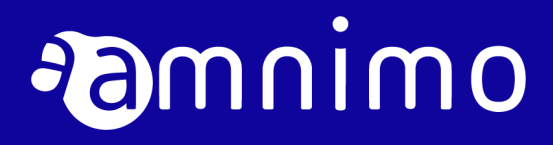

Edge Gateway Series CLI User's Manual

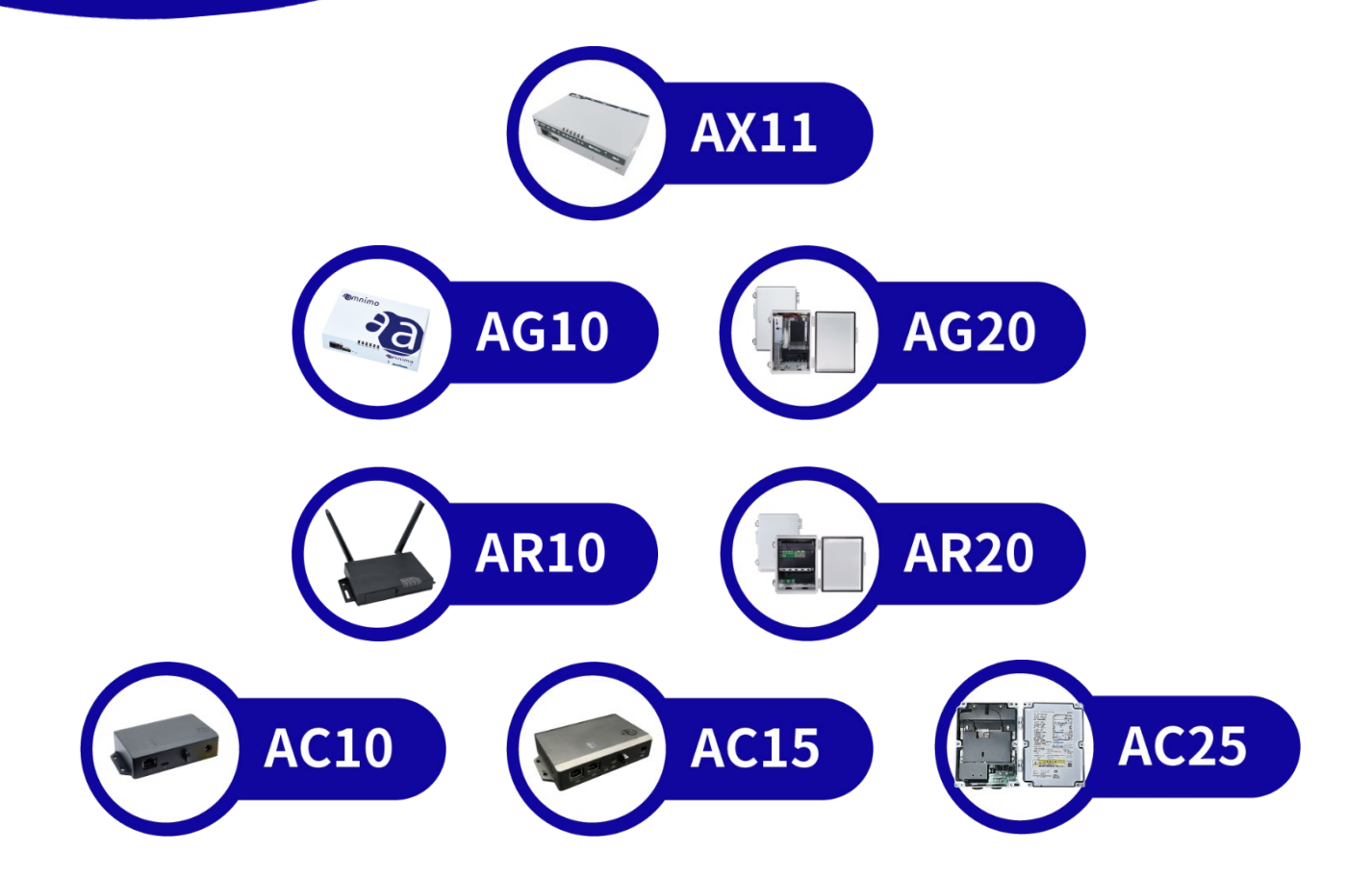

# <span id="page-1-0"></span>Licenses and Trademarks

# License

- This product uses software based on open-source licenses such as GPL (GNU Gener al Public License). Details are described on our Web site. [Open Source Software License Agreement \(amnimo X/G/R Series\)](https://amnimo.com/manual/edge_gw/doc/IM_AMD03A01-12JA_amnimo_GW_series_OSS_license.pdf) Open Source Software License Agreement (amnimo C series)
- **•** Scope of Warranty and Responsibility No warranty is made regarding the operation of the open-source software itself in accordance with the terms of the GPL and other applicable laws.

# **Trademark**

 Product names, company names, and other proper nouns used herein are trademarks or registered trademarks of the respective companies.

# <span id="page-2-0"></span>Introduction.

Thank you for adopting our AI Edge Gateway amnimo X series<sup>\*</sup> ("AI Edge Gateway"), Edge Gateway amnimo G series ("Edge Gateway"), IoT Router amnimo R series (" IoT Router"), Thank you very much for adopting the Compact Router amnimo C series ("Compact Router") (the above-mentioned products in our series are hereinafter referred to as "Products").

The Edge Gateway Series CLI User's Manual (this "Manual") describes the command line interface (CLI) control of the Edge Gateway, IoT Router, and Compact Router.

This publication is intended for system integrators and administrators who understand telecommunications terminology and concepts.

To take full advantage of the functions of this product and to use it properly and safely, please read this manual carefully before use to fully understand its functions and operations and to become familiar with its handling.

\*The AI Edge Gateway will be the content of the planned release.

# <span id="page-3-0"></span>About this Product

# Target firmware version in manual

This manual is based on the following versions of firmware.

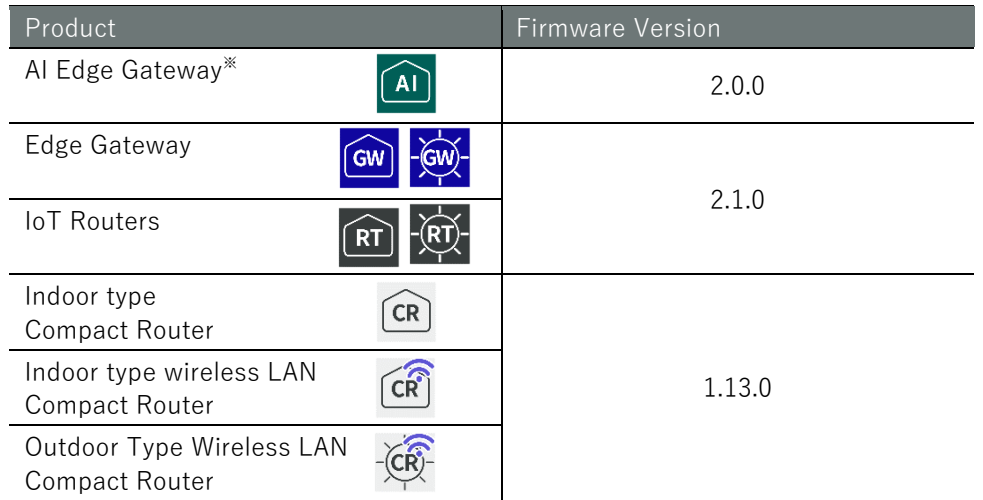

\*The AI Edge Gateway will be the content of the planned release.

# Precautions for this product

- This product does not guarantee backward compatibility with product versions with respect to configuration data.
- $\bullet$  IoT Router only supports operation by amsh.
- Compact Router cannot be operated by bash.

# <span id="page-4-0"></span>About This Book

# Notes on this document

- The contents of this document are subject to change without notice.
- Reproduction or reprinting of the contents of this document, in whole or in part, without permission is prohibited.
- While every effort has been made to ensure the accuracy of the information contained in this document, if you have any questions or find any errors, please contact our customer support.

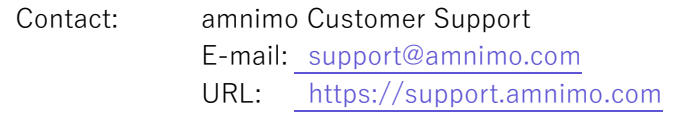

 Please note that revisions may not be made for specification changes, structural changes, or changes in parts used that are not considered to be particularly detrimental to functionality/performance.

# <span id="page-4-1"></span>Manual List

- ▌ General
	- [amnimo gateway Series CLI User's Manual](https://amnimo.com/manual/edge_gw/cli/en/cli_users_manual.pdf) (this manual)
	- [amnimo gateway Series GUI User's Manual](https://amnimo.com/manual/edge_gw/gui/en/gui_users_manual.pdf)
	- Device [Management System Manual](https://amnimo.com/manual/edge_gw/alpine/dms/en/index.htm#t=overview.htm)

# ■ amnimo X/G/R Series

- [amnimo X Series Edge Gateway](https://amnimo.com/manual/edge_gw/ja/ai_edge_gw_users_manual.pdf) User's Manual (Japanese Edition)
- [amnimo X Series Edge Gateway](https://amnimo.com/manual/edge_gw/sg/ja/ai_edge_gw_sg.pdf) Startup Guide (Japanese Edition)
- [amnimo G Series Edge Gateway](https://amnimo.com/manual/edge_gw/en/edge_gw_users_manual.pdf) User's Manual
- [amnimo G Series Edge Gateway](https://amnimo.com/manual/edge_gw/sg/en/edge_gw_sg.pdf) Startup Guide
- [amnimo R Series IoT](https://amnimo.com/manual/edge_gw/ja/iot_router_users_manual.pdf) Router User's Manual (Japanese Edition)
- [amnimo R Series IoT](https://amnimo.com/manual/edge_gw/sg/ja/iot_router_sg.pdf) Router Startup Guide (Japanese Edition)
- [amnimo gateway series developer's manual](https://amnimo.com/manual/edge_gw/doc/IM_AMD03A01-51EN_Edge_Gateway_Indoor_amnimo_G_series_Developers_manual.pdf) (amnimo X/G series only)
- Edge Gateway [Series Open Source Software License Agreement](https://amnimo.com/manual/edge_gw/doc/IM_AMD03A01-12EN_amnimo_GW_series_OSS_license.pdf)

# ■ amnimo C Series

- [amnimo C Series Compact Router](https://amnimo.com/manual/edge_gw/ja/compact_router_users_manual.pdf) User's Manual (Japanese Edition)
- [amnimo C Series Compact Router](https://amnimo.com/manual/edge_gw/sg/ja/compact_router_sg.pdf) Startup Guide (Japanese Edition)
- Edge Gateway [C Series Open Source Software License Agreement](https://amnimo.com/docs/compact_router/ja/IM_AMD06A01-12JA_amnimo_compact_router_OSS_license.pdf) (Japanese Edition)

# Icons and symbols used in this manual

Icons and symbols in this manual have the following meanings

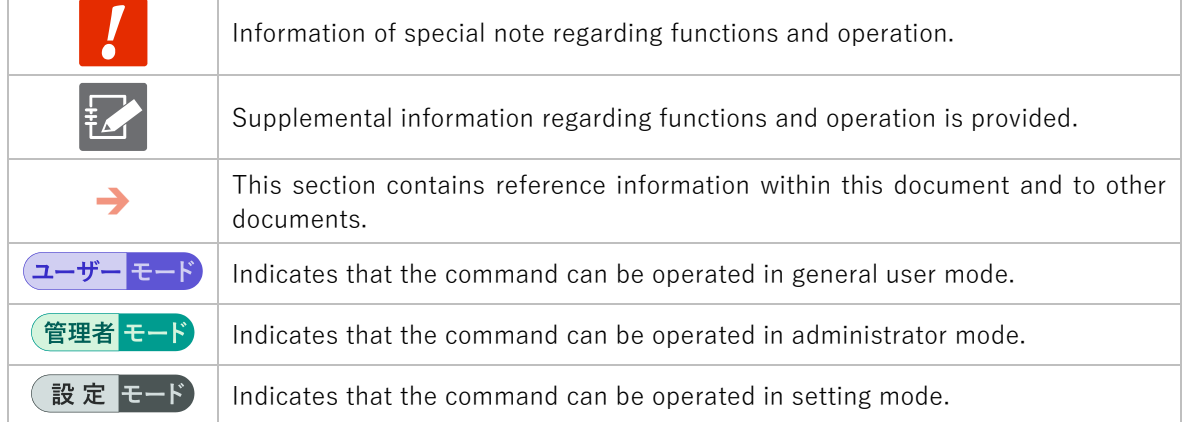

# How to see compatible models

This manual is compatible with multiple models. Icons for supported models are shown below.

- If the following icons appear at the beginning of a chapter or section, it corresponds to the model described in that chapter or section.
- If the following icons are not indicated at the beginning of a section or subsection, it corresponds to the model with the icon notation of the chapter or section to which it belongs.
- $\bullet$  Icons with red shaded lines indicate unsupported models.

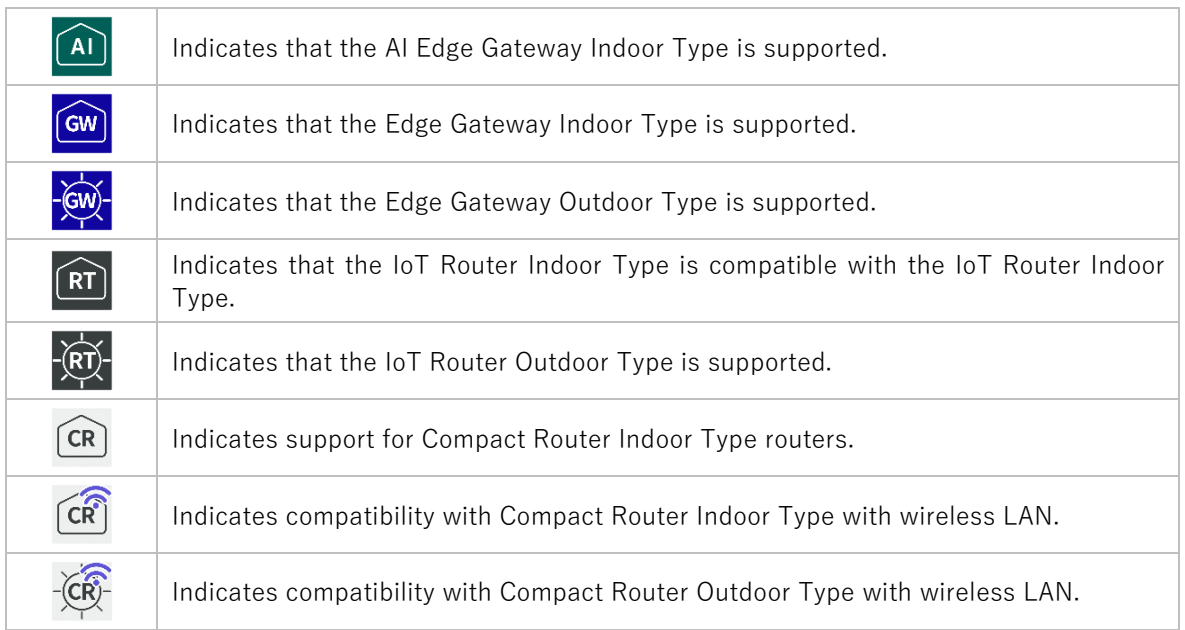

# Command Description

The command format of this manual is written as follows

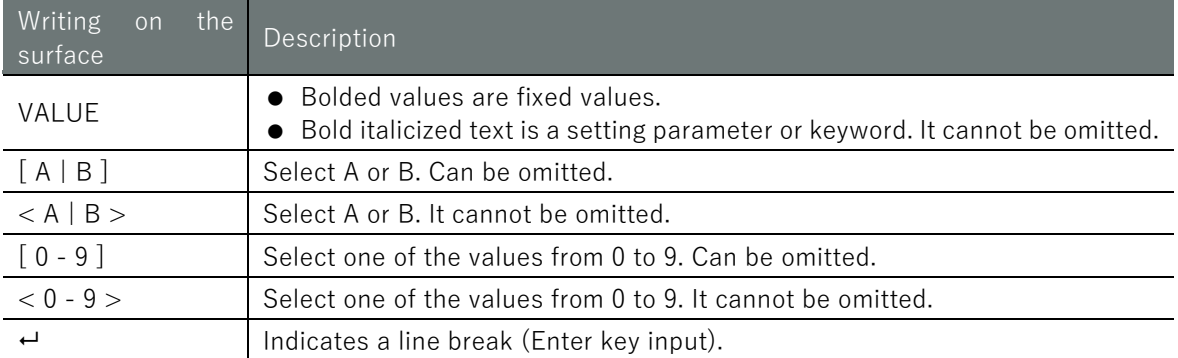

# Output format description

The format of the output format in this document is described as follows

■ Parameters for which a setting must exist

parameter *PARAMETER*

■ Option Setting Parameters

*PARAMETER*

The output conditions of the parameters are described in the description of the Output items of the relevant parameters.

# <span id="page-8-0"></span>Table of Contents

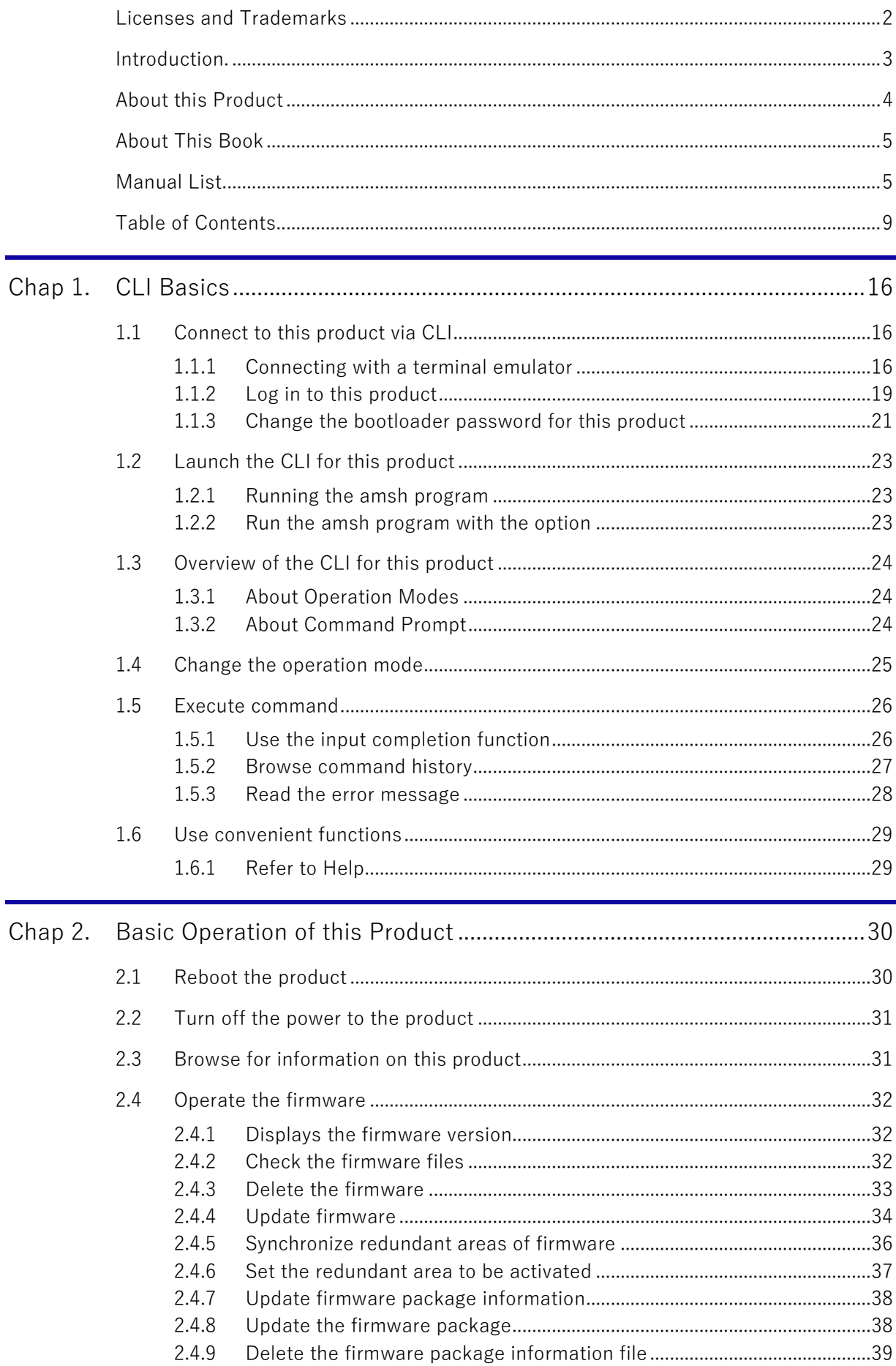

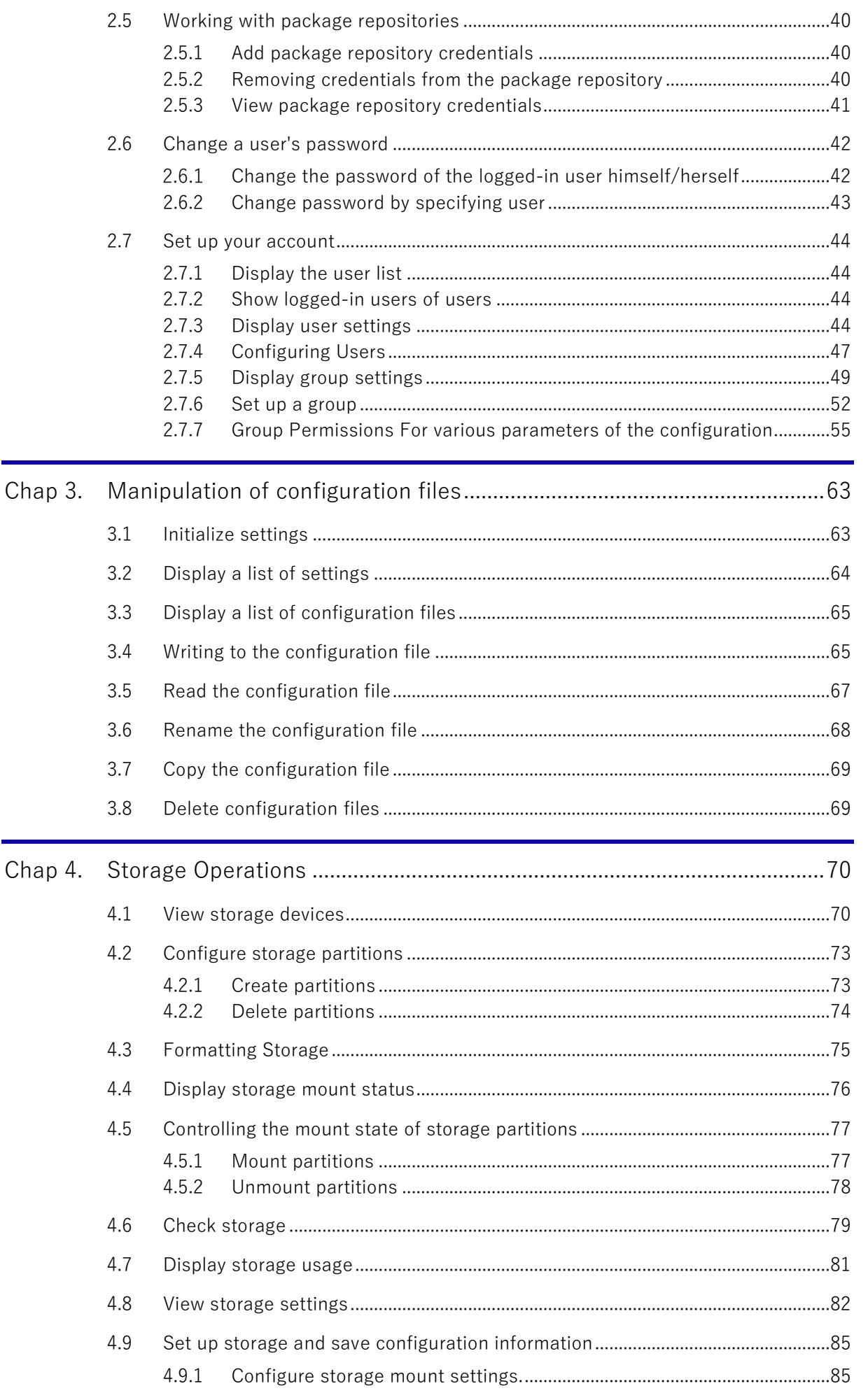

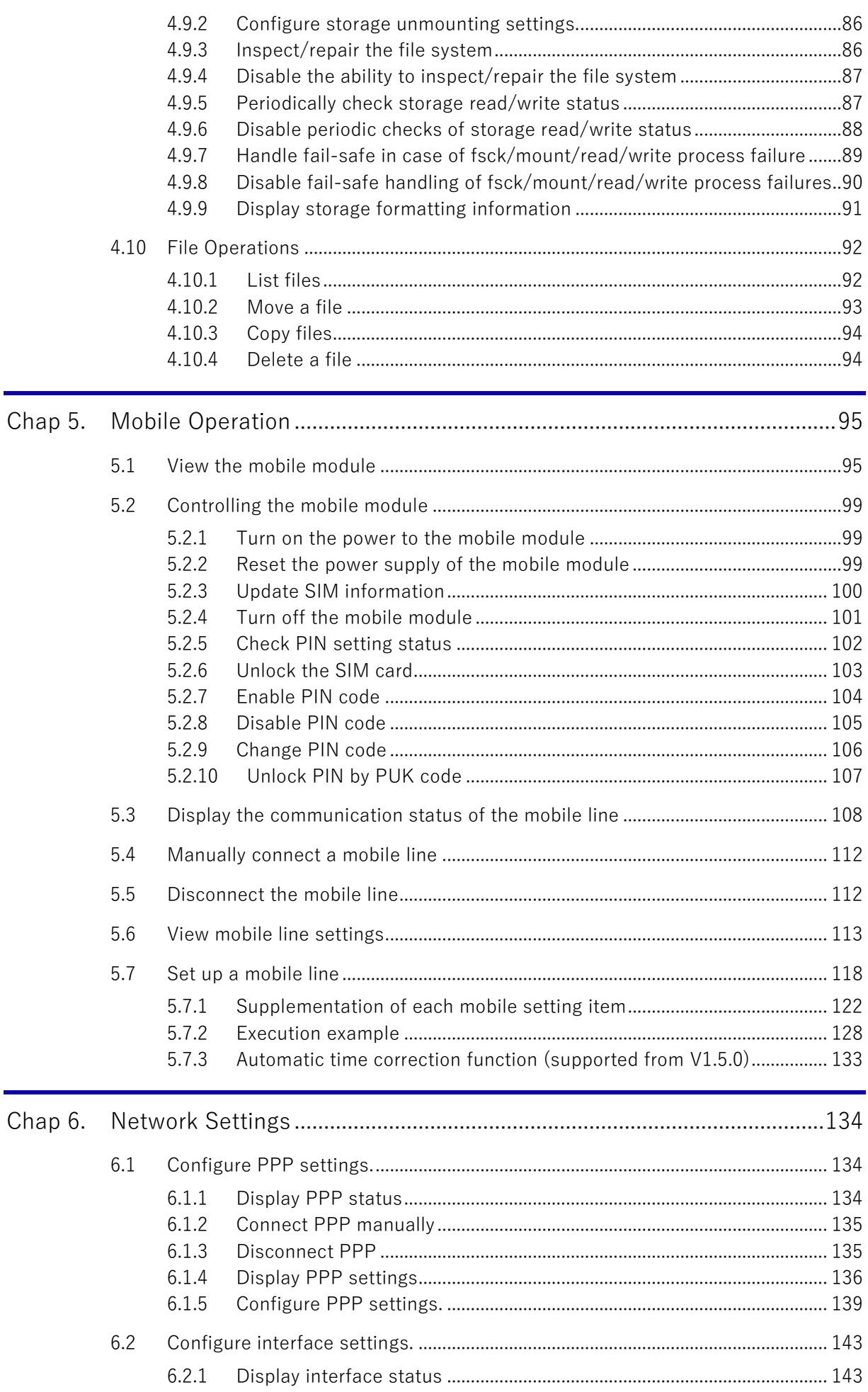

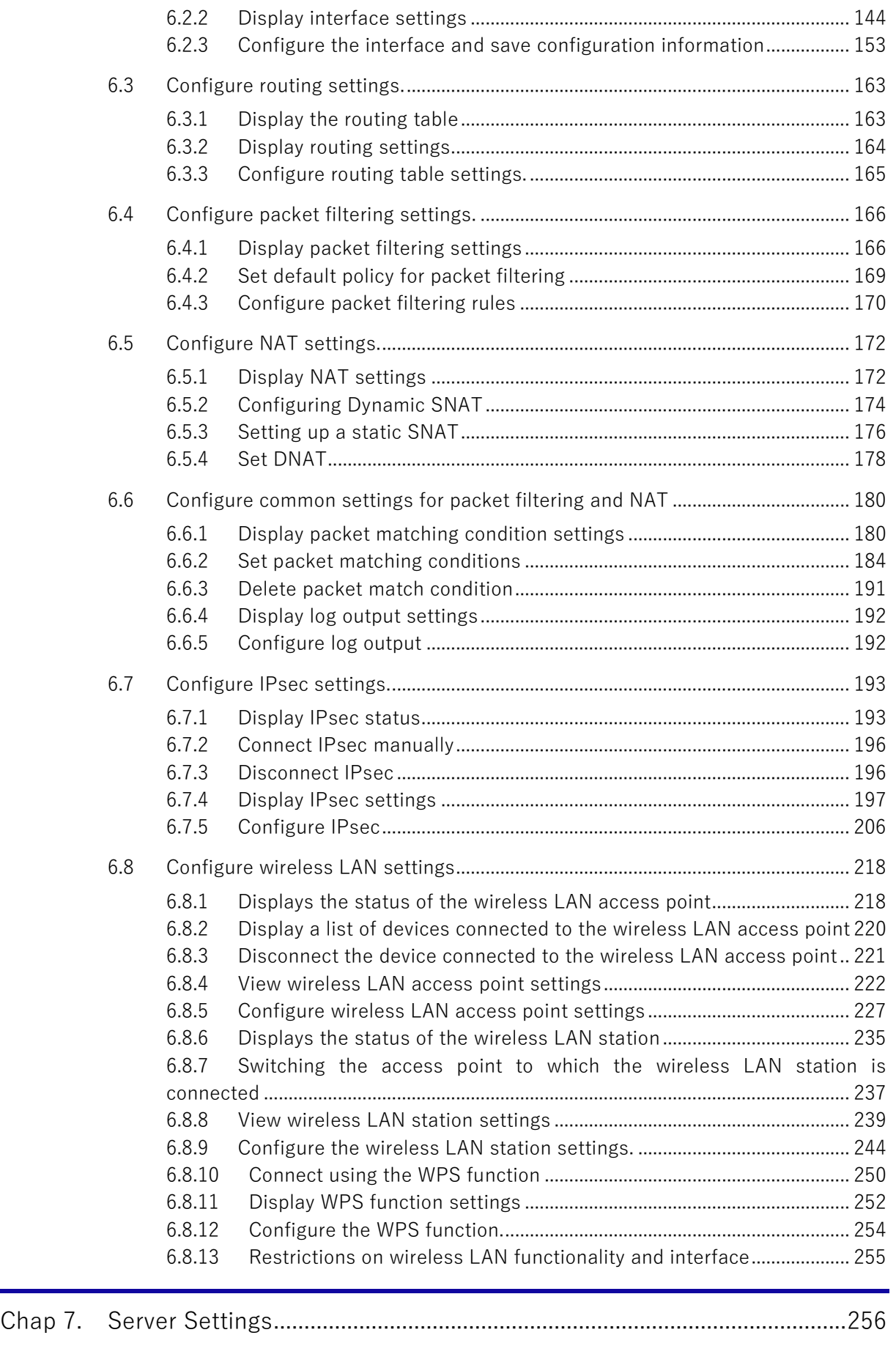

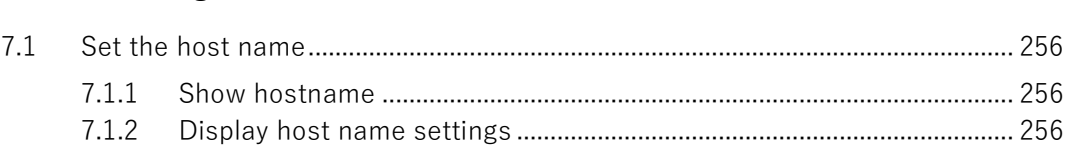

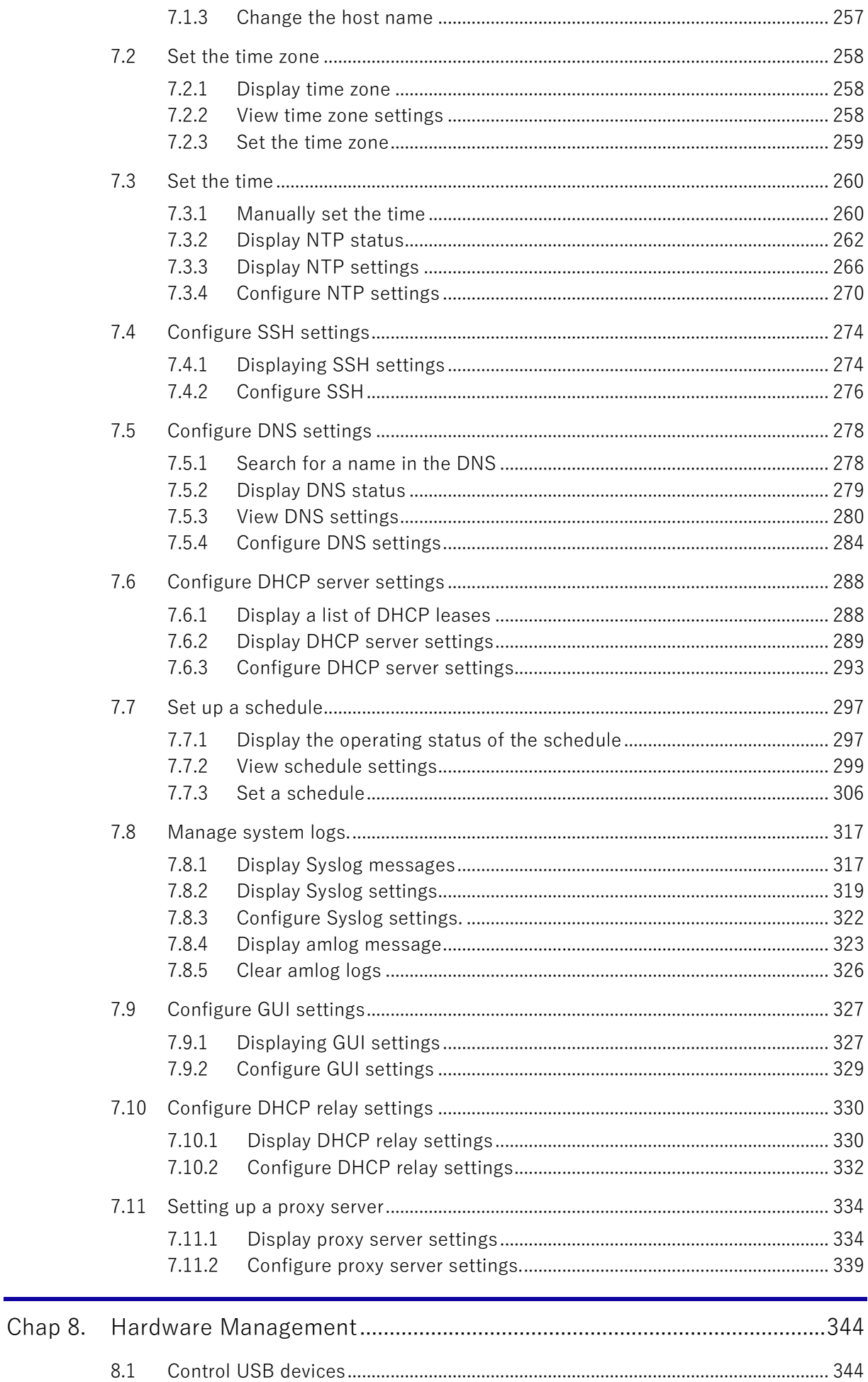

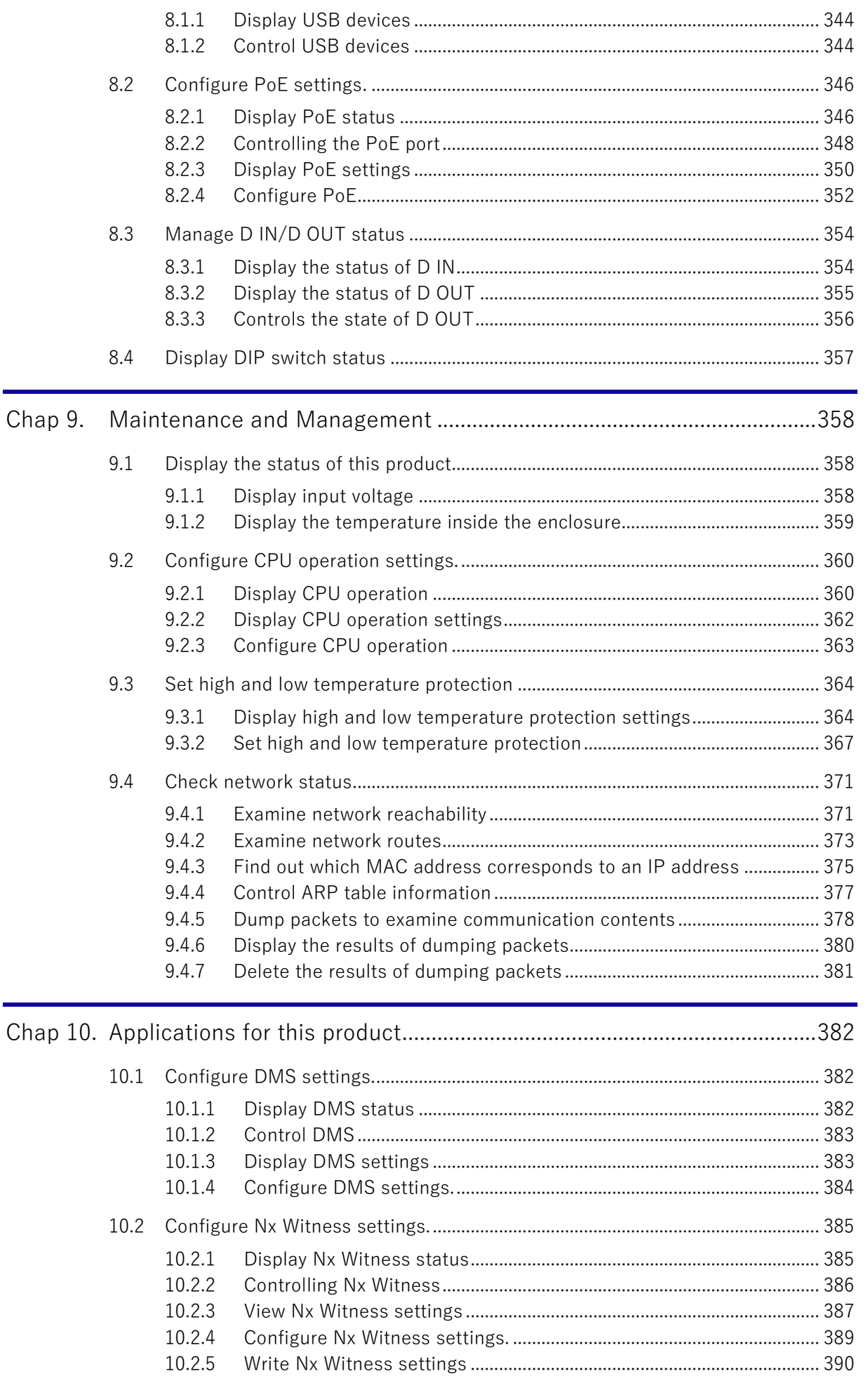

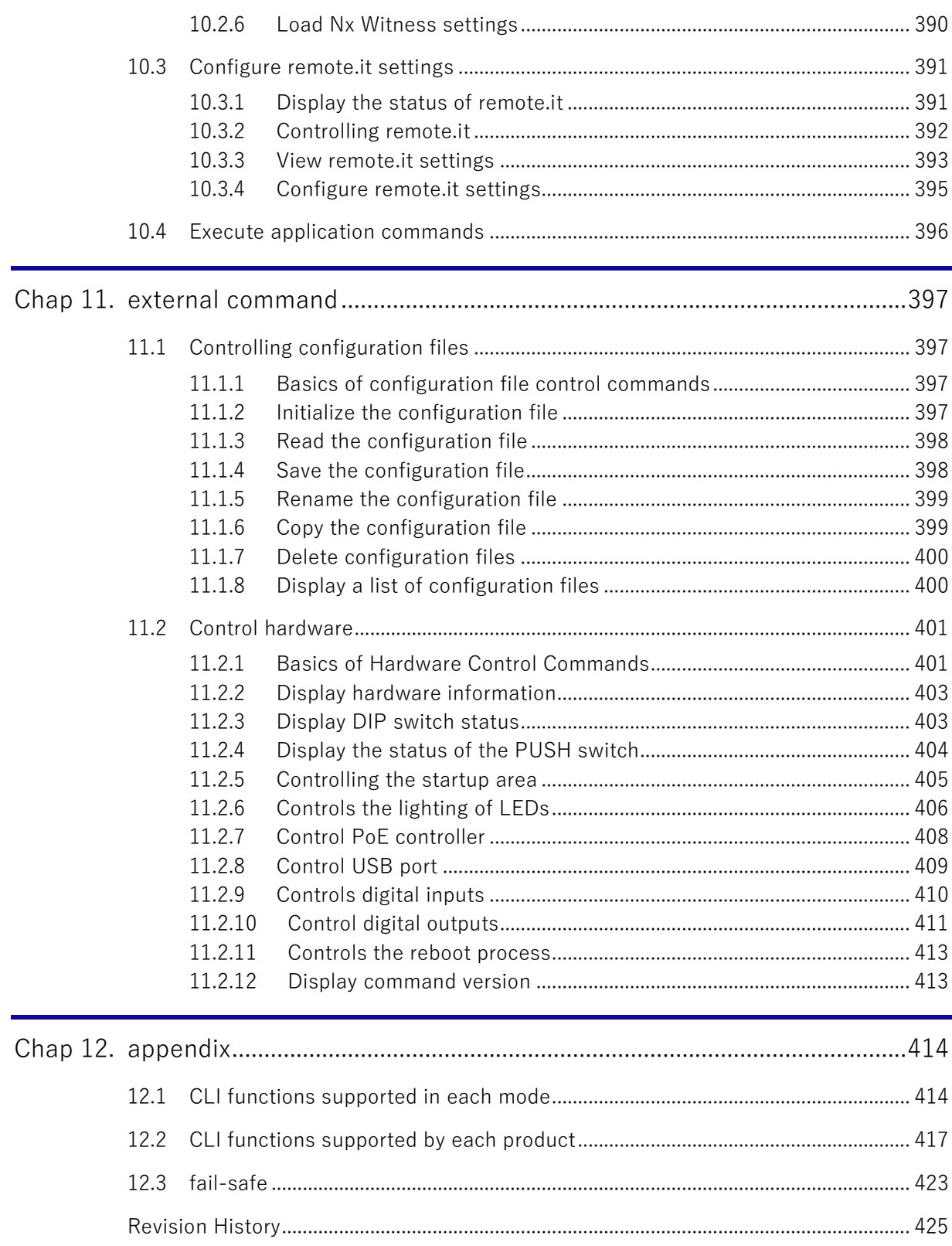

# <span id="page-15-0"></span>Chap 1. CLI Basics

This chapter describes the basic operations of the Command Line Interface (CLI), a user interface provided to execute commands entered from the keyboard and output the results to a window.

# <span id="page-15-1"></span>1.1 Connect to this product via CLI

There are two ways to connect to this product via CLI

 Connecting using a serial console Connecting this product to a PC with a serial cable and using a terminal emulator to connect from the PC

The method of connecting to the serial console is different for each product, Refer to the respective user's manuals.

 Connecting via SSH (Secure Shell) Connect from a PC connected to the same network (Ethernet) as the product by specifying the IP address of the product using a terminal emulator or the ssh command.

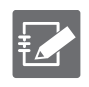

SSH is disabled by default on this product. For information on how to enable SSH, see " [7.4](#page-273-0) Configure [SSH Settings"](#page-273-0) for details on how to enable SSH.

### <span id="page-15-2"></span> $1.1.1$ Connecting with a terminal emulator

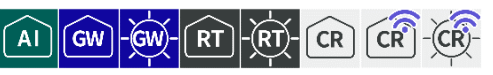

This section describes the procedure for connecting to this product using Tera Term (Ver 4.105), a Windows terminal emulator.

# ■ Connect via serial console

Connect from the "Tera Term new connection" screen of Tera Term.

1. Select "Serial," then select the serial port to be used from the drop-down list and click the "OK" button.

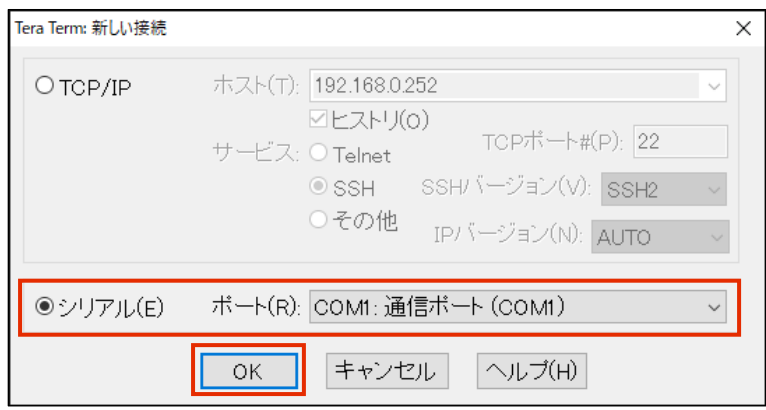

The "Serial Port Settings and Connections" screen appears.

2. Select "Serial Port" from the "Settings" menu, the "Serial Port Settings and Connections" dialog appears, set the serial port connection settings, and click the "Reconfigure Current Connection" button.

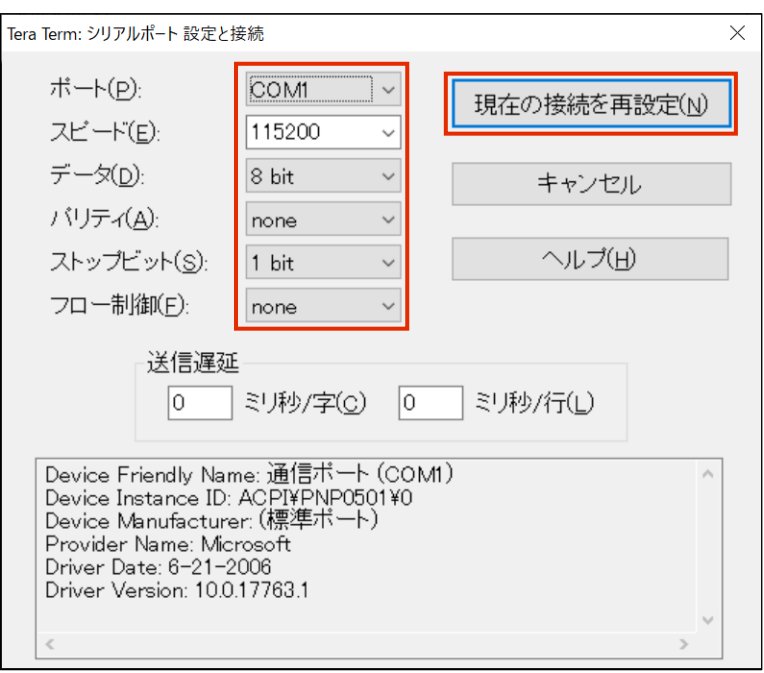

When connected to the product, the terminal emulator will display a login prompt.

### ■ Connect via SSH

Connect from the "Tera Term new connection" screen of Tera Term.

- 1. Make the following settings in the "Tera Term new connection" window and click the [OK] button.
	- ① Select "TCP/IP
	- ② Enter the IP address in the "Host" field. Enter IP address in "Host

The following figure shows an example configuration when connected to the following ports Edge Gateway: lan0-3 IoT Router: eth1

③ Select "SSH" under "Services

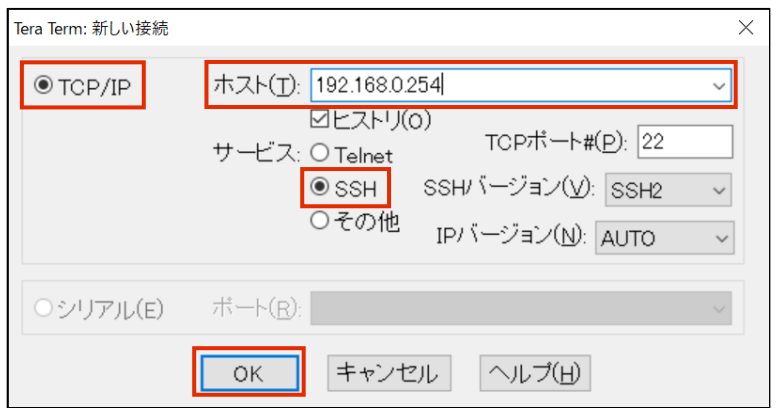

When connecting to a new host, a "Security Warning" screen will appear.

Chap 1 CLI Basics Chap 1 CLI Basics 2 Chapter 18 Separate 18 Separate 18 Separate 18 Separate 18 Separate 18 Separate 18 Separate 1

2. Check the "Add this host to the known hosts list" checkbox and click the Continue button.

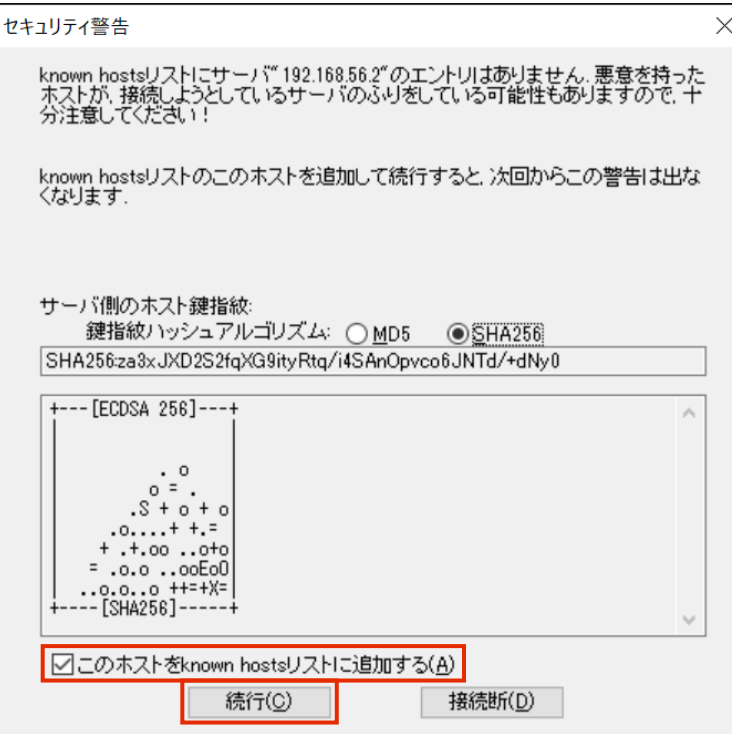

The "SSH Authentication" screen appears.

3. Enter the authentication information and click the "OK" button.

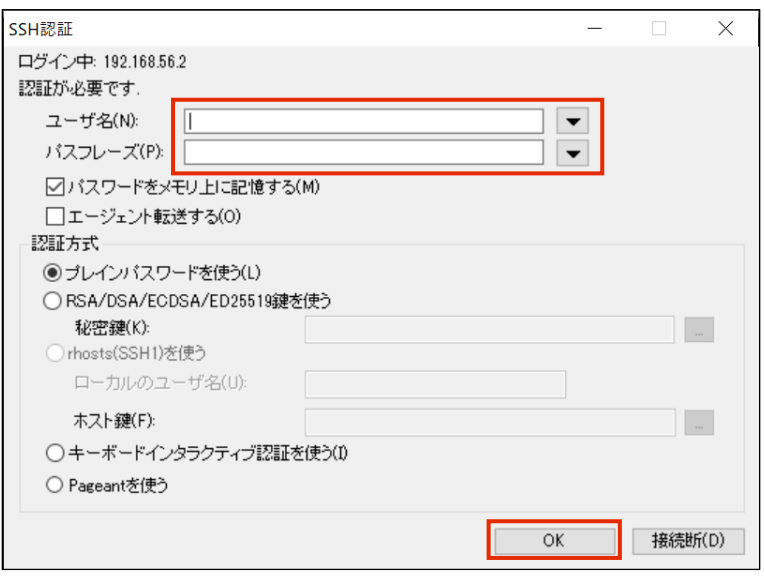

When connected to the product, the terminal emulator will display a login prompt.

# <span id="page-18-0"></span>1.1.2 Log in to this product

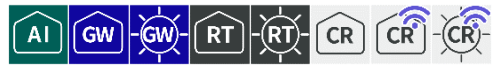

The procedure for logging in to the product differs for the first time and for the second and subsequent times.

# ■ Log in for the first time

Enter "admin" as the login name and press Enter without entering a password to log in.

You will need to change your password after logging in.

Ubuntu 18.04.5 LTS amnimo ttyMV0

amnimo login: admin ←Enter the login name "admin" and press Enter. Password: ←Enter without password ←Enter without entering a password Last login: Mon Oct 12 15:54:21 UTC 2020 on ttyMV0 Welcome to Ubuntu 18.04.5 LTS (GNU/Linux 4.19.93-02928-g44990b3300f7 aarch64) (Abbreviations.) Changing password for admin. (current) UNIX password: ←Enter without password ←Enter without password Enter new UNIX password: ←Enter new UNIX password to be set ←Enter new password and press Enter

The password must be a string of characters that meets the following criteria

- 8 characters or more
- Includes at least two types of uppercase and lowercase letters, numbers, and symbols

Even if a password satisfies the above conditions, it cannot be set if any of the following conditions apply

- Words in the dictionary (e.g., test)
- Words with regularity, such as number or alphabet keyboard sequences (e.g., 1234, abcde, qwert)
- Combination of the above (e.g., test1234)

# ■ Log in for the second time or later

To log in a second time or later, enter the password you set the first time.

amnimo G series/ amnimo R series

```
Ubuntu 18.04.5 LTS amnimo ttyMV0
amnimo login: admin ← Enter the login name "admin" and press Enter.
Password: ←Enter the password you set and press Enter
Last login: Mon Oct 12 15:58:31 UTC 2020 on ttyMV0
Welcome to Ubuntu 18.04.5 LTS (GNU/Linux 4.19.145-00773-gd341a7f2d77d aarch64)
* Documentation: https://help.ubuntu.com
* Management: https://landscape.canonical.com
* Support: https://ubuntu.com/advantage
           . .JggggJ..
           ?TMMMMMMMMMNNgggggggggg&...
       .JJ.. _TMMMMMMMMMMMMMMMMMMMMNm...
      .MMMMMN, ?MMMMMMMMM#Y "7?? 7TMMMMMNg, ?
      dMMMMMMN{ (MMMMMMN. ...... 7MMMMNe.
      MMMMMMMMMMMr .MMMMMMMMMMMMNm. _MMMMMMm-
         _?7TY: (MMMMMMMMMMMMMMMMN. (MMMMN.
  .gNNNmgJ.... . . MMMMMMMMMMMMMMMMMMMMMMMMMMMM
  jMMMMMMMMM#~ dMMMMMMMMB "7!` MMMMMM#.
 .HMMMMMMMM#% (MMMMMMMMB! . .JJggggx MMMMMM#~
   (MMMMMMMMM= .dMMMMMMMMD` (MMMMMMMMP MMMMMM#~
    _7"""! jMMMMMMMMMMMMMMMMMMMMM$ MMMMMMMMMM#
             .MMMMMMMMMMr .WMMMMMMMMMM9 MMMMMMC
            .MMMMMMMMN& ?T "Y9=` . MMMMMD
             _HMMMMMMMMMMMmJ.. ... .JgR.. .MMMY`
               7MMMMMMMMMMMMMMMMNNNNMMMMMMMMMMM#=
                .TMMMMMMMMMMMMMMMMMMMMMMM#"
```
# ■ About the login prompt

The prompts that appear when connecting to this product vary depending on the series and settings of the connected Edge Gateway.

amnimo G series/ amnimo R series

```
Ubuntu 18.04.3 LTS amnimo ttyMV0
```
amnimo login:.

### amnimo C series

amnimo C series AC10 version 1.5.0 build 00000

amnimo login:.

# <span id="page-20-0"></span>1.1.3 Change the bootloader password for this product

The boot loader (hereafter referred to as U-Boot) can log in on the U-Boot when it is started in U-Boot command mode. Since the initial password is fixed, it is recommended to update it for security reasons.

AI

 $\sqrt{G}W$ 

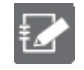

This function is not available on Compact Router.

# ■ Booting in U-Boot command mode

Before connecting the power supply, set the DIP switch to "U-Boot command mode" and connect the power supply.

DIP switch settings for U-Boot command mode

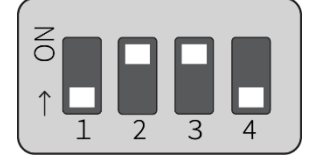

When the power is turned on, the following password input screen (input period: 10 seconds) will appear. Enter the password and press Enter to log in.

### Execution example

```
TIM-1.0
WTMI-devel-18.12.1-118f0bd
WTMI: system early-init
SVC REV: 5, CPU VDD voltage: 1.108V
(Abbreviations.)
STATUS:SN=[300002],MAC0=[E8:1B:4B:00:30:02],BS=[a:0 b:385 h:0 s:0],DIPBM=[ubootcomman
d]
am_show_board_status: CNTFRQ_EL0=12500000 Hz
Please enter password - autoboot in 10 sec... ←Please enter password - autoboot in 10 se
c...
Return to boot status(0x55) for login
Amnimo>> run stopwdt  ← Stop automatic reset of watchdog IC
Amnimo>>
```
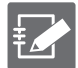

● Please check with our support for the initial password.

- Failure to enter the password is limited to three attempts; if more than three attempts fail, the system will boot in Linux boot mode.
- When working on the U-Boot, the run stopwdt command can be used to stop the reset by the watchdog IC to give you more time to work; note that if you do not run the run stopwdt command, it will automatically reset after a few minutes.

# ■ Change your password in U-Boot

You can use the ampasswd command to change your password.

# Execution example

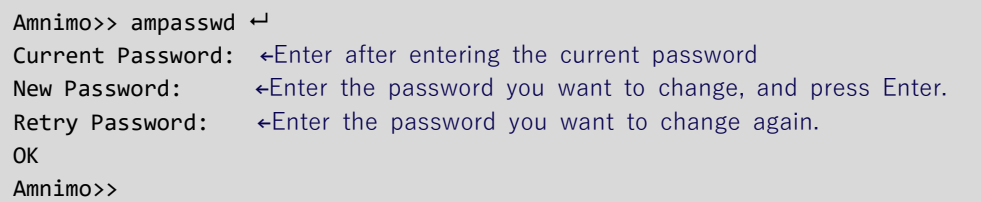

# ■ Booting in Linux boot mode

Set the DIP switch to "Linux boot mode" and reboot using the reset command.

Linux boot mode DIP switch settings

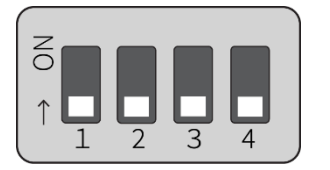

Execution example

Amnimo>> reset<sup>-1</sup> ← restart

# <span id="page-22-0"></span>1.2 Launch the CLI for this product

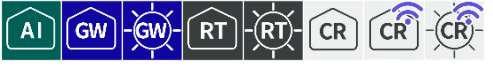

To simplify the configuration of this product, the amsh program is available as a dedicated CLI.

The Compact Router runs the amsh program directly when you log in. Therefore, it is not **CR** possible to start it with the amsh option. **CR** amnimo C series AC10 version 1.5.0 build 00000 amnimo login: admin ←Enter the login name "admin" and press Enter. Password: ←Enter the password you set and press Enter Last login: Wed Jan 1 00:01:24 +0000 2020 on /dev/ttyGS0. amnimo\$.

# <span id="page-22-1"></span>1.2.1 Running the amsh program

The amsh program is invoked as follows

### Execution example

admin@amnimo:~\$ amsh ←

# <span id="page-22-2"></span>1.2.2 Run the amsh program with the option

Describes the startup options for the amsh program.

### option

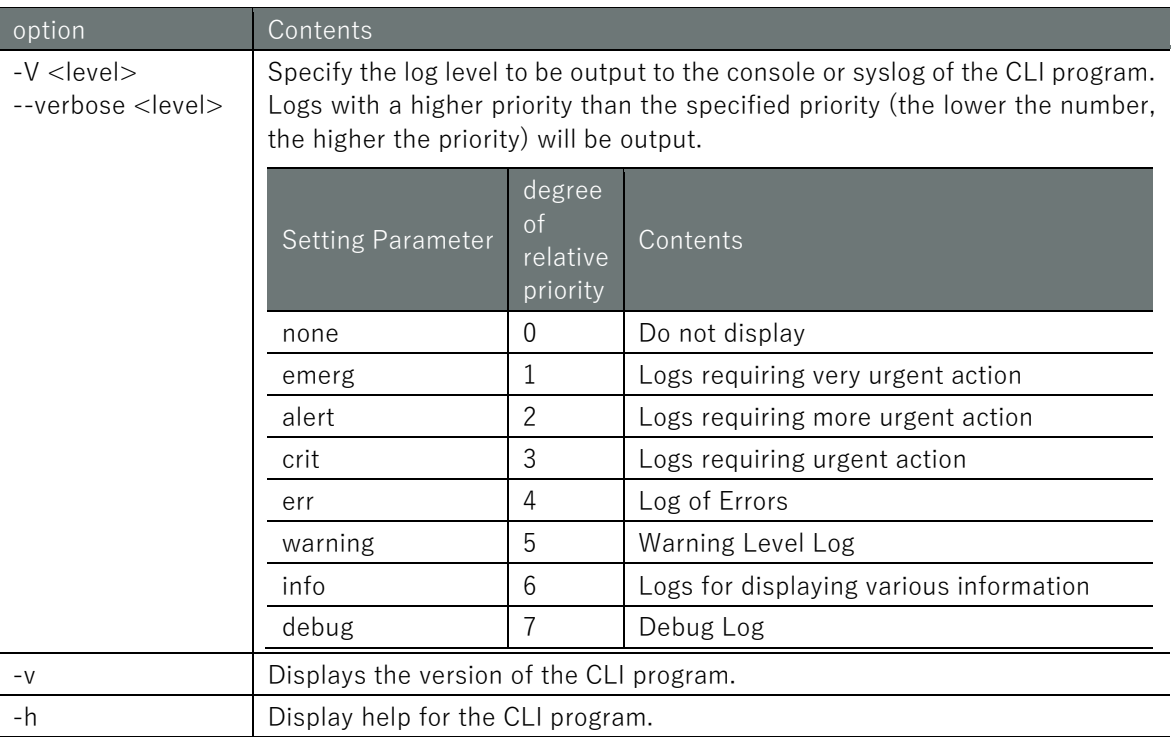

### Execution example

amnimo@amnimo:~\$ amsh --help ← display help Copyright (c) 2020 amnimo Inc. All Rights Reserved. amnimo G series shell program version 1.0.0

Usage: amsh [<OPTIONS> ...].

```
OPTOINS:.
 -V <level>, --verbose <level >: verbose output to console and syslog
  -v : display the version number
  -h,--help : display this help and exit
```
# <span id="page-23-0"></span>1.3 Overview of the CLI for this product

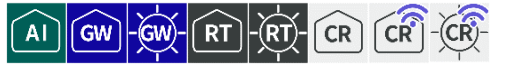

This section provides an overview of the CLI dedicated to the Edge Gateway series.

# <span id="page-23-1"></span>1.3.1 About Operation Modes

The following three types of CLI operation modes exist for this product.

The operations that can be performed differ depending on the operation mode.

- For information on the operations that can be performed in each operating mode, see  $" 12.1"$  $" 12.1"$  $" 12.1"$ [CLI functions supported](#page-413-1) in each mode " for information on the operations that can be performed in each mode of operation.
- General User Mode

General user mode is a mode in which users belonging to the user group can operate. Users can perform operations necessary for operational management.

Immediately after the amsh program is executed, it is in general user mode.

Admin Mode

Administrator mode is a mode in which users belonging to the admin group can operate the product. In addition to operations in the general user mode, the user can control the product (restart the product, control various ports, etc.).

The administrator mode is entered by executing the enable command in the general user mode.

 Configuration Mode Setting mode is a mode that can be operated by users belonging to the admin group. Various settings can be checked and configured.

The configuration mode is entered by executing the configure command in the admin mode.

# <span id="page-23-2"></span>1.3.2 About Command Prompt

The command prompt will vary depending on the host name and mode of operation.

The configured host name is followed by "\$" for general user mode and "#" for administrator mode. In the configuration mode, "(mode directory name)" appears before the "#".

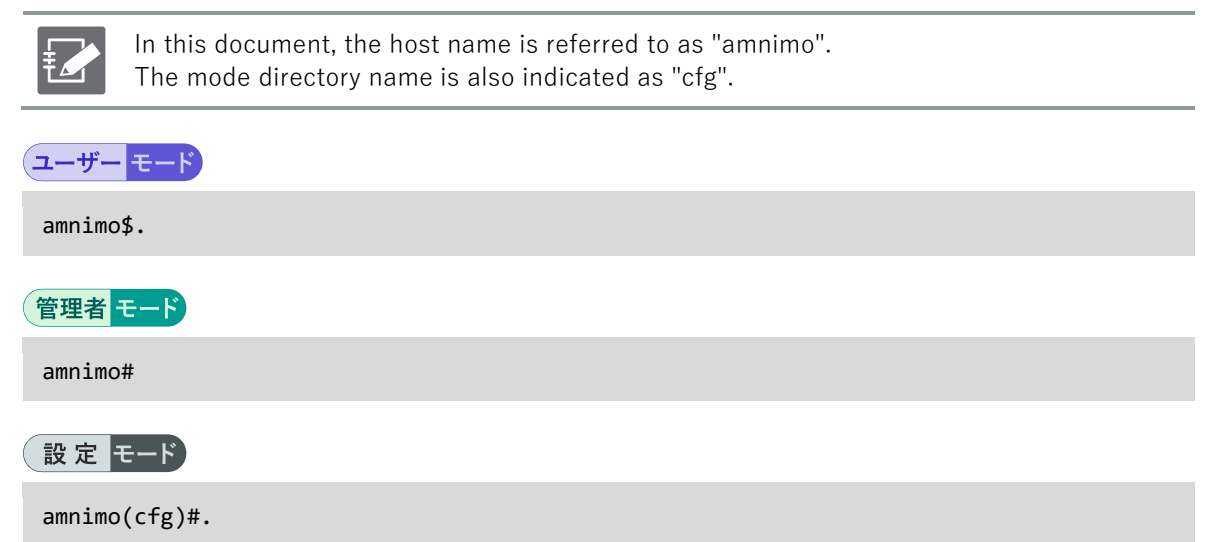

# <span id="page-24-0"></span>1.4 Change the operation mode

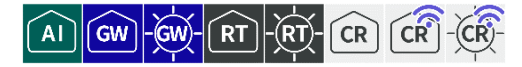

This section describes how to change the mode of operation while amsh is running.

### Change from general user mode to administrator mode

Shifts to administrator mode.

Only the owner of administrative privileges can enter administrator mode.

```
amnimo$ enable \leftarrowpassword: ← Enter the password and press Enter
amnimo#
```
### Change from administrator mode to setting mode

Shifts to setting mode.

Only the owner with administrative privileges can enter the configuration mode.

```
amnimo# configure \leftarrowamnimo(cfg)#.
```
### Change from setting mode to administrator mode

Exit configuration mode and return to administrator mode.

```
annimo(cfg)# exit \leftarrowamnimo#
```
### Change from administrator mode to general user mode

Exit administrator mode and return to general user mode.

```
amnimo# exit \leftarrowamnimo$.
```
### Exit general user mode and stop amsh

Executing exit in general user mode will terminate the amsh program and return you to the Linux CLI.

```
amnimo$ exit ⮠.
user1$.
```
# <span id="page-25-0"></span>1.5 Execute command

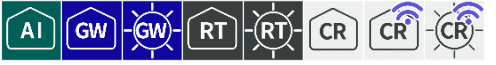

This section describes the functions available when entering commands in the CLI and the contents of the output when executing commands.

# <span id="page-25-1"></span>1.5.1 Use the input completion function

Commands and arguments can be automatically completed by typing the "Tab" key in the middle of entering a command.

If there are multiple applicable commands, a list of candidate commands is displayed.

### Execution example

The following is an example of an Edge Gateway in action.

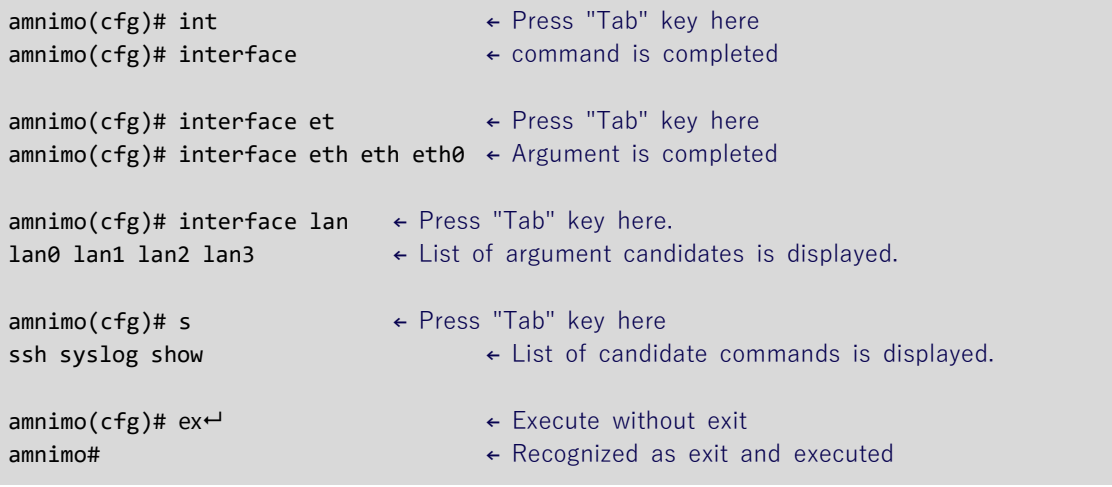

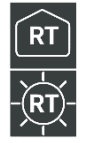

For IoT Routers, the following information appears as a list of "eth" candidates

amnimo(cfg)# interface eth eth0 eth1

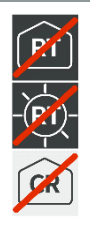

 For IoT Routers and indoor type Compact Router, the "lan" candidate list is not displayed because LAN ports are not implemented.

# <span id="page-26-0"></span>1.5.2 Browse command history

Commands executed in the past are stored as history data. By entering the " $\uparrow$ " and " $\downarrow$ " keys, you can view the commands that were executed in the past.

- ↑Up key: Displays one previous command in the command history.
- ↓ key: Displays one most recent command in the command history.

If the most recent command was command-a, command-b, and command-c, the history can be traced as follows.

# Execution example

```
amnimo(cfg)# command-a<sup>+</sup>.
amnimo(cfg)# command-b<sup>+</sup>.
annimo(cfg)# command-c\leftarrowamnimo(cfg)# command-c ← Press "↑" key again
will be displayed.
amnimo(cfg)# command-b ← Press "↑" key again
amnimo(cfg)# command-a ← Followed by "↓" key
\sum_{n=1}^{\infty} amnimo(cfg)# command-b ← Followed by "↓" key
yed.
```
- $\epsilon$  Press the "↑" key with no command input
- $\epsilon$  The most recently executed command is displayed.
	-
- $\alpha$ mnimo(cfg)# command-b  $\leftarrow$  Go back one history and the command you executed
	-
- $annimo(cfg)$ # command-a ← One more previously executed command is displayed
	-
- $\epsilon$  One most recently executed command is displayed  $\epsilon$  One most recently executed command is displayed
	-
- $\epsilon$  one most recently executed command is displared command is displared values of  $\epsilon$  One more most recently executed command is displared values of  $\epsilon$

# <span id="page-27-0"></span>1.5.3 Read the error message

The message displayed when the command is executed contains a great deal of information. This section describes the messages that are sent when an error occurs.

# **I** In the event of an abnormality

If an error occurs when executing the command, a message will be displayed according to the verbose option of the amsh program.

For more information, see " [1.2.2](#page-22-2) [Run the amsh program with the option](#page-22-2) " for more information.

Execution example

```
amnimo$ enable ←
amnimo# configure \leftarrowamnimo(cfg)# hoge \leftarrowMessages are displayed according to the output LEVEL of the verbose option
amnimo(cfg)#.
```
# ■ When a required field is missing

If any of the required input items are missing when the command is executed, the missing configuration items are listed.

Below is an example of setting up an account for a particular user with the account command. You are trying to change the password in account configuration mode, but you are getting an error because you need to configure the group; if you abort the configuration with the exit command, you will be asked if you are sure you want to abort.

### Execution example (V1.8.0 or later)

```
amnimo$ enable <sup>←</sup>
amnimo# configure \leftarrowamnimo(cfg)# account user username1 \leftrightarrowamnimo(cfg-account-username1)# password secret ENCRYPT-USERNAME1-PASSWORD \overline{ }You must fill in the following required fields: \leftarrow The group setting is missing.
group
amnimo(cfg-account-username1)# exit ← Exit account setup mode
You must fill in the following required fields:
group
Cancel configuration? (y/N). ← Press y or Y to cancel configuration;
press n or N or Enter to return to configuration
```
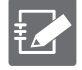

 $\bullet$  (y/N) represents y (yes) or N (no). The uppercase letter is set as the default. Pressing Enter without typing anything will select the uppercase one.

 $\bullet$  If you enter a letter other than y (Y) or n (N), you will be asked again if you want to abort.

# <span id="page-28-0"></span>1.6 Use convenient functions

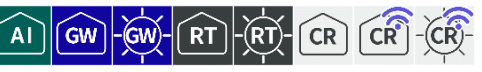

This section describes features that are useful in using the CLI.

# <span id="page-28-1"></span>1.6.1 Refer to Help

"?" key displays a list of command and parameter candidates and a help message. If there is no candidate list, the carriage return "<cr>" character is displayed.

Execution example

```
amnimo(cfg)# ← Press "?" key without typing anything
  interfaceSetup network interface setting.
(Omitted.)
 Exit Exit current mode and back to previous mode.
\epsilon amnimo(cfg)# interface \epsilon Command followed by a space followed by "? key
  <IFNAME> Interface's name.
\overline{a} amnimo(cfg)# s \overline{b} + Press the "?" key in the middle of the input.
 ssh Setup ssh service setting.
 syslog Setup syslog service setting.
  show Show configuration.
\texttt{amnimo}(cfg)# exit \leftarrow Command followed by a space followed by "? key
  <cr> ← <cr> is displayed because the <exit> command has no para
meter
```
# Chap 2 Basic Operation of this Product  $\rm{CPS}$   $\rm{CPS}$   $\rm{CPS}$   $\rm{CPS}$  are this Product and this Product and the content of the content of the content of  $\rm{CPS}$

# <span id="page-29-0"></span>Chap 2. Basic Operation of this Product

This chapter describes basic operations of the unit, such as rebooting the product and updating firmware.

# <span id="page-29-1"></span>2.1 Reboot the product

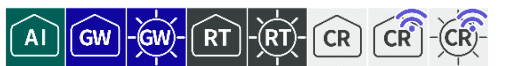

To reboot the product, run the reboot command in administrator mode.

### Format

reboot [**type <soft** | **hard**>].

### Setting items

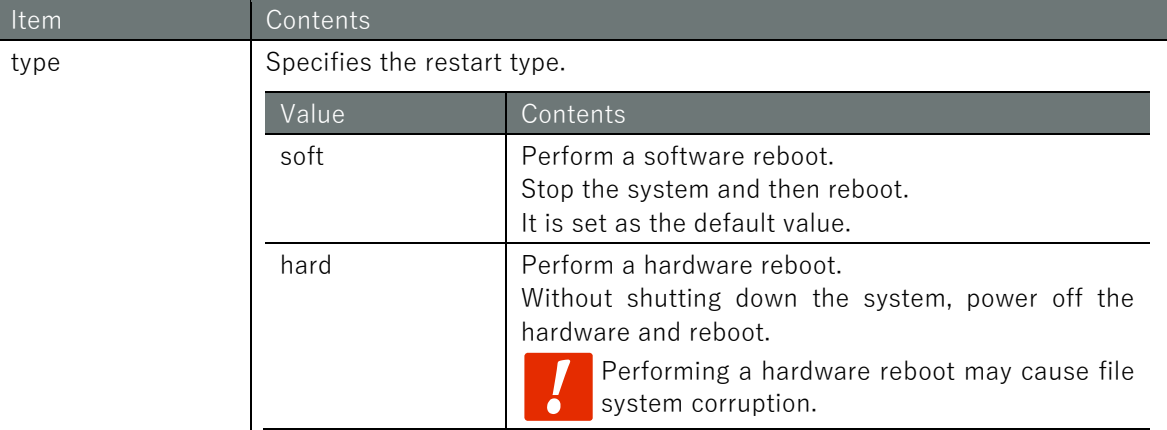

### Execution example

### (管理者 モード)

```
amnimo# reboot type soft \leftarrowAre you sure you want to restart? ←Enter the "y" key followed by Enter
```
To cancel execution of the command, type the "n" key followed by Enter.

# <span id="page-30-0"></span>2.2 Turn off the power to the product

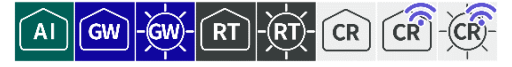

To transition the product to the shutdown state, execute the poweroff command in administrator mode.

### Execution example

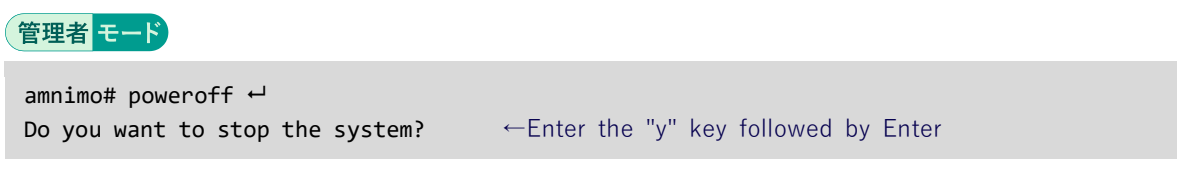

To cancel execution of the command, type the "n" key followed by Enter.

# <span id="page-30-1"></span>2.3 Browse for information on this product

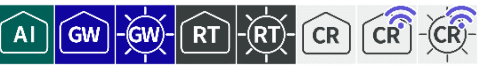

Displays the model's name and serial number of the product.

### Execution example

Command input and output is the same in all modes. Below is an example of running the General User mode on the Edge Gateway.

# ユーザー モード 管理者 モード 設定 モード  $amnimo$$  show device information  $\leftarrow$ manufacturer amnimo board AG10 series G model AG10-010JP-10-512G serial 012345 revision 0 date: 2020-01-01t00:00:00z

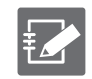

If the model is different, the contents specific to the model are displayed in board, series, and model.

# Chap 2 Basic Operation of this Product  $\rm{CPSD}$   $\rm{CPSD}$   $\rm{CPSD}$  and  $\rm{CPSD}$  and  $\rm{CPSD}$  and  $\rm{CPSD}$  and  $\rm{CPSD}$  and  $\rm{CPSD}$  and  $\rm{CPSD}$  and  $\rm{CPSD}$  and  $\rm{CPSD}$  and  $\rm{CPSD}$  and  $\rm{CPSD}$  and  $\rm{CPSD}$  and  $\rm{CPSD}$  and  $\rm{CPSD}$  and  $\rm{C$

# <span id="page-31-0"></span>2.4 Operate the firmware

Firmware updates and settings.

# <span id="page-31-1"></span>2.4.1 Displays the firmware version

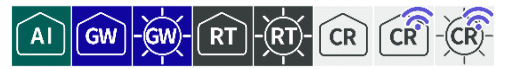

To display firmware version information, run the show firmware command.

### Execution example

Command input and output are the same in general user mode and administrator mode. Below is an example of administrator mode execution on the Edge Gateway.

# ユーザー モード 管理者 モード

```
amnimo G series AG10 version 1.4.0 build 13992
Kernel: 4.19.195-03776-g3ad1b025c60 #1 SMP PREEMPT Wed Aug 4 05:18:02 UTC 2021
Bootloader: g88baf9249d (Jul 30 2021 - 05:24:48 +0000)
BootArea: 1
Partitions: 5
```
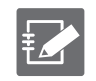

If the model is different, the contents specific to the model will be displayed.

# <span id="page-31-2"></span>2.4.2 Check the firmware files

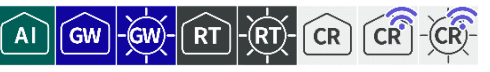

Verify that the firmware exists. For firmware located on an external server, download the firmware.

### Format

firmware file check *URL*

# Setting items

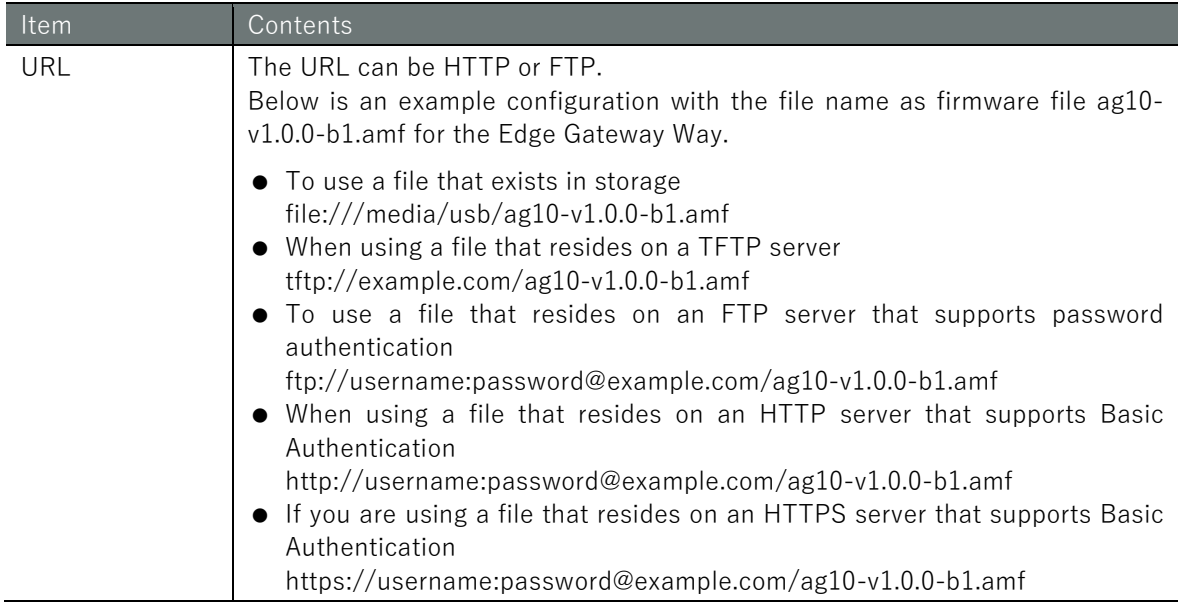

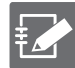

To obtain our public firmware, you will need the following information: "connection and firmware", "account name", and "password".

The URL for the latest firmware used in the example run of this procedure is

- **•** Edge Gateway Indoor Type AI Edge Gateway https://(account name):(password)@package.amnimo.com/firmware/ax11.amf
- Indoor Type Edge Gateway https://(account name):(password)@package.amnimo.com/firmware/ag10.amf
- Outdoor Type Edge Gateway https://(account name):(password)@package.amnimo.com/firmware/ag20.amf
- IoT Router Indoor Type https://(account name):(password)@package.amnimo.com/firmware/ar10.amf
- IoT Router Outdoor Type https://(account name):(password)@package.amnimo.com/firmware/ar20.amf
- Indoor Compact Router https://(account name):(password)@package.amnimo.com/firmware/ac10.amf
- Compact Router Indoor Type with wireless LAN https://(account name):(password)@package.amnimo.com/firmware/ac15.amf
- Compact Router Outdoor Type with wireless LAN https://(account name):(password)@package.amnimo.com/firmware/ac25.amf

Please contact our support separately for your account and password as well as the firmware URL specifying the version.

### Execution example

# 管理者 モード Downloading amnimo# firmware file check ftp://amnimo:xxxxx@amnimo-host/firmware/staging/ag10-1.0.0  $-b12345.$ amf $\leftarrow$ Downloading... ########################## 36.3% After downloading is complete amnimo# firmware file check ftp://amnimo:xxxxx@amnimo-host/firmware/staging/ag10-1.0.0  $-b12345$ .amf  $\leftarrow$ Downloading... ######################################################################## 100.0% version: amnimo G series AG10 version 1.0.0 build 12345 contents: rootfs bootloader

# <span id="page-32-0"></span>2.4.3 Delete the firmware

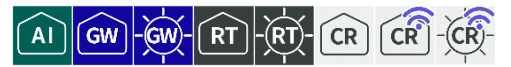

Downloaded firmware files can be deleted with the firmware file delete command.

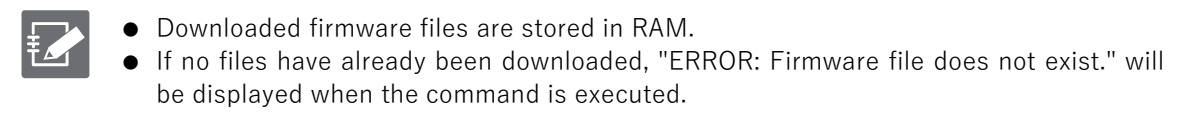

### Execution example

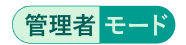

# <span id="page-33-0"></span>2.4.4 Update firmware

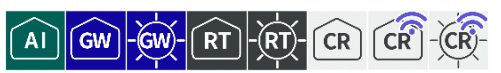

There are two areas of the product's firmware to be updated: the boot area and the redundant area. To update each area, execute the *firmware area update* command. After executing this command, you will be asked if you want to reboot. If you allow the reboot, the firmware will be updated. (This method of updating the firmware is referred to as a "global update.)

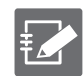

Before executing this command, the firmware file must be downloaded.

### Format

```
firmware area update [target <back | both>] [force <true | false>] [url URL].
```
### Setting items

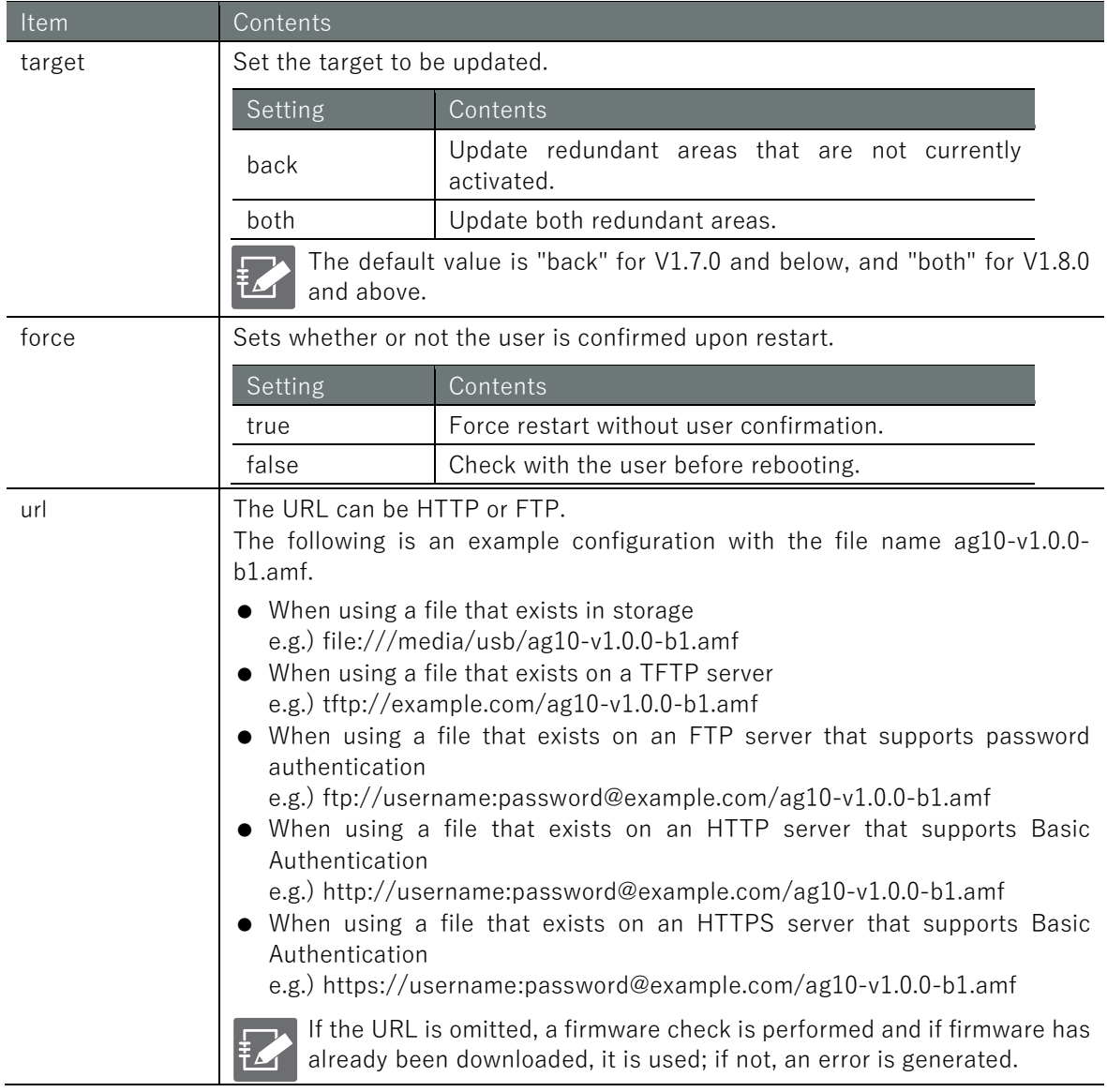

### Execution example 1 (V1.8.0 or later)

Here is an example of performing an update in administrator mode with the farm already downloaded.

管理者 モード

```
amnimo# firmware area update ←
Do you want to update (full update) the area with the following contents?
After updating, restart the gateway.
Update area: Both sides
reboot to update? (y/N): \leftarrow Enter "y" key followed by Enter
```
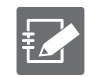

To cancel execution of the command, type Enter or press the "n" key followed by Enter.

### Execution example 2 (V1.8.0 or later)

The following is an example of executing the firmware download and updating a redunda nt area that is not currently running by specifying the firmware URL (ftp://username:pass word@example.com/ag10-v1.0.0-b1.amf) in administrator mode.

# 管理者モード

```
amnimo# firmware area update target back url ftp://username:password@example.com/ag10.
amf \leftarrowDo you want to update (full update) the area with the following contents?
After updating, restart the gateway.
Update area: One side
reboot to update? (y/N): ← Enter "y" key followed by Enter
```
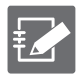

To cancel execution of the command, type Enter or press the "n" key followed by Enter.

# <span id="page-35-0"></span>2.4.5 Synchronize redundant areas of firmware

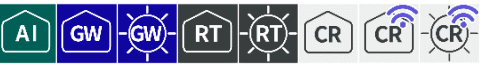

To copy the currently activated redundant area to the other redundant area, execute the firmware area sync command.

The copy targets the rootfs and userfs areas. The contents of the destination redundant area are deleted.

After executing this command, you will be asked if you want to reboot. If you allow the reboot, the firmware will be updated.

Format

```
firmware area sync [force <true | false>].
```
### Setting items

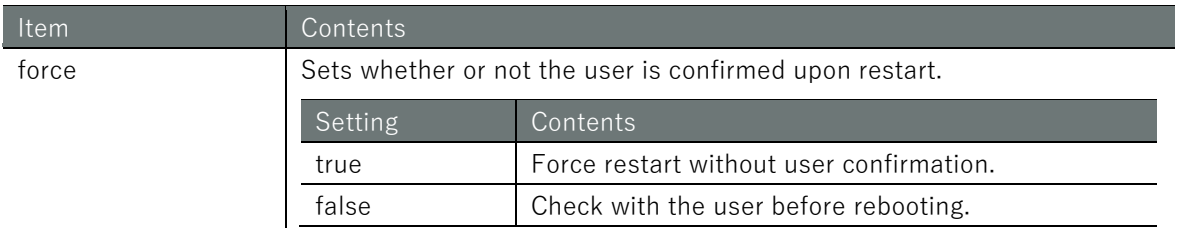

### Execution example

# 管理者モード

```
amnimo# firmware area sync ←
reboot to sync? (y/N): \leftarrow "y" key followed by Enter
```
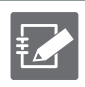

To cancel execution of the command, type Enter or press the "n" key followed by Enter.
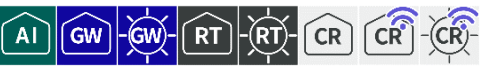

Displays and configures the currently activated redundant area.

## ■ Show redundant areas

Displays the current redundancy area.

- 0: When the redundant area is 0
- 1: When the redundant area is 1

#### Execution example

Command input and output are the same in general user mode and administrator mode. An example of execution in general user mode is shown below.

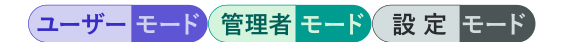

amnimo\$ show device boot  $\leftarrow$ 1

## ■ Set up a redundant area to be activated next time

To set up a redundant area to boot next time, execute the device boot command.

One of the following values is specified as a parameter to this command.

- 0: When the startup area is 0
- $\bullet$  1: When the startup area is 1

Execution example

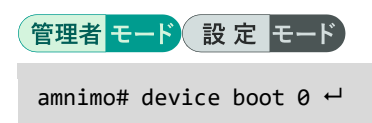

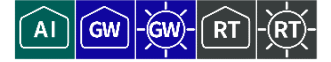

<span id="page-37-0"></span>To obtain package update information and view a list of packages that have updates, run the firmware package update command.

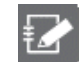

 $\sqrt{1 + \frac{1}{2}}$ 

This function is not available on Compact Router.

#### Execution example

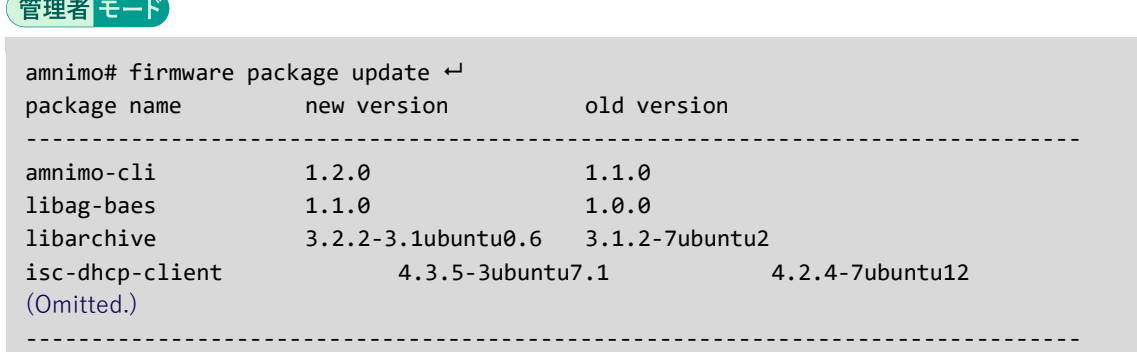

# 2.4.8 Update the firmware package

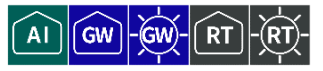

To update the firmware package, run the firmware package upgrade command.

The packages to be updated are those that appear when the firmware package information is updated. (Hereafter, the method of updating by this function is referred to as "differential update.")

<sup>2</sup> " [2.4.7](#page-37-0) [Update firmware package information](#page-37-0) "

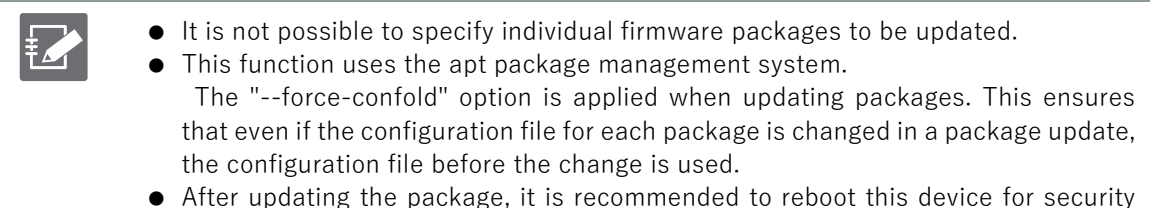

- After updating the package, it is recommended to reboot this device for security reasons.
- This function is not available on Compact Router.

#### Execution example

#### 管理者モード

amnimo# firmware package upgrade  $\leftarrow$ Downloading amnimo-cli... Installing amnimo-cli ...

# ■ About general update and differential update

The differences between whole and differential updates are described below. According to the characteristics of each, it is possible to use them differently depending on the usage situation.

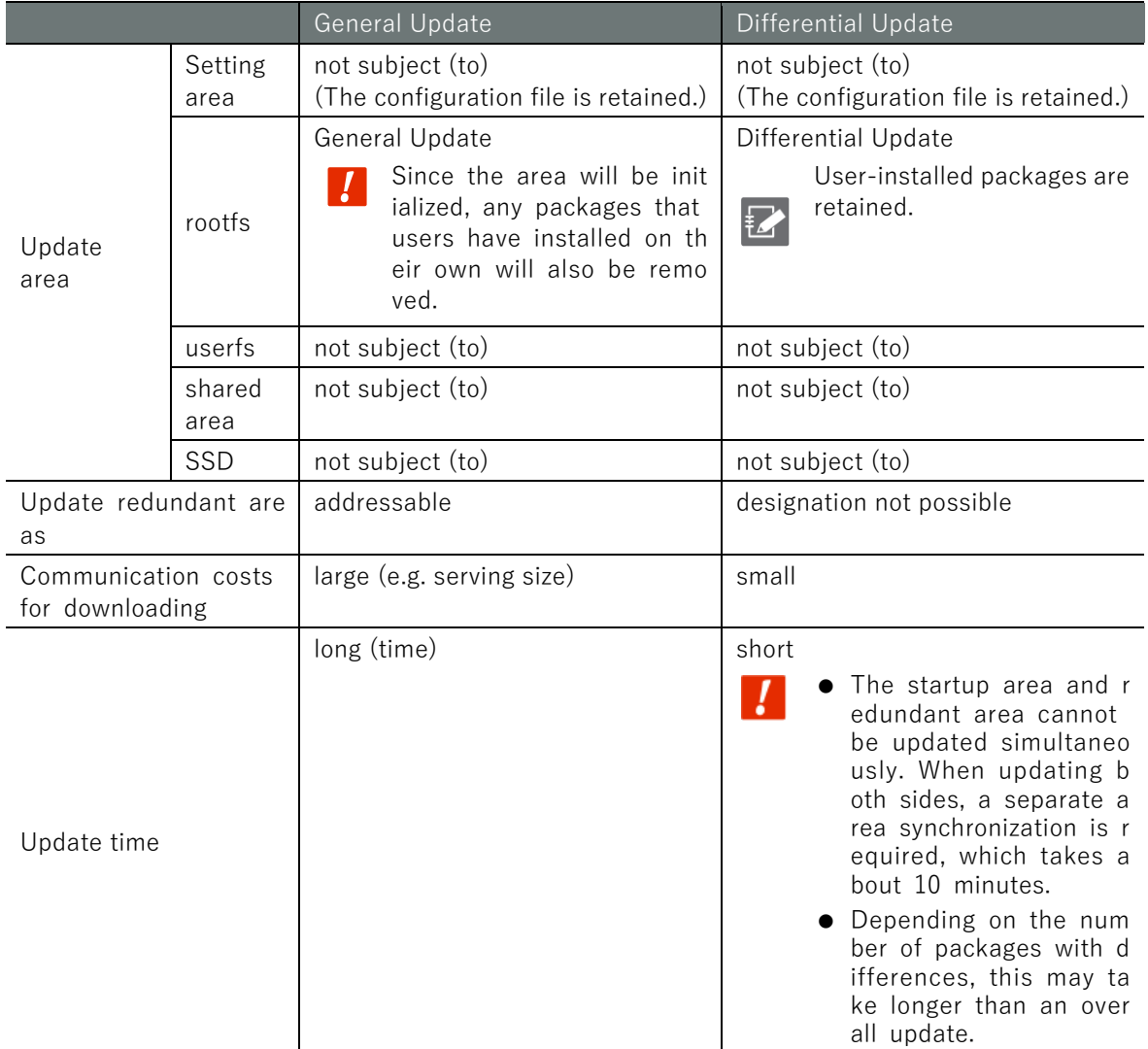

# 2.4.9 Delete the firmware package information file

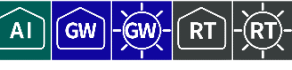

To remove the firmware package information file, run the firmware package clean command.

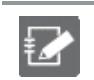

This function is not available on Compact Router.

Execution example

管理者モード

amnimo# firmware package clean  $\leftarrow$ 

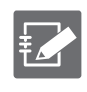

If you have removed a firmware package and wish to retrieve it again, please update the package information.

" [2.4.7](#page-37-0) [Update firmware package information](#page-37-0) "

# 2.5 Working with package repositories

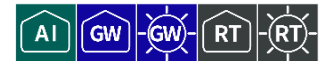

Performs operations related to package repositories.

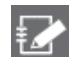

This function is not available on Compact Router.

# 2.5.1 Add package repository credentials

To add credentials for the package repository, run the apt auth command.

#### Format

apt auth hostname *HOSTNAME* username *USERNAME* password *PASSWORD*

#### Setting items

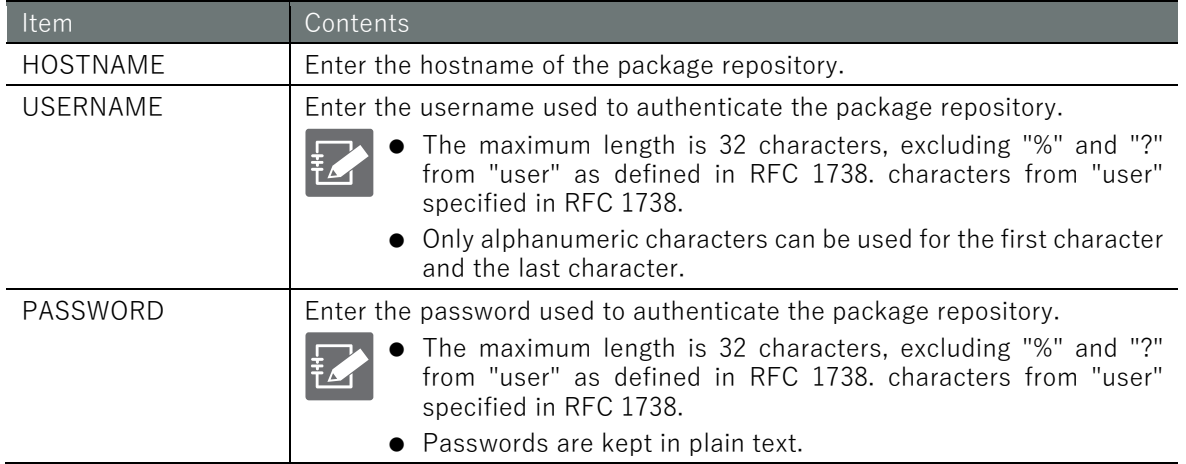

#### Execution example

#### 設定 E-F

amnimo(cfg)# apt auth hostname package.amnimo.com username testuser1 password testpass  $1 +$ 

# 2.5.2 Removing credentials from the package repository

To remove authentication information by hostname, run the no apt auth command.

#### Format

 $\sim$ 

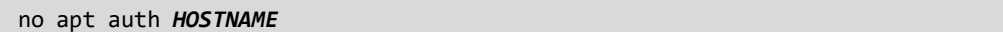

#### Setting items

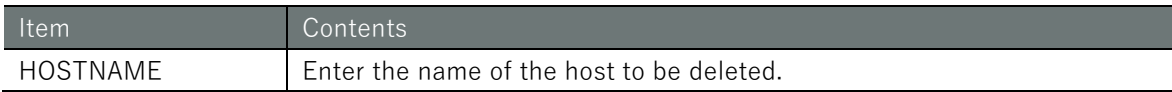

#### Execution example

#### 設定 モード

 $\text{annimo}(cfg)$ # no apt auth package.amnimo.com  $\leftarrow$ 

# 2.5.3 View package repository credentials

To view the authentication information for the package repository, run the *show config apt auth* command.

## Format

show config apt auth

# Execution example

Command input and output are the same in administrator mode and configuration mode. An example of administrator mode execution is shown below.

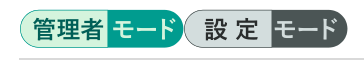

amnimo# show config apt auth  $\leftarrow$ # ---- Apt auth configure --- apt auth hostname package1.amnimo.com username testuser1 password testpass1

# 2.6 Change a user's password

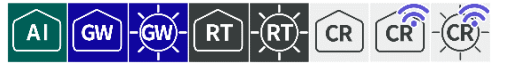

There are two ways to change a user's password: the logged-in user can change his/her own password, or the administrator can change the password of another user.

#### $2.6.1$ Change the password of the logged-in user himself/herself

A logged-in user can change the password for his or her own account by executing the *account* password command.

#### Execution example

Command input and output is the same in all modes. Below is an example of execution in general user mode.

(ユーザー モード) 管理者 モード) 設定 モード

```
amnimo$ account password \leftarrow(current) password: ← Enter current password and press Enter
Enter new password: ← Enter new password and press Enter
Retype new password: ← Enter new password again and press Enter
passwd: password updated successfully
```
If the password could not be changed because the conditions were not met, the following error message will be displayed

If the password for the account you are logged into is incorrect

```
passwd: Authentication token manipulation error
passwd: password unchanged
```
If the new password does not match the new password you re-enter

```
Sorry, passwords do not match
passwd: Authentication token manipulation error
passwd: password unchanged
```
If the current password and the new password are the same

```
Password unchanged.
passwd: Authentication token manipulation error.
passwd: password unchanged.
```
If the new password is too easy

```
Bad: new password is too simple
passwd: Authentication token manipulation error.
passwd: password unchanged
```
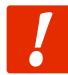

The password must be a string that meets the following conditions. The string can be "password" as defined in RFC1738.

- 8 characters or more
- Includes at least two types of uppercase and lowercase letters, numbers, and symbols

Even if a password satisfies the above conditions, it cannot be set if any of the following conditions apply

- Words in the dictionary (e.g., test)
- Words with regularity, such as number or alphabet keyboard sequences (e.g.,

1234, abcde, qwert)

**Combination of the above (e.g., test1234)** 

passwd: Authentication token manipulation error." and "passwd: password unchanged." are displayed when there is a problem with the password input and it exits.

# 2.6.2 Change password by specifying user

Changes the password for the specified user.

#### Format

account password *USERNAME*

#### Setting items

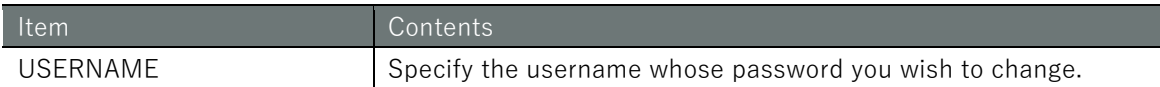

#### Execution example

設定 モード

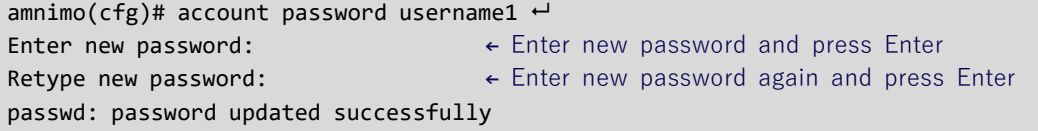

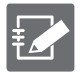

If the password could not be changed because the conditions were not met, the following error message will be displayed

If the new password does not match the new password you re-enter

```
Sorry, passwords do not match
passwd: Authentication token manipulation error
passwd: password unchanged
```
If the new password is too easy

Bad: new password is too simple

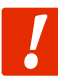

The password must be a string of characters that meets the following conditions. The string can be "password" as defined in RFC1738.

- 8 characters or more
- Includes at least two types of uppercase and lowercase letters, numbers, and symbols

Even if a password satisfies the above conditions, it cannot be set if any of the following conditions apply

- Words in the dictionary (e.g., test)
- Words with regularity, such as number or alphabet keyboard sequences (e.g., 1234, abcde, qwert)
- Combination of the above (e.g., test1234)

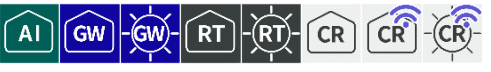

Display user list, display user/group setting information, and configure user/group settings.

## 2.7.1 Display the user list

To view a list of users, run the **show account** command.

#### Execution example

Command input and output are the same in administrator mode and configuration mode. An example of administrator mode execution is shown below.

# (管理者 モード) 設定 モード

```
amnimo# show account \leftarrowamnimo
username1
username2
(Omitted.)
```
# 2.7.2 Show logged-in users of users

To view the currently logged-in user, run the **show account now** command to view your own user.

#### Execution example

Command input and output is the same in all modes. Below is an example of execution in general user mode.

amnimo\$ show account now  $\leftarrow$ username1

## <span id="page-43-0"></span>2.7.3 Display user settings

To view user configuration information for the currently registered user, run the *show config account* command.

#### Format (V1.7.0 or earlier)

show config account [*USERNAME*].

#### Format (V1.8.0 or later)

```
show config account user [USERNAME].
```
#### Setting items

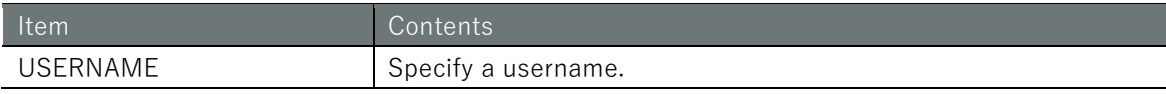

Output format (V1.8.0 or later)

```
# ---- account user USERNAME configure ----
account user USERNAME
```
## Output item

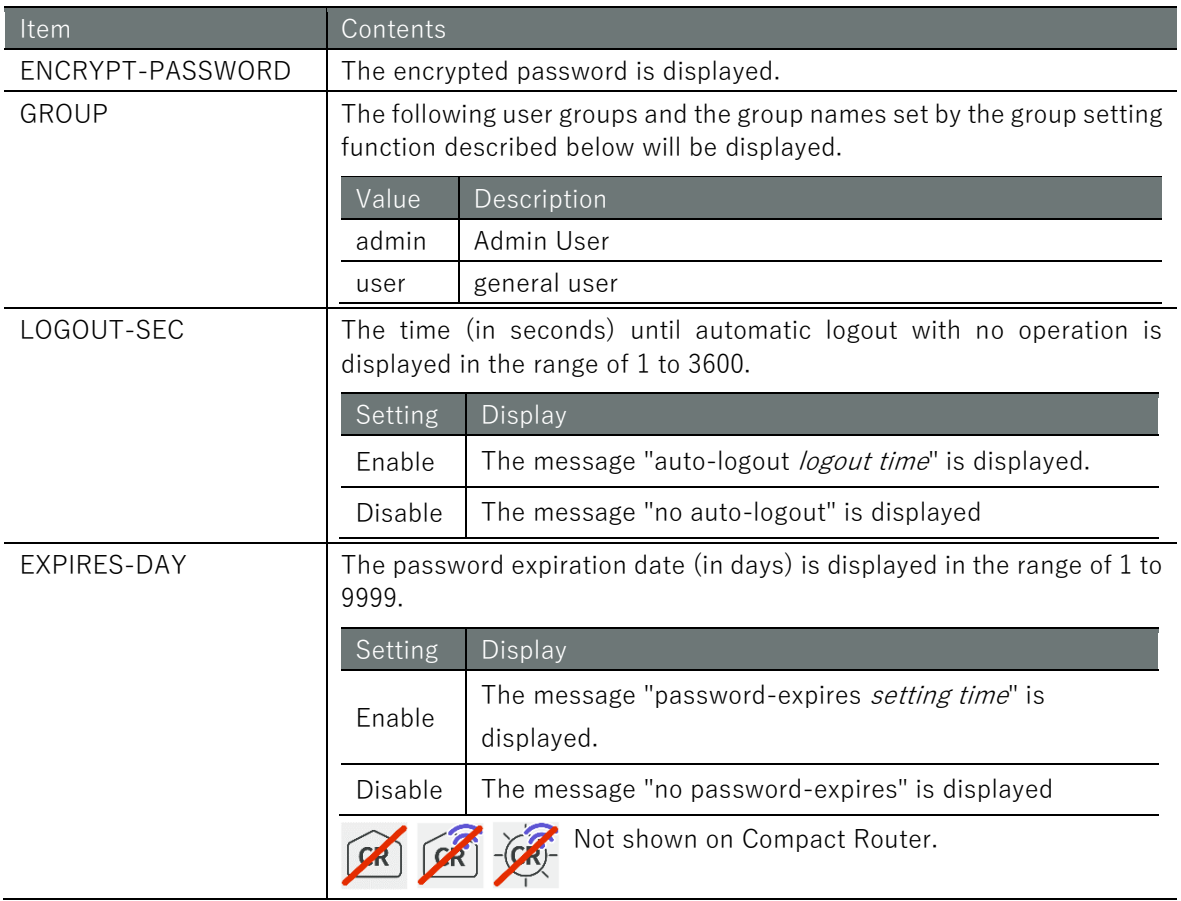

## Execution example (V1.8.0 or later)

Command input and output are the same in administrator mode and configuration mode. An example of administrator mode execution is shown below.

### (管理者 モード) 設定 モード)

```
amnimo# show config account user\leftarrow# ---- transition to configure mode ----
configure
# ---- account amnimo configure ----
account user amnimo
password secret nlp5T84zojPAIbdoOsx/qw==
group admin
no auto-logout
no password-expires
exit
# ---- account username1 configure ----
account user username1
password secret Kg/9Eyd1USoHeZmB92RPVg==
group admin
auto-logout 60
password-expires 90
exit
# ---- account username2 configure ----
account user username2
```

```
password secret oksgDyd1U9TdBHanqY1Skg==
group user
auto-logout 60
password-expires 90
exit
# ---- exit configure mode ----
exit
```
# 2.7.4 Configuring Users

To change the settings of an existing user or add a new user, go to the user's advanced configuration mode and execute the configuration commands. The settings made here will be written to a configuration file.

Format (V1.7.0 or earlier)

```
account USERNAME
group <admin | user>
password
password secret ENCRYPT-PASWORD
auto-logout <1 - 3600>
no auto-logout
password-expires <1 - 9999>
no password-expires
exit
no account USERNAME
```
#### Format (V1.8.0 or later)

```
account user USERNAME
group <admin | user> ← Group names created with the group settings function can also be sel
ected.
password
password secret ENCRYPT-PASWORD
auto-logout <1 - 3600>
no auto-logout
password-expires <1 - 9999>
no password-expires
exit
no account USERNAME
```
#### Command

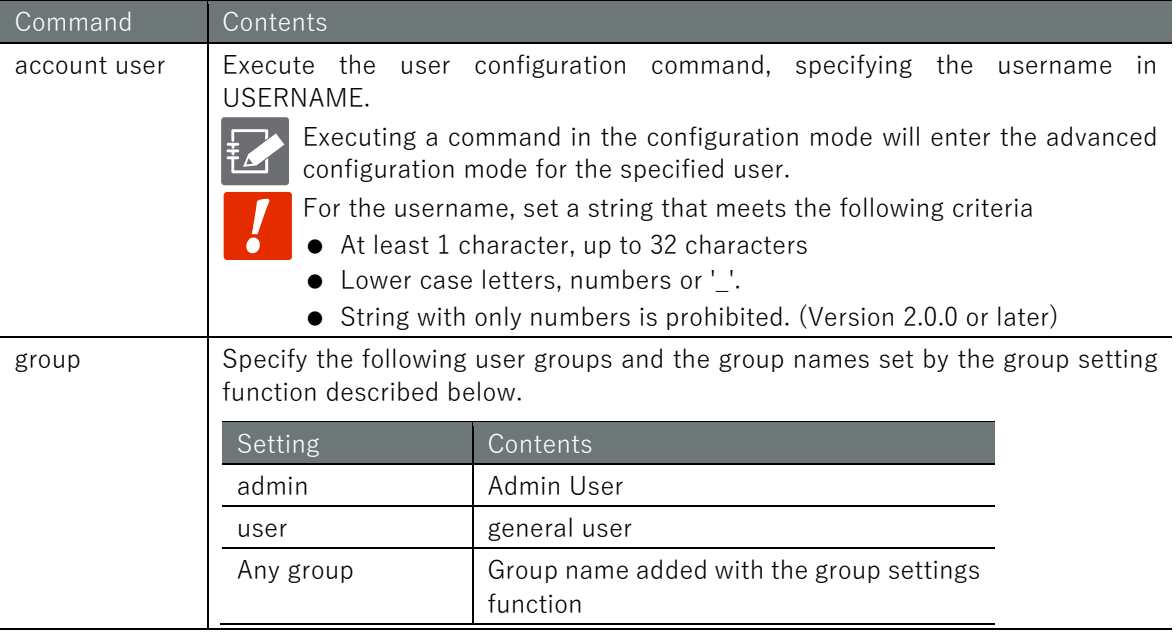

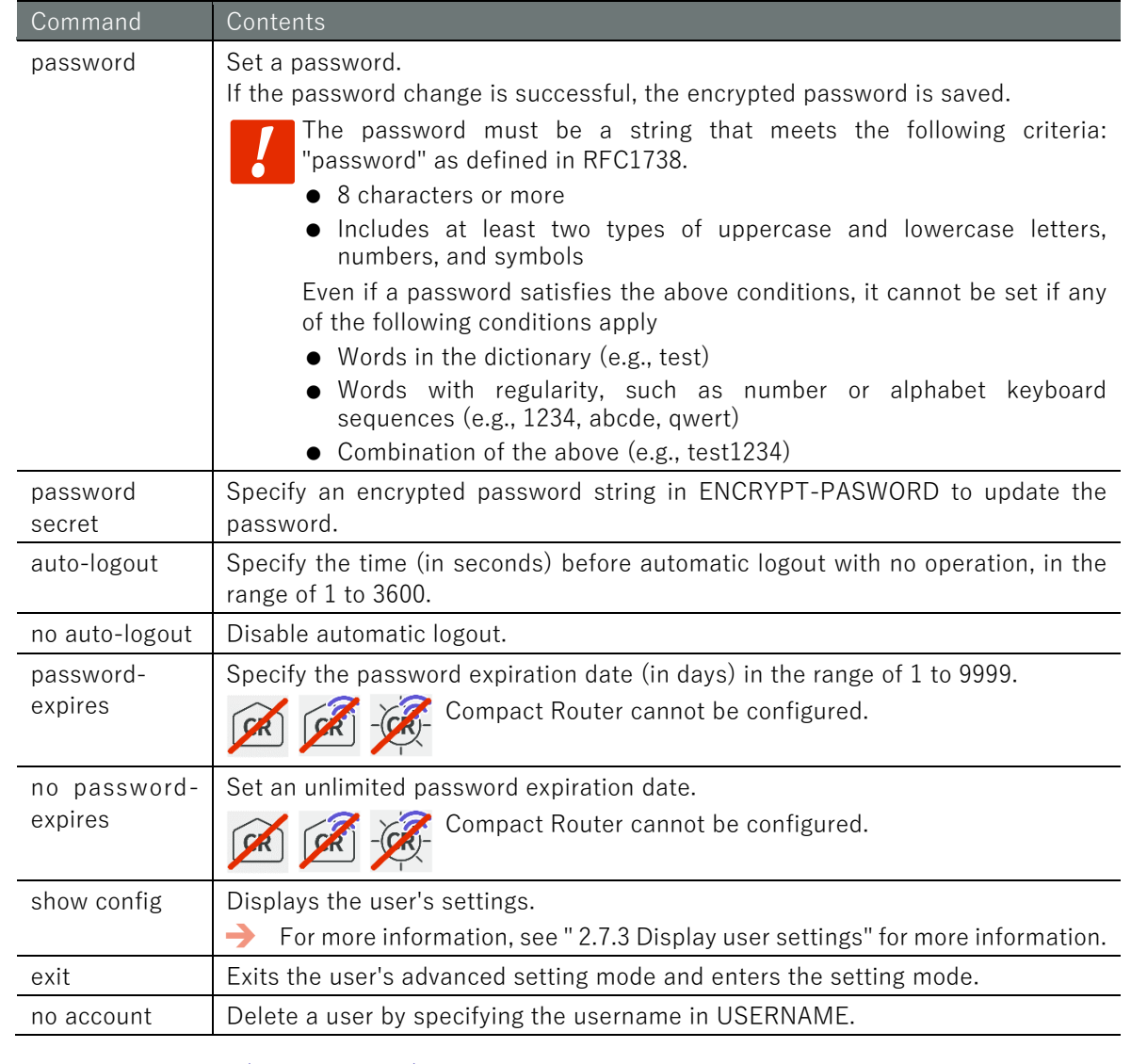

# Execution example (V1.8.0 or later)

#### 設定モード C

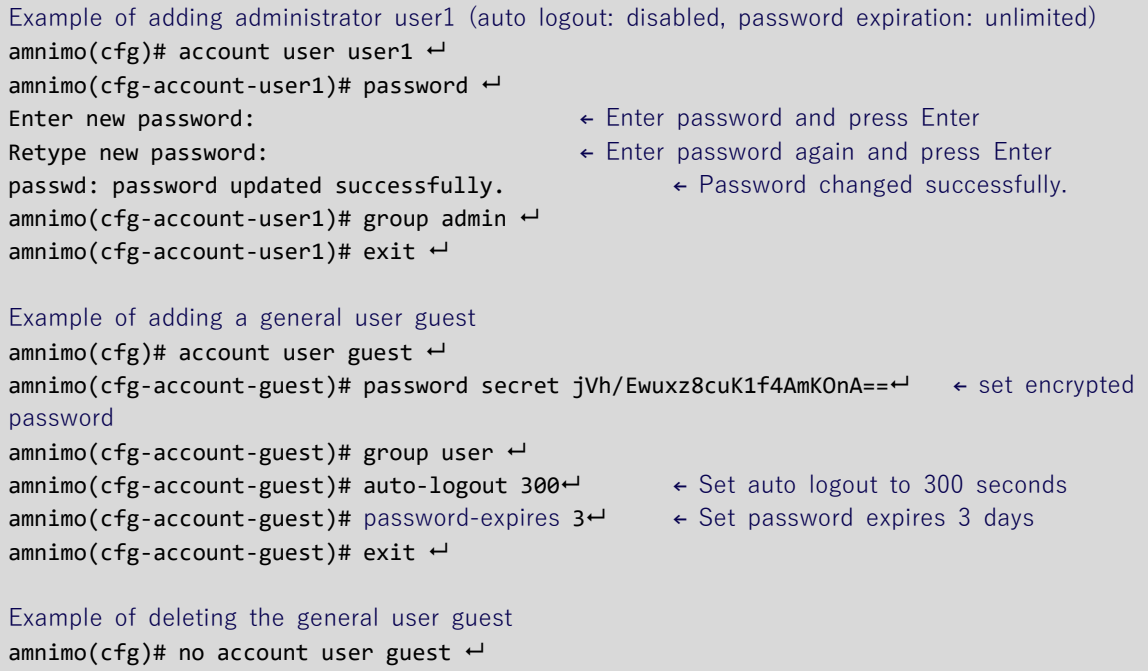

# <span id="page-48-0"></span>2.7.5 Display group settings

To view the group configuration information for the currently registered user, run the *show* config group command.

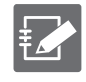

 This function only supports GUI permissions, not CLI (amsh) operating permissions. newly created groups on the CLI will have the same permissions as the default settings. ● The admin group, admin, is not shown.

#### Format

show config account group [*GROUPNAME*].

#### Setting items

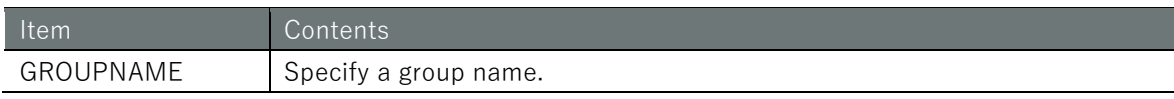

#### Output Format

# ---- account group *GROUPNAME* configure --- account group *GROUPNAME* authorization scope *SCOPE\_ID*

#### Output item

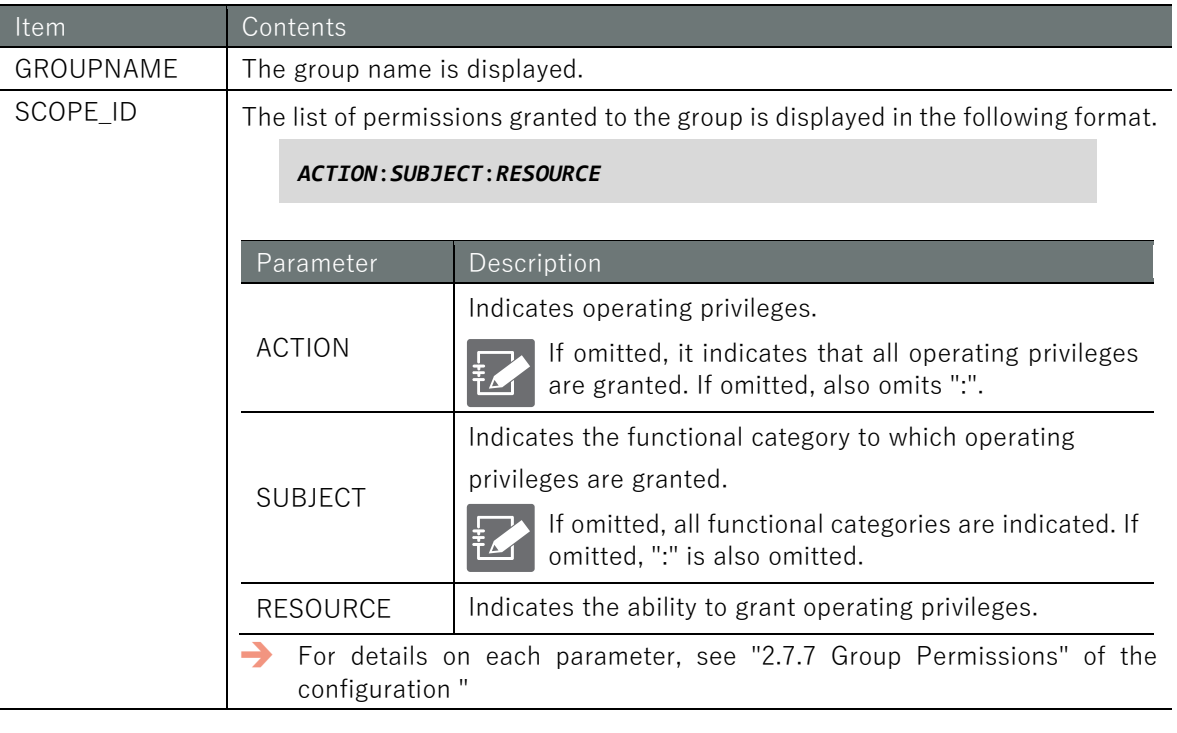

#### Execution example

Command input and output are the same in administrator mode and configuration mode. An example of administrator mode execution is shown below.

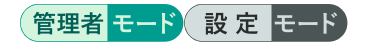

```
amnimo# show config account group
# ---- transition to configure mode ----
configure
# ---- account group user configure ----
account group user
authorization scope show:device:information
authorization scope show:device:firmware
```
Chap 2 Basic Operation of this Produc  $50\,$  David Operation of this Product and this product and the content of the content of the content of the content of  $B$  David  $D$  David  $D$  David  $D$  and  $D$ 

authorization scope show:device:boot authorization scope show:device:hostname authorization scope show:device:timezone authorization scope show:device:account\_user authorization scope update:config:account\_user\_password authorization scope show:device:mobile\_module authorization scope show:device:mobile authorization scope show:device:ppp authorization scope show:device:interface authorization scope show:device:routing\_static authorization scope execute:device:nslookup authorization scope show:device:dns authorization scope show:device:dhcp\_lease\_list authorization scope show:device:ipsec authorization scope show:device:ntp authorization scope show:device:storage authorization scope show:device:schedule authorization scope show:device:poe authorization scope show:device:usb authorization scope execute:device:ping authorization scope execute:device:traceroute authorization scope show:device:arp authorization scope show:device:cpu authorization scope show:device:temperature authorization scope show:device:voltage authorization scope show:device:datetime authorization scope show:device:dout authorization scope show:device:din authorization scope show:device:dip\_switch authorization scope show:device:dms authorization scope show:device:nxwitness authorization scope show:device:remoteit exit # ---- account group group1 configure --- account group group1 authorization scope show:device:information authorization scope show:device:firmware authorization scope show:device:boot authorization scope show:device:hostname authorization scope show:device:timezone authorization scope show:device:account\_user authorization scope update:config:account\_user\_password authorization scope show:device:mobile\_module authorization scope show:device:mobile authorization scope show:device:ppp authorization scope show:device:interface authorization scope show:device:routing\_static authorization scope execute:device:nslookup authorization scope show:device:dns authorization scope show:device:dhcp\_lease\_list authorization scope show:device:ipsec authorization scope show:device:ntp authorization scope show:device:storage authorization scope show:device:schedule authorization scope show:device:poe authorization scope show:device:usb authorization scope execute:device:ping authorization scope execute:device:traceroute authorization scope show:device:arp authorization scope show:device:cpu

```
authorization scope show:device:temperature
authorization scope show:device:voltage
authorization scope show:device:datetime
authorization scope show:device:dout
authorization scope show:device:din
authorization scope show:device:dip_switch
authorization scope show:device:dms
authorization scope show:device:nxwitness
authorization scope show:device:remoteit
exit
# ---- exit configure mode ----
exit
```
# 2.7.6 Set up a group

To change the settings of an existing group or add a new group, go to the group's advanced configuration mode and execute the configuration commands. The settings made here will be written to a configuration file.

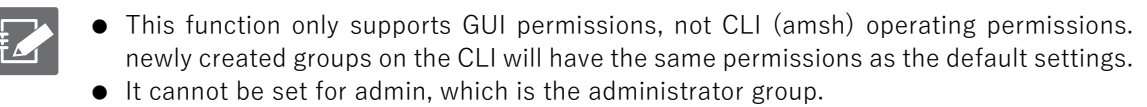

 This function is supported by firmware V1.8.0 or later; CLI-related operation permission settings will be supported in a future release.

#### Format

ł

account group GROUPNAME authorization scope *SCOPE\_ID* no authorization scope *SCOPE\_ID* exit no account group *GROUPNAME*

#### Command

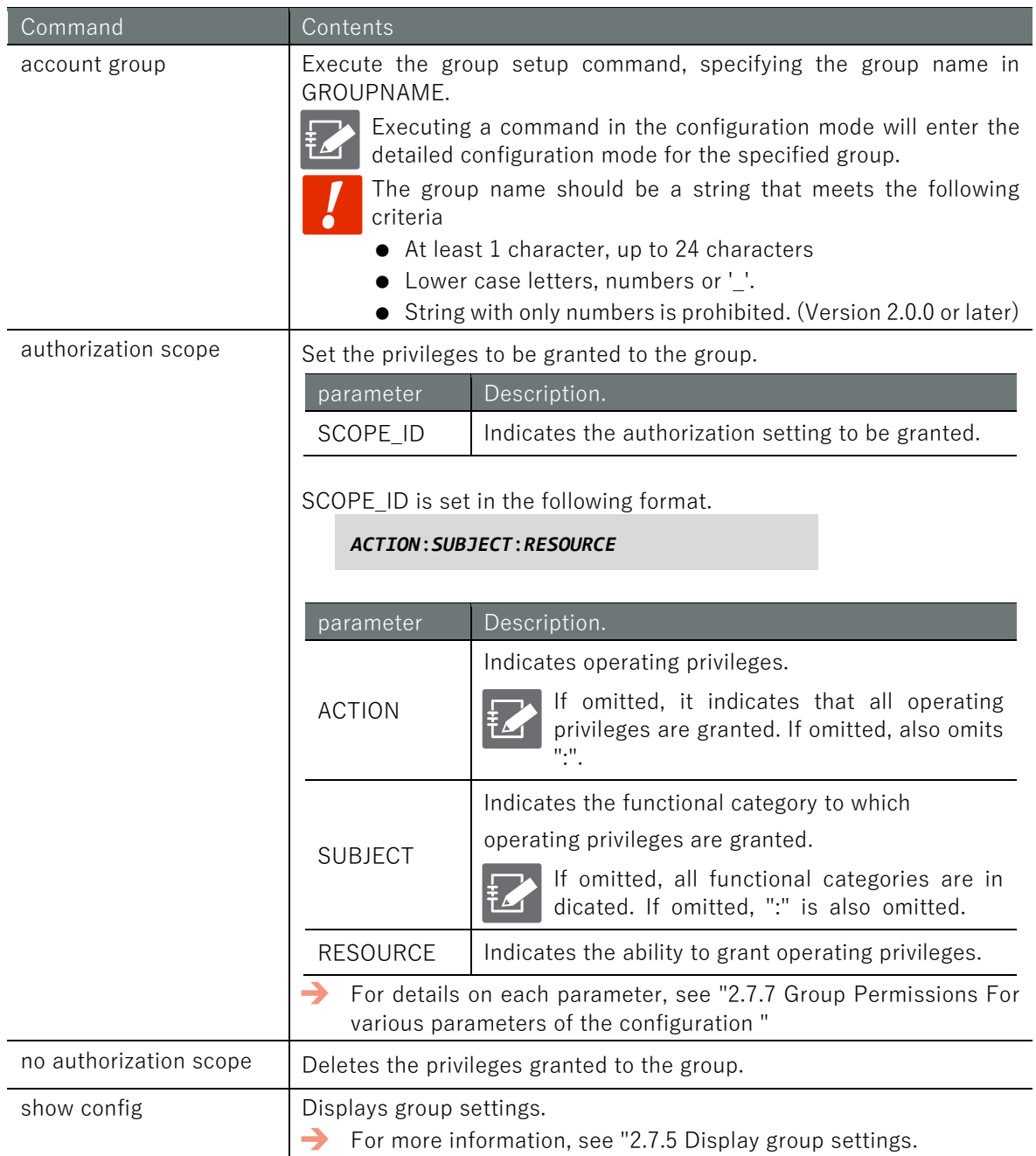

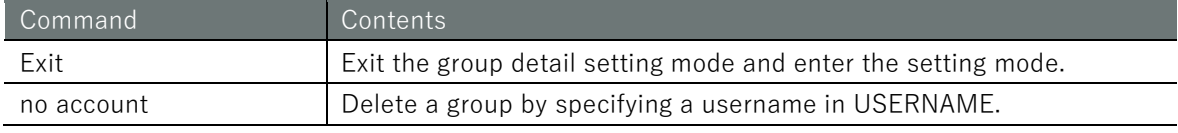

#### Execution example

The following executable example adds group1, grants configuration privileges related to SSH, and removes display privileges related to the mobile module.

#### 設定モード C

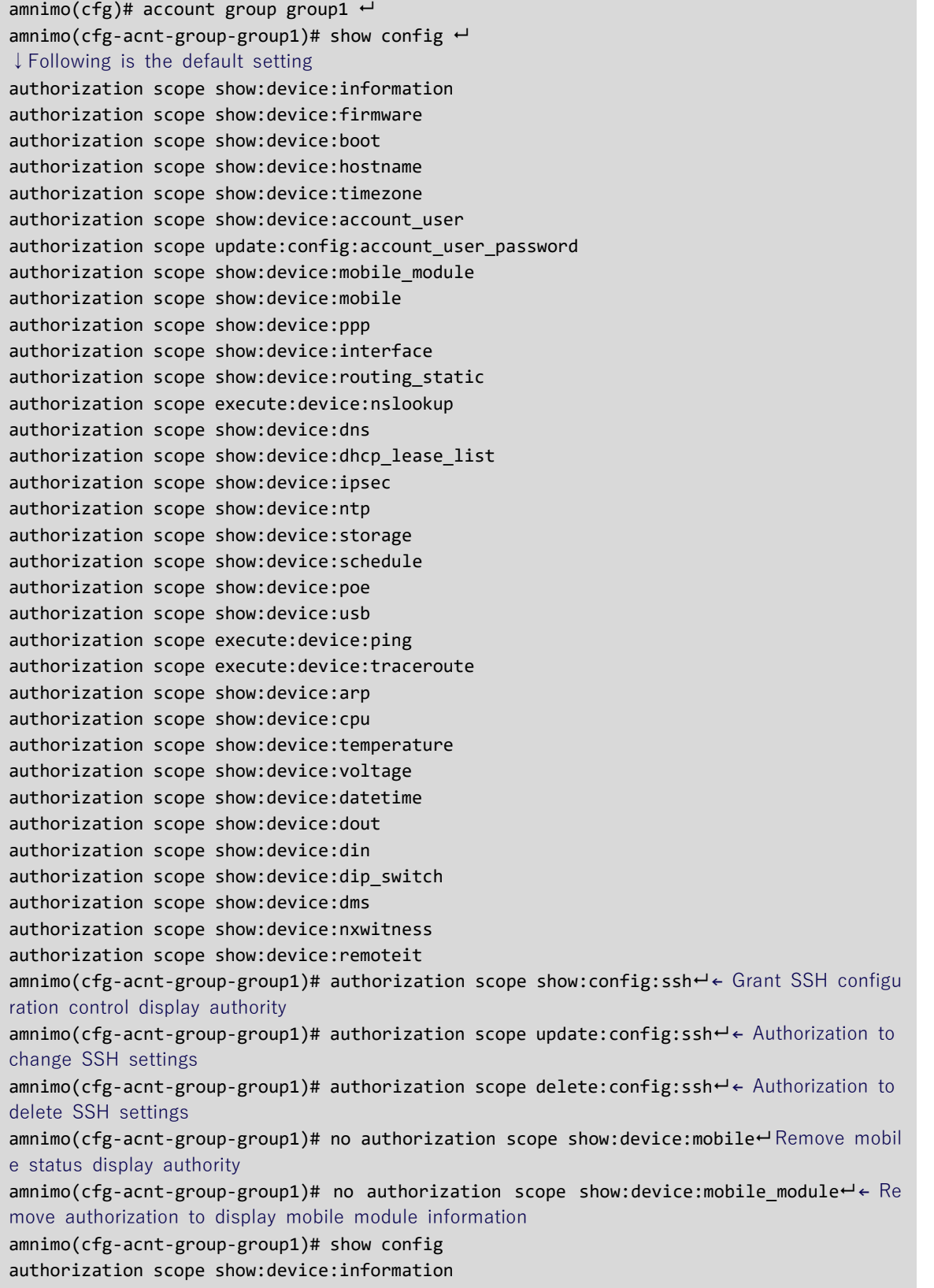

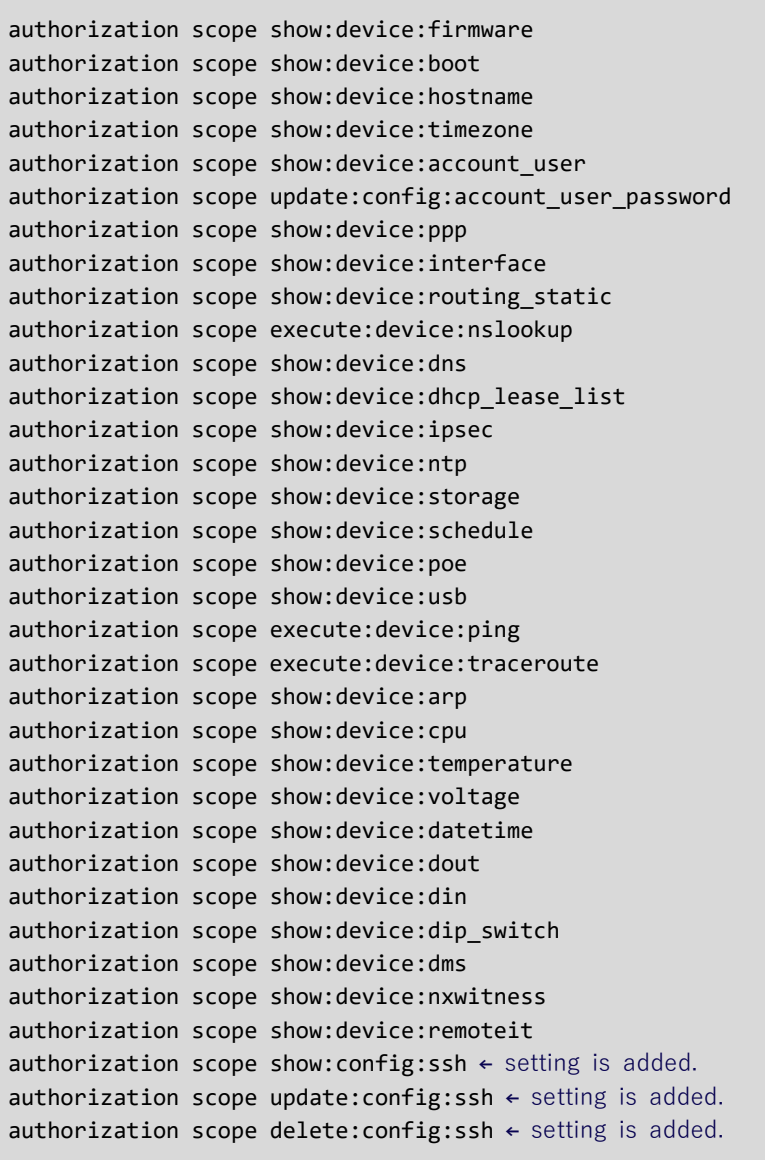

# <span id="page-54-0"></span>2.7.7 Group Permissions For various parameters of the configuration

This section describes each parameter of the authorization setting in authorization scope.

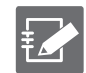

Functions related to authority settings vary by model. For details, see ["12.2](#page-416-0) [CLI functions](#page-416-0)  [supported by each product"](#page-416-0) for details.

#### Operating authority

Authorization for the following types of operations can be granted. It depends on the function category and function to change to the operation authorization that can be specified.

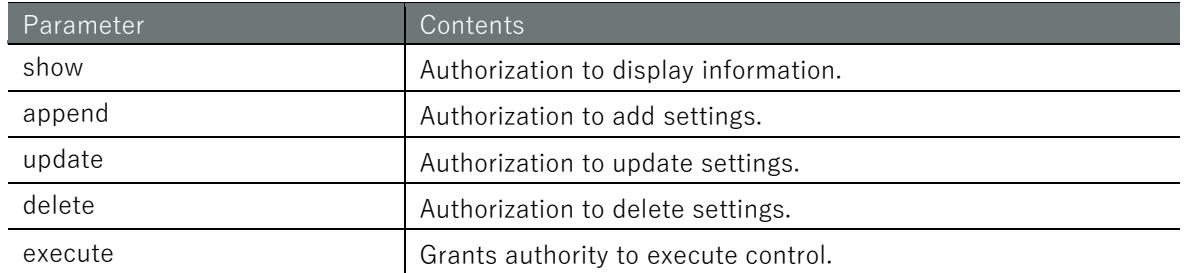

#### Functional Category

The following functional categories can be specified. The functional categories that can be specified depend on the functionality.

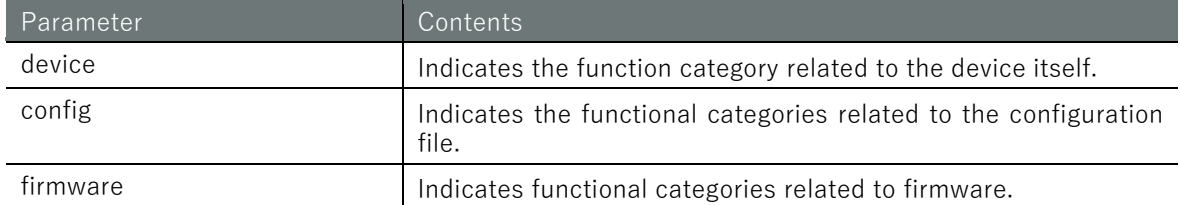

#### List of Group Permission Settings

The following authorization settings can be configured by combining the above operation authorization and function categories.

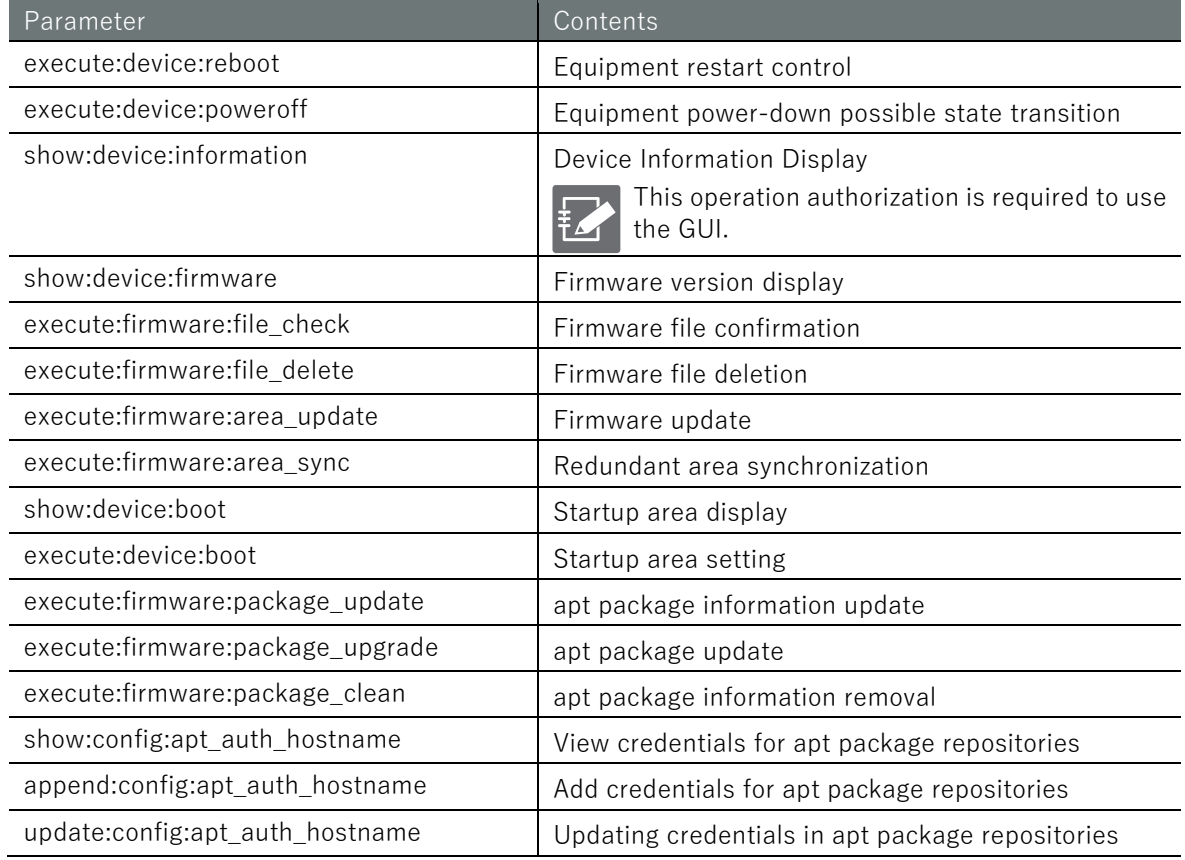

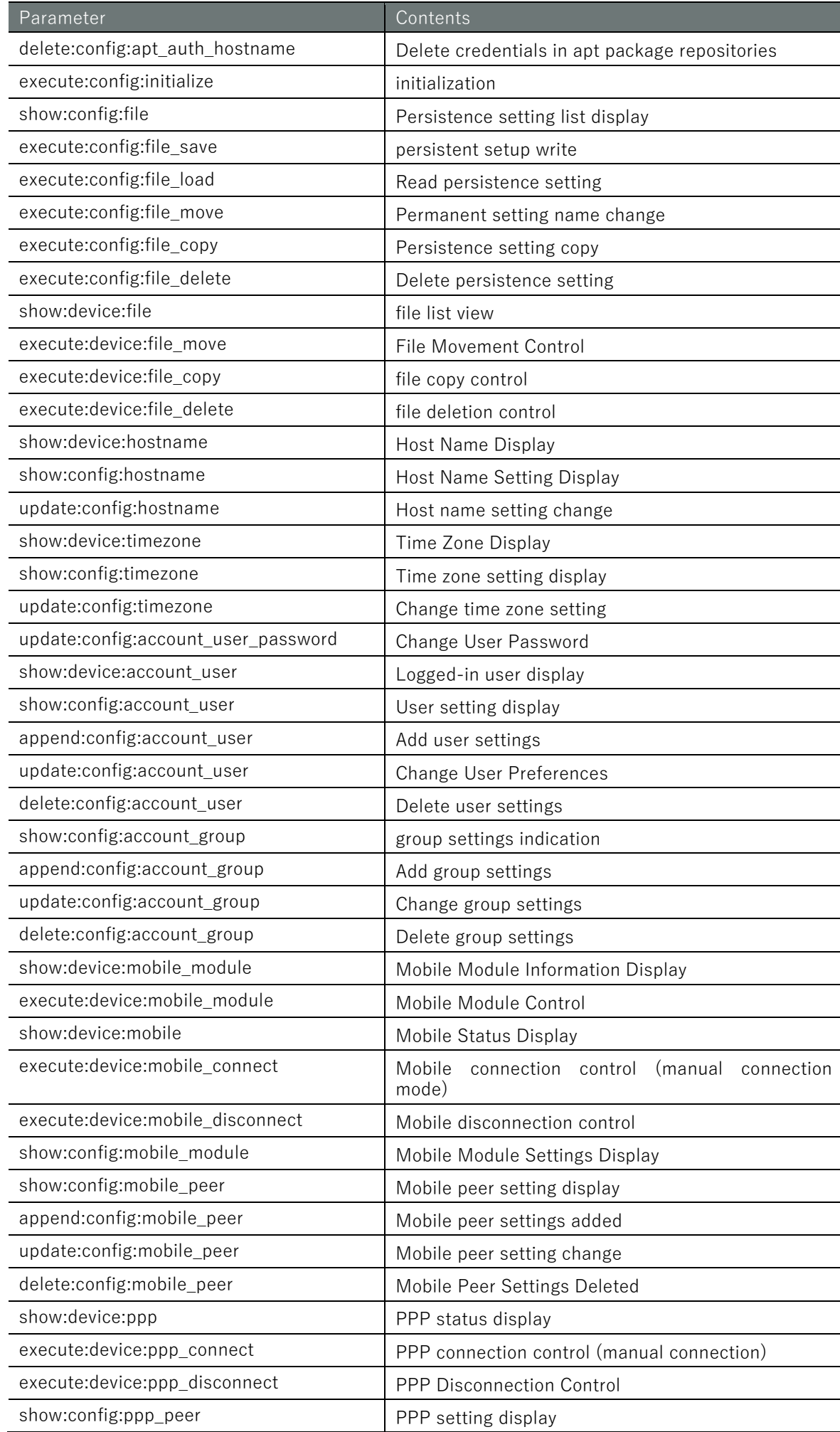

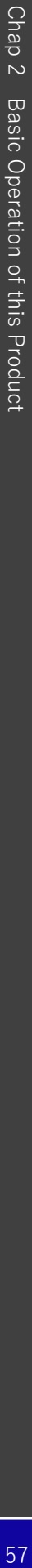

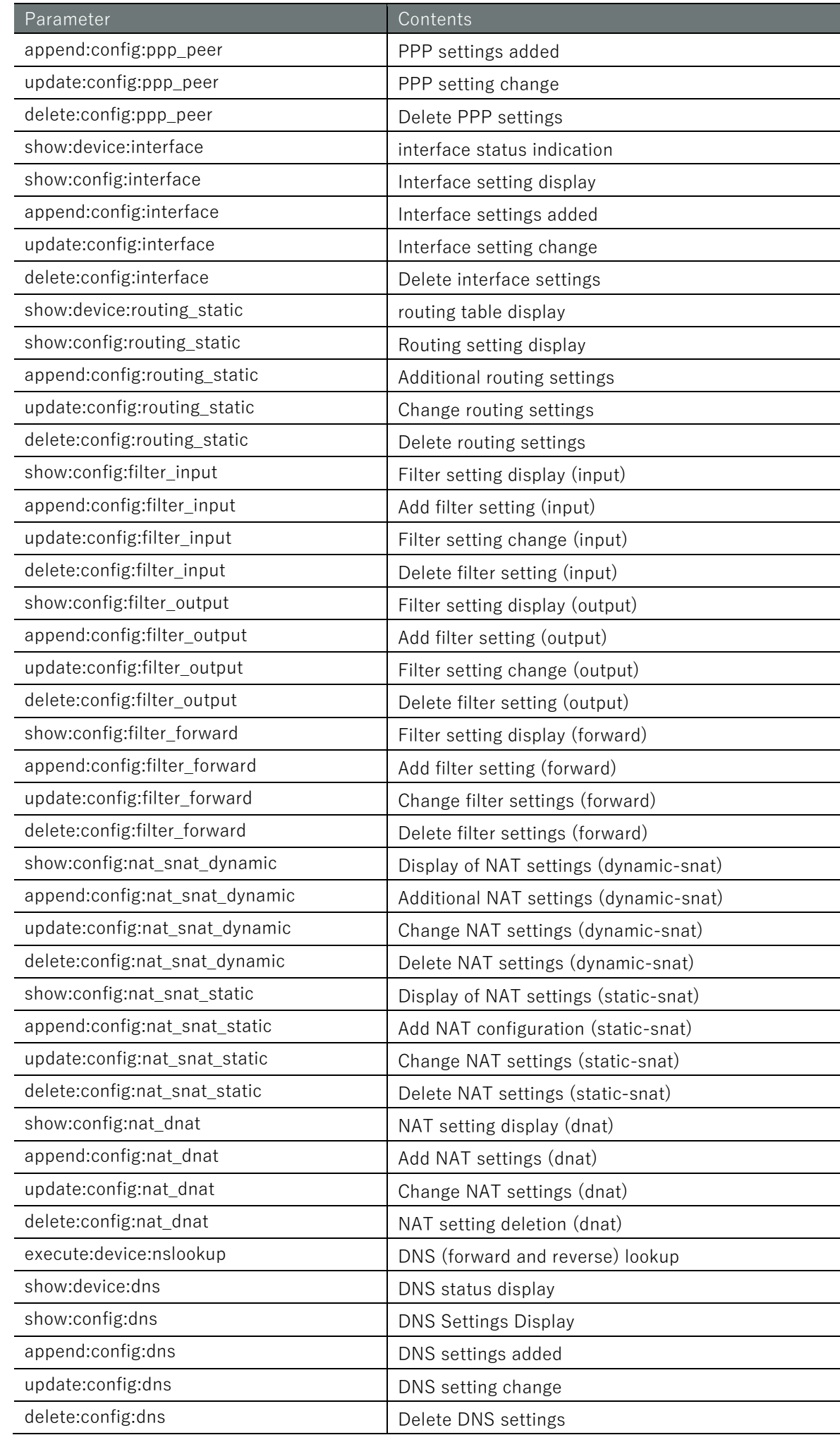

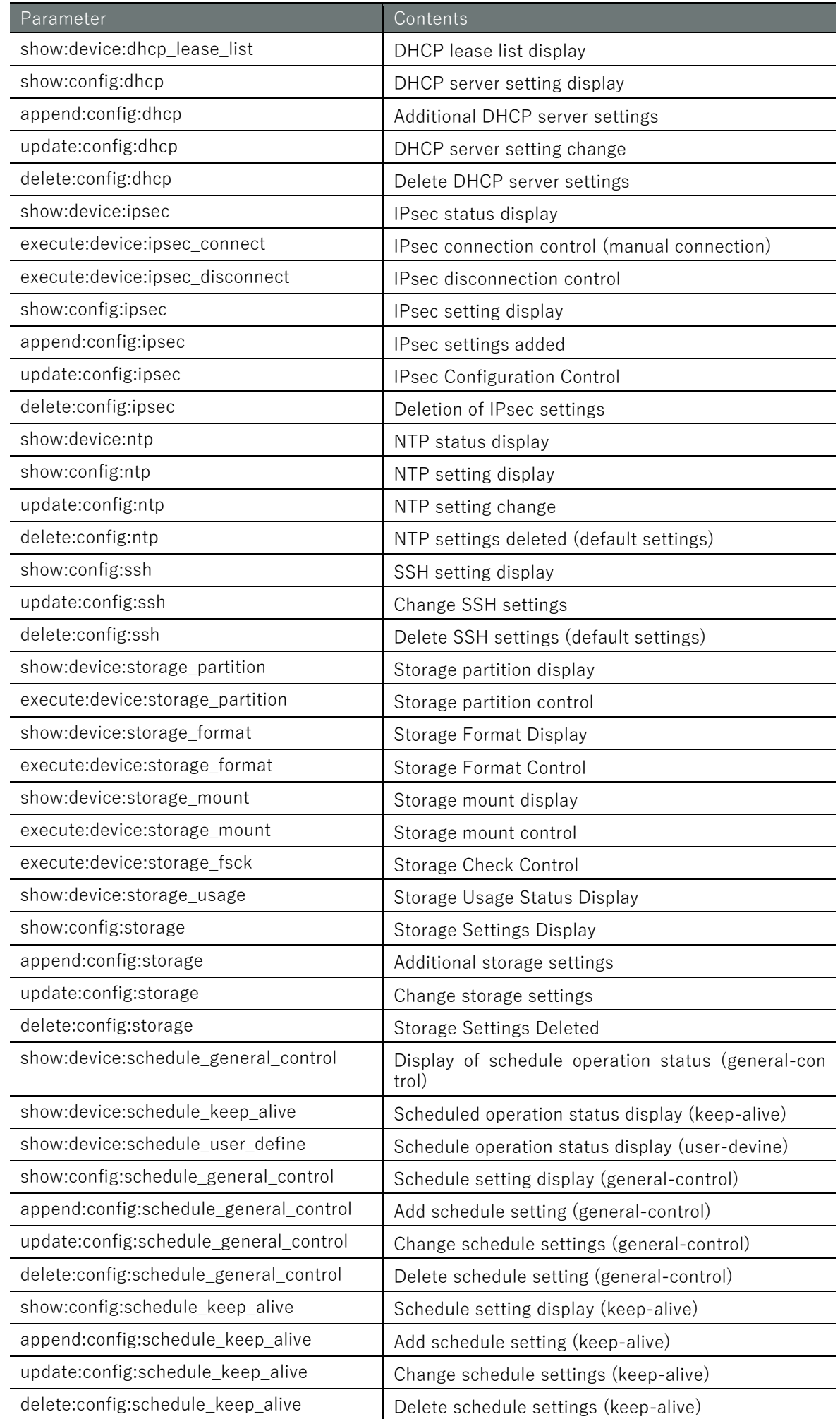

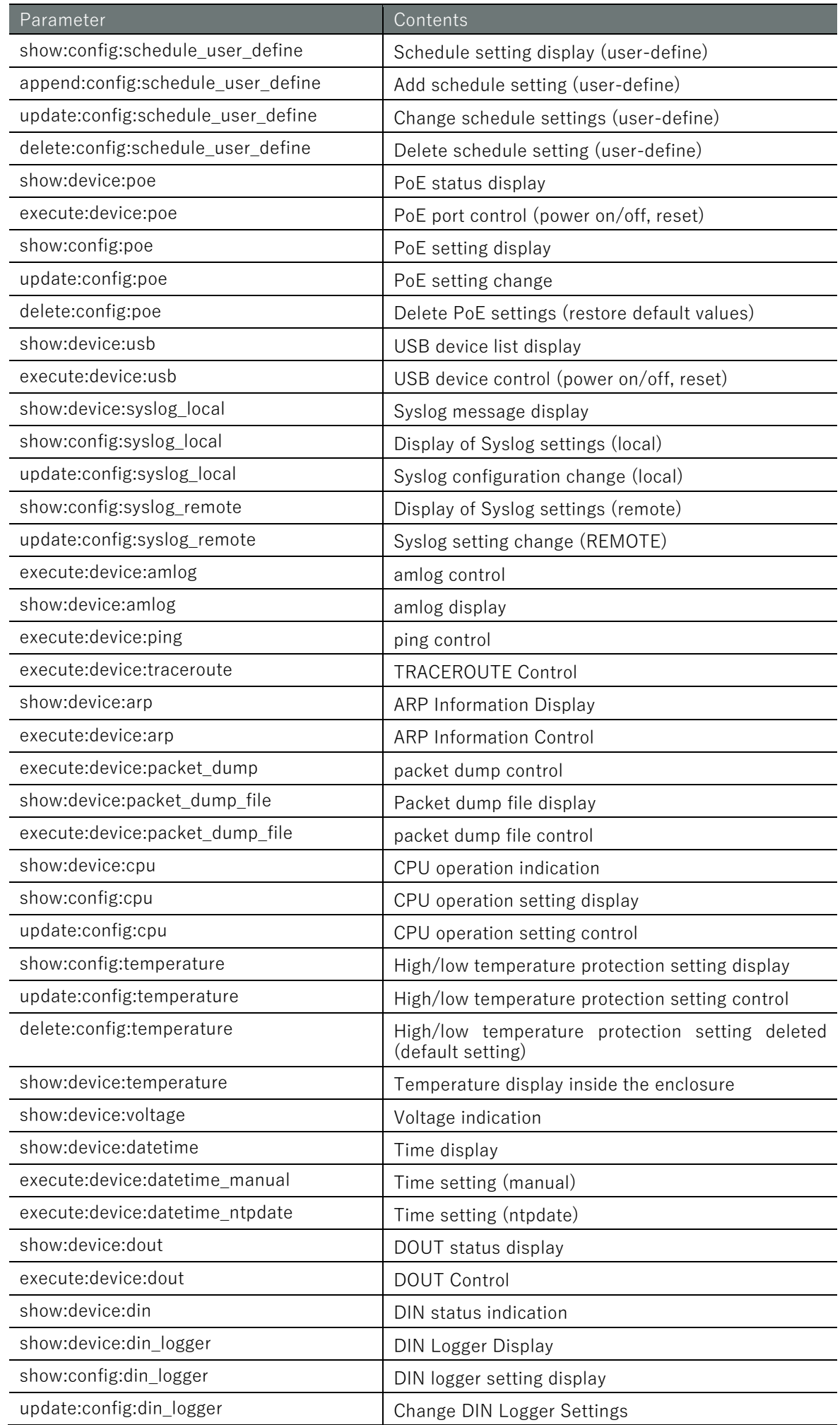

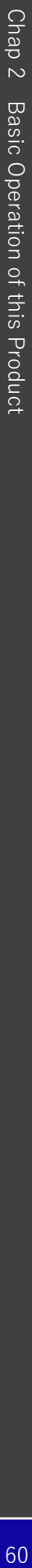

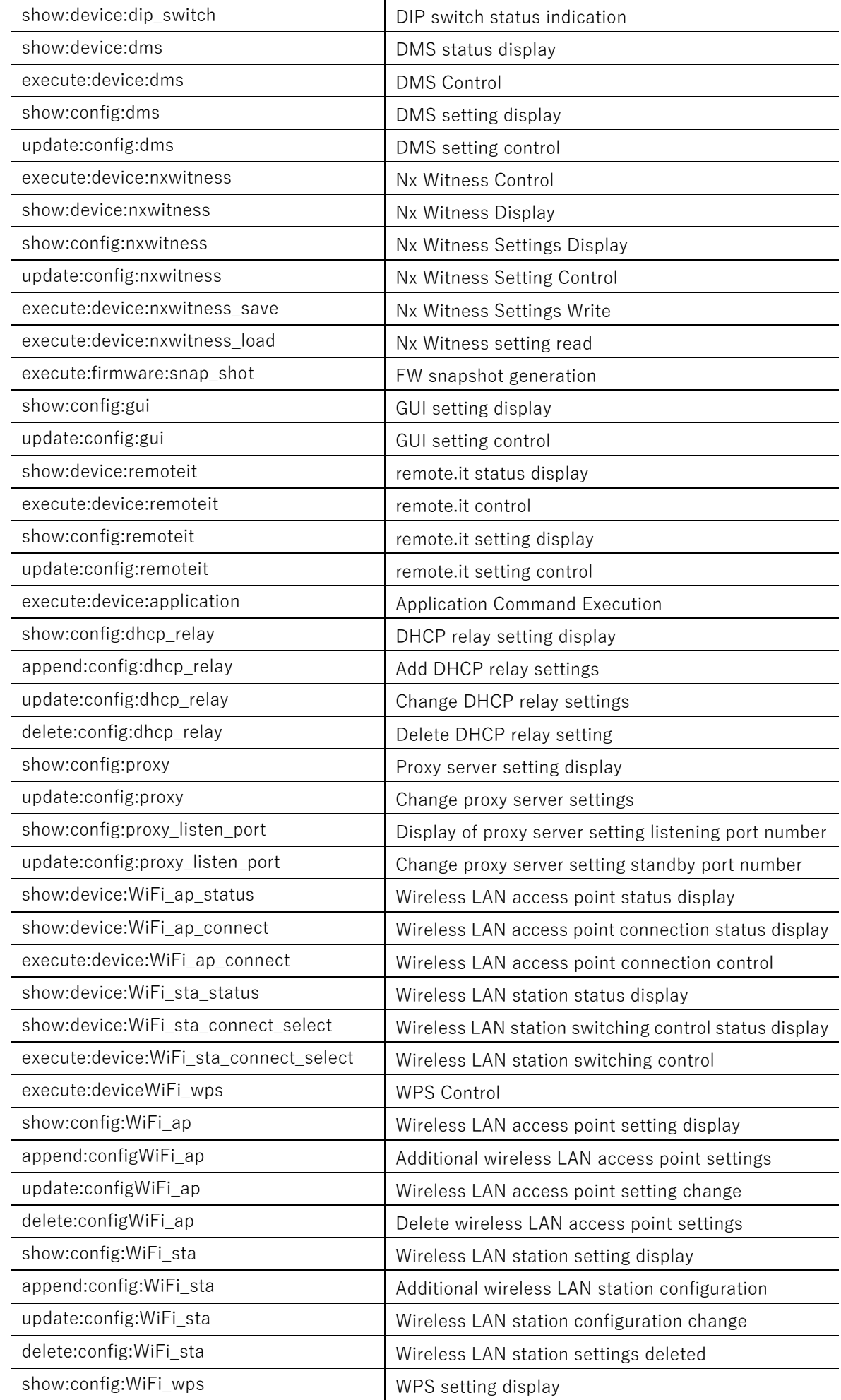

Parameter Contents

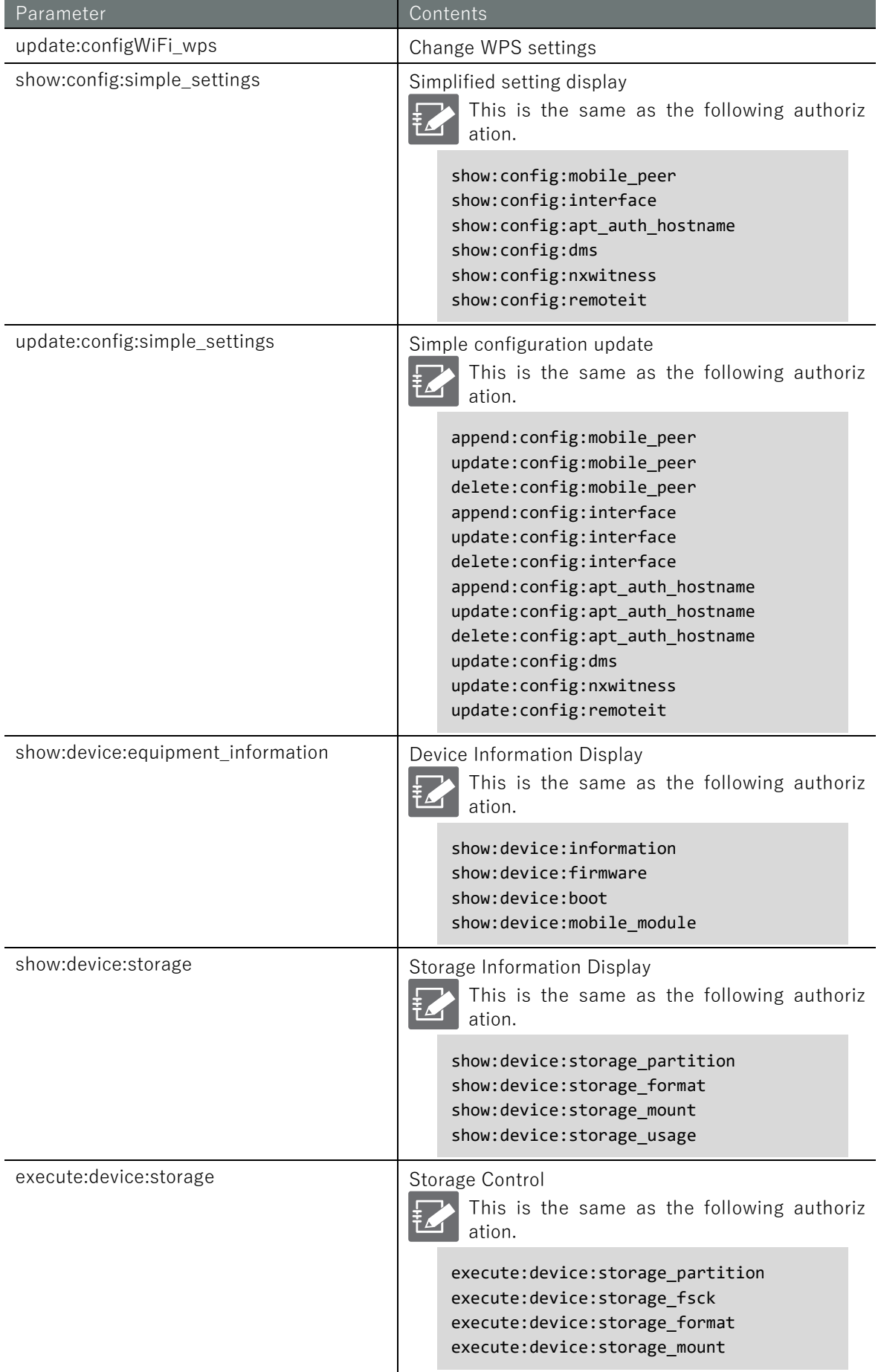

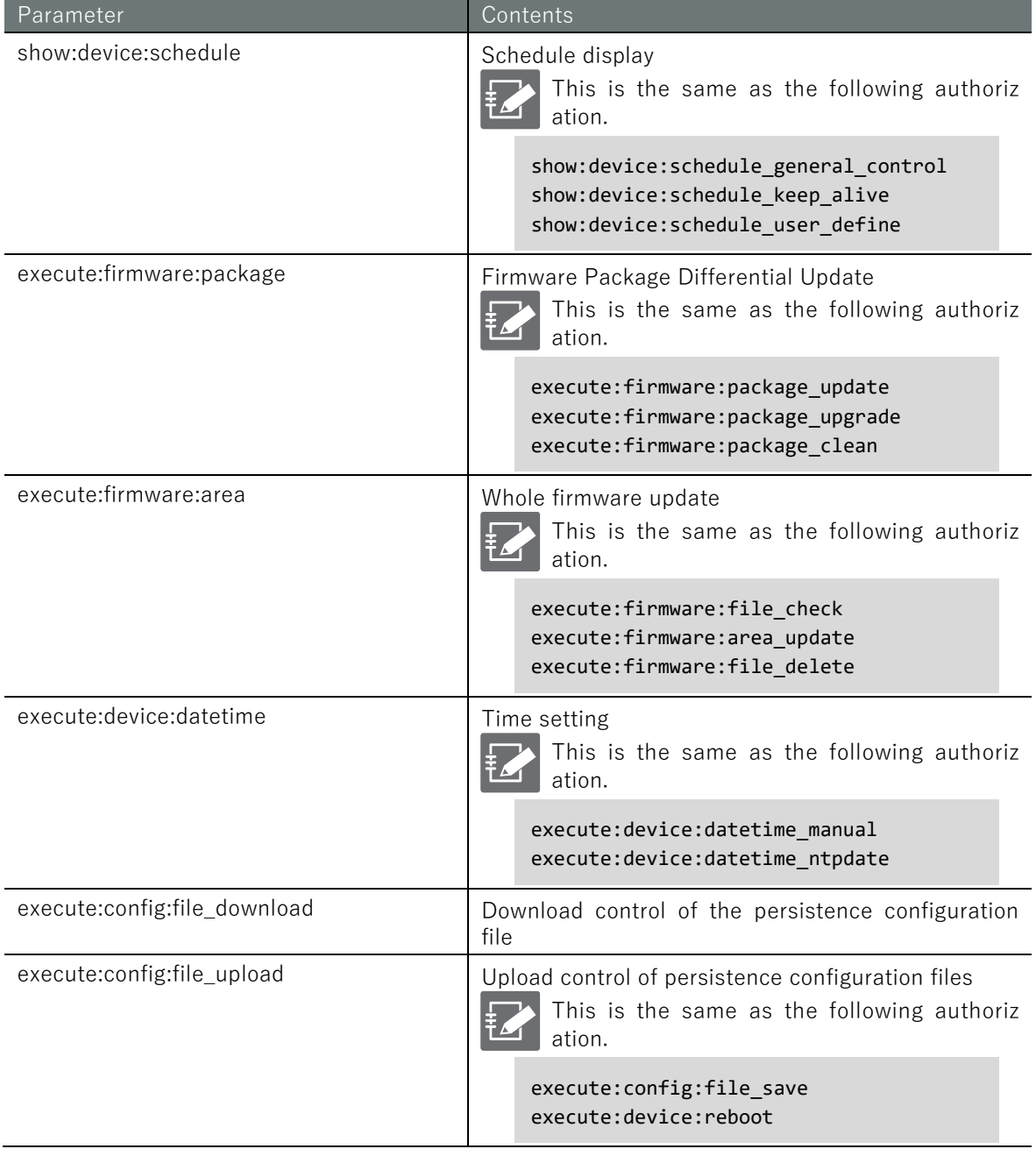

# Chap 3. Manipulation of configuration files

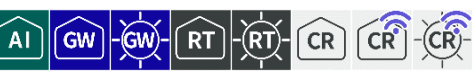

This chapter describes the operation of the configuration file that saves the product's settings.

# 3.1 Initialize settings

Reset settings to factory defaults.

- 
- The configuration file is not initialized by executing this command. Therefore, if this command is executed and then restarted without writing to the configuration file, the system will start up with the settings before the configuration was initialized.
- If you are using the normal Linux CLI, you can initialize the settings with the following command

sudo amcfg init

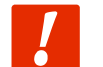

 $CR$  $CR$ 

If you are using a Compact Router, the following restrictions apply When initializing the settings of a device enabled in the device management system and connecting to the device management system again, please deactivate the device from the device management system side and re-enable it after the device is initialized.

#### Execution example

Command input and output are the same in administrator mode and configuration mode. An example of administrator mode execution is shown below.

#### (管理者 モード<mark>) 設 定 モード</mark>

```
amnimo# config initialize \leftrightarrowDo you want to initialize the settings? ←Enter the "y" key followed by Enter
Creating SSH2 RSA key; this may take some time ...
2048 SHA256:kCDYzetsJhvXc7L/+XPmLdQ7zsNnXCwdobed2jMyYG0 root@amnimo (RSA)
Creating SSH2 ECDSA key; this may take some time ...
256 SHA256:icLKggm53e6Dvpds61+d5n7ArOiZ12hM2nLetl/o08g root@amnimo (ECDSA)
Creating SSH2 ED25519 key; this may take some time ...
256 SHA256:CtWGK0BNYxgYwuZsnADJ3QX5OczqC3NlnBTSsYpeQN4 root@amnimo (ED25519)
Would you like to save settings and reboot the system? (y/N): n \leftarrow Enter "y" and press E
nter, the device will reboot immediately after a new line.
Need to register for a new password.
Enter password for admin.
Enter new password: ← Enter new password and press Enter
Retype new password: ← Enter new password again and press Enter
passwd: password updated successfully.
```
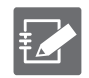

To cancel execution of the command, type the "n" key followed by Enter.

# Chap 3 Manipulation of configuration files  $\rm{CPS}$   $\rm{CPS}$   $\rm{CPS}$  and  $\rm{CPS}$  is the set of configuration files of configuration files

# 3.2 Display a list of settings

Displays a list of settings in the current configuration file.

#### Execution example

## 管理者モード

```
amnimo# show config \leftrightarrow# ---- transition to configure mode ----
configure
# ---- hostname configure -----
hostname amnimo
# ---- account amnimo configure ----
account amnimo
password secret ENCRYPT-ADMIN-PASWORD
group admin
no auto-logout
no password-expires
exit
(Omitted.)
# ---- exit configure mode ----
exit
amnimo#
```
## 設定モード

 $\text{ammimo}(cfg)$ # show config  $\leftrightarrow$ # ---- hostname configure --- hostname amnimo # ---- account amnimo configure --- account amnimo password secret ENCRYPT-ADMIN-PASWORD group admin no auto-logout no password-expires exit (Omitted.) amnimo(cfg)#.

# 3.3 Display a list of configuration files

Displays the name of the configuration file and the last modified date of the file in RFC 3339 format.

#### Execution example

Command input and output are the same in administrator mode and configuration mode. An example of administrator mode execution is shown below.

# 管理者 モード 設定 モード

```
amnimo# show config file \leftarrowstartup-config 2020-01-02T00:00:00+09:00 
backup-20200101 2020-01-01T00:00:00+09:00 
backup-20200202 2020-01-02T00:00:00Z+09:00
```
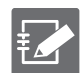

The "startup-config" file is referenced at startup of the product.

# <span id="page-64-0"></span>3.4 Writing to the configuration file

Writes the configuration set by the command to the configuration file.

#### Format

config file save [*FILENAME*].

#### Setting items

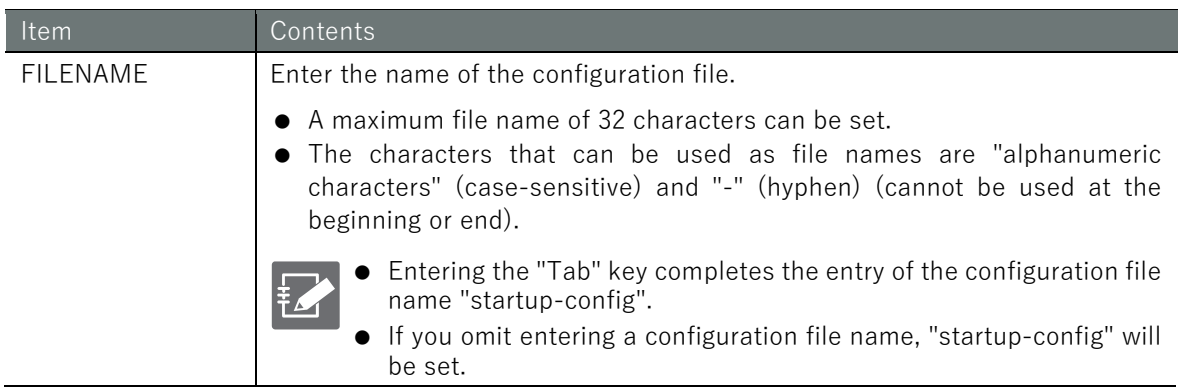

#### Execution example

Command input and output are the same in administrator mode and configuration mode. An example of administrator mode execution is shown below.

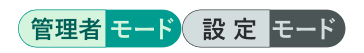

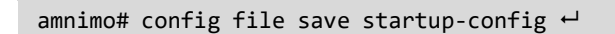

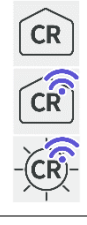

The Compact Router displays the progress of the write process.

amnimo# config file save startup-config  $\leftarrow$ rrrrrrrrrwvrrrrrrrrrwvrrrrrrrwv ←Progress indication

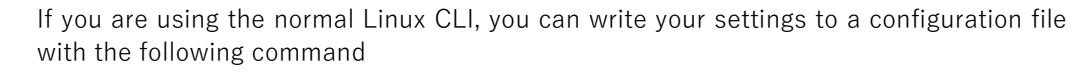

sudo amcfg save [*FILENAME*].

# 3.5 Read the configuration file

Loads settings from a configuration file.

 For more information on the setting items, see " [3.4](#page-64-0) [Writing to the configuration file"](#page-64-0) for information on setting items.

#### Format

config file load *FILENAME*

#### Setting items

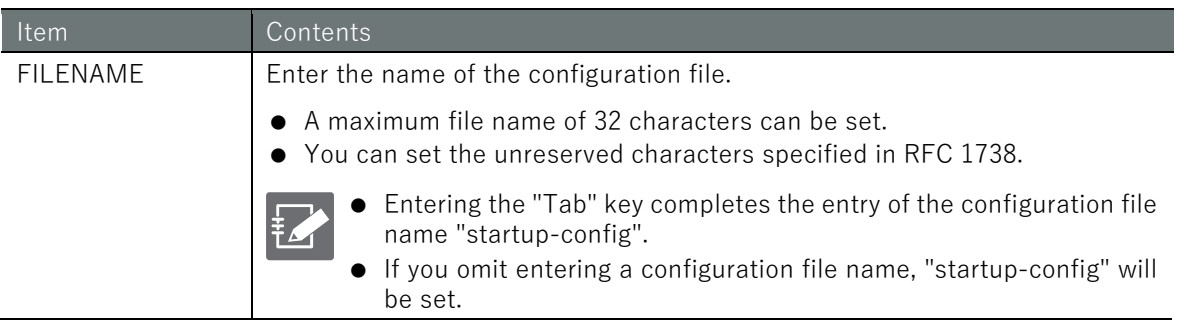

#### Execution example

Command input and output are the same in administrator mode and configuration mode. An example of administrator mode execution is shown below.

## 管理者モード 設定モード

amnimo# config file load startup-config  $\leftrightarrow$ 

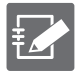

If you are using the normal Linux CLI, you can read the configuration file with the following command

sudo amcfg load [*FILENAME*].

# <span id="page-67-0"></span>3.6 Rename the configuration file

Rename the configuration file.

# Format

config file move *SRC-FILENAME DST-FILENAME*

# Setting items

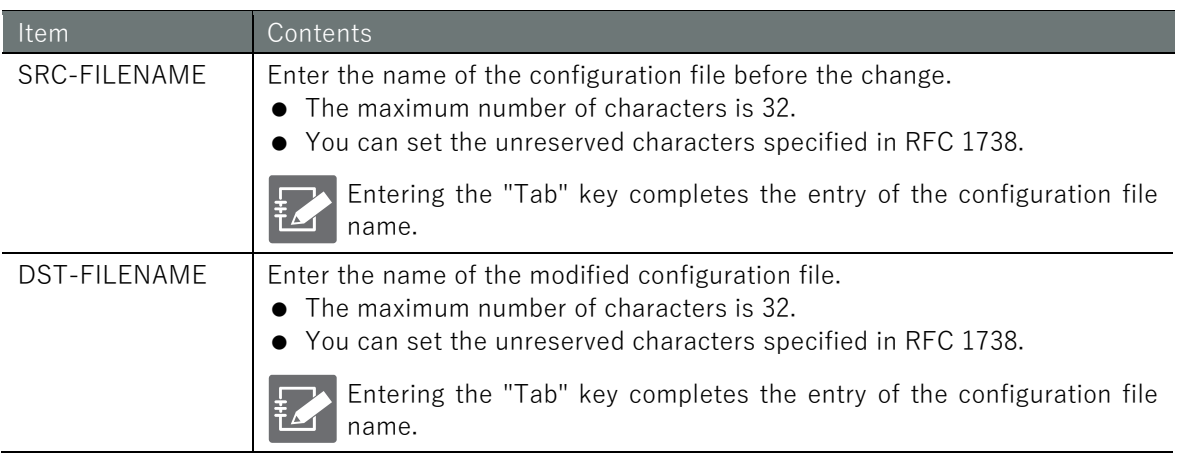

#### Execution example

Command input and output are the same in administrator mode and configuration mode. An example of administrator mode execution is shown below.

|管理者 モート 設定 モード

```
amnimo# config file move backup-20200101 backup-20200101-2 ←
```
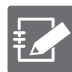

- The name of the startup configuration file "startup-config" cannot be changed.
- If you are using the normal Linux CLI, you can rename the configuration file with the following command

sudo amcfg move *SRC-FILENAME DST-FILENAME*

# 3.7 Copy the configuration file

Copy the configuration file.

 For more information on the setting items, see " [3.6](#page-67-0) [Rename the configuration file](#page-67-0) "for more information about the setting items.

#### Format

config file copy *SRC-FILENAME DST-FILENAME*

#### Execution example

Command input and output are the same in administrator mode and configuration mode. An example of administrator mode execution is shown below.

管理者 モード 設定 モード

amnimo# config file copy startup-config startup-config\_2  $\leftrightarrow$ 

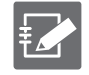

If you are using the normal Linux CLI, you can copy the configuration file with the following command

sudo amcfg copy *SRC-FILENAME DST-FILENAME*

# 3.8 Delete configuration files

Deletes a configuration file by specifying a file name.

 For more information on the setting items, see " [3.4](#page-64-0) [Writing to the configuration file"](#page-64-0) for information on setting items.

#### Execution example

Command input and output are the same in administrator mode and configuration mode. An example of administrator mode execution is shown below.

(管理者 モード<mark>) 設 定</mark> モード

amnimo# no config file startup-config\_2  $\leftrightarrow$ 

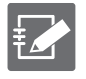

If you are using the normal Linux CLI, you can delete the configuration file with the following command. However, the startup configuration file "startup-config" cannot be deleted.

sudo amcfg delete *FILENAME*

# Chap 4. Storage Operations

This chapter describes general storage operations such as mounting, checking, and viewing usage of storage, as well as file operations.

# 4.1 View storage devices

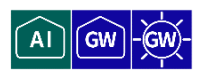

To view storage device information, run the **show device storage** partition command.

### Format

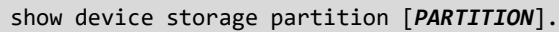

#### Setting items

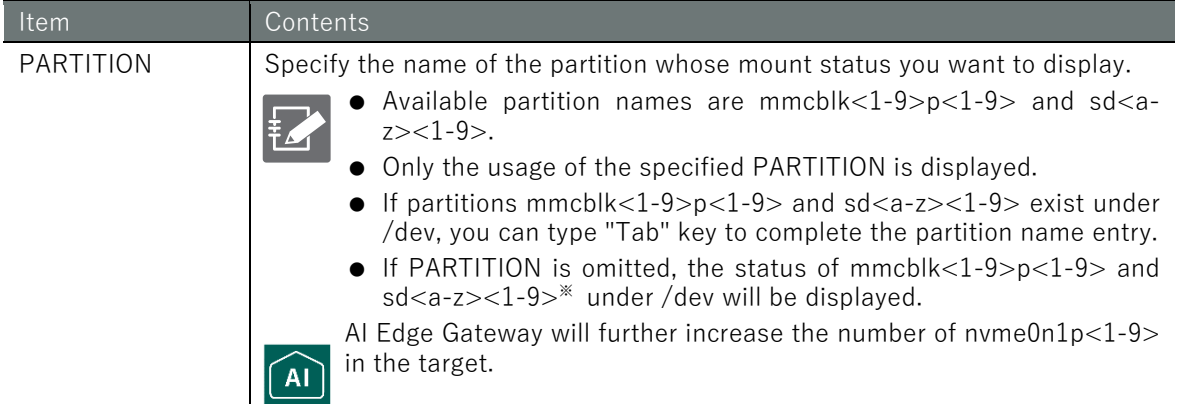

#### Output Format

```
# ---- DEVICE ----
- DISK-SIZE DISK-TYPE
NUMBER PARTITION-SIZE PARTITION-TYPE
(Omitted.)
# ---- DEVICE ----
- DISK-SIZE DISK-TYPE
NUMBER PARTITION-SIZE PARTITION-TYPE
```
#### Output item

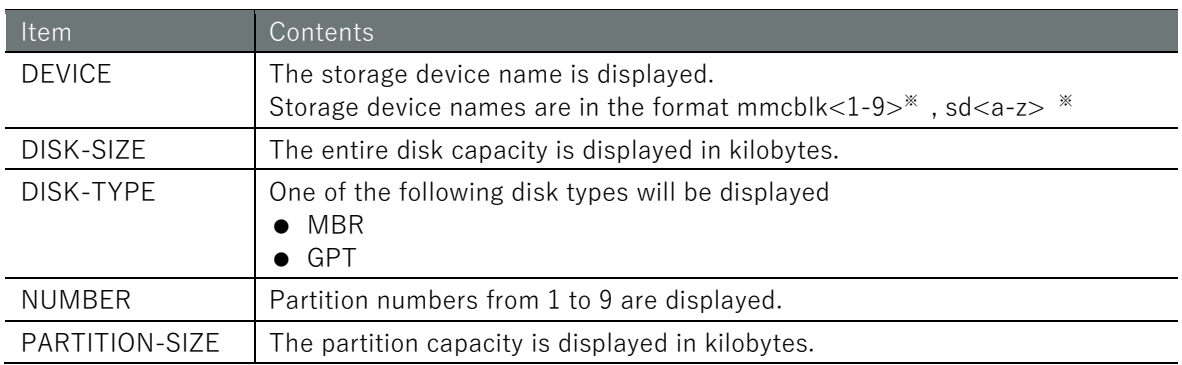

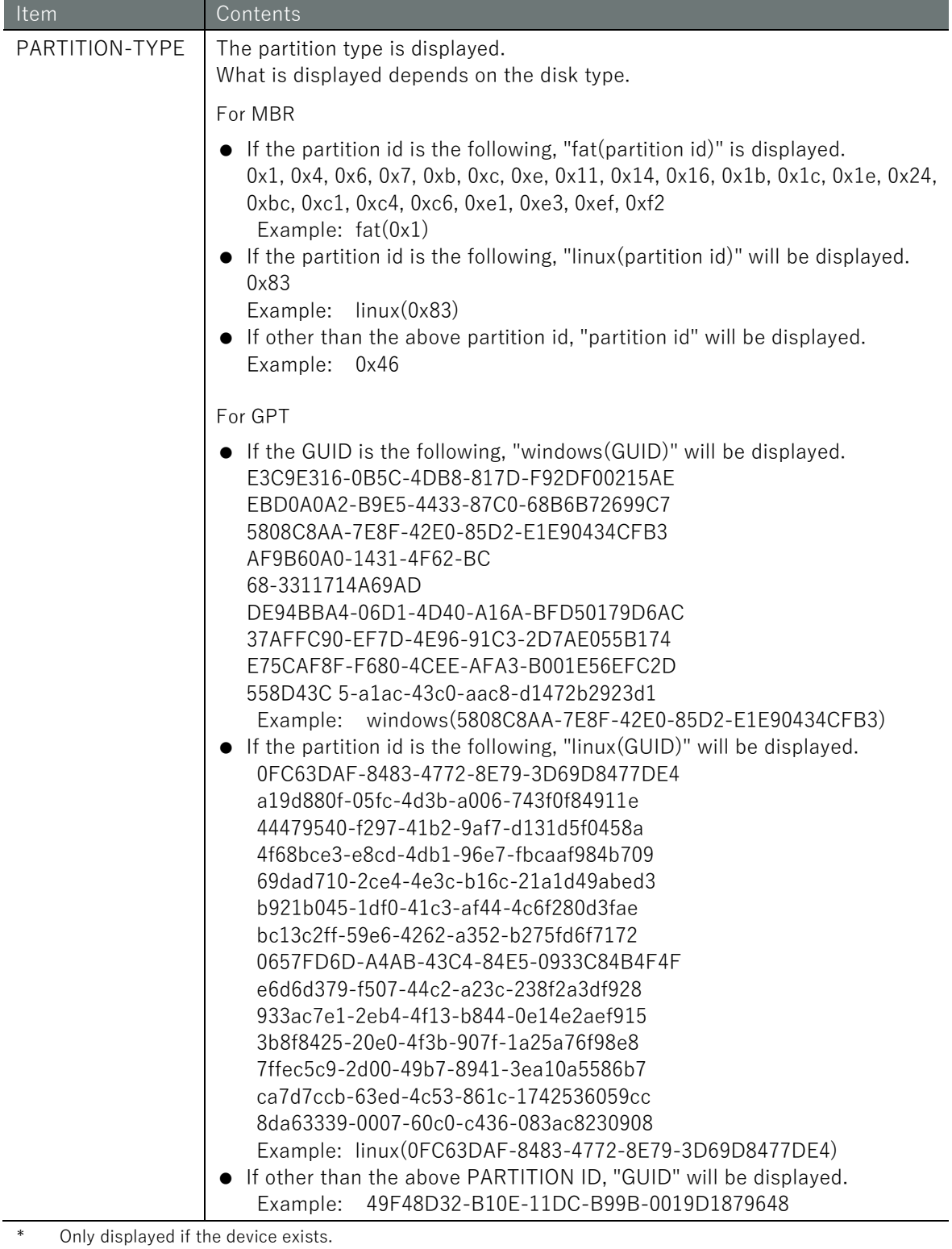

\* AI Edge Gateway will further increase nvme0n1 to the target.

# Execution example

Command input and output is the same in all modes. Below is an example of execution in general user mode.

ユーザー モード 管理者 モード 設定 モード amnimo\$ show device storage partition  $\leftarrow$ # ---- sda ---- - 495104 MBR 1 39936 fat(0x0c) 2 39936 fat(0x0c) 3 39936 fat(0x0c) 4 39936 linux(0x83) # ---- mmcblk1 ---- - 1955840 GPT 1 51200 linux(0FC63DAF-8483-4772-8E79-3D69D8477DE4) 2 51200 linux(0FC63DAF-8483-4772-8E79-3D69D8477DE4) 3 1852399 windows(EBD0A0A2-B9E5-44333-87C0-68B6B72699C7)
# 4.2 Configure storage partitions

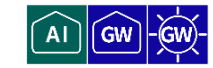

Describes how to create and delete partitions on storage.

### 4.2.1 Create partitions

To create a partition, run the **device storage partition** command.

### Format

device storage partition *DEVICE NUMBER* [type **<linux** | **fat32**>] [size *SIZE*]

### Setting items

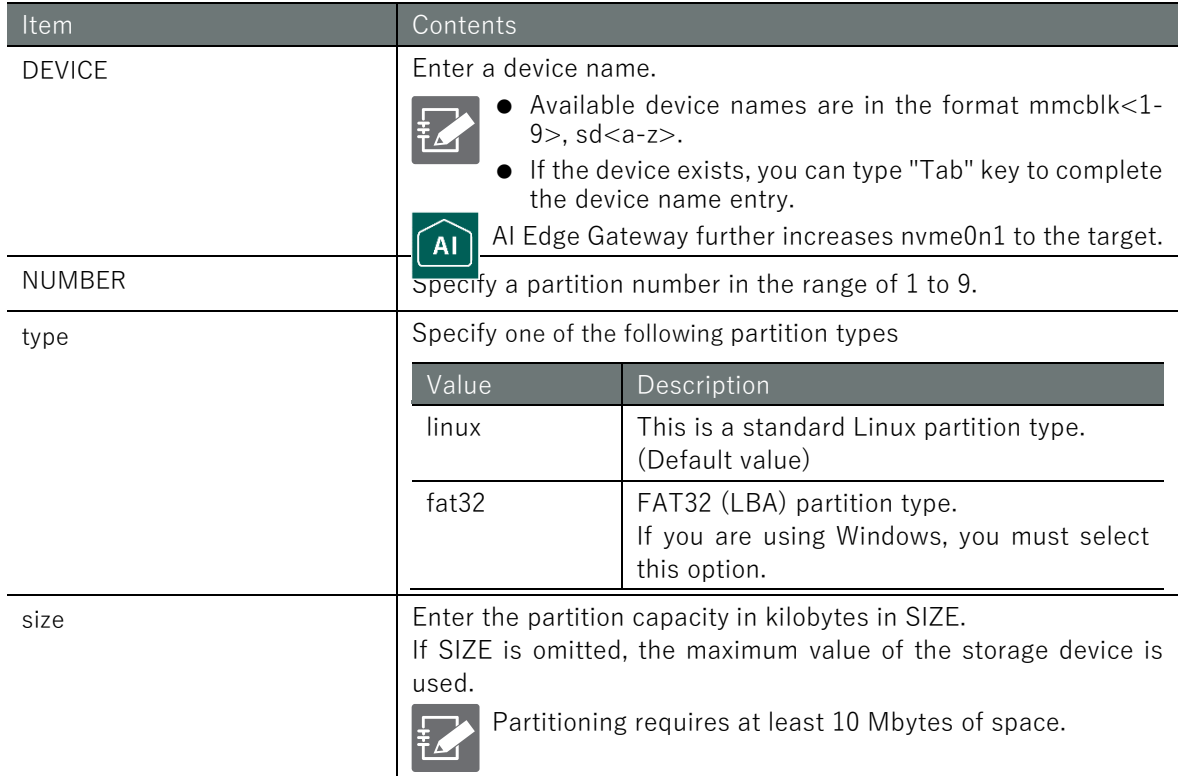

### Execution example

Command input and output are the same in administrator mode and configuration mode. An example of administrator mode execution is shown below.

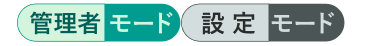

```
amnimo# device storage partition mmcblk1 1 \leftrightarrowamnimo# device storage partition mmcblk1 1 type fat32 \leftrightarrowamnimo# device storage partition mmcblk1 1 type fat32 size 31166976 ←
amnimo# device storage partition mmcblk1 1 size 31166976 type fat32 \leftrightarrowamnimo# device storage partition mmcblk1 1 size 31166976 \leftrightarrow
```
# 4.2.2 Delete partitions

To remove a storage partition, execute the no device storage partition command.

### Format

no device storage partition *PARTITION*

### Setting items

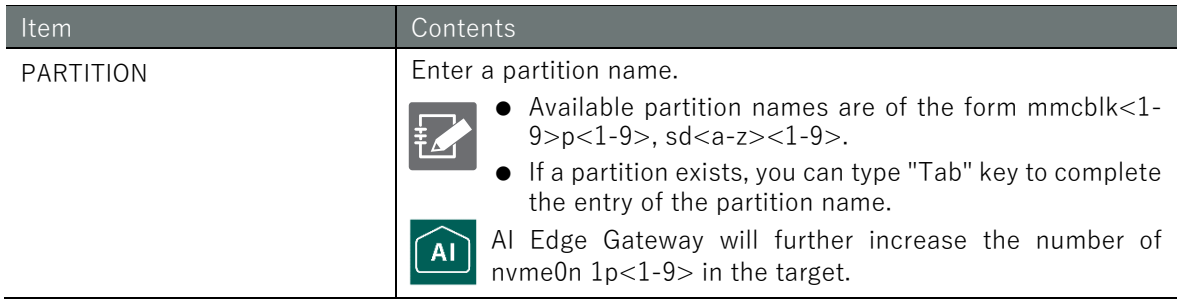

### Execution example

Command input and output are the same in administrator mode and configuration mode. An example of administrator mode execution is shown below.

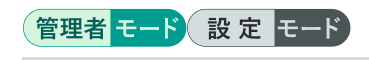

amnimo# no device storage partition mmcblk1p1  $\leftrightarrow$ 

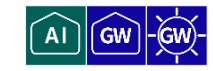

To format a partition, run the **device storage format** command.

### Format

device storage format *PARTITION* [type **<ext4** | **xfs** | **vfat**>] [aes **<256** | **512**>]

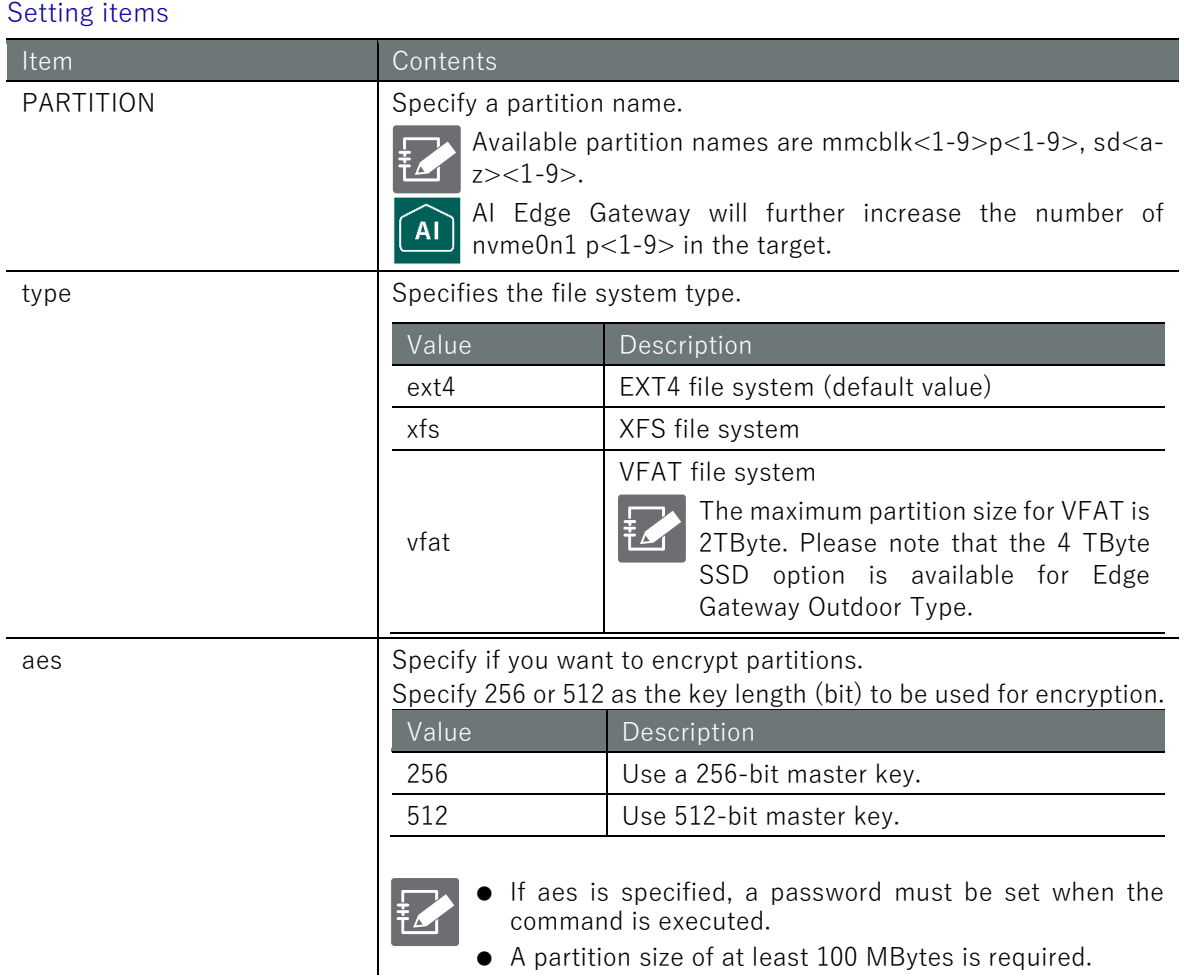

### Execution example

Command input and output are the same in administrator mode and configuration mode. An example of administrator mode execution is shown below.

# 管理者モード 設定 モード

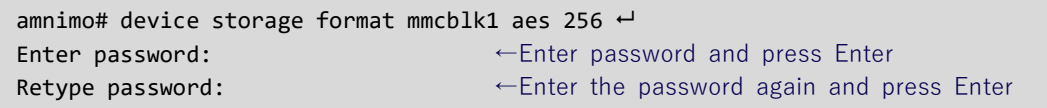

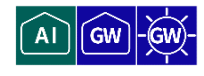

To view the storage mount status, run the *show device storage mount* command.

### Format

show device storage mount [*PARTITION*].

### Setting items

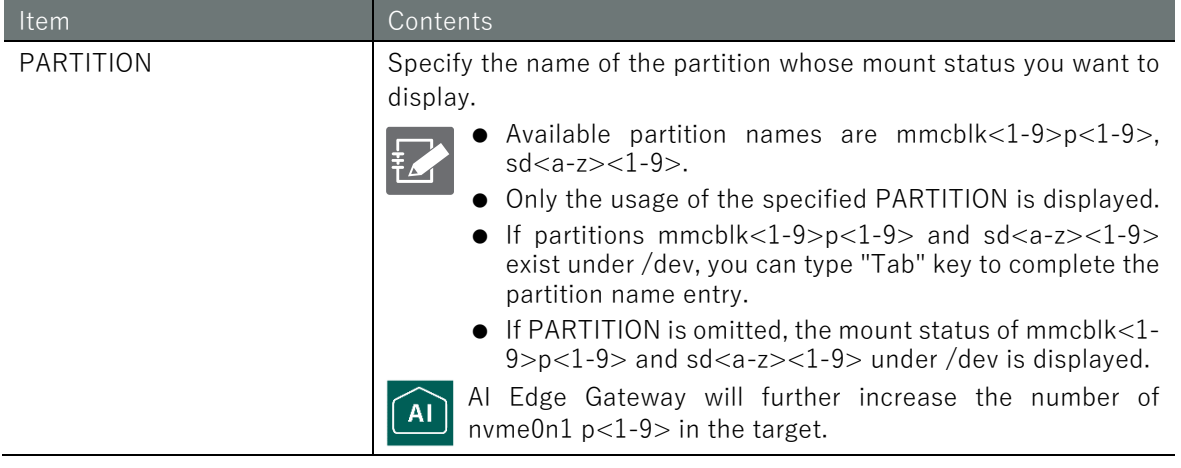

### Output Format

Partition Type MountPoint *PARTITION VFSTYPE POINT* (Omitted.)

### Output item

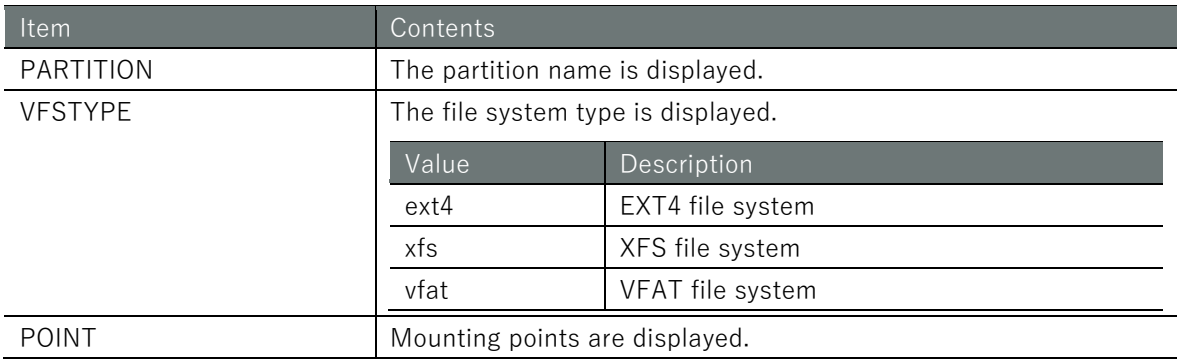

### Execution example

Command input and output is the same in all modes. Below is an example of execution in general user mode.

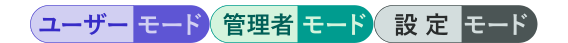

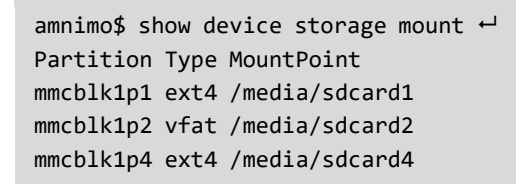

# Chap 4 Storage Operations 77Chap 4 Storage Operations

# 4.5 Controlling the mount state of storage partitions

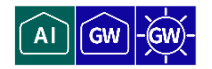

Describes how to mount and unmount storage partitions.

The functions described in this section do not make the mount state permanent. If you wish to make the mount state permanent, use the function in ["4.9](#page-84-0) [Set up storage](#page-84-0)  [and save configuration information"](#page-84-0).

### 4.5.1 Mount partitions

To mount a storage partition, run the **device storage mount** command.

### Format

```
device storage mount PARTITION [POINT [type <ext4 | xfs | vfat>] [options OPTIONS]]]
```
Setting items

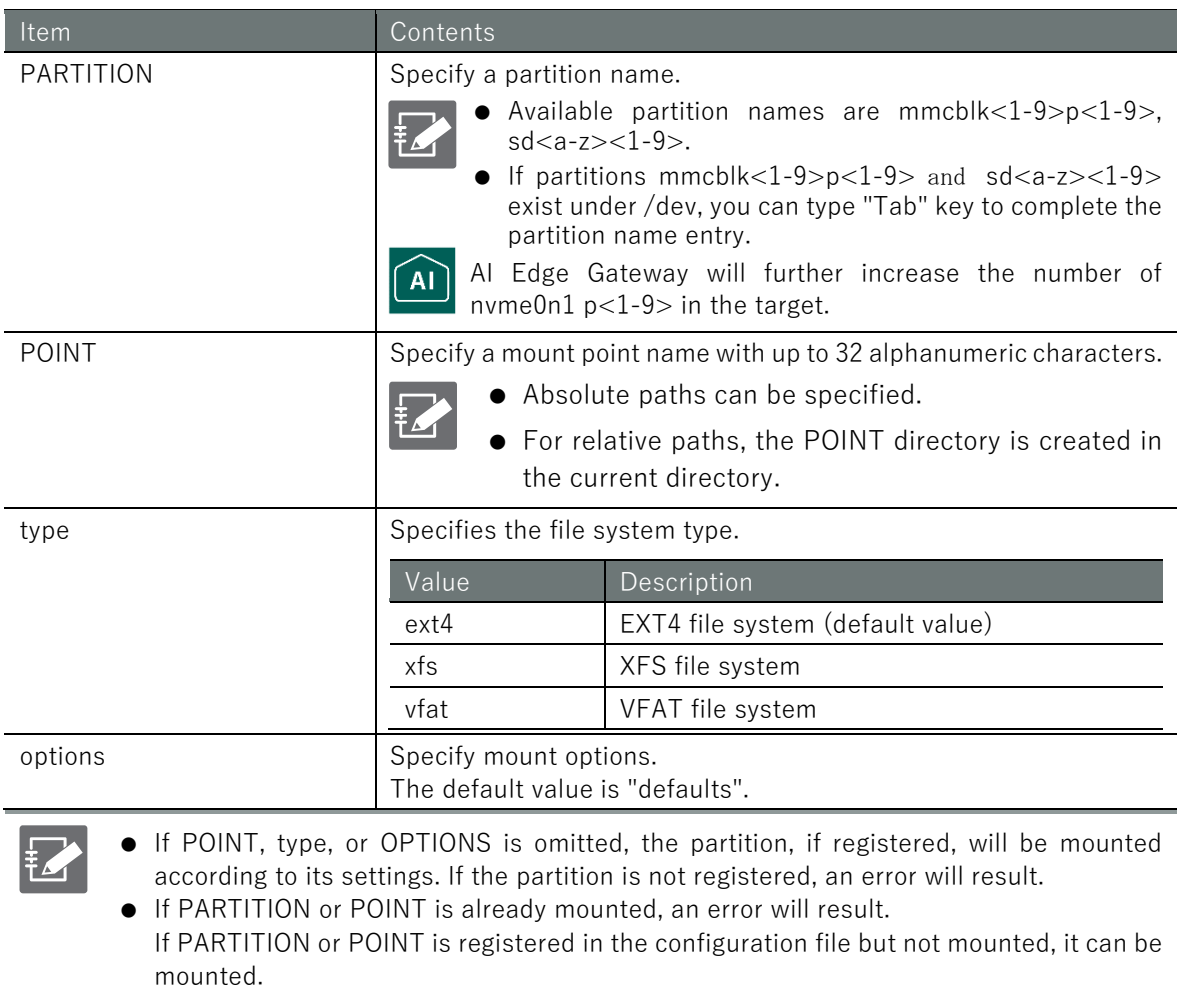

● If the PARTITION is encrypted, it will be mounted after decryption.

### Execution example

Command input and output are the same in administrator mode and configuration mode. An example of administrator mode execution is shown below.

### (管理者 モード<mark>)</mark>設定 モード)

```
amnimo# device storage mount mmcblk1p1 \leftrightarrowamnimo# device storage mount mmcblk1p1 /media/sdcard1 \leftrightarrowamnimo# device storage mount mmcblk1p1 /media/sdcard1 type ext4 \leftrightarrow
```
amnimo# device storage mount mmcblk1p1 /media/sdcard1 type ext4 options defaults  $\leftrightarrow$ Enter password: ← If the partition is encrypted, enter the password and press E nter

# 4.5.2 Unmount partitions

To unmount a storage partition, execute the no device storage mount command.

### Format

no device storage mount *PARTITION*

### Setting items

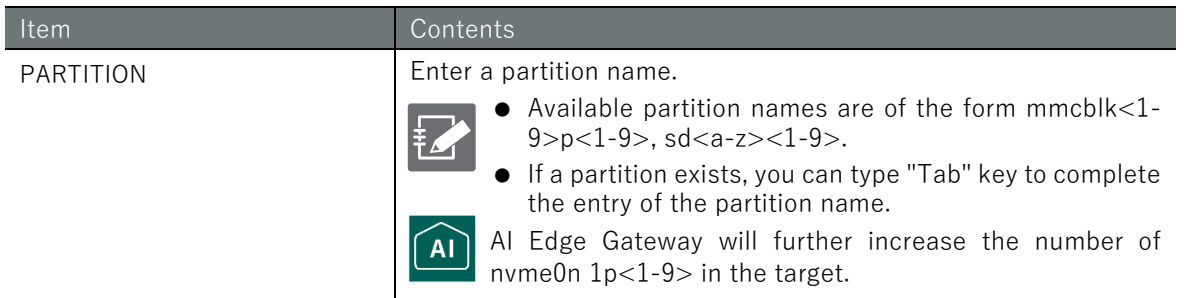

### Execution example

Command input and output are the same in administrator mode and configuration mode. An example of administrator mode execution is shown below.

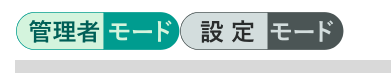

amnimo# no device storage mount mmcblk1p1  $\leftrightarrow$ 

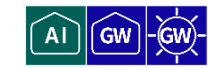

To check storage, run the **device storage fsck** command.

### Format

**FZ** 

device storage fsck *PARTITION* [type **<ext4** | **xfs** | **vfat**>] [**check** | **preen** | **customize** *CUS TOMIZE]*

Setting items

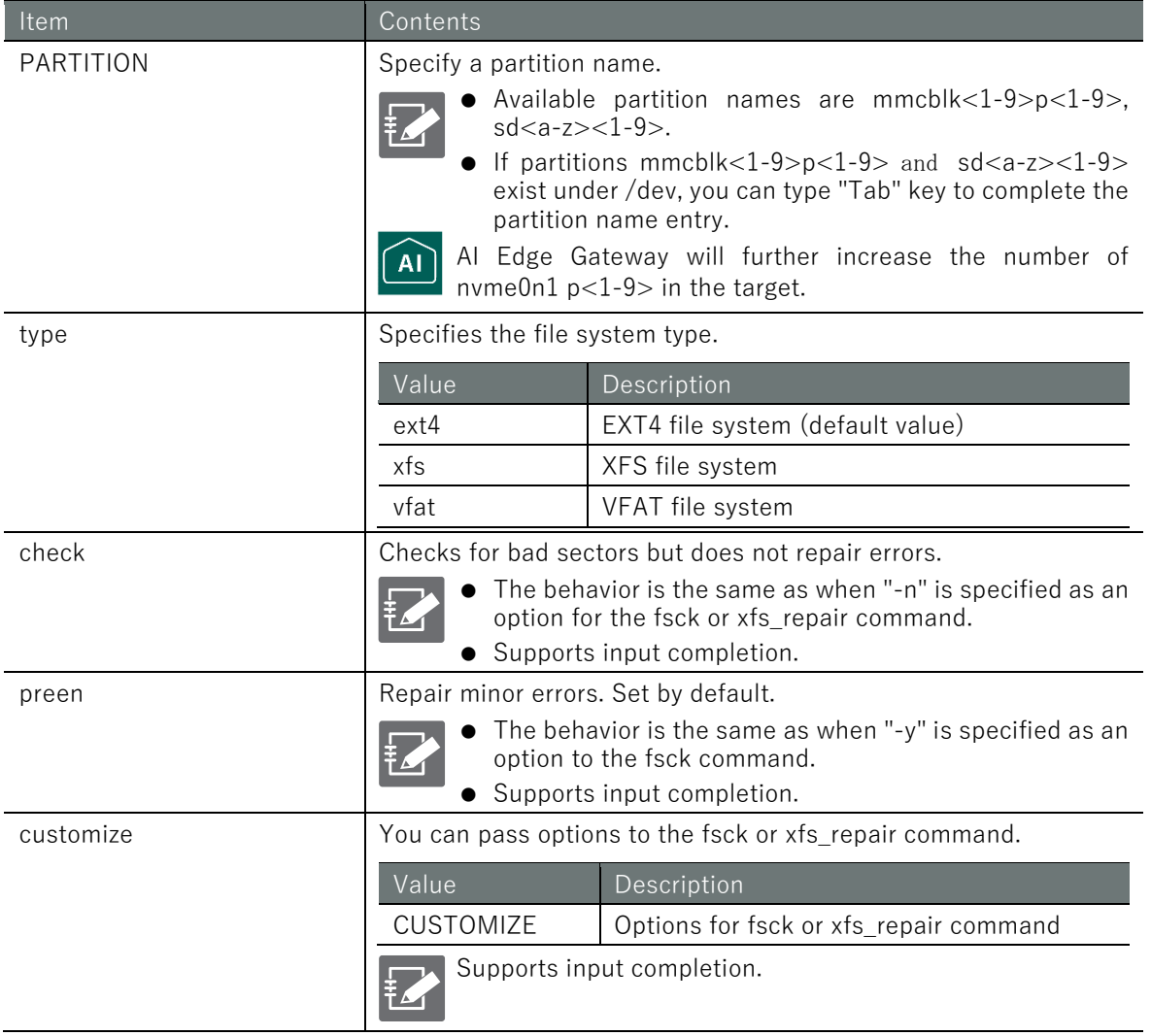

 If the PARTITION is encrypted, it is decrypted using the password registered in the configuration file. If no password is registered in the settings file, the password must be entered.

The output logs of fsck and xfs\_repair are output to the CLI.

# Chap 4 Storage Operations  $\begin{bmatrix} 2000 \\ 1000 \\ 0.400 \\ 0.600 \end{bmatrix}$  .

# Execution example

Command input and output are the same in administrator mode and configuration mode. An example of administrator mode execution is shown below.

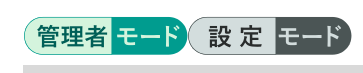

amnimo# device storage fsck mmcblk1p1 type ext4 check  $\leftarrow$ amnimo# device storage fsck mmcblk1p1 type ext4 preen  $\leftarrow$ amnimo# device storage fsck mmcblk1p1 type ext4 customize -y  $\leftarrow$ Enter password: Enter password ← If the partition is encrypted and no password is registered in the configuration file, enter the password and press Enter

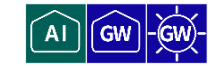

To view storage usage, run the *show device storage usage* command.

### Format

show device storage usage [*PARTITION*].

### Setting items

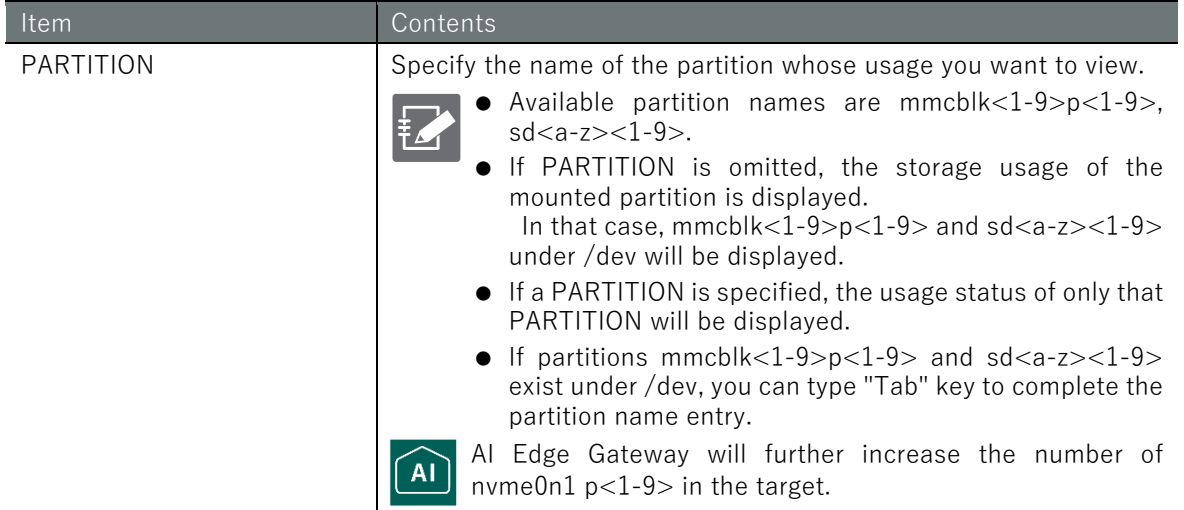

### Output Format

```
Partition Size Used Avail Use% MountPoint
PARTITION SIZE USED AVAIL PERCENT POINT
(Omitted.)
```
### Output item

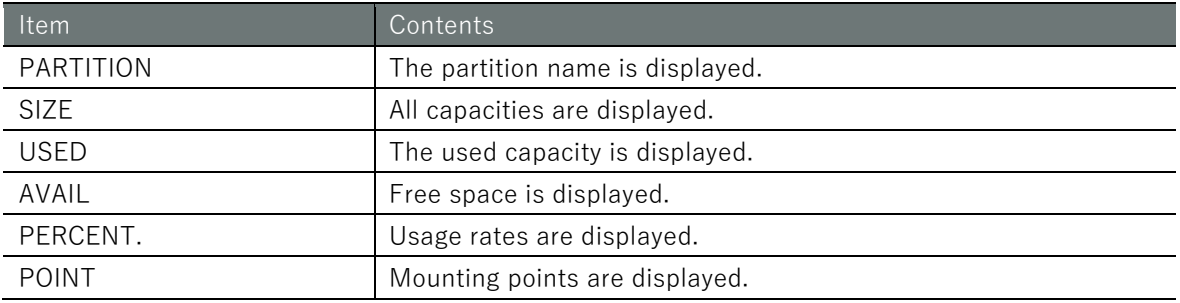

### Execution example

Command input and output is the same in all modes. Below is an example of execution in general user mode.

# ユーザー モード 管理者 モード 設定 モード

amnimo\$ show device storage usage  $\leftrightarrow$ Partition Size Used Avail Use% MountPoint mmcblk0p1 13g 637m 12g 6% / mmcblk0p3 3.9G 20M 3.7G 1% /var/log mmcblk1p2 7.0G 4.0K 7.0G 1% /media/sd2 mmcblk1p1 7.9G 36M 7.4G 1% /media/sdcard1 mmcblk1p4 4.9G 20M 4.6G 1% /media/sdcard4

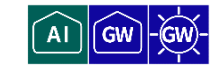

To view the storage configuration, run the **show config storage** command.

### Format

show config storage [*PARTITION*].

### Setting items

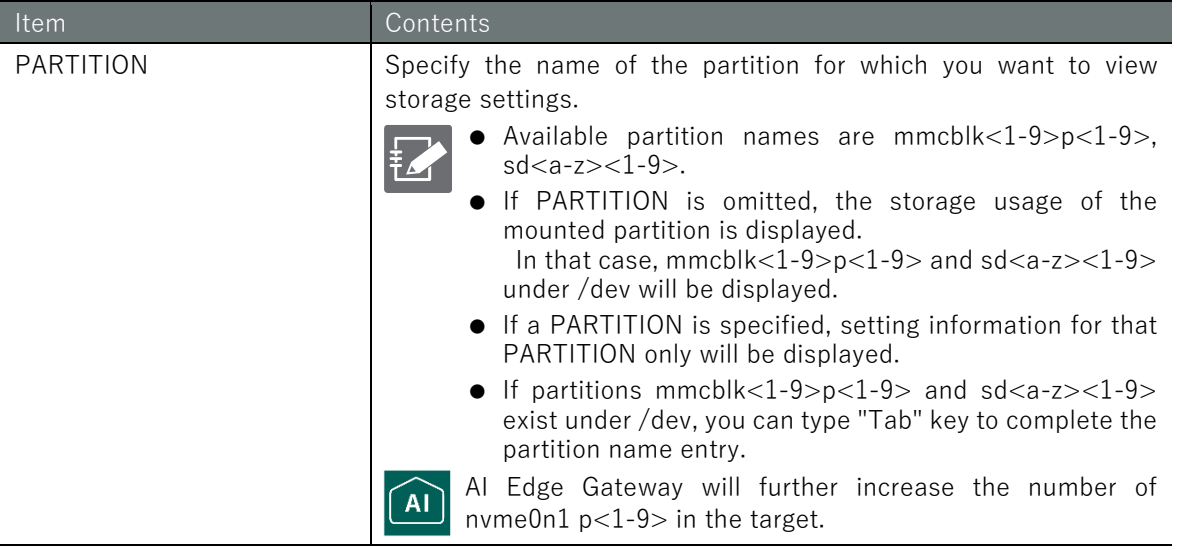

### Output Format

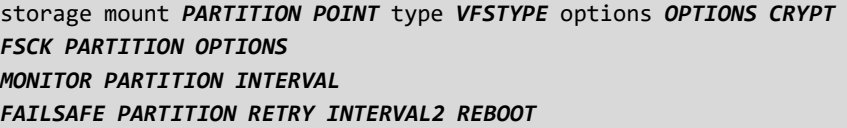

### Output item

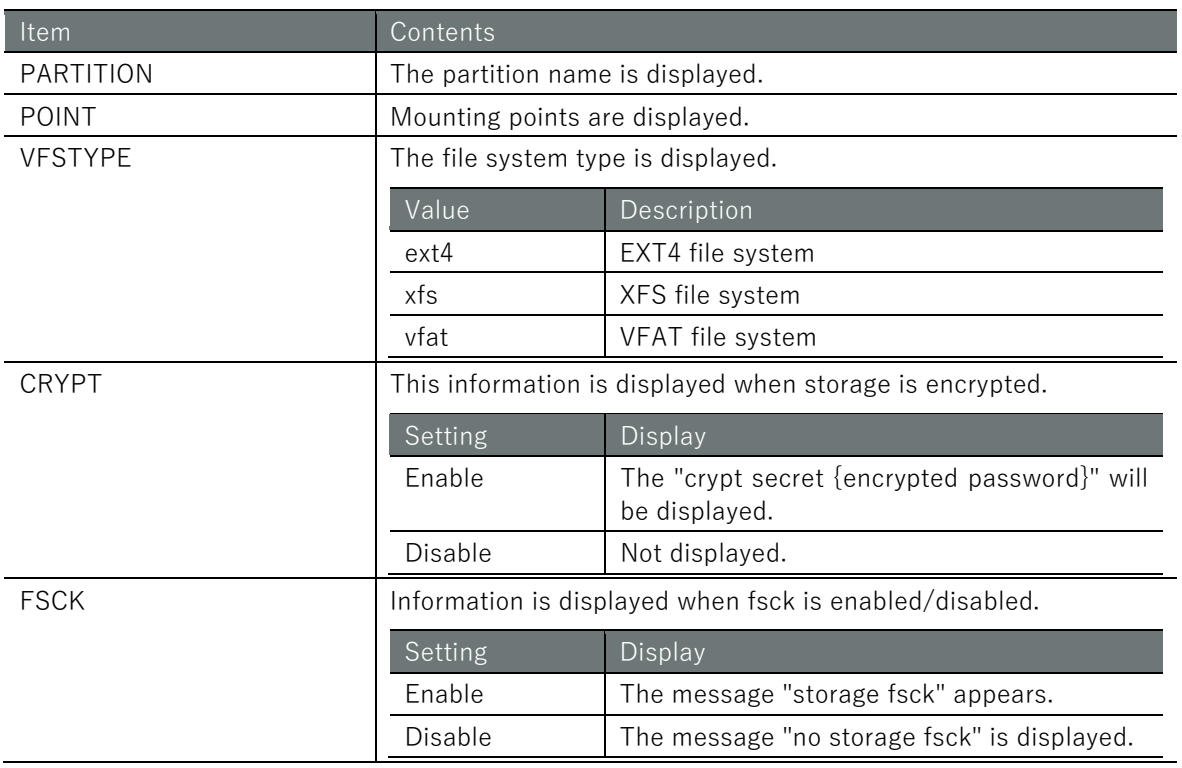

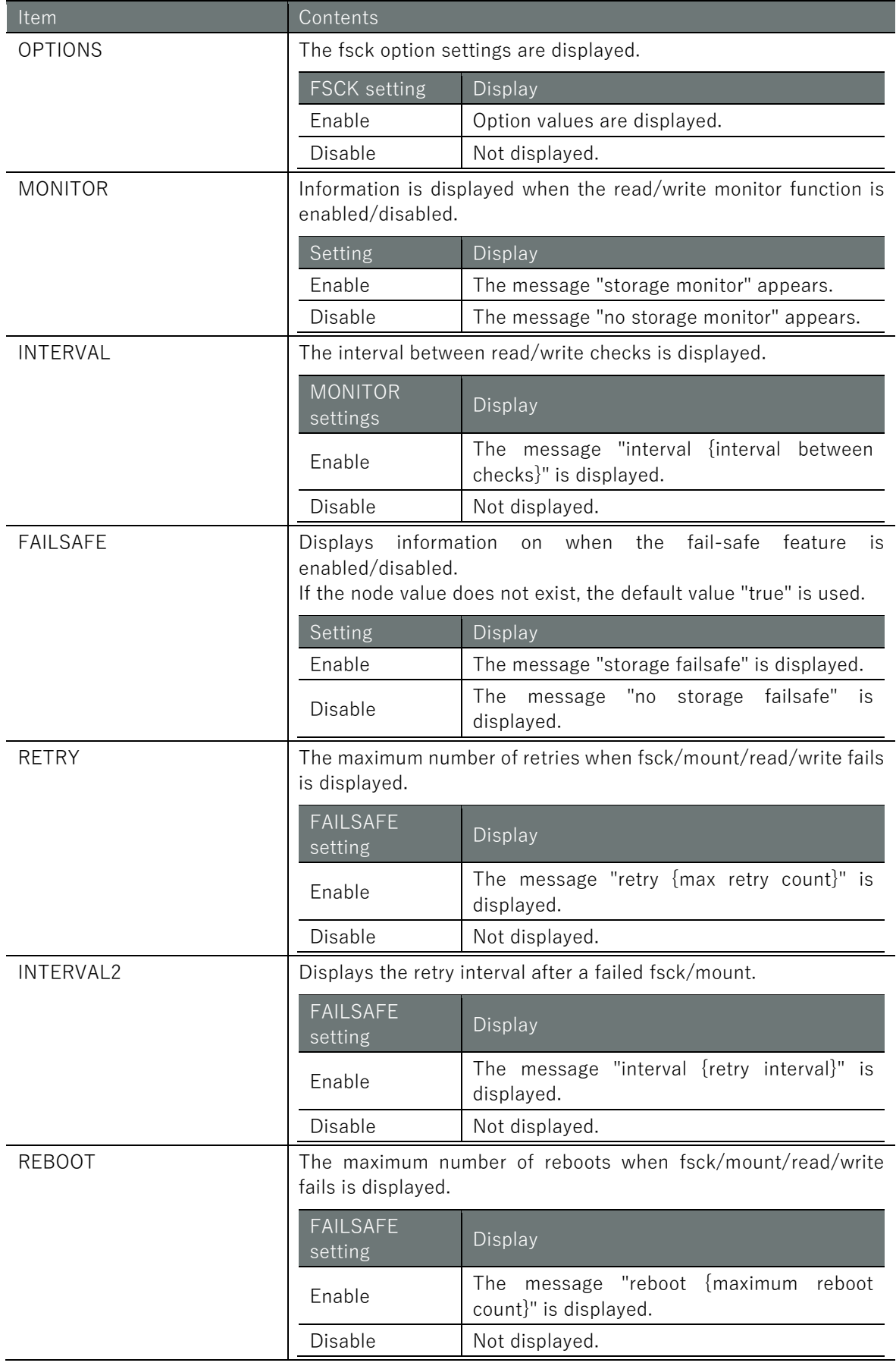

# Execution example 1

The following is an example of execution when fsck, monitor function, and fail-safe function are enabled.

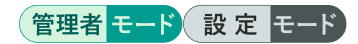

```
annimo(cfg)# show config storage \leftarrow# ---- storage mmcblk1p1 configure ----
storage mount mmcblk1p1 /media/sdcard1 type ext4 options defaults
storage fsck mmcblk1p1 preen
storage monitor mmcblk1p1 interval 10m
storage failsafe mmcblk1p1 retry 3 interval 10 reboot 3
```
# Execution example 2

An example run with storage encryption, fsck, monitor and failsafe functions disabled is shown below.

# (管理者 モード) 設定 モード

```
annimo(cfg)# show config storage \leftarrow# ---- storage mmcblk1p1 configure ----
storage mount mmcblk1p1 /media/sdcard1 type ext4 options defaults
no storage fsck mmcblk1p1
no storage monitor mmcblk1p1
no storage failsafe mmcblk1p1
```
# Execution example 3

An example run with storage encryption, fsck, monitor and failsafe functions enabled is shown below.

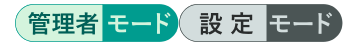

 $\text{ammimo}(cfg)$ # show config storage  $\leftrightarrow$ # ---- storage mmcblk1p1 configure --- storage mount mmcblk1p1 /media/sdcard1 type ext4 options defaults crypt secret TMrOPL0 CE+4FWZ1B1nwIoQ== storage fsck mmcblk1p1 preen storage monitor mmcblk1p1 interval 10m storage failsafe mmcblk1p1 retry 3 interval 10 reboot 3

# Chap 4 Storage Operations 85Chap 4 Storage Operations

# <span id="page-84-0"></span>4.9 Set up storage and save configuration information

**A** GW

Configure settings for storage mount/unmount, file system inspection/repair, storage read/write check, fsck/mount, etc. The settings made here are written to a configuration file.

# 4.9.1 Configure storage mount settings.

To configure storage mount settings, run the storage mount command.

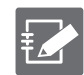

This setting can be registered for up to 5 cases.

### Format

storage mount *PARTITION POINT* [type **<ext4** | **xfs** | **vfat**>] [options *OPTIONS*] [crypt [secr et *ENCRYPT-PASSWORD*]]

### Setting items

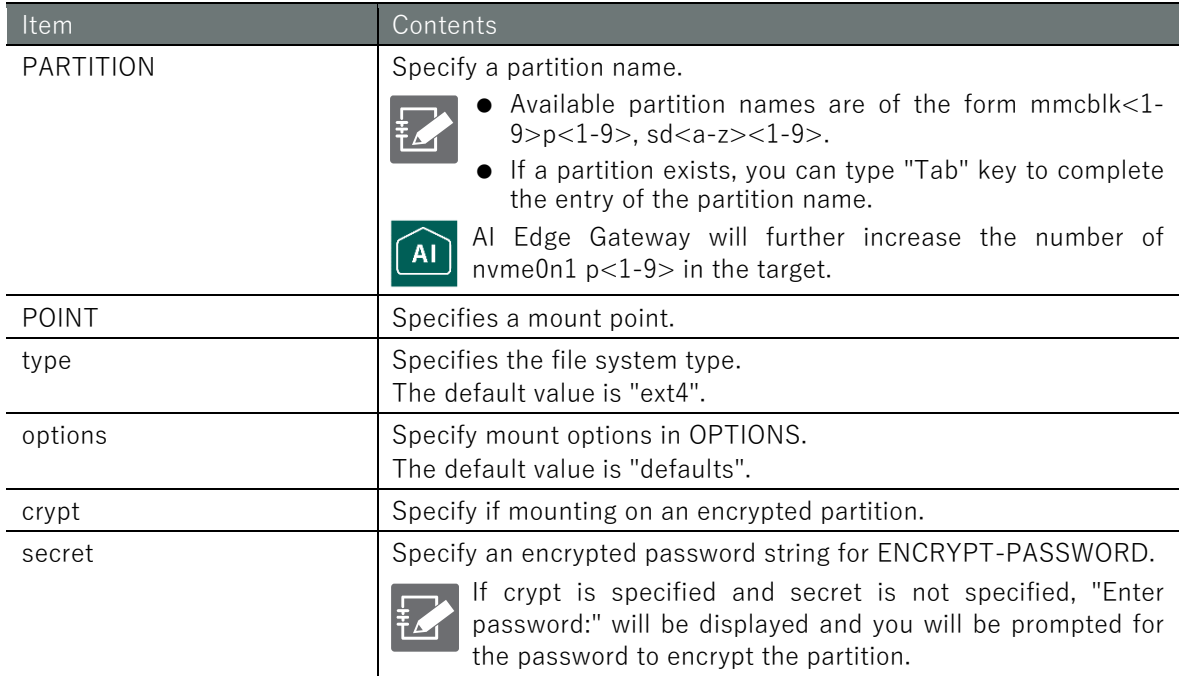

### Execution example 1

The following is an example of execution when crypt is specified.

### 設定 モード

```
amnimo(cfg)# storage mount mmcblk1p1 /media/sdcard1 crypt ←
Enter password: ← Enter the encryption password for the partition and press En
ter
```
### Execution example 2

The following is an example of execution when crypt and secret are specified.

### 設定 モード

amnimo(cfg)# storage mount mmcblk1p1 /media/sdcard1 type ext4 options defaults crypt s ecret TMrOPL0CE+4FWZ1B1nwIoQ==

# 4.9.2 Configure storage unmounting settings.

To configure the storage unmount settings, execute the no storage mount command.

### Format

no storage mount *PARTITION*

### Setting items

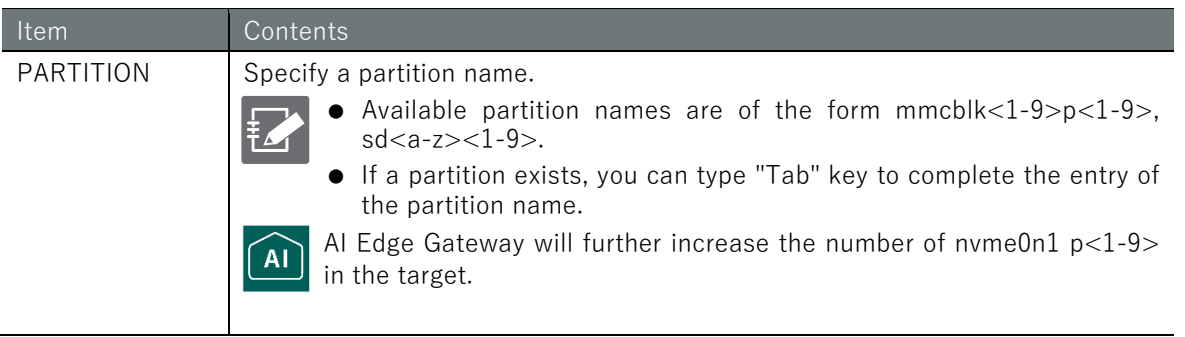

### Execution example

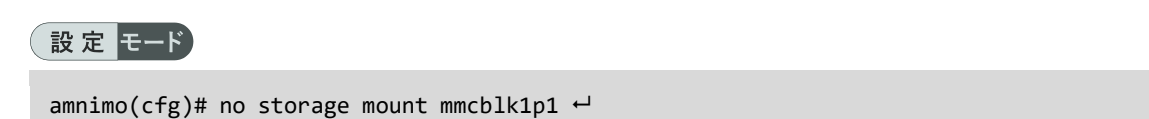

# 4.9.3 Inspect/repair the file system

To enable the file system inspection/repair function, run the **storage fsck** command.

### Format

```
storage fsck PARTITION [check | preen | customize CUSTOMIZE].
```
### Setting items

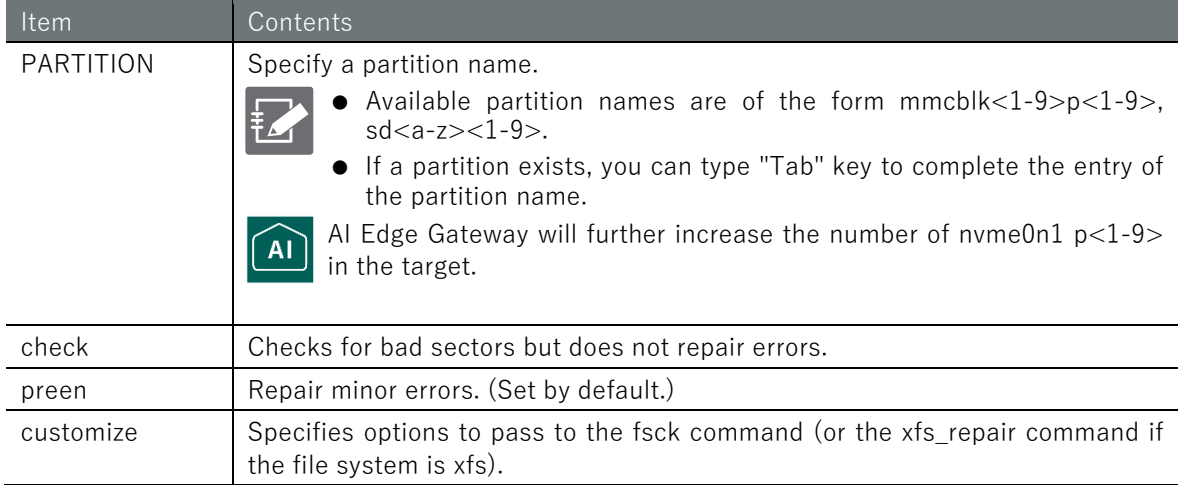

### Execution example

Enable the inspect/repair function for partition /dev/mmcblk1p1 in configuration mode.

### 設定 モード

amnimo(cfg)# storage fsck mmcblk1p1 preen ←

# 4.9.4 Disable the ability to inspect/repair the file system

To disable the ability to inspect/repair the file system, run the no storage fsck command.

### Format

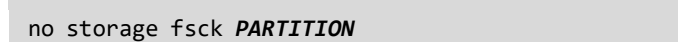

### Setting items

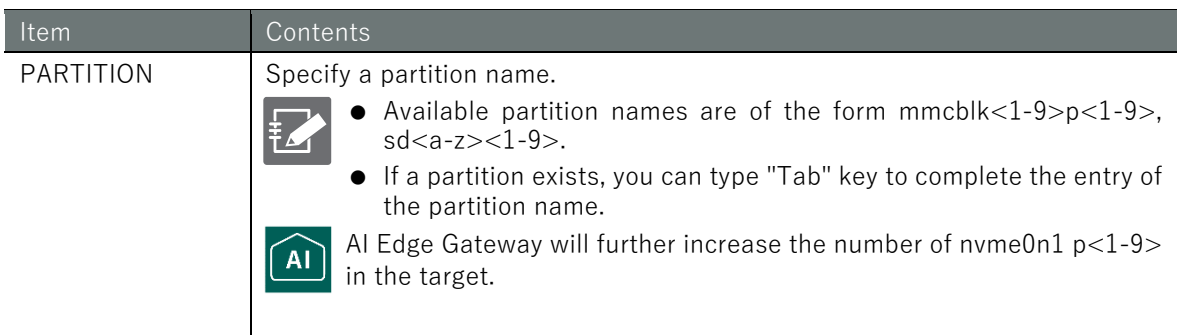

### Execution example

Disable the inspect/repair function for partition /dev/mmcblk1p1 in configuration mode.

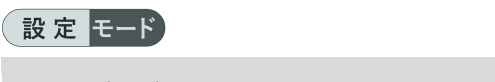

 $\text{ammimo}(cfg)$ # no storage fsck mmcblk1p1  $\leftrightarrow$ 

# 4.9.5 Periodically check storage read/write status

To periodically check the storage read/write status, run the *storage monitor* command.

### Format

```
storage monitor PARTITION [interval TIME].
```
### Setting items

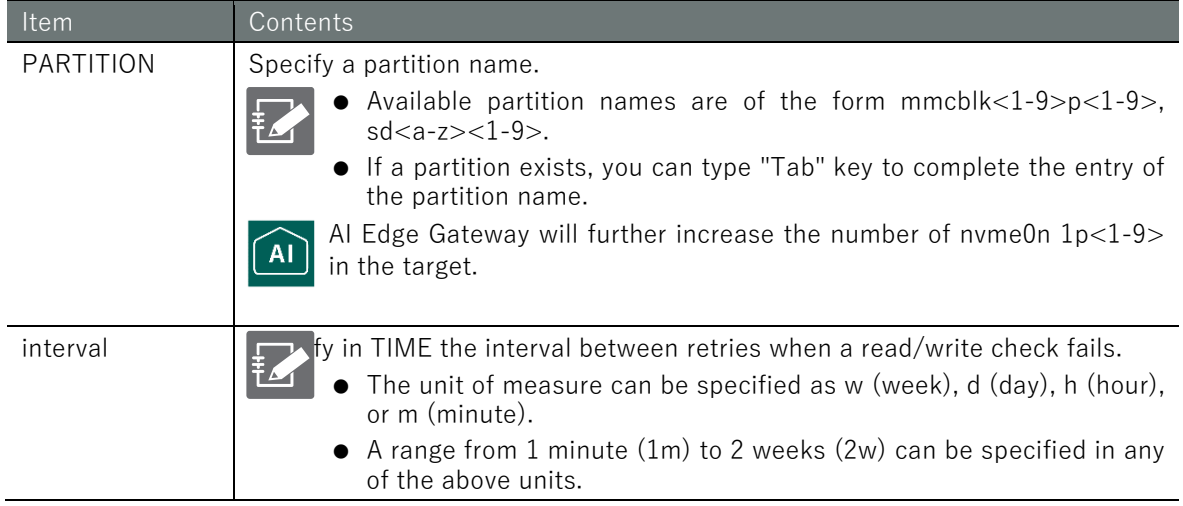

### Execution example

In configuration mode, set the check interval for partition /dev/mmcblk1p1 to 10 minutes.

# 設定 モード

amnimo(cfg)# storage monitor mmcblk1p1 interval 10m  $\leftarrow$ 

# 4.9.6 Disable periodic checks of storage read/write status

To disable the ability to periodically check the storage read/write status, execute the no storage *monitor* command.

### Format

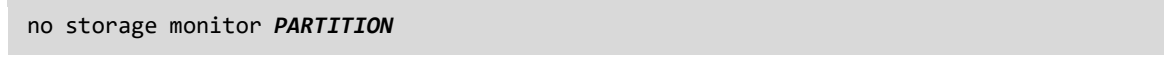

### Setting items

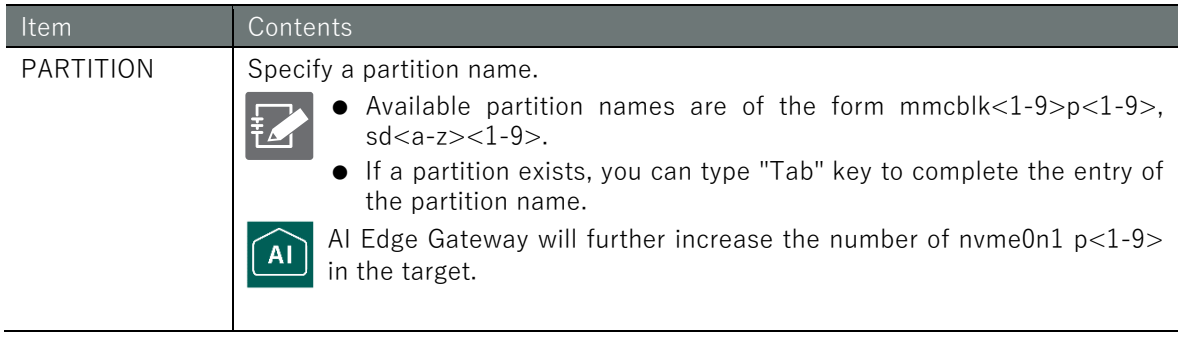

### Execution example

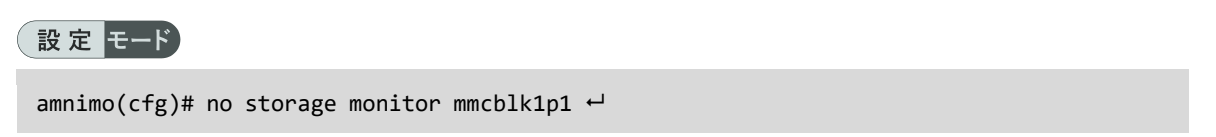

# 4.9.7 Handle fail-safe in case of fsck/mount/read/write process failure

To handle fail-safe (retry and reboot) when the fsck/mount process fails, run the *storage failsafe* command.

For more information on fail-safe features, see " [12.3](#page-422-0) [fail-safe"](#page-422-0).

### Format

storage failsafe *PARTITION* [retry *COUNT*] [interval *TIME*] [reboot *COUNT]*

### Setting items

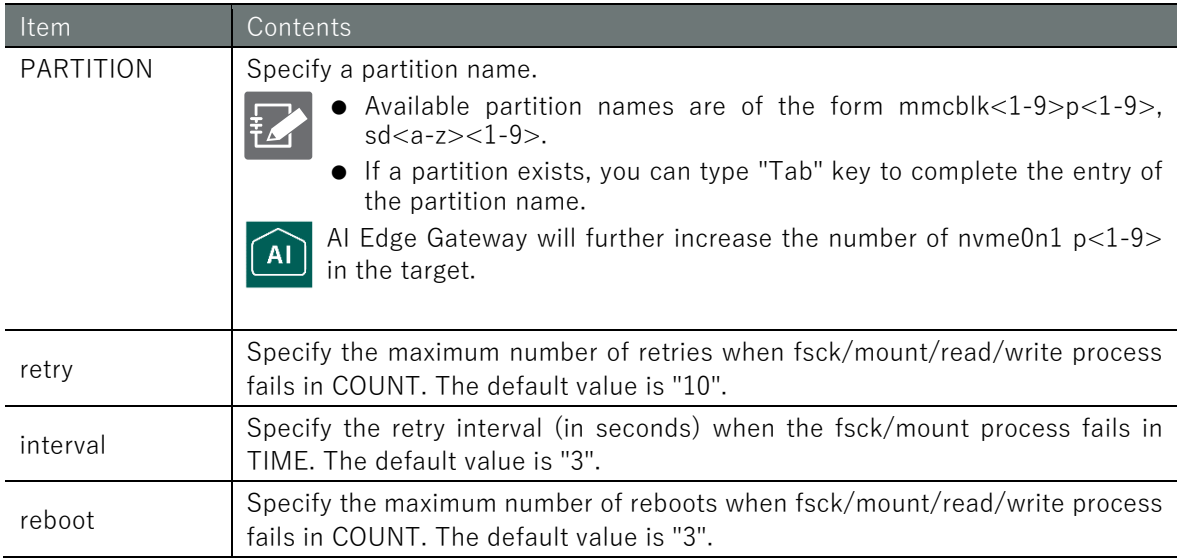

### Execution example

In configuration mode, set the failsafe function for /dev/mmcblk1p1 with 3 retries, 10 seconds between retries, and a maximum reboot count of 3 times.

### 設定 モード C

amnimo(cfg)# storage failsafe mmcblk1p1 retry 3 interval 10 reboot 3  $\leftrightarrow$ 

# 4.9.8 Disable fail-safe handling of fsck/mount/read/write process failures

To disable fail-safe handling when the storage fsck/mount process fails, execute the no storage monitor command.

### Format

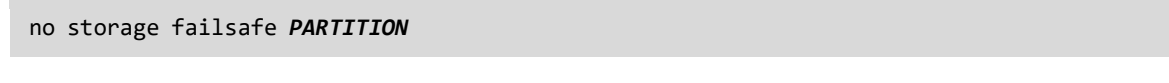

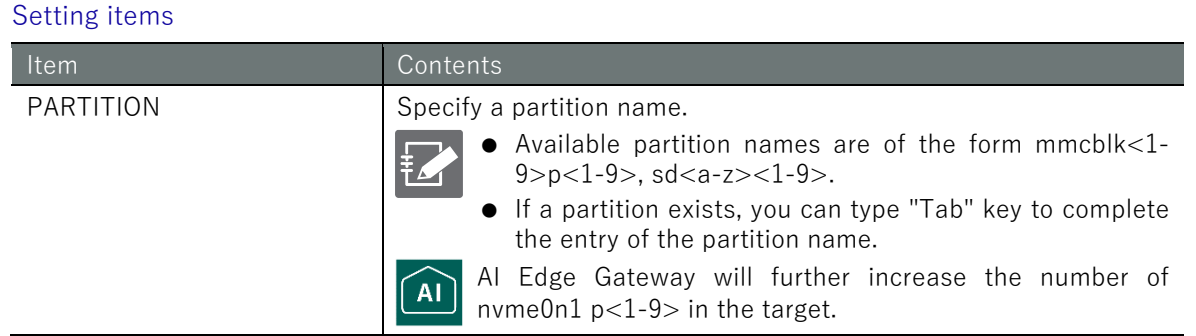

# Execution example

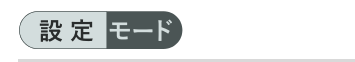

no storage failsafe mmcblk1p1  $\leftrightarrow$ 

# 4.9.9 Display storage formatting information

To display storage format information, run the *show device storage format* command with the partition name as an argument. If no argument is specified, information for all partitions will be displayed.

### Format

show device storage format *PARTITION*

### Setting items

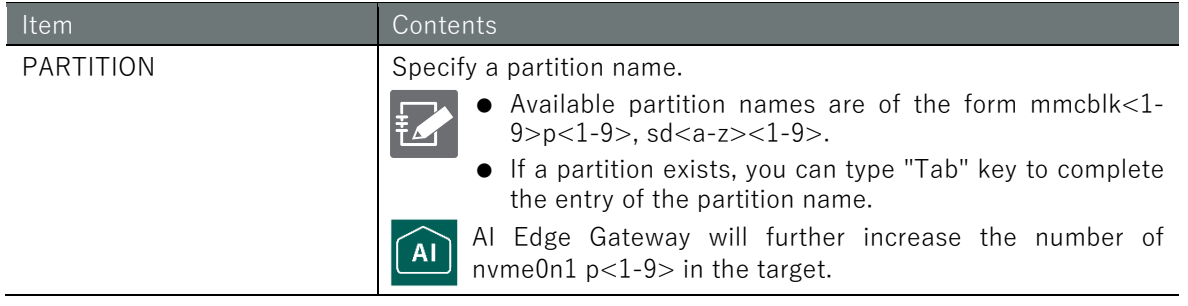

### Output Format

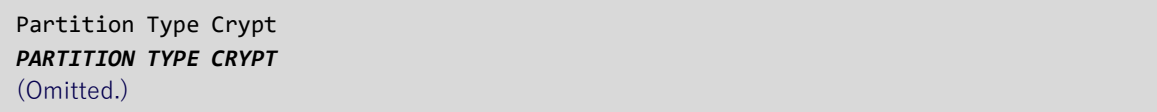

### Output item

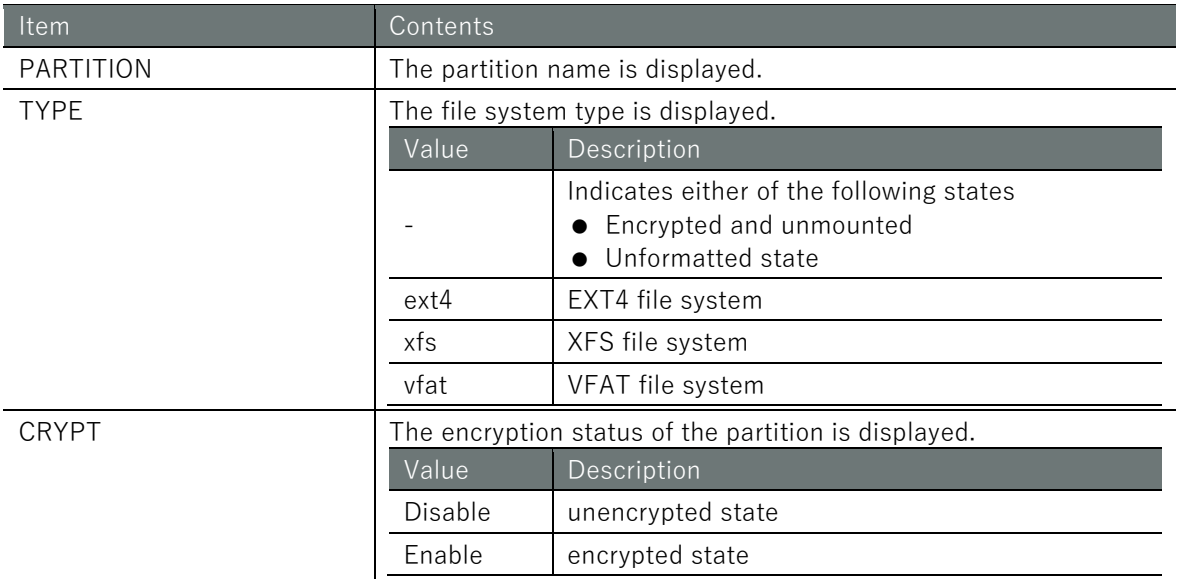

### Execution example

Displays formatting information for /dev/sda1 formatted in unencrypted ext4 in user mode.

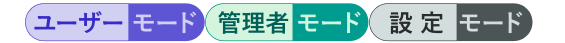

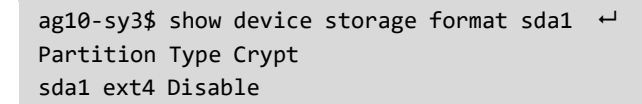

# 4.10 File Operations

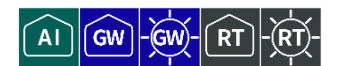

Lists, moves, copies, and deletes files.

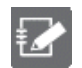

This function is not available on Compact Router.

# 4.10.1 List files

To list files, run the **show file** command.

### Format

show file [*PATH*].

### Setting items

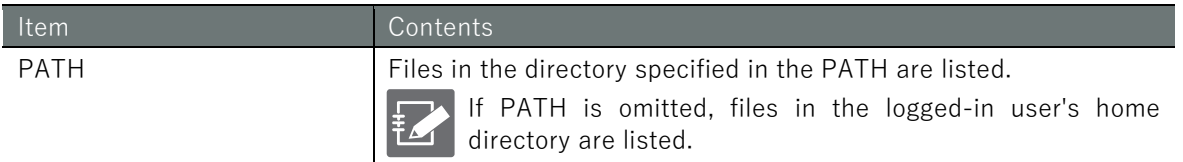

### Output Format

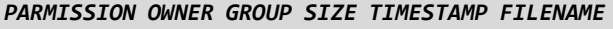

### Output item

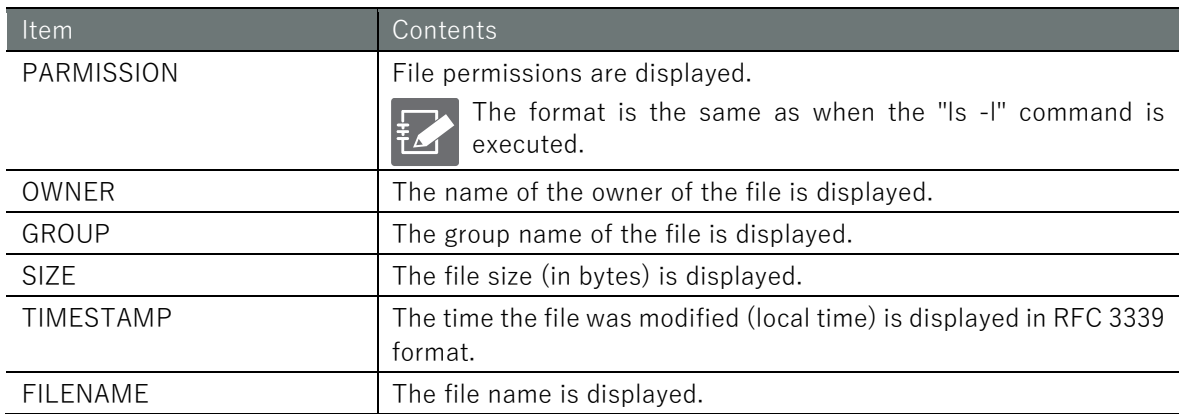

### Execution example

Command input and output are the same in administrator mode and configuration mode. An example of administrator mode execution is shown below.

# 管理者 モード 設定 モード

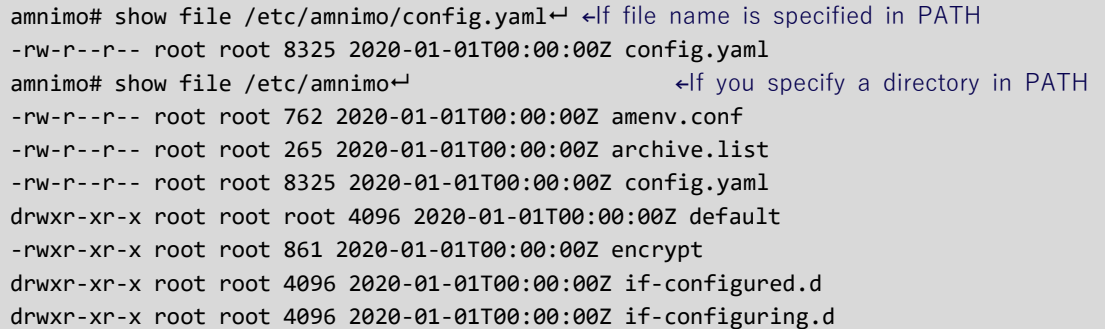

```
drwxr-xr-x root root 4096 2020-01-01T00:00:00Z if-down.d
drwxr-xr-x root root 4096 2020-01-01T00:00:00Z if-post-down.d
drwxr-xr-x root root 4096 2020-01-01T00:00:00Z if-post-up.d
drwxr-xr-x root root 4096 2020-01-01T00:00:00Z if-up.d
drwxr-xr-x root root 4096 2020-01-01T00:00:00Z service
-rwxr-xr-x root root root 243 2020-01-01T00:00:00Z uvol-detection
drwxr-xr-x root root 4096 2020-01-01T00:00:00Z uvol-detection.d
-rwxr-xr-x root root root 242 2020-01-01T00:00:00Z uvol-recovery
drwxr-xr-x root root 4096 2020-01-01T00:00:00Z uvol-recovery.d
```
# 4.10.2 Move a file

To move a file, execute the *file move* command.

### Format

file move *SRC-FILENAME DST-FILENAME*

### Setting items

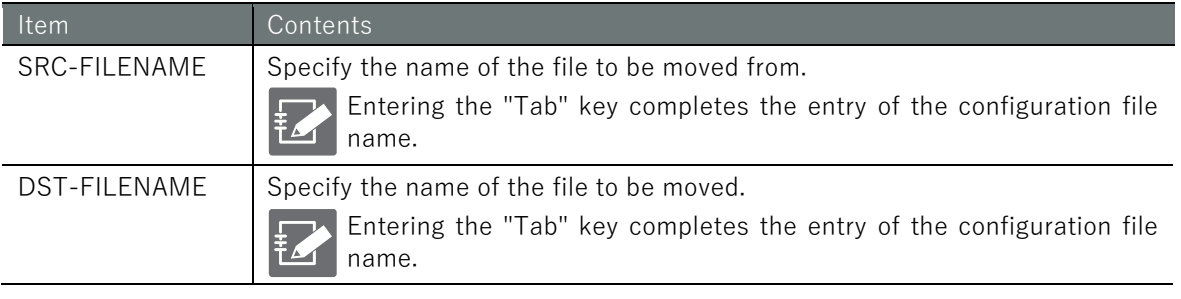

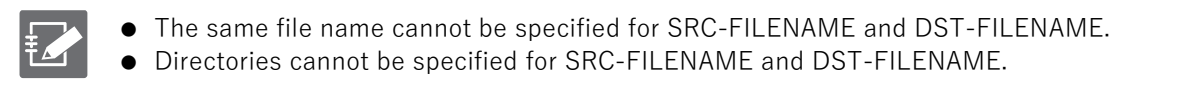

### Execution example

Command input and output are the same in administrator mode and configuration mode. An example of administrator mode execution is shown below.

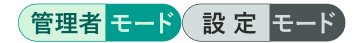

amnimo# file move /etc/amnimo/config.yaml.backup /etc/amnimo/config.yaml.backup2  $\leftrightarrow$ 

# 4.10.3 Copy files

To copy a file, execute the *file copy* command.

### Format

file copy **<config** | *SRC-FILENAME>* **<config** | **DST-FILENAME**>

### Setting items

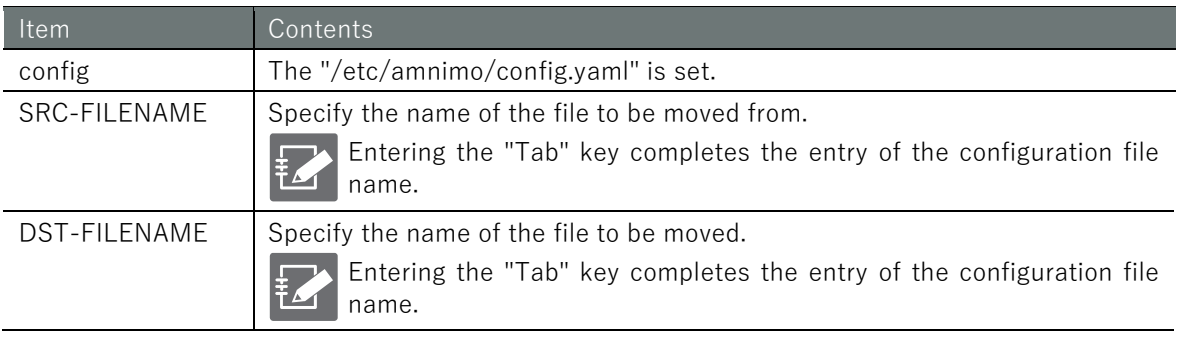

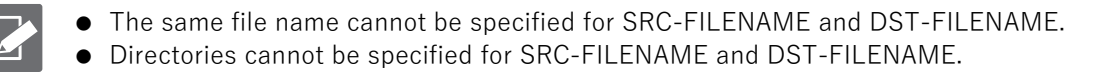

### Execution example

Command input and output are the same in administrator mode and configuration mode. An example of administrator mode execution is shown below.

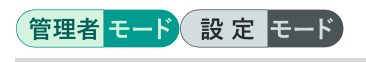

amnimo# file copy config /etc/amnimo/config.yaml.backup  $\leftarrow$ 

### 4.10.4 Delete a file

To delete a file, execute the no file command.

### Format

no file <*PATH*>.

### Setting items

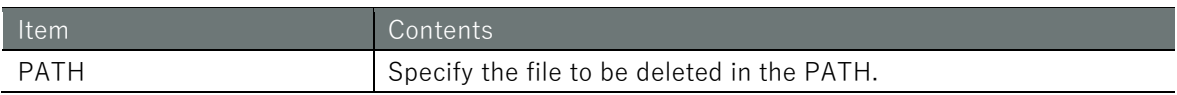

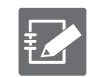

PATH cannot specify a directory.

### Execution example

Command input and output are the same in administrator mode and configuration mode. An example of administrator mode execution is shown below.

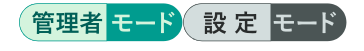

amnimo# no file /etc/amnimo/config.yaml.backup2 ←

# Chap 5. Mobile Operation

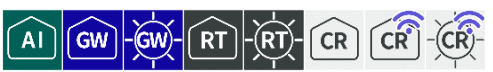

This chapter controls the mobile module's power supply, displays communication status, manually connects and disconnects, and configures the mobile line.

# 5.1 View the mobile module

To view the mobile module, run the **show device mobile** command.

### Format

show device mobile [module *MODULE-NUMBER*] [sim [*SIM-NUMBER*]]]

### Setting items

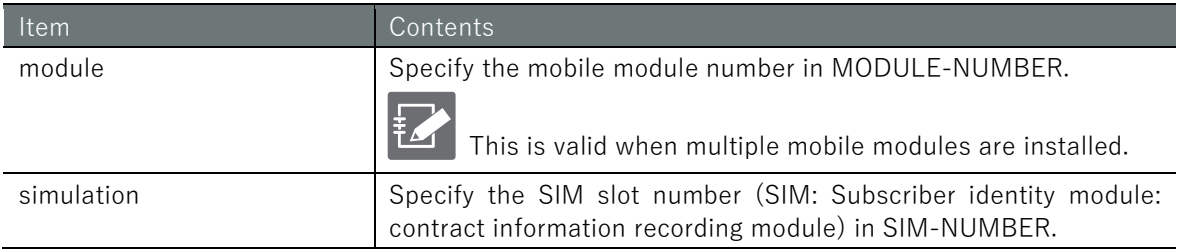

### Output Format

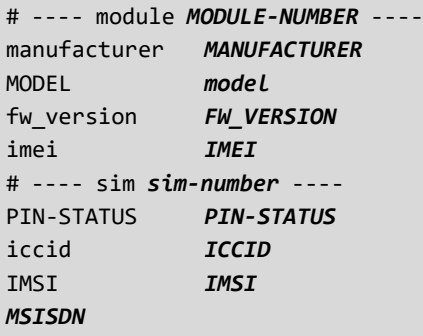

# Output item

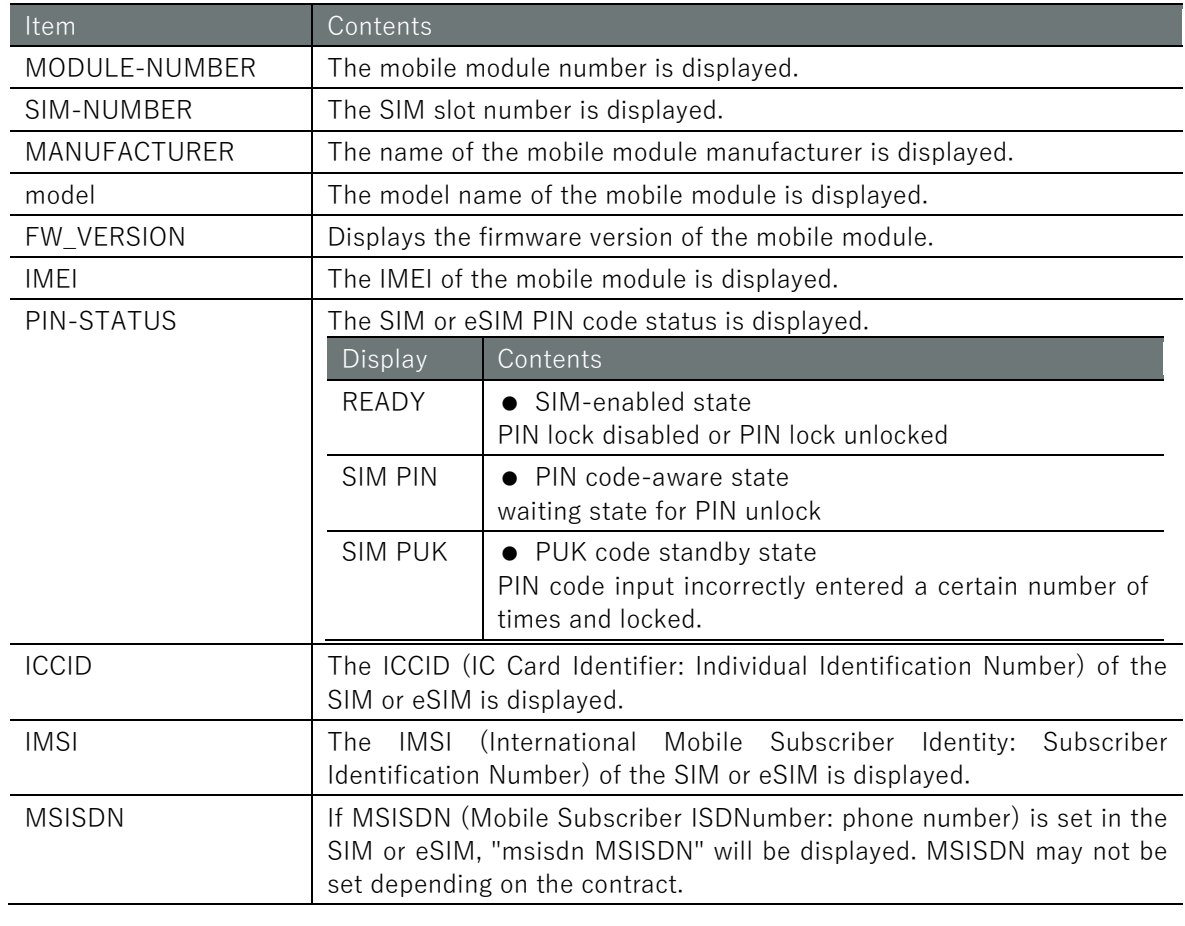

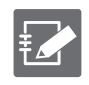

The SIM information displayed by this function may not be up to date. Please check the latest SIM information after updating the SIM information.

" [5.2.3](#page-99-0) [Update SIM information](#page-99-0) "

# ■ Execution example

# Execution example 1

The input and output of the commands in Execution Examples 1 through 5 are the same in all modes. The following is an example of execution in General User mode.

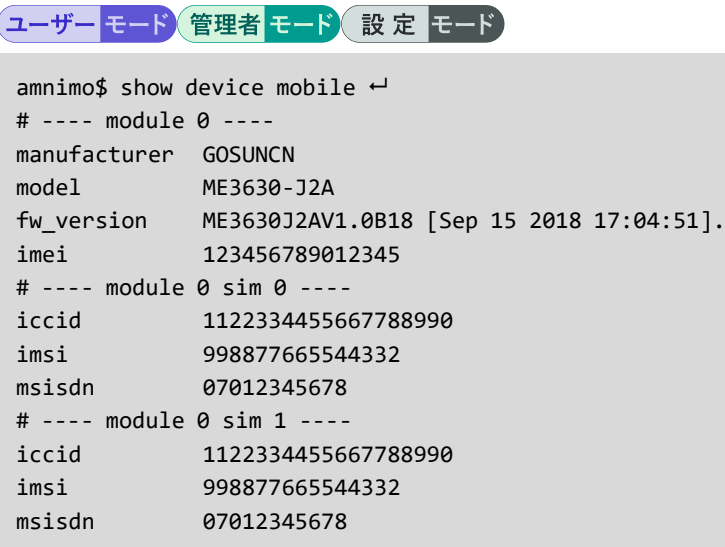

# Execution example 2

ユーザー モード 管理者 モード 設定 モード

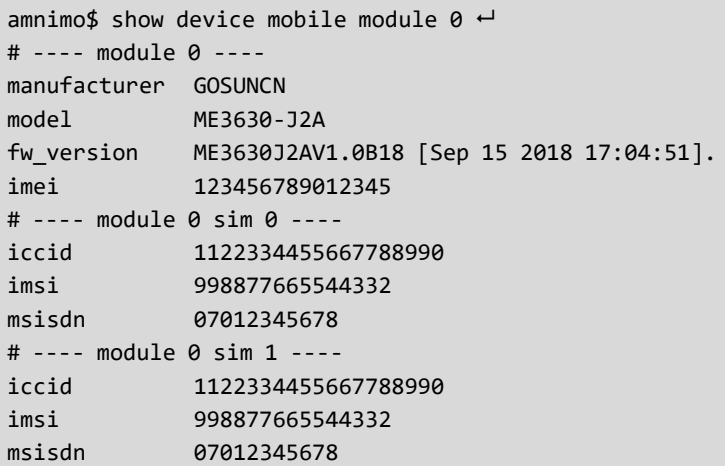

# Execution example 3

# (ユーザー モード) 管理者 モード) 設定 モード

```
amnimo$ show device mobile sim \leftarrow# ---- module 0 sim 0 ----
iccid 1122334455667788990
imsi 998877665544332
msisdn 07012345678
# ---- module 0 sim 1 ----
iccid 1122334455667788990
imsi 998877665544332
msisdn 07012345678
```
## (ユーザーモード)管理者モード) 設定 モード

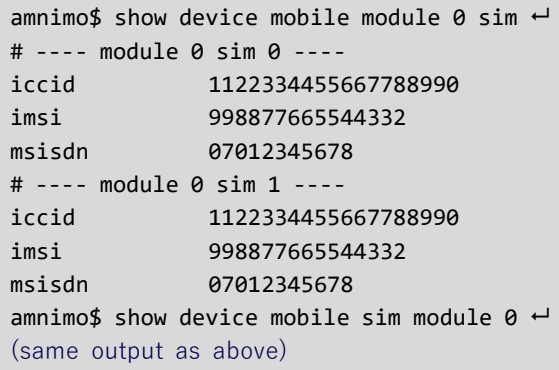

### Execution Example 5

### ユーザー モード 管理者 モード 設定 モード

amnimo\$ show device mobile module 0 sim 0  $\leftrightarrow$ # ---- module 0 sim 0 --- iccid 1122334455667788990 imsi 998877665544332 msisdn 07012345678 amnimo\$ show device mobile sim 0 module  $0 \leftrightarrow$ (same output as above)

# 5.2 Controlling the mobile module

Turns mobile module power on/off, resets, and updates SIM information.

### 5.2.1 Turn on the power to the mobile module

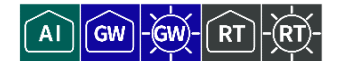

GW

To turn on power to the mobile module, execute the *device mobile power* command.

### Format

device mobile power module <*MODULE-NUMBER*>.

### Setting items

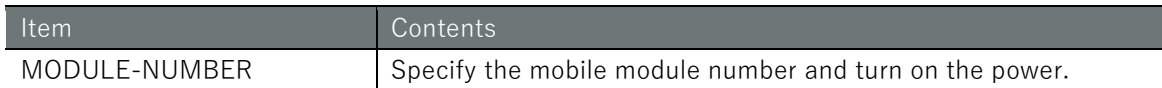

### Execution example

Command input and output are the same in administrator mode and configuration mode. An example of administrator mode execution is shown below.

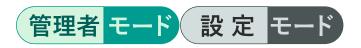

 $annimot$ # device mobile power module  $0 \leftarrow$   $\leftarrow$  turn on mobile module 0

# 5.2.2 Reset the power supply of the mobile module

To reset the power to the mobile module, run the *device mobile reset* command with the reset option.

### Format

device mobile reset module <*MODULE-NUMBER*>.

### Setting items

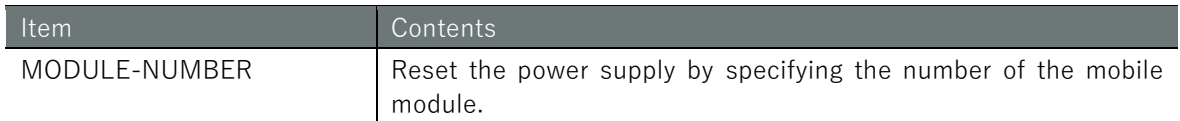

### Execution example

Command input and output are the same in administrator mode and configuration mode. An example of administrator mode execution is shown below.

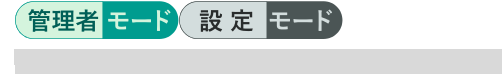

amnimo# device mobile reset module  $0 \leftarrow$  ereset mobile module 0

# <span id="page-99-0"></span>5.2.3 Update SIM information

To update the SIM information, run the **device mobile information** command.

### Format

device mobile information module <*MODULE-NUMBER>*

### Setting items

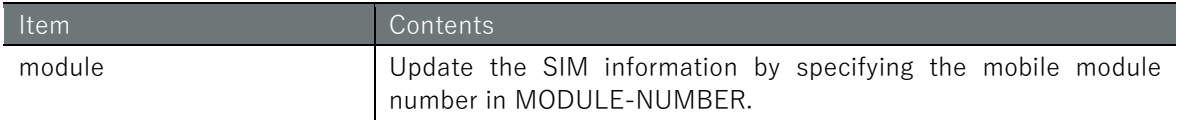

### Execution example

Command input and output are the same in administrator mode and configuration mode. Below is an example of administrator mode execution when a SIM is inserted in both sim0 and sim1.

# 管理者モード 設定 モード

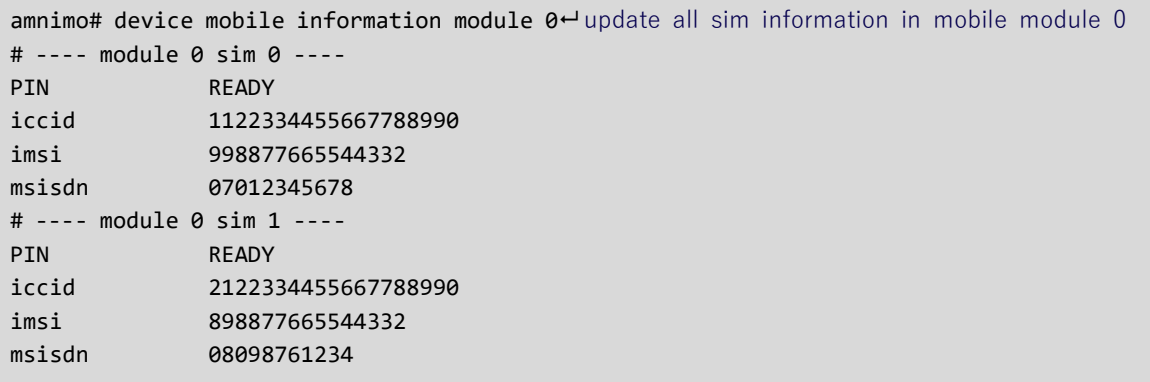

# 5.2.4 Turn off the mobile module

To turn off the mobile module, execute the no device mobile power command.

### Format

no device mobile power module <*MODULE-NUMBER*>.

# Setting items

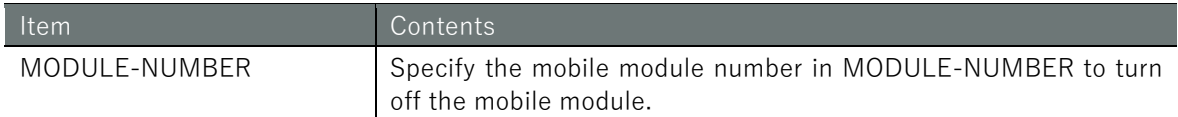

### Execution example

Command input and output are the same in administrator mode and configuration mode. An example of administrator mode execution is shown below.

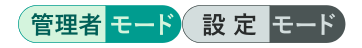

amnimo# no device mobile power module  $0 \rightarrow \leftarrow$  turn off mobile module 0

# 5.2.5 Check PIN setting status

To check the status of the PIN (Personal Identification Number) setting, execute the *device* mobile pin status command.

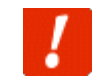

This command is not available when the mobile module interface (ecm0) is enabled.

### Format

device mobile pin status module <*MODULE-NUMBER*> sim <*SIM-NUMBER*>

### Setting items

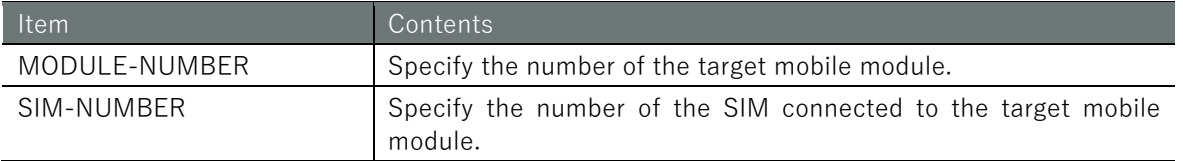

### **Output**

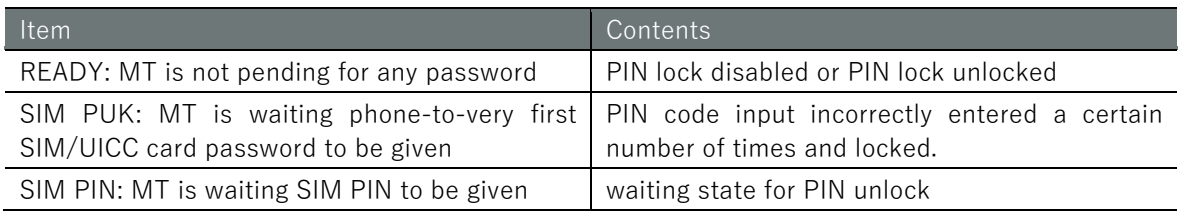

### Execution example

With the mobile module interface ecm0 disabled, check the PIN setting status of SIM0 and SIM1 on mobile module 0. Command input and output are the same in administrator mode and configuration mode. An example of execution in administrator mode is shown below.

# 管理者 モード 設定 モード

amnimo# device mobile pin status module 0 sim 0  $\leftrightarrow$ READY: MT is not pending for any password ← PIN lock is disabled or PIN lock is unlocked amnimo# device mobile pin status module 0 sim 1  $\leftrightarrow$ SIM PUK: MT is waiting phone-to-very first SIM/UICC card password to be given ← PIN cod e input wrongly entered a certain number of times, locked

# 5.2.6 Unlock the SIM card

To unlock the SIM card lock, execute the **device mobile pin unlock** command.

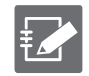

Please contact the carrier that issued your SIM for the PIN code.

### Format

device mobile pin unlock <*PIN-CODE*> module <*MODULE-NUMBER*> sim <*SIM-NUMBER*>

### Setting items

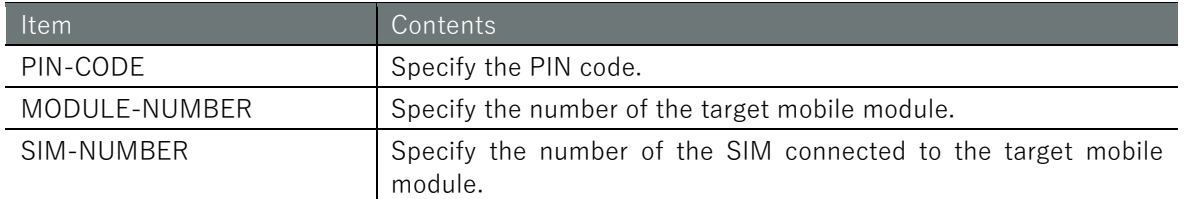

### Execution example

Unlock the SIM card lock on SIM0 of mobile module 0 by entering the PIN code. Command input and output are the same in administrator mode and configuration mode. An example of administrator mode execution is shown below.

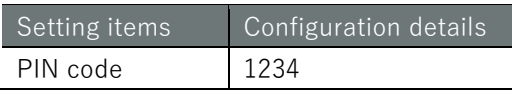

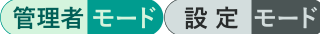

amnimo# device mobile pin unlock 1234 module 0 sim 0  $\leftrightarrow$ 

# 5.2.7 Enable PIN code

To enable the PIN code, execute the **device mobile pin enable** command.

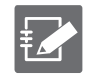

Please contact the carrier that issued your SIM for the PIN code.

### Format

device mobile pin enable <*PIN-CODE*> module <*MODULE-NUMBER*> sim <*SIM-NUMBER*>

### Setting items

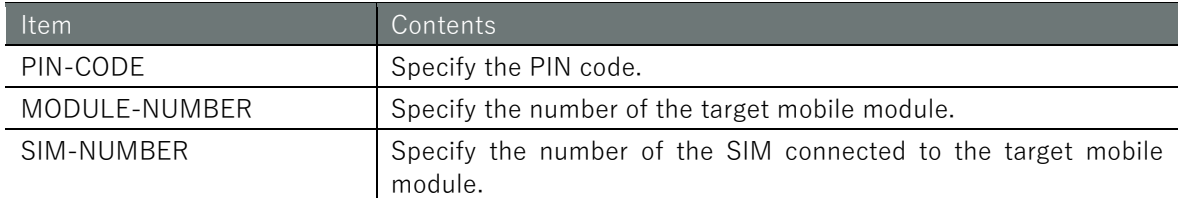

### Execution example

Enables the SIM0 PIN code for mobile module 0. Command input and output are the same in administrator mode and configuration mode. Below is an example of administrator mode execution.

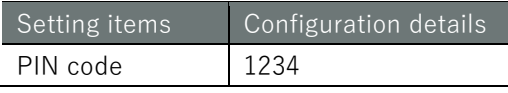

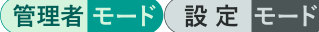

amnimo# device mobile pin enable 1234 module 0 sim 0  $\leftrightarrow$ 

# 5.2.8 Disable PIN code

To disable the PIN code, execute the **device mobile pin disable** command.

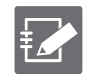

Please contact the carrier that issued your SIM for the PIN code.

### Format

device mobile pin disable <*PIN-CODE*> module <*MODULE-NUMBER*> sim <*SIM-NUMBER*>

### Setting items

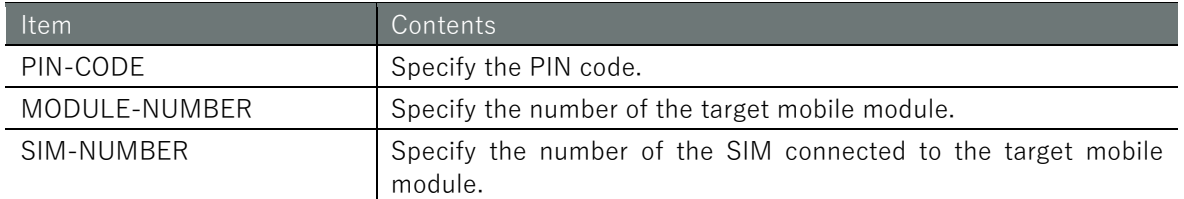

### Execution example

Disables the SIM0 PIN code on mobile module 0. Command input and output are the same in administrator mode and configuration mode. Below is an example of administrator mode execution.

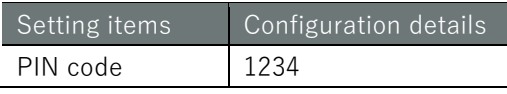

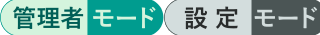

amnimo# device mobile pin disable 1234 module 0 sim 0  $\leftrightarrow$ 

# 5.2.9 Change PIN code

To change the PIN code, execute the **device mobile pin change** command.

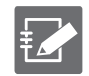

Please contact the carrier that issued your SIM for the PIN code.

### Format

device mobile pin change <*OLD-PIN-CODE*> <*NEW-PIN-CODE*> module <*MODULE-NUMBER*> sim <*SIM -NUMBER*>

### Setting items

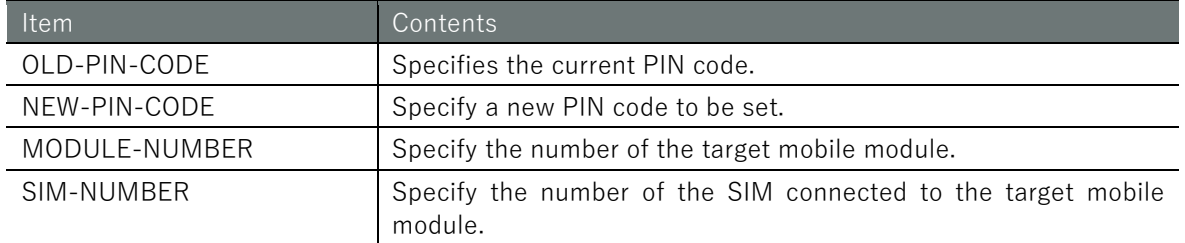

### Execution example

Change the SIM0 PIN code of mobile module 0 from 1234 to 9876. Command input and output are the same in administrator mode and configuration mode. An example of execution in administrator mode is shown below.

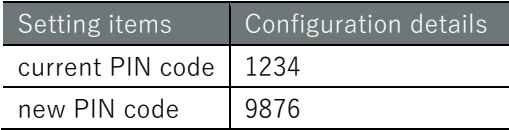

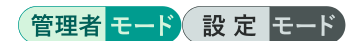

amnimo# device mobile pin change 1234 9876 module 0 sim 0  $\leftrightarrow$ 

# 5.2.10 Unlock PIN by PUK code

To unlock the PIN lock by PUK (Personal Unblocking Key) code, execute the *device mobile puk* command.

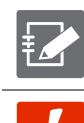

Please contact the carrier that issued your SIM for the PIN code/PUK code.

If you fail to enter the PUK code a certain number of times, your SIM card will become unusable and may need to be reissued. Please note that a reissue fee may be incurred.

### Format

device mobile puk <*PUK-CODE*> <*PIN-CODE*> module <*MODULE-NUMBER*> sim <*SIM-NUMBER*>

### Setting items

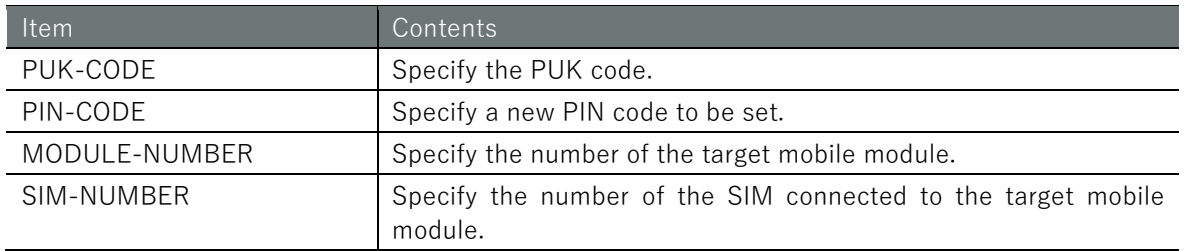

### Execution example

The PIN lock status is released by the PUK code of SIM0 of mobile module 0. Command input and output are the same in administrator mode and configuration mode. An example of execution in administrator mode is shown below.

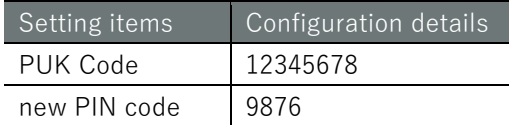

管理者 モート 設定 モード

amnimo# device mobile puk 12345678 9876 module 0 sim 0  $\leftrightarrow$ 

# 5.3 Display the communication status of the mobile line

To display the communication status of the mobile line, run the **show mobile** command.

Format

show mobile [*IFNAME*].

Setting items

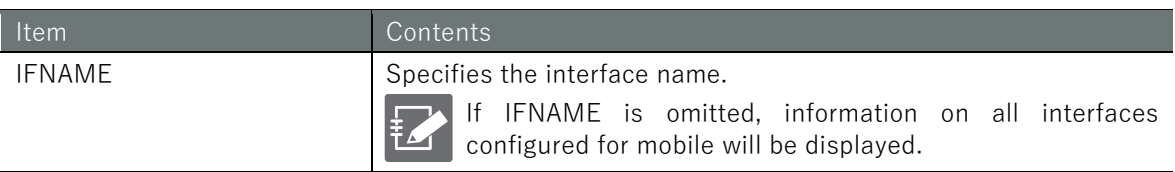

### Output Format

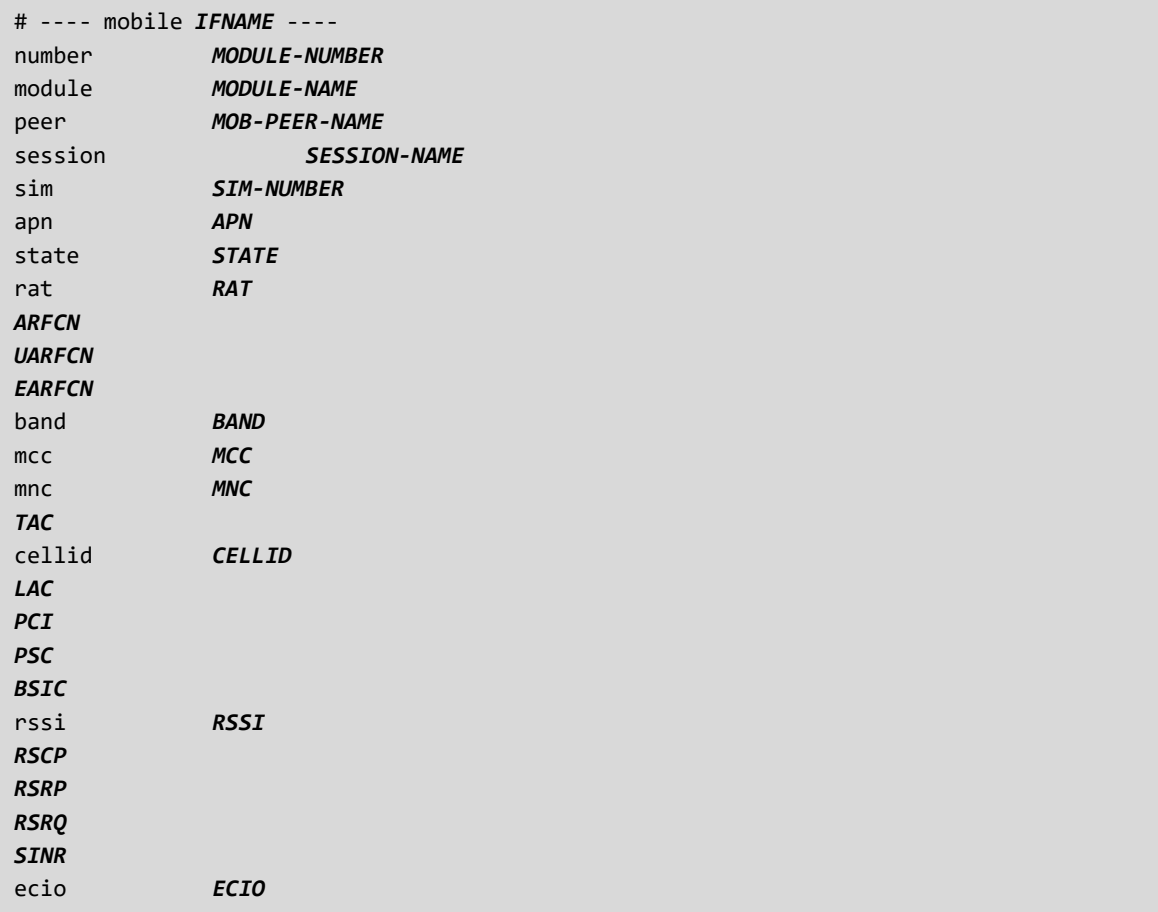
# Output item

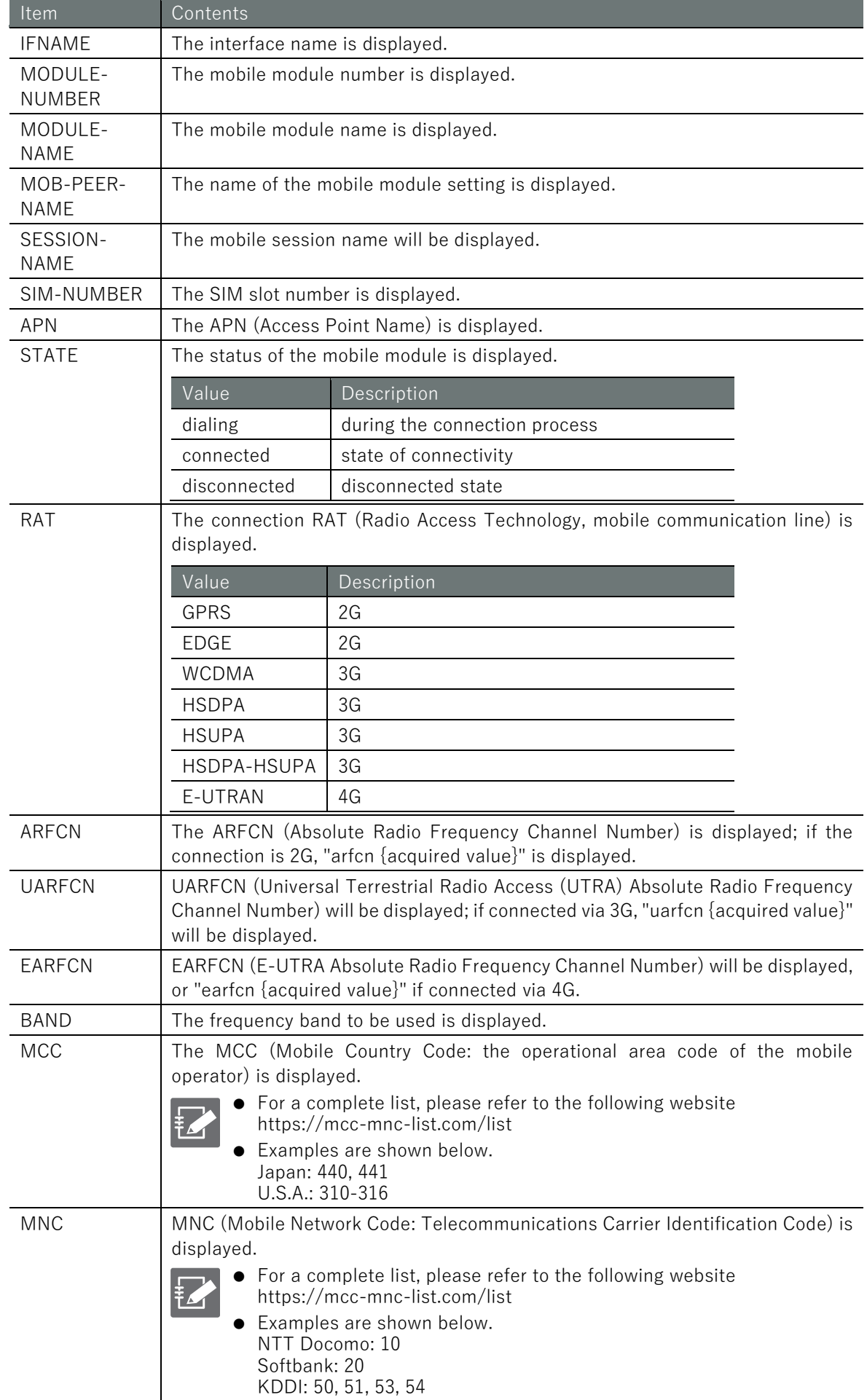

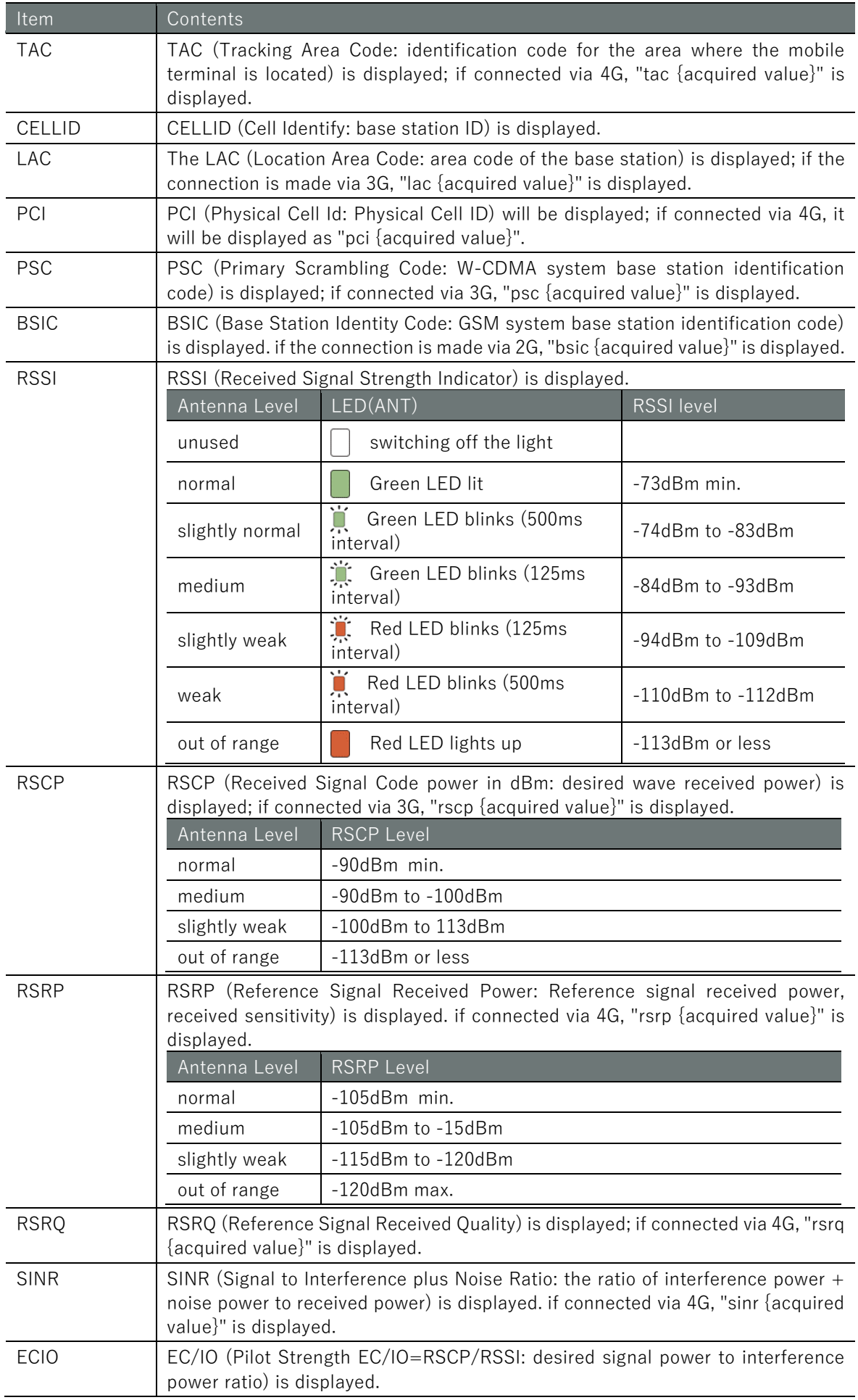

# Chap 5 Mobile Operation  $111$   $1$   $1$   $\overline{1}$   $\overline{1}$

# Execution example

Command input and output is the same in all modes. Below is an example of execution in general user mode.

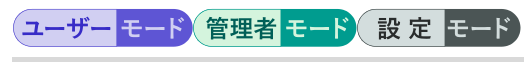

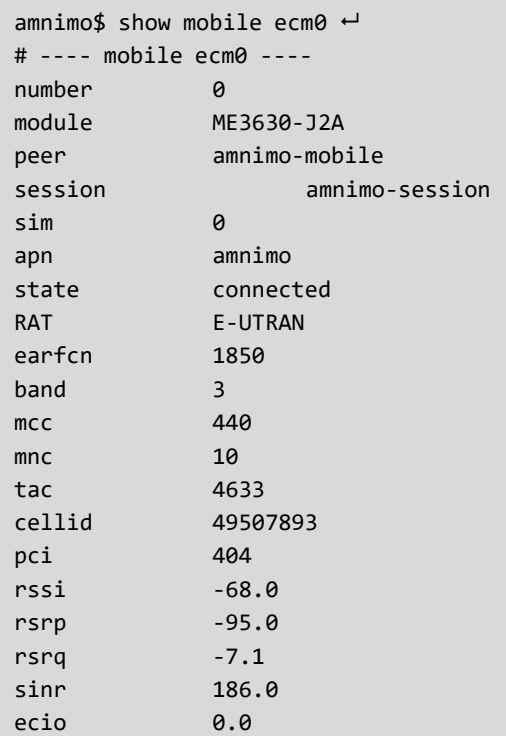

# 5.4 Manually connect a mobile line

To manually initiate a mobile line connection, run the *mobile connect* command.

Format

```
mobile connect IFNAME [session SESSION-NAME].
```
Setting items

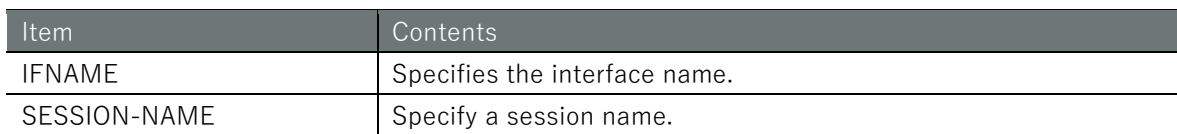

### Execution example

Command input and output are the same in administrator mode and configuration mode. An example of administrator mode execution is shown below.

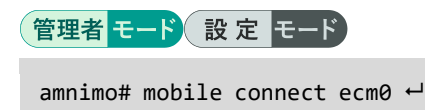

# 5.5 Disconnect the mobile line

To force the mobile line to disconnect, execute the no mobile connect command.

However, in always-on mode, the connection is automatically reconnected.

### Format

no mobile connect *IFNAME*

### Setting items

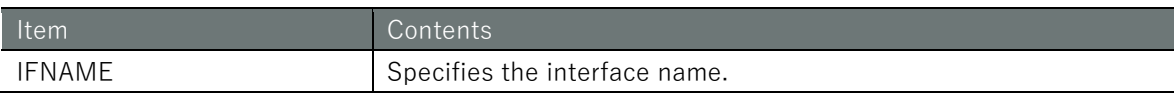

### Execution example

Command input and output are the same in administrator mode and configuration mode. An example of administrator mode execution is shown below.

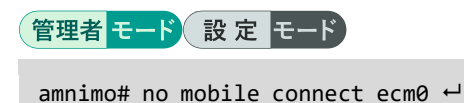

# 5.6 View mobile line settings

To view the mobile configuration, run the **show config mobile peer** command.

### Format

show config mobile peer [*MOB-PEER-NAME*].

Setting items

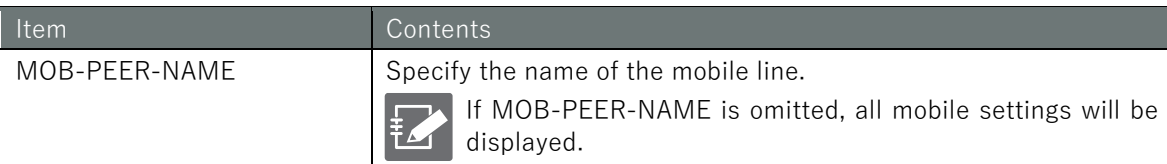

### Output Format

```
# ---- transition to configure mode ----
configure
# ---- mobile peer MOB-PEER-NAME configure ----
mobile peer MOB-PEER-NAME
verbose VERBOSE
module MODULE-NAME
FAILSAFE
# ---- session SESSION-NAME configure ----
session SESSION-NAME
ENABLE
priority PRIORITY
SIM SIM
PIN
apn APN
USERNAME
password secret ENCRYPT-PASSWORD
connect CONNECT
authentication AUTHENTICATION
operator OPERATOR
attach-timeout ATTACH-TIMEOUT
call-timeout CALL-TIMEOUT
IDLE-TIMEOUT
CONNECTION-TIMEOUT
RECONNECT-TIMEOUT
DISCONNECT-DETECTION
RETRY
rat select RAT-SELECT
rat preferred RAT-PREFERRED
rat mode RAT-MODE
RAT-SERVICE-BANDS
exit
exit
# ---- exit configure mode ----
exit
```
### Output item

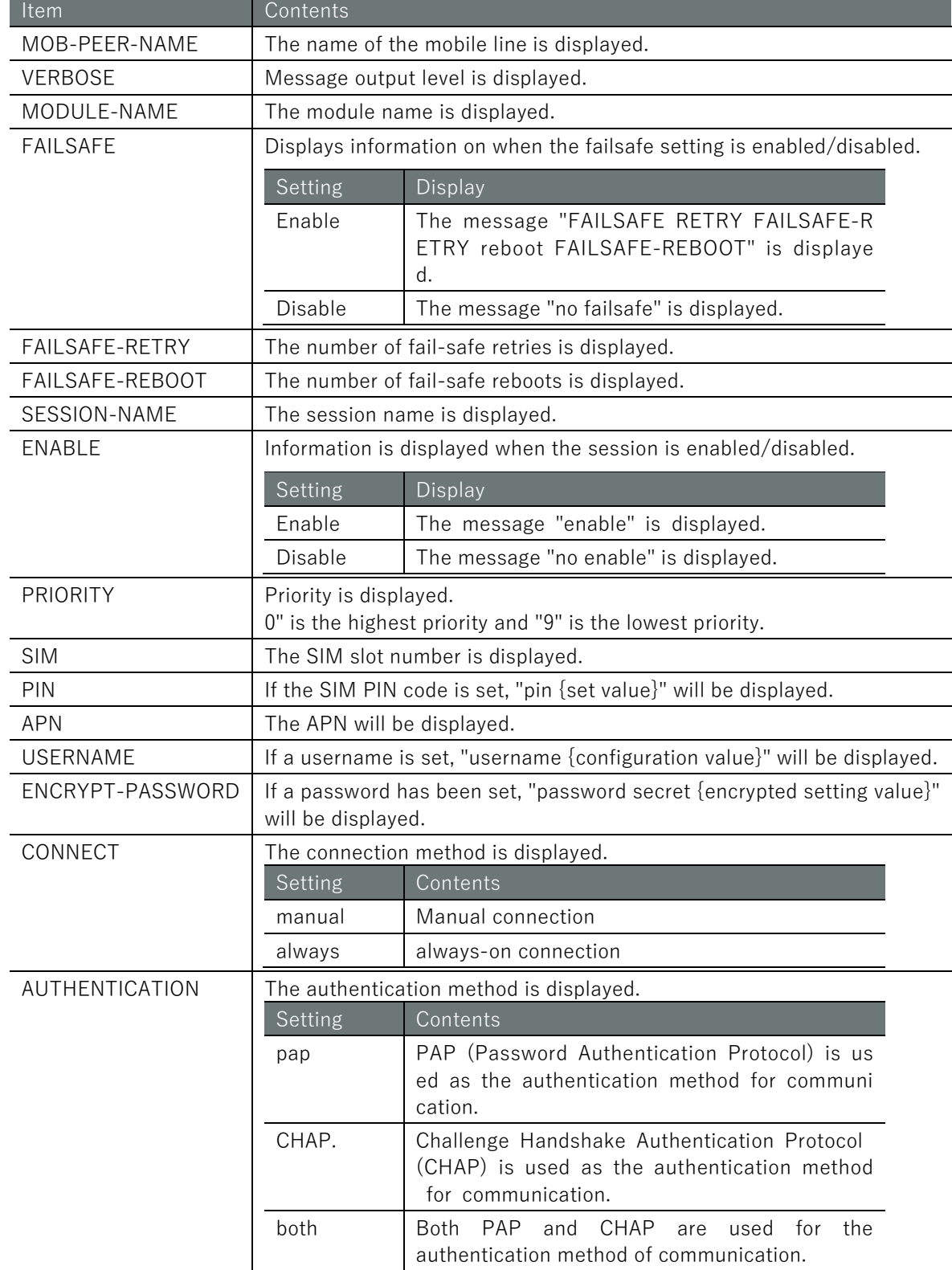

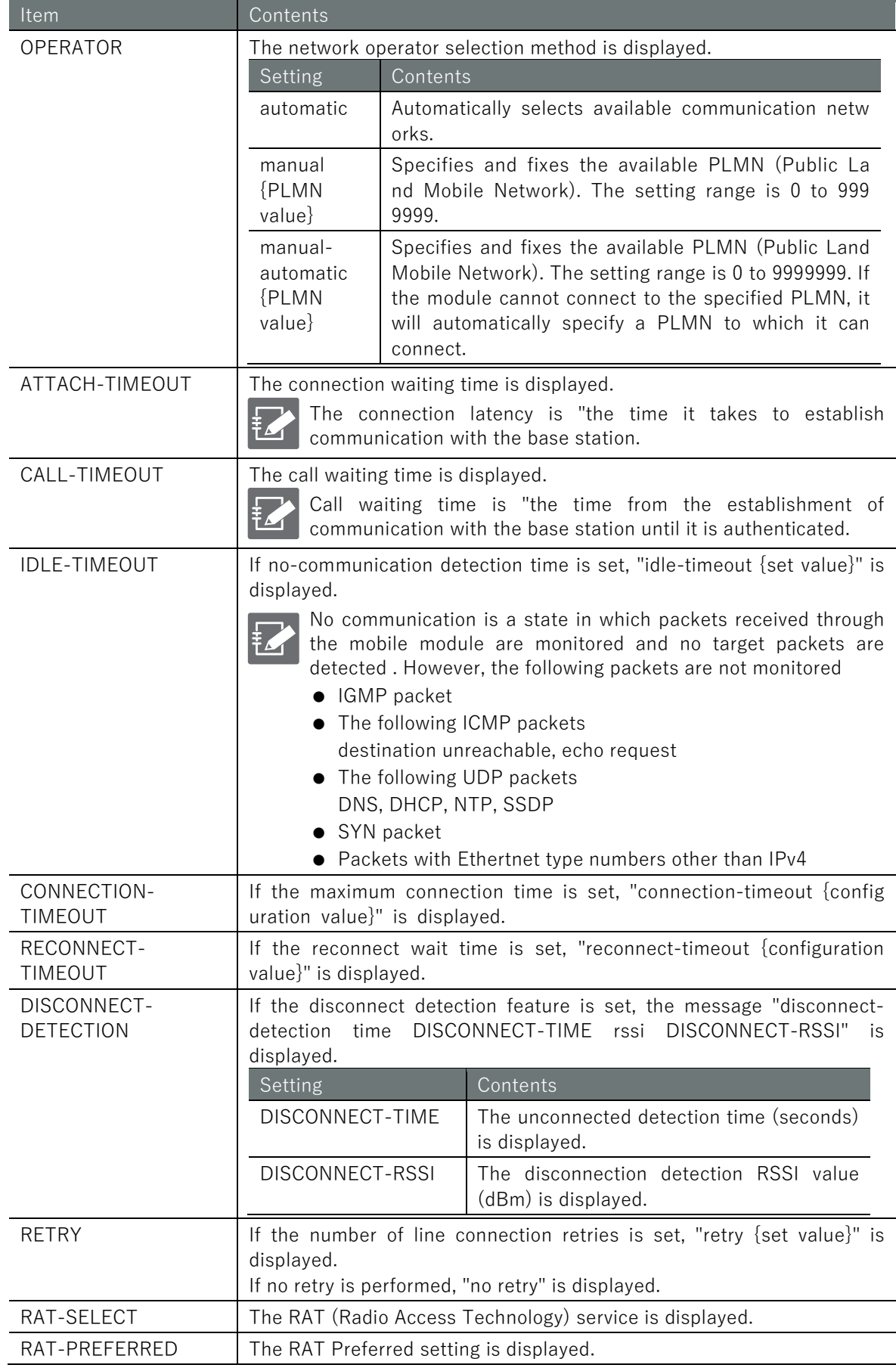

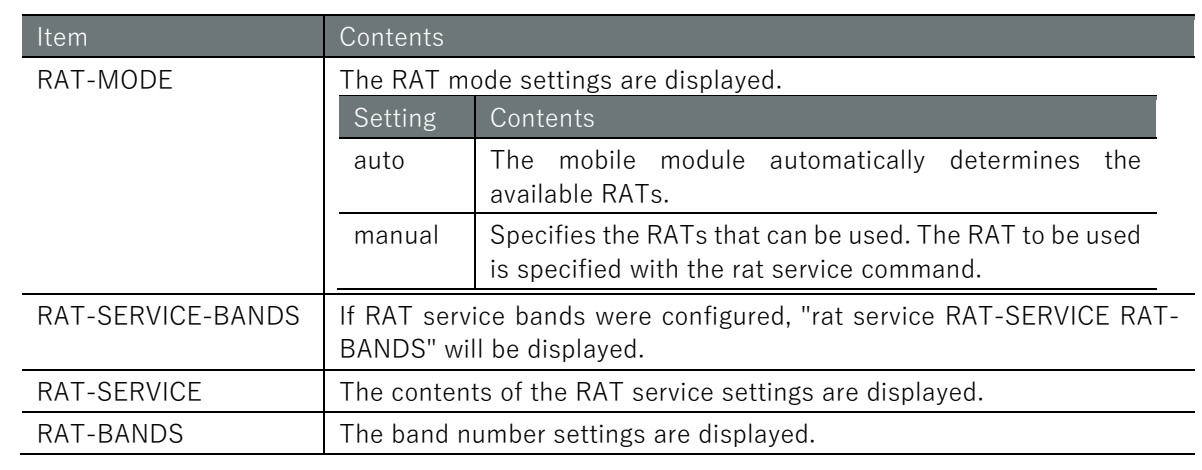

# Chap 5 Mobile Operation 117 Mobile Operation Solomon 5 Mobile 1986 of the State of the State of Chap 5 Mobile 176 Mobile 176 Mobile 1

### Execution example

Command input and output are the same in administrator mode and configuration mode. An example of administrator mode execution is shown below.

管理者 モード 設定 モード

```
amnimo# show config mobile peer amnimo-mobile \leftrightarrow# ---- transition to configure mode. ----
configure
# ---- mobile peer amnimo-mobile configure ----
mobile peer amnimo-mobile
verbose informational
module ME3630-J2A-PORT0
failsafe retry 3 reboot 3
# ---- session amnimo-session configure ----
session amnimo-session
enable
priority 0
sim 0
apn amnimo
username user
password /ARnp8GLdLN3r5FFQ2B0yQ==
connect always
operator automatic
authentication both
attach-timeout 55
call-timeout 30
reconnect-timeout 30
disconnect-detection time 30 rssi -113
no retry
rat select 4G-3G
rat preferred 4G
rat mode auto
exit
exit
# ---- exit configure mode. ----
exit
```
# <span id="page-117-0"></span>5.7 Set up a mobile line

To configure the mobile, go to the mobile's advanced configuration mode and execute the configuration commands. The settings made here will be written to a configuration file.

Format

```
mobile peer MOB-PEER-NAME
verbose < emergencies | alerts | critical | errors | warnings | notifications | informa
tional | debugging >
module MODULE-NAME
failsafe [retry <1 - 10>] [reboot <1 - 10>]
no failsafe
session SESSION-NAME
enable
no enable
priority <0 - 9>
sim <0 - 3>
pin PIN
no pin
apn APN
username USERNAME
no username
password
password secret ENCRYPT-PASSWORD
no password
connect <manual | always>
authentication <pap | chap | both>
no authentication
operator <automatic | manual [0-999999] | manual-automatic [0-999999]>
attach-timeout <1 - 600>
call-timeout <1 - 600>
idle-timeout <1 - 3600>
no idle-timeout
connection-timeout <1 - 86400>
no connection-timeout
reconnect-timeout <1 - 600>.
no reconnect-timeout
disconnect-detection [time <1 - 600>] [rssi <-113 - -51>]
no disconnect-detection
retry <1 - 9>
no retry
rat select <4G-3G-2G | 4G-3G | 4G-2G | 4G | 3G-2G | 3G | 2G>
rat preferred <4G | 3G | 2G>.
rat mode <auto | manual>
rat service <4G | 3G | 2G> BANDS
no rat service <4G | 3G | 2G>
exit
no session SESSION-NAME
exit
no mobile peer MOB-PEER-NAME
```
### Command

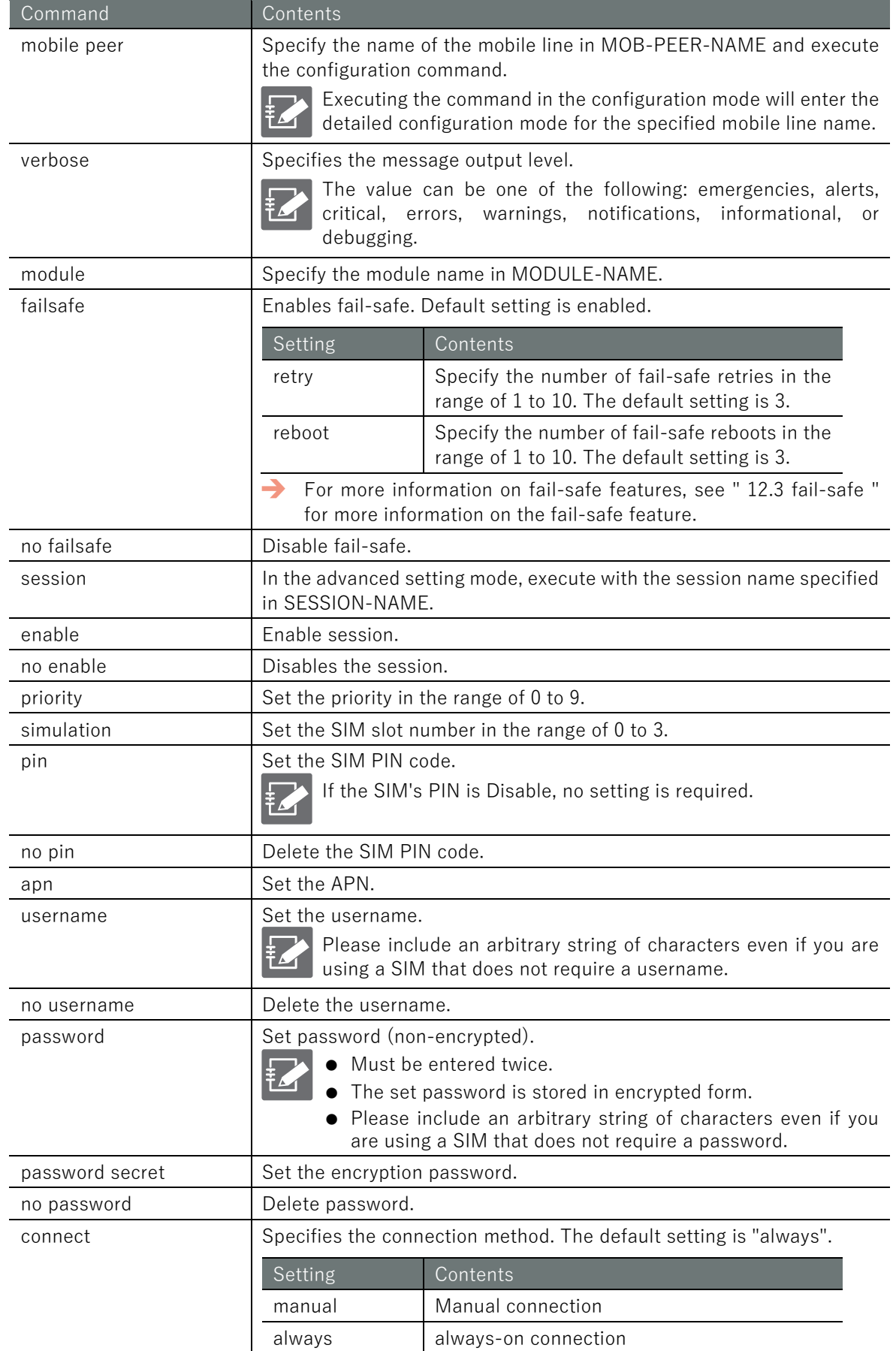

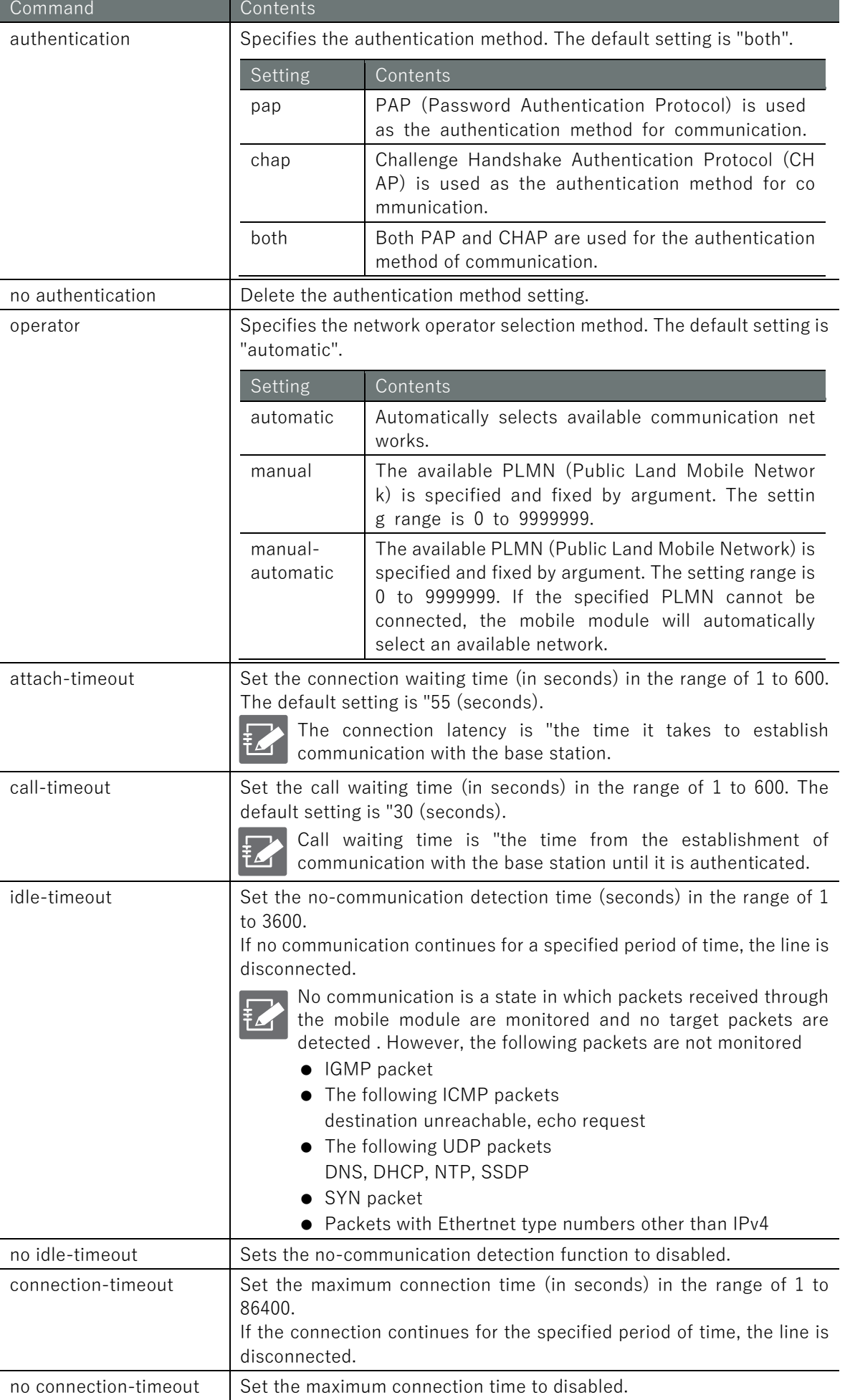

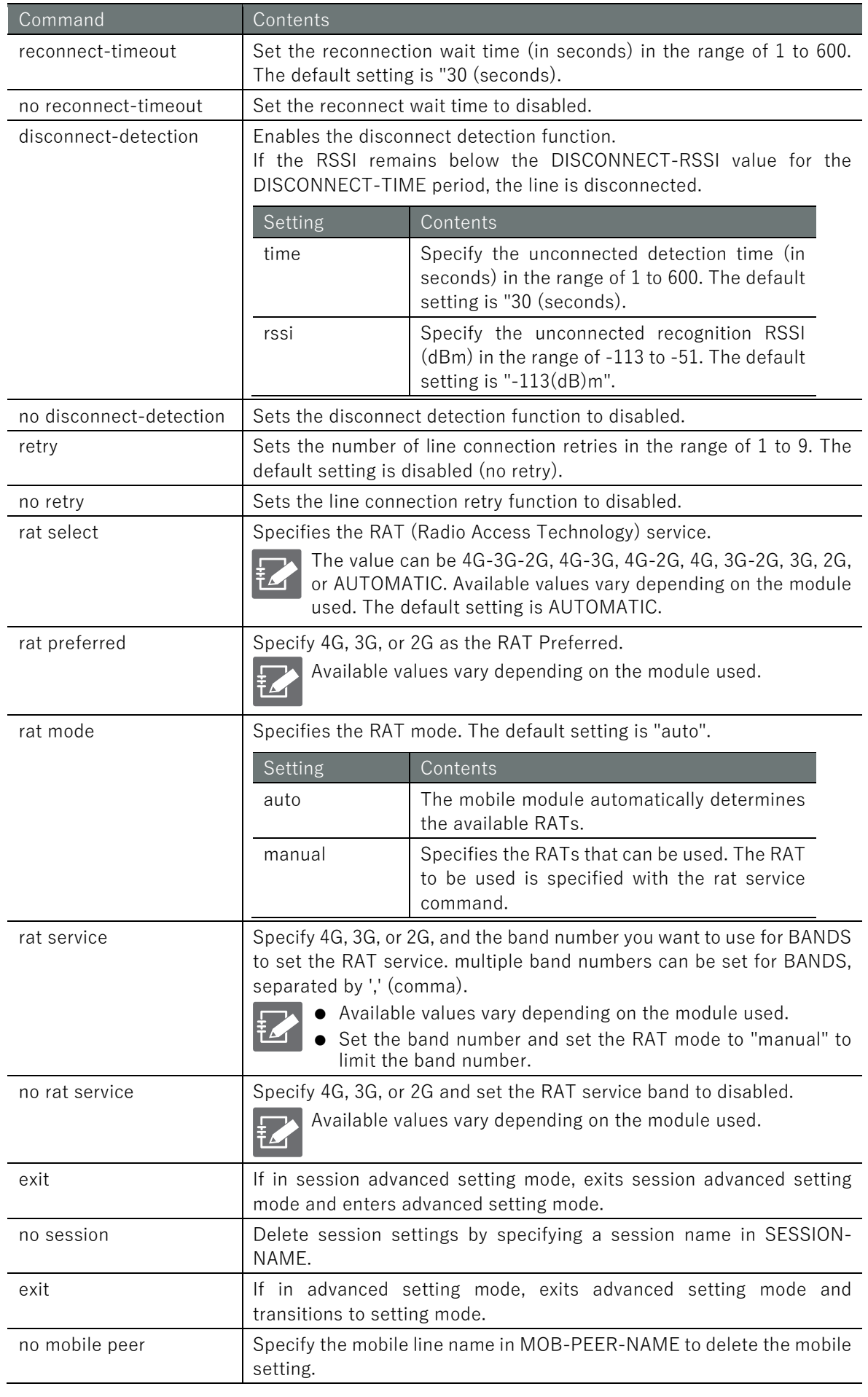

# 5.7.1 Supplementation of each mobile setting item

The following illustration supplements the items that indicate the time and number of times to be set in the advanced setting mode.

# ■ Mobile line connection control

The following figure shows when the "connection waiting time," "call waiting time," and "line connection retry count" items, which can be set from the advanced setting mode, are used when the line is connected.

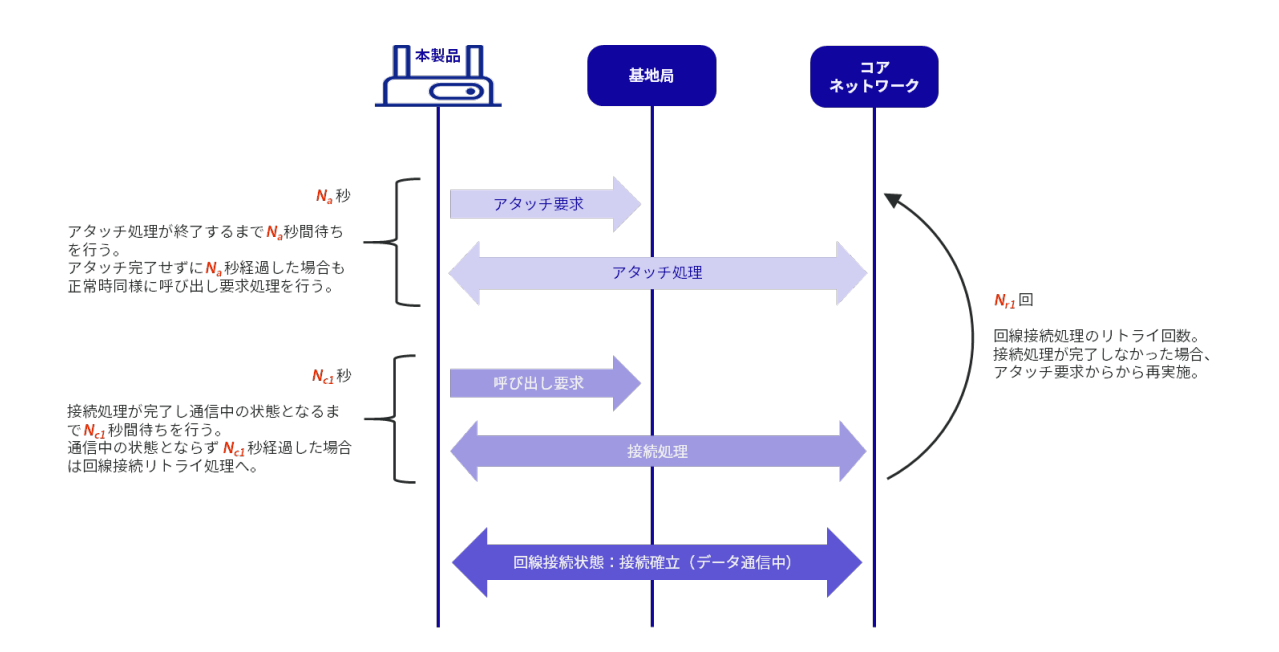

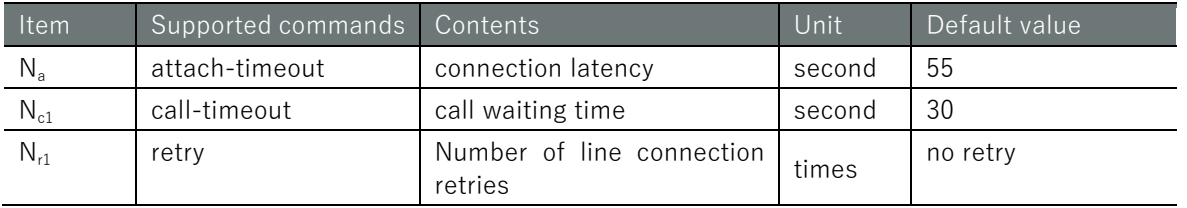

# 設定モード

amnimo(cfg)# mobile peer *MOB-PEER-NAME* amnimo(*cfg-mp-MOB-PEER-NAME*)# session *SESSION-NAME* amnimo(*cfg-mps-SESSION-NAME*)# attach-timeout *N*<sub>a</sub><sup> $\leftarrow$ </sup> ← Specify connection wait time amnimo(cfg-mps-SESSION-NAME)# call-timeout *N c1* ← Call wait time amnimo(*cfg-mps-SESSION-NAME*)# retry *N r1* ← Specify the number of line connectio n retries

### ■ Mobile line disconnection control due to expiration of no communication detection time

By setting the "no communication detection time" from the detailed setting mode, the mobile line disconnection can be controlled when there is no communication for a specified period of time, as shown in the figure below.

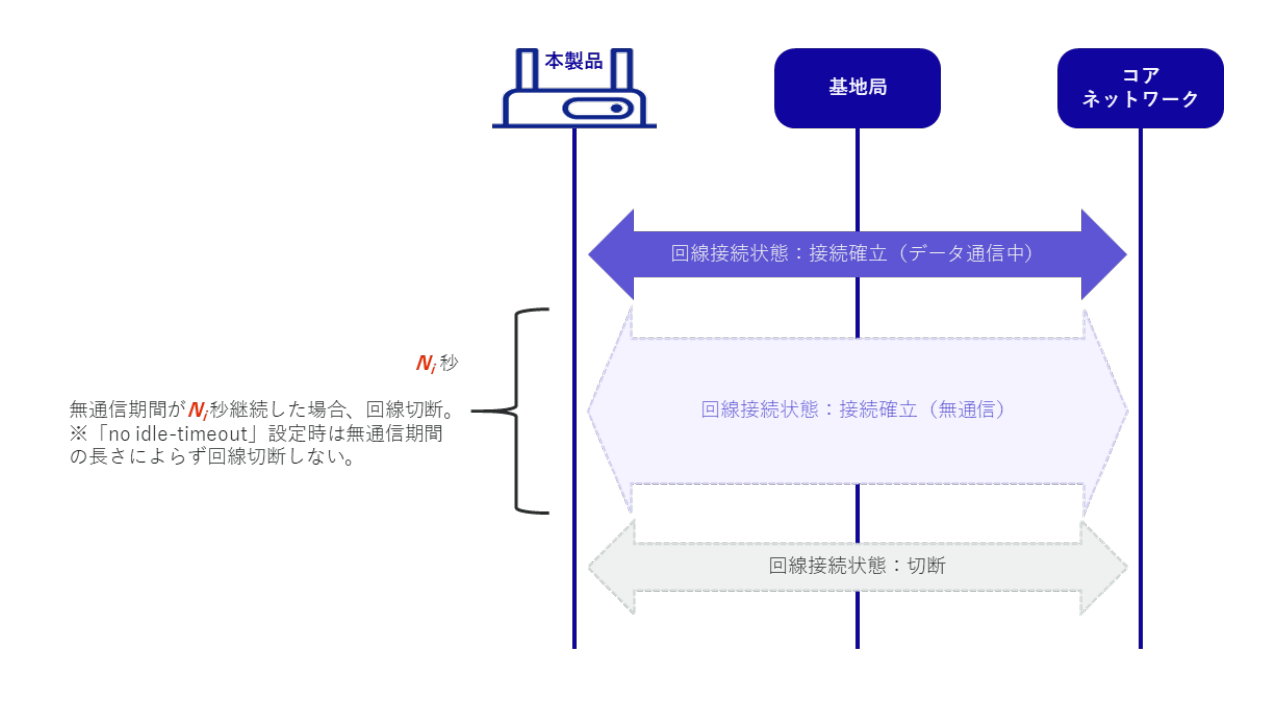

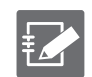

This function is disabled by default, so if you wish to enable it, please configure it from the Advanced Settings mode.

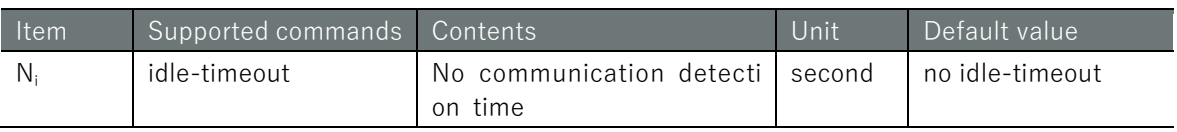

### 設定モード

```
amnimo(cfg)# mobile peer MOB-PEER-NAME
amnimo(cfg-mp-MOB-PEER-NAME)# session SESSION-NAME
amnimo(cfg-mps-SESSION-NAME)# idle-timeout N i ← Specify no communication detection t
ime
```
# ■ Mobile line disconnection control due to expiration of maximum connection time

By setting the "Maximum Connection Time" from the Advanced Settings mode, the mobile line disconnection can be controlled when the line connection status continues for a specified period of time, as shown in the figure below.

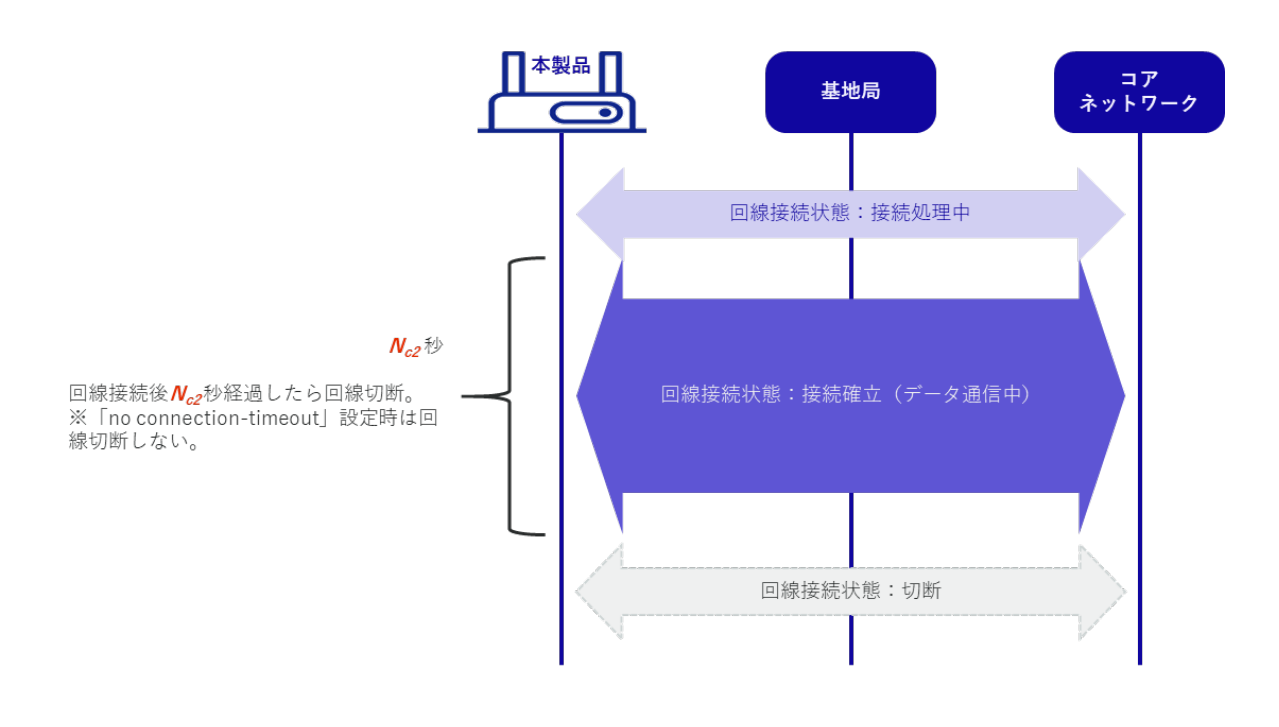

This function is disabled by default, so if you wish to enable it, please configure it from the Advanced Settings mode.

The line connection process in the figure indicates the attachment and authentication processes.

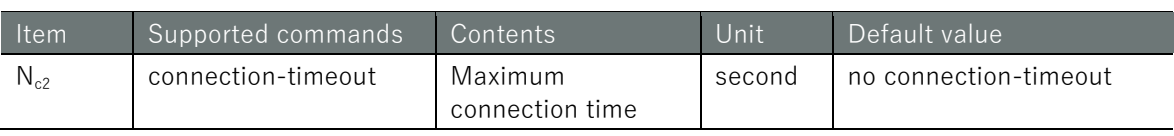

設定 モード

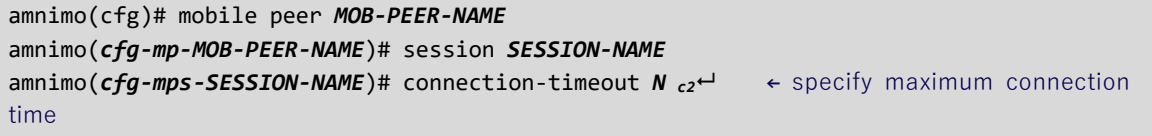

# ■ Mobile line reconnection waiting control

By setting the "Reconnection Waiting Time" from the Advanced Settings mode, it is possible to control the connection to be maintained without disconnecting the line within the set time, as shown in the figure below, in cases where communication with the base station is temporarily unavailable.

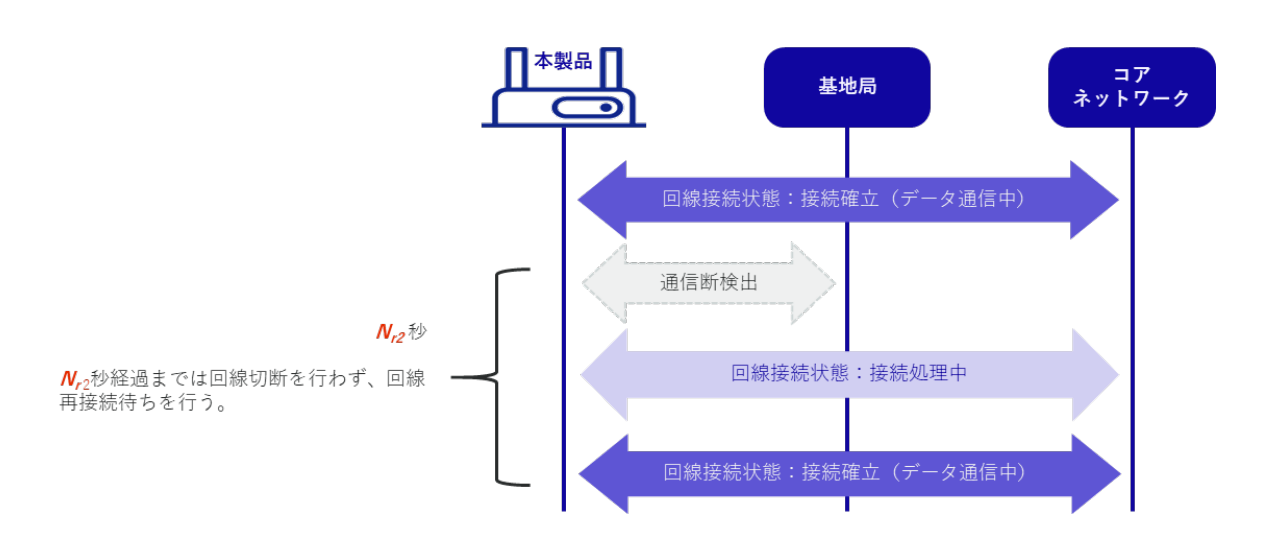

This function keeps the line connected for a set period of time to reduce the overhead of connection processing that occurs when the line is disconnected and then reconnected, thereby improving communication stability.

If the line cannot be reconnected within the set time, the line disconnection operation is performed.

By specifying no reconnect-timeout in the advanced setting mode, it is also possible to control immediate line disconnection when a communication breakdown with the base station is detected.

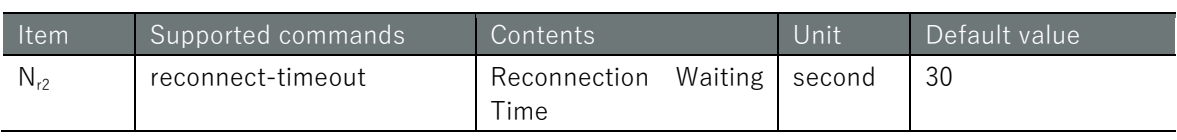

# 設定モード

 $\frac{1}{2}$ 

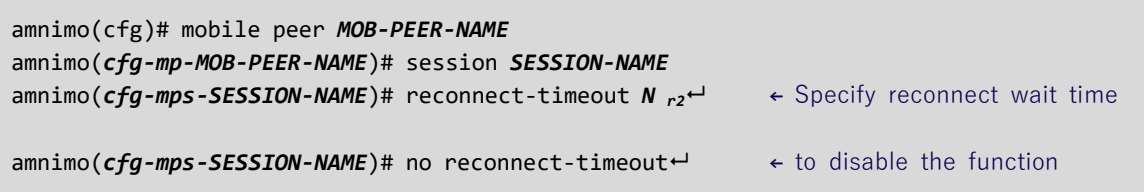

## ■ Mobile line disconnection control with disconnection detection function

By setting the "Disconnection Detection Function" from the advanced setting mode, as shown in the figure below, it is possible to control disconnection of the line if the RSSI value falls below a specified value for a specified time or longer.

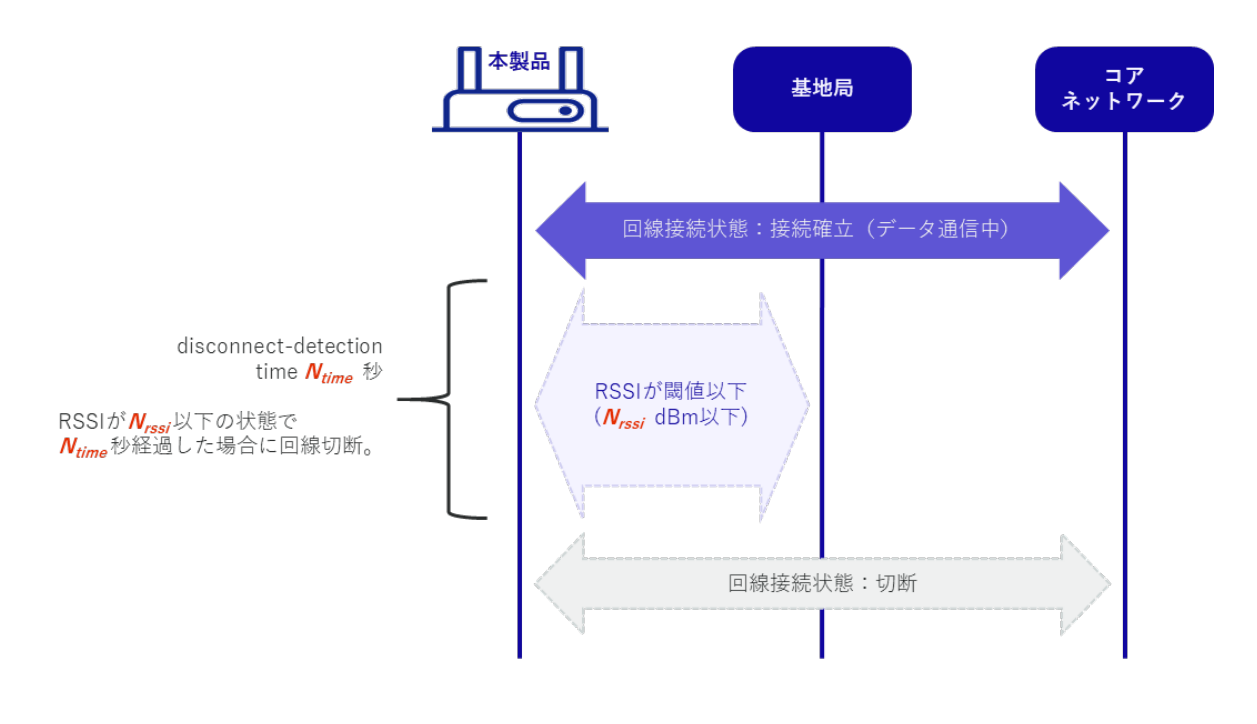

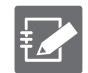

It is possible to control the line not to disconnect even when out of range by specifying no disconnect-detection in the advanced configuration mode. In this case, [Execution example](#page-128-0)  [2](#page-128-0) and [Example 3](#page-130-0) in this case, line switching is not performed even if multiple sessions are configured as shown in the following example.

**→** "[5.7.2](#page-127-0) [Execution example](#page-127-0) "

However, this function is not applicable when there is a disconnection from the base station or authentication server. In this case, if the line cannot be reconnected within the reconnection waiting time, the line is disconnected, and the line is switched when multiple sessions are set.

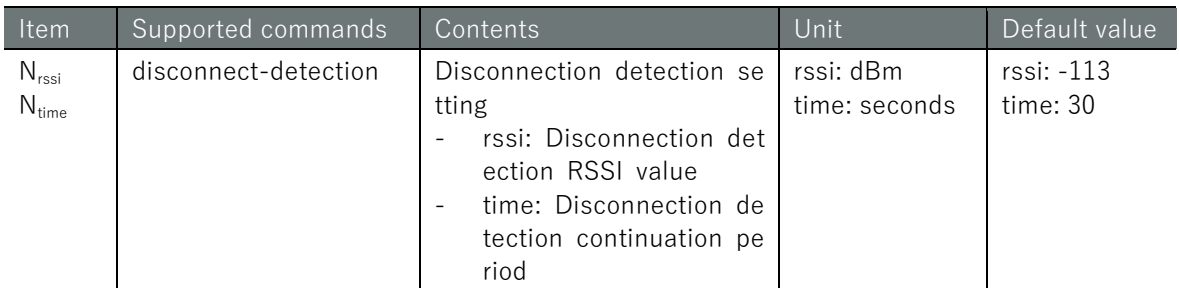

### 設定 モード

amnimo(cfg)# mobile peer *MOB-PEER-NAME* amnimo(*cfg-mp-MOB-PEER-NAME*)# session *SESSION-NAME* amnimo(*cfg-mps-SESSION-NAME*)# disconnect-detection rssi *Nrssi* time *N time* ← specify discon nect detection function

amnimo(cfg-mps-SESSION-NAME)# no disconnect-detection<sup>-1</sup> ← to disable the function

# ■ Disconnection events and session switching control

The session control that follows depends on each configuration item and the associated disconnect event.

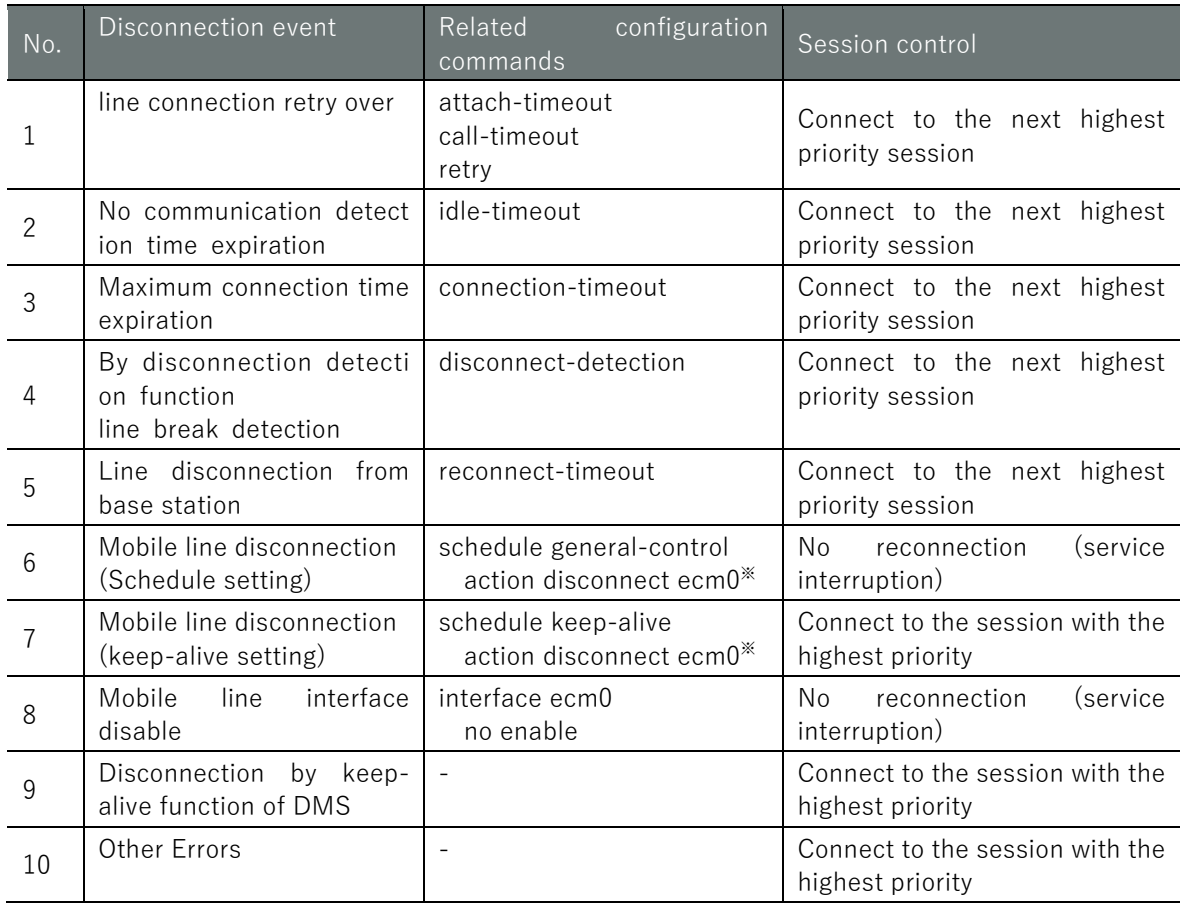

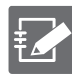

No. 1 to 5 setting commands are commands to be executed from the mobile's advanced setting mode.

Refer to "[5.7](#page-117-0) [Set up a mobile line](#page-117-0) " for details.

The setting commands No.6 to 7 are commands to be executed from the detailed setting mode of the schedule.

Refer to "[7.7.3](#page-305-0) [Set a schedule"](#page-305-0) for details.

The No. 8 configuration command is a command executed from the interface's advanced configuration mode.

Refer to" [6.2.3](#page-152-0) [Configure the interface and save configuration information"](#page-152-0) for details.

For details on the setting commands, please refer to the corresponding function pages.

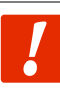

If the connection method for session information is set to "**Manual Connection,**" session switching does not occur.

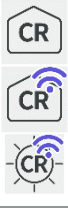

\*In Compact Router, the mobile line interface is rmnet\_data0.

# Chap 5 Mobile Operation 25 Operation 5 Mobile Operation 6 Mobile 128

# <span id="page-127-0"></span>5.7.2 Execution example

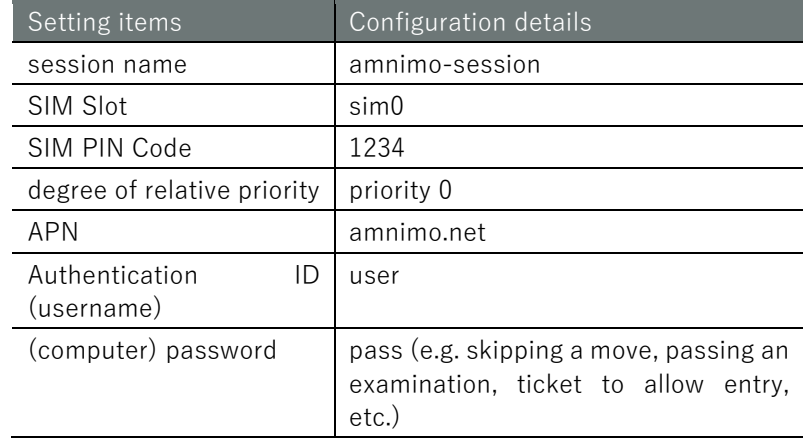

### Execution example 1 Setting up a single session

### 設定モード

```
amnimo(cfg)# mobile peer amnimo-mobile \leftarrowamnimo(cfg-mp-amnimo-mobile)# session amnimo-session 
amnimo(cfg-mps-amnimo-session)# sim 0
amnimo(cfg-mps-amnimo-session)# pin 1234
amnimo(cfg-mps-amnimo-session)# apn amnimo.net \leftarrowannimo(cfg-mps-ammimo-session)# username user \leftarrowamnimo(cfg-mps-amnimo-session)# password 
Enter new password:. ← Enter the first password ("pass") and press Enter
Retype new password:. ← Enter second password ("pass") and press Enter
amnimo(cfg-mps-amnimo-session)# enable \leftrightarrow\mathsf{ammimo}(cfg\text{-}mps\text{-}amnimo\text{-}session)\text{\#} show config \leftarrowenable
priority 0
sim 0
PIN 1234
apn amnimo.net
username user
password secret /ARnp8GLdLN3r5FFQ2B0yQ== ← Password entered is displayed in encrypted
form
connect always
operator automatic
authentication both
attach-timeout 300
call-timeout 300
reconnect-timeout 30
disconnect-detection time 60 rssi -113
no retry
rat select 4G-3G
rat preferred 4G
rat mode auto
amnimo(cfg-mps-amnimo-session)# exit \leftarrowamnimo(cfg-mp-amnimo-mobile)# exit \leftarrow
```
### <span id="page-128-0"></span>Execution example 2 Multiple session setup (1) (When a connection fails three times in a row and the session is automatically switched)

Indicates a setting that automatically switches to low-priority session B if connection fails three times in a row in high-priority session A.

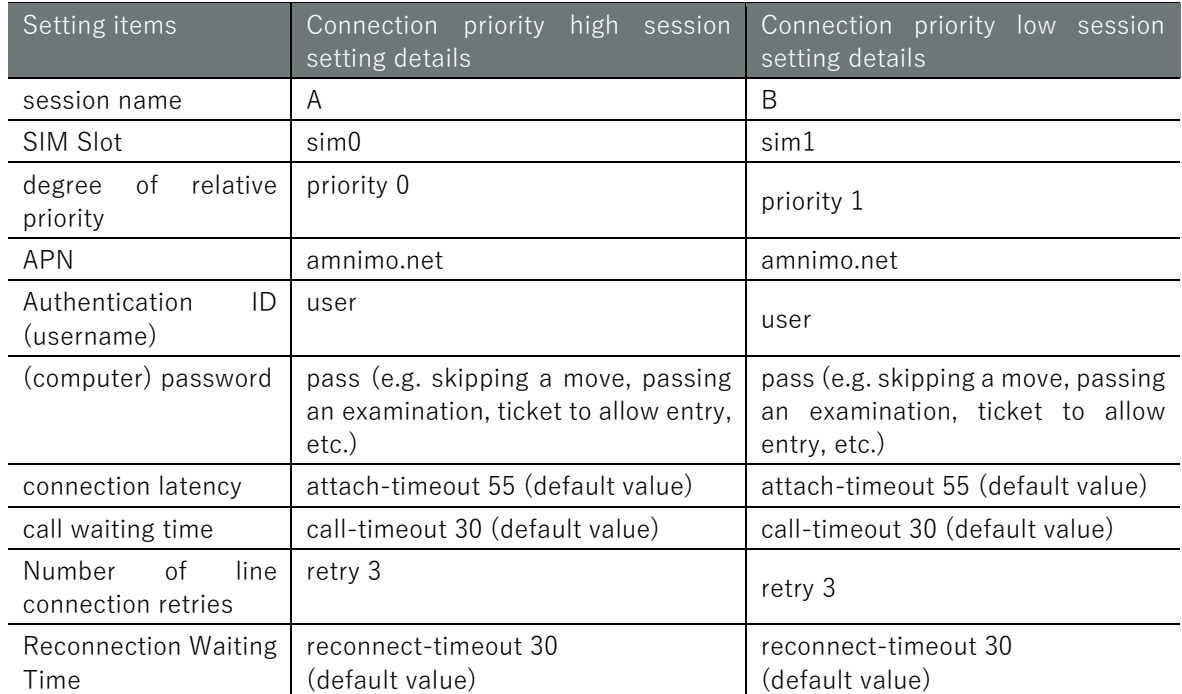

### 設定 E-F

```
\epsilon amnimo(cfg)# mobile peer amnimo\leftrightarrow Go to mobile advanced settings mode
\epsilon amnimo(cfg-mp-amnimo)# session A \leftarrow \epsilon Go to advanced settings mode for session A
\sum_{i=1}^{\infty} amnimo(cfg-mps-A)# priority \theta \leftarrow \Theta \leftarrow Specify the priority of the connection
\sum_{n=1}^{\infty} amnimo(cfg-mps-A)# sim 0 \leftarrowamnimo(cfg-mps-A)# apn amnimo.net \leftarrowamnimo(cfg-mps-A)# username user \leftarrowamnimo(cfg-mps-A)# password \leftarrowEnter new password: ← Enter the first password and press Enter
Retype new password:. < Enter second password and press Enter
annimo(cfg-mps-A)# attach-timeout 55 \leftrightarrow \leftrightarrow Specify 55 seconds to wait for connection (de
fault value)
amnimo(cfg-mps-A)# call-timeout 30 \leftarrow c Call wait time specified as 30 seconds (default value)
\text{amnimo}(cfg\text{-}mps-A)\text{#} retry 3\text{--} \leftarrow Specify 3 connection retries
amnimo(cfg-mps-A)# reconnect-timeout 30 \leftarrow \leftarrow Specify reconnect wait time as 30 seconds (d
efault value)
amnimo(cfg-mps-A)# enable \leftarrowamnimo(cfg-mps-A)# exit <sup>←</sup>
\epsilon amnimo(cfg-mp-amnimo)# session B\leftarrow \epsilon Go to advanced settings mode for session B
\text{annimo}(cfg\text{-}mps-B)\text{# priority }1 \leftarrow \text{Specificity }\sum_{n=1}^{\infty} amnimo(cfg-mps-B)# sim 1 \leftarrowamnimo(cfg-mps-B)# apn amnimo.net \leftarrowamnimo(cfg-mps-B)# username user \leftarrowamnimo(cfg-mps-B)# password \leftarrowEnter new password: ← Enter the first password and press Enter
Retype new password:. ← Enter second password and press Enter
\text{amnimo}(cfg\text{-}mps-B)\text{#} attach-timeout 55\text{--} \leftarrow Specify 55 seconds to wait for connection (de
fault value)
amnimo(cfg-mps-B)# call-timeout 30 - \leftarrow Call wait time specified as 30 seconds (default value)
\text{amnimo}(cfg\text{-}mps-B)\text{#} retry 3 \leftrightarrow \leftrightarrow Specify 3 connection retries
aminmo(cfg-mps-B)# reconnect-timeout 30 \rightarrow \leftarrow Specify reconnect wait time as 30 seconds
(default value)
```
amnimo(cfg-mps-B)# enable amnimo(cfg-mps-B)# exit amnimo(cfg-mp-amnimo)# exit  $\leftarrow$  $\text{annimo}(cfg)$ # interface ecm0 $\leftarrow$   $\leftarrow$  Go to interface advanced settings mode  $amnimo(cfg-interface-ecm0)$ # mobile amnimo  $\leftarrow$ amnimo(cfg-interface-ecm0)# dhcp4  $\leftarrow$ amnimo(cfg-interface-ecm0)# enable <sup>←</sup>  $amnimo(cfg-interface-ecm0)$ # exit  $\leftarrow$ amnimo(cfg)#.

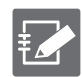

If a high priority line is disconnected for some reason (see Disconnection Event and Session Switching Control) and successfully connected to a low priority line, the connection will not automatically return even if the high priority line network is restored. This is because as long as the mobile module is connected to the low connection priority line, it cannot detect the restoration of the high connection priority line side.

To automatically switch back to the high priority line when the low priority line is normal, the connection-timeout setting can be configured in the low priority session settings to disconnect the line and switch to the high priority line after the line has been connected for the specified time.

As an example, an execution example of automatically switching sessions according to RSSI is shown on the next page.

For Compact Router, the mobile line interface is rmnet\_data0.

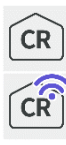

### <span id="page-130-0"></span>Execution example 3 Multiple session setup (2) (when automatically switching sessions according to RSSI)

A setting that alternates between high connection priority session A and low connection priority session B according to the set value of received signal strength (RSSI) by the disconnection detection function.

Automatically switches to Session B when the received signal strength (RSSI) of Session A becomes lower than the set value, and automatically switches to Session A when the received signal strength of Session B becomes lower than the set value.

Also, if the maximum connection time is set on the Session B side and the RSSI is not lower than the set value, the connection is returned to Session A, which has a higher connection priority, after a certain period of time.

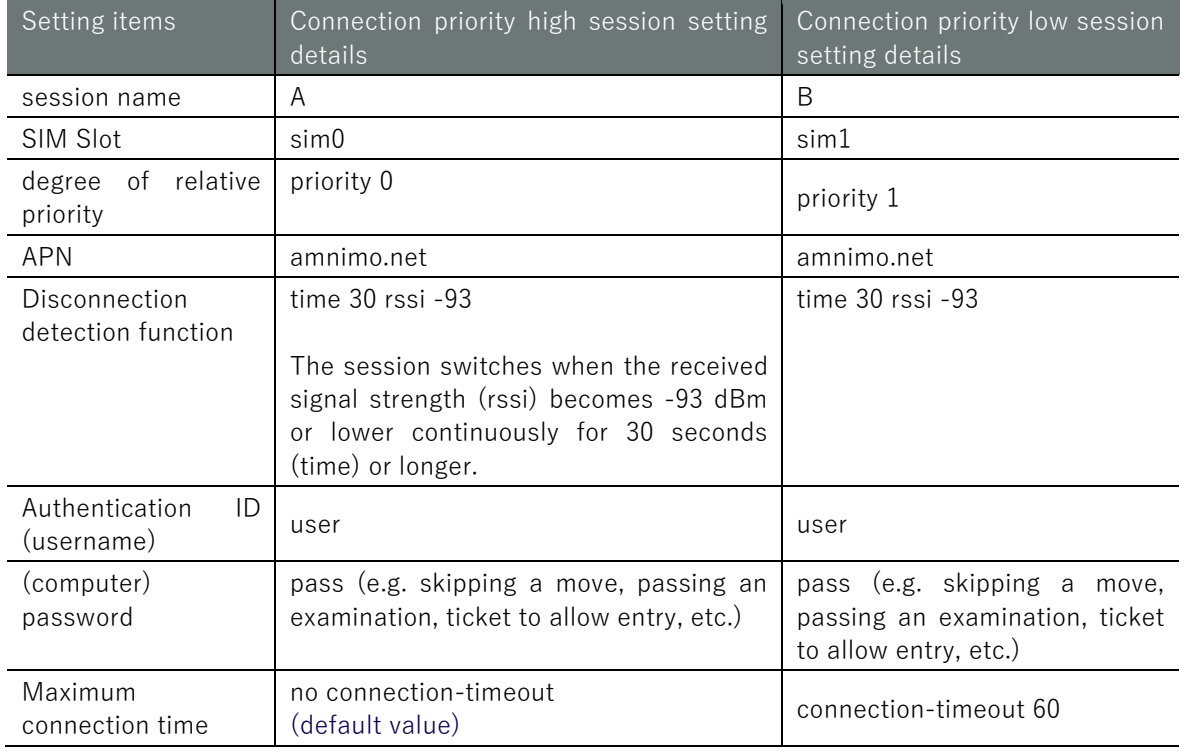

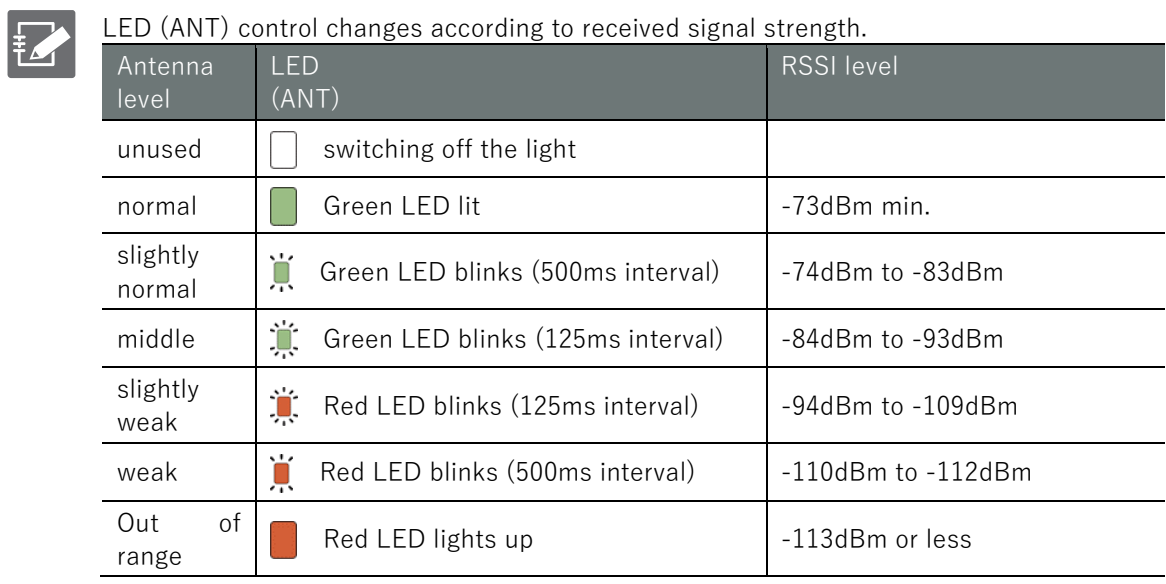

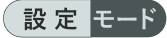

```
\epsilon amnimo(cfg)# mobile peer amnimo \epsilon \epsilon Go to mobile advanced settings mode
\epsilon amnimo(cfg-mp-amnimo)# session A \leftarrow Go to advanced settings mode for session A
\text{annimo}(cfg\text{-}mps-A)\text{# priority } \Theta \rightarrow \text{Specificity}amnimo(cfg-mps-A)# sim 0<sup>←</sup><br>
← Specify SIM
amnimo(cfg-mps-A)# disconnect-detection time 30 rssi -93\leftarrow \leftarrow Set disconnect detection func
tion
amnimo(cfg-mps-A)# apn amnimo.net \leftarrowamnimo(cfg-mps-A)# username user \leftarrowamnimo(cfg-mps-A)# password 
Enter new password: ← Enter the first password and press Enter
Retype new password:. ← Enter second password and press Enter
aminmo(cfg-mps-B)# no connection-timeout\leftarrow \sim Do not set maximum connection time (defaul
t value)
amnimo(cfg-mps-A)# enable \leftarrowamnimo(cfg-mps-A)# exit <sup>←</sup>
annimo(cfg-mp-ammimo)# session B \rightarrow \leftarrow Go to advanced settings mode for session B
\text{amnimo}(cfg\text{-}mps-B)\text{# priority }1 \mapsto \text{Specific} \leftrightarrow Specify connection priority
\sum_{n=1}^{\infty} amnimo(cfg-mps-B)# sim 1<sup>\leftarrow</sup>
amnimo(cfg-mps-B)# disconnect-detection time 30 rssi -93 ← Set disconnect detection func
tion
amnimo(cfg-mps-B)# apn amnimo.net 
amnimo(cfg-mps-B)# username user \leftrightarrowamnimo(cfg-mps-B)# password \leftarrowEnter new password: ←Enter the first password and press Enter
Retype new password:. ←Enter second password and press Enter
annimo(cfg-mps-B)# connection-timeout 60\leftarrow \leftarrow Specify maximum connection time as 60 seco
nds
amnimo(cfg-mps-B)# enable \leftarrowamnimo(cfg-mps-B)# exit \leftarrowamnimo(cfg-mp-amnimo)# exit 
\epsilon amnimo(cfg)# interface ecm0\leftarrow Go to interface advanced configuration mode
amnimo(cfg-interface-ecm0)# mobile amnimo \leftarrowamnimo(cfg-interface-ecm0)# dhcp4 \leftrightarrowamnimo(cfg-interface-ecm0)# enable ←
amnimo(cfg-interface-ecm0)# exit <sup>←</sup>
amnimo(cfg)#.
```
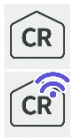

For Compact Router, the mobile line interface is rmnet\_data0.

# 5.7.3 Automatic time correction function (supported from V1.5.0)

When using a mobile line, upon successful connection, the time is obtained from the mobile network side, and if it differs from the system time by more than one day, the time is corrected to the time obtained from the mobile network side. This correction function is also enabled when the NTP function is disabled.

# Chap 6. Network Settings

This chapter describes the product's network configuration, including interfaces and routing, PPP, packet filtering and NAT, and IPSec.

# 6.1 Configure PPP settings.

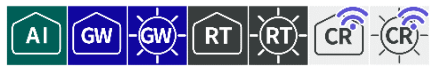

It connects and disconnects PPP, displays status, and controls settings.

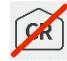

This function is not available on indoor type Compact Router.

# 6.1.1 Display PPP status

To view the status of PPP, run the **show pppoe** command.

### Format

show pppoe [*IFNAME*].

### Setting items

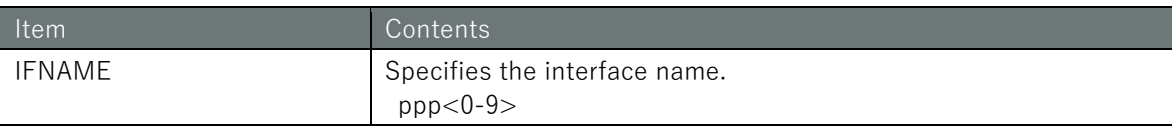

### Output Format

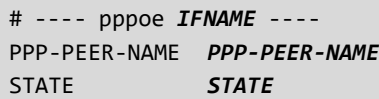

### Output item

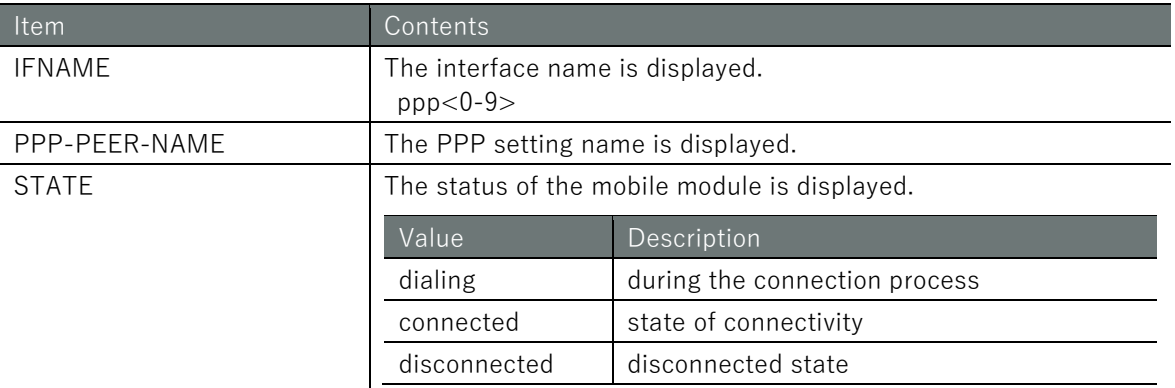

### Execution example

Command input and output is the same in all modes. Below is an example of execution in general user mode.

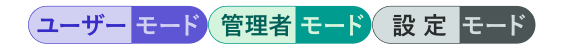

amnimo\$ show pppoe ppp0  $\leftrightarrow$ # ---- pppoe ppp0 --- peer amnimo-ppp state connected

# 6.1.2 Connect PPP manually

To make a PPP connection manually, run the **pppoe connect** command.

### Format

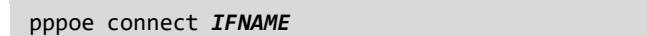

### Setting items

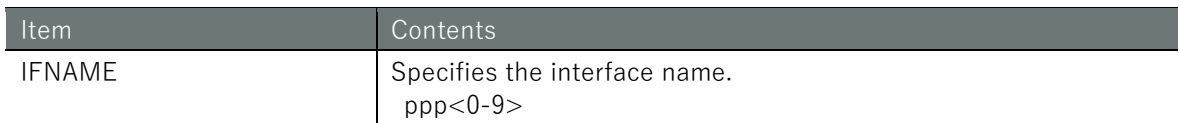

### Execution example

Command input and output are the same in administrator mode and configuration mode. An example of administrator mode execution is shown below.

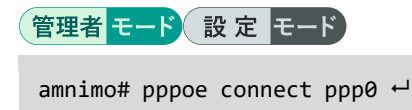

# 6.1.3 Disconnect PPP

To disconnect PPP, execute the *no pppoe connect* command.

### Format

no pppoe connect *IFNAME*

### Setting items

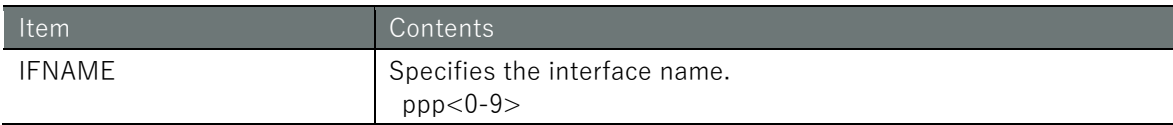

### Execution example

Command input and output are the same in administrator mode and configuration mode. An example of administrator mode execution is shown below.

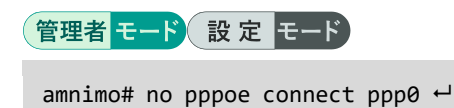

# 6.1.4 Display PPP settings

To view the PPP configuration, run the **show config ppp peer** command.

### Format

show config ppp peer [*PPP-PEER-NAME*].

# Setting items

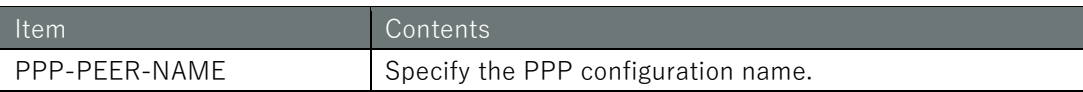

# Output Format

```
# ---- transition to configure mode ----
configure
# ---- ppp peer PPP-PEER-NAME configure ----
ppp peer PPP-PEER-NAME
VERBOSE VERBOSE
USERNAME
password secret ENCRYPT-PASSWORD
connect CONNECT
authentication AUTHENTICATION
PASSIVE
IDLE-TIMEOUT
CONNECTION-TIMEOUT
BSDCOMP
DEFLATE
CCP
PCCOMP
VJ
VJCOMP
VJ-MAX-SLOT
PREDICTOR1
ifname IFNAME
exit
# ---- exit configure mode ----
exit
```
### Output item

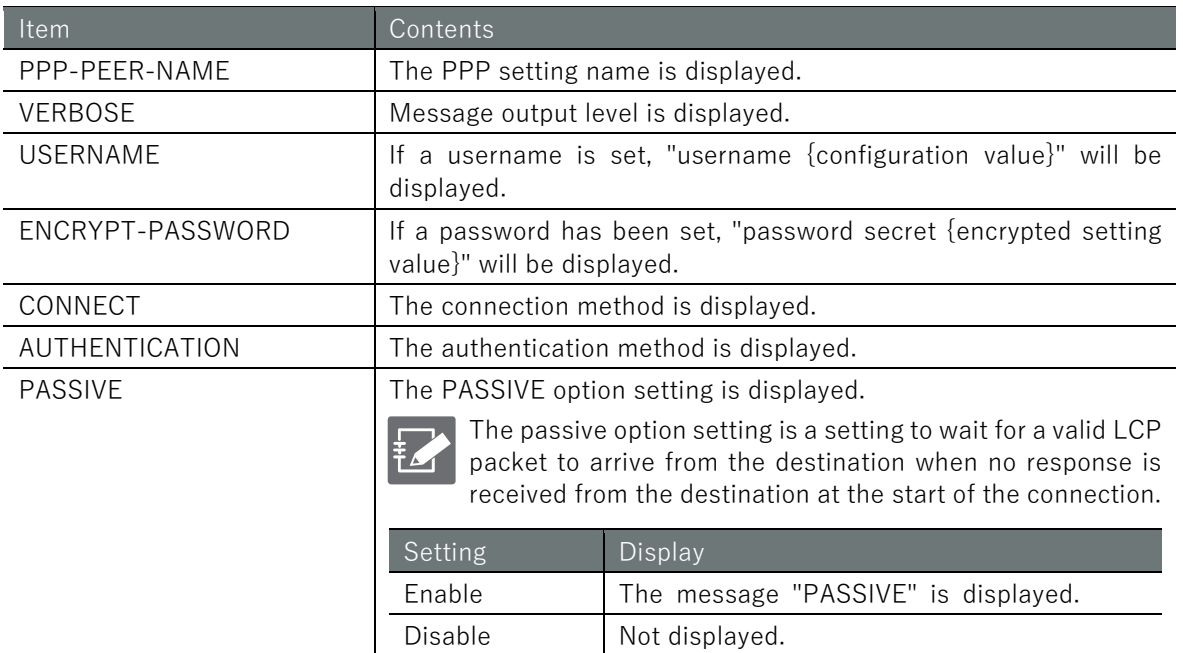

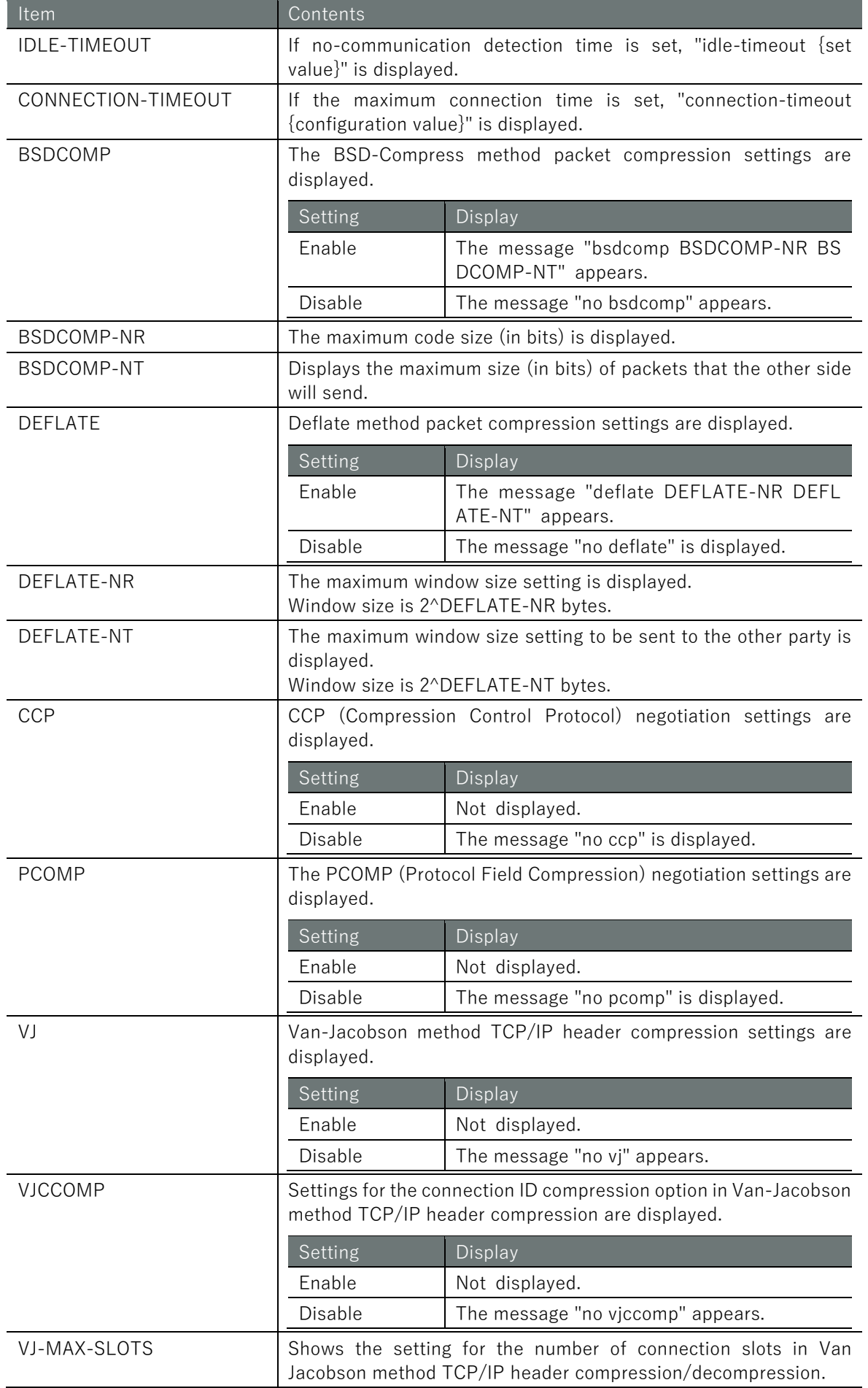

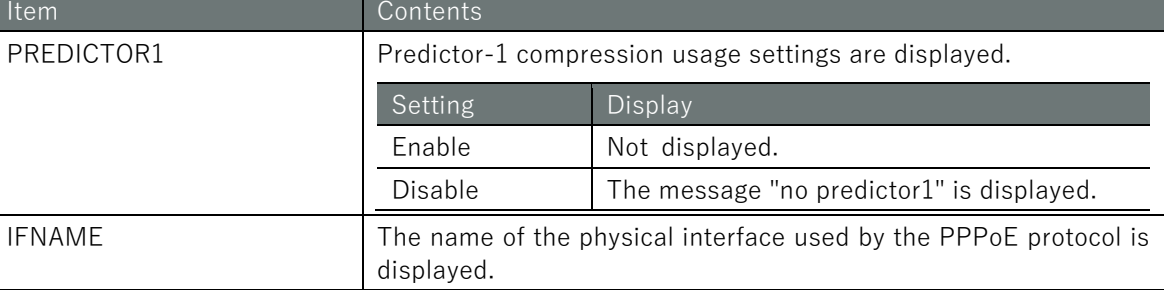

### Execution example

Command input and output are the same in administrator mode and configuration mode. An example of administrator mode execution is shown below.

## 管理者 モード 設定 モード

```
amnimo# show config ppp peer amnimo-ppp \leftrightarrow# ---- transition to configure mode. ----
configure
# ---- ppp peer amnimo-ppp configure ----
ppp peer amnimo-ppp
verbose informational
username pppoeuser
password pppoepass
connect always
no authentication
passive
bsdcomp 15,15
deflate 15,15
ccp
PCOMP
vj
vjccomp
vj-max-slots 15
predictor1
ifname eth0
exit
# ---- exit configure mode. ----
exit
```
# 6.1.5 Configure PPP settings.

To configure PPP, go to the PPP advanced configuration mode and execute the configuration commands. The settings made here will be written to a configuration file.

Format

```
ppp peer PPP-PEER-NAME
 verbose < emergencies | alerts | critical | errors | warnings | notifications | informa
 tional | debugging >
 username USERNAME
 no username
 password
 password secret ENCRYPT-PASSWORD
 no password
 connect <manual | always
 authentication <pap | chap | both
 no authentication
 passive
 no passive
 idle-timeout <1 - 3600>
 no idle-timeout
 connection-timeout <1 - 86400>
 no connection-timeout
 bsdcomp NR,MT
 no bsdcomp
 deflate NR,MT
 no deflate
 ccp
 no ccp
 PCOMP
 no pcomp
 vj
 no vj
 vjccomp
 no vjccomp
 vj-max-slots <2 - 16>
 predictor1
 no predictor1
 ifname IFNAME
 exit
 no ppp peer PPP-PEER-NAME
Command
 Command Contents
 ppp peer <br>
Execute by specifying the PPP configuration name in PPP-PEER-
                            NAME
```
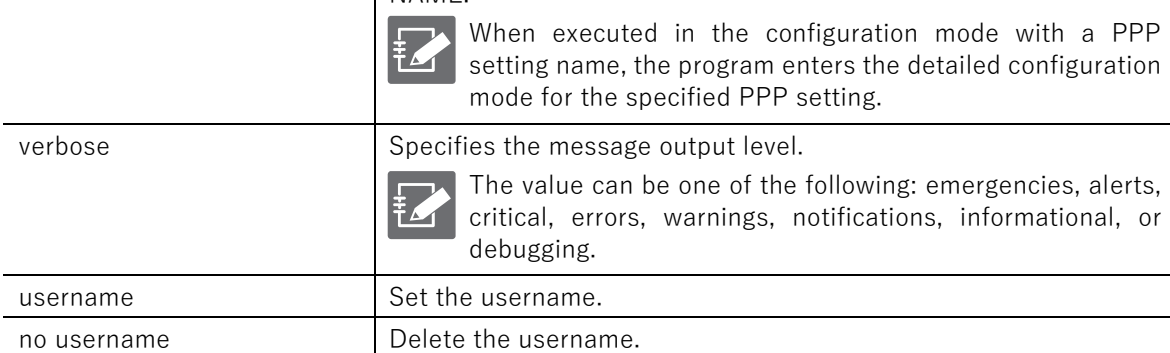

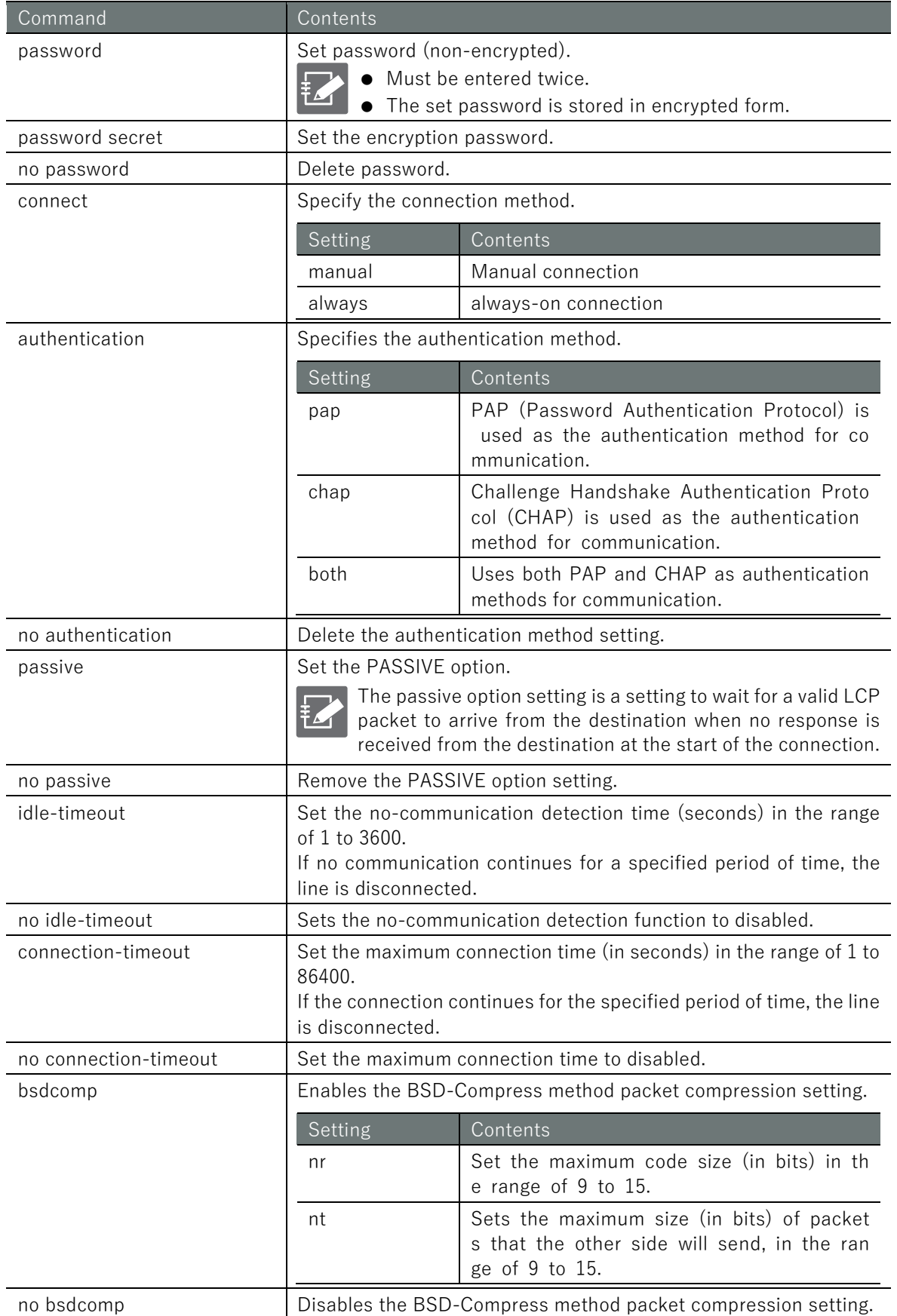

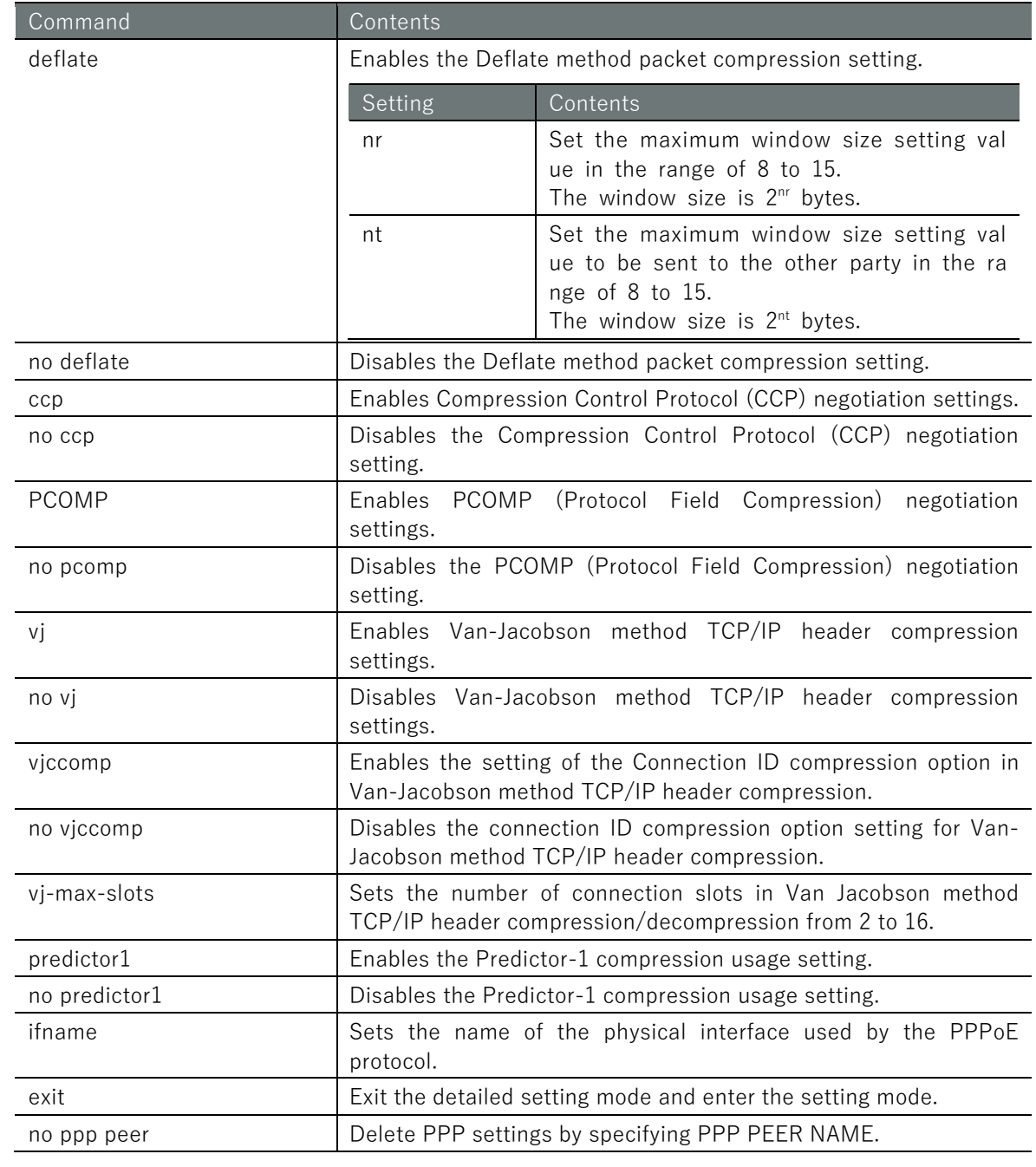

# Execution example

Below is an example configuration for ppp connection with chap authentication.

# **設定 モード**

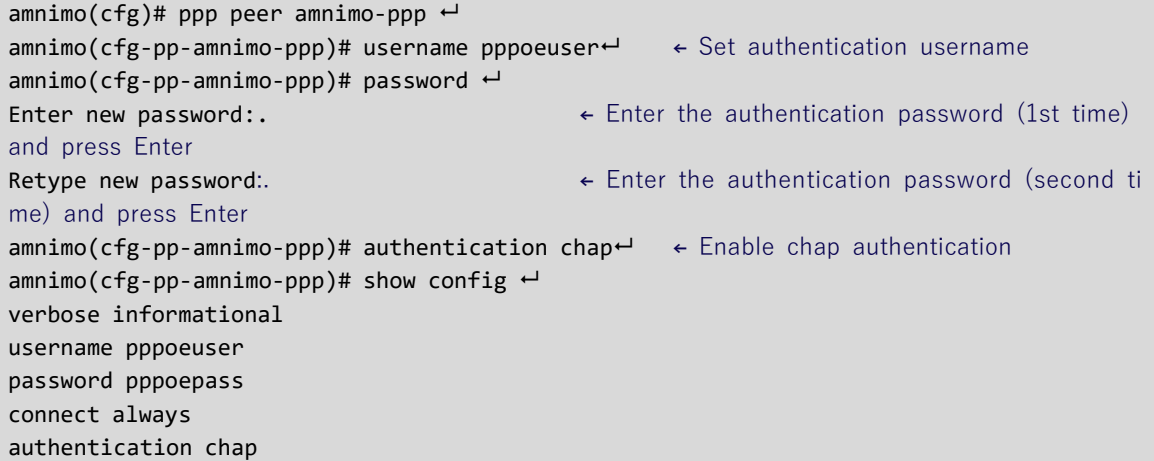

bsdcomp 15,15 deflate 15,15 ccp PCOMP vj vjccomp vj-max-slots 15 predictor1 ifname eth0 amnimo(cfg-pp-amnimo-ppp)# exit  $\leftarrow$ amnimo(cfg)#.

# 6.2 Configure interface settings.

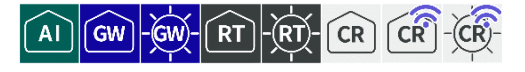

Display and configure interface status and settings.

# 6.2.1 Display interface status

To view the status of an interface, run the **show interface** command.

### Format

show interface [*IFNAME*].

### Setting items

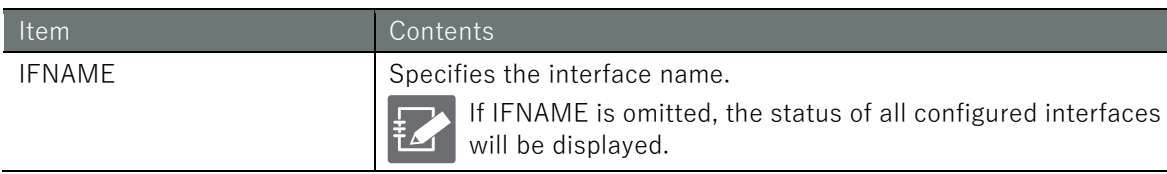

### Output Format

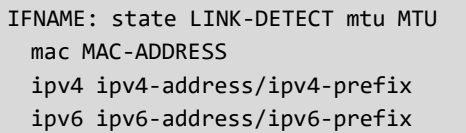

### Output item

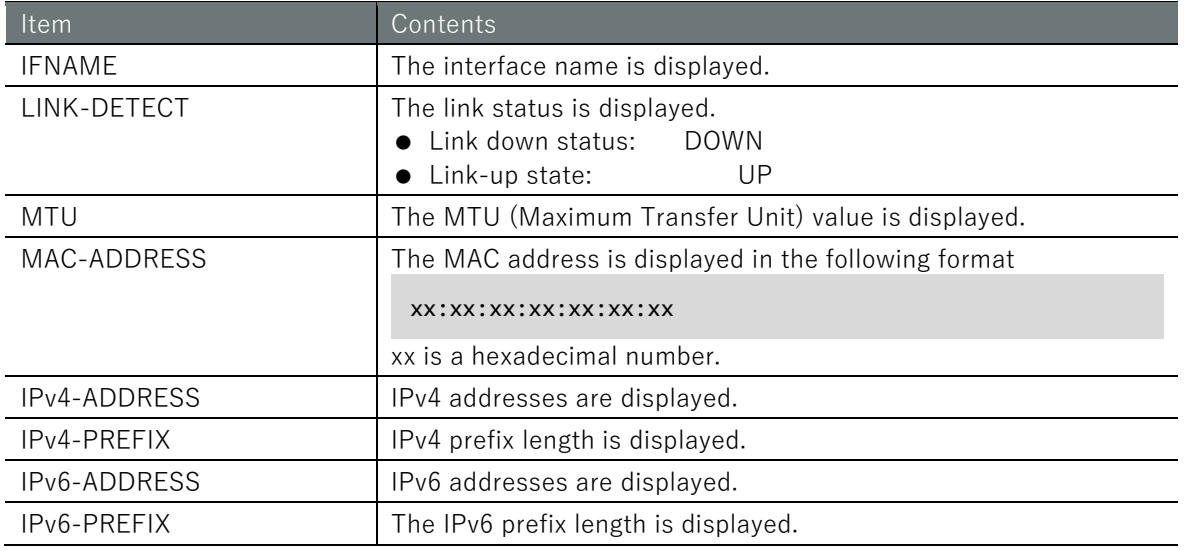

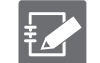

- ipv4 and ipv6 are shown on multiple lines.
- The output values are not the values obtained from the configuration file, but the values that are actually set.

### Execution example

Command input and output is the same in all modes. Below is an example of running the General User mode on the Edge Gateway.

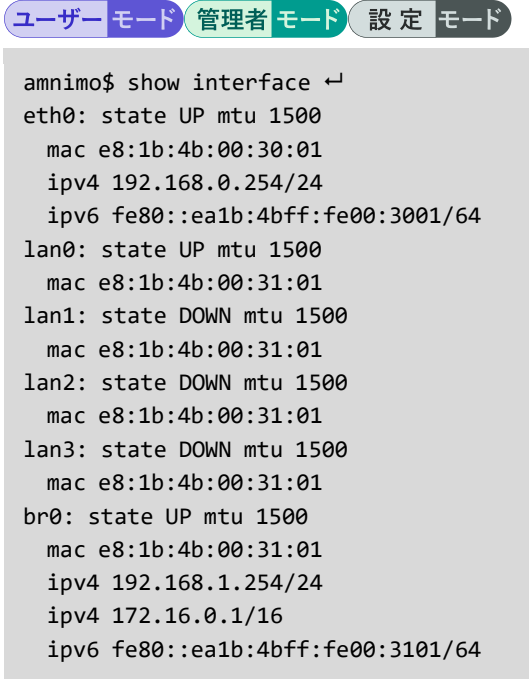

# 6.2.2 Display interface settings

To view the interface configuration, run the **show config interface** command.

### Format

show config interface [*IFNAME*].

### Setting items

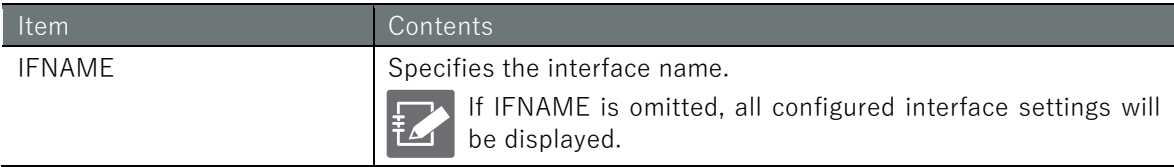

### Output format (Edge Gateway, IoT Router)

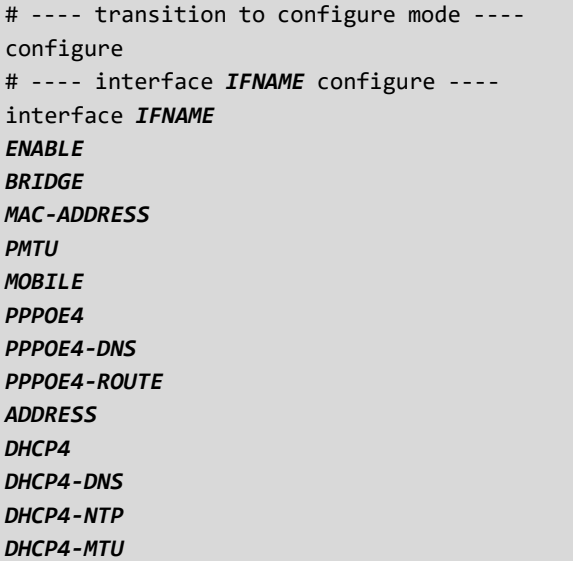
```
DHCP4
-ROUTE
GATEWAY4
GATEWAY4
-VIA
DYNAMIC
-SNAT4
mtu MTU
MRU
MODE
PROXY
-ARP
OPTIONAL
exit
# ---- exit configure mode ----
exit
```
# Output format (Compact Router )

```
# ---- transition to configure mode ----
configure
# ---- interface IFNAME configure ----
interface IFNAME
ENABLE
BRIDGE
MAC
-ADDRESS
PMTU
MOBILE
MOBILE
-DNS
MOBILE
-ROUTE
PPPOE4
PPPOE4
-DNS
PPPOE4
-ROUTE
ADDRESS
DHCP4
DHCP4
-DNS
DHCP4
-NTP
DHCP4
-MTU
DHCP4
-ROUTE
GATEWAY4
GATEWAY4
-VIA
DYNAMIC
-SNAT4
mtu MTU
MRU
MODE
PROXY
-ARP
OPTIONAL
WIFI
-AP
WIFI
-STA
exit
# ---- exit configure mode ----
exit
```
# Output item

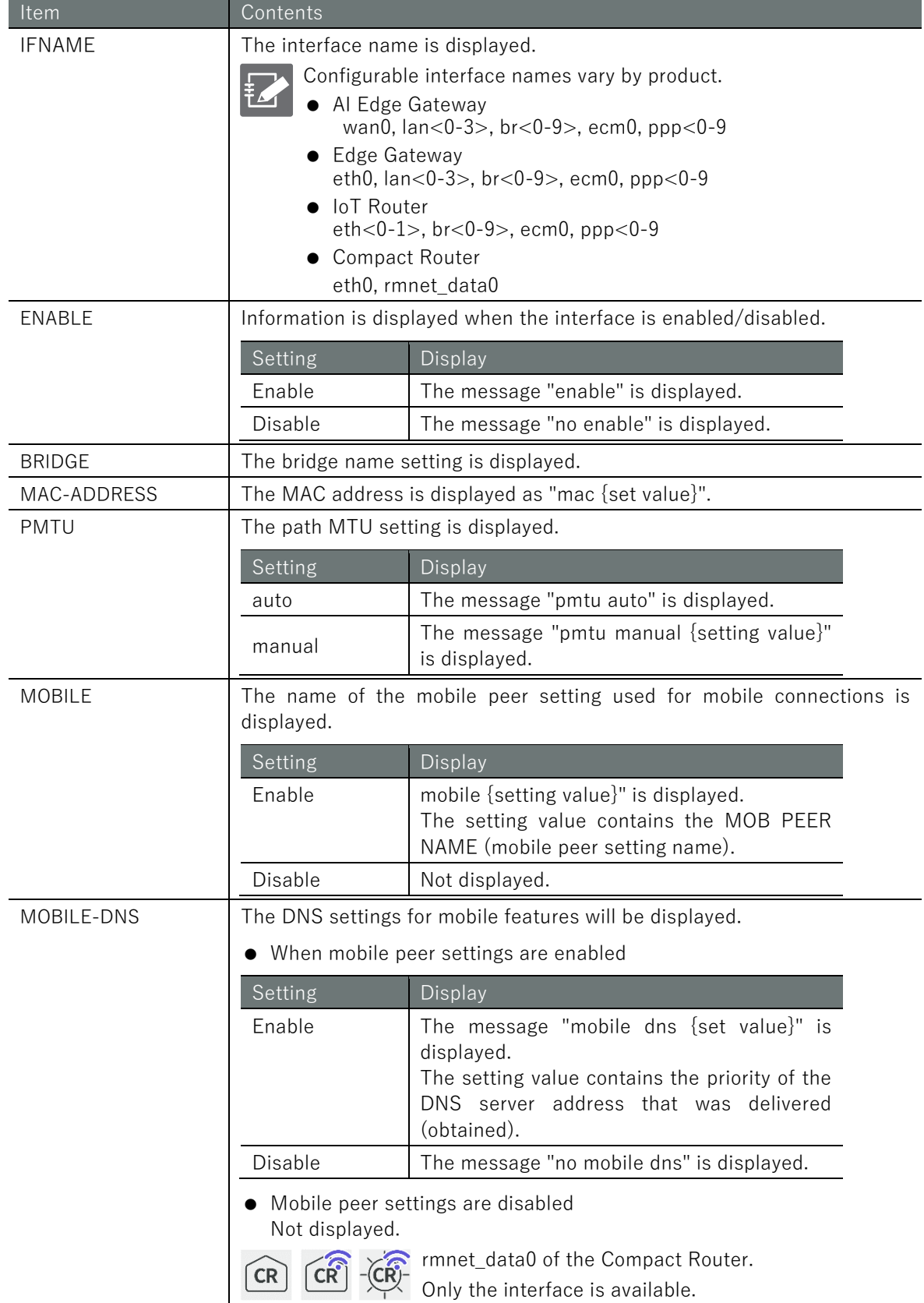

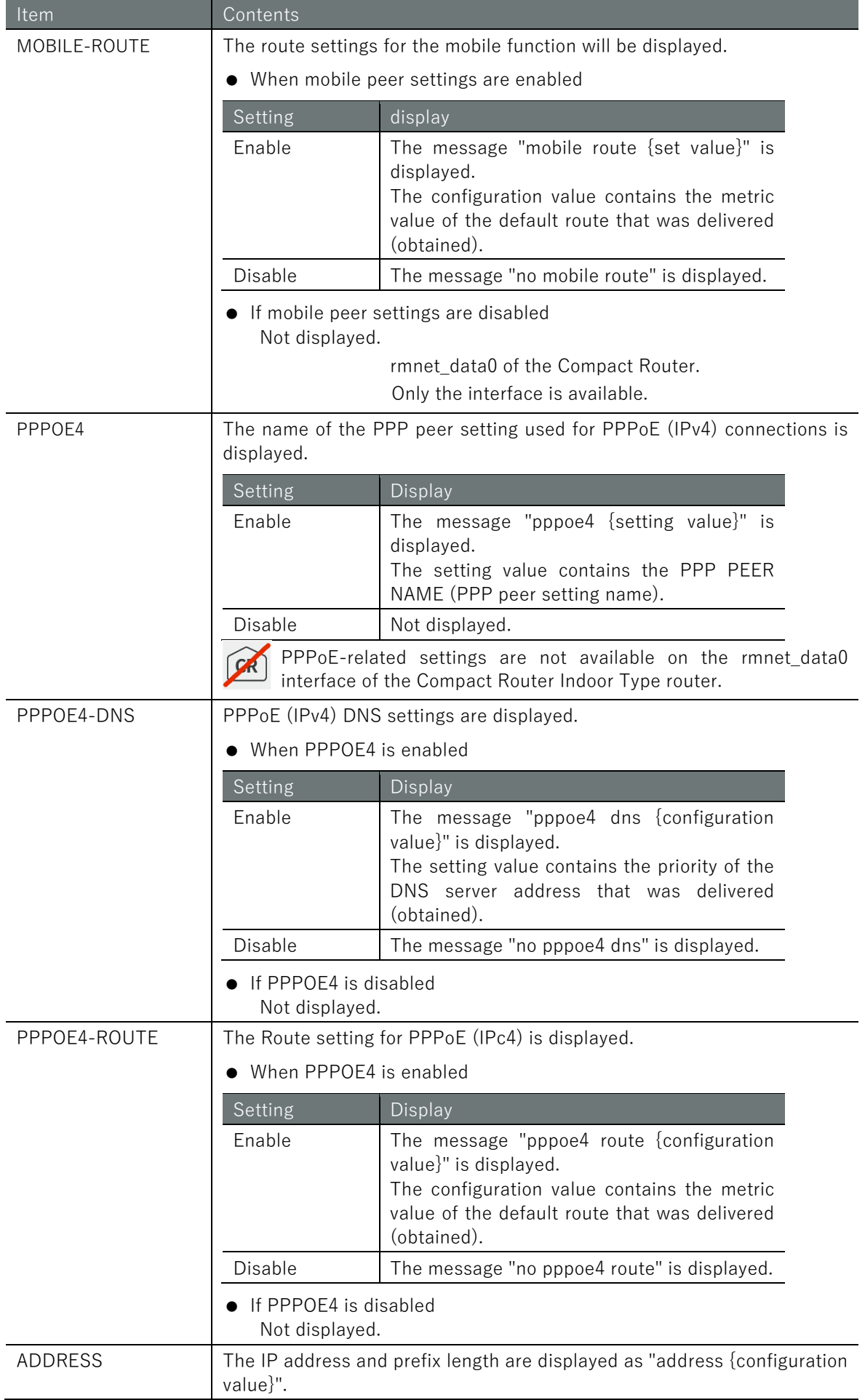

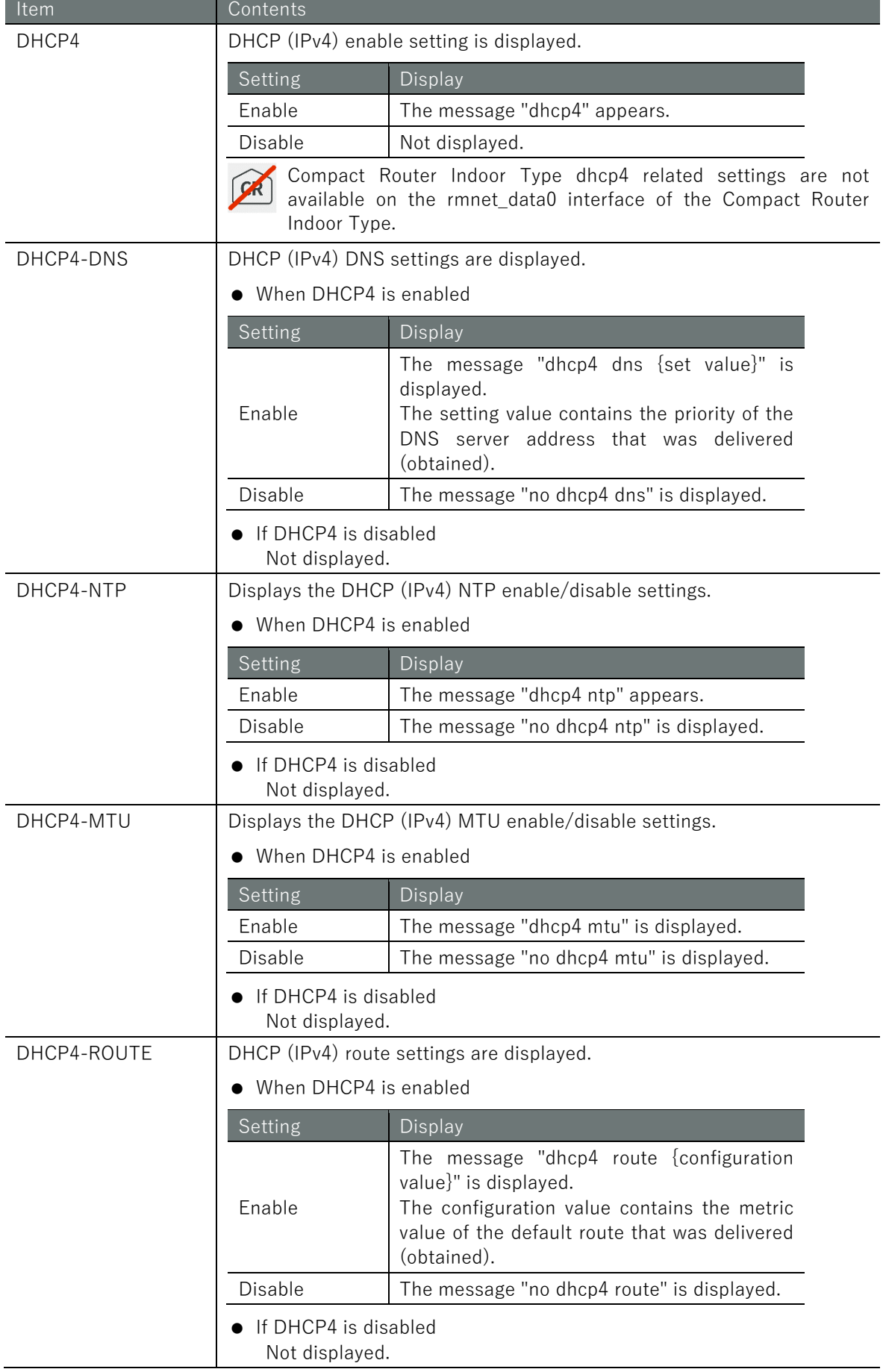

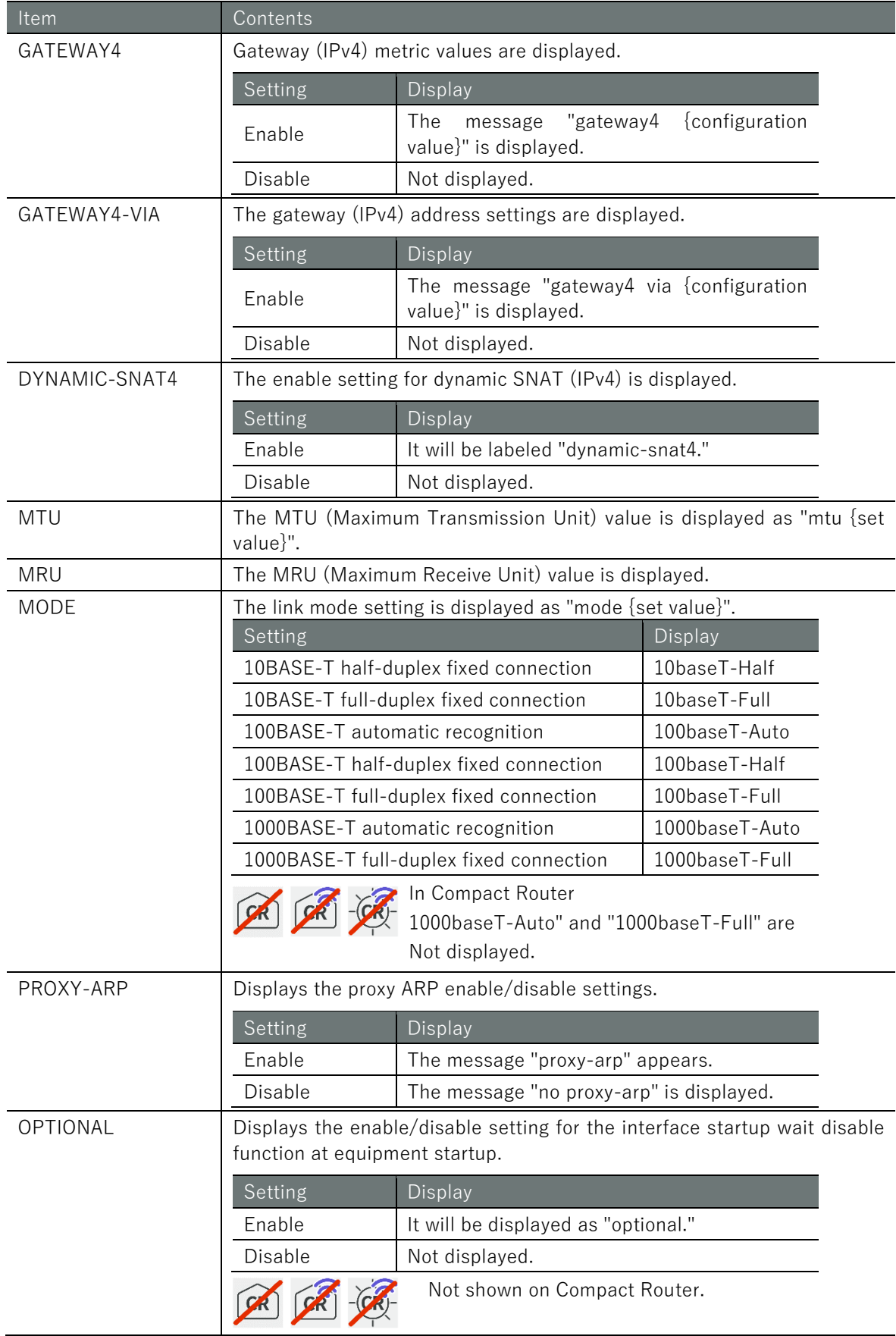

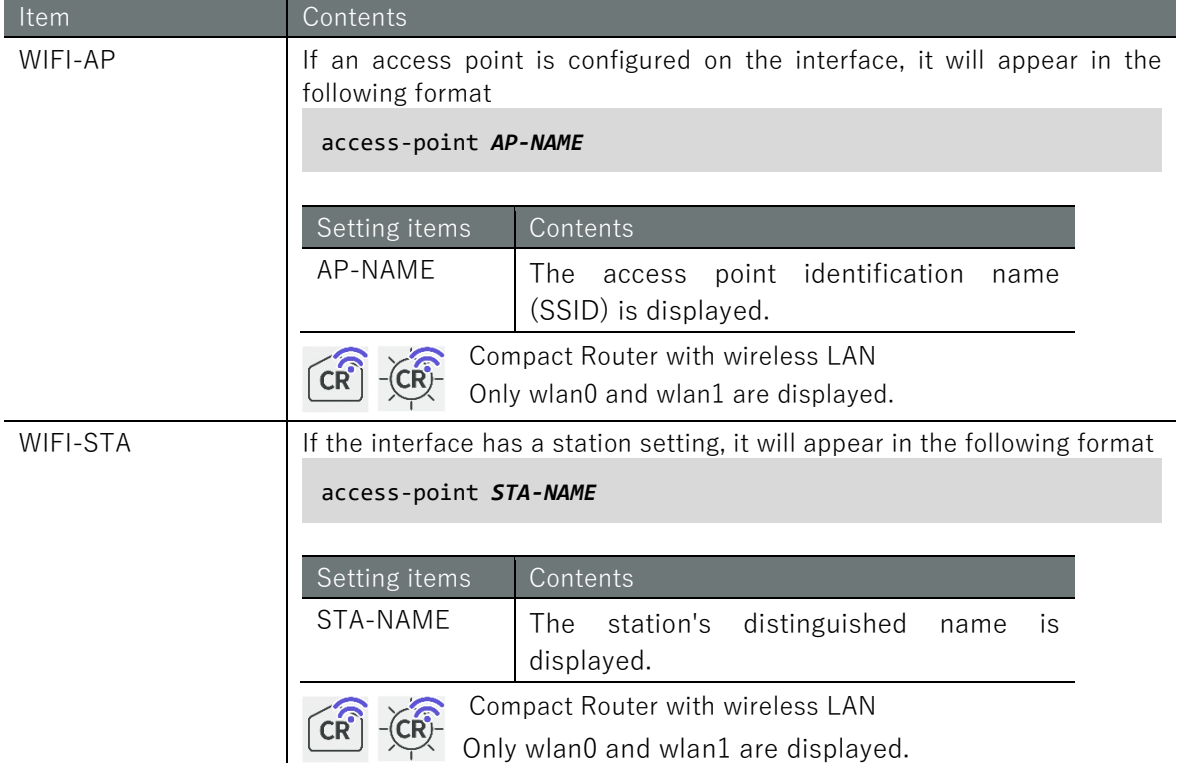

# Chap 6 Network Settings  $151$   $\rm{F}$  o  $\sim$  Network Settings  $\rm{s}$  and  $\rm{s}$  and  $\rm{s}$  and  $\rm{s}$  and  $\rm{s}$  and  $\rm{s}$  and  $\rm{s}$  and  $\rm{s}$  and  $\rm{s}$  and  $\rm{s}$  and  $\rm{s}$  and  $\rm{s}$  and  $\rm{s}$  and  $\rm{s}$  and  $\rm{s}$  and  $\rm{s}$  and  $\rm{s}$

# Execution example

Below is an example of running in administrator mode and advanced configuration mode on an Edge Gateway.

管理者モード

```
amnimo# show config interface \leftarrow# ---- transition to configure mode. ----
configure
# ---- interface eth0 configure ----
interface eth0
enable
pmtu auto
address 192.168.0.254/24
mtu 1500
mode 100baseT-Auto
proxy-arp
exit
# ---- interface lan0 configure ----
interface lan0
enable
pmtu auto
mtu 1500
mode 100baseT-Auto
proxy-arp
exit
# ---- interface lan1 configure ----
interface lan1
enable
pmtu auto
mtu 1500
mode 100baseT-Auto
proxy-arp
exit
# ---- interface lan2 configure ----
interface lan2
enable
pmtu auto
mtu 1500
mode 100baseT-Auto
proxy-arp
exit
# ---- interface lan3 configure ----
interface lan3
enable
pmtu auto
mtu 1500
mode 100baseT-Auto
proxy-arp
exit
# ---- interface br0 configure ----
interface br0
enable
bridge lan0
bridge lan1
bridge lan2
bridge lan3
mac lan0
pmtu auto
address 192.168.1.254/24
```

```
mtu 1500
proxy-arp
exit
# ---- exit configure mode. ----
exit
```
# 設定モード

```
ammimo(cfg)# show config \leftarrowamnimo(cfg-interface-eth0)# show config \leftarrowenable
pmtu auto
address 192.168.0.254/24
mtu 1500
mode 100baseT-Auto
proxy-arp
```
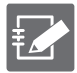

You can enter the detailed configuration mode for an interface by executing the interface command with the interface specified in the configuration mode as follows.

 For more information, see " [6.2.3](#page-152-0) [Configure the interface and save configuration](#page-152-0)  [information](#page-152-0) " for more information.

amnimo(cfg)# interface eth0  $\leftrightarrow$ amnimo(cfg-interface-eth0)#.

# <span id="page-152-0"></span>6.2.3 Configure the interface and save configuration information

To configure the interface, enter the interface advanced configuration mode and execute the configuration commands. The settings made here will be written to a configuration file.

Format (Edge Gateway, IoT Router)

```
interface IFNAME
enable
no enable
bridge BRIDGE-IFNAME
no bridge BRIDGE-IFNAME
mac <auto | MAC-IFNAME | MAC-ADDRESS>.
no mac
pmtu <auto | manual [MSS]>
no pmtu
mobile MOB-PEER-NAME
no mobile
pppoe4 PPP-PEER-NAME
no pppoe4
pppoe4 dns [PRIORITY].
no pppoe4 dns
pppoe4 route [PPPOE4-ROUTE-METRIC].
no pppoe4 route
address ADDRESS/PREFIX
no address ADDRESS/PREFIX
dhcp4
no dhcp4
dhcp4 dns [PRIORITY].
no dhcp4 dns
dhcp4 ntp
no dhcp4 ntp
dhcp4 mtu
no dhcp4 mtu
dhcp4 route [DHCP4-ROUTE-METRIC].
no dhcp4 route
gateway4 via GATEWAY4-ADDRESS
gateway4 GATEWAY4-METRIC
no gateway4
dynamic-snat4
no dynamic-snat4
mtu <576 - 9676>
mru <576 - 9676>
mode <10baseT-Half | 10baseT-Full | 100baseT-Auto | 100baseT-Half | 100baseT-Full | 10
00baseT-Auto | 1000baseT-Full
proxy-arp
no proxy-arp
optional
no optional
exit
no interface IFNAME
```
# Format (Compact Router)

interface *IFNAME* enable no enable bridge *BRIDGE-IFNAME* no bridge *BRIDGE-IFNAME* mac **<auto** | *MAC-IFNAME* | MAC-ADDRESS>. no mac pmtu **<auto** | **manual** [*MSS*]> no pmtu mobile *MOB-PEER-NAME* no mobile mobile dns [*PRIORITY*]. no mobile dns mobile route [*MOBILE-ROUTE-METRIC*]. no mobile route pppoe4 *PPP-PEER-NAME* no pppoe4 pppoe4 dns [*PRIORITY*]. no pppoe4 dns pppoe4 route [*PPPOE4-ROUTE-METRIC*]. no pppoe4 route address *ADDRESS/PREFIX* no address *ADDRESS/PREFIX* dhcp4 no dhcp4 dhcp4 dns [*PRIORITY*]. no dhcp4 dns dhcp4 ntp no dhcp4 ntp dhcp4 mtu no dhcp4 mtu dhcp4 route [*DHCP4-ROUTE-METRIC*]. no dhcp4 route gateway4 via *GATEWAY4-ADDRESS* gateway4 *GATEWAY4-METRIC* no gateway4 dynamic-snat4 no dynamic-snat4 mtu <576-1500>. mode **<10baseT-Half** | **10baseT-Full** | **100baseT-Auto** | **100baseT-Half** | **100baseT-Full** | **10 00baseT-Auto** | 1000baseT-Full proxy-arp no proxy-arp optional no optional access-point *AP-NAME* no access-point *AP-NAME* station *STA-NAME* no station *STA-NAME* exit no interface IFNAME

# Command

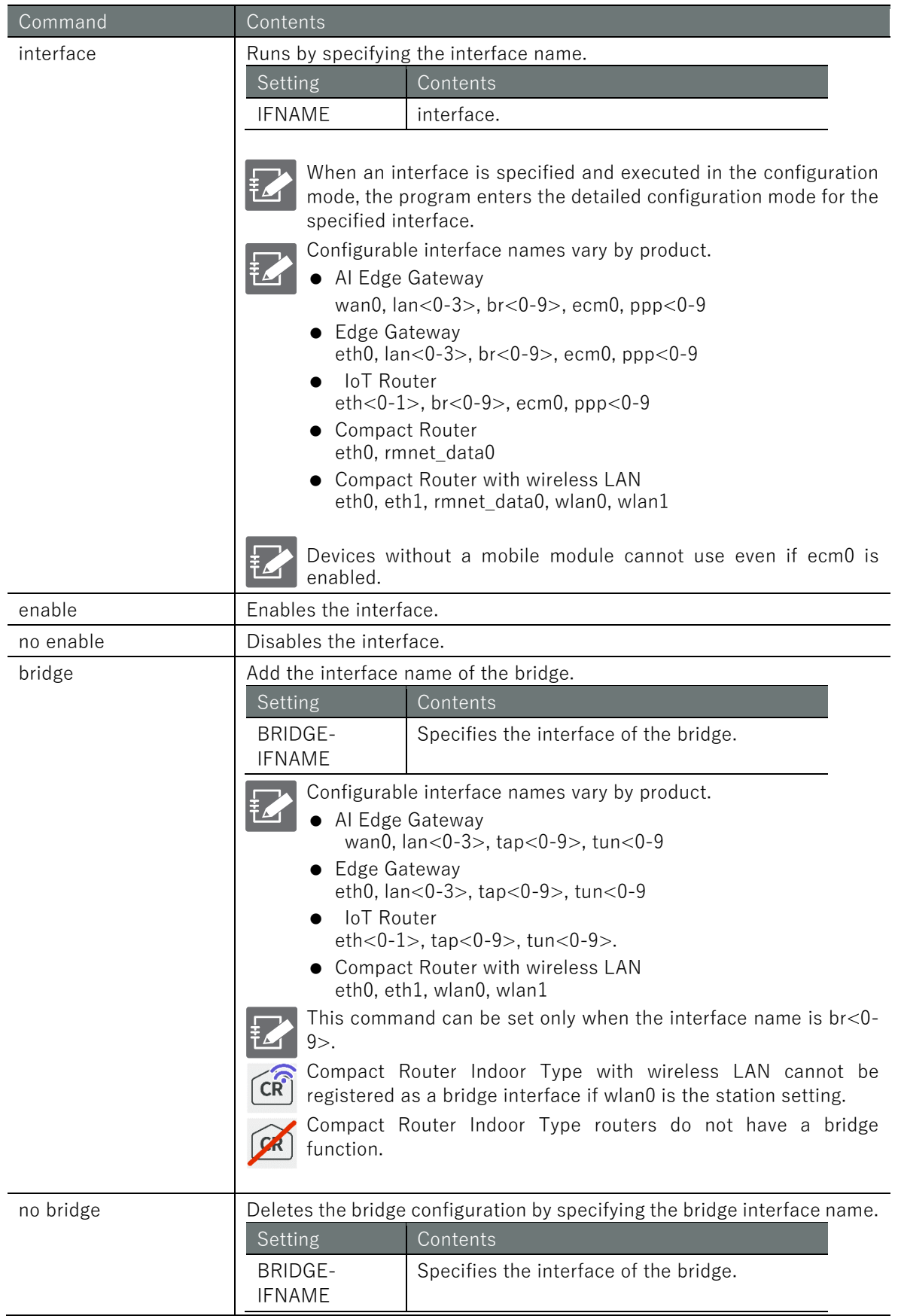

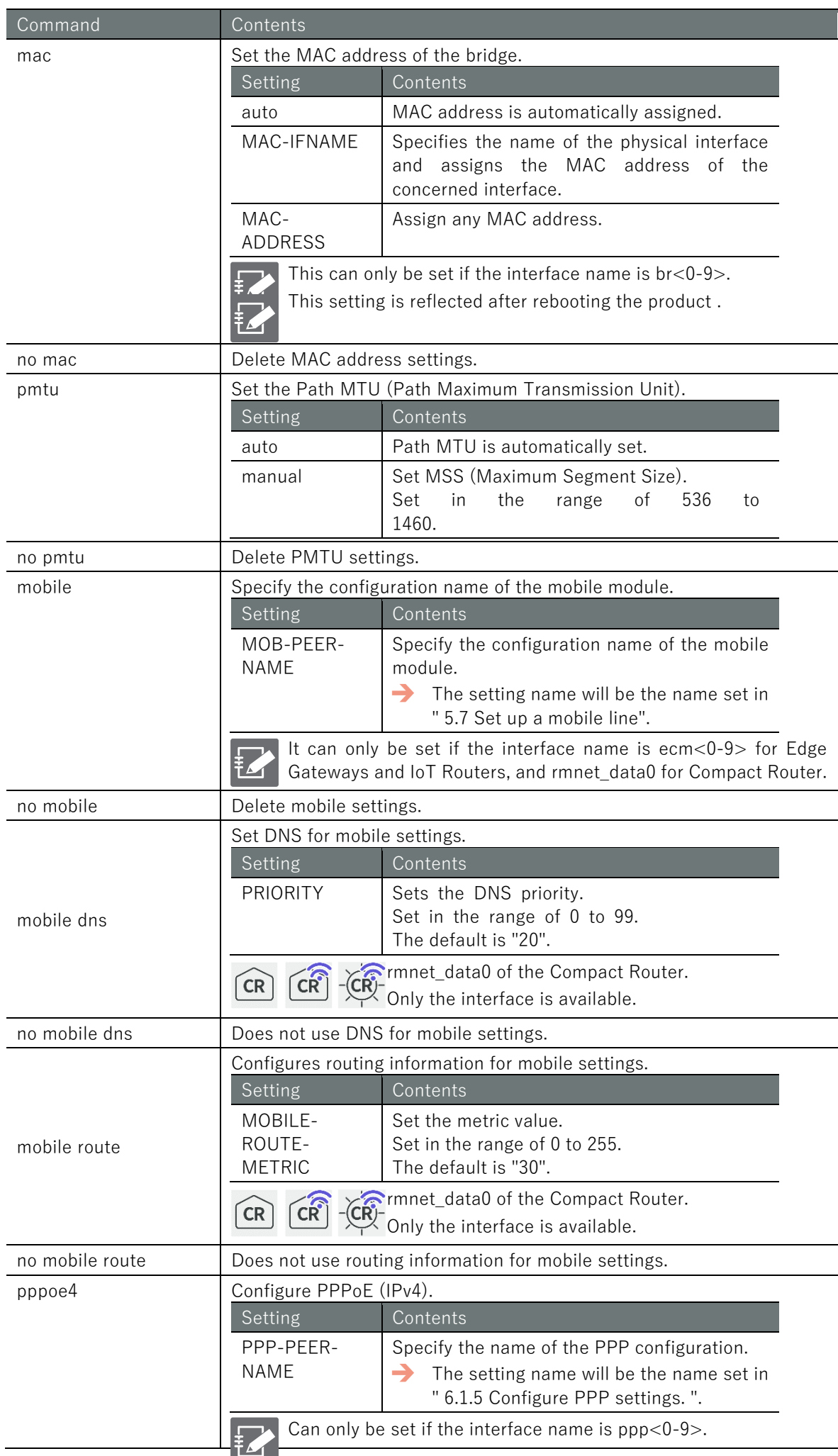

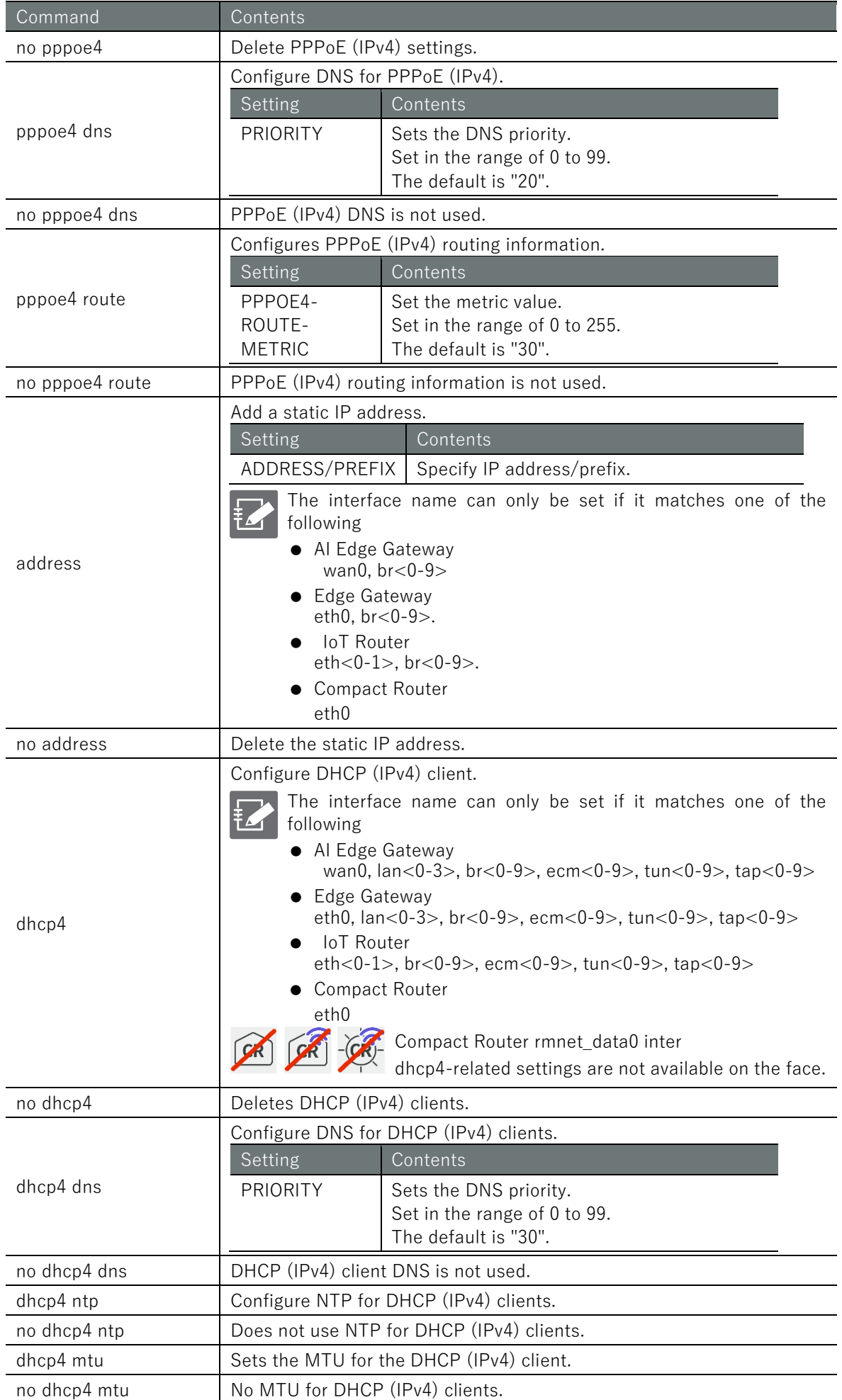

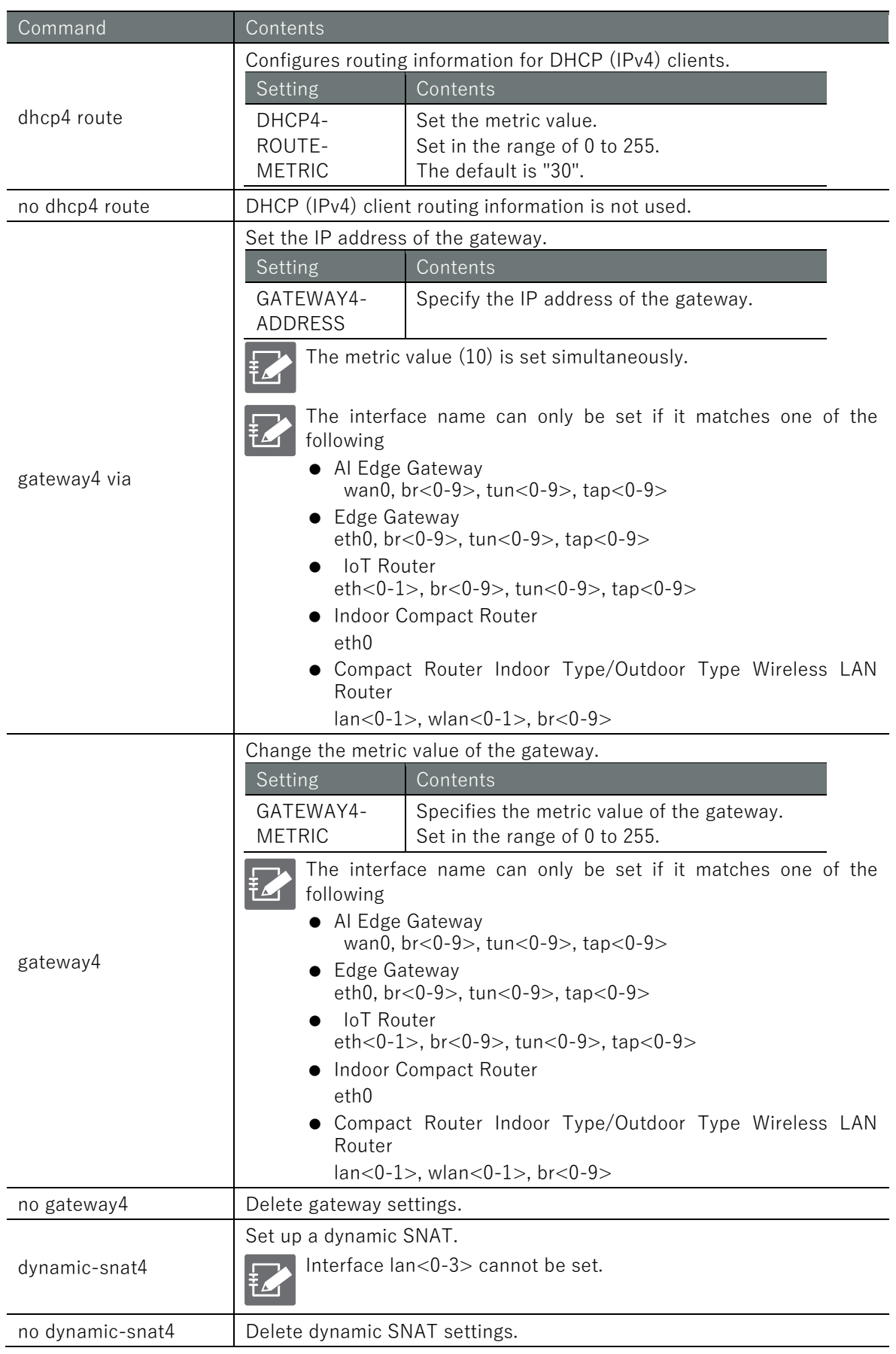

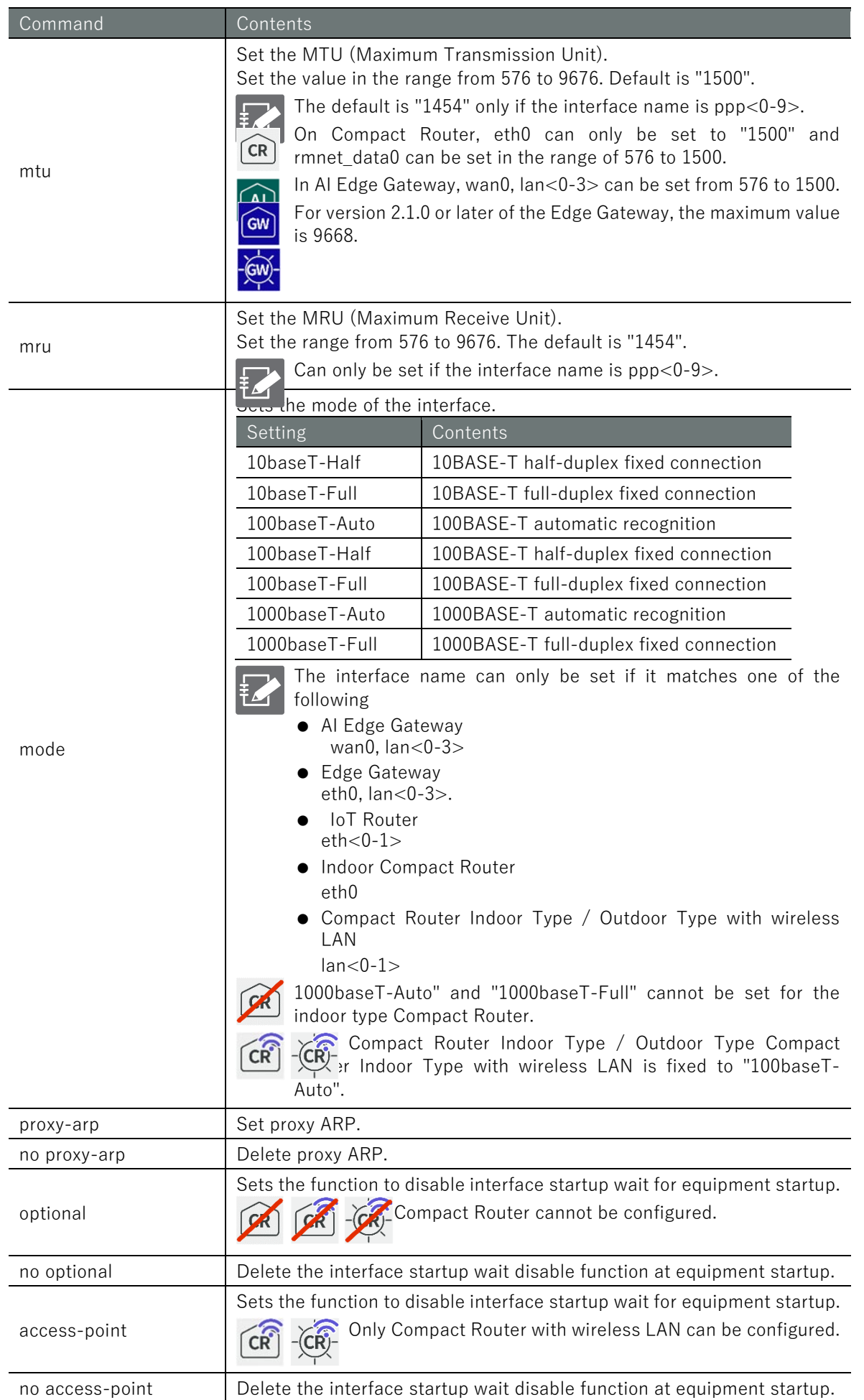

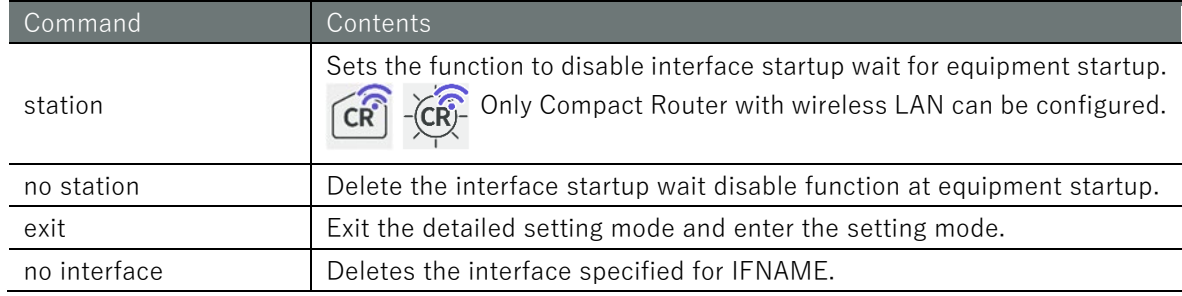

# Execution example 1

Change the IP address of eth0 from the DHCP client (default) to the fixed IP address 192.168.254.254/24.

### 設定 モード

amnimo(cfg)# interface eth0  $\leftrightarrow$ amnimo(cfg-interface-eth0)# no dhcp4 <sup>←</sup> amnimo(cfg-interface-eth0)# address 192.168.254.254/24  $\leftrightarrow$ 

# Execution example 2

Add eth0 as a bridge interface to br0 in the default configuration state.

# 設定 モード

```
\text{ammimo}(cfg)# interface eth\theta \leftarrowamnimo(cfg-interface-eth0)# no dhcp4<sup>d</sup>← Disable eth0 because its default setting is DHCP
amnimo(cfg-interface-eth0)# exit <sup>←</sup>
amnimo(cfg)# interface br0 \leftrightarrow\text{ammimo}(cfg\text{-}interface\text{-}br@)# bridge eth\theta \leftarrowamnimo(cfg-interface-br0)# show config \leftrightarrowenable 
bridge lan0
bridge lan1
bridge lan2
bridge lan3
bridge eth0
mac lan0
pmtu auto
address 192.168.0.254/24
mtu 1500
proxy-arp 
no optional
```
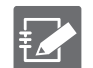

- $\bullet$  Interfaces to be added to the bridge interface must be enabled.
- If the interface to be added to the bridge interface has DHCP settings or fixed IP address settings, disable them.

# Chap 6 Network Settings 162Chap 6 Network Settings

# Execution example 3

Set the mobile's interface to ecm0 along the

# 設定 モード

```
\text{amnimo}(cfg)# interface ecm0 \leftrightarrowamnimo(cfg-interface-ecm0)# mobile amnimo ←
amnimo(cfg-interface-ecm0)# dhcp4 ↔
amnimo(cfg-interface-ecm0)# enable \leftarrowamnimo(cfg-interface-ecm0)# show config <sup>←</sup>
enable
pmtu auto
mobile amnimo
dhcp4
dhcp4 dns 30
dhcp4 ntp
dhcp4 mtu
dhcp4 route 30
mtu 1500
proxy-arp 
no optional
```
# Execution example 4

Configure the PPPoE interface to ppp0 according to the example in" [6.1.5](#page-138-0) [Configure](#page-138-0) PPP [settings.](#page-138-0) "

# 設定 モード

```
amnimo(cfg)# interface ppp0 \leftarrowamnimo(cfg-interface-ppp0)# pppoe4 amnimo-ppp 
amnimo(cfg-interface-ppp0)# enable \leftarrow\mathsf{ammimo}(cfg\text{-}interface\text{-}ppp0)# show config \leftarrowenable
pmtu auto
pppoe4 amnimo-ppp
pppoe4 dns 20
pppoe4 route 20
mtu 1454
mru 1454
proxy-arp 
no optional
```
# 6.3 Configure routing settings.

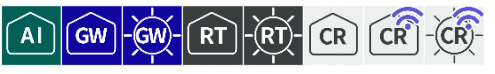

Displays the routing table and routing settings and configures static routing.

# 6.3.1 Display the routing table

To view the routing table, run the **show routing** command.

# Format

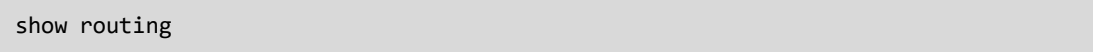

# Output Format

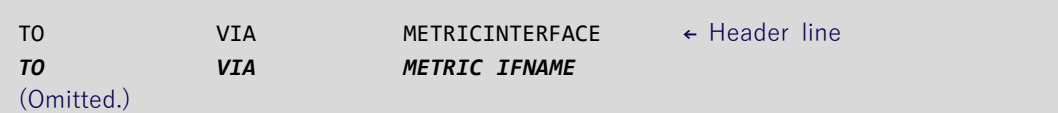

# Output item

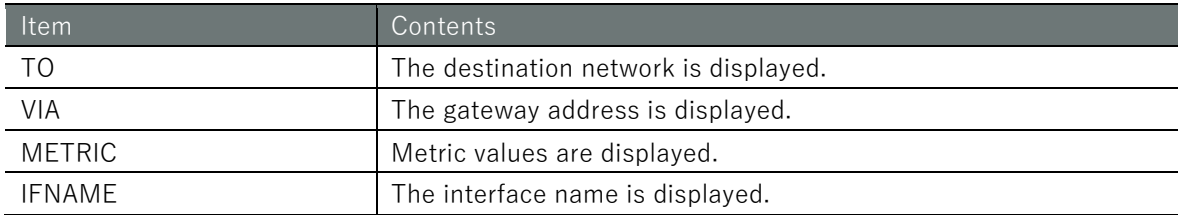

# Execution example (Edge Gateway, IoT Router)

Command input and output is the same in all modes. Below is an example of execution in general user mode.

### (ユーザー <mark>モード</mark>) 管理者 モード)( 設定 モード

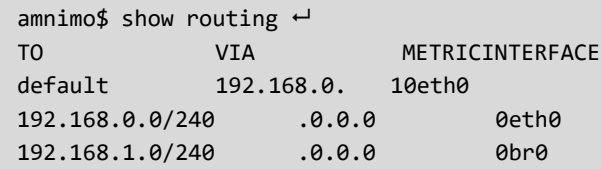

# Execution example (Compact Router)

Command input and output is the same in all modes. Below is an example of execution in general user mode.

# (ユーザー <mark>モード</mark>)管理者 モード<mark>)</mark>(設 定 <mark>モード</mark>)

```
amnimo$ show routing 
Status: K - kernel route, C - connected, S - static
       > - selected route, * - FIB route
STATUS TO VIA WETRIC INTERFACE
S>* 0.0.0.0/0 172.16.0.1 10 eth0
C<sup>*</sup> 127.0.0.0/8 0.0.0.0 i 10 ← Not displayed if metric value i
s set automatically.
C<sup>*</sup> 172.16.0.0/24 0.0.0.0 eth0 ← Not displayed if metric value is set au
tomatically.
```
# 6.3.2 Display routing settings

To view the routing configuration, run the **show config routing static** command.

# Format

show config routing static [*STATIC-ROUTE-NAME*].

# Setting items

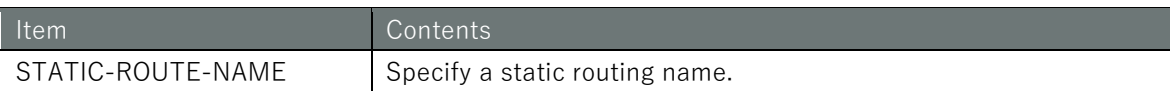

# Output Format

```
# ---- transition to configure mode ----
configure
# ---- routing static STATIC-ROUTE-NAME configure ----
TO-ADDRESS
VIA-ADDRESS
INTERFACE
METRIC
# ---- exit configure mode ----
exit
```
# Output item

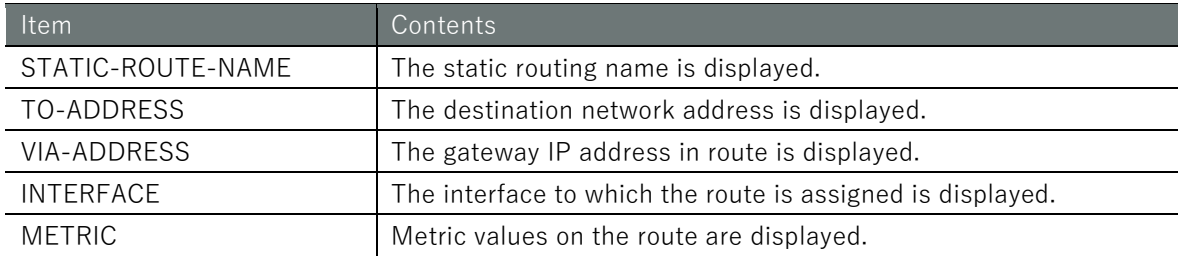

# Execution example

管理者モード 設定 モード

```
\mathsf{ammimo}(cfg)# show config routing static default \leftarrow# ---- routing static default configure ----
routing static default
to 0.0.0.0/0
via 192.168.0.1
metric 0
exit
```
# 6.3.3 Configure routing table settings.

To configure routing, go to the advanced configuration mode for static routing and execute the configuration commands.

The settings made here are written to a configuration file.

# Format

routing static *STATIC-ROUTE-NAME* to *TO-ADDRESS/PREFIX* via *VIA-ADDRESS* interface *IFNAME metric METRIC* exit no routing static *STATIC-ROUTE-NAME*

# Command

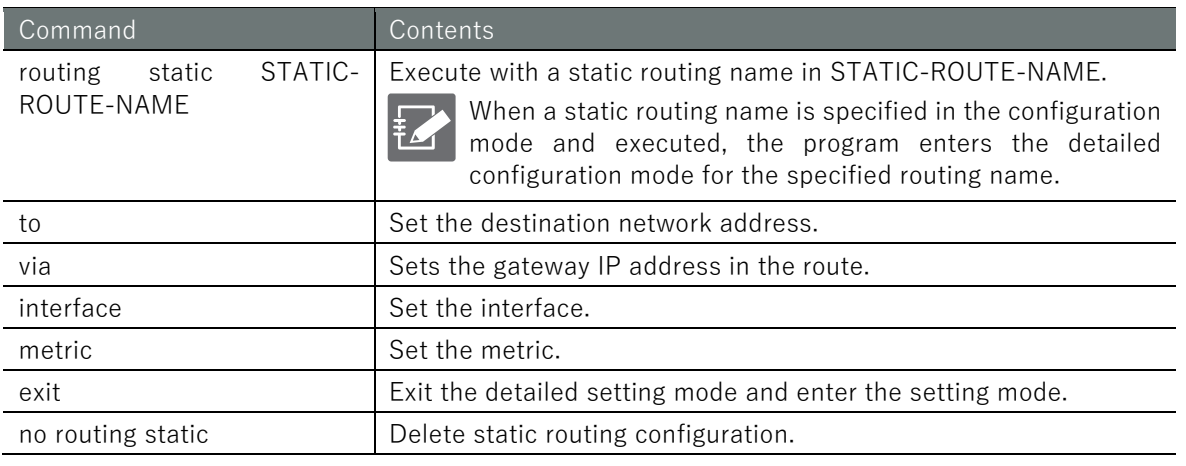

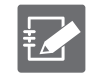

The gateway IP address and interface cannot be set at the same time.

# Execution example

Here is an example of routing configuration in the following environment

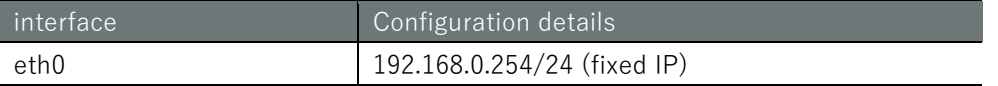

# 設定 E-F

```
Set default route via gateway 1 (192.168.0.1)
\text{annimo}(cfg)# routing static default \leftarrowamnimo(cfg-rts-default)# to 0.0.0.0/0 \leftarrowamnimo(cfg-rts-default)# via 192.168.0.1 \leftrightarrowamnimo(cfg-rts-default)# exit <sup>←</sup>
Set route to network A (172.16.1.0/24) connected beyond gateway 2 (192.168.0.2)
amnimo(cfg)# routing static network a \leftarrowamnimo(cfg-rts-network_a)# to 172.16.1.0/24 \leftrightarrowamnimo(cfg-rts-network_a)# via 192.168.0.2 
amnimo(cfg-rts-network_a)# exit 
Delete route configuration to network A (172.16.1.0/24)
amnimo(cfg)# no routing static network a \leftrightarrow
```
# 6.4 Configure packet filtering settings.

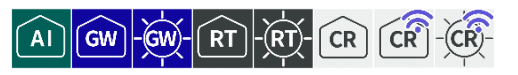

Configures and displays packet filtering settings.

In packet filtering, packet matching conditions are set for packet input (input), output (output), and forward (forward), as well as policies for how to handle packets when they match.

A combination of matching conditions and policies is called a rule. If multiple rules are set, they are checked in order of decreasing INDEX. If a rule is applied, the rules in the subsequent INDEXes will not be checked. If none of the rules are applied, the default policy is applied.

# 6.4.1 Display packet filtering settings

To view packet filtering settings, run the **show config filter** command.

# Format

```
show config filter < input | output | forward >
```
# Setting items

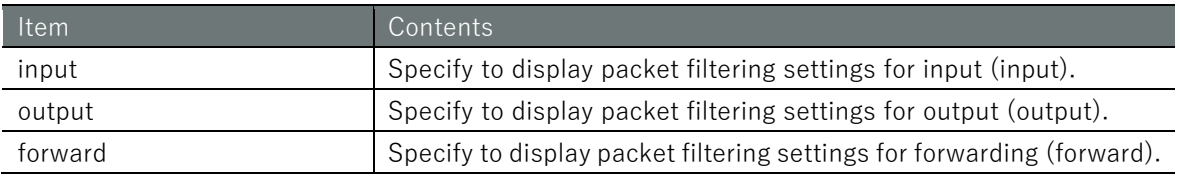

# Output Format

```
When displaying packet filtering settings for input (input)
# ---- transition to configure mode ----
configure
# ---- filter input configure ----
filter input default-policy DEFAULT-POLICY
# ---- rule INDEX ----
filter input INDEX
ENABLE
policy POLICY REJECT-CODE
(Logs and packet match condition settings are displayed)
exit
# ---- exit configure mode ----
exit
(Omitted below.)
When packet filtering settings for output (output) are displayed
# ---- transition to configure mode ----
configure
# ---- filter output configure ----
filter output default-policy DEFAULT-POLICY
# ---- rule INDEX ----
filter output rule INDEX
ENABLE
policy POLICY REJECT-CODE
(Logs and packet match condition settings are displayed)
exit
# ---- exit configure mode ----
exit
```
When packet filtering settings for forwarding (forward) are displayed

```
# ---- transition to configure mode ----
configure
# ---- filter forward configure ----
filter forward default-policy DEFAULT-POLICY
# ---- rule INDEX ----
filter forward rule INDEX
ENABLE
policy POLICY REJECT-CODE
(Logs and packet match condition settings are displayed)
exit
# ---- exit configure mode ----
exit
```
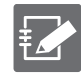

See the following page for information on logging and displaying packet match condition settings.

- [6.6.1](#page-179-0) [Display packet matching condition settings](#page-179-0)
- [6.6.4](#page-191-0) [Display log output settings'](#page-191-0)

# Output item

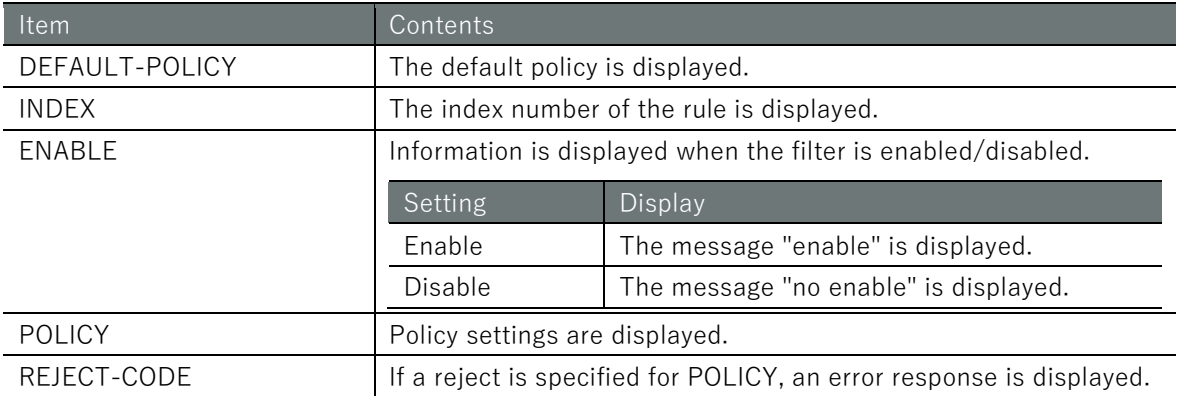

# Chap 6 Network Settings 168Chap 6 Network Settings Settings of the Settings of Danger of Settings of Danger of Settings Settings of N

# Execution example

Command input and output are the same in administrator mode and configuration mode. An example of administrator mode execution is shown below.

管理者 モード 設定 モード

 $amnimo(cfg)$ # show config filter forward  $\leftarrow$ # ---- filter forward configure --- filter forward default-policy accept # ---- rule 100 --- filter forward 100 enable policy drop match protocol udp dst-port 137:138 exit # ---- rule 110 --- filter forward 110 enable policy drop match protocol udp src-port 137:138 exit # ---- rule 120 --- filter forward 120 enable policy drop match protocol tcp dst-port 137 exit # ---- rule 130 --- filter forward 130 enable policy drop match protocol tcp src-port 137 exit # ---- rule 140 --- filter forward 140 enable policy drop match protocol tcp dst-port 139 exit # ---- rule 150 --- filter forward 150 enable policy drop match protocol tcp src-port 139 exit # ---- rule 160 --- filter forward 160 enable policy drop match protocol tcp dst-port 445 exit # ---- rule 170 --- filter forward 170 enable policy drop match protocol tcp src-port 445 exit

# 6.4.2 Set default policy for packet filtering

To set the default policy, run the filter command with either input (input), output (output), or forward (forward).

Format

filter < **input** | **output** | **forward** > default-policy < **accept** | **drop** >

# Setting items

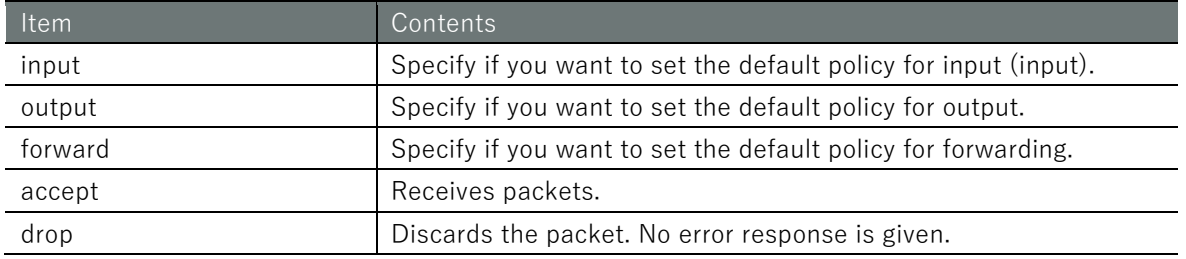

# Execution example

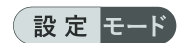

```
\text{amnimo}(cfg)# filter input default-policy accept \leftrightarrow \leftrightarrow Set accept as default policy f
or input
```
# 6.4.3 Configure packet filtering rules

To configure packet filtering rules, go to the advanced rule configuration mode and execute the configuration command. The settings made here will be written to a configuration file.

Format

```
filter <input | output | forward> INDEX
enable
no enable
policy < accept |
       drop | (in Japanese only) 
       reject [icmp-net-unreachable | 
              icmp-port-unreachable |
              icmp-host-unreachable |
              icmp-proto-unreachable |
              icmp-net-prohibited |
              icmp-host-prohibited |
              icmp-admin-prohibited] >
match ... (Commands defined in the packet match condition setting control can be issue
d here.)
log ... (Commands defined in the log output configuration can be issued here)
exit
no filter <input | output | forward> INDEX
```
# Command

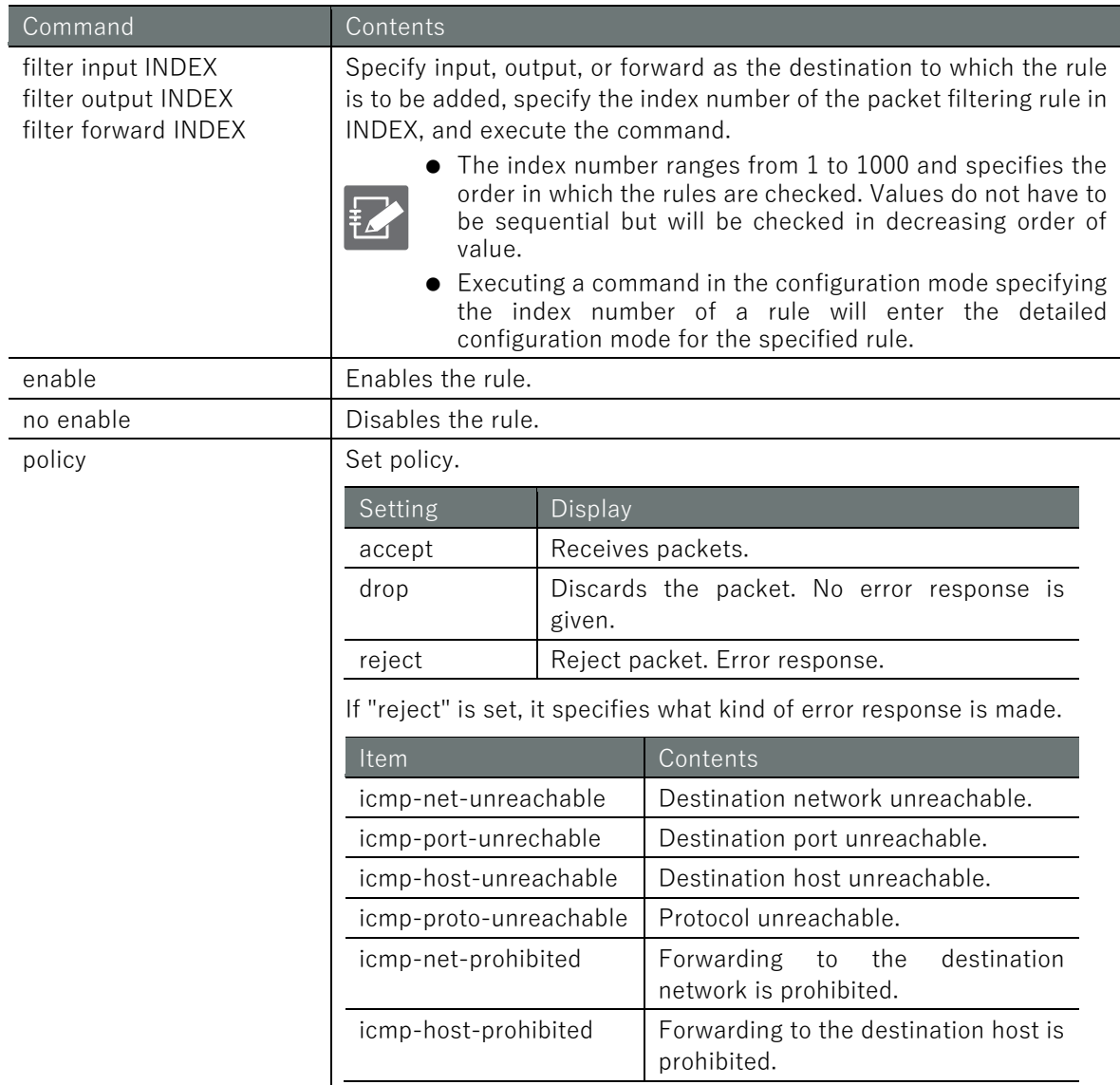

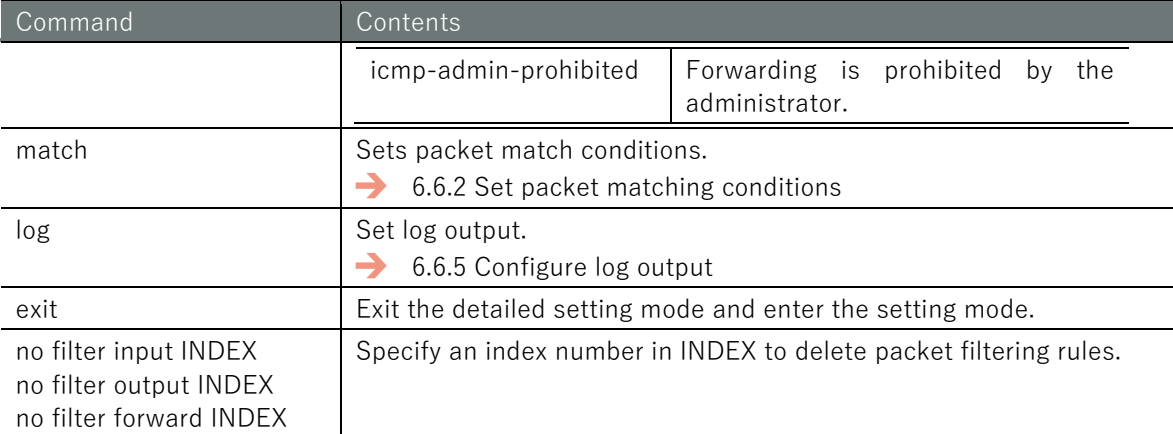

# Execution example

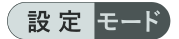

amnimo(cfg)# filter input 100  $\leftarrow$ ion #100 amnimo(cfg-fin-100)# exit  $\leftarrow$ 

 $\frac{1}{2}$  amnimo(cfg-fin-100)# policy drop $\leftrightarrow$  Set policy drop for packet input match condit

# 6.5 Configure NAT settings.

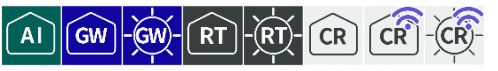

Configures and displays settings for dynamic SNAT, static SNAT, and DNAT.

# 6.5.1 Display NAT settings

To view the NAT configuration, run the **show config nat** command.

# Format

show config nat < **dynamic-snat** | **static-snat** | **dnat** >

### Setting items

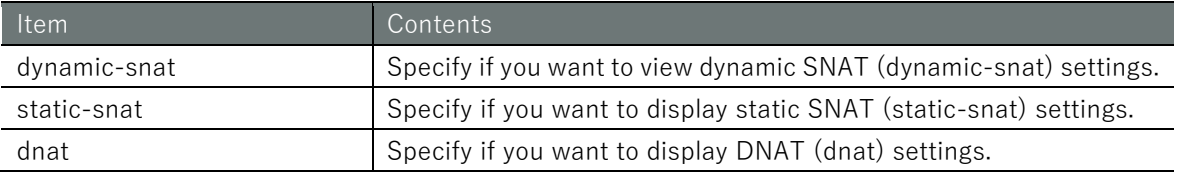

# Output Format

```
When dynamic SNAT (dynamic-snat) settings are displayed
# ---- transition to configure mode ----
configure
# ---- nat dynamic-snat configure ----
# ---- rule INDEX ----
nat dynamic-snat INDEX
ENABLE
OUT-INTERFACE
TO-PORT
(Logs and packet match condition settings are displayed)
exit
# ---- exit configure mode ----
exit
When static SNAT (static-snat) settings are displayed
# ---- transition to configure mode ----
configure
# ---- nat static-snat configure ----
# ---- rule INDEX ----
nat static-snat INDEX
ENABLE
out-interface OUT-INTERFACE
to-ip TO-IP
(Logs and packet match condition settings are displayed)
exit
# ---- exit configure mode ----
exit
When DNAT (dnat) settings are displayed
# ---- transition to configure mode ----
configure
# ---- nat dnat configure ----
# ---- rule INDEX ----
nat dnat INDEX
ENABLE
in-interface IN-INTERFACE
to-ip TO-IP
(Logs and packet match condition settings are displayed)
exit
```
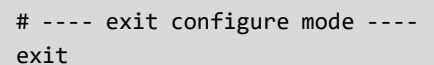

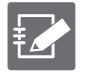

See the following page for information on logging and displaying packet match condition settings.

- [6.6.1](#page-179-0) [Display packet matching condition settings](#page-179-0)
- **→** [6.6.4](#page-191-0) [Display log output settings](#page-191-0)

### Output item

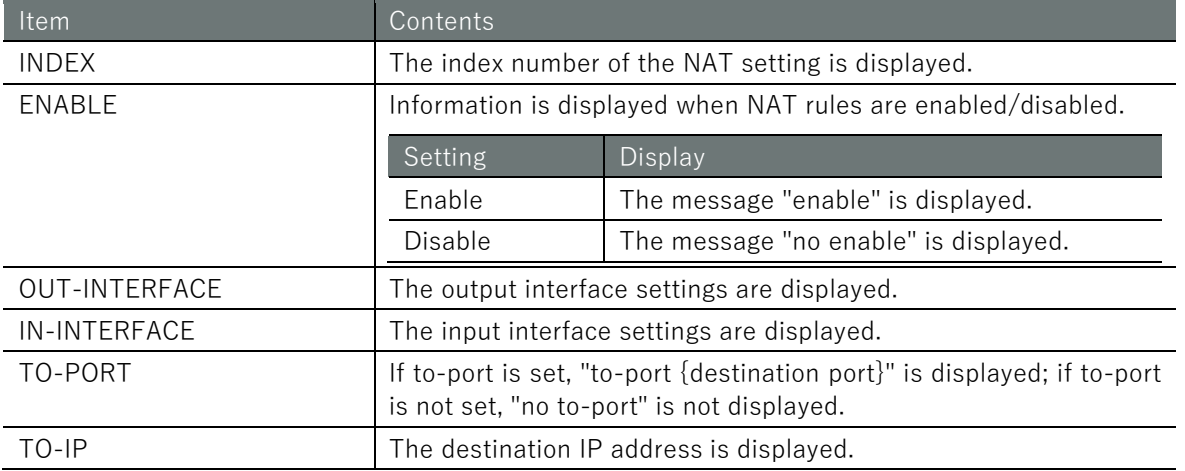

### Execution example

Command input and output are the same in administrator mode and configuration mode. An example of administrator mode execution is shown below.

### (管理者 モード) 設定 モード)

```
When dynamic SNAT (dynamic-snat) settings are displayed
amnimo# show config nat dynamic-snat \leftarrow# ---- transition to configure mode. ----
configure
# ---- nat dynamic-snat configure ----
# ---- rule 100 ----
nat dynamic-snat 100
enable
exit
# ---- exit configure mode. ----
exit
When static SNAT (static-snat) settings are displayed
amnimo# show config nat static-snat \leftarrow# ---- transition to configure mode. ----
configure
# ---- nat static-snat configure ----
# ---- rule 100 ----
nat static-snat 100
enable
out-interface eth0
to-ip 234.192.0.10
exit
# ---- exit configure mode. ----
exit
When DNAT (dnat) settings are displayed
```
amnimo# show config nat dnat  $\leftarrow$ 

```
# ---- transition to configure mode. ----
configure
# ---- nat dnat configure ----
# ---- rule 100 ----
nat dnat 100
enable
in-interface eth0
to-ip 234.192.0.10
exit
# ---- exit configure mode. ----
exit
```
# 6.5.2 Configuring Dynamic SNAT

To configure dynamic SNAT, go to advanced configuration mode and execute the configuration command.

The settings made here are written to a configuration file.

# Format

```
nat dynamic-snat INDEX
enable
no enable
out-interface [not] IFNAME
to-port PORT[-PORT].
no to-port
match ... (Commands defined in the packet match condition setting control can be issue
d here.)
log ... (Commands defined in the log output configuration can be issued here)
exit
no nat dynamic-snat INDEX
```
# Command

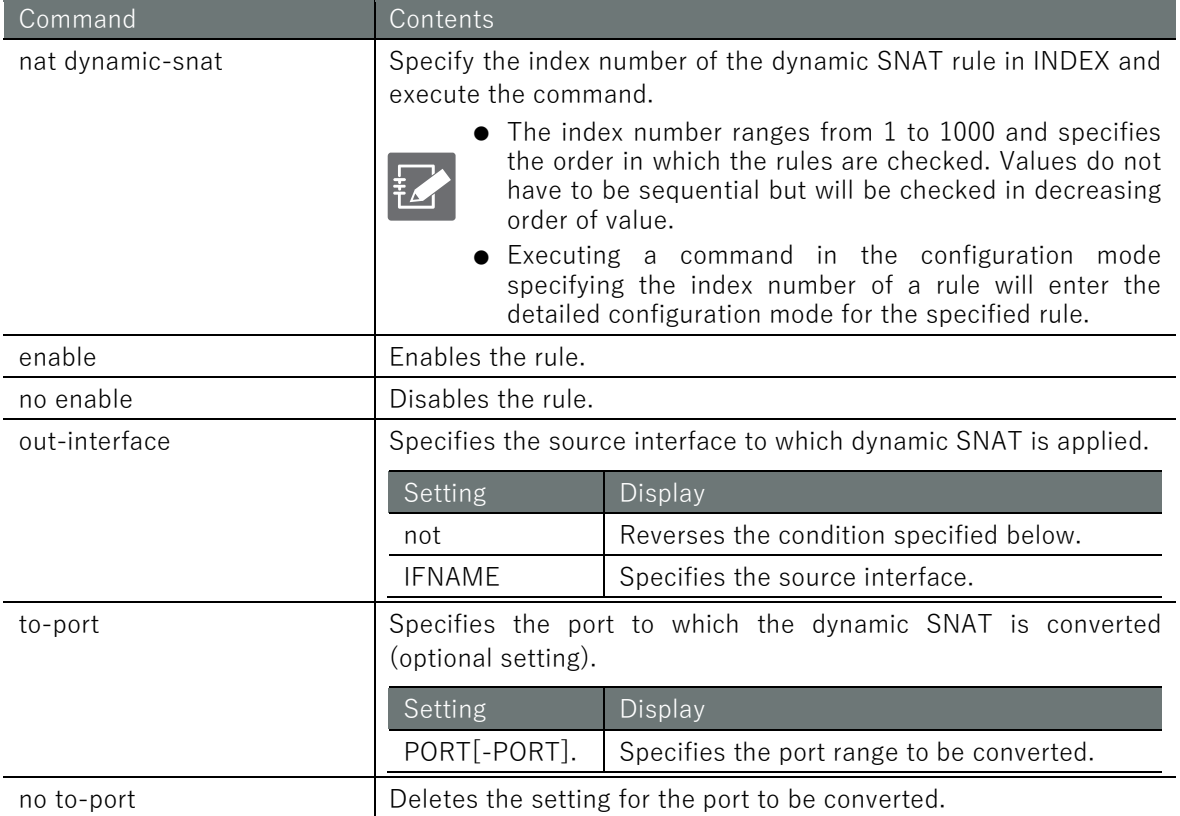

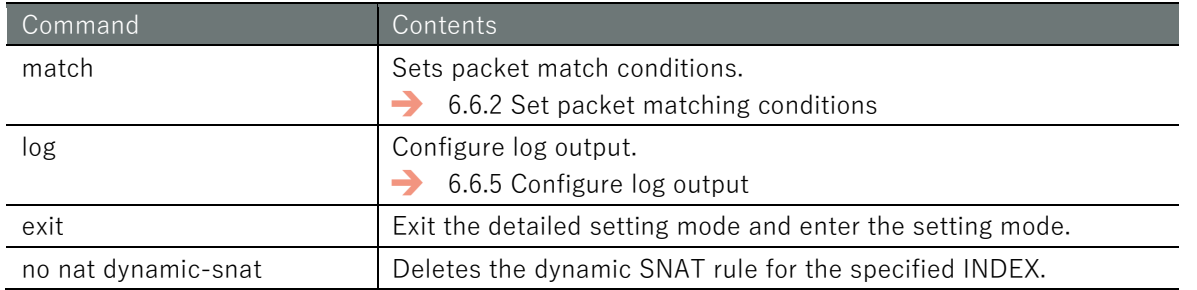

# Execution example 1

The following is an example of rewriting the source address 192.168.0.x of a packet sent from a device with IP address 192.168.0.x/24 to an IP address dynamically obtained by DHCP of eth0 and sending it to the eth0 side.

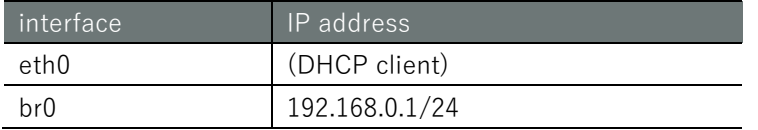

# 設定 モード

 $\epsilon$  amnimo(cfg)# nat dynamic-snat 101  $\leftrightarrow$  + Specify rule number  $\text{ammimo}(cfg-dsnat-101)$ # out-interface eth $\theta \leftarrow \theta$   $\leftarrow$  Specify outgoing interface amnimo(cfg-dsnat-101)# match src-ip 192.168.0.0/24<sup>++</sup> ← Specify source network address amnimo(cfg-dsnat-101)# enable  $\leftrightarrow$ amnimo(cfg-dsnat-101)# exit  $\leftarrow$ 

# Execution example 2

The following is an example of setting up a dynamic-snat rule that translates packets sent from the source (network address: 192.168.0.0/24) to the destination (network address: 172.16.0.0/24) to the IP address configured on the interface (eth0) for the source IP address. Here is an example of configuring a dynamic-snat rule that translates packets sent to the source IP address to the IP address configured on the interface (eth0)

# 設定 E-F

```
\epsilon amnimo(cfg)# nat dynamic-snat 102 \leftrightarrow \epsilon Specify rule number
amnimo(cfg-dsnat-102)# out-interface eth0 ← Specify outgoing interface
amnimo(cfg-dsnat-102)# match src-ip 192.168.0.0/24<sup>-2</sup> ← Specify source network address
amnimo(cfg-dsnat-102)# match dst-ip 172.16.0.0/16 ← Specify destination network a
ddress
amnimo(cfg-dsnat-102)# enable 
amnimo(cfg-dsnat-102)# exit \leftarrow
```
# ■ About the "dynamic-snat4" setting for interface functions

Dynamic SNAT can be easily configured by enabling the dynamic-snat4 function in the settings described in " [6.2.3Configure the interface and save configuration information](#page-152-0)".

# Execution example

If there is an interface with a fixed IP (Ex. br0 is set to 192.168.0.254/24) connected to other than eth0, packets coming from that network will be subject to SNAT and will be translated to the IP address of eth0 as an example of execution.

# 設定 モード

```
amnimo(cfg)# interface eth0<sup>-1</sup> ← Specify outgoing interface eth0
\text{annimo}(cfg\text{-}interface\text{-}eth0)# dynamic-snat4 \leftarrow \leftarrow Specify dynamic SNAT
```
# 6.5.3 Setting up a static SNAT

To configure a static SNAT, go to Advanced Configuration mode and execute the configuration commands.

The settings made here are written to a configuration file.

### Format

```
nat static-snat INDEX
enable
no enable
out-interface [not] IFNAME
to-ip ADDRESS[-ADDRESS][:PORT[-PORT]]
match ... (Commands defined in the packet match condition setting control can be issue
d here.)
log ... (Commands defined in the log output configuration can be issued here)
exit
no nat static-snat INDEX
```
### Command

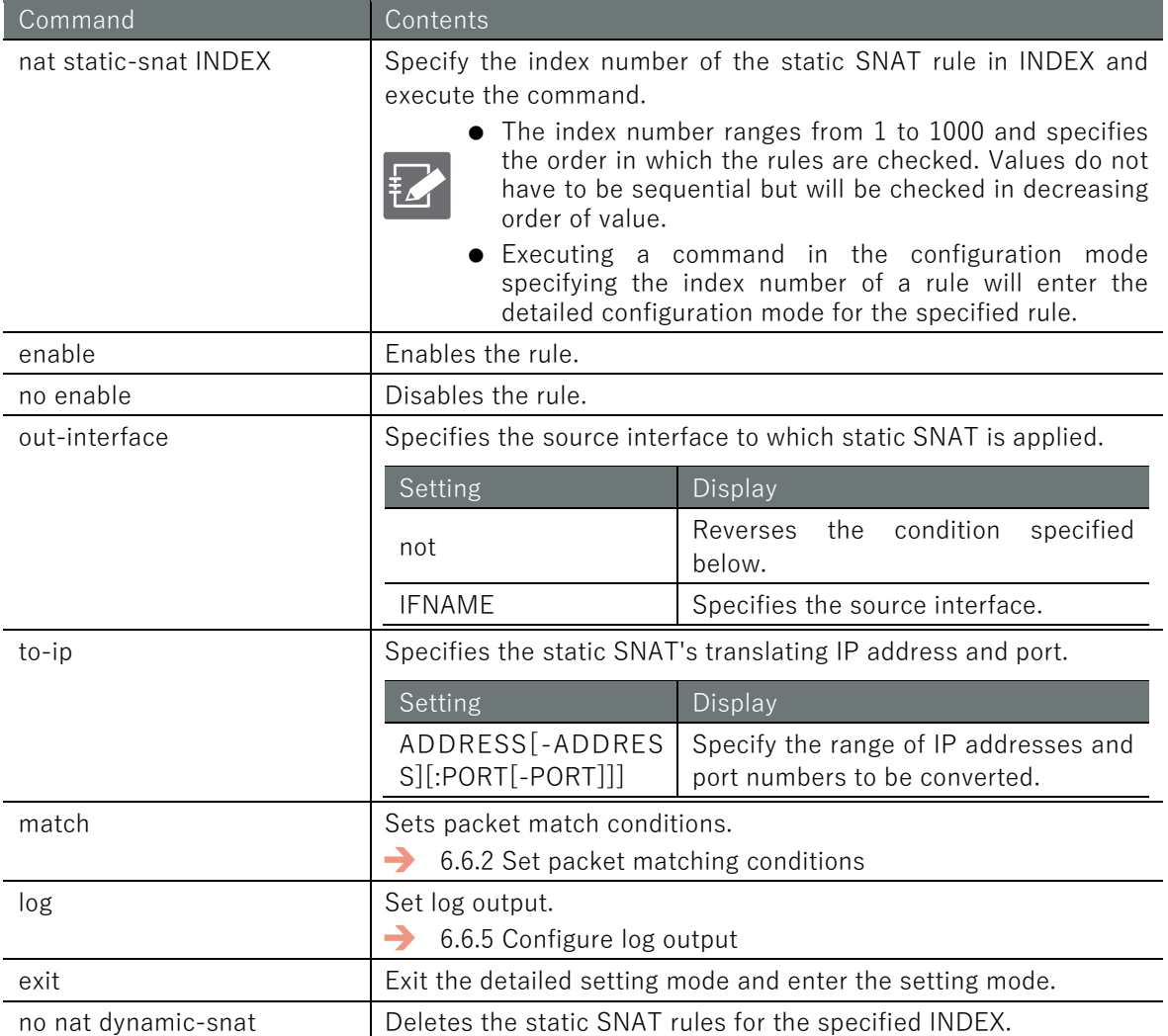

# Chap 6 Network Settings 177Chap 6 Network Settings Settings of the Settings of the Settings of Dana Chap 6 Network Settings of Network Settings of N

# Execution example

The following is an example of rewriting the source address 192.168.0.x of a packet sent from a device with IP address 192.168.0.x/24 to eth0 IP address 10.0.0.1 and sending it to the eth0 side.

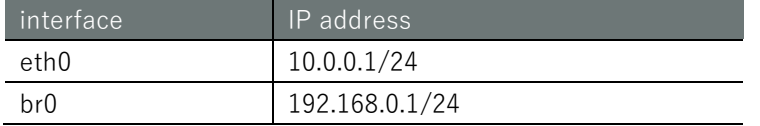

# 設定モード

amnimo(cfg)# nat static-snat 100<sup>→</sup> e Specify rule number amnimo(cfg-ssnat-100)# out-interface eth0  $\leftrightarrow$ amnimo(cfg-ssnat-100)# to-ip  $10.0.0.1$   $\leftarrow$  $annimo(cfg-ssnat-100)$ # match src-ip 192.168.0.0/24  $\leftrightarrow$ amnimo(cfg-ssnat-100)# enable <sup>←</sup> amnimo(cfg-ssnat-100)# exit <sup>←</sup>

# 6.5.4 Set DNAT

To configure DNAT, enter the advanced configuration mode and execute the configuration command.

The settings made here are written to a configuration file.

# Format

nat dnat *INDEX* enable no enable in-interface [not] *IFNAME* to-ip *ADDRESS*[*-ADDRESS*][:*PORT*[*-PORT*]] match ... (Commands defined in the packet match condition setting control can be issue d here.) log ... (Commands defined in the log output configuration can be issued here) exit no nat dnat *INDEX*

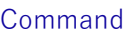

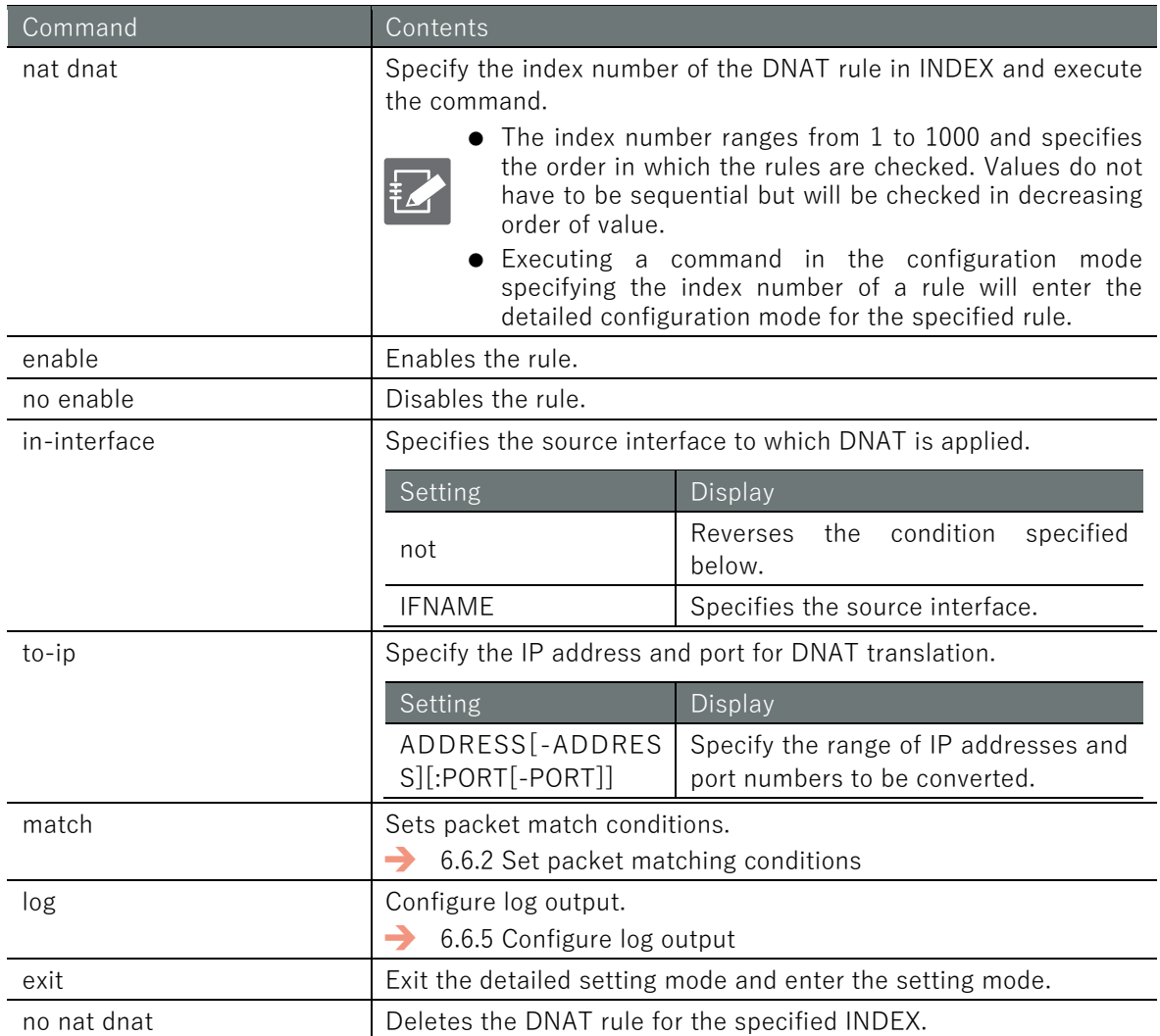

# Chap 6 Network Settings 179Chap 6 Network Settings Settings of the Settings of Danger of the Settings of Danger of Settings of Danger o

# Execution example

The following is an example of executing a packet received on port 11080 of eth0 and forwarded to port 80 of 192.168.0.200 of the connected device on the private network under br0.

# 設定モード  $\text{amnimo}(cfg)$ # nat dnat 101  $\leftrightarrow$  + Specify rule number amnimo(cfg-dnat-101)# in-interface eth0<sup>+1</sup> ← Specify receiving interface amnimo(cfg-dnat-101)# to-ip 192.168.0.200:80<sup>←</sup> ← Specify destination IP address and p ort amnimo(cfg-dnat-101)# match protocol tcp dst-port 11080<sup>←</sup> ← Specify packet match conditio n amnimo(cfg-dnat-101)# enable amnimo(cfg-dnat-101)# exit <sup>←</sup>

# 6.6 Configure common settings for packet filtering and NAT

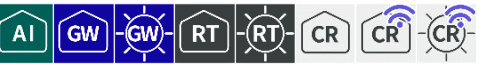

Packet filtering and NAT share the same configuration items for logging and packet match conditions.

# <span id="page-179-0"></span>6.6.1 Display packet matching condition settings

The items that appear as settings for packet matching conditions are shown below.

Output Format

*SRC-IP DST-IP IN-IFNAME OUT-IFNAME MAC-ADDRESS PKT-TYPE ICMP TCP-SRC-PORT TCP-DST-PORT TCP-FLAG UDP-SRC-PORT UDP-DST-PORT AH-SPI ESP-SPI PROTOCOL-NUMBER CONNTRACK-STATE CONNTRACK-PROTO CONNTRACK-ORIGSRC-IP CONNTRACK-ORIGDST-IP CONNTRACK-ORIGDST-IP CONNTRACK-ORIGDST-IP CONNTRACK-ORIGSRC-PORT CONNTRACK-ORIGDST-PORT CONNTRACK-REPLSRC-PORT CONNTRACK-REPLDST-PORT CONNTRACK-STATUS CONNTRACK-DIRECTION HASHLIMIT-UPTO HASHLIMIT-ABOVE HASHLIMIT-BURST HASHLIMIT-MODE HASHLIMIT-SRC-MASK HASHLIMIT-DST-MASK LIMIT-RATE LIMIT-BURST*

# Output item

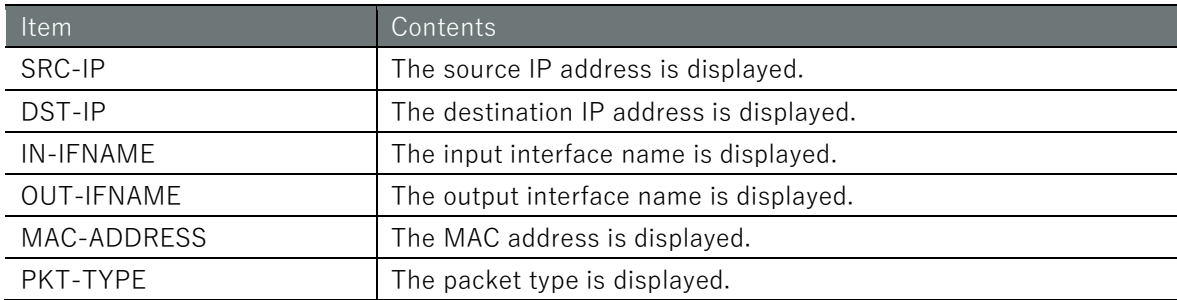
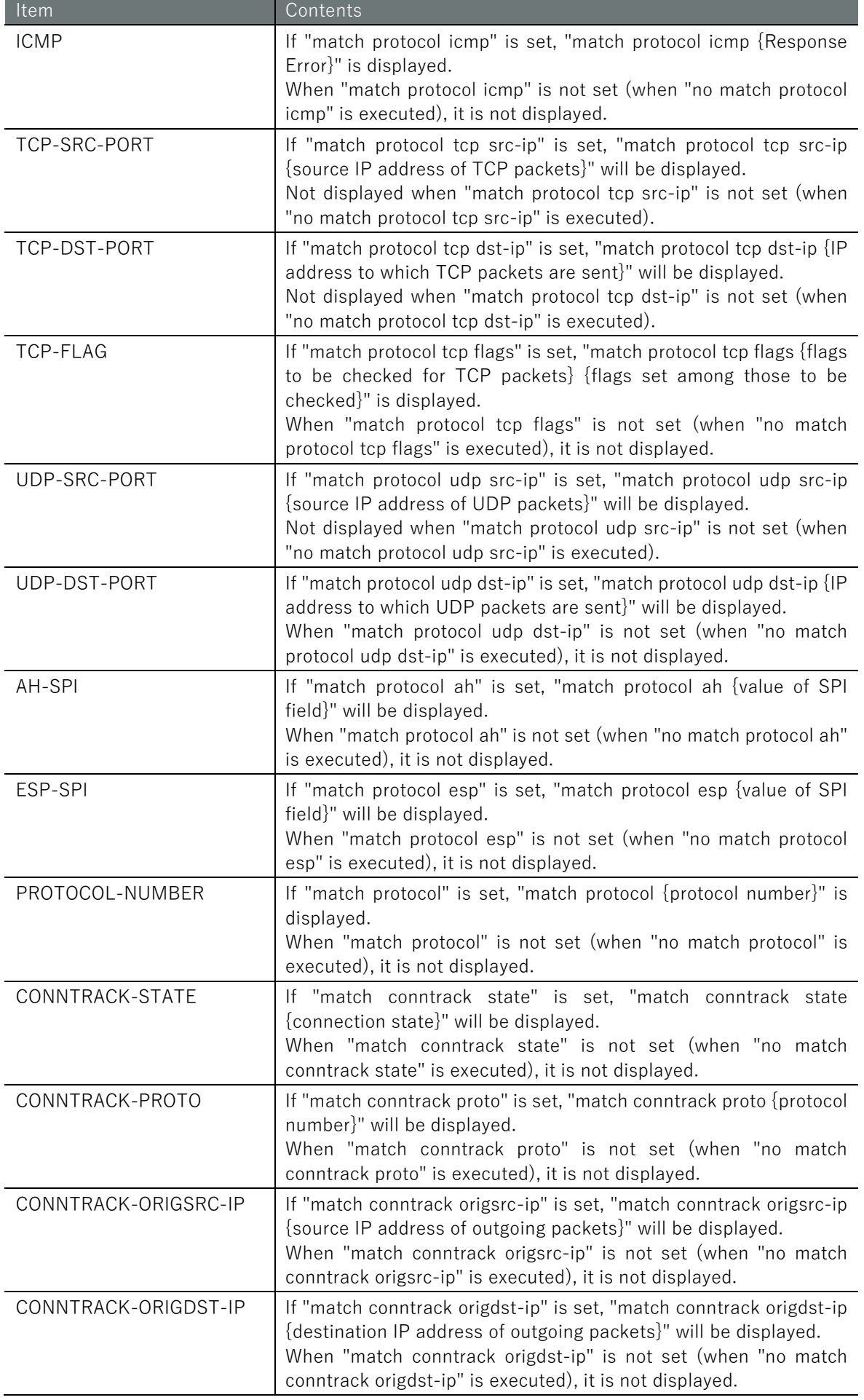

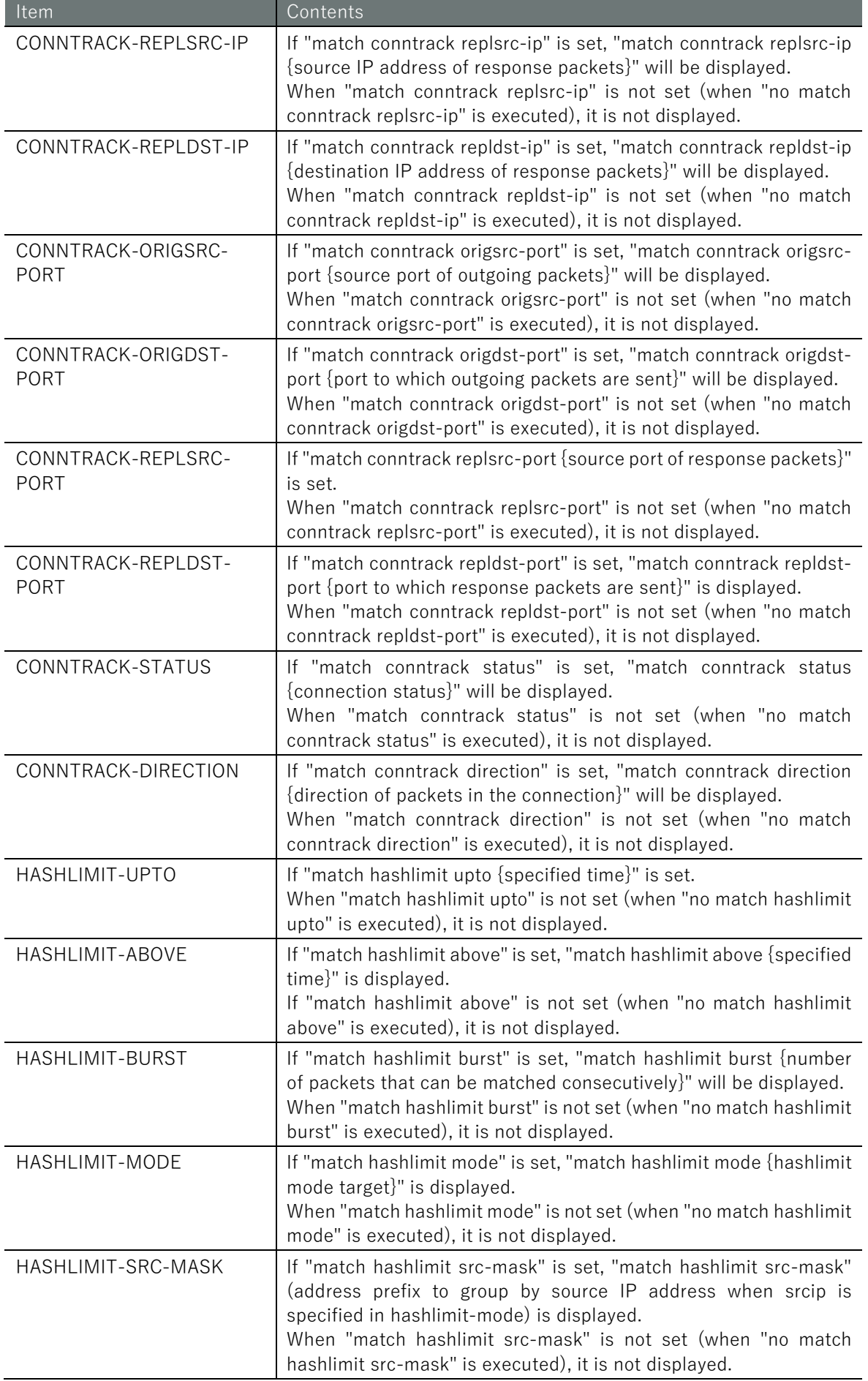

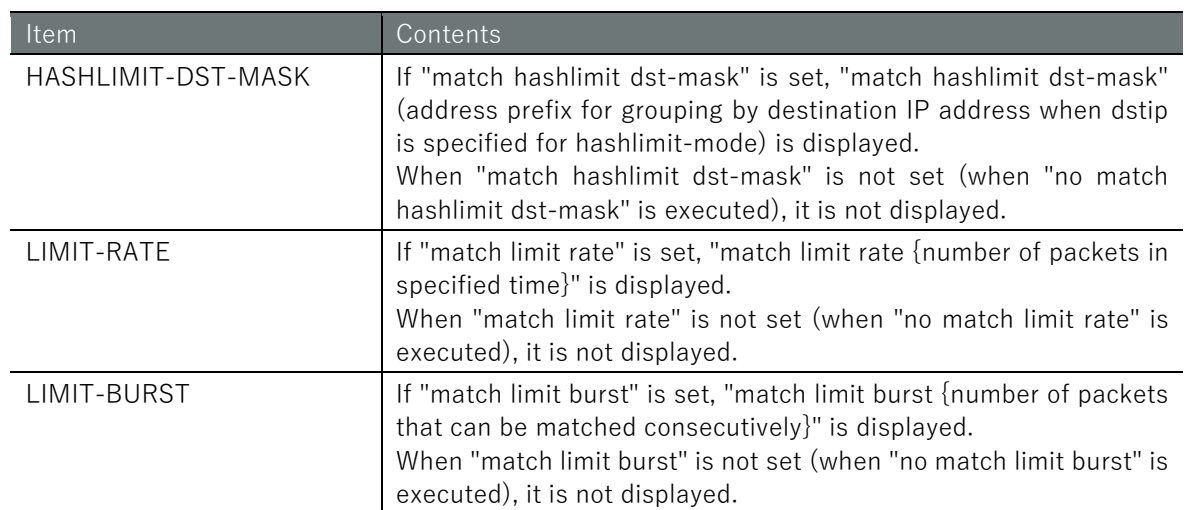

For an example run, see " [6.4.1](#page-165-0) [Display packet filtering settings"](#page-165-0) for an example.

# 6.6.2 Set packet matching conditions

This section describes the commands for setting packet matching conditions.

Format

```
match src-ip [not] ADDRESS[/PREFIX].
no match src-ip
match dst-ip [not] ADDRESS[/PREFIX].
no match dst-ip
match in-interface [not] IFNAME
no match in-interface
match out-interface [not] IFNAME
no match out-interface
match mac [not] MAC-ADDRESS
no match mac
match pkt-type < unicast | broadcast | multicast >
no match pkt-type
match protocol icmp < any |
               destination-unreachable |
               network-unreachable | 
               host-unreachable | 
               protocol-unreachable | 
               port-unreachable | 
               fragmentation-needed | 
               source-route-failed | 
               network-unknown | 
               host-unknown | 
               network-prohibited | 
               host-prohibited | 
               TOS-network-unreachable | 
               TOS-host-unreachable | 
               communication-prohibited | 
               host-precedence-violation | 
               precedence-cutoff | 
               source-quench | 
               redirect | 
               network-redirect | 
               host-redirect | 
               TOS-network-redirect | 
               TOS-host-redirect | 
               echo-request | 
               echo-reply |
               router-advertisement | 
               router-solicitation | 
               time-exceeded |
               ttl-exceeded | 
               ttl-zero-during-transit | 
               ttl-zero-during-reassembly | 
               parameter-problem | 
               ip-header-bad | 
               required-option-missing | 
               timestamp-request | 
               timestamp-reply | 
               address-mask-request | 
               address-mask-reply >
no match protocol icmp
match protocol tcp src-port [not] PORT
match protocol tcp dst-port [not] PORT
match protocol tcp flags [not] < syn,ack,fin,rst,urg,psh,all,none
no match protocol tcp src-port
```
no match protocol tcp dst-port no match protocol tcp flags no match protocol tcp match protocol udp src-port [not] *PORT* match protocol udp dst-port [not] *PORT* no match protocol udp src-port no match protocol udp dst-port no match protocol udp match protocol ah [not] [*SPI*[*-SPI*]] no match protocol ah match protocol esp [not] [*SPI*[*-SPI*]] no match protocol esp match protocol *NUMBER* no match protocol *NUMBER* match conntrack state [not] < **Disable**,**new**,**established**,**related**,**untracked**,**snat**,**dnat** > match conntrack proto [not] *NUMBER* match conntrack origsrc-ip [not] *ADDRESS*[*/PREFIX*]. match conntrack origdst-ip [not] *ADDRESS*[*/PREFIX*]. match conntrack replsrc-ip [not] *ADDRESS*[*/PREFIX*]. match conntrack repldst-ip [not] *ADDRESS*[*/PREFIX*]. match conntrack origsrc-port [not] *PORT* match conntrack origdst-port [not] *PORT* match conntrack replsrc-port [not] *PORT* match conntrack repldst-port [not] *PORT* match conntrack status [not] < **none**,**expected**,**seen\_reply**,**assured**,**confirmed** > match conntrack direction < **original** | **reply** > no match conntrack state no match conntrack proto no match conntrack origsrc-ip no match conntrack origdst-ip no match conntrack replsrc-ip no match conntrack repldst-ip no match conntrack origsrc-port no match conntrack origdst-port no match conntrack replsrc-port no match conntrack repldst-port no match conntrack status no match conntrack direction no match conntrack match hashlimit upto *NUMBER<* **/second** | **/minute** | **/hour** | **/day** > match hashlimit above *NUMBER<* **/second** | **/minute** | **/hour** | **/day** > match hashlimit burst *NUMBER* match hashlimit mode < **srcip** | **srcport** | **dstip** | **dstport** > match hashlimit src-mask *PREFIX* match hashlimit dst-mask *PREFIX* no match hashlimit upto no match hashlimit above no match hashlimit burst no match hashlimit mode no match hashlimit src-mask no match hashlimit dst-mask no match hashlimit match limit rate *NUMBER<* **/second** | **/minute** | **/hour** | **/day** > match limit burst *NUMBER* no match limit rate no match limit burst no match limit no match

# Command

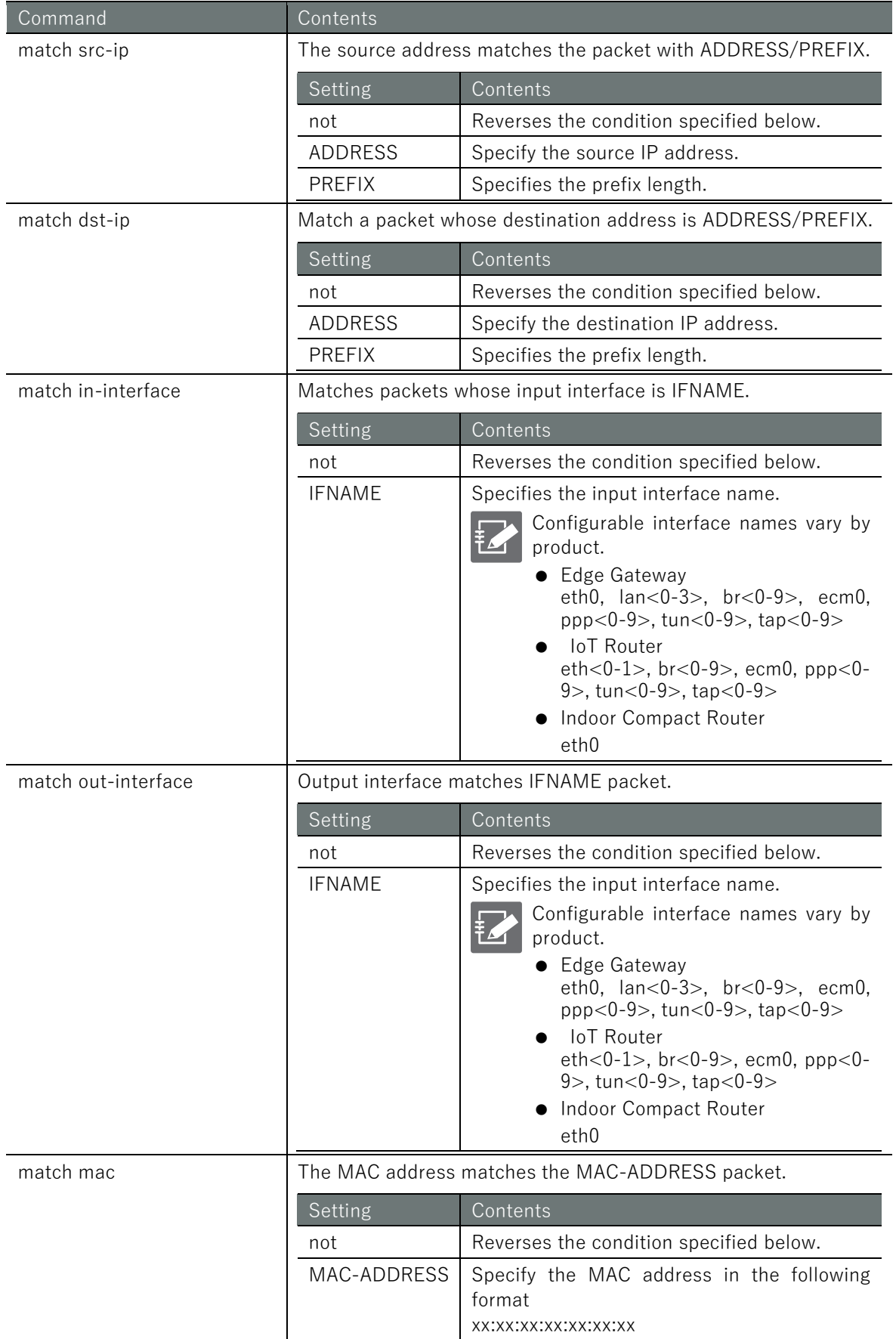

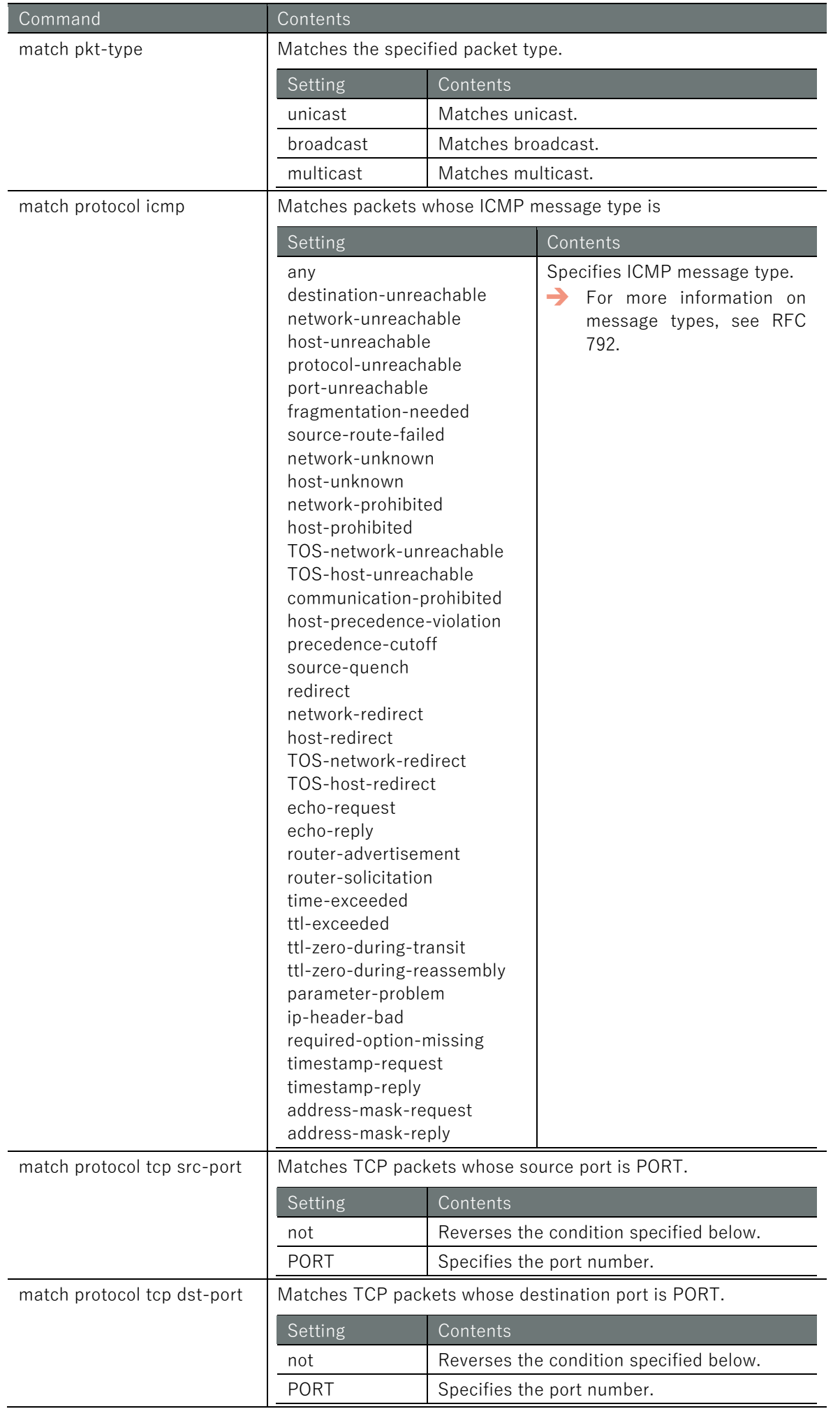

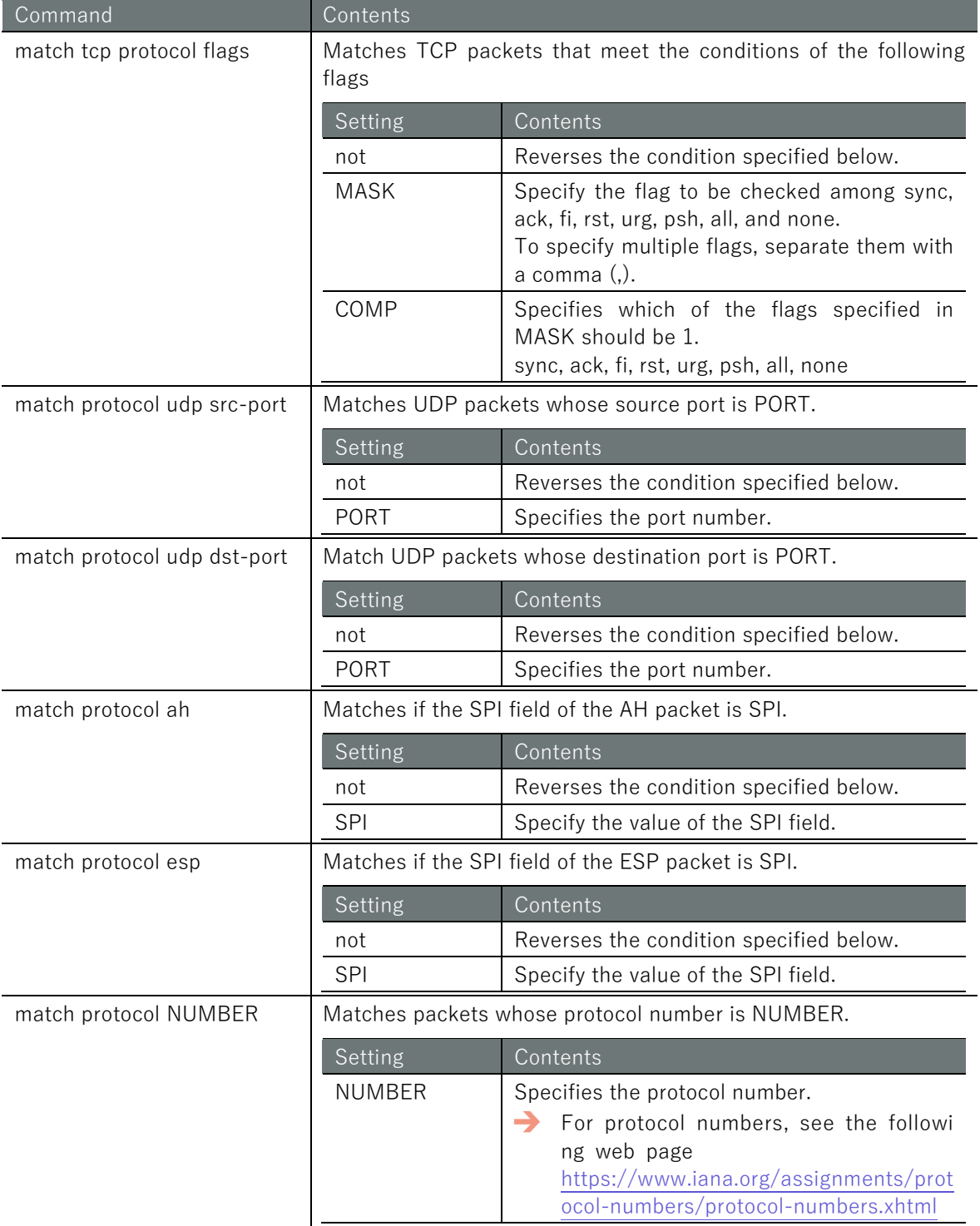

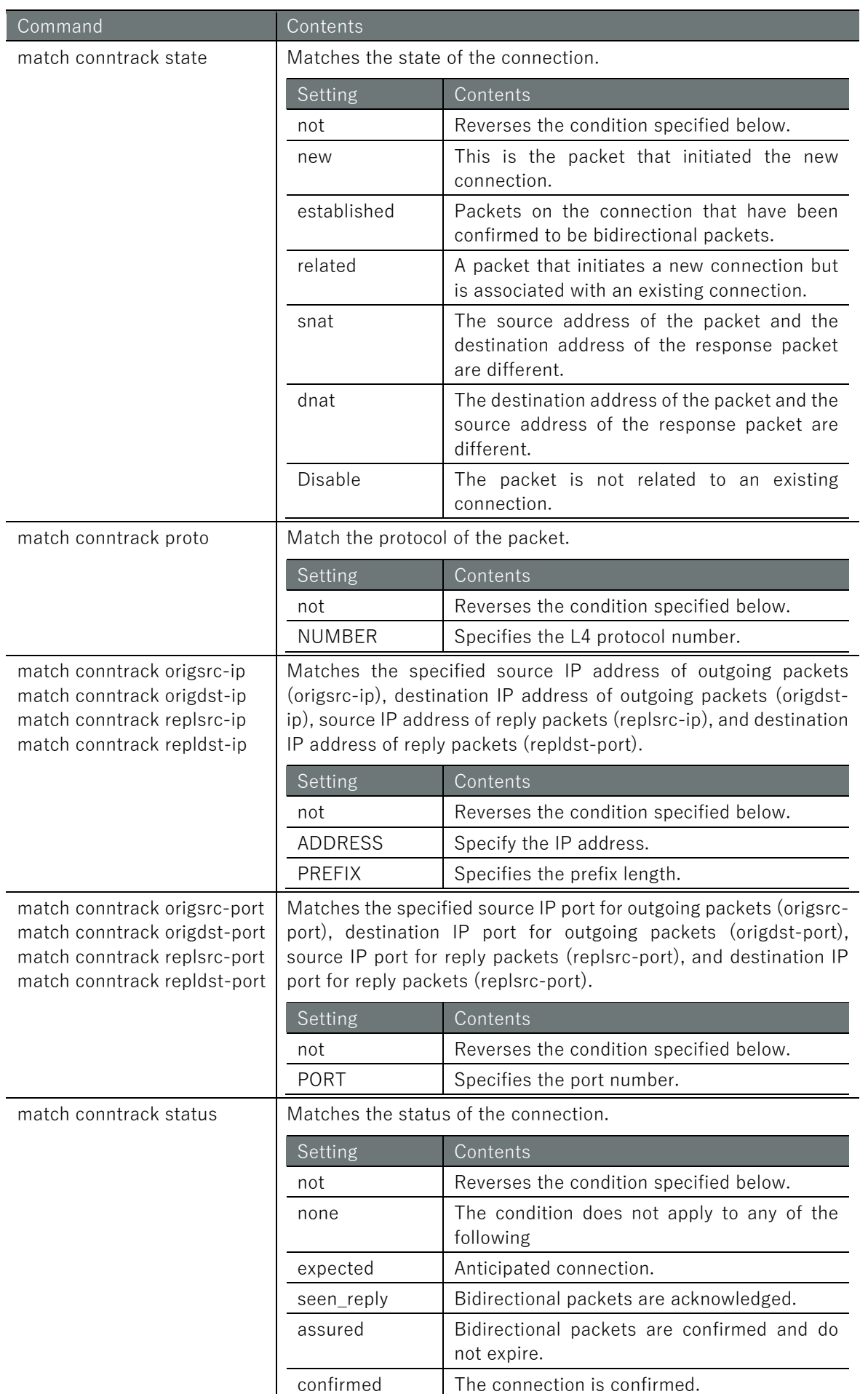

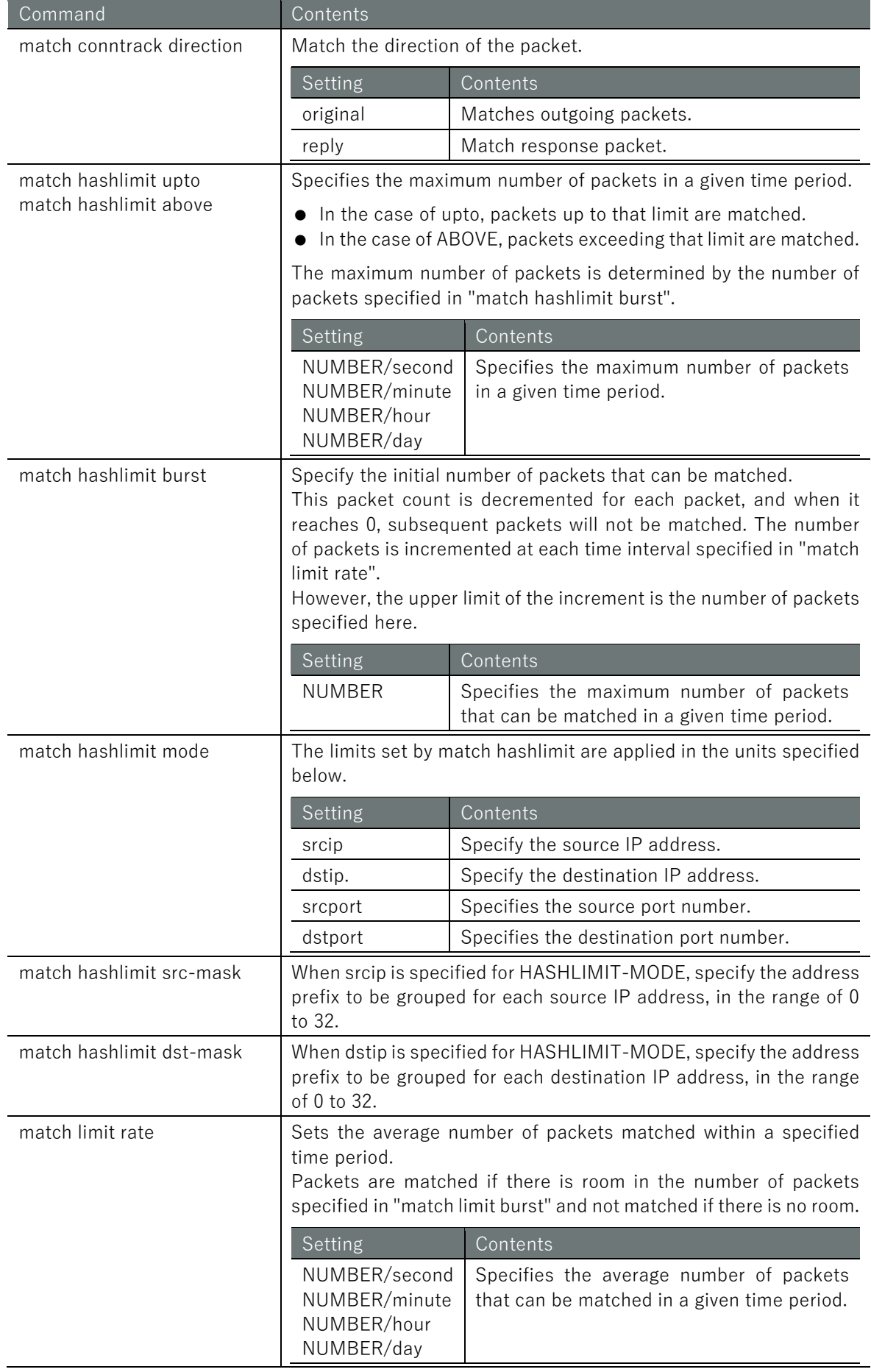

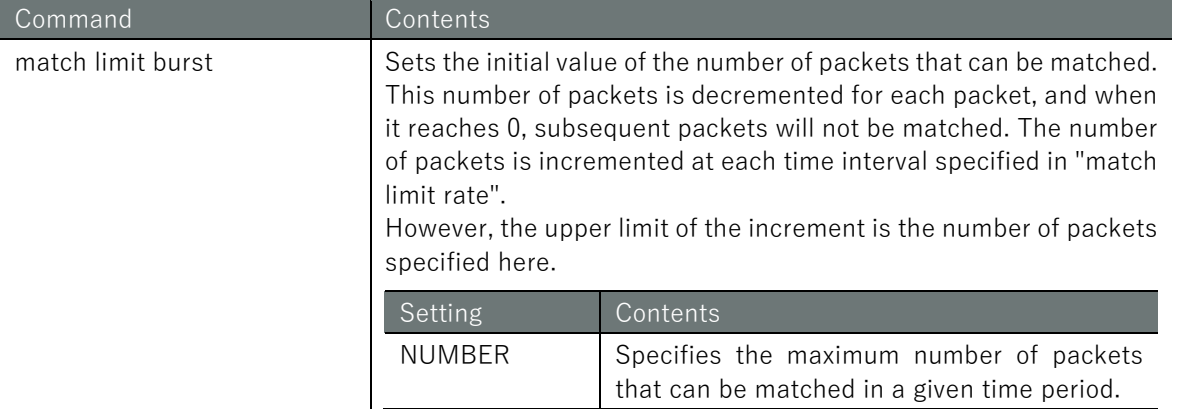

### Execution example

```
amnimo(cfg-fin-100)# match src-ip 234.192.0.1/24 \leftrightarrowamnimo(cfg-fin-100)# match dst-ip 234.192.0.1/24 
amnimo(cfg-fin-100)# match in-interface eth0 \leftrightarrowamnimo(cfg-fin-100)# match mac 00:00:5E:00:53:FF 
\text{ammimo}(cfg-fin-100)# match pkt-type multicast \leftarrowamnimo(cfg-fin-100)# match protocol icmp destination-unreachable \leftarrowamnimo(cfg-fin-100)# match protocol tcp dst-port 80 \rightarrowamnimo(cfg-fin-100)# match protocol tcp flags all syn, ack \leftarrowamnimo(cfg-fin-100)# match protocol udp src-port 5353 ←
amnimo(cfg-fin-100)# match protocol ah 500 \leftrightarrowamnimo(cfg-fin-100)# match protocol esp 500 ←
amnimo(cfg-fin-100)# match protocol 51 \leftrightarrow
```
## 6.6.3 Delete packet match condition

This section describes the delete packet match condition command.

### Format

no match

### Execution example

amnimo(cfg-fin-100) # no match  $\leftarrow$ 

# 6.6.4 Display log output settings

The items that appear as log output settings are listed below.

### Output Format

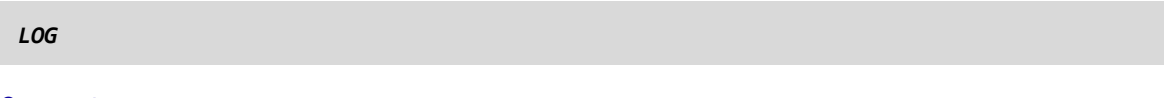

Output item

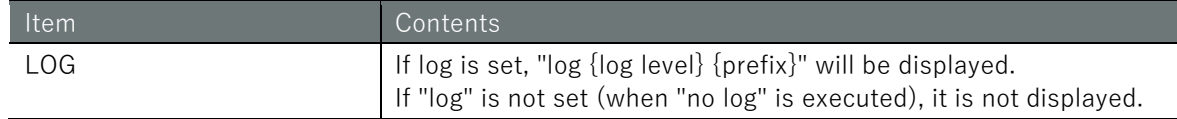

### Output Example

log informational

# 6.6.5 Configure log output

This section describes the log output configuration commands.

### Format

log *LEVEL* [*PREFIX*].

### Command

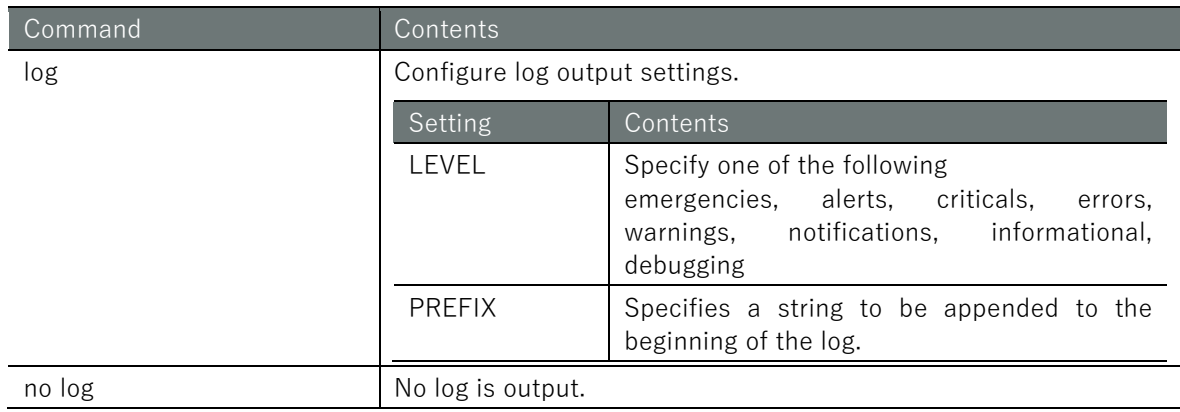

### Execution example

log notifications prefix  $\leftarrow$ 

# 6.7 Configure IPsec settings.

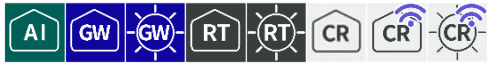

View IPsec status and settings, manually connect and disconnect, and configure IPsec settings.

# 6.7.1 Display IPsec status

To display IPsec status, run the **show ipsec** command with the status or xfrm option.

### Format

show ipsec status [*SA-NAME*]. show ipsec xfrm state show ipsec xfrm policy

### Setting items

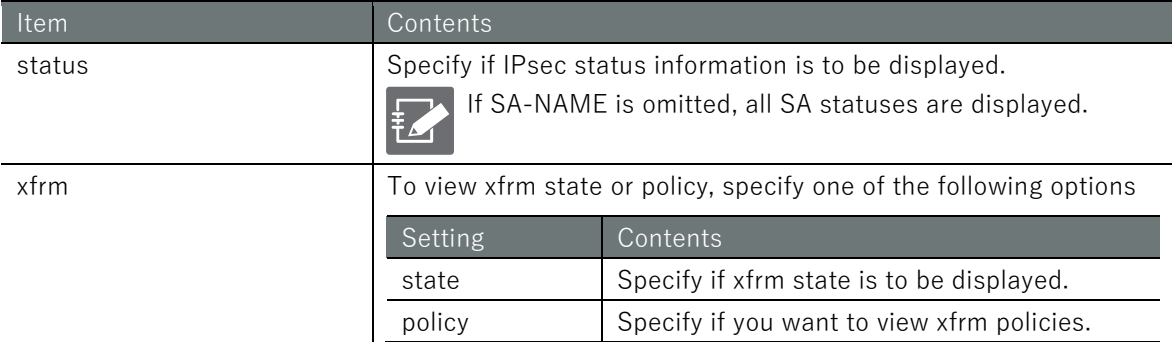

### Output Format

```
When the show ipsec status command is executed
IPSEC-STATUS
If the show ipsec xfrm state command is executed
IPSEC-XFRM-STATE
```
If the show ipsec xfrm policy command is executed *IPSEC-XFRM-POLICY*

### Output item

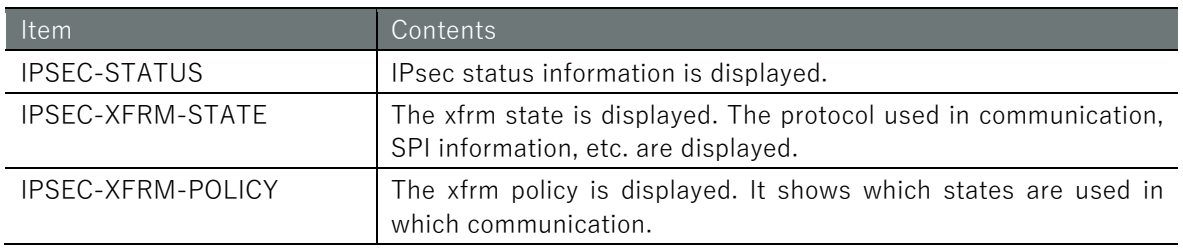

# Execution example

Command input and output is the same in all modes. Below is an example of execution in general user mode.

(ユーザー モード) 管理者 モード) 設定 モード

```
amnimo$ show ipsec status \leftarrowStatus of IKE charon daemon (weakSwan 5.6.2, Linux 4.19.93-02926-g51250a0eff3c, aarch6
4):
  uptime: 14 seconds, since Feb 28 06:34:04 2020
  malloc: sbrk 2572288, mmap 0, used 639760, free 1932528
  worker threads: 11 of 16 idle, 5/0/0/0 working, job queue: 0/0/0/0, scheduled: 5
  loaded plugins: charon aes rc2 sha2 sha1 md4 md5 mgf1 random nonce x509 revocation co
nstraints pubkey pkcs1 pkcs7 pkcs8 pkcs12 pgp dnskey sshkey pem openssl fips-prf gmp ag
ent xcbc hmac gcm attr kernel-netlink resolve socket-default connmark stroke updown ea
p-mschapv2 xauth-generic counters
Listening IP addresses:.
  172.16.1.13
  192.168.1.254
Connections:.
        sa01: 192.168.1.254.... .192.168.1.10 IKEv1, dpddelay=5s
        sa01: local: [test2.test2.test2] uses pre-shared key authentication
        sa01: remote: [test.test.test] uses pre-shared key authentication
        sa01: child: 192.168.0.0/24 === 192.168.10.0/24 TUNNEL, dpdaction=clear
        sa02: child: 192.168.0.0/24 === 192.168.20.0/24 TUNNEL, dpdaction=clear
Security Associations (1 up, 0 connecting):.
        sa01[1]: ESTABLISHED 10 seconds ago, 192.168.1.254[test2.test2.test2]. .192.16
8.1.10[test.test.test].
       sa01[1]: IKEv1 SPIs: dce80832e5e9fe43 i c707f12f9adcf60c r*, pre-shared key rea
uthentication in 2 hours
        sa01[1]: IKE proposal: AES_CBC_128/HMAC_SHA1_96/PRF_HMAC_SHA1/MODP_2048
       sa01{1}: INSTALLED, TUNNEL, regid 1, ESP SPIs: cee4939e i ca99e852 o
       sa01{1}: AES CBC 128/HMAC SHA2 256 128/MODP 2048, 0 bytes i, 0 bytes o, rekeyin
g in 43 minutes
        sa01{1}: 192.168.0.0/24 === 192.168.10.0/24
        sa02{2}: INSTALLED, TUNNEL, reqid 2, ESP SPIs: c7a43d8d_i c9545378_o
        sa02{2}: AES_CBC_128/HMAC_SHA2_256_128/MODP_2048, 0 bytes_i, 0 bytes_o, rekeyin
g in 45 minutes
        sa02{2}: 192.168.0.0/24 === 192.168.20.0/24
amnimo$ show ipsec xfrm state \leftarrowsrc 192.168.1.254 dst 192.168.1.10
        proto esp spi 0xc9545378 reqid 2 mode tunnel
        replay-window 0 flag af-unspec
        auth-trunc hmac(sha256) 0x27c4dbbddf858753e42d10b58501f9173fb55dd3e88a23864ee1
7c8fac3b62c1 128
        enc cbc(aes) 0x1523a3ad8abe4c1a743a660c7c549c1f
        anti-replay context: seq 0x0, oseq 0x0, bitmap 0x00000000
src 192.168.1.10 dst 192.168.1.254
        proto esp spi 0xc7a43d8d reqid 2 mode tunnel
        replay-window 32 flag af-unspec
        auth-trunc hmac(sha256) 0x8f9347e1e732351f0d26bdec4024e6b2803bf77404701e97efb7
08f931d14eab 128
        enc cbc(aes) 0x22eb34273c78e5b8f791200ccd6d03b8
        anti-replay context: seq 0x0, oseq 0x0, bitmap 0x00000000
src 192.168.1.254 dst 192.168.1.10
        proto esp spi 0xca99e852 reqid 1 mode tunnel
        replay-window 0 flag af-unspec
        auth-trunc hmac(sha256) 0xe6c59c4464bb741a58071b44329e6292dd41f9613d988ac05d30
3056c9e54e66 128
        enc cbc(aes) 0xdd5c0a0654002853119cd9648d876213
```
 anti-replay context: seq 0x0, oseq 0x0, bitmap 0x00000000 src 192.168.1.10 dst 192.168.1.254 proto esp spi 0xcee4939e reqid 1 mode tunnel replay-window 32 flag af-unspec auth-trunc hmac(sha256) 0x733709c60f1d312e7c5199b8057550bc5896b19ac96aeb97f7e3 c34620f96ef3 128 enc cbc(aes) 0x5201ae28eb579c9f08b06a4f511ed97e anti-replay context: seq 0x0, oseq 0x0, bitmap 0x00000000 amnimo\$ show ipsec xfrm policy  $\leftarrow$ src 192.168.0.0/24 dst 192.168.20.0/24 dir out priority 375423 ptype main tmpl src 192.168.1.254 dst 192.168.1.10 proto esp spi 0xc9545378 reqid 2 mode tunnel src 192.168.20.0/24 dst 192.168.0.0/24 dir fwd priority 375423 ptype main tmpl src 192.168.1.10 dst 192.168.1.254 proto esp reqid 2 mode tunnel src 192.168.20.0/24 dst 192.168.0.0/24 dir in priority 375423 ptype main tmpl src 192.168.1.10 dst 192.168.1.254 proto esp reqid 2 mode tunnel src 192.168.0.0/24 dst 192.168.10.0/24 dir out priority 375423 ptype main tmpl src 192.168.1.254 dst 192.168.1.10 proto esp spi 0xca99e852 reqid 1 mode tunnel src 192.168.10.0/24 dst 192.168.0.0/24 dir fwd priority 375423 ptype main tmpl src 192.168.1.10 dst 192.168.1.254 proto esp reqid 1 mode tunnel src 192.168.10.0/24 dst 192.168.0.0/24 dir in priority 375423 ptype main tmpl src 192.168.1.10 dst 192.168.1.254 proto esp reqid 1 mode tunnel src 0.0.0.0/0 dst 0.0.0.0/0 socket in priority 0 ptype main src 0.0.0.0/0 dst 0.0.0.0/0 socket out priority 0 ptype main src 0.0.0.0/0 dst 0.0.0.0/0 socket in priority 0 ptype main src 0.0.0.0/0 dst 0.0.0.0/0 socket out priority 0 ptype main src ::/0 dst ::/0 socket in priority 0 ptype main src ::/0 dst ::/0 socket out priority 0 ptype main src ::/0 dst ::/0 socket in priority 0 ptype main src ::/0 dst ::/0 socket out priority 0 ptype main

# 6.7.2 Connect IPsec manually

To manually initiate an IPsec connection, run the *ipsec connect* command.

### Format

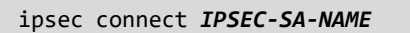

### Setting items

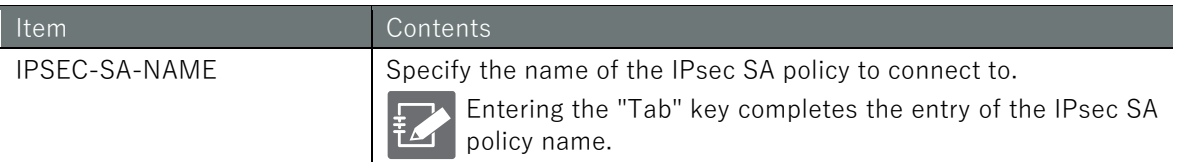

### Execution example

Command input and output are the same in administrator mode and configuration mode. Below is an example of connecting to IPsec SA sa01 in administrator mode.

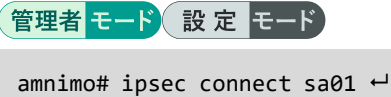

# 6.7.3 Disconnect IPsec

To disconnect IPsec, execute the no ipsec connect command.

### Format

no ipsec connect *IPSEC-SA-NAME*

### Setting items

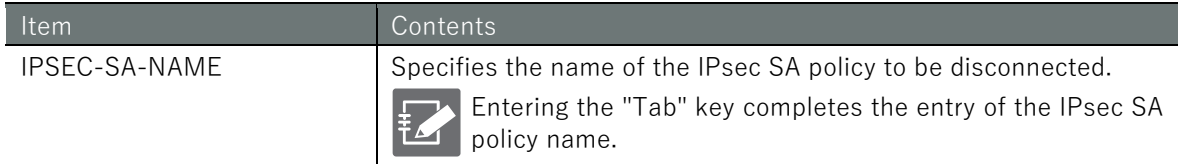

### Execution example

Command input and output are the same in administrator mode and configuration mode. Below is an example of running disconnect IPsec SA sa01 in administrator mode.

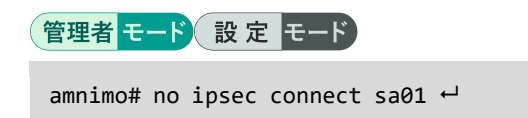

# 6.7.4 Display IPsec settings

To view IPsec settings, run the *show config ipsec* command with one of the following options: log-level, ike, or sa.

### Format

```
show config ipsec log-level
show config ipsec ike [IKE-NAME].
show config ipsec sa [SA-NAME].
```
### Setting items

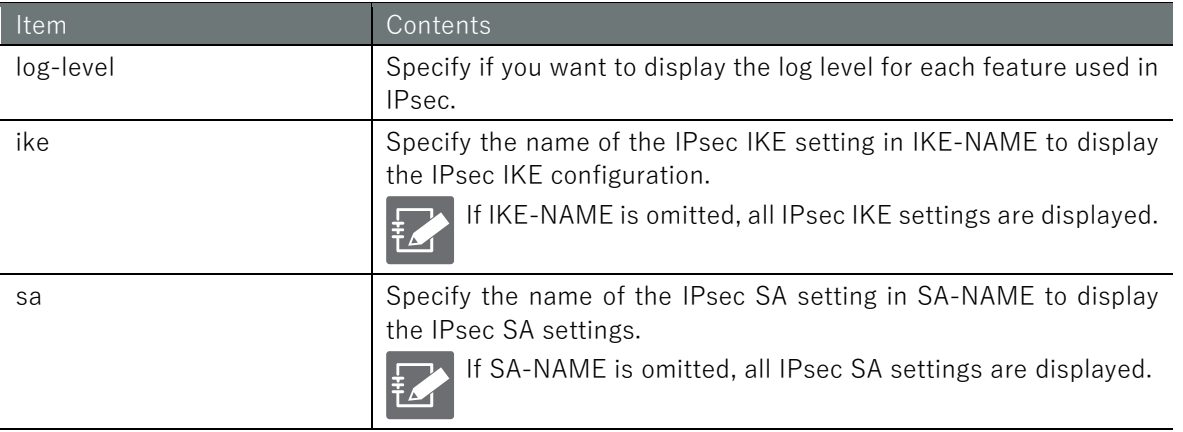

### Output Format

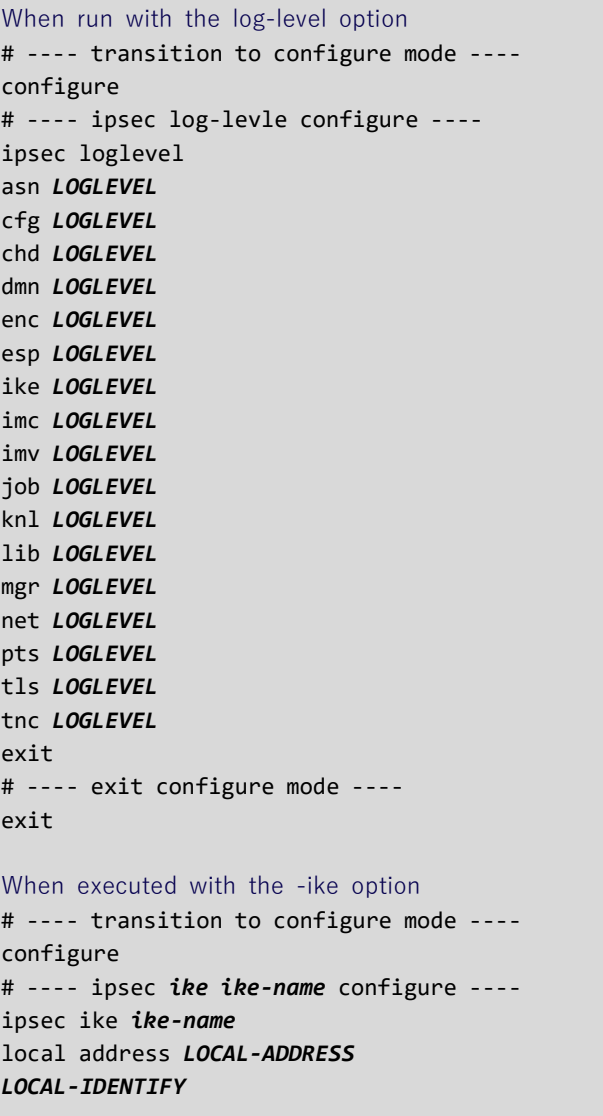

remote address *REMOTE-ADDRESS REMOTE-IDENTIFY* version *IKE-VERSION MOBIKE AUTHENTICATION IKE-MODE FLAGMENTATION* retry *RETRY-COUNT IKE-TRANSFORM-RESTRICTION IKE-TRANSFORM* lifetime *IKE-LIFETIME DPD-ACTION* dpd interval *DPD-INTERVAL* dpd timeout *DPD-TIMEOUT* exit # ---- exit configure mode --- exit

### When executed with the -sa option

# ---- transition to configure mode --- configure # ---- ipsec sa *SA-NAME* configure --- ipsec sa *SA-NAME ENABLE* key-exchange ike *USE-IKE-NAME NEGOTIATION-MODE REKEY* type *SA-TYPE* mode *SA-MODE IPCOMP SA-TRANSFORM-RESTRICTION SA-TRANSFORM* lifetime *SA-LIFE-TIME LOCAL-SUBNET REMOTE-SUBNET* exit # ---- exit configure mode --- exit

## Output item

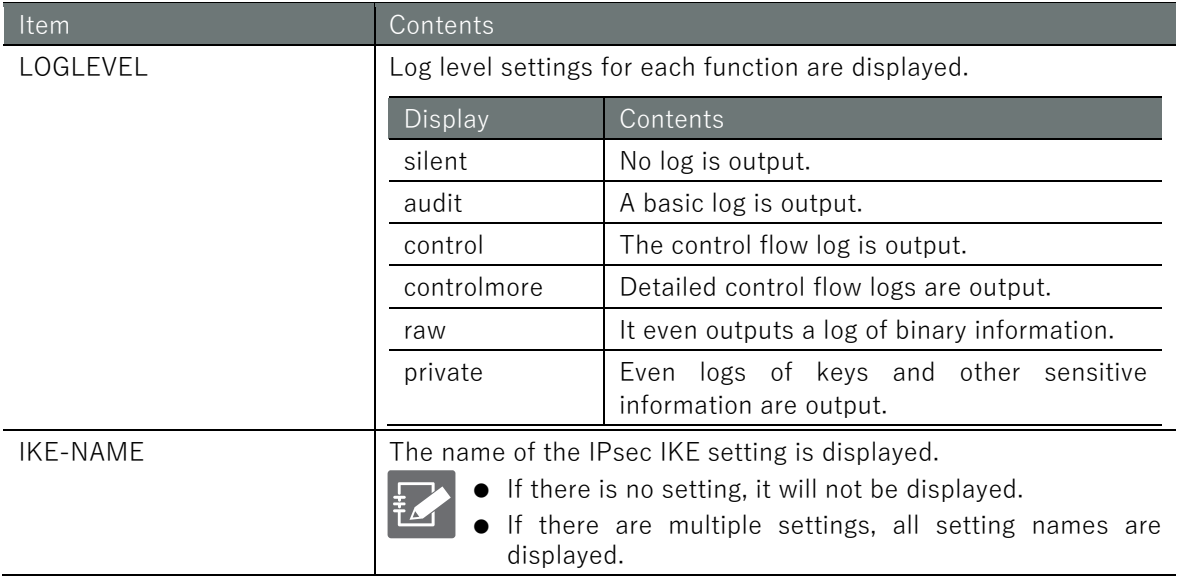

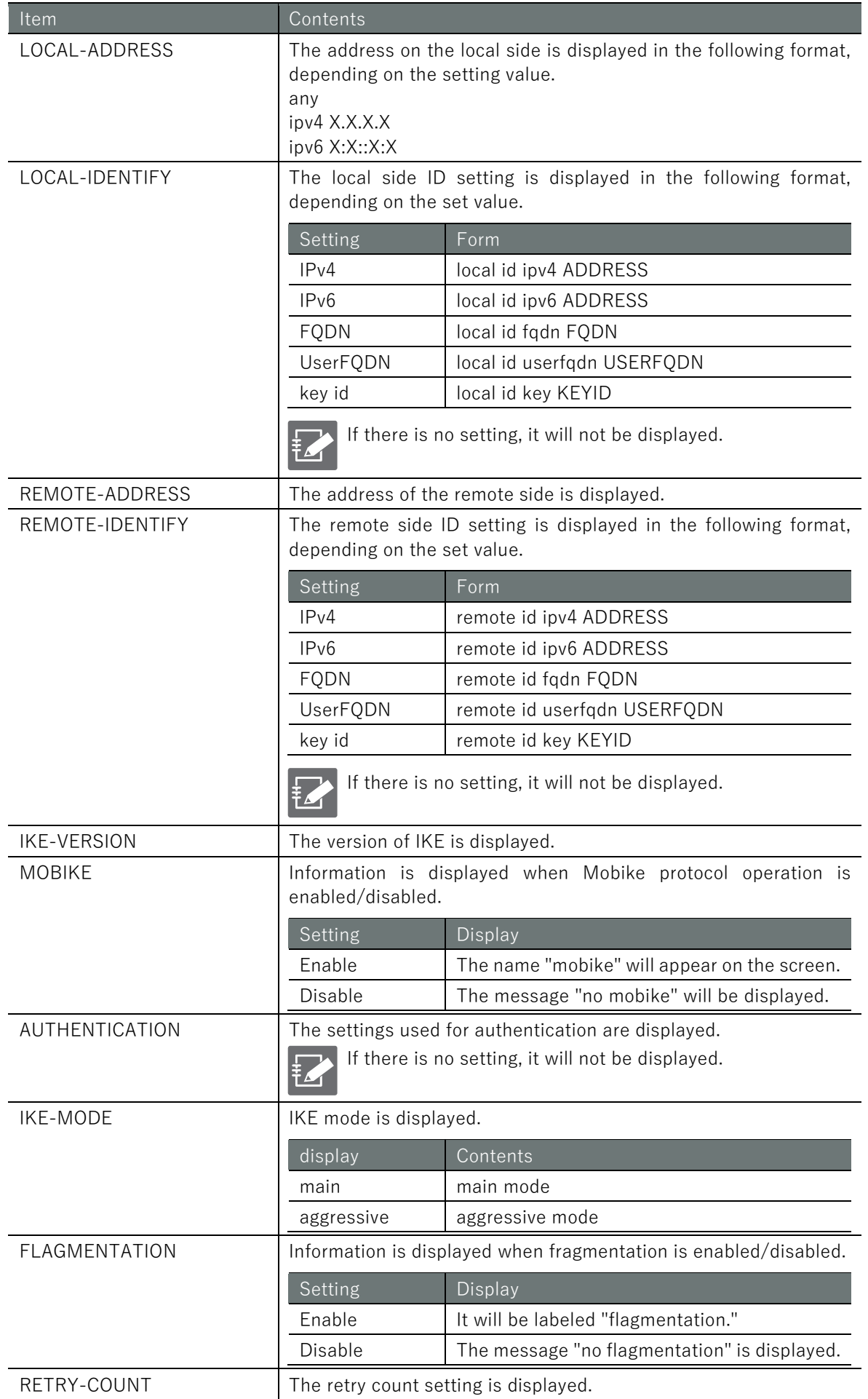

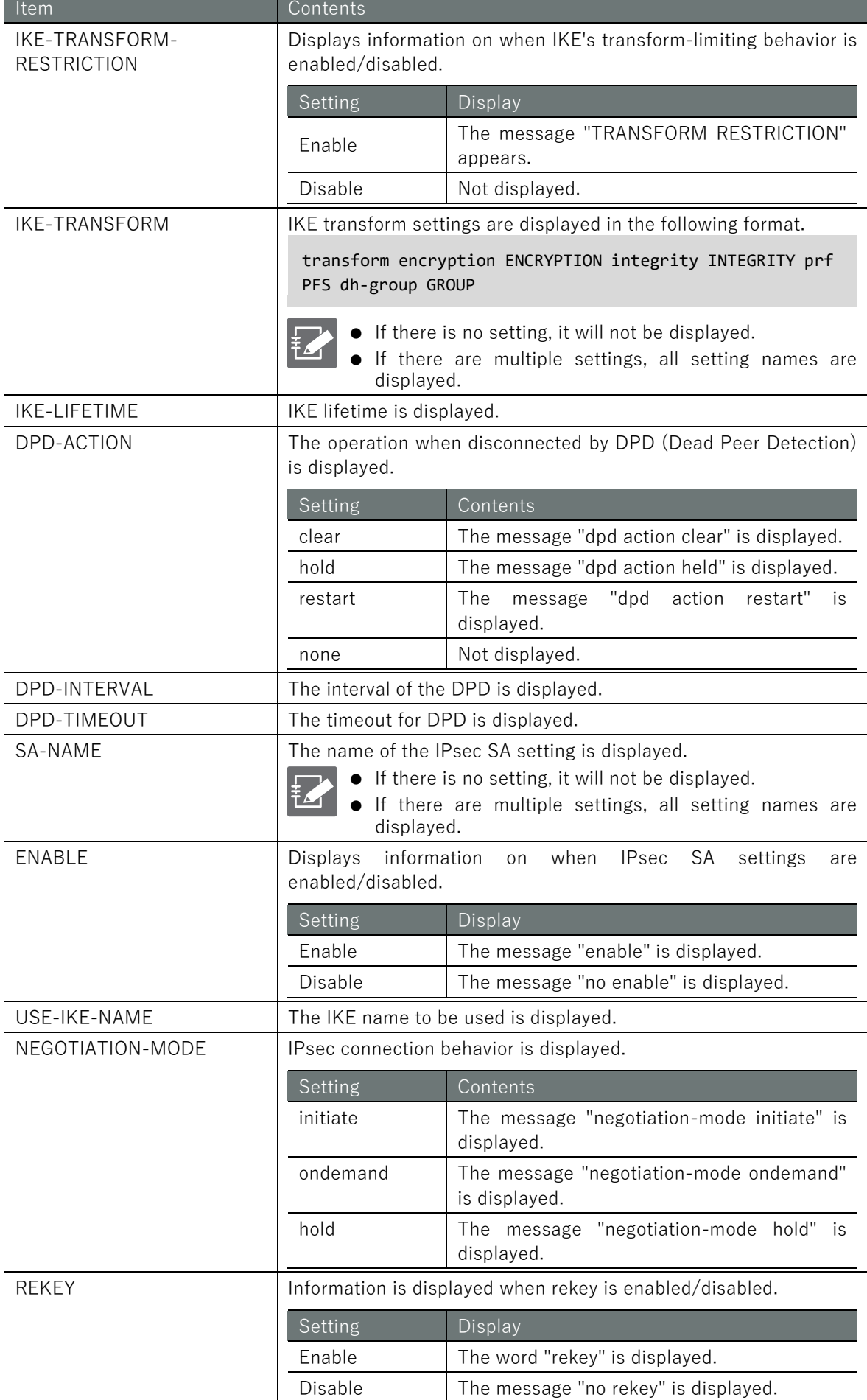

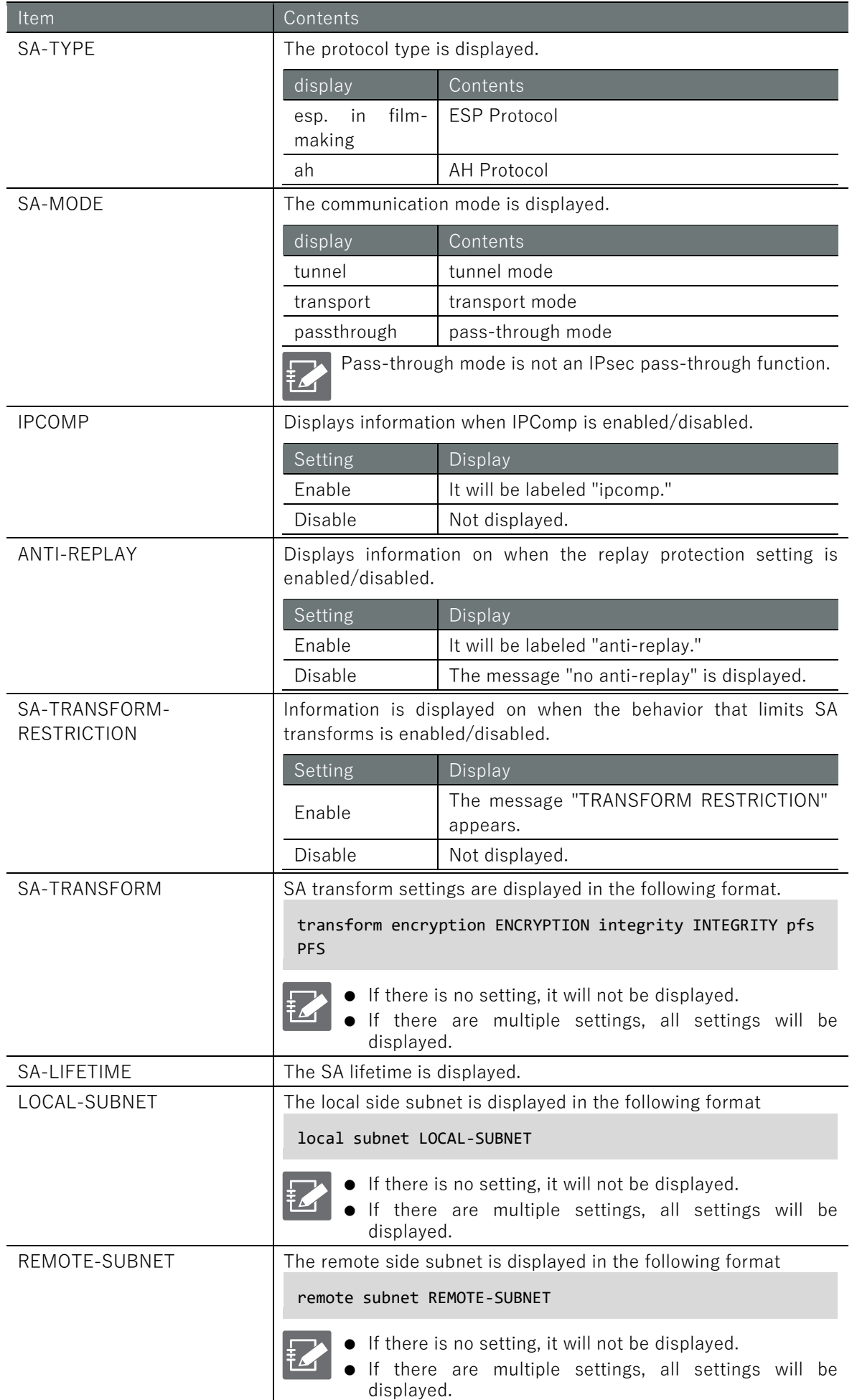

# Chap 6 Network Settings 2020 o Network Settings and the Settings of Network Settings of Dad of Settings on Drap of Settings and Setting

### Execution example

Below is a running example of an IPsec connection in administrator and configuration modes.

管理者モード amnimo# show config ipsec log-level ← Show log level for each function # ---- transition to configure mode --- configure # ---- ipsec log-levle configure --- ipsec loglevel asn contro cfg contro chd contro dmn contro enc contro esp contro ike contro imc contro imv contro JOB CONTROL knl contro lib contro mgr contro NET CONTROL pts contro tls contro tnc contro exit # ---- exit configure mode --- exit  $\mathsf{a}$ mnimo# show config ipsec ike ike01 $\leftarrow$  Show IPsec IKE settings # ---- transition to configure mode --- configure # ---- ipsec ike ike-name configure --- ipsec ike ike01 local address 192.168.0.254 remote address 192.168.0.253 version 2 mobike authentication pre-shared-key secret dGVzdA== mode main fragmentation retry 3 transform encryption aes128 integrity sha1 prf sha1 dh-group 14 lifetime 3h dpd interval 150s dpd timeout 30s exit # ---- exit configure mode --- exit amnimo# show config ipsec sa sa sa01<sup>←</sup> < Show IPsec SA settings # ---- transition to configure mode --- configure # ---- ipsec sa sa01 configure --- ipsec sa sa01 enable key-exchange ike ike01 negotiation-mode initiate rekey type esp

Chap 6 Network Settings 203Chap 6 Network Settings

mode tunnel transform encryption aes128 integrity sha1 pfs 14 lifetime 1h exit # ---- exit configure mode --- exit

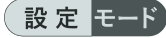

 $\epsilon$  amnimo(cfg)# show config ipsec log-level ← Show log level for each function # ---- ipsec log-levle configure --- ipsec log-level asn contro cfg contro chd contro dmn contro enc contro esp contro ike contro imc contro imv contro JOB CONTROL knl contro lib contro mgr contro NET CONTROL pts contro tls contro tnc contro exit  $\mathsf{ammimo}(cfg)$ # show config ipsec ike ike01 $\leftarrow$  Show IPsec IKE settings # ---- ipsec ike ike-name configure --- ipsec ike ike01 local address 192.168.0.254 remote address 192.168.0.253 version 2 mobike authentication pre-shared-key secret dGVzdA== mode main fragmentation retry 3 transform encryption aes128 integrity sha1 prf sha1 dh-group 14 lifetime 3h dpd interval 150s dpd timeout 30s exit  $\mathsf{annimo}(\mathsf{cfg})\#$  show config ipsec sa sa sa $\mathsf{aaI} \dashv \qquad \leftarrow$  Show IPsec SA settings # ---- ipsec sa sa01 configure --- ipsec sa sa01 enable key-exchange ike ike01 negotiation-mode initiate rekey type esp mode tunnel transform encryption aes128 integrity sha1 pfs 14 lifetime 1h exit

Running the show config command in IPsec advanced configuration mode will display the same information as in configuration mode. To enter the IPsec advanced configuration mode, execute the ipsec command with one of

the options "log-leve", "ike", or "sa". Below is an example of displaying IPsec configuration information in each advanced configuration mode.

```
amnimo(cfg)# ipsec log-level \leftarrow\text{ammimo}(cfg-ips-log)# show config \leftrightarrowasn contro 
← Same as setting mode
cfg contro
(Omitted.)
amnimo(cfg)# ipsec ike ike01\leftrightarrowamnimo(cfg-ips-ike-ike01)# show config<sup>+1</sup>
local address 192.168.0.254 ← Same as the configuration mode
remote address 192.168.0.253
(Omitted.)
amnimo(cfg-ips-ike-ike01)# exit \leftarrowamnimo(cfg)# ipsec sa sa01 <sup>←</sup>
amnimo(cfg-ips-sa-sa01)# show config <sup>←</sup>
enable ← Same as setting mode
key-exchange ike ike01
(Omitted.)
```
# Chap 6 Network Settings 206Chap 6 Network Settings 6 Network Settings 6 Network Settings 6 Network Settings 6 Network Settings 6 Netwo

# 6.7.5 Configure IPsec

To configure IPsec, go to advanced configuration mode and execute the configuration commands.

IPsec has advanced configuration modes for log level, IKE, and SA settings. Each of these advanced configuration modes can be entered by executing the ipsec command with an option. The settings made here are written to a configuration file.

# ■ Set the log level

To set the log level for each function, run the **ipsec log-level** command.

# Format

ipsec log-level asn *LOGLEVEL* cfg *LOGLEVEL* chd *LOGLEVEL* dmn *LOGLEVEL* enc *LOGLEVEL* esp *LOGLEVEL* ike *LOGLEVEL* imc *LOGLEVEL* imv *LOGLEVEL* job *LOGLEVEL* knl *LOGLEVEL* lib *LOGLEVEL* mgr *LOGLEVEL* net *LOGLEVEL* pts *LOGLEVEL* tls *LOGLEVEL* tnc *LOGLEVEL* exit

# Command

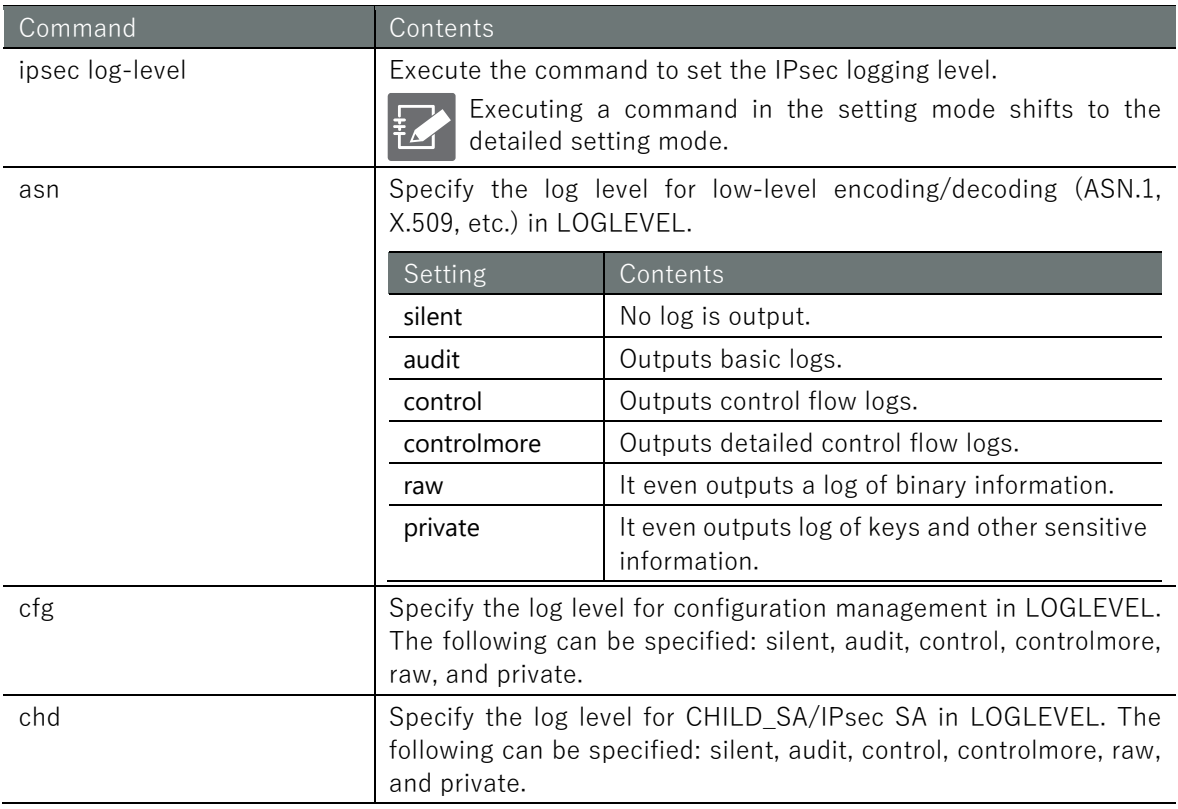

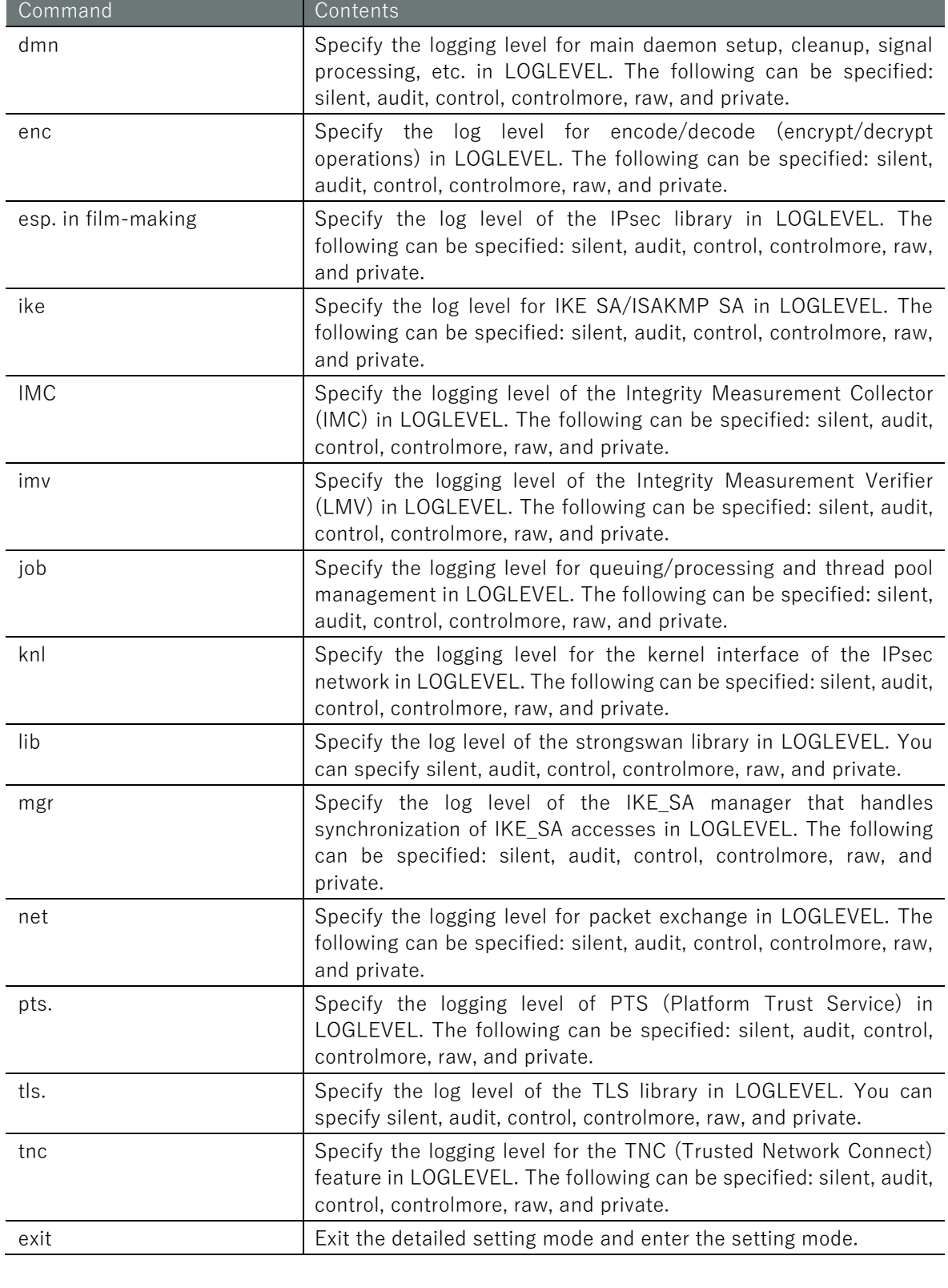

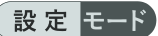

 $amnimo(cfg)$ # ipsec log-level  $\leftarrow$ amnimo(cfg-ips-log)# asn controlmore amnimo(cfg-ips-log)# cfg controlmore amnimo(cfg-ips-log)# chd controlmore amnimo(cfg-ips-log)# dmn controlmore amnimo(cfg-ips-log)# enc controlmore amnimo(cfg-ips-log)# esp controlmore amnimo(cfg-ips-log)# ike controlmore amnimo(cfg-ips-log)# imc controlmore amnimo(cfg-ips-log)# imv controlmore amnimo(cfg-ips-log)# job controlmore amnimo(cfg-ips-log)# knl controlmore amnimo(cfg-ips-log)# lib controlmore amnimo(cfg-ips-log)# mgr controlmore amnimo(cfg-ips-log)# net controlmore amnimo(cfg-ips-log)# pts controlmore amnimo(cfg-ips-log)# tls controlmore amnimo(cfg-ips-log)# tnc controlmore amnimo(cfg-ips-log)# exit

# ■ Configure IPsec IKE

To configure IPsec IKE, run the *ipsec ike* command.

### Format

```
ipsec ike ike-name
local address <any | LOCAL-ADDRESS> (in Japanese only)
local id <ipv4 ADDRESS | ipv6 ADDRESS | fqdn FQDN | userfqdn USERFQDN | key KEYID>
no local id
remote address <any | REMOTE-ADDRESS> (in Japanese)
remote id <ipv4 ADDRESS | ipv6 ADDRESS | fqdn FQDN | userfqdn USERFQDN | key KEYID>
no remote id
version <1 | 2>
mobike
no mobike
authentication pre-shared-key [secret PRE-SHARED-KEY-DATA].
mode <main | aggressive
fragmentation
no fragmentation
retry <forever | <1 - 255>>>
transform restriction
no transform restriction
transform encryption <aes128 | aes192 | aes256 | 3des> integrity <md5 | sha1 | sha256 |
sha384 | sha512> prf <md5 | sha1 | sha256 | sha384 | sha512 sha512> dh-group <1 | 2 | 
5 | 14 | 15 | 16 | 17 | 18>
no transform encryption <aes128 | aes192 | aes256 | 3des> integrity <md5 | sha1 | sha25
6 | sha384 | sha512> prf <md5 | sha1 | sha256 | sha384 | sha512> dh-group <1 | 2 | 5 | 
14 | 15 | 16 | 17 | 18>
lifetime <1081s - 86400s | 1m - 1440m | 1h - 24h>.
dpd action <clear | hold | restart
no dpd action
dpd interval <1s - 86400s | 1m - 1440m | 1h - 24h>.
dpd timeout <1s - 86400s | 1m - 1440m | 1h - 24h>.
exit
no ipsec ike ike-name
```
### Command

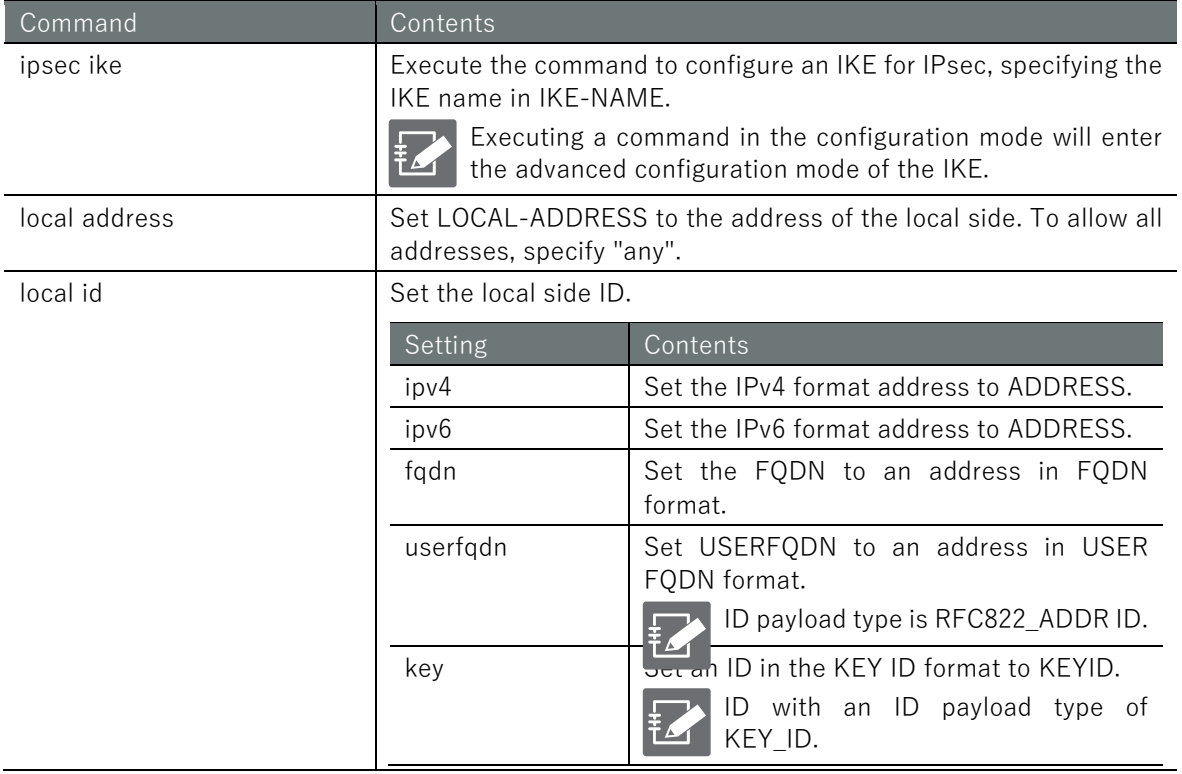

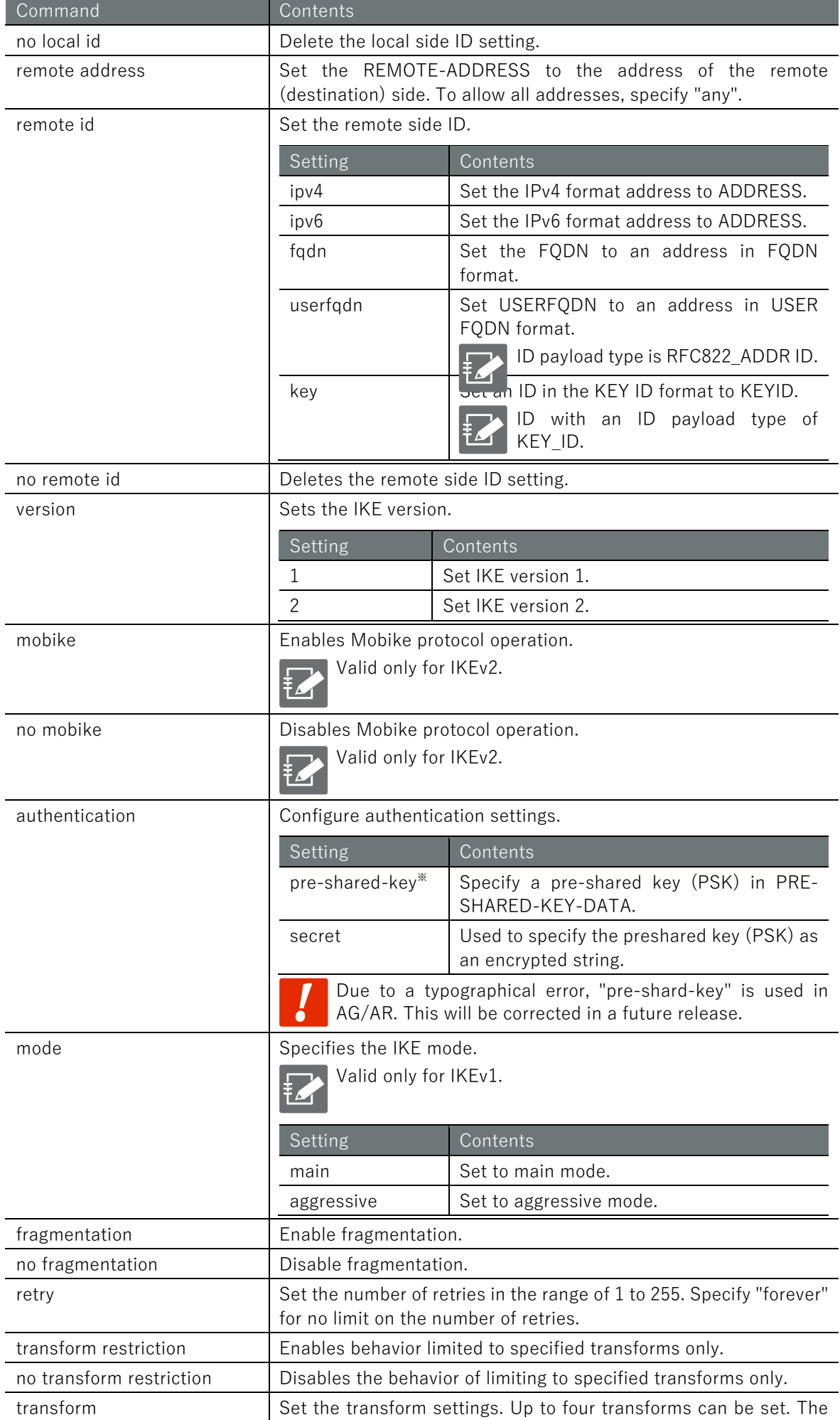

indexes are added in the order of setting.

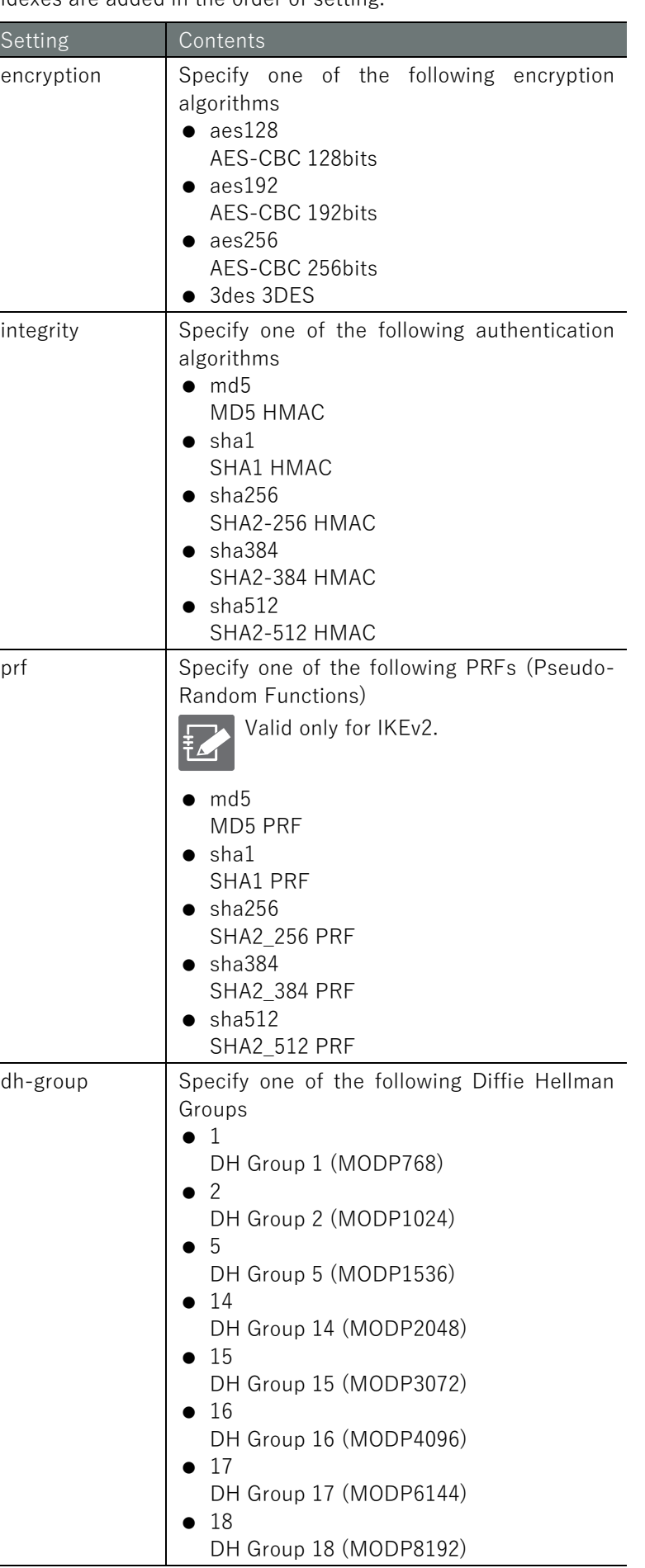

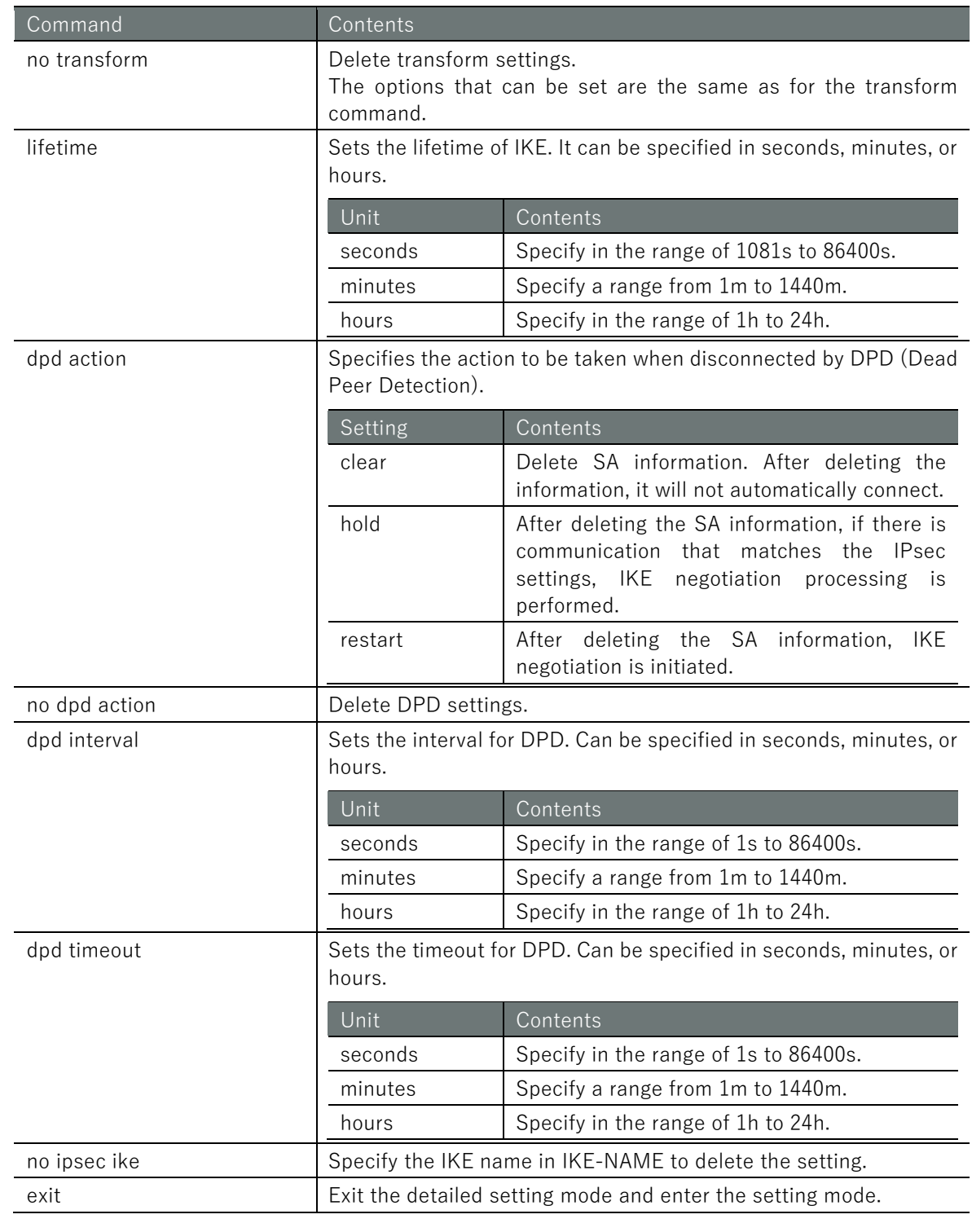

# Execution example

The following is an example of running the IKE-side configuration for IPsec connection.

# 設定モード

```
amnimo(cfg)# ipsec ike ike01 \leftrightarrowamnimo(cfg-ips-ike-ike01)# local address 192.168.0.254 \leftrightarrowamnimo(cfg-ips-ike-ike01)# remote address 192.168.0.253 ←
amnimo(cfg-ips-ike-ike01)# version 2 \leftrightarrowamnimo(cfg-ips-ike-ike01)# mobike \leftrightarrow\mathsf{amnimo}(cfg-ips-ike-ike@1)\# authentication pre-shared-key secret dGVzdA== \leftrightarrowamnimo(cfg-ips-ike-ike01)# mode main <sup>←</sup>
amnimo(cfg-ips-ike-ike@1)# fragmentation \leftarrowamnimo(cfg-ips-like-like01)# retry 3 \leftrightarrowamnimo(cfg-ips-ike-ike01)# transform encryption aes128 integrity sha1 prf sha1 dh-grou
```
### $p$  14  $\leftarrow$

amnimo(cfg-ips-ike-ike01)# lifetime 3h  $\leftarrow$  $\mathsf{ammimo}(cfg\text{-}ips\text{-}ike\text{-}ike@1)\text{*}$  dpd action restart  $\leftarrow$ amnimo(cfg-ips-ike-ike01)# dpd interval 150s  $\leftrightarrow$ amnimo(cfg-ips-ike-ike01)# dpd timeout 30s  $\leftrightarrow$ amnimo(cfg-ips-ike-ike01)# exit <sup>←</sup>

# ■ Configure IPsec SA

To configure IPsec SA, run the *ipsec sa* command.

### Format

```
ipsec sa SA-NAME
enable
no enable
key-exchange ike IKE-NAME
negotiation-mode <initiate | ondemand | hold
rekey
no rekey
type <esp | ah>
mode <tunnel | transport
ipcomp
no ipcomp
anti-replay
no anti-replay
transform restriction
no transform restriction
transform encryption <aes128 | aes192 | aes256 | 3des> integrity <md5 | sha1 | sha256 |
sha384 | sha512> [pfs <1 | 2 | 5 | 14 | 15 | 16 | 17 | 18 | none>]
no transform encryption <aes128 | aes192 | aes256 | 3des> integrity <md5 | sha1 | sha25
6 | sha384 | sha512> [pfs <1 | 2 | 5 | 14 | 15 | 16 | 17 | 18 | none>]
lifetime <1081s - 86400s | 1m - 1440m | 1h - 24h>.
local subnet <X.X.X.X/XX | X:X::X:X/XX>
no local subnet [<X.X.X.X/XX | X:X::X:X/XX>]
remote subnet <X.X.X.X/XX | X:X::X:X/XX>
no remote subnet [<X.X.X.X/XX | X:X::X:X/XX>]
exit
no ipsec sa SA-NAME
```
### Command

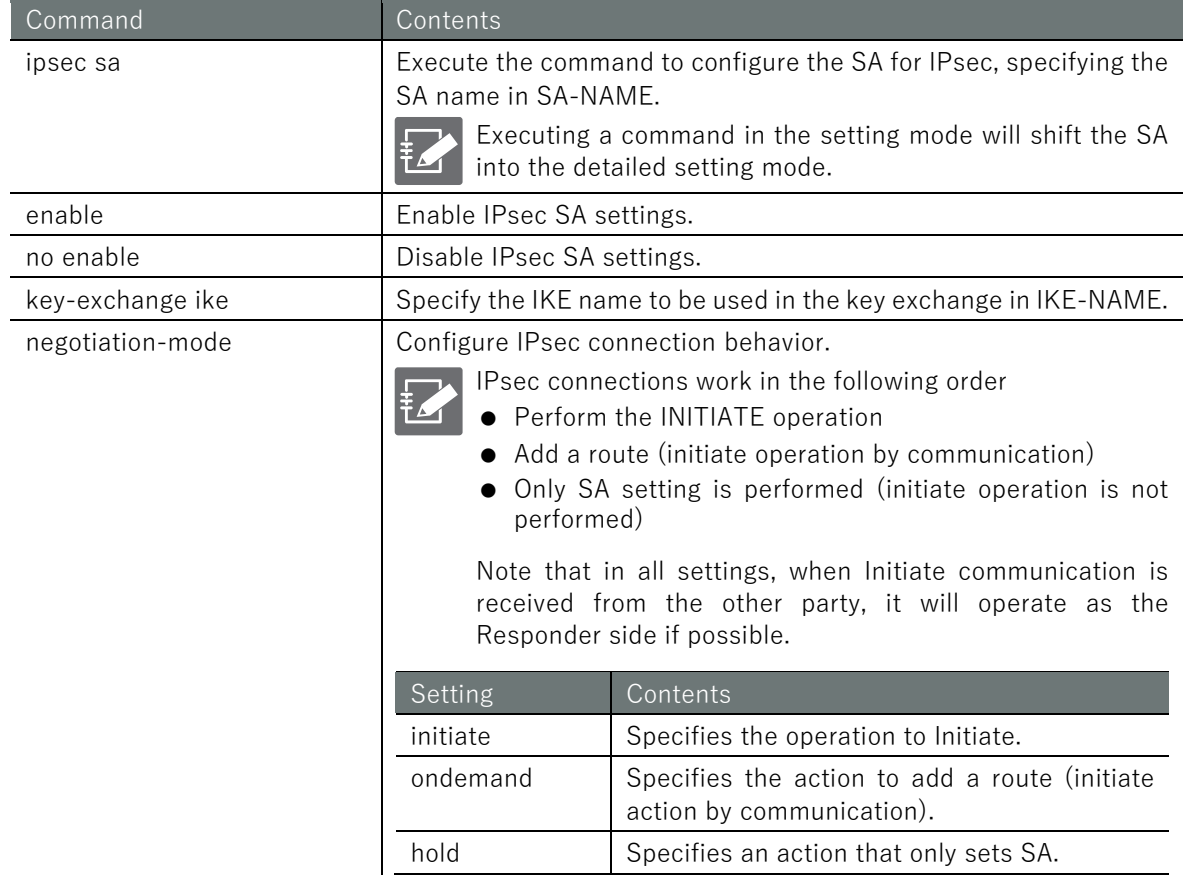

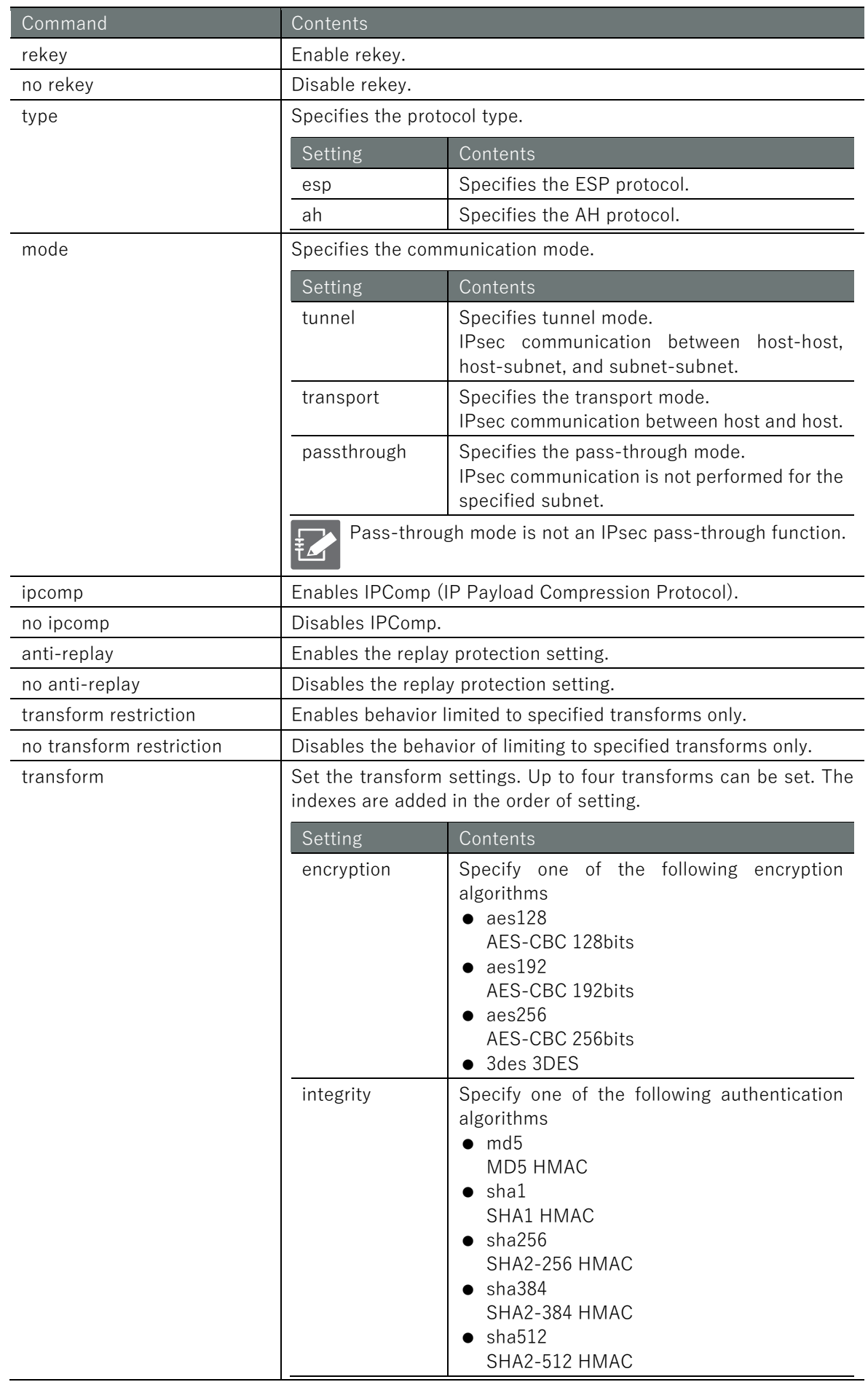

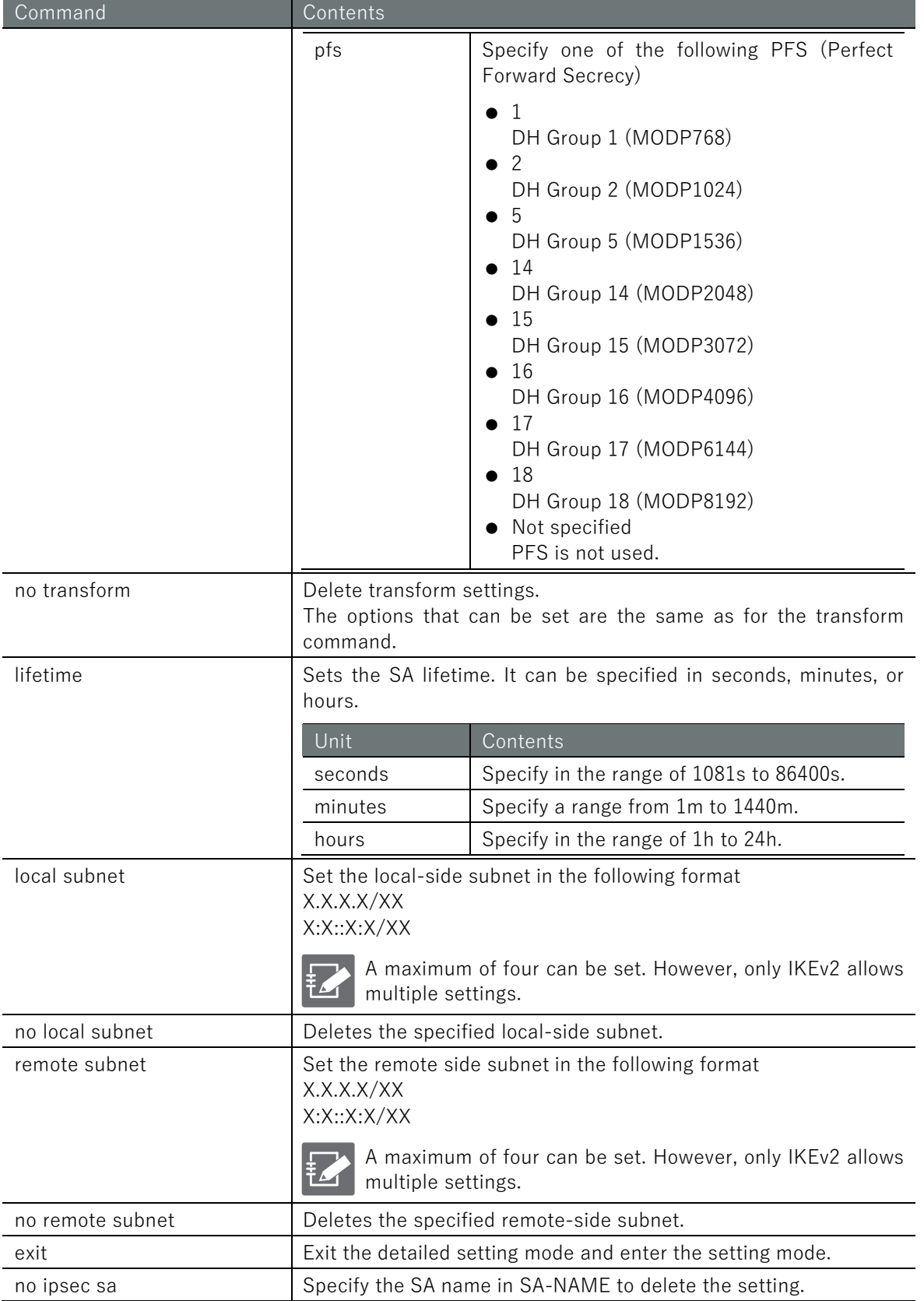
Below is an example of running the ISA-side configuration for an IPsec connection.

# 設定モード

amnimo(cfg)# ipsec sa sa01  $\leftrightarrow$ amnimo(cfg-ips-sa-sa01)# enable amnimo(cfg-ips-sa-sa01)# key-exchange ike ike01  $\leftrightarrow$ amnimo(cfg-ips-sa-sa01)# negotiation-mode initiate  $\leftrightarrow$ amnimo(cfg-ips-sa-sa01)# rekey amnimo(cfg-ips-sa-sa01)# type esp  $\leftarrow$ amnimo(cfg-ips-sa-sa01)# mode tunnel <sup>←</sup> amnimo(cfg-ips-sa-sa01)# anti-replay <sup>←</sup> amnimo(cfg-ips-sa-sa01)# transform encryption aes128 integrity sha1 pfs 14  $\leftrightarrow$ amnimo(cfg-ips-sa-sa01)# lifetime 1h <sup>←</sup> amnimo(cfg-ips-sa-sa01)# local subnet 192.168.10.0/24  $\leftrightarrow$ amnimo(cfg-ips-sa-sa01)# remote subnet 192.168.20.0/24  $\leftrightarrow$ amnimo(cfg-ips-sa-sa01)# exit <sup>←</sup>

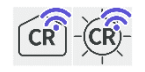

Configures, displays status of, and controls wireless LAN functions.

# 6.8.1 Displays the status of the wireless LAN access point

To display the status of a wireless LAN access point, run the **show wifi access-point** command. You can also specify the interface by adding it as an argument.

## Format

show wifi access-point [*WIFI-IFNAME*].

## Setting items

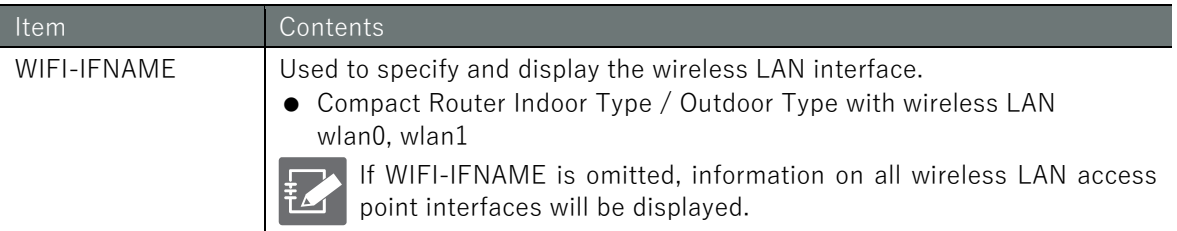

# Output Format

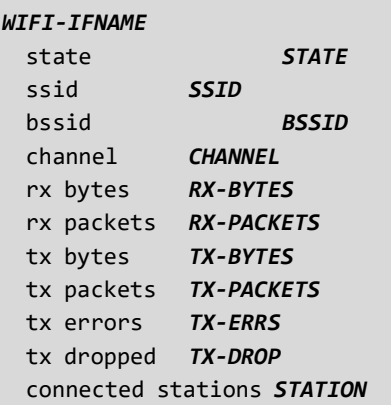

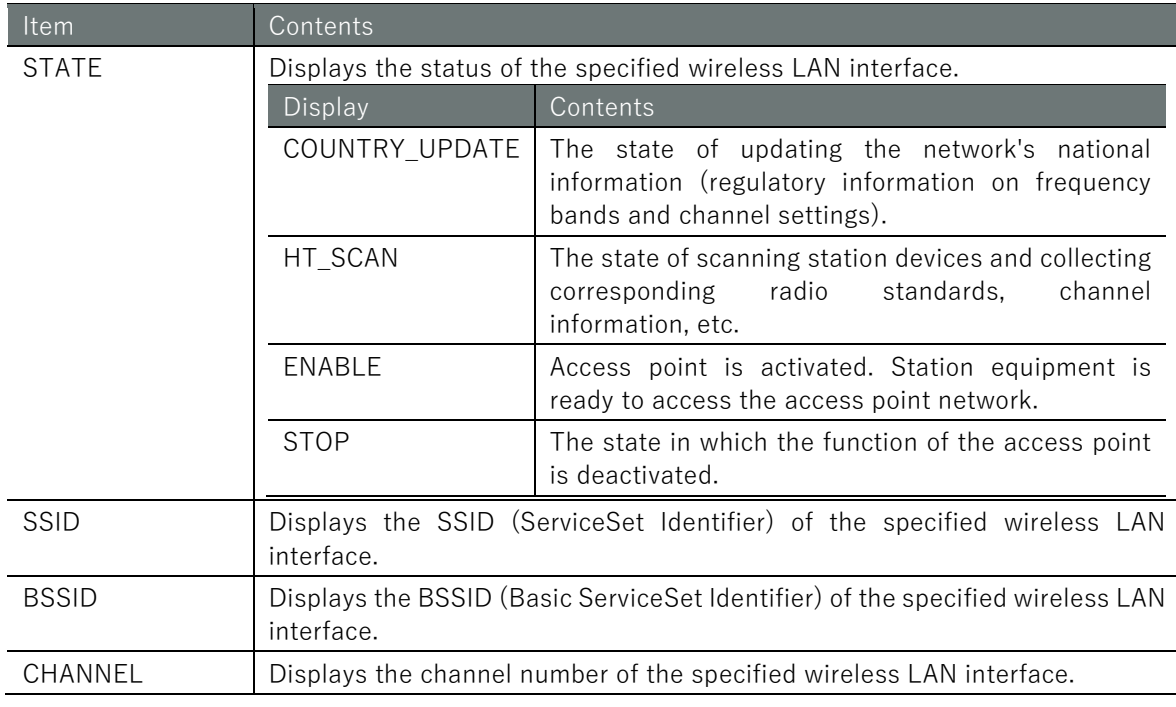

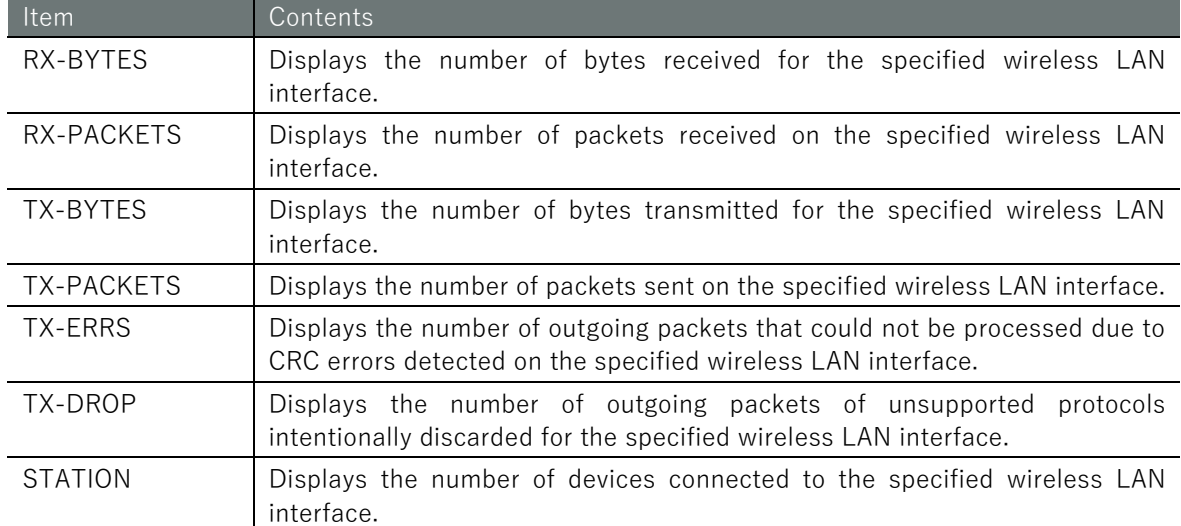

The input and output of the command is the same in all modes. Below is an example of running the command to display the status of the access point in wlan0 in administrator mode.

# (ユーザー モード) 管理者 モード) 設定 モード

```
amnimo# show wifi access-point wlan0
wlan0
  state ENABLED
  ssid amnimo-2G-123456
  bssid 34:69:87:12:34:56
  channel 12
  rx bytes 24792964
  rx packets 198437
  tx bytes 68585289
  tx packets 89658
  tx errs 0
  tx drop 0
  connected stations 1
```
# 6.8.2 Display a list of devices connected to the wireless LAN access point

To view a list of devices (stations) connected to the wireless LAN access point, run the *show* wifi connect command. You must add the interface as an argument.

## Format

show wifi connect *WIFI-IFNAME* access-point

## Setting items

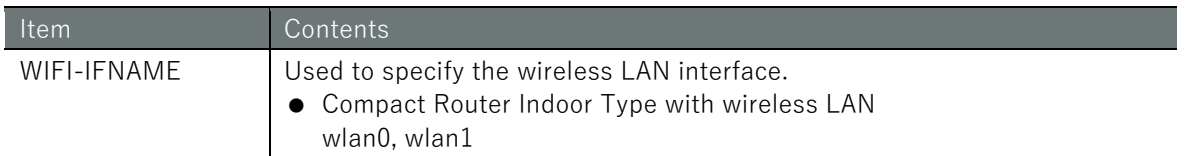

## Output Format

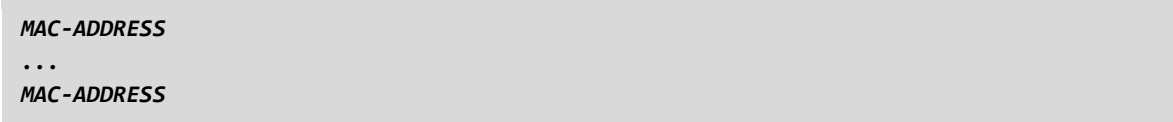

## Output item

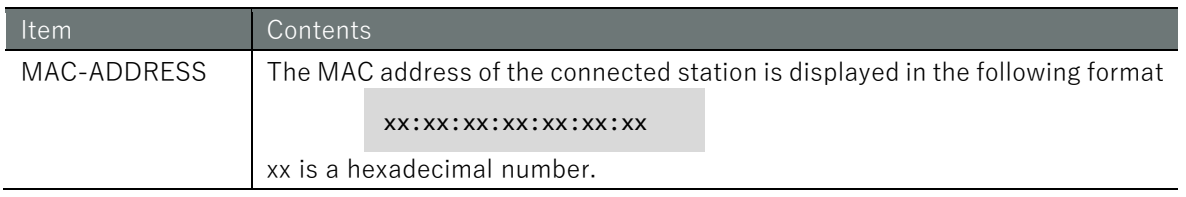

# Execution example

The input and output of the command is the same in all modes. Below is an example of running the command to display the status of the access point in wlan0 in administrator mode.

# (ユーザー モード) 管理者 モード) 設 定 モード)

```
amnimo# show wifi connect wlan0 access-point 
e8:1b:4b:00:45:ea
00:00:5e:00:53:5a
00:00:5e:00:53:60
```
# 6.8.3 Disconnect the device connected to the wireless LAN access point

To disconnect a device (station) connected to a wireless LAN access point, execute the no wifi connect command. The target interface and the MAC address of the target device must be added as arguments.

#### Format

no wifi connect *WIFI-IFNAME* access-point *MAC-ADDRESS*

## Setting items

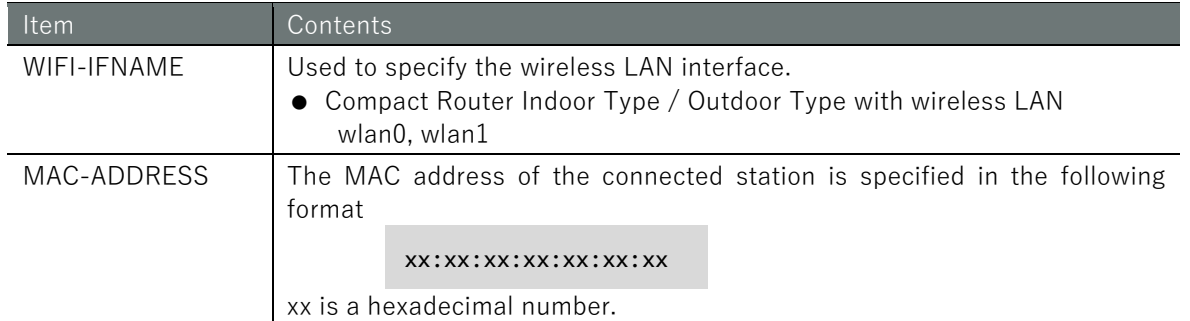

## Execution example

The input and output of the command is the same in administrator mode and configuration mode. Below is an example execution that displays disconnecting station 00:00:5e:00:53:4c, which is connected to the wlan0 access point in administrator mode.

# 管理者モード 設定 モード

amnimo# no wifi connect wlan0 access-point 00:00:5e:00:53:4c

# 6.8.4 View wireless LAN access point settings

To display the wireless LAN access point configuration, run the *show config wifi access-point* command. You can also specify the access point by adding it as an argument.

#### Format

```
show config wifi access-point [AP-NAME].
```
#### Setting items

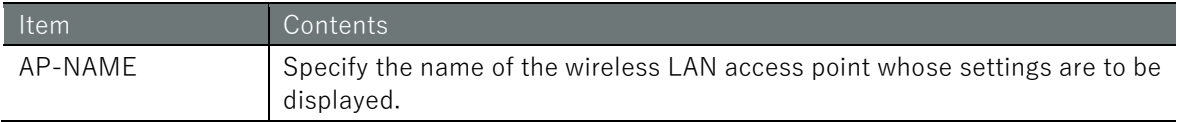

# Output Format

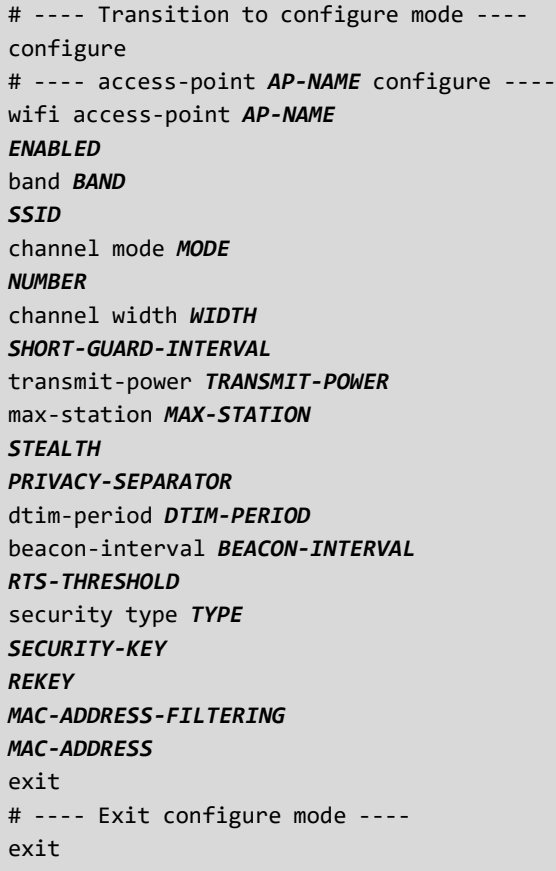

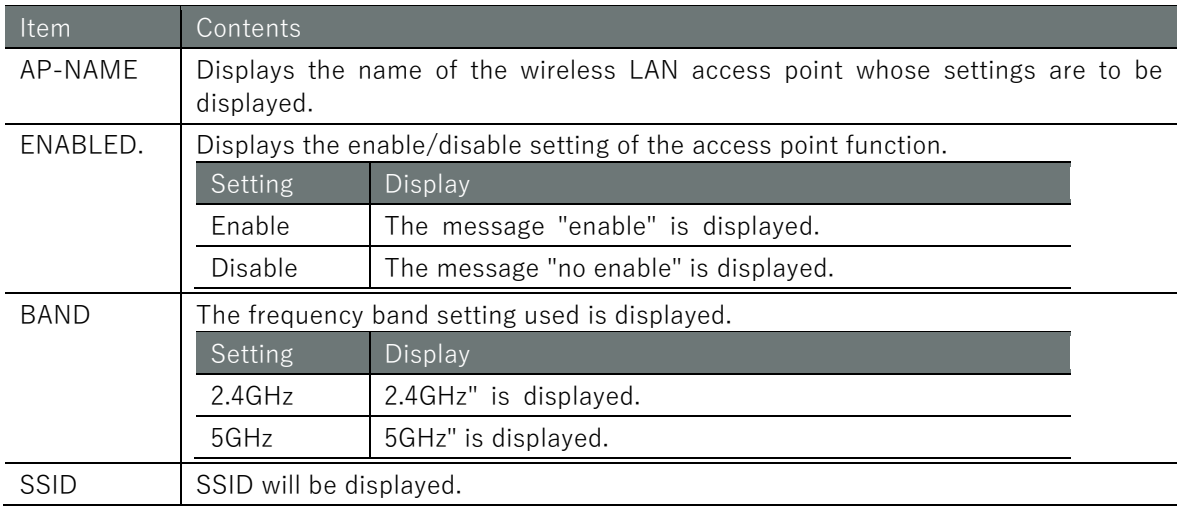

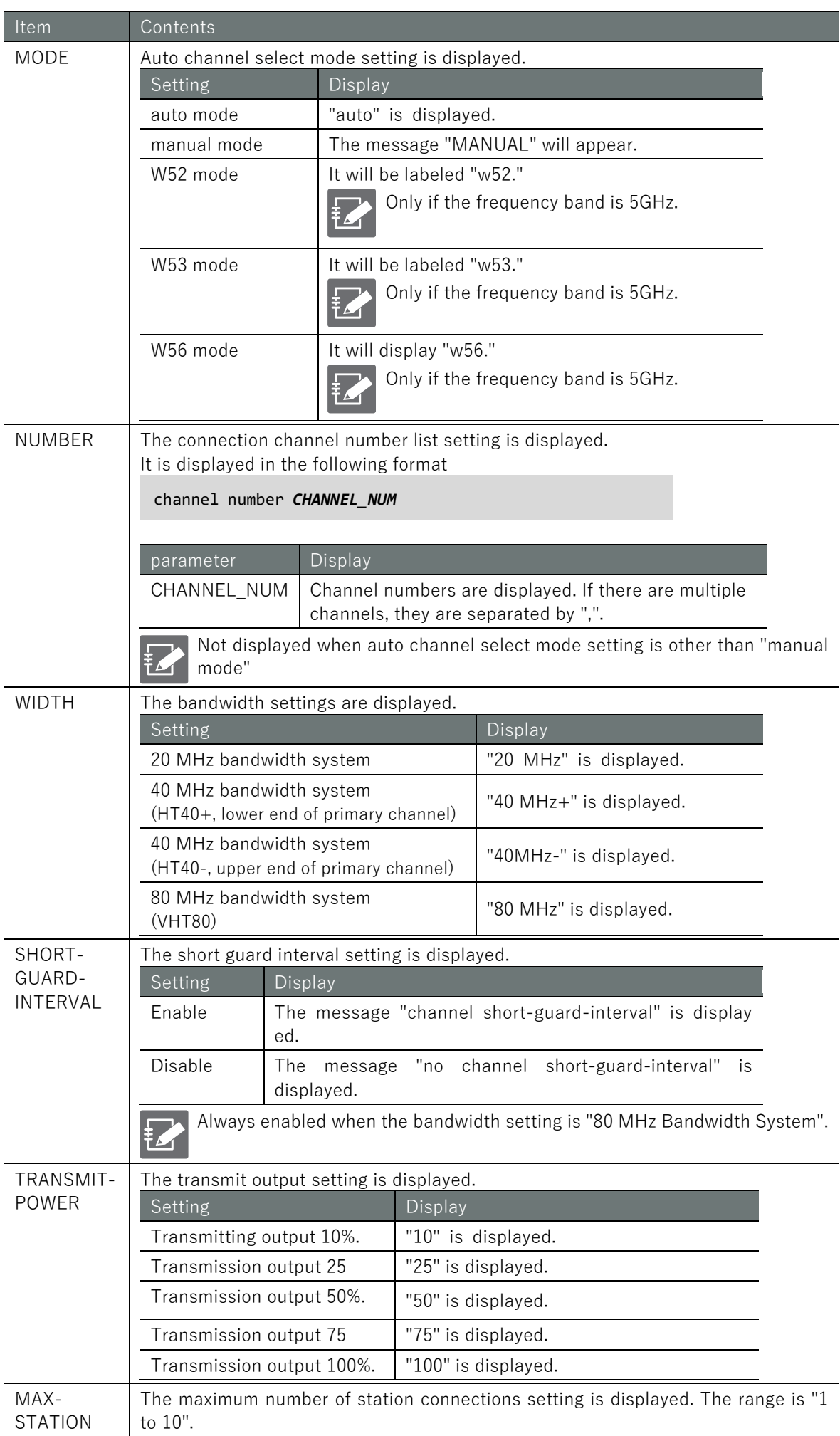

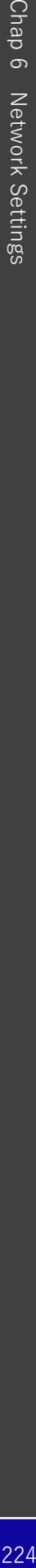

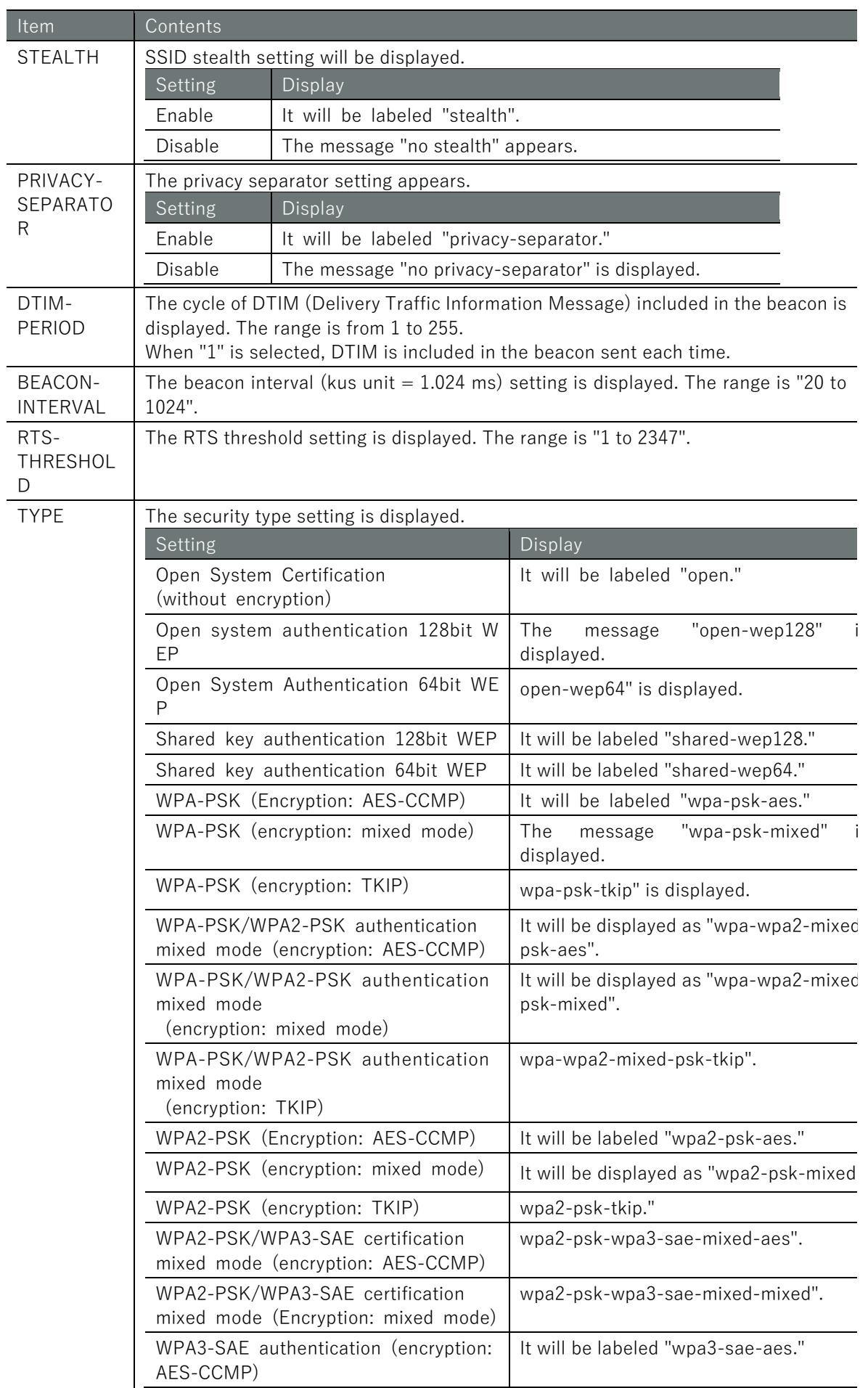

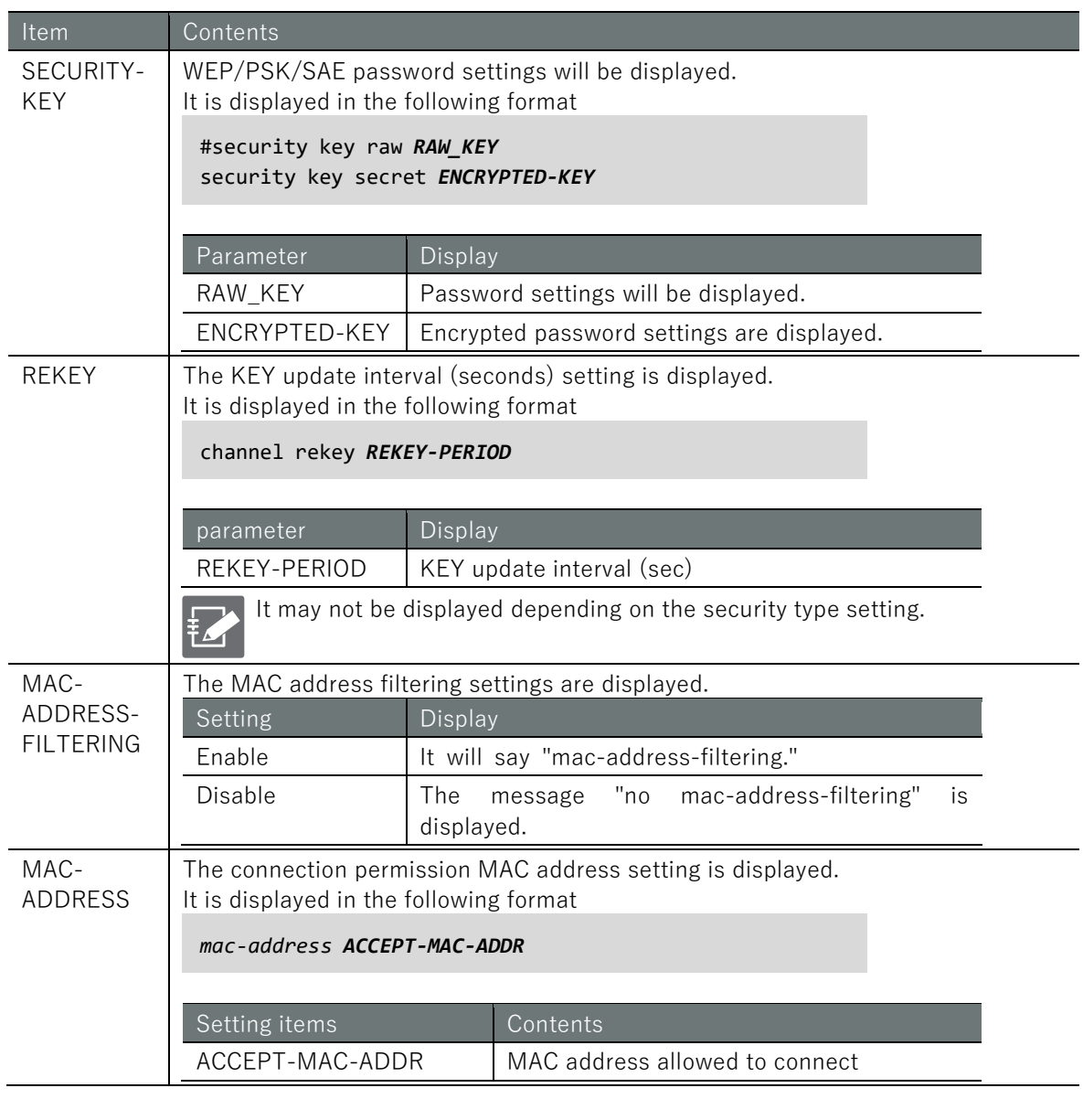

Command input and output are the same in administrator mode and configuration mode. Below is an example of running the command in administrator mode to display the wlan0 access point configuration.

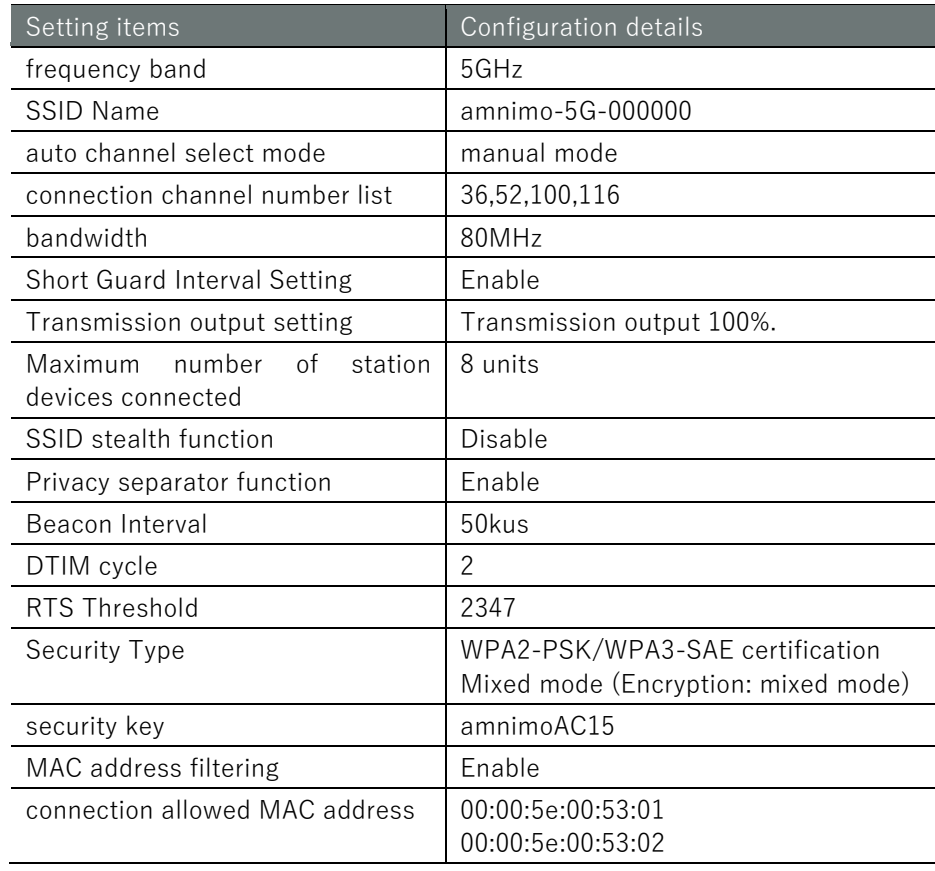

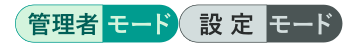

```
amnimo# show config wifi access-point amnimo-5G 
# ---- access-point amnimo-5G configure ----
wifi access-point amnimo-5G
enable
band 5GHz
ssid amnimo-5g-000000
channel mode manual
channel number 36,52,100,116
channel width 80MHz
channel short-guard-interval
transmit-power 100
max-station 8
no stealth
privacy-separator
beacon-interval 50
dtim-period 2
rts-threshold 2347
security type wpa2-psk-wpa3-sae-mixed-mixed 
#security key raw amnimoAC15
security key secret jjaAf/TE9Dd3NbApwgvDXg==
mac-address-filtering
mac-address 00:00:5e:00:53:01
mac-address 00:00:5e:00:53:02
exit
```
# 6.8.5 Configure wireless LAN access point settings

To configure the wireless LAN access point, go from the configuration mode to the advanced configuration mode and execute the configuration command. The settings made here will be written to a configuration file.

Format

wifi access-point *AP-NAME* enable no enable band *BAND* ssid *SSID* channel mode *MODE* channel number *NUMBER* channel width *WIDTH* channel short-guard-interval no channel short-guard-interval transmit-power *TRANSMIT-POWER* max-station *MAX-STATION* stealth no stealth privacy-separator no privacy-separator dtim-period *DTIM-PERIOD* beacon-interval *BEACON-INTERVAL rts-threshold rts-threshold* no rts-threshold security type *TYPE* security key security key secret *ENCRYPT-KEY* no security key security rekey *REKEY-PERIOD* no security rekey mac-address-filtering no mac-address-filtering mac-address *ACCEPT-MAC-ADDR* no mac-address *ACCEPT-MAC-ADDR* exit no wifi access-point *AP-NAME*

# Command

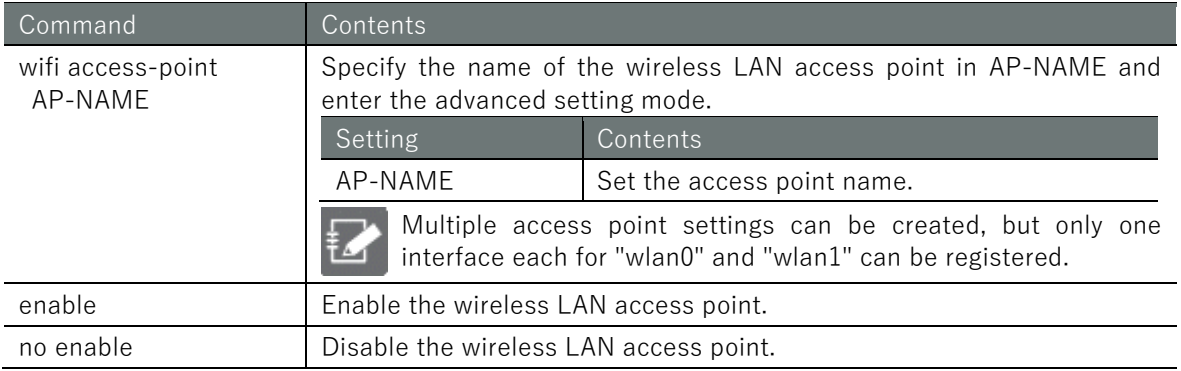

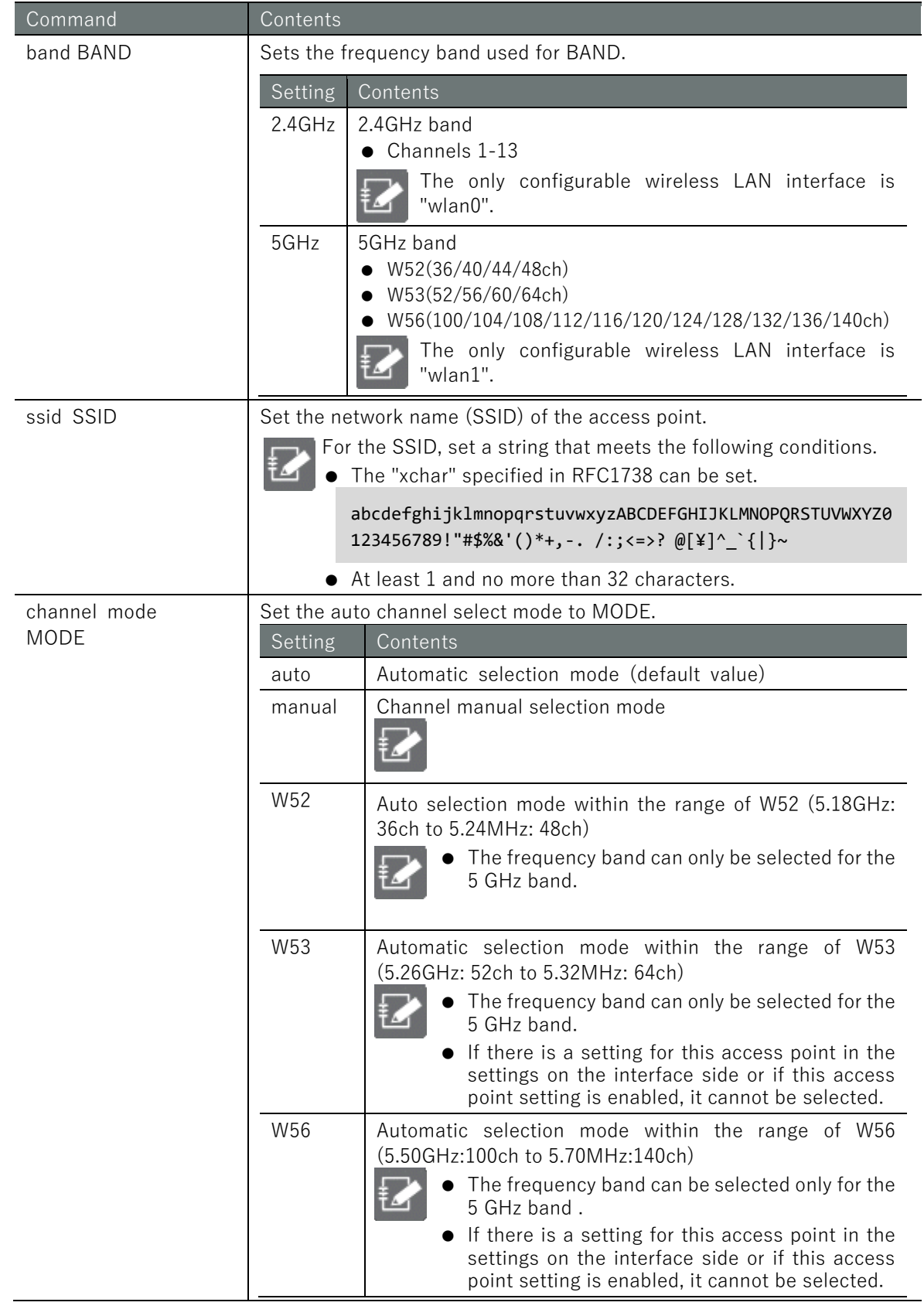

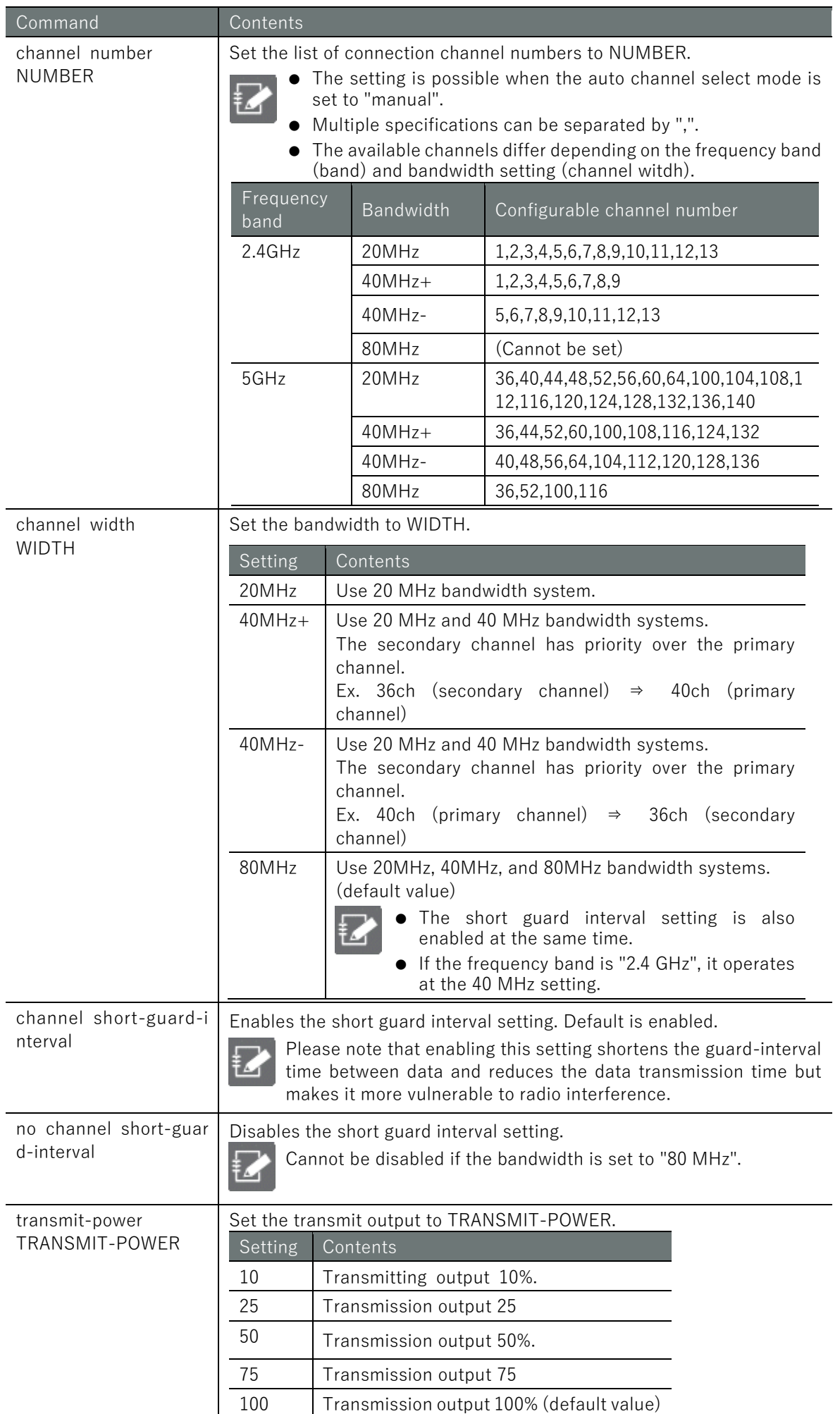

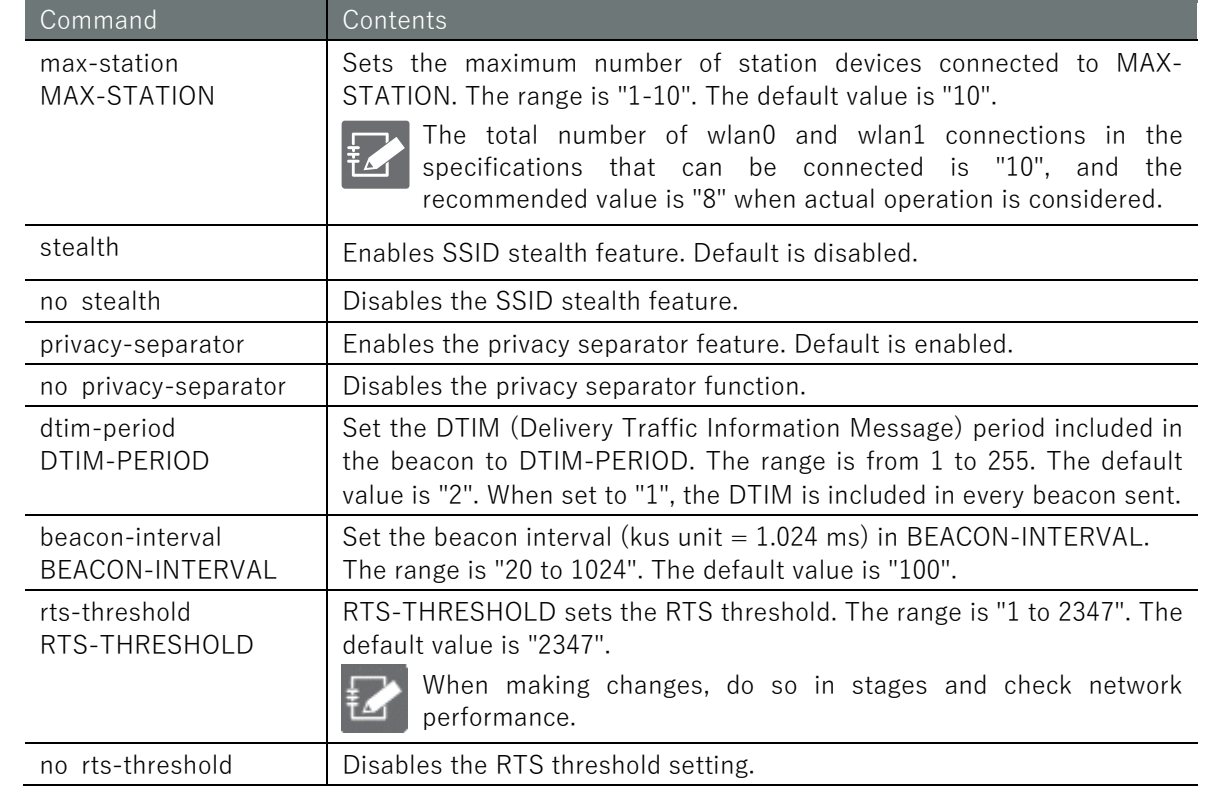

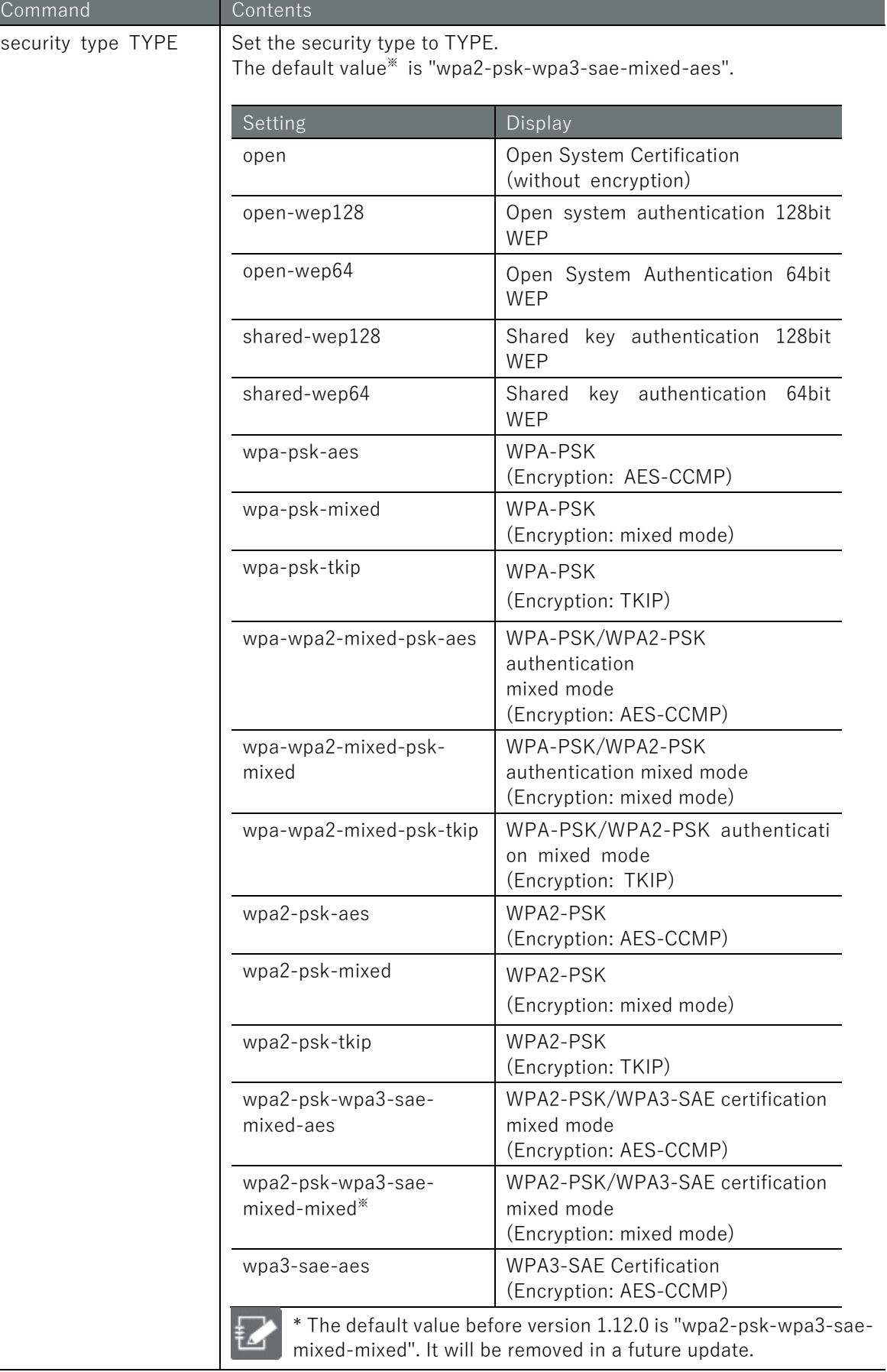

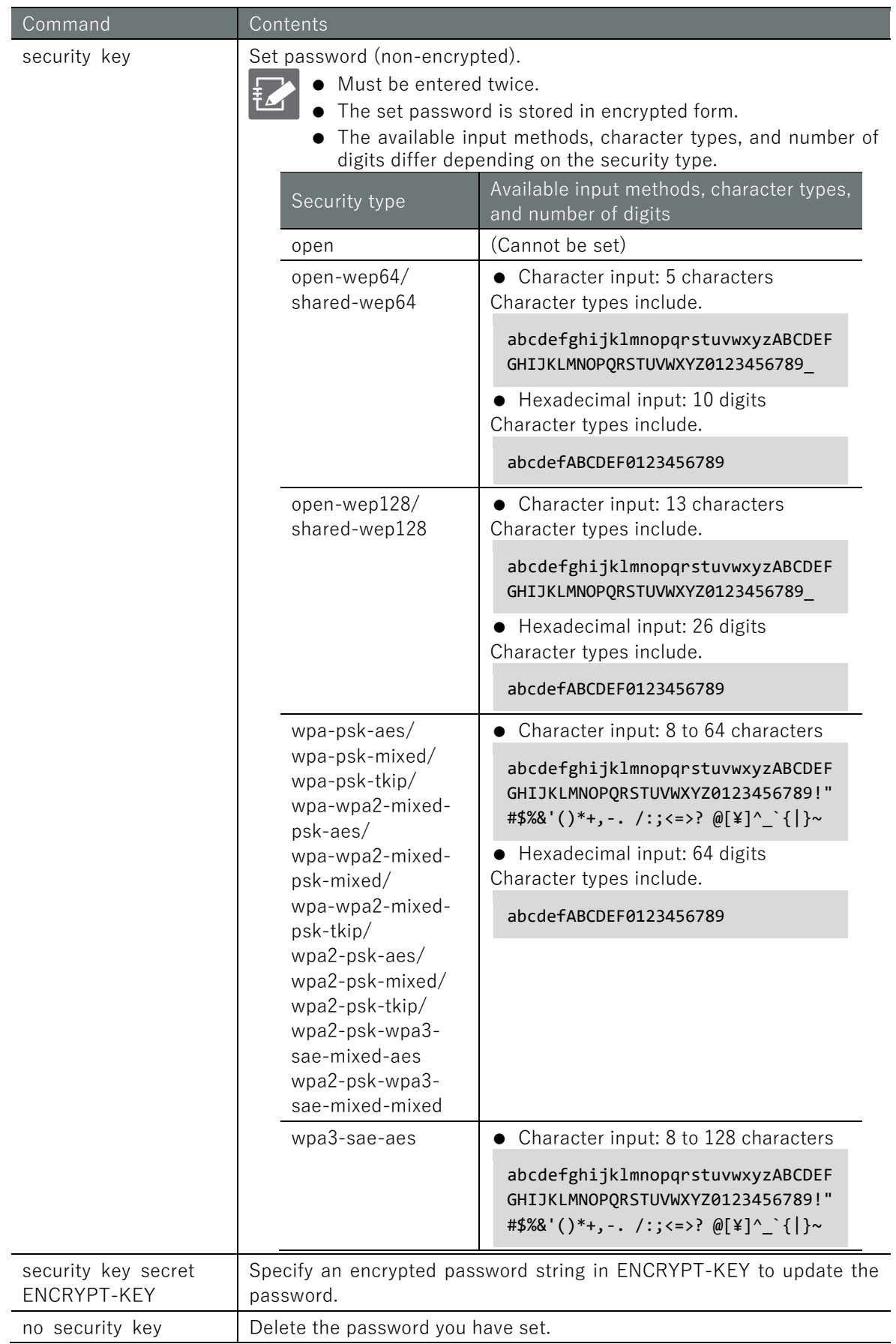

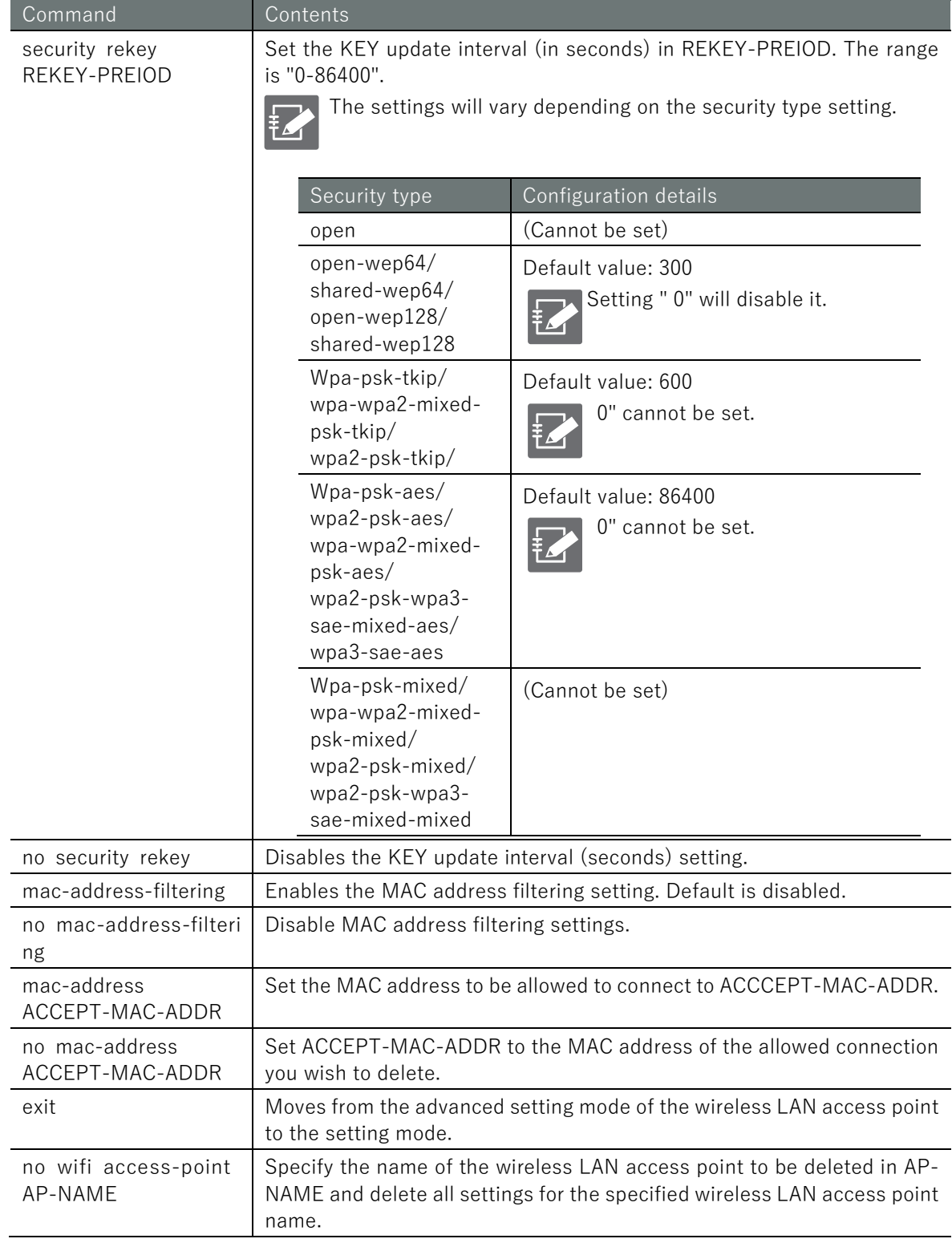

Enable the wireless LAN access point settings according to the settings in the table below.

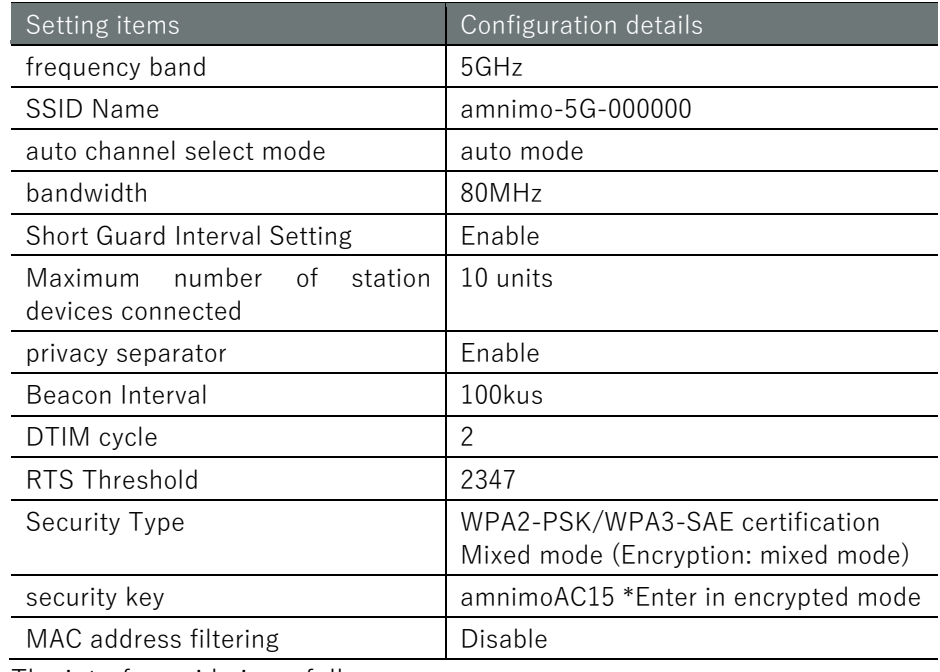

#### The interface side is as follows

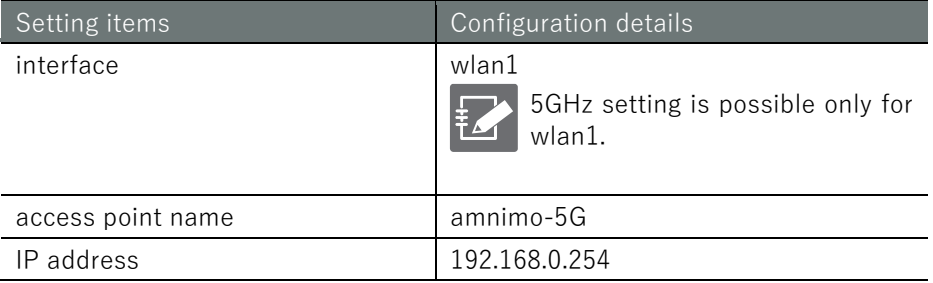

#### 設定モード (

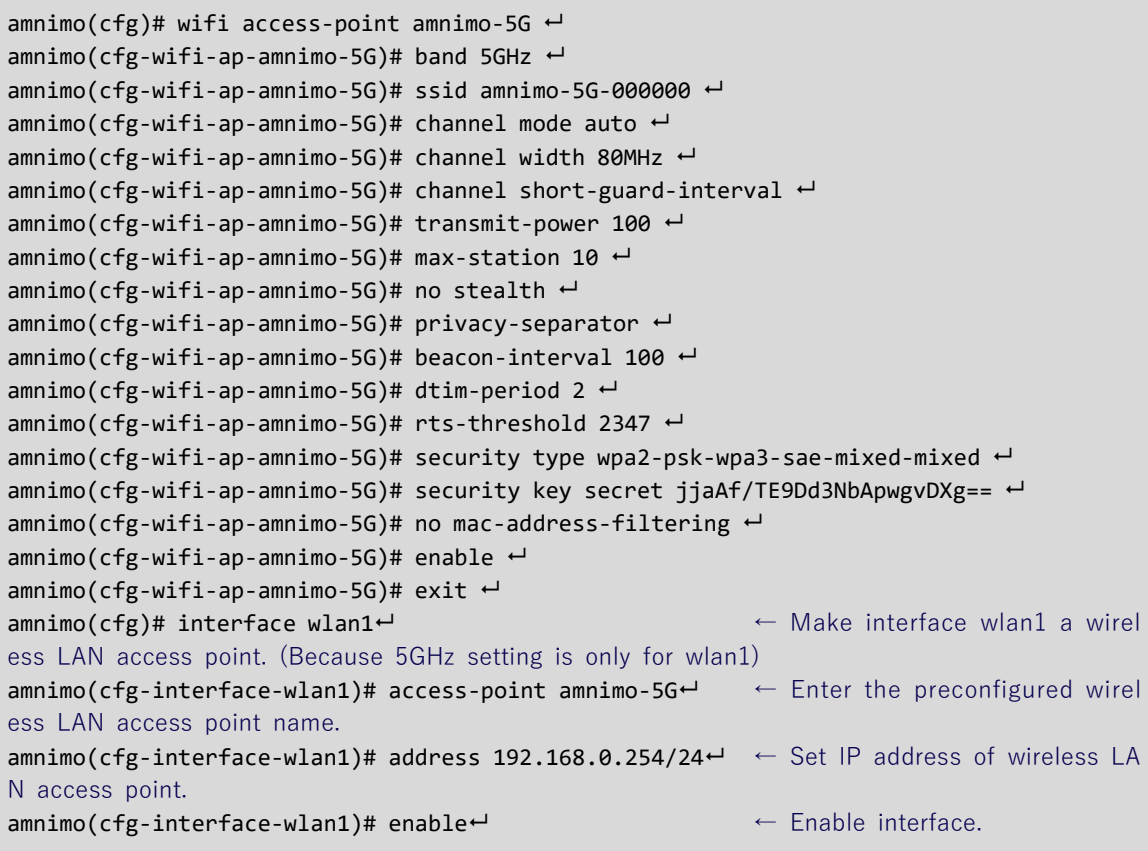

# 6.8.6 Displays the status of the wireless LAN station

To display the status of a wireless LAN station, run the show wifi station command. You can also specify the interface by adding it as an argument.

#### Format

show wifi station [*WIFI-IFNAME*].

# Setting items

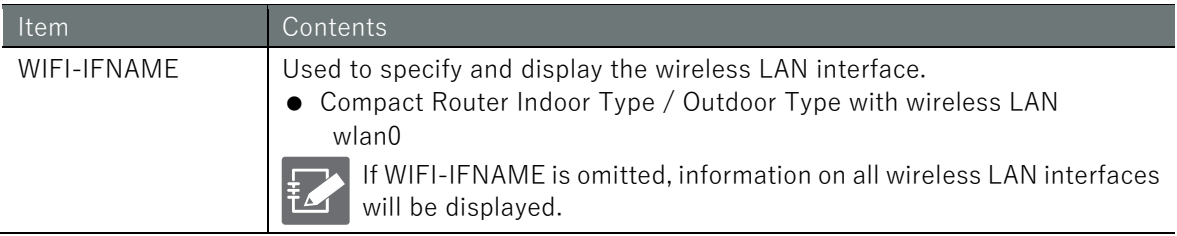

# Output Format

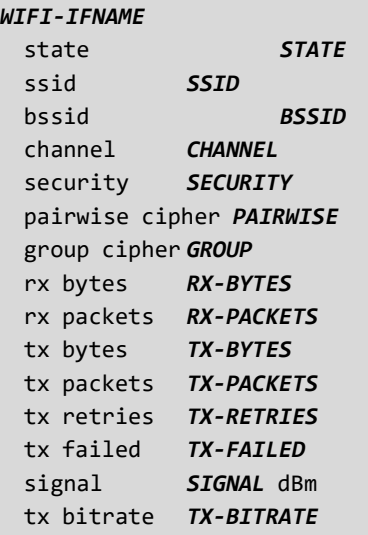

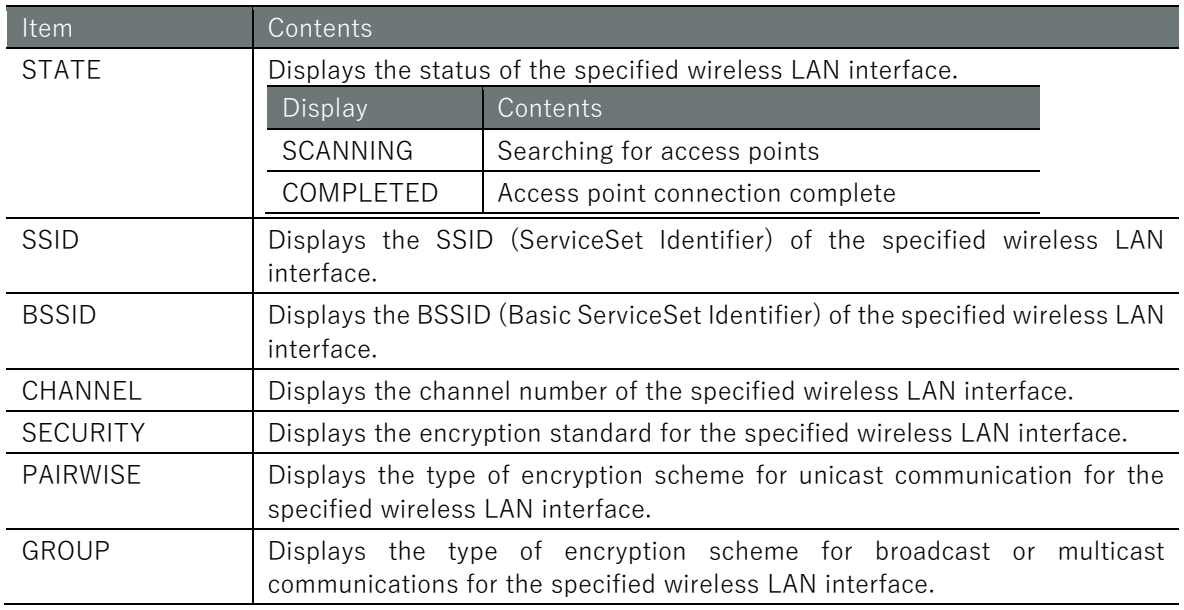

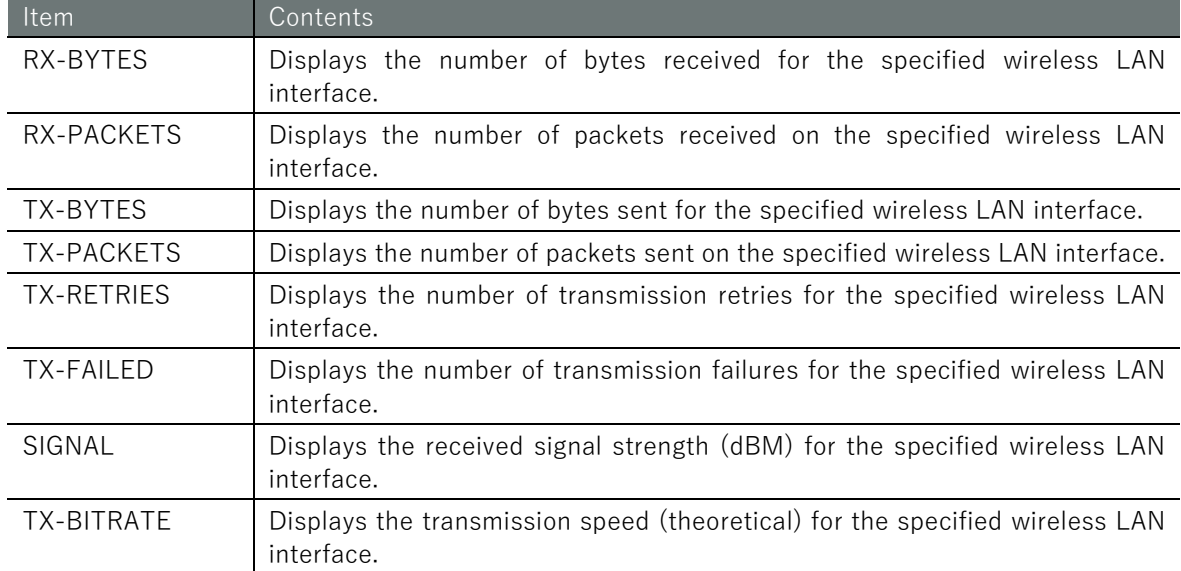

The input and output of the command is the same in all modes. The following is a sample execution that displays the status of station wlan0 connected to the access point in administrator mode.

## **•** Access point side setting

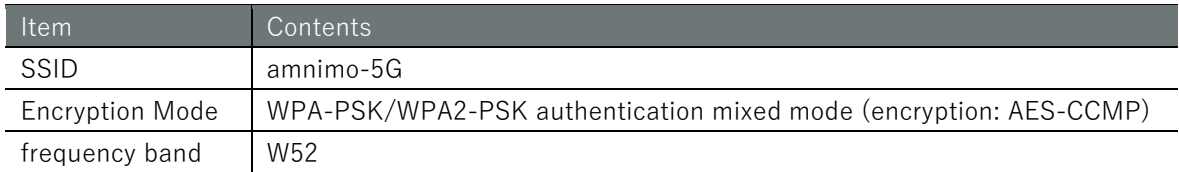

# ユーザー モード 管理者 モード 設定 モード

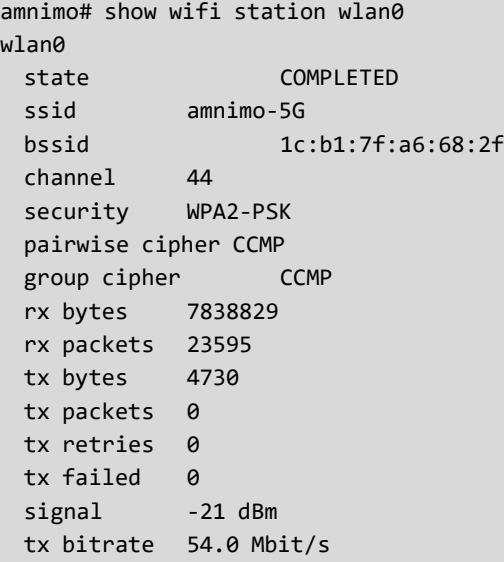

# 6.8.7 Switching the access point to which the wireless LAN station is connected

To switch between connected access points as a wireless LAN station, run the wifi connect command. The target interface must be added as an argument.

## Format

wifi connect *WIFI-IFNAME* station select

## Setting items

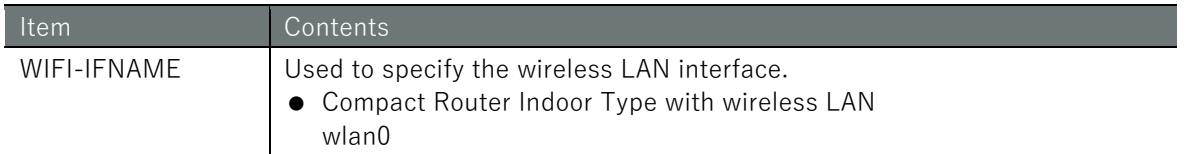

## Output Format

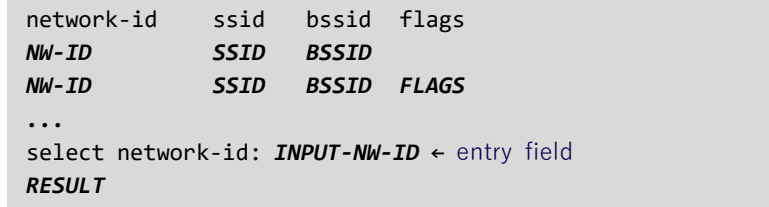

# input-Output item

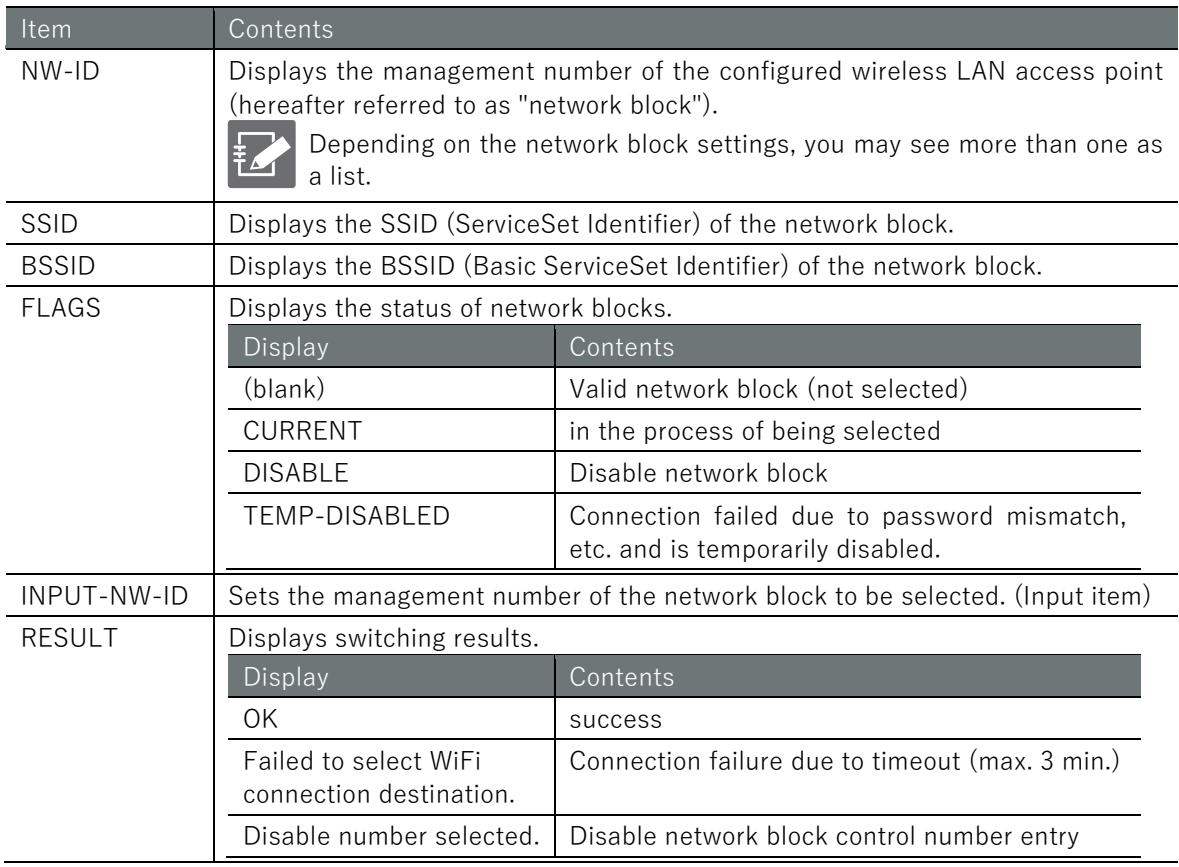

# Chap 6 Network Settings 238Chap 6 Network Settings 6 Network Settings 6 Network Settings 6 Network Settings 6 Network Settings 6 Netwo

# Execution example

The input and output of commands are the same in administrator mode and configuration mode. Below is an example of executing a connection from a wireless LAN access point (amnimo-5G-1) to another wireless LAN access point (amnimo-5G-0) connectable by the wlan0 wireless LAN station in administrator mode.

# (管理者 モード<mark>) 設 定 モード</mark>)

```
amnimo# show wifi station ← show status of connection to amnimo-5G-1
wlan0
  state COMPLETED
  ssid amnimo-5g-1
  bssid 1c:b1:7f:a6:68:2f
  channel 44
  security WPA2-PSK
  pairwise cipher CCMP
 group cipher CCMP
  rx bytes 391647
  rx packets 1181
  tx bytes 5864
 tx packets 0
 tx retries 0
 tx failed 0
 signal -27 dBm
  tx bitrate 54.0 Mbit/s
amnimo# wifi connect wlan0 station select ← switch wifi access point
network-id ssid bssid flags 
0 amnimo-5G-0 any ← amnimo-5G-0 (switch to, not selected)
1 amnimo-5G-1 any CURRENT ← amnimo-5G-1 (currently connected)
Select network-id: 0 ← Set network ID to 0 (amnimo-5G-0)
OK
...
annimot show wifi station \leftrightarrow Show status of connection to amnimo-5G-0
wlan0
  state COMPLETED
  ssid amnimo-5g-0
  bssid 1e:b1:7f:a6:68:2f
  channel 44
  security NONE
  pairwise cipher WEP-104
  group cipher WEP-104
  rx bytes 393483
  rx packets 1186
  tx bytes 6590
 tx packets 0
 tx retries 0
 tx failed 0
 signal -30 dBm
  tx bitrate 54.0 Mbit/s
```
# 6.8.8 View wireless LAN station settings

To display the wireless LAN access point configuration, run the *show config wifi access-point* command. You can also specify the access point by adding it as an argument.

#### Format

show config wifi station [*STA-NAME*].

#### Setting items

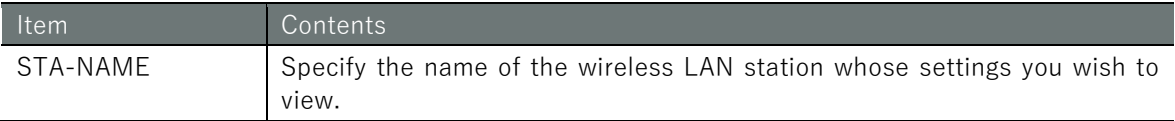

# Output Format

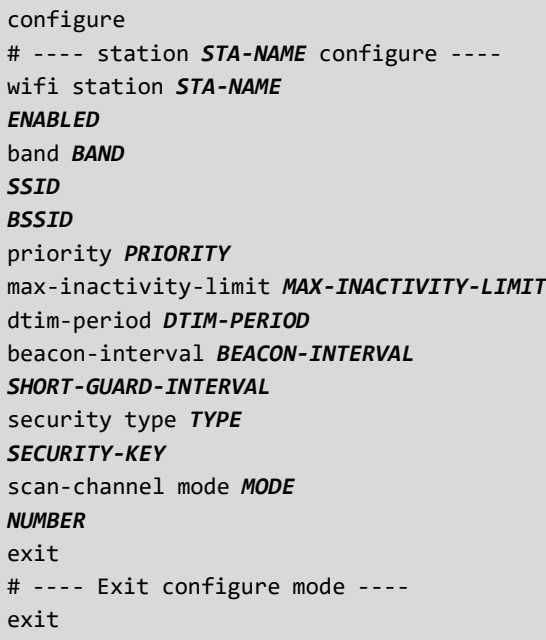

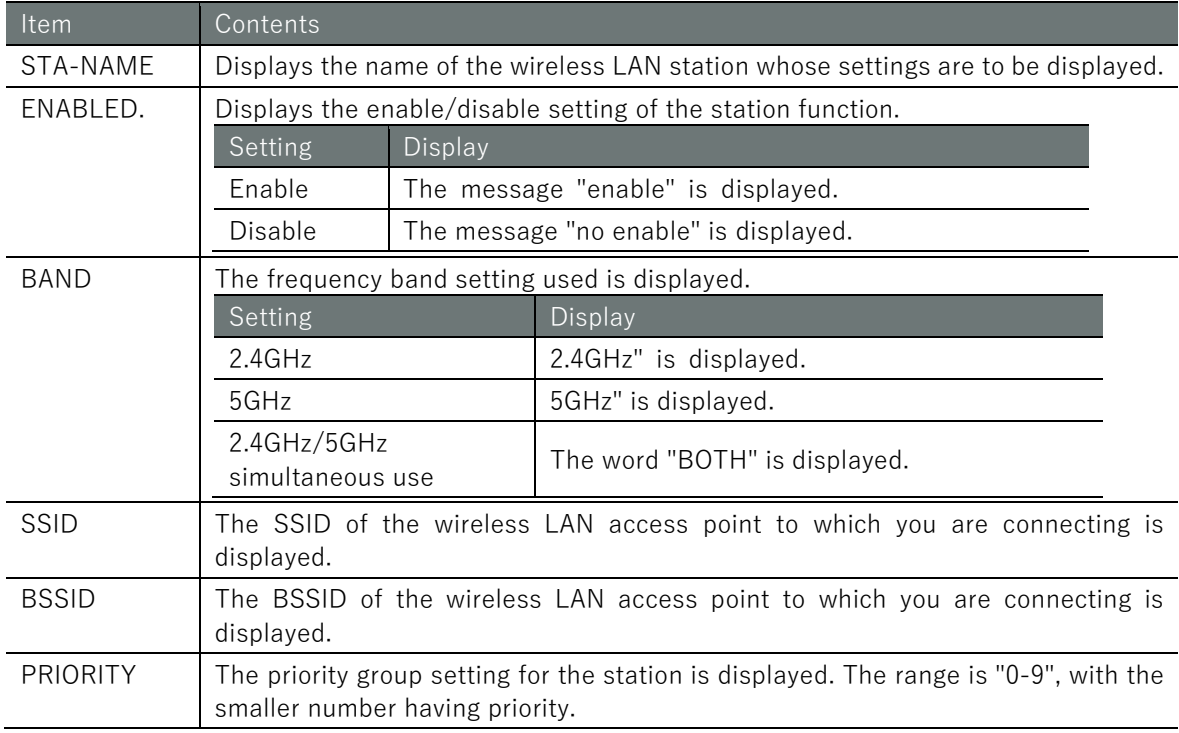

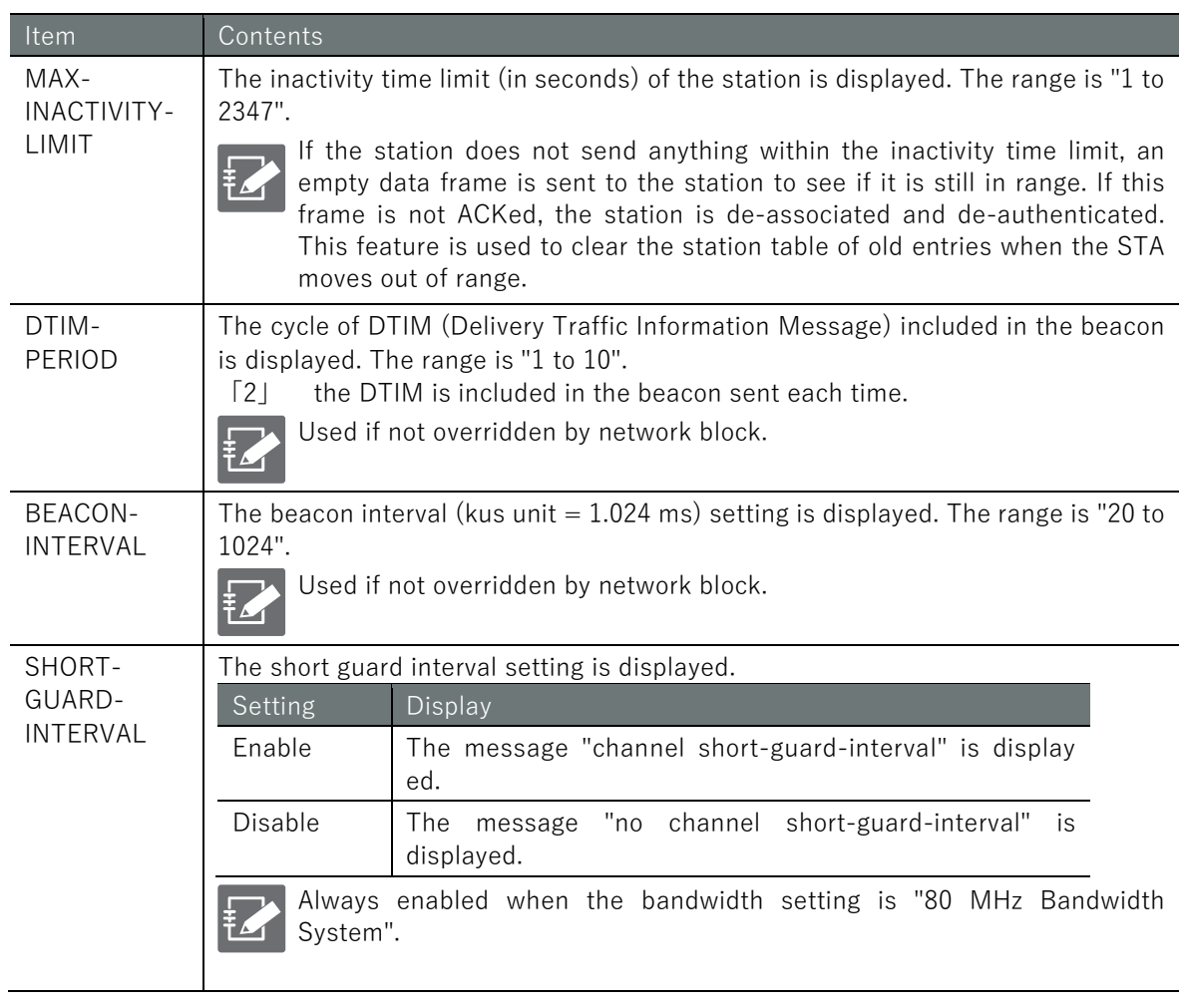

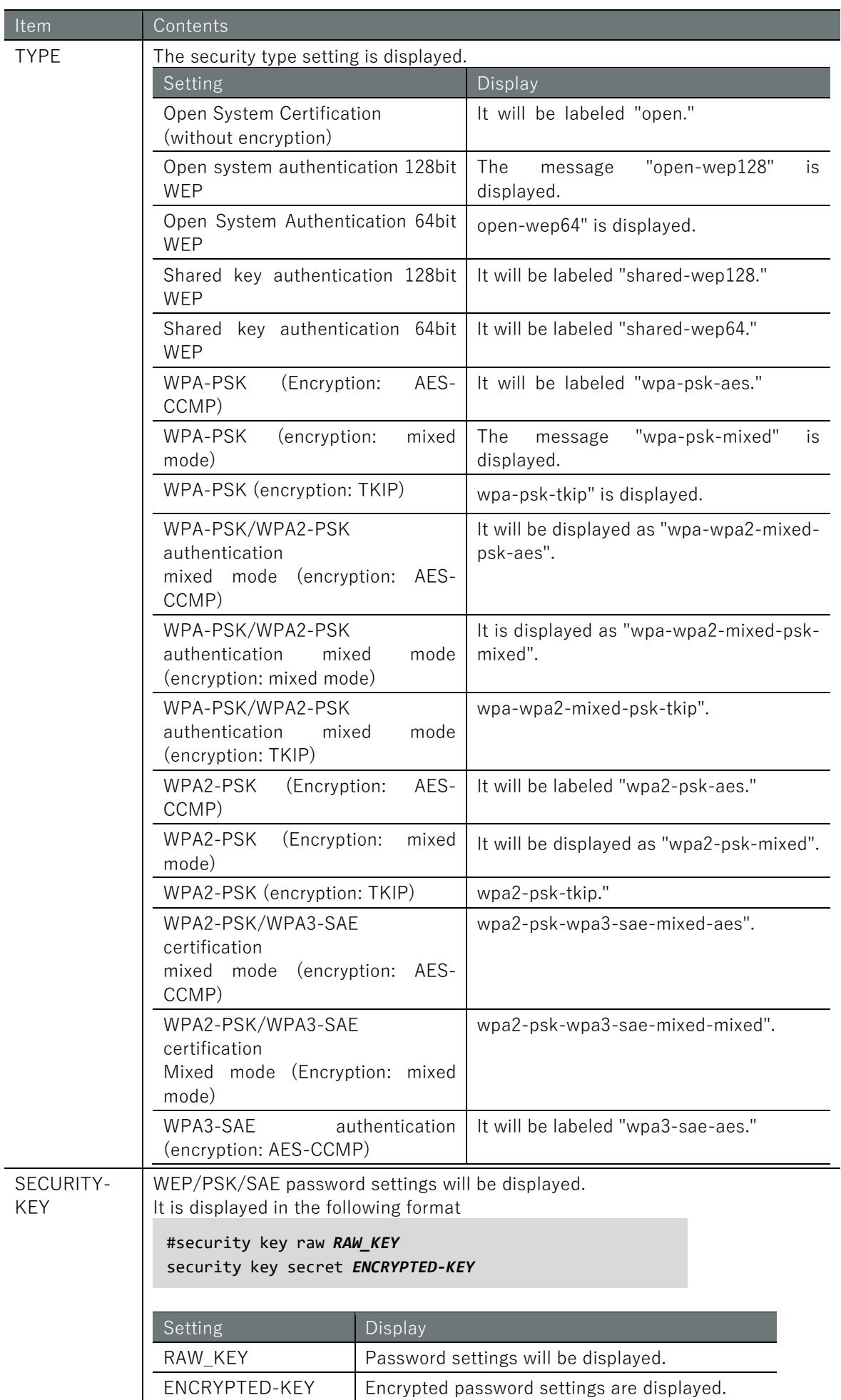

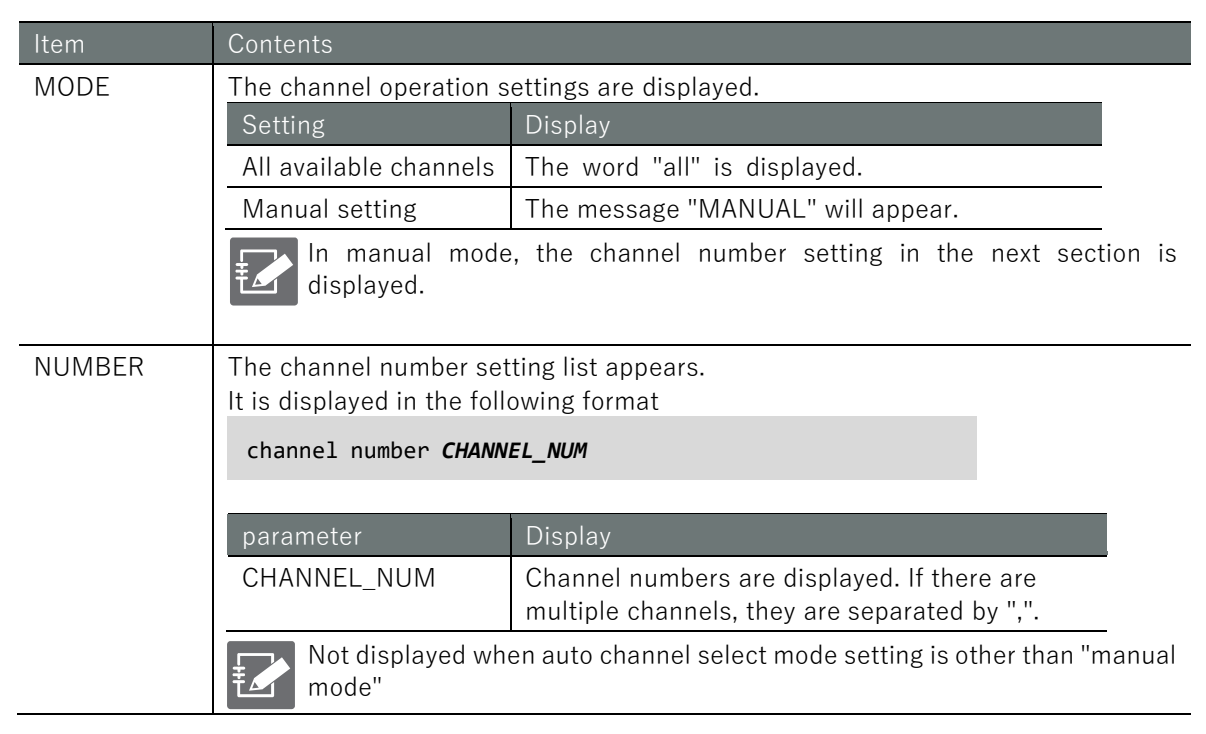

# Chap 6 Network Settings 243Chap 6 Network Settings 6 Network Settings 6 Network Settings 6 Network Settings 6 Network Settings 6 Netwo

## Execution example

Command input and output are the same in administrator mode and configuration mode. Below is an example of running the command in administrator mode to display the wlan0 station configuration.

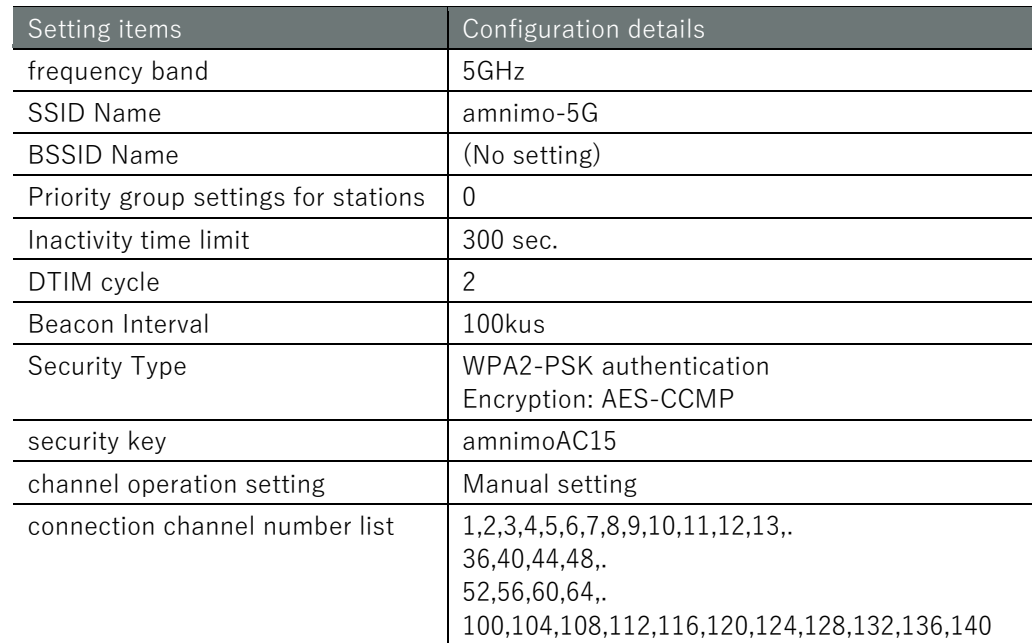

# 管理者 モード 設定 モード

```
amnimo# show config wifi access-point amnimo-5G 
enable
band 5GHz
ssid amnimo-5G
priority 0
max-inactivity-limit 300
dtim-period 2
beacon-interval 100
security type wpa2-psk-aes
#security key raw amnimoAC15
security key secret jjaAf/TE9Dd3NbApwgvDXg==
scan-channel mode manual
scan-channel number 1,2,3,4,5,6,7,8,9,10,11,12,13,36,40,44,48,52,56,60,64,100,104,108,
112,116,120,124,128,132,136,140
exit
```
# 6.8.9 Configure the wireless LAN station settings.

To configure the wireless LAN station, go from the configuration mode to the advanced configuration mode and execute the configuration commands. The settings made here will be written to a configuration file.

## Format

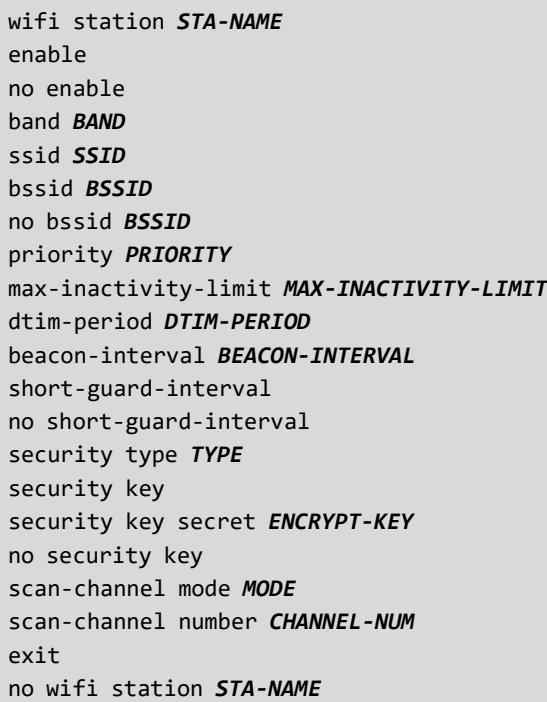

## Command

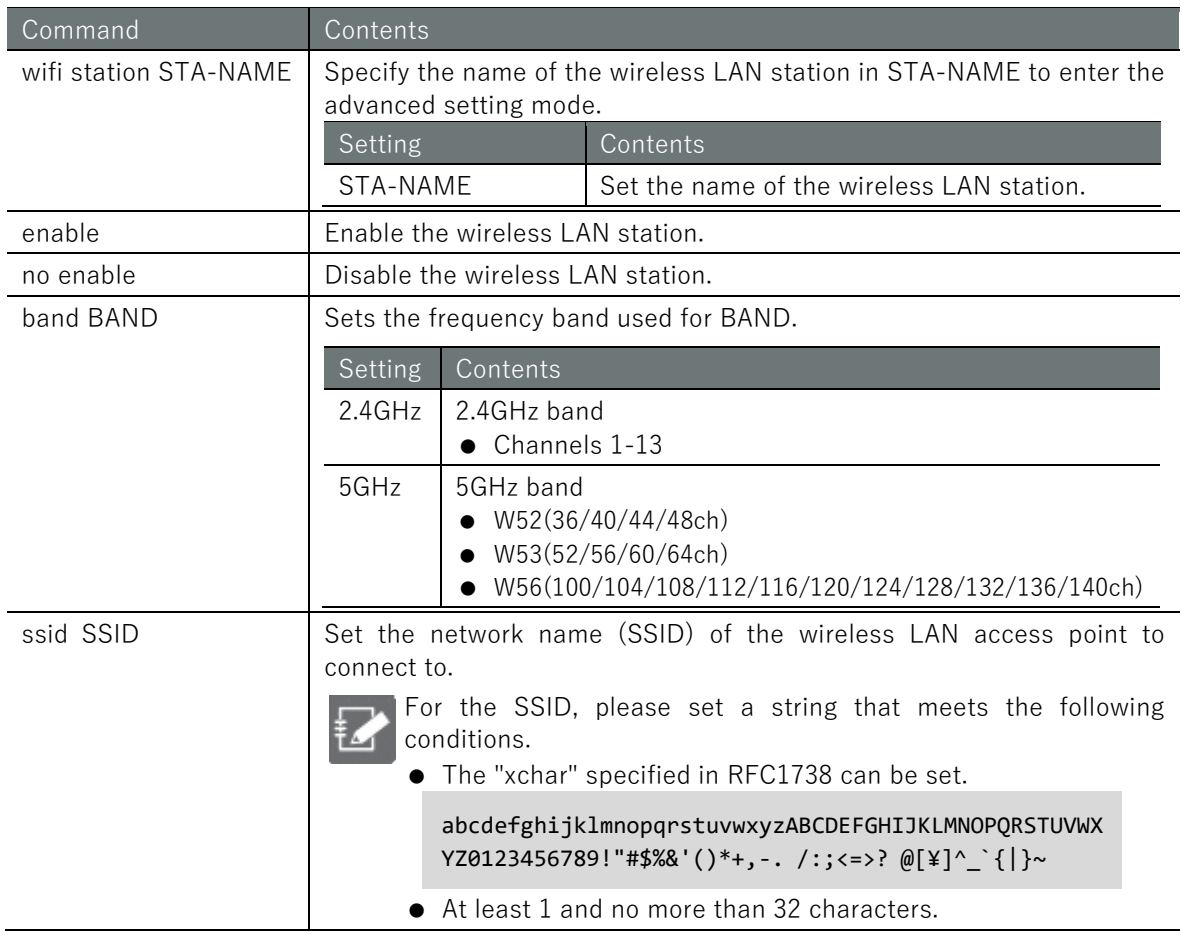

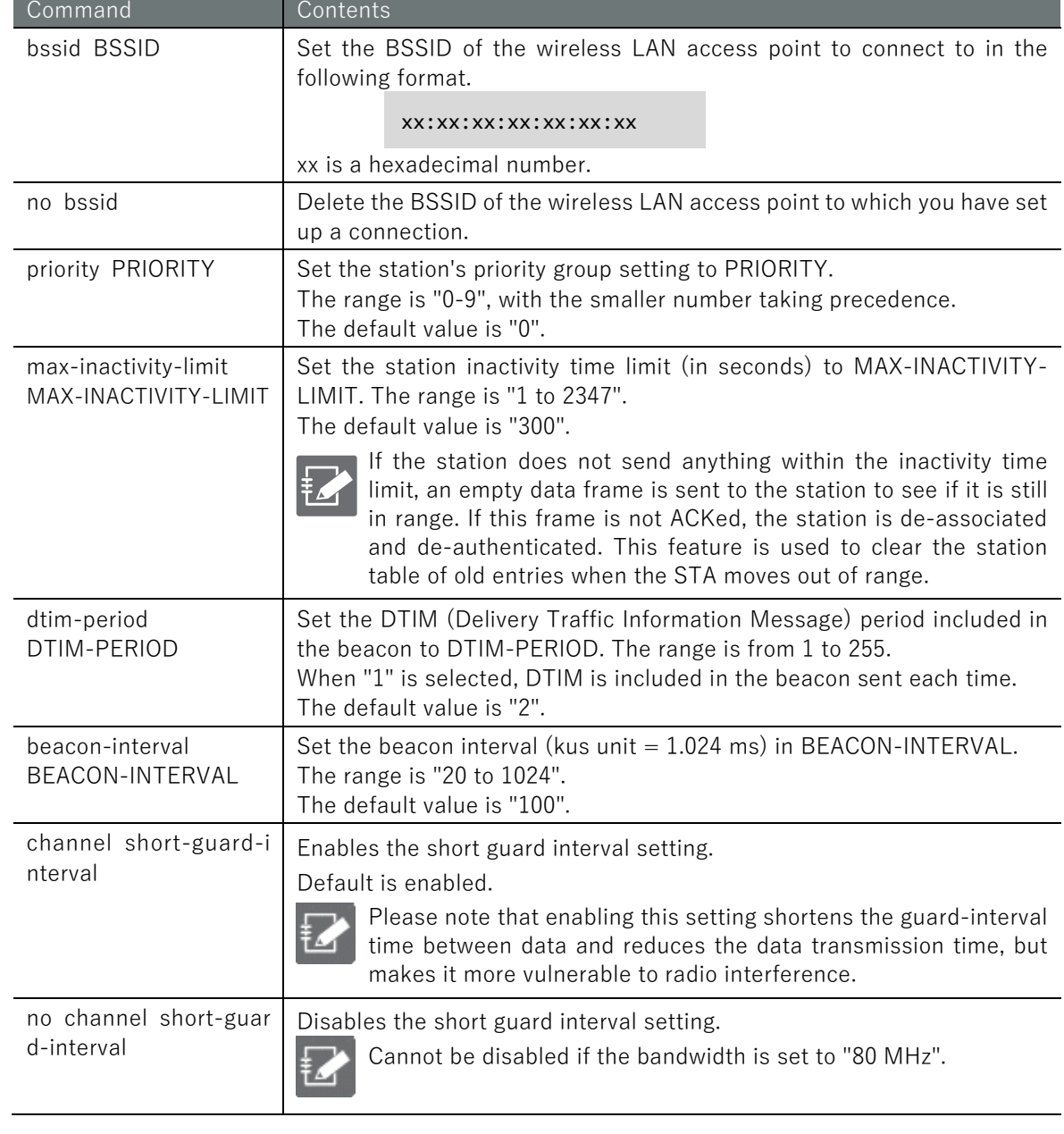

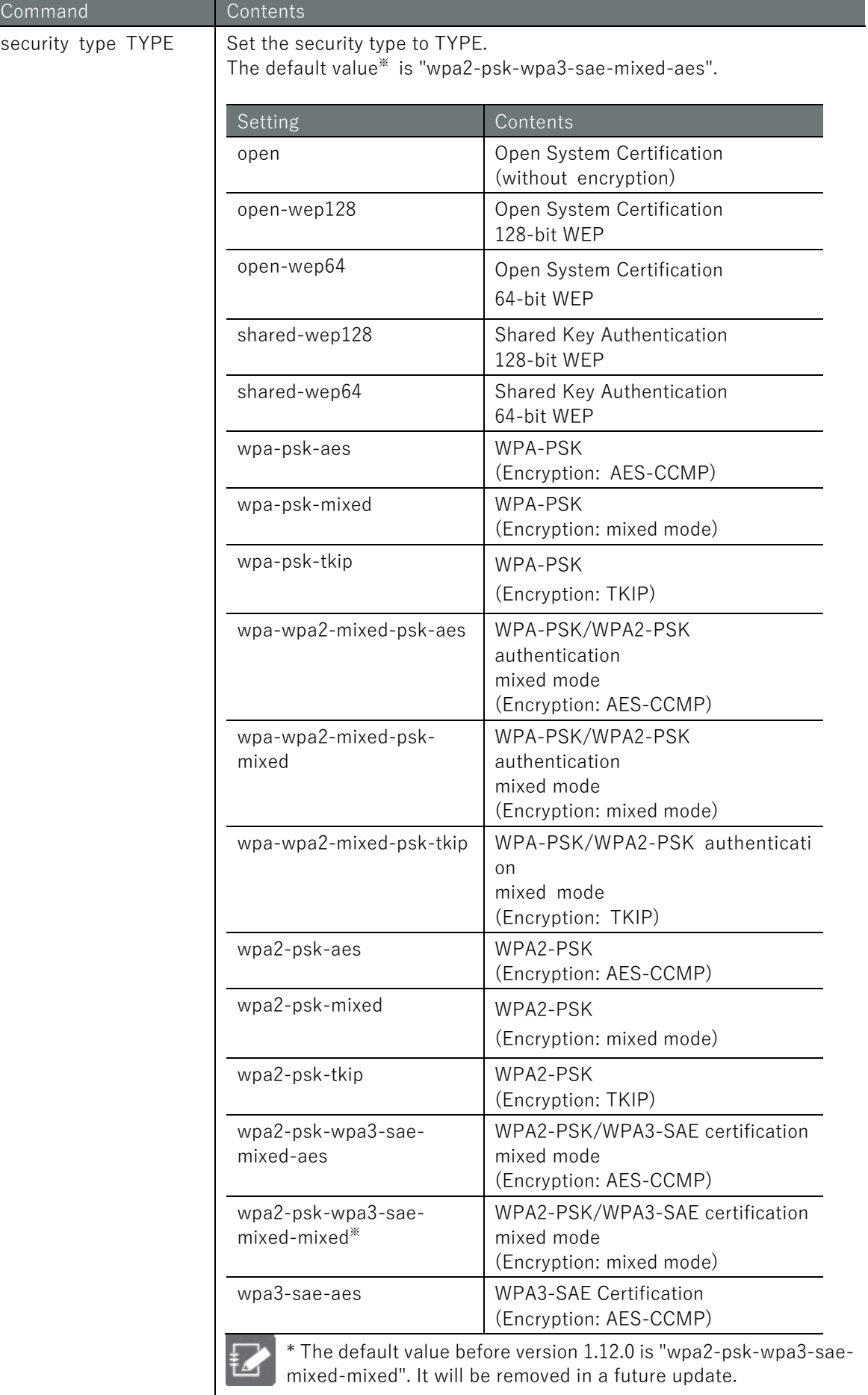

## Command Contents

E

security key <br> Set password (non-encrypted).

- $\bullet$  Must be entered twice.
- The set password is stored in encrypted form.
- The available input methods, character types, and number of digits differ depending on the security type.

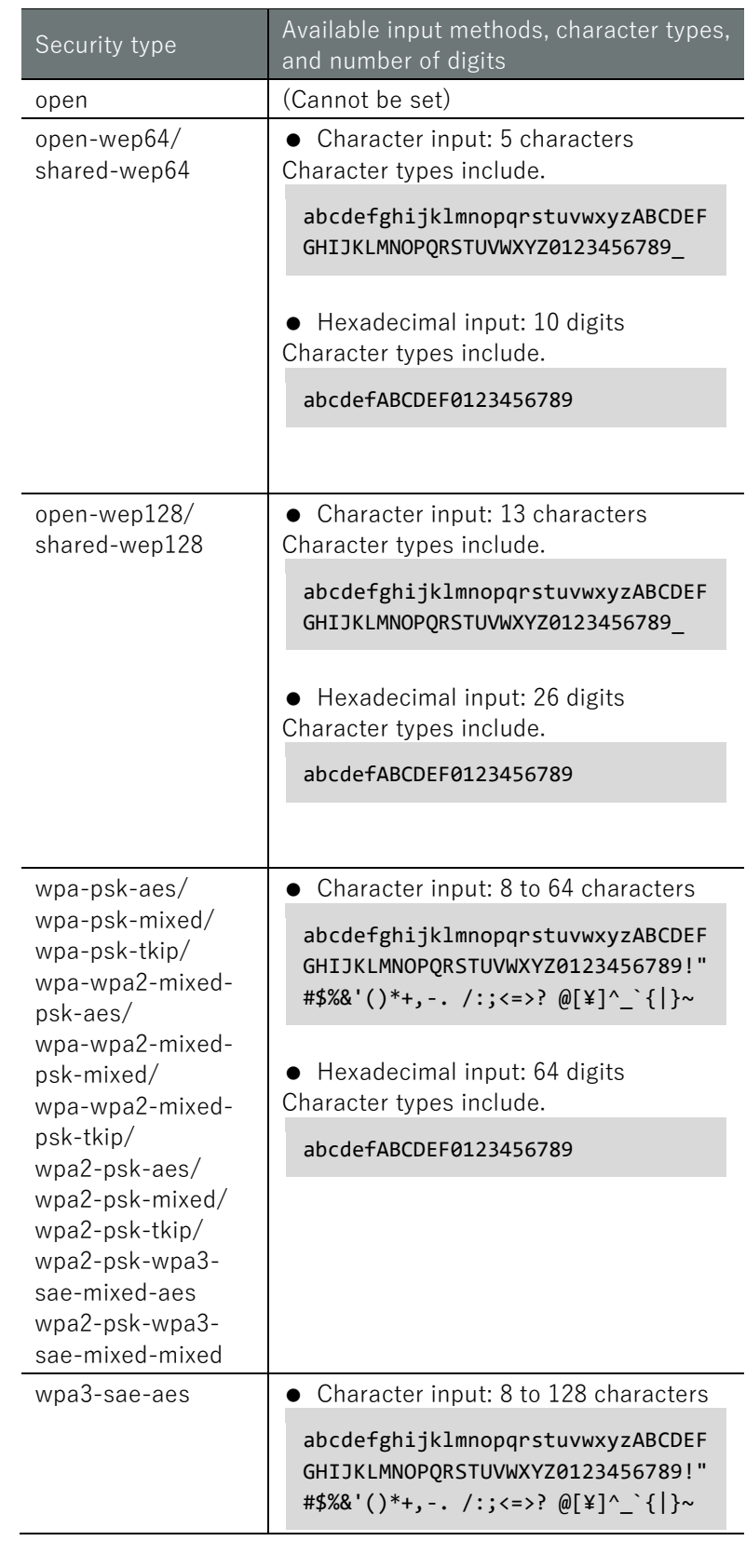

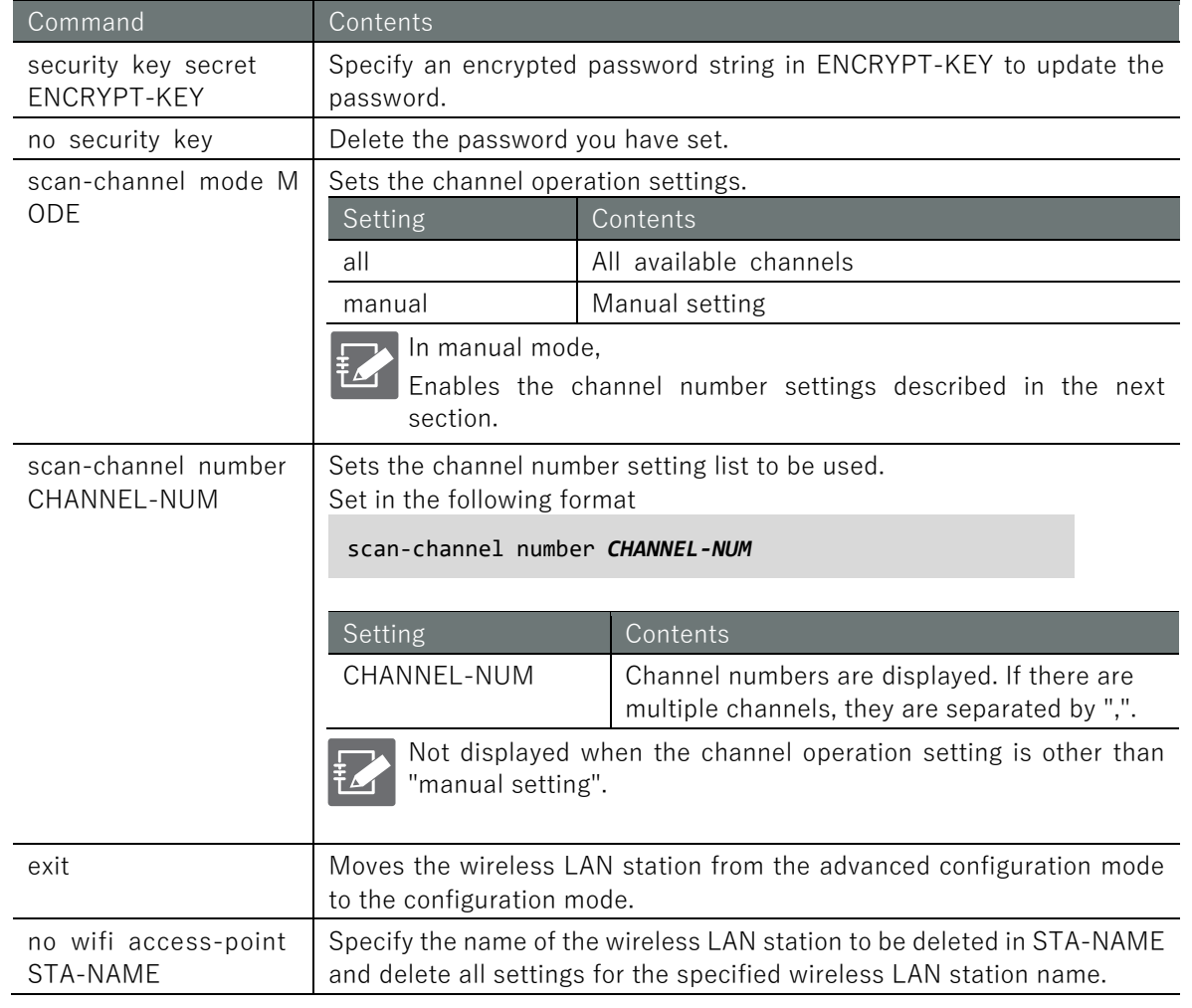

# Chap 6 Network Settings 249Chap 6 Network Settings Settings of Advanced Settings of Advanced Settings Set

# Execution example

Enable the wireless LAN station settings according to the settings in the table below.

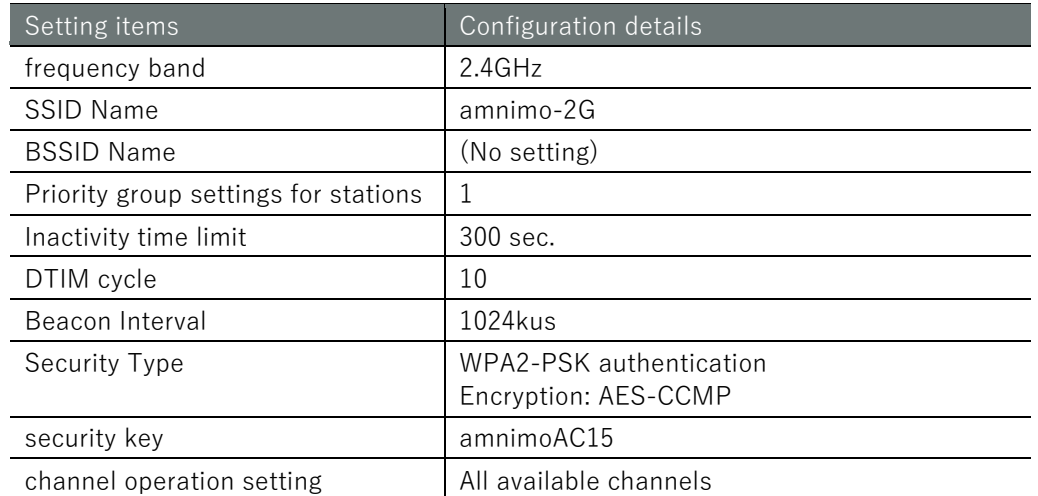

# 設定 モード

amnimo(cfg)# wifi station amnimo-2G  $\leftrightarrow$ amnimo(cfg-wifi-sta-amnimo-2G)# band 2.4GHz <sup>←</sup> amnimo(cfg-wifi-sta-amnimo-2G)# ssid amnimo-2G You must fill in the following required fields: security key  $\mathsf{a}$ mnimo(cfg-wifi-sta-amnimo-2G)# security type wpa2-psk-aes  $\leftarrow$ Wifi security type values changed, So deleted Wifi key related settings. You must fill in the following required fields: security key amnimo(cfg-wifi-sta-amnimo-2G)# security key Enter new key: ← Enter password "amnimoAC15" Retype new key:  $\leftarrow$  Retype password "amnimoAC15" key: key updated successfully. amnimo(cfg-wifi-sta-amnimo-2G)# priority 1  $\leftrightarrow$ amnimo(cfg-wifi-sta-amnimo-2G)# beacon-interval 1024 amnimo(cfg-wifi-sta-amnimo-2G)# dtim-period 10  $amnimo(cfg-wifi-sta-amnimo-2G)$ # enable  $\leftrightarrow$ amnimo(cfg-wifi-sta-amnimo-2G)# exit amnimo(cfg)#.

# 6.8.10 Connect using the WPS function

The wifi connect wps command is used to connect to other wireless LAN access points or stations using the WPS function. This device supports both push-button and PIN methods. The target interface must be added as an argument.

## Format

wifi connect wps <pbc | pin-get | pin-set> [wait WAIT].

## Setting items

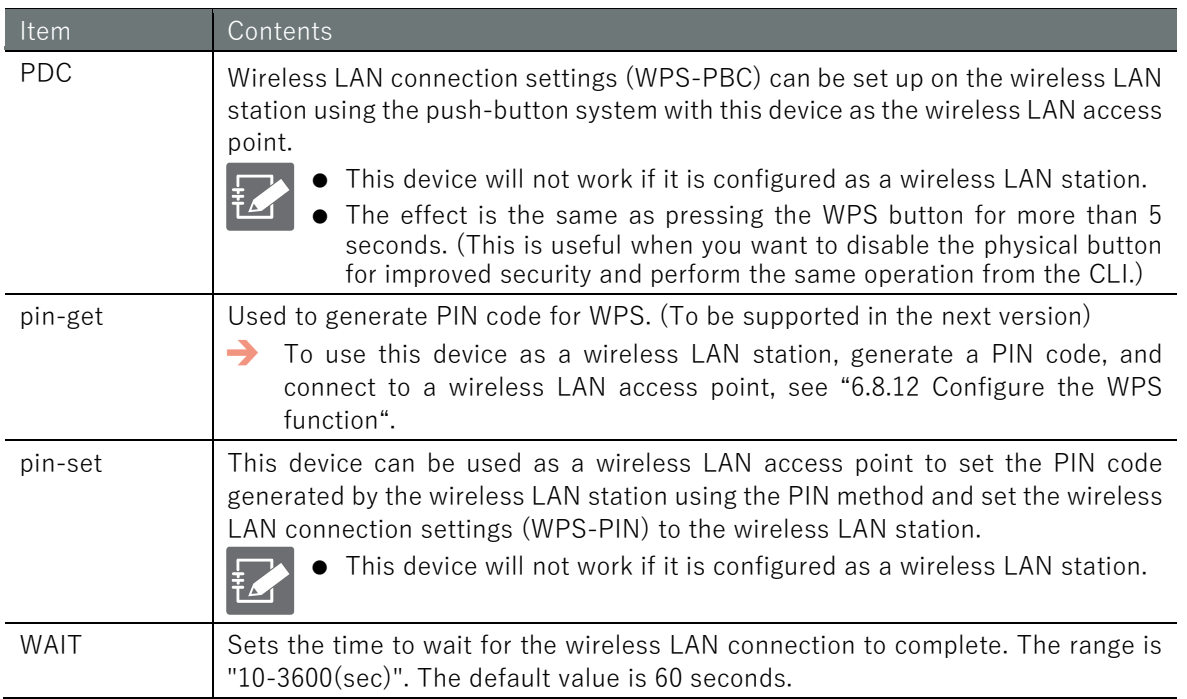

# Output format (push-button WPS)

*............................................................*

# Output format (PIN method WPS)

Input pin: *PIN-CODE RESULT*

## input-Output item

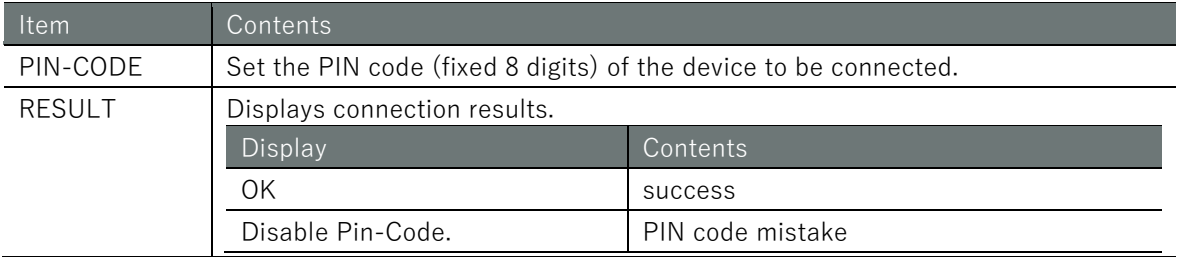

# Execution example 1 (push-button WPS)

The following is an example of connecting a wireless LAN station of another device to a wireless LAN access point (amnimo-2G) of wlan0 by push button WPS in the setting mode.

設定 E-F  $\text{amnimo}(cfg)$ # show wifi access-point wlan0 $\leftrightarrow$  show amnimo-2G connected wlan0 state ENABLED ssid amnimo-2G-004600 bssid e8:1b:4b:00:46:00 channel 12 rx bytes 0 rx packets 0 tx bytes 0 tx packets 0 tx errs 0 tx drop 0 connected stations 0 ← 0 wireless LAN stations connected to amnimo-2G  $\text{amnimo}(cfg)$ # wifi connect wps pbc $\leftrightarrow$  execute push button method WPS ............................................................ ← Default setting lasts for 6 0 seconds, during which time the connection is made with the wireless LAN station.  $\text{amrimo}(cfg)$ # show wifi access-point wlan0 $\leftrightarrow$  show amnimo-2G connected wlan0 state ENABLED ssid amnimo-2G-004600 bssid e8:1b:4b:00:46:00 channel 12 rx bytes 48527 rx packets 519 tx bytes 20741 tx packets 143 tx errs 0 tx drop 0 connected stations 1 ← 1 more wireless LAN station connected to amnimo-2G

# 6.8.11 Display WPS function settings

To view the WPS feature settings, run the **show config wifi wps** command. Used for wireless LAN access points.

## Format

show config wifi wps

## Output Format

```
configure
# ---- wps configure ----
wifi wps
ENABLED
PUSH-SWITCH
EXTERNAL-REGISTRAR
PIN
exit
# ---- Exit configure mode ----
exit
```
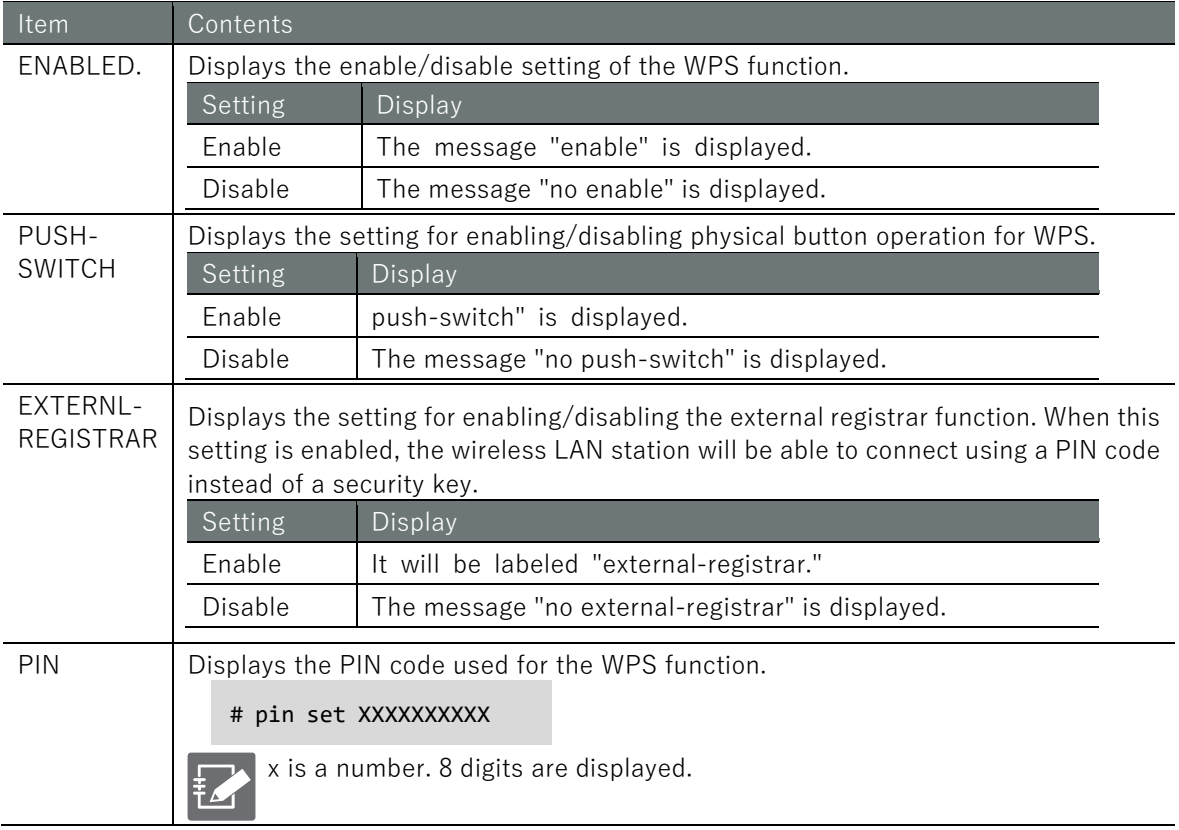
# Chap 6 Network Settings 253Chap 6 Network Settings Network Settings Network Settings Network Settings

## Execution example

Command input and output are the same in administrator mode and configuration mode. Below is an example of running the command to display the WPS function settings in configuration mode.

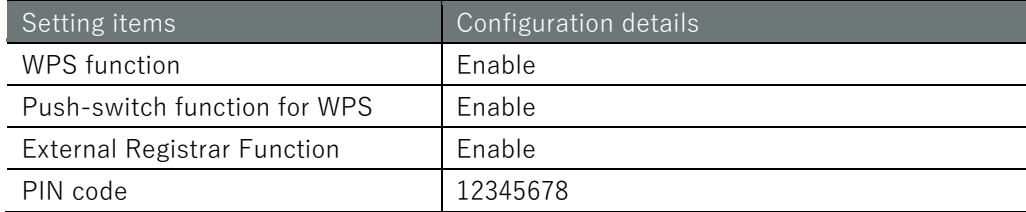

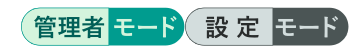

```
amnimo(cfg)# show config wifi wps 
# ---- wps configure ----
wifi wps
enable
push-switch
external-registrar
#pin set 12345678
exit
```
# 6.8.12 Configure the WPS function

To configure the WPS function, go from configuration mode to advanced configuration mode and execute the *wifi wps* command. The settings made here will be written to a configuration file.

### Format

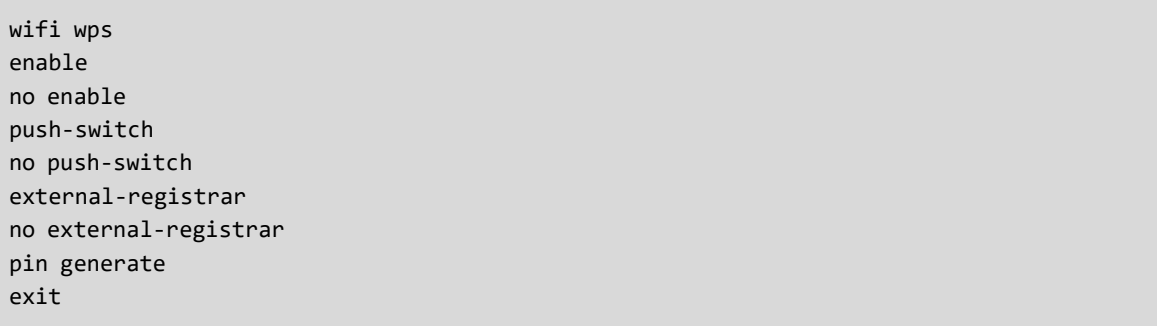

### Command

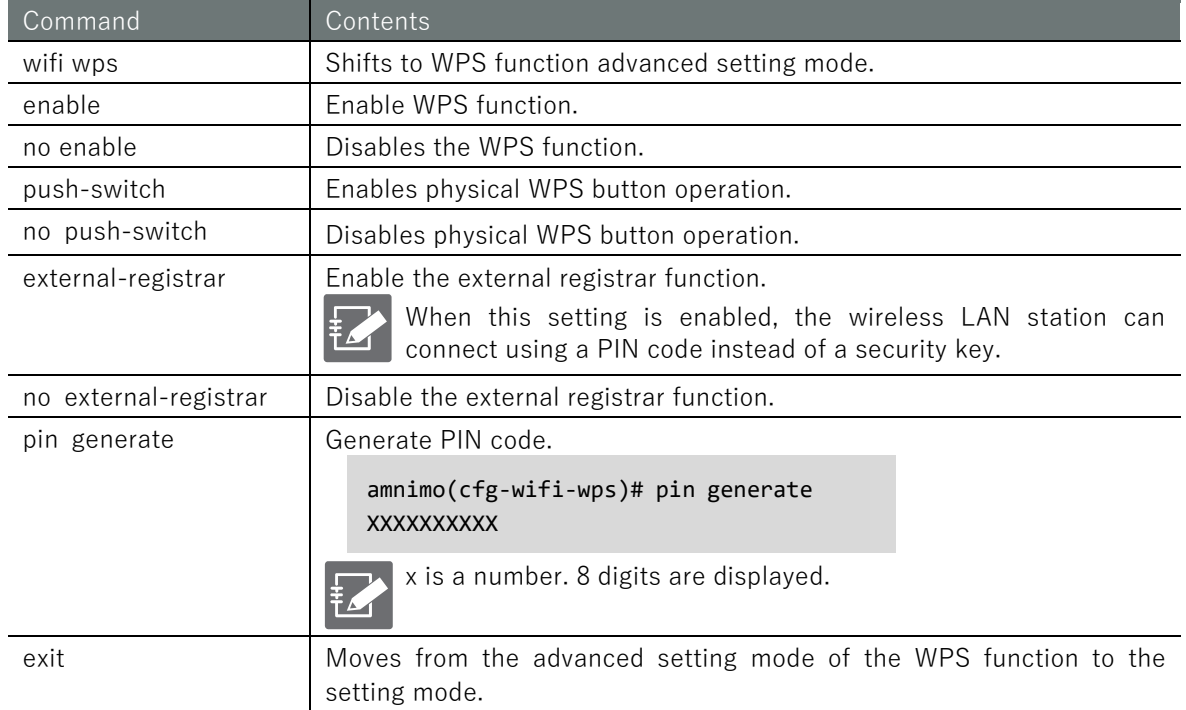

### Execution example

Enable the wireless LAN station settings according to the settings in the table below.

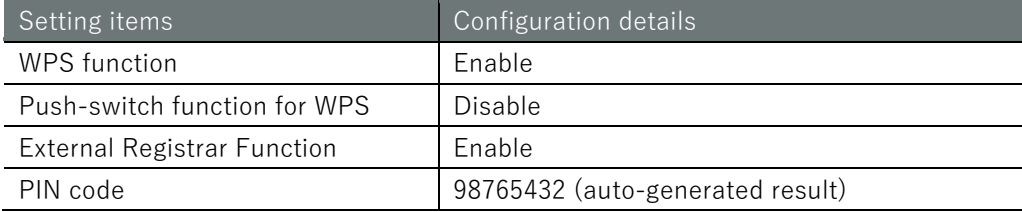

# 設定 モード

```
amnimo(cfg)# wifi wps \leftarrowamnimo(cfg-wifi-wps)# enable \leftarrowamnimo(cfg-wifi-wps)# no push-switch ←
amnimo(cfg-wifi-wps)# external-registrar \leftarrowamnimo(cfg-wifi-wps)# pin generate 
98765432
amnimo(cfg-wifi-wps)# exit <sup>←</sup>
amnimo(cfg)#.
```
# Chap 6 Network Settings 255Chap 6 Network Settings 6 Network Settings 6 Network Settings 6 Network Settings 6 Network Settings 6 Netwo

# 6.8.13 Restrictions on wireless LAN functionality and interface

Compact Router Indoor Type with wireless LAN has two dedicated interfaces (wlan0, wlan1), but please note that there are some limitations as shown in the table below.

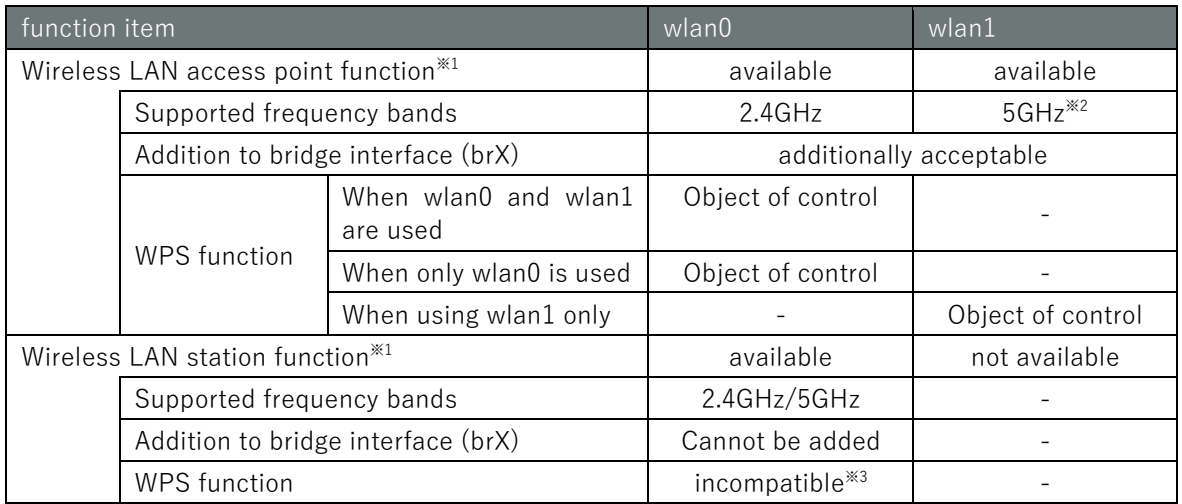

1 Access point function and station function cannot be used together.

2 When using 2.4GHz and 5GHz at the same time, 5GHz band is limited to W52. 2.4GHz is not available when using W53 or W56 at 5GHz.

3 Will be supported in the future.

# Chap 7. Server Settings

This chapter describes server settings that are important for using the product, including hostname, time zone and time, SSH, DNS, DHCP, scheduling, and system logs.

# 7.1 Set the host name

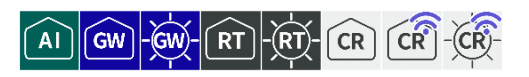

Displays and configures host names.

# 7.1.1 Show hostname

To display the hostname, run the **show hostname** command.

# Execution example

Command input and output is the same in all modes. Below is an example of execution in general user mode.

# (ユーザー モード) 管理者 モード) 設定 モード)

```
amnimo$ show hostname \leftarrowamnimo ← Host name is displayed
amnimo$.
```
# 7.1.2 Display host name settings

To view hostname settings, run the **show config hostname** command.

# Format

show config hostname

# Output Format

```
# ---- transition to configure mode ----
configure
# ---- hostname configure ----
hostname HOSTNAME
# ---- exit configure mode ----
exit
```
# Output item

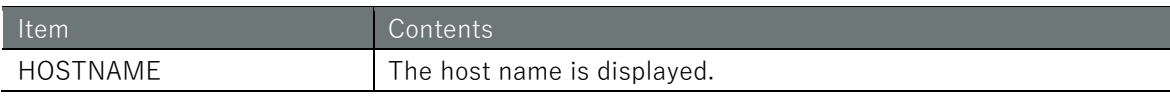

# Execution example

```
(管理者 モード
 amnimo# show config hostname \leftarrow
```

```
# ---- transition to configure mode ----
configure
# ---- hostname configure ----
hostname amnimo
# ---- exit configure mode ----
exit
```
# Chap 7 Server Settings 257Chap 7 Server Settings

# 設定 モード

```
\mathsf{a}mnimo(cfg)# show config hostname \leftarrow# ---- hostname configure ----
hostname amnimo
```
# 7.1.3 Change the host name

To change the hostname, run the *hostname* command.

### Format

hostname *HOSTNAME*

### Setting items

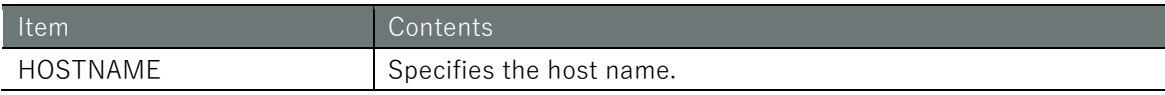

### Execution example

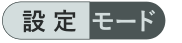

```
amnimo(cfg)# hostname amnimo2 ← Change hostname
amnimo(cfg)# show hostname ← Confirm hostname
amnimo2
```
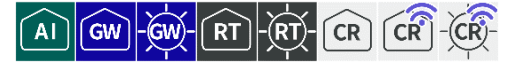

<span id="page-257-0"></span>Displays and sets the time zone.

# 7.2.1 Display time zone

To view the time zone, run the **show timezone** command.

### Execution example

Command input and output is the same in all modes. Below is an example of execution in general user mode.

# ユーザー モード 管理者 モード 設定 モード

```
amnimo$ show timezone \leftarrowUTC \leftarrow If time zone is set to UTC
amnimo$ show timezone \leftarrowAsia/Tokyo ← If time zone is set to Asia/Tokyo
```
# 7.2.2 View time zone settings

To view time zone settings, run the **show config timezone** command.

### Format

show config timezone

### Output Format

```
# ---- transition to configure mode ----
configure
# ---- timezone configure ----
timezone TZ-AREA TZ-LOCATION
# ---- exit configure mode ----
exit
```
### Output item

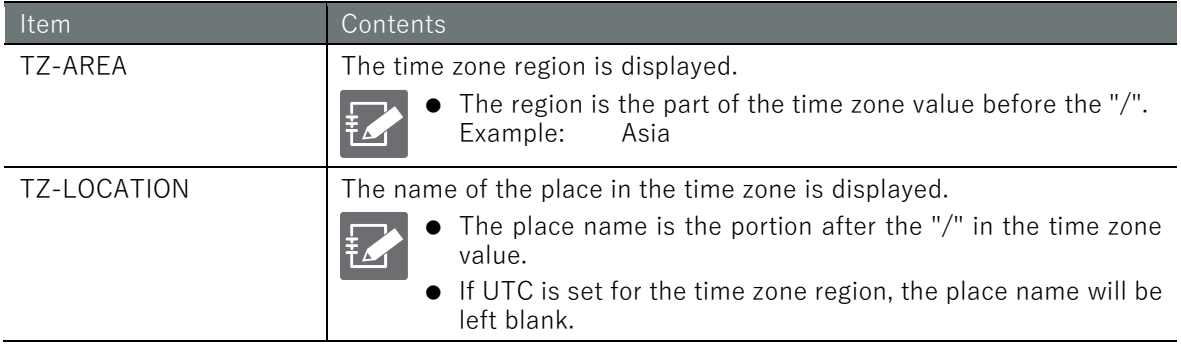

# 管理者モード

```
amnimo# show config timezone \leftarrow# ---- transition to configure mode ----
configure
# ---- timezone configure ----
timezone Asia Tokyo
# ---- exit configure mode ----
exit
```
## 設定モード

```
\mathsf{a}mnimo(cfg)# show config timezone \hookleftarrow# ---- timezone configure ----
timezone Asia Tokyo
```
# 7.2.3 Set the time zone

To change the time zone, run the timezone command.

### Format

timezone *TIMEZONE*

### Setting items

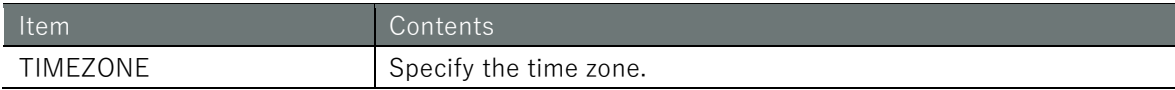

### Execution example

設定モード

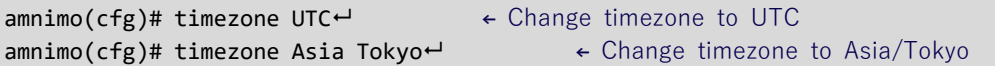

# 7.3 Set the time

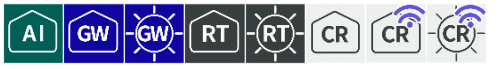

This section explains how to set the time manually and how to adjust the time using an NTP server.

## 7.3.1 Manually set the time

There are several ways to set the time manually by command operation.

### **Display the time**

To display the currently set time, run the **show date** command.

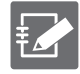

Time is displayed in RFC 3339 format. However, the date and time are separated by a single space, not a T. The time zone is displayed following the time. For example, in the following case, +09:00 represents Japan Standard Time, which is 9 hours ahead.

2020-05-20 17:30:53+09:00

### Execution example

Command input and output is the same in all modes. Below is an example of execution in general user mode.

\n 2-ザー
$$
\overline{E} - \overline{K}
$$
 等理者 $\overline{E} - \overline{S}$  (設定 $\overline{E} - \overline{K}$ )\n

```
amnimo$ show date \leftarrow2020-05-20 17:30:53+09:00
```
### ■ Set the time

To set the time manually by entering the time, run the date manual command.

As with the time display, the time is specified in RFC 3339 format. It is not necessary to specify a time zone.

 For more information on setting the time zone, see " [7.2](#page-257-0) [Set the time zone](#page-257-0) " for information on time zone settings.

### Execution example

The time setting cannot be set in general user mode because it is related to the startup control of the device.

An example of administrator mode execution is shown below.

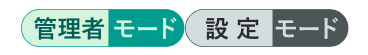

```
amnimo# date manual 2020-05-20 17:40:00 
amnimo# show date ← Check time
2020-05-20 17:40:10+09:00
```
# ■ Query an external NTP server to set the time

The ntp protocol can be used to synchronize the time.

# Format

date ntp *NTP-SERVER*

# Setting items

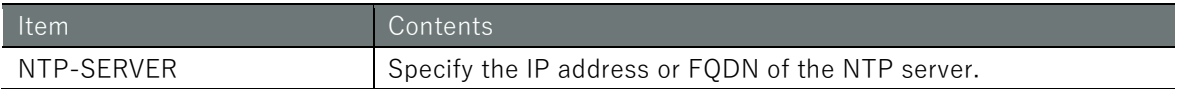

## Execution example

The time setting cannot be set in general user mode because it is related to the startup control of the device.

An example of administrator mode execution is shown below.

# 管理者 モード 設定 モード

amnimo# date ntp ntp.nict.jp  $\leftarrow$ amnimo# show date<sup>+</sup> American + Check time 2020-05-20 17:40:10+09:00

# 7.3.2 Display NTP status

Displays NTP status, including NTP source, NTP client, and NTP synchronization performance.

# ■ Display NTP source

To view NTP status, run the **show ntp sources** command.

For information on displaying NTP clients when they exist, see the following "Display NTP [Client](#page-263-0) " for information on displaying NTP clients when they are present.

### Format

show ntp sources

### Output Format

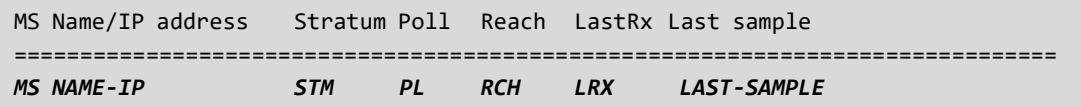

Output item

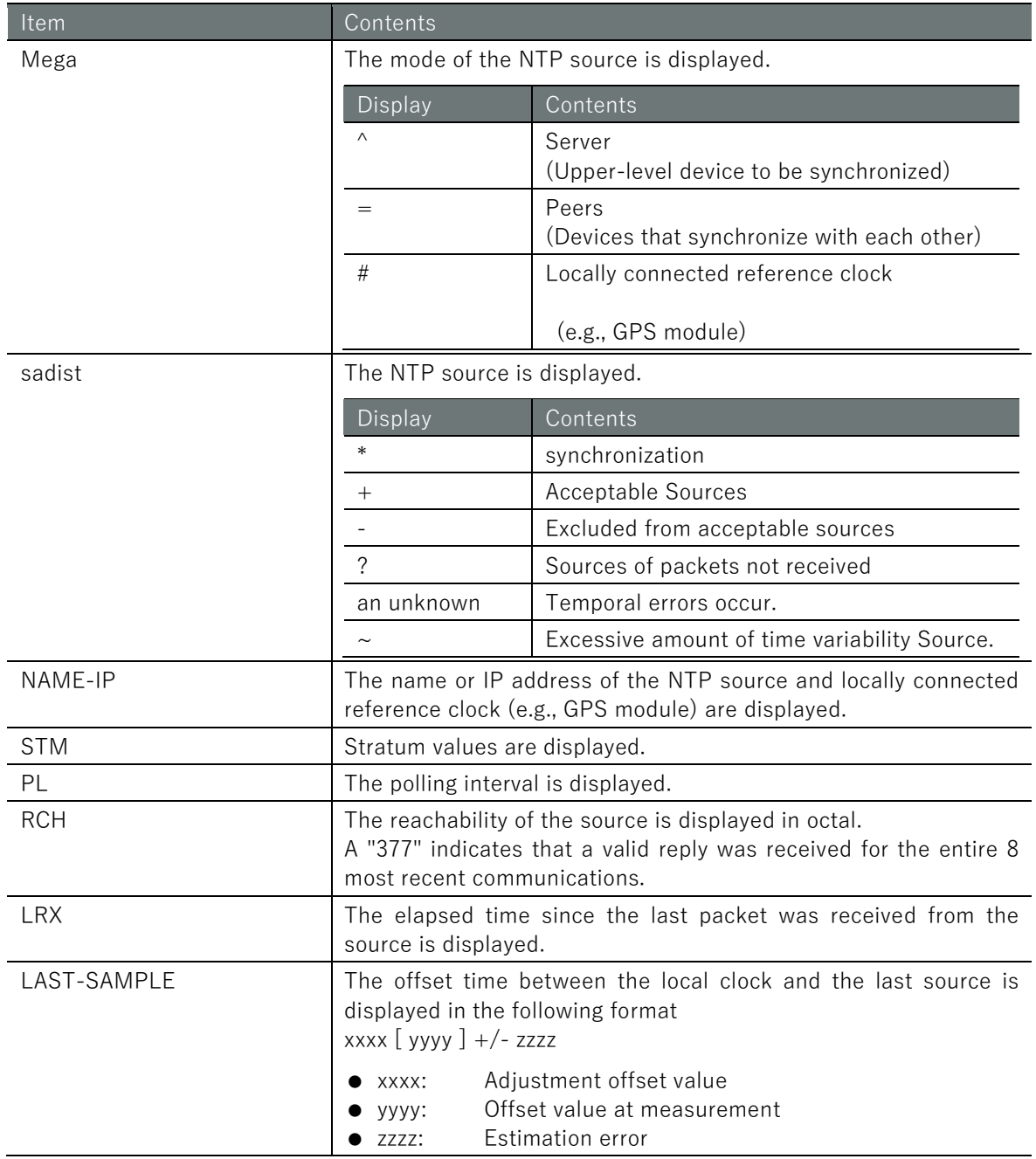

老

Command input and output is the same in all modes. Below is an example of running the General User mode on the Edge Gateway.

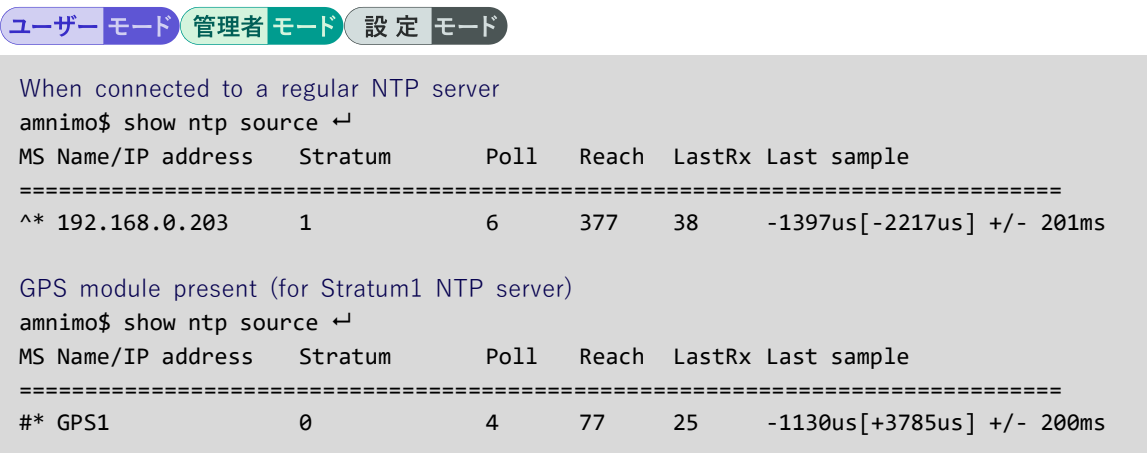

 IoT Router Indoor Type and Compact Router Indoor Type do not support GPS, so the "When GPS module is present" execution example is not shown.

• Priority of time acquisition when using GPS

Since the Stratum of GPS is 0, the acquisition of time by GPS is given the highest priority.

It is not possible to change the priority order of time acquisition by GPS and time acquisition by an NTP server via the Internet.

- GPS: Stratum0
- $\bullet$  NTP server: Stratum 1-16

# <span id="page-263-0"></span>■ Display NTP Client

If NTP clients exist, the **show ntp clients** command will output a list.

### Format

show ntp clients

### Output Format

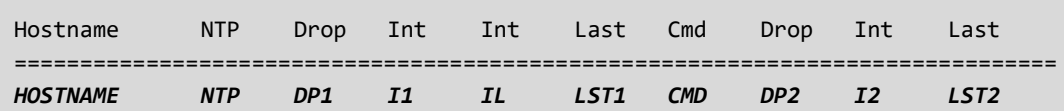

### Output item

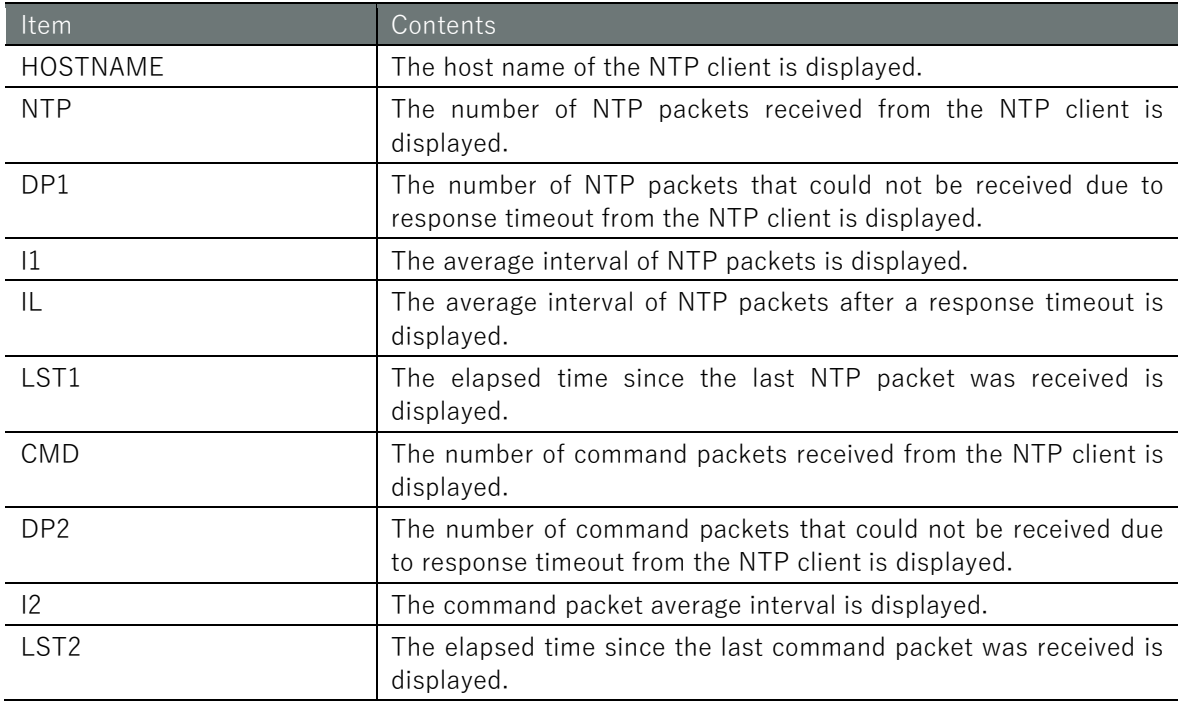

### Execution example

Command input and output is the same in all modes. Below is an example of execution in general user mode.

# ユーザー モード 管理者 モード 設定 モード

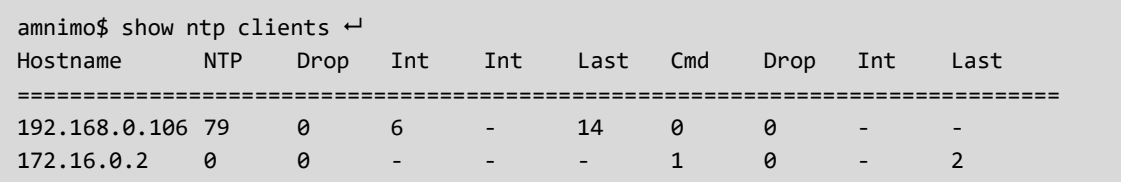

# ■ Display NTP synchronization performance

To view NTP synchronization performance, run the **show ntp tracking** command. If an NTP client exists, information is listed.

# Format

show ntp tracking

# Output item

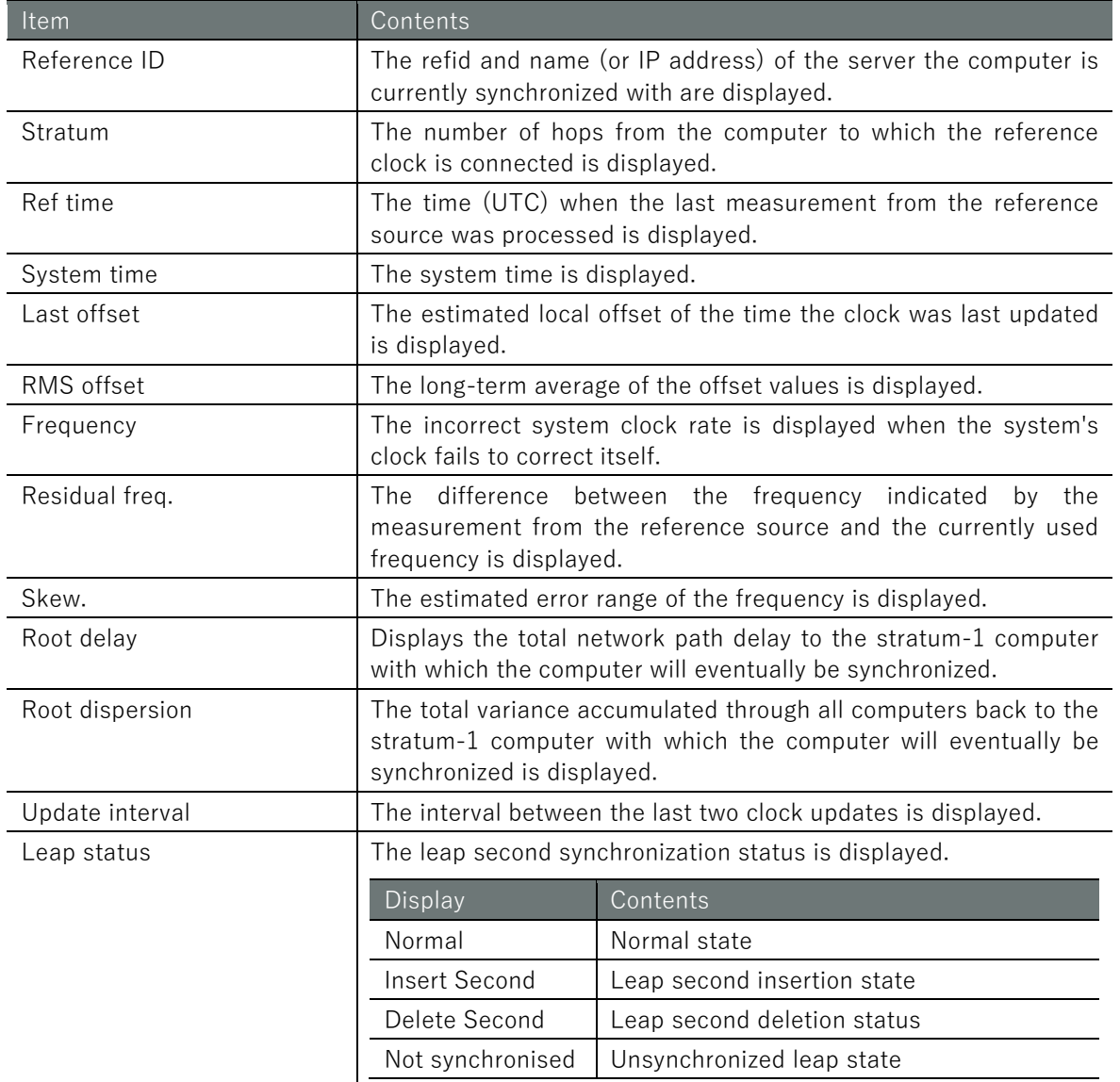

Command input and output is the same in all modes. Below is an example of execution in general user mode.

ユーザー モード 管理者 モード 設定 モード

```
amnimo$ show ntp tracking \leftrightarrowReference ID : C0A800CB (192.168.0.203)
Stratum : 2
Ref time (UTC) : Tue Mar 18 11:14:35 2020
System time : 0.002314539 seconds fast of NTP time
Last offset : +0.004517063 seconds
RMS offset : 0.004669765 seconds
Frequency : 34.202 ppm fast
Residual freq : +3.553 ppm
Skew : 20.510 ppm
Root delay : 0.200332880 seconds
Root dispersion : 0.103083454 seconds
Update interval : 64.4 seconds
Leap status : Normal
```
# <span id="page-265-0"></span>7.3.3 Display NTP settings

To view the NTP configuration, run the **show config ntp** command.

### Format

show config ntp

### Output Format

```
# ---- transition to configure mode ----
configure
#
ntp
# ---- NTP configure ----
ENABLE
max-update-skew SKEW_VALUE
make-steps THRESHOLD_VALUE LIMIT_VALUE
PRIORITY
SYNC_INTERFACE
POOL_INFO
POOL_INFO
POOL_INFO
(Omitted.)
SERVER_INFO
(Omitted.)
GPS_ENABLE
exit
```
# Output item

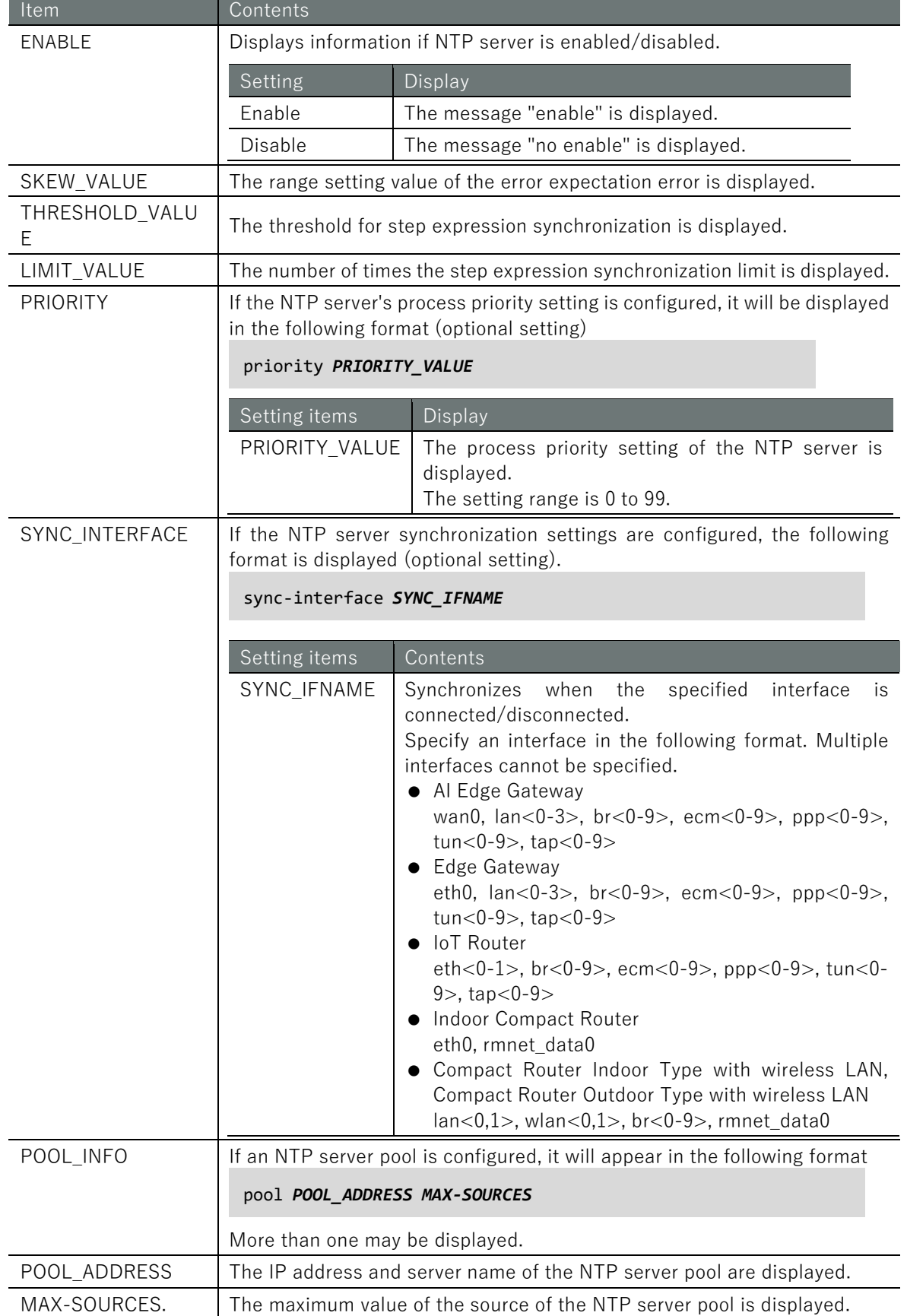

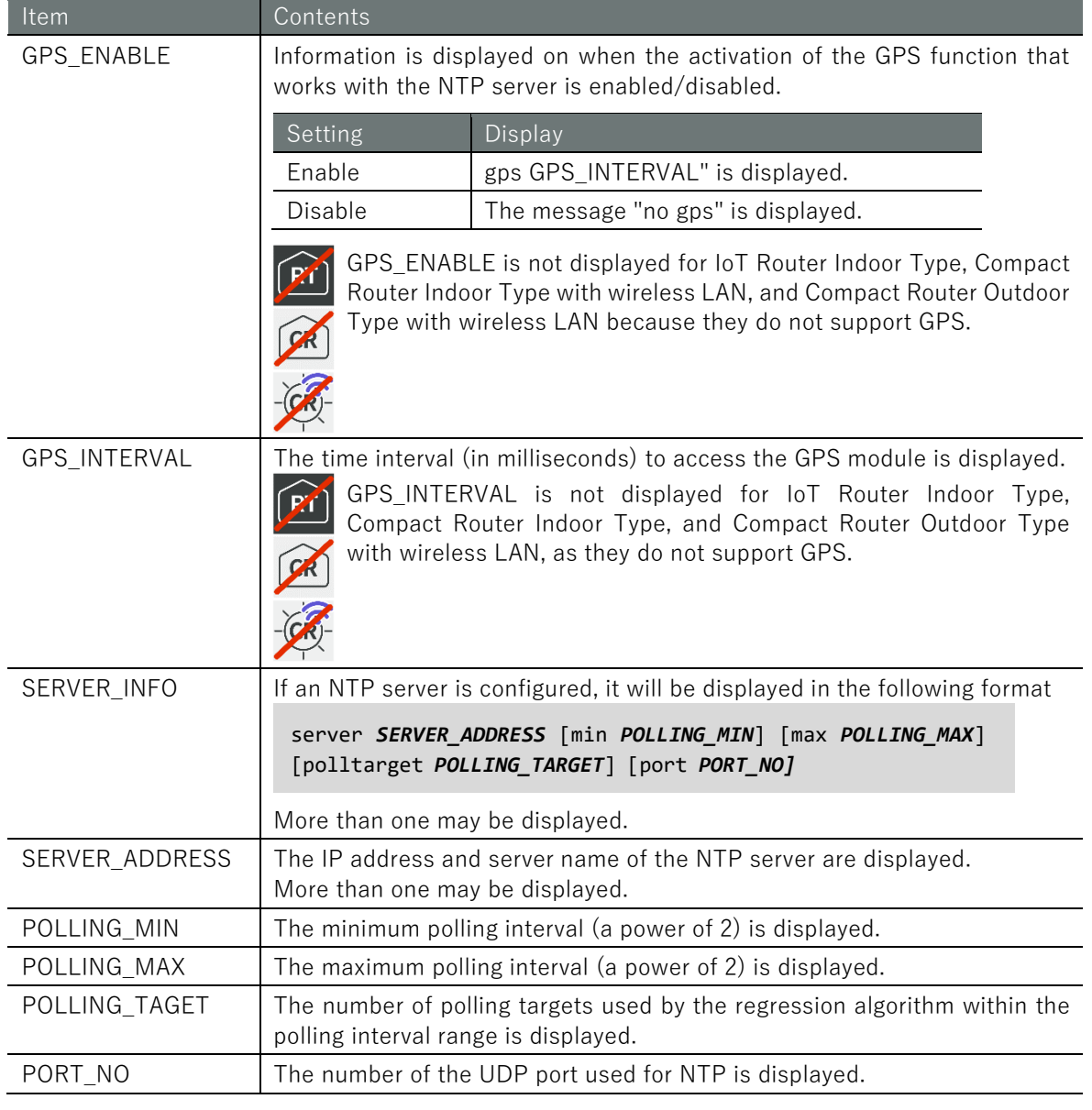

Because NTP settings are involved in controlling device startup, the settings cannot be displayed in general user mode.

Below is an example of running the administrator and configuration modes on the Edge Gateway.

# (管理者 モード)

```
amnimo# show config ntp \leftarrow# ---- transition to configure mode ----
configure
# ---- NTP configure ----
ntp
enable
max-update-skew 100.0
make-steps 1 3
sync-interface eth0
server ntp.nict.jp min 6 max 10 poolltarget 6 port 123
no gps
exit
# ---- exit configure mode. ----
exit
```
# 設定モード

```
\text{annimo}(cfg)# show config ntp \leftarrow# ---- NTP configure ----
ntp
enable
max-update-skew 100.0
make-steps 1 3
sync-interface eth0
server ntp.nict.jp min 6 max 10 polltarget 6 port 123
no gps
exit
```
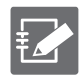

Running the show config command in NTP advanced configuration mode will display the same information as in configuration mode.

```
\mathsf{amnimo}(\mathsf{cfg})# ntp\leftarrow Go to NTP advanced configuration mode
\text{annimo}(cfg-ntp)# show config \leftarrowenable ← Same as setting mode
(Omitted.)
```
# 7.3.4 Configure NTP settings

To configure NTP, go to the advanced configuration mode and execute the configuration command.

The settings made here are written to a configuration file.

### Format

```
ntp
max-update-skew SKEW_VALUE
make-steps THRESHOLD_VALUE LIMIT_VALUE
priority PRIORITY_VALUE
sync-interface SYNC_IFNAME
pool POOL_ADDRESS MAX-SOURCES
gps [GPS_INTERVAL].
server SERVER_ADDRESS [min POLLING_MIN] [max POLLING_MAX] [polltarget POLLING_TARGET] 
[port PORT_NO] ← Server configuration items in no particular order
no server SERVER_ADDRESS
no pool POOL_ADDRESS
no gps
no make-steps
no max-update-skew
no priority
no sync-interface
no enable
exit
no ntp
```
### Command

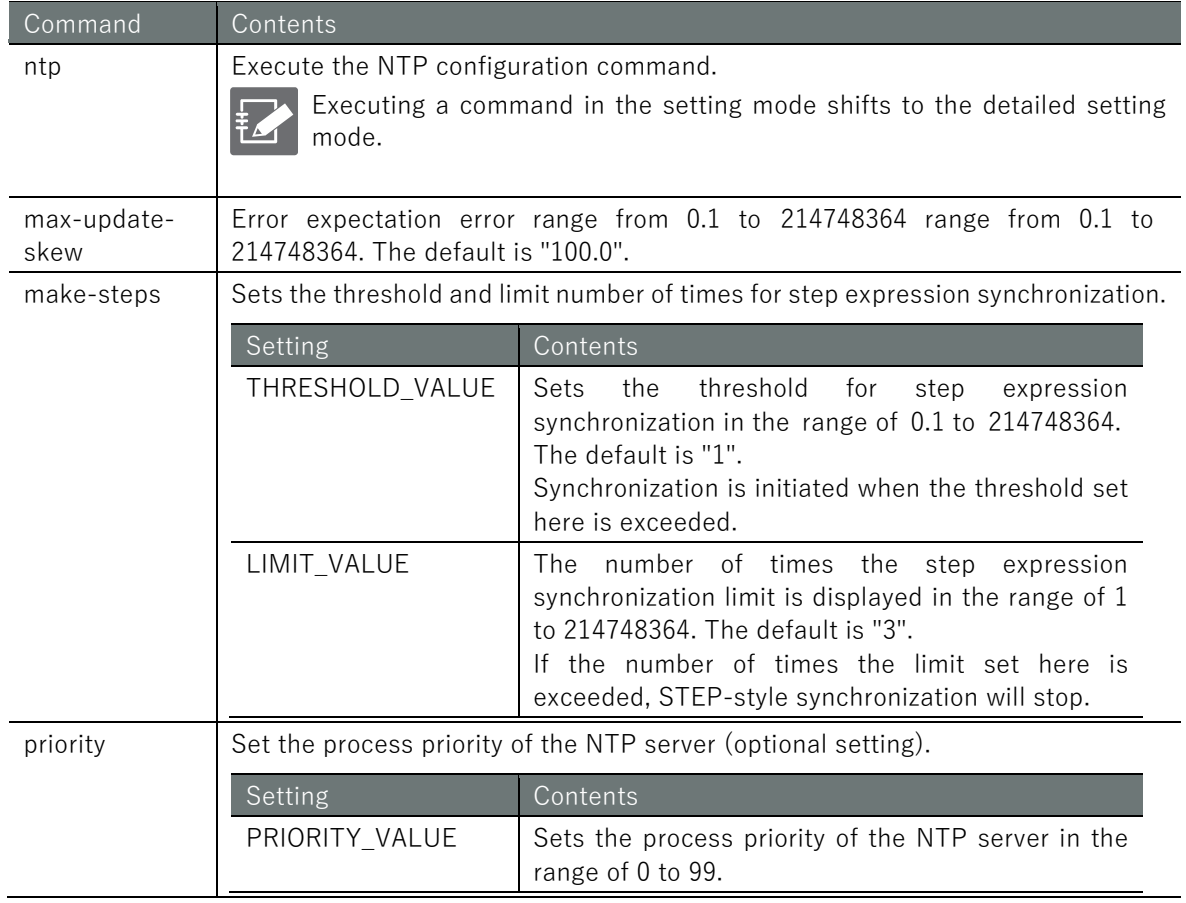

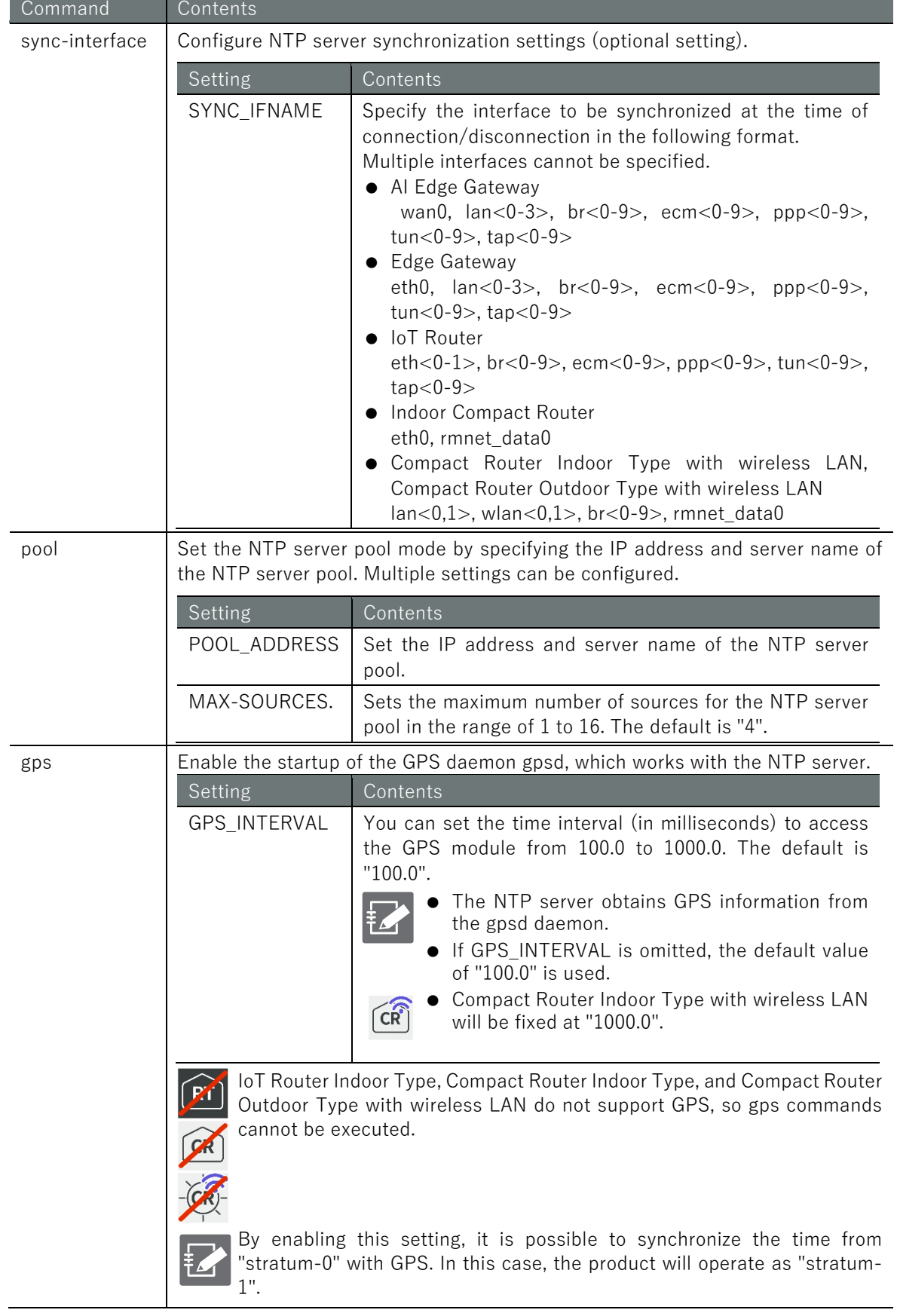

п

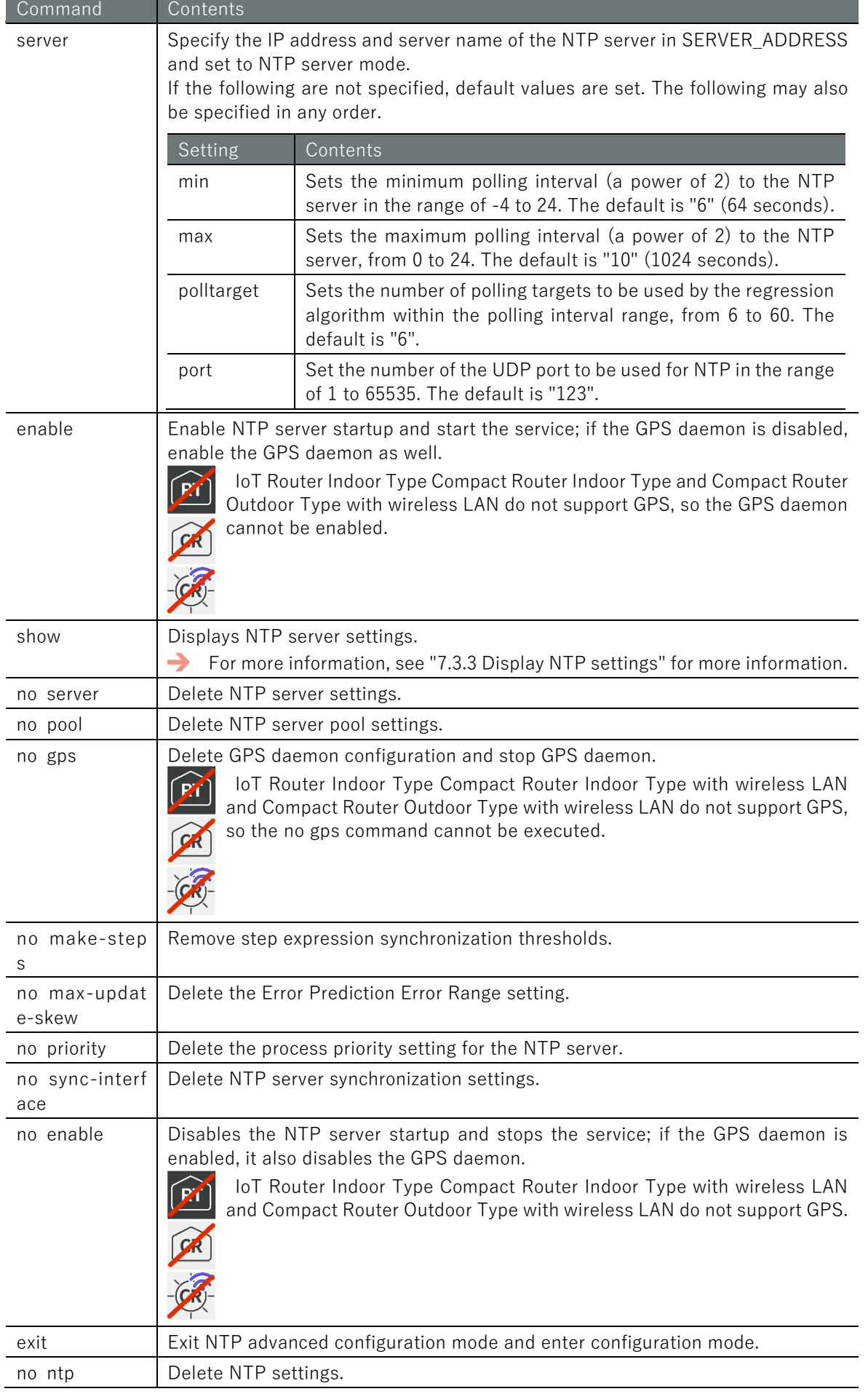

Below is an example of how to set the Edge Gateway to Japanese Standard Time as published by NICT, with a minimum polling interval to the NTP server of 64 seconds (6th power of 2), a maximum polling interval of 1024 seconds (10th power of 2), a polling target count of 6, and an NTP port number of 123. The NTP port number is set to 123.

# 設定 E-F

```
\text{annimo}(\text{cfg})# ntp \leftarrowamnimo(cfg-ntp)# server ntp.nict.jp min 6 max10 polltarget 6 port 123\leftrightarrowamnimo(cfg-ntp)# enable \leftarrowamnimo(cfg-ntp)# exit \leftarrow
```
# Execution example 2

The following is an example of how to configure an Edge Gateway to synchronize its time with GPS.

### 設定 モード

```
\text{ammimo}(cfg)# ntp \leftarrowamnimo(cfg-ntp)# enable 
annimo(cfg-ntp)# exit \leftarrow
```
 $\mathsf{amnimo}(cfg\text{-}ntp)$ # gps  $1000.0 \rightarrow \rightarrow$  Synchronize time by GPS at 1000ms intervals

# **Timing of Time Acquisition**

The timing of time acquisition differs when using GPS and when using an NTP server via the Internet.

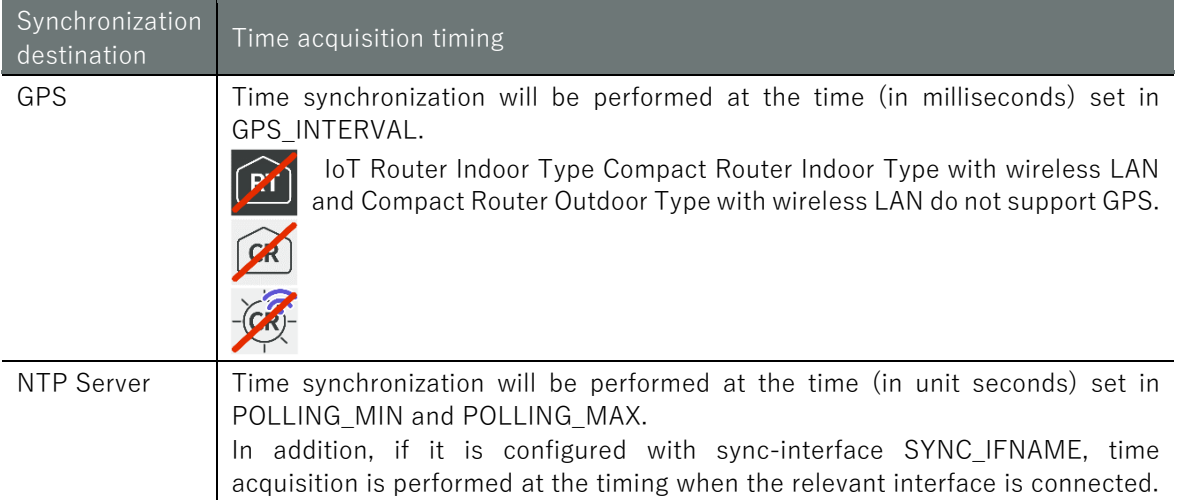

# 7.4 Configure SSH settings

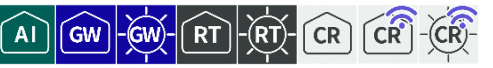

Display SSH (Secure Shell) settings and configure SSH settings.

# <span id="page-273-0"></span>7.4.1 Displaying SSH settings

To view SSH settings, run the **show config ssh** command.

### Format

show config ssh

### Output Format

```
# ---- transition to configure mode ----
configure
# ---- ssh configure ----
ssh
ENABLE
port PORT_NO
keepalive
ciphers CIPHER_TYPE
exit
# ---- exit configure mode ----
exit
```
### Output item

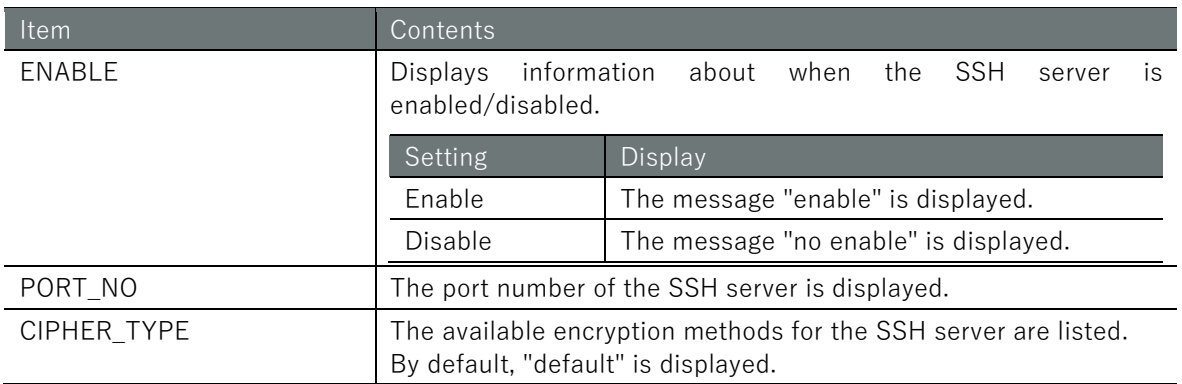

### Execution example

Since SSH settings are involved in the startup control of the device, the settings cannot be displayed in general user mode. Below is an example of running in administrator mode and configuration mode.

### 管理者 モード

```
amnimo# show config ssh \leftarrow# ---- transition to configure mode. ----
configure
# ---- ssh configure ----
ssh
enable
port 22
keepalive
ciphers default
exit
# ---- exit configure mode. ----
exit
```
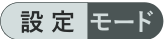

```
\text{ammimo}(cfg)# show config ssh \leftarrow# ---- ssh configure ----
ssh
enable
port 22
keepalive
ciphers default
exit
```
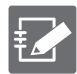

Running the **show config** command in SSH advanced configuration mode will display the same information as in configuration mode.

 $\mathsf{amnimo}(\mathsf{cfg})\# \mathsf{ssh} \leftarrow \mathsf{Go} \mathsf{to} \mathsf{SSH}$  advanced configuration mode  $\mathsf{amnimo}(\mathsf{cfg-ssh})\#$  show config  $\leftarrow$ enable ← Same as setting mode (Omitted.)

# 7.4.2 Configure SSH

To configure SSH, enter the advanced configuration mode and execute the configuration commands.

The settings made here are written to a configuration file.

### Format

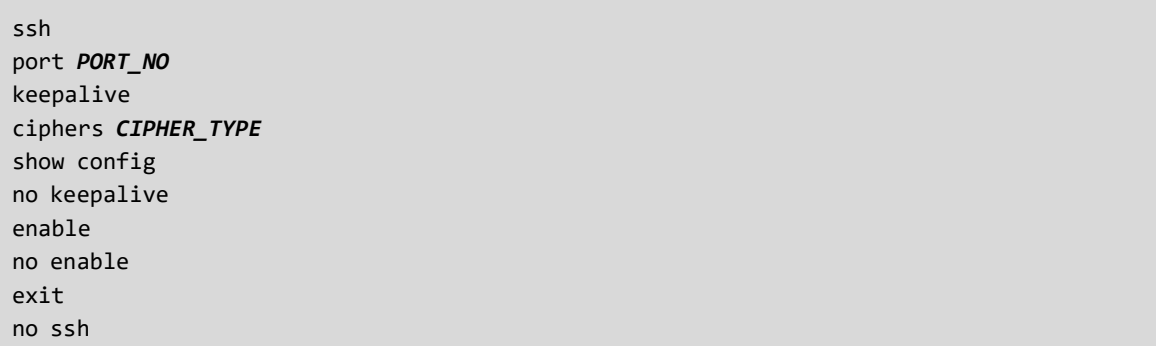

### Command

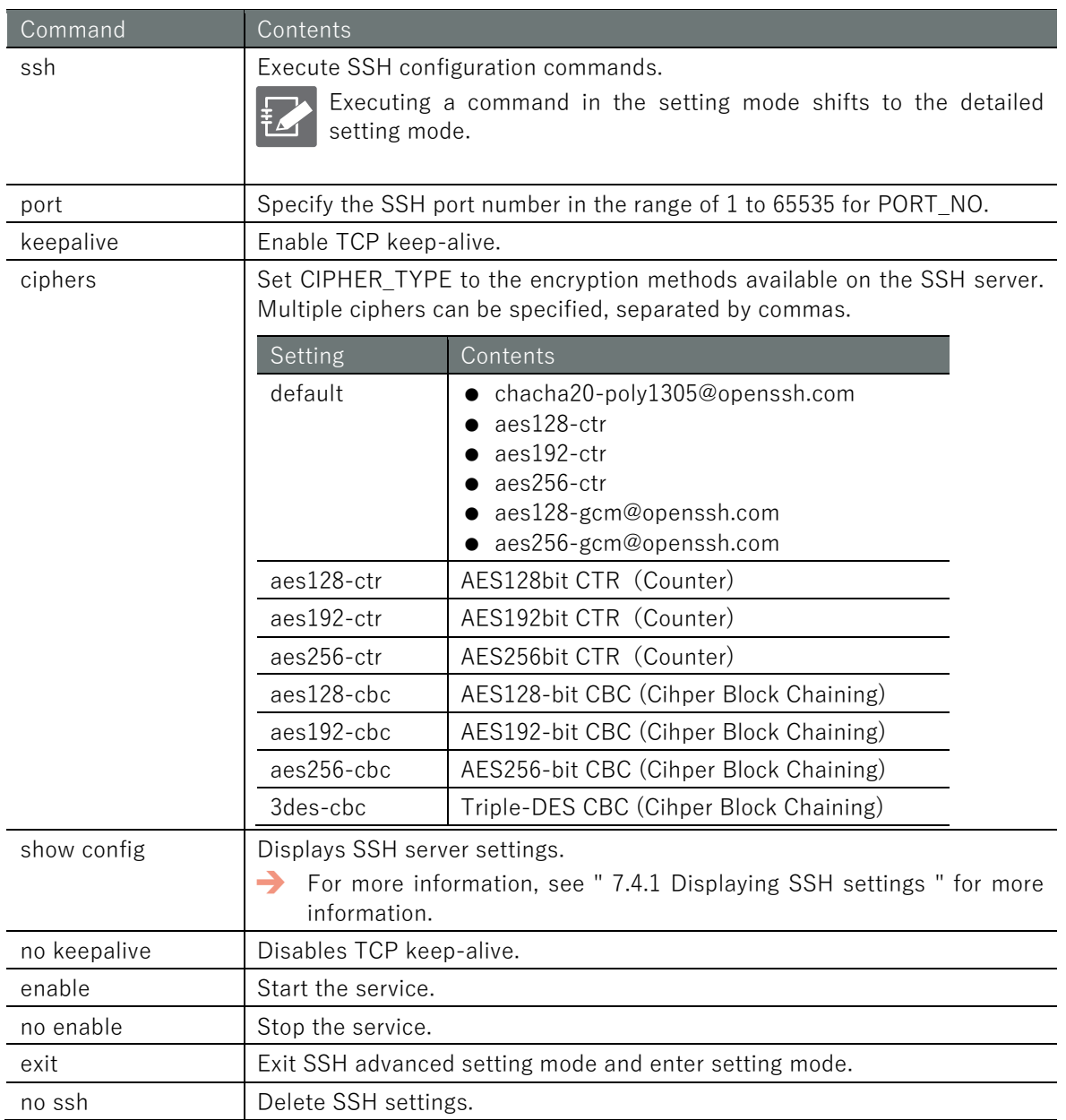

# Chap 7 Server Settings 277Chap 7 Server Settings

# Execution example

Below is an example of running without the Cipher Block Chaining (CBC) mode and running on a port number other than 22/TCP.

### 設定モード 0

 $\text{amnimo}(cfg)$ # ssh  $\leftarrow$ amnimo(cfg-ssh)# ciphers aes128-ctr,aes192-ctr,aes256-ctr amnimo(cfg-ssh)# port 222 amnimo(cfg-ssh)# enable amnimo(cfg-ssh)# exit  $\leftarrow$ 

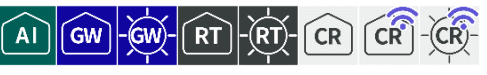

Search for DNS names, view status and settings, and configure DNS settings.

# 7.5.1 Search for a name in the DNS

To look up a name in the DNS, run the *nslookup* command.

### Format

nslookup *<DOMAIN* | *ADDRESS>* [query-type *QUERY-TYPE* [server *SERVER-ADDRESS*]]

### Setting items

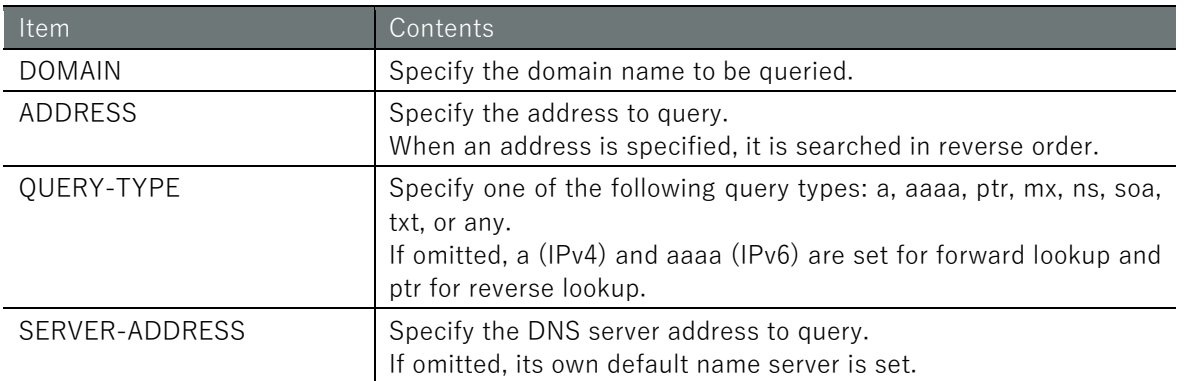

### Execution example

Command input and output is the same in all modes. Below is an example of execution in general user mode.

# (ユーザー モード) 管理者 モード) 設定 モード

```
amnimo$ nslookup google.co.jp query-type a server 8.8.8.8 ↔
; <<>> DiG 9.11.3-1ubuntu1.11-Ubuntu <<>> google.co.jp @8.8.8.8
;; global options: +cmd
;; Got answer:
;; ->>HEADER<<- opcode: QUERY, status: NOERROR, id: 26406
;; flags: qr rd ra; QUERY: 1, ANSWER: 1, AUTHORITY: 0, ADDITIONAL: 1
;; OPT PSEUDOSECTION:.
; EDNS: version: 0, flags:; udp: 512
;; QUESTION SECTION:.
;google.co.jp. IN A
;; ANSWER SECTION:.
google.co.jp. 299 IN A 172.217.161.227
;; Query time: 67 msec
;; SERVER: 8.8.8.8#53(8.8.8.8)
;; WHEN: Tue Feb 18 14:18:17 JST 2020
;; MSG SIZE rcvd: 57
```
# 7.5.2 Display DNS status

To view DNS status, run the *show dns* command. To view the DNS cache, run the *show dns cache* command.

### Format

show dns show dns cache

### Output Format

Output of show dns server-address *ADDRESS*

Output of show dns cache START\_RRSET\_CACHE

-rrset-cache-data-END\_RRSET\_CACHE START\_MSG\_CACHE -MSG-CACHE-DATA-. END\_MSG\_CACHE EOF

### Output item

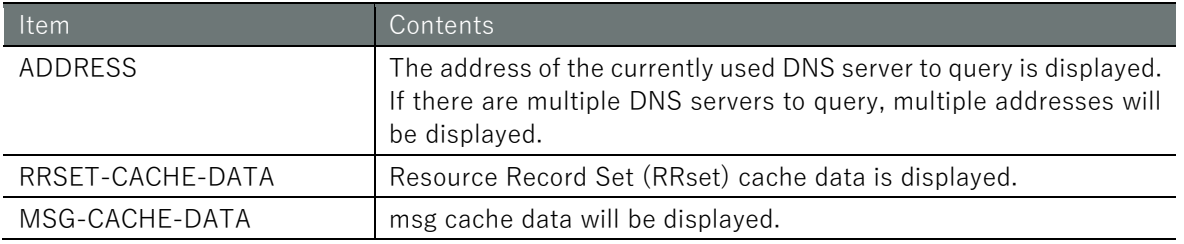

### Execution example

Command input and output is the same in all modes. Below is an example of execution in general user mode.

# (ユーザー モード) 管理者 モード) 設定 モード

```
amnimo$ show dns 
server-address 8.8.8.8 8.8.4.4
amnimo$. 
amnimo$ show dns cache \leftarrowSTART_RRSET_CACHE
;rrset 3093 1 1 8 0
x.arin.net. 42693 IN A 199.71.0.63
x.arin.net. 42693 IN RRSIG A 5 3 43200 20200302130008 20200217120008 646
08 arin.net. BpaLgmjMKKIhZ20O88fNBU2lVGxmvcmwUMtusWRBhIEhm2bltv9ijX0 geDZ1ESfrguA9KxzJ
gQSbw3xL6+gykMHLP33ynfAS7BiopVYOQgNIXE9wGvVOnwkMMC1Tjdekpt4J3sQbJNhPFrWxZDi5a5jea9RrK
3o5p+bVeVOjaXU= ;{id = 64608}
;rrset 3093 1 0 8 0
pdns196.ultradns.info. 3093 IN A 156.154.68.196
(Omitted.)
END_RRSET_CACHE
START_MSG_CACHE
msgid google.co.jp. in AAAA 32896 1 393 0 1 0 0
google.co.jp. in AAAA 0
msg pdns196.ultradns.info. IN AAAA 32896 1 393 0 1 1 0
pdns196.ultradns.info. in AAAA 0
(Omitted.)
```
# 7.5.3 View DNS settings

To view the DNS configuration, run the **show config dns** command.

### Format

show config dns

### Output Format

```
# ---- transition to configure mode ----
configure
# ---- dns configure ----
dns
ENABLE
port port-number
QUERY-PORT-RANGE
log-level NUNBER
DNSSEC-SERVICE
DNSSEC-PERMISSIVE
cache-ttl min CACHE-MIN-TTL max CACHE-MAX-TTL
cache-ttl negative-max cache-negative-max-ttl
ROOT-SERVER
SERVER-ADDRESS
FOWARD
LOCAL-ZONE
LOCAL-ADDRESS
LOCAL-CNAME ← Alias definition (CNAME) is supported since V1.8.0.
exit
# ---- exit configure mode ----
exit
```
### Output item

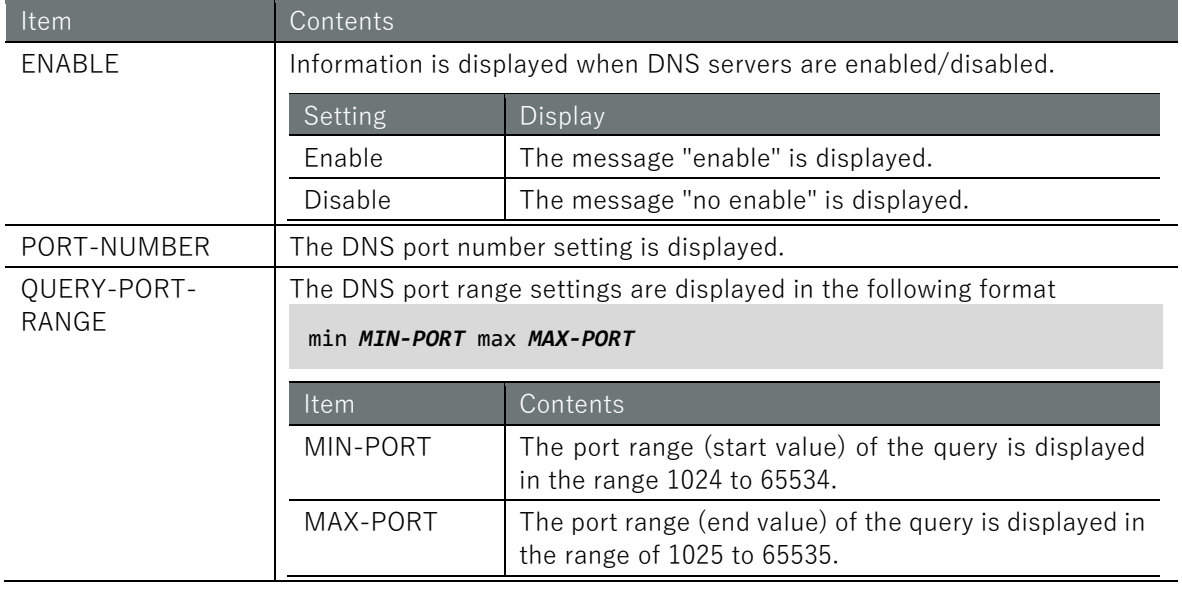

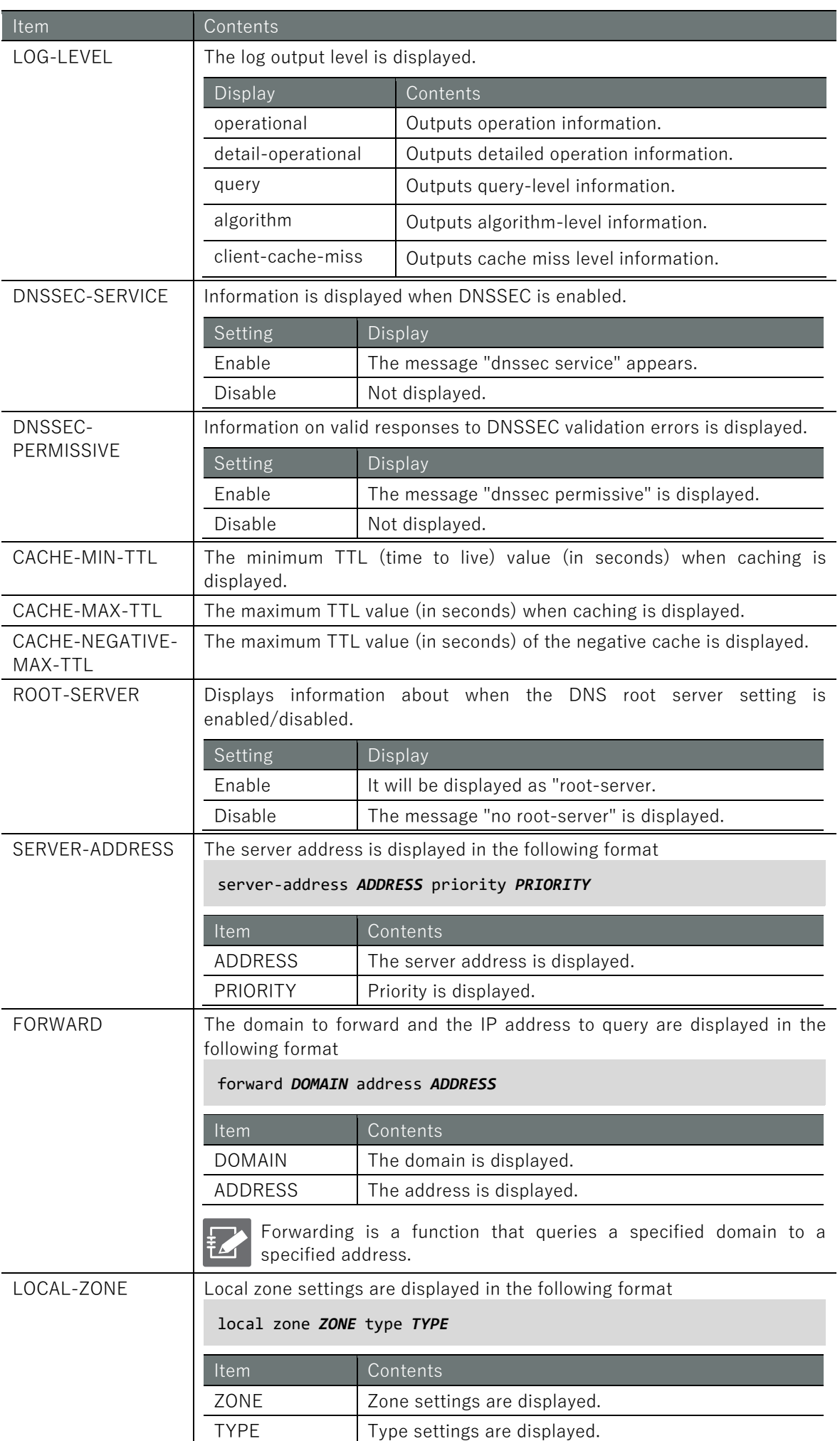

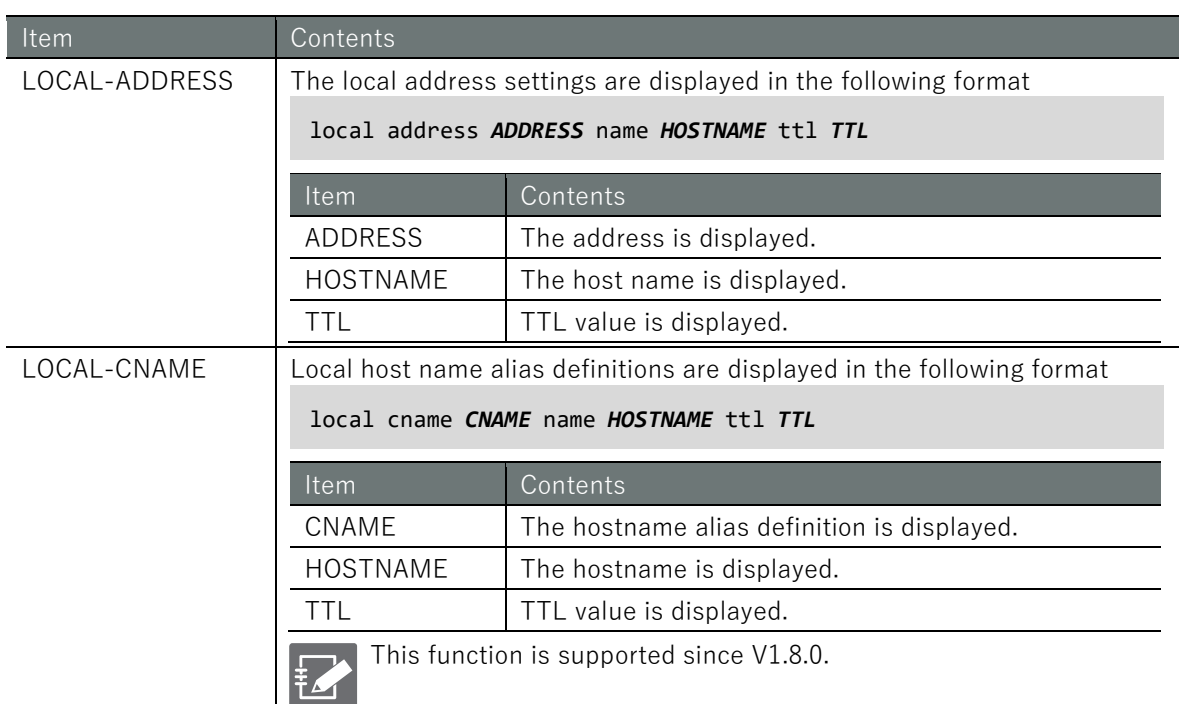

Below is an example run showing the configuration in administrator and configuration mode with the DNS server settings enabled and the query address set to 8.8.8.8.

### 管理者 モード

```
amnimo# show config dns \leftarrow# ---- transition to configure mode. ----
configure
# ---- dns configure ----
dns
enable
port 53
query-port-range min 1024 max 65535
log-level operational
cache-ttl min 900 max 3600
cache-ttl negative-max 900
root-server
server-address 8.8.8.8 priority 10
exit
# ---- exit configure mode. ----
exit
```
### 設定モード

```
\text{ammimo}(cfg)# show config dns \leftarrow# ---- dns configure ----
dns
enable
port 53
query-port-range min 1024 max 65535
log-level operational
cache-ttl min 900 max 3600
cache-ttl negative-max 900
root-server
server-address 8.8.8.8 priority 10
```
### exit

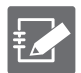

Running the show config dns command in advanced configuration mode will display the same information.

 $\text{amnimo}(cfg-dns)$ # show config dns  $\leftarrow$ enable ← Same as setting mode port 53 (Omitted.)

# 7.5.4 Configure DNS settings

To configure DNS, go to advanced configuration mode and execute the configuration commands. The settings made here are written to a configuration file.

Format

```
dns
enable
no enable
port PORT-NUMBER
query-port-range min <1024 - 65534> max <1025 - 65535>
log-level <operational | detail-operational | query | algorithm | client-cache-miss
dnssec service
no dnssec service
dnssec permissive
no dnssec permissive
cache-ttl min <10 - 2419200> max <10 - 2419200>
cache-ttl negative-max <10 - 2419200>
root-server
server-address ADDRESS [priority <0 - 99>]]
no server-address ADDRESS
forward DOMAIN address ADDRESS
no forward DOMAIN
local zone ZONE_STRING type < deny | refuse | static | transparent | typetransparent | 
redirect | nodefault >
no local zone ZONE_STRING
local address ADDRESS name HOSTNAME [ttl <10 - 2419200>]]
no local address ADDRESS
local cname CHOSTNAME name HOSTNAME [ttl <10 - 2419200>] ← Alias definition (CNAME) is su
pported since V1.8.0.
no local cname CHOSTNAME ← Alias definition (CNAME) is supported since V1.8.0.
exit
```
# Command

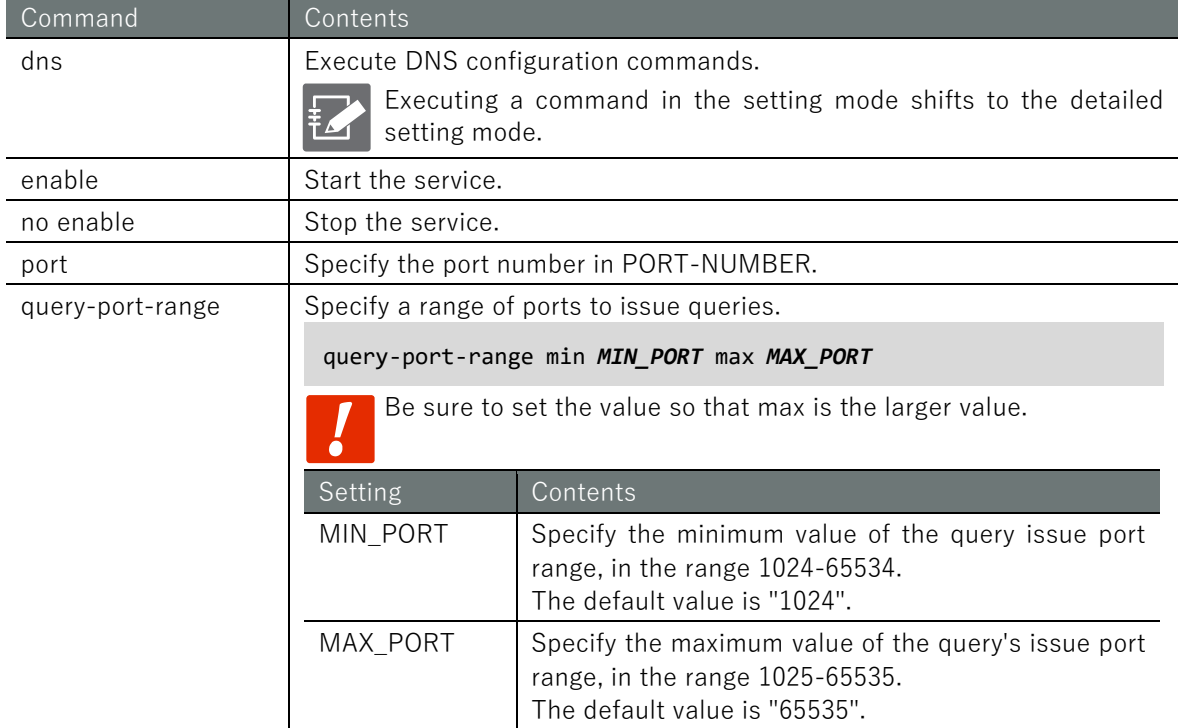

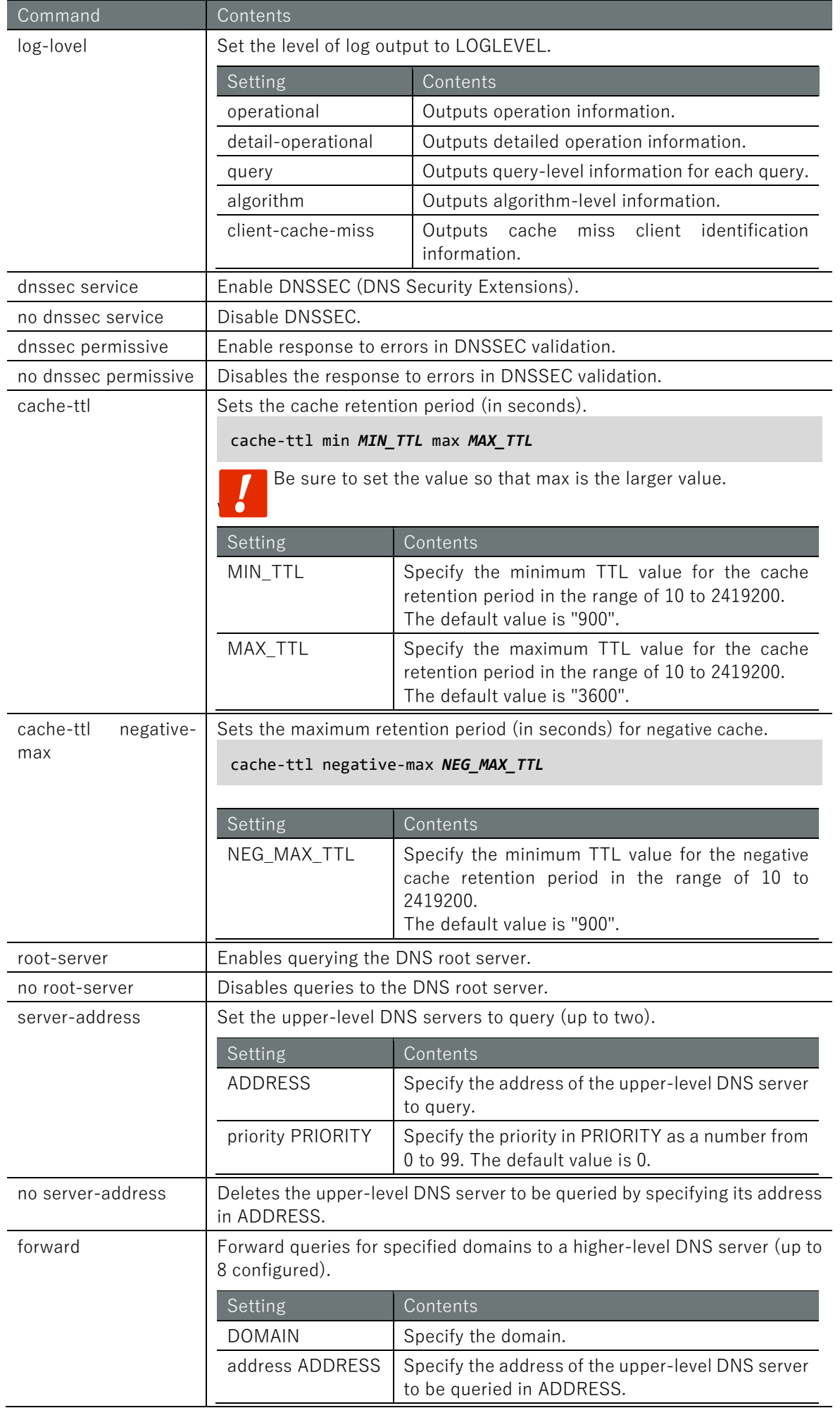

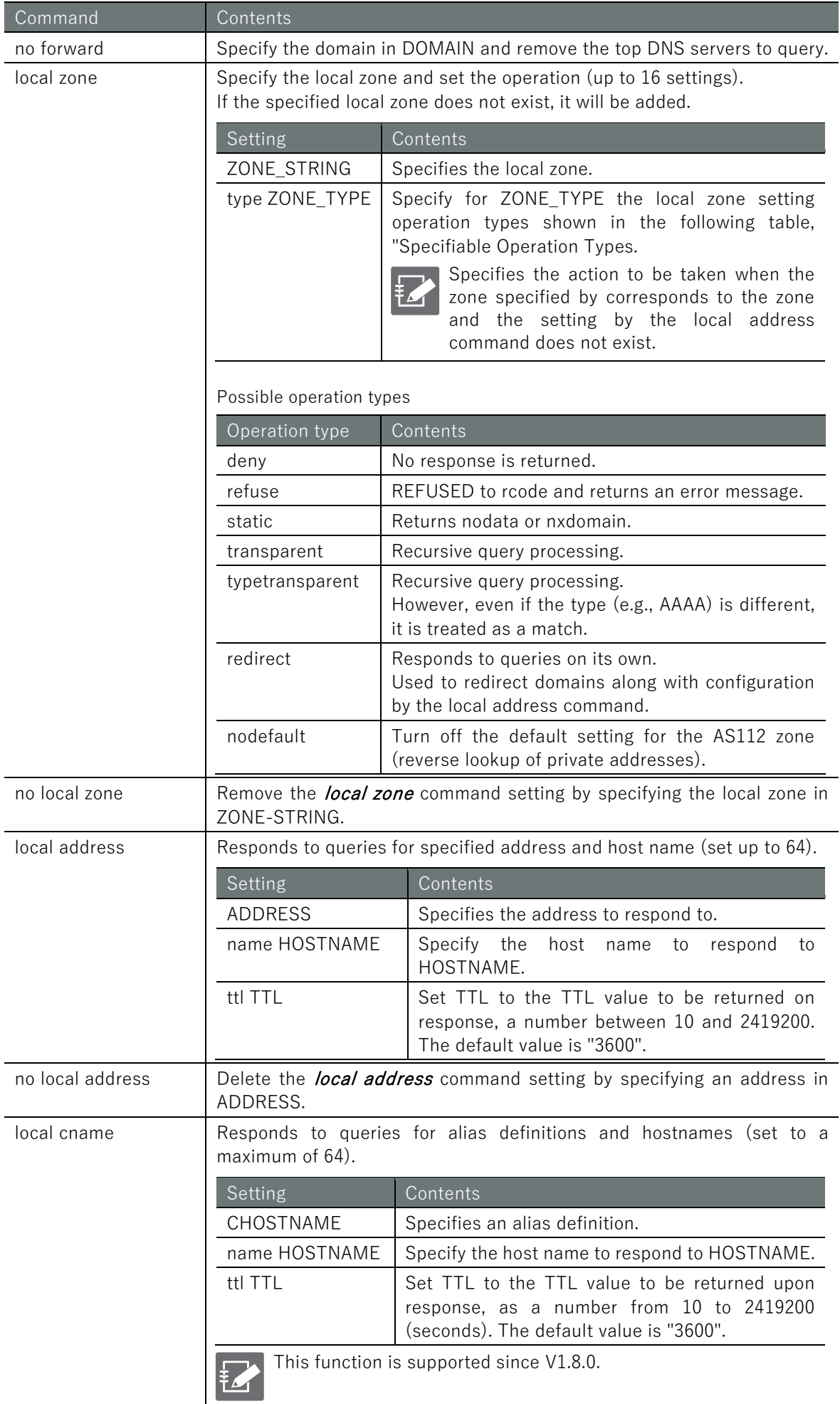

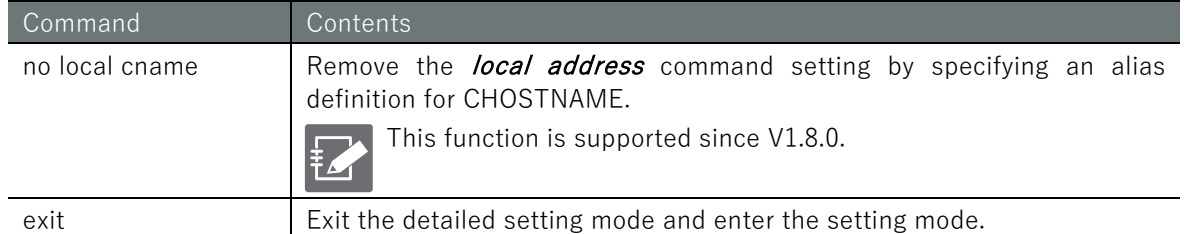

Below is an example of enabling DNS server configuration and setting the query address to 8.8.8.8 in configuration mode.

# 設定モード

amnimo(cfg)# dns  $\leftarrow$ amnimo(cfg-dns)# enable amnimo(cfg-dns)# port 53 amnimo(cfg-dns)# query-port-range min 1024 max 65535 amnimo(cfg-dns)# log-level operational amnimo(cfg-dns)# cache-ttl min 900 max 3600 amnimo(cfg-dns)# cache-ttl negative-max 900 amnimo(cfg-dns)# root-server amnimo(cfg-dns)# server-address 8.8.8.8 priority 10 amnimo(cfg-dns)# exit amnimo(cfg)#.

# 7.6 Configure DHCP server settings

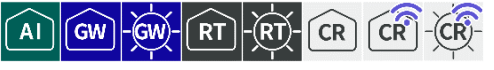

Displays the DHCP lease list and DHCP server settings and configures DHCP server settings.

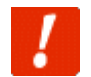

DHCP Relay (" [7.10](#page-329-0) [Configure DHCP relay settings](#page-329-0) ") is enabled, this DHCP server setting cannot be enabled.

# 7.6.1 Display a list of DHCP leases

To view a list of DHCP leases, run the **show dhcp lease** command.

### Format

show dhcp lease *IFNAME*

### Setting items

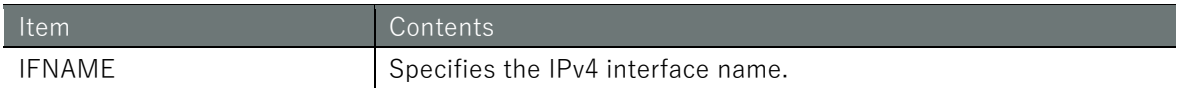

### Execution example

Command input and output is the same in all modes. Below is an example of execution in general user mode.

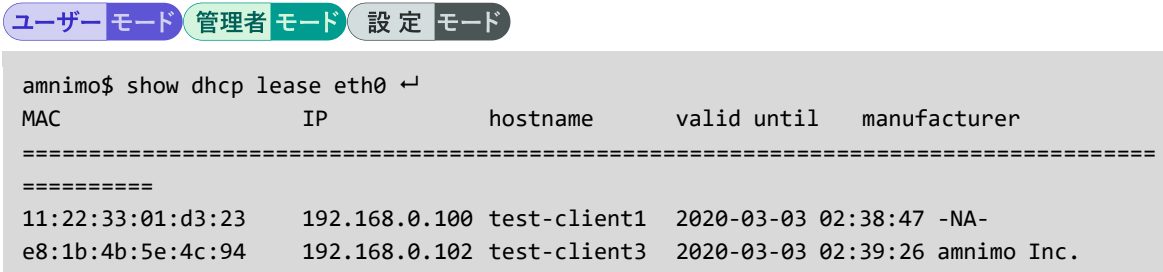

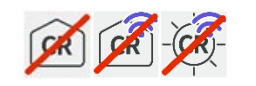

Compact Router do not have a notation in the **manufacturer** column.
# <span id="page-288-0"></span>7.6.2 Display DHCP server settings

To view the DHCP server configuration, run the **show config dhcp** command.

## Format

show config dhcp [*IFNAME*].

## Setting items

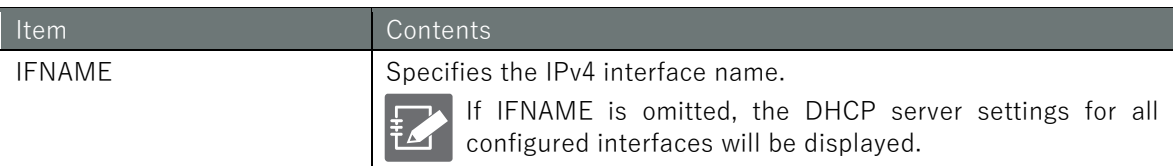

## Output Format

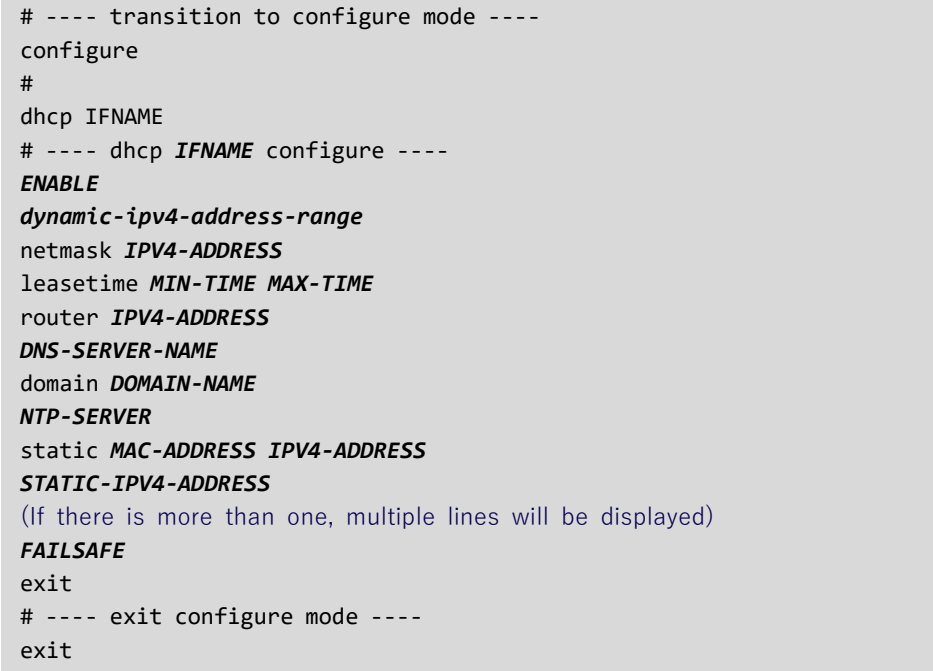

## Output item

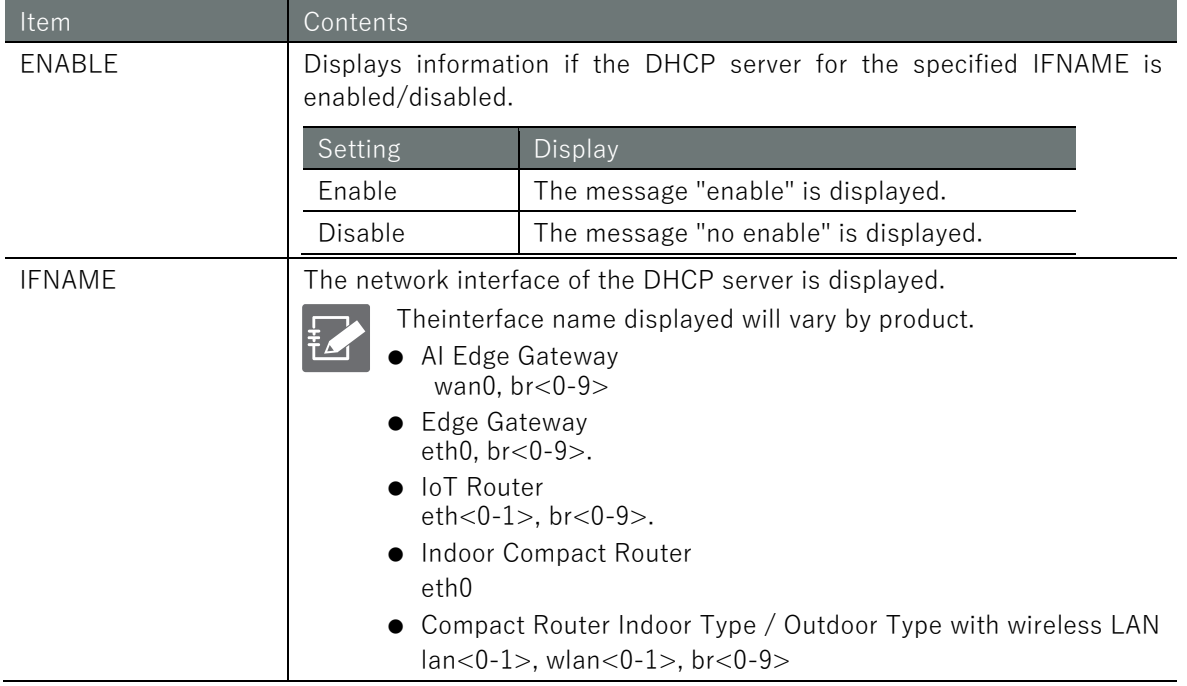

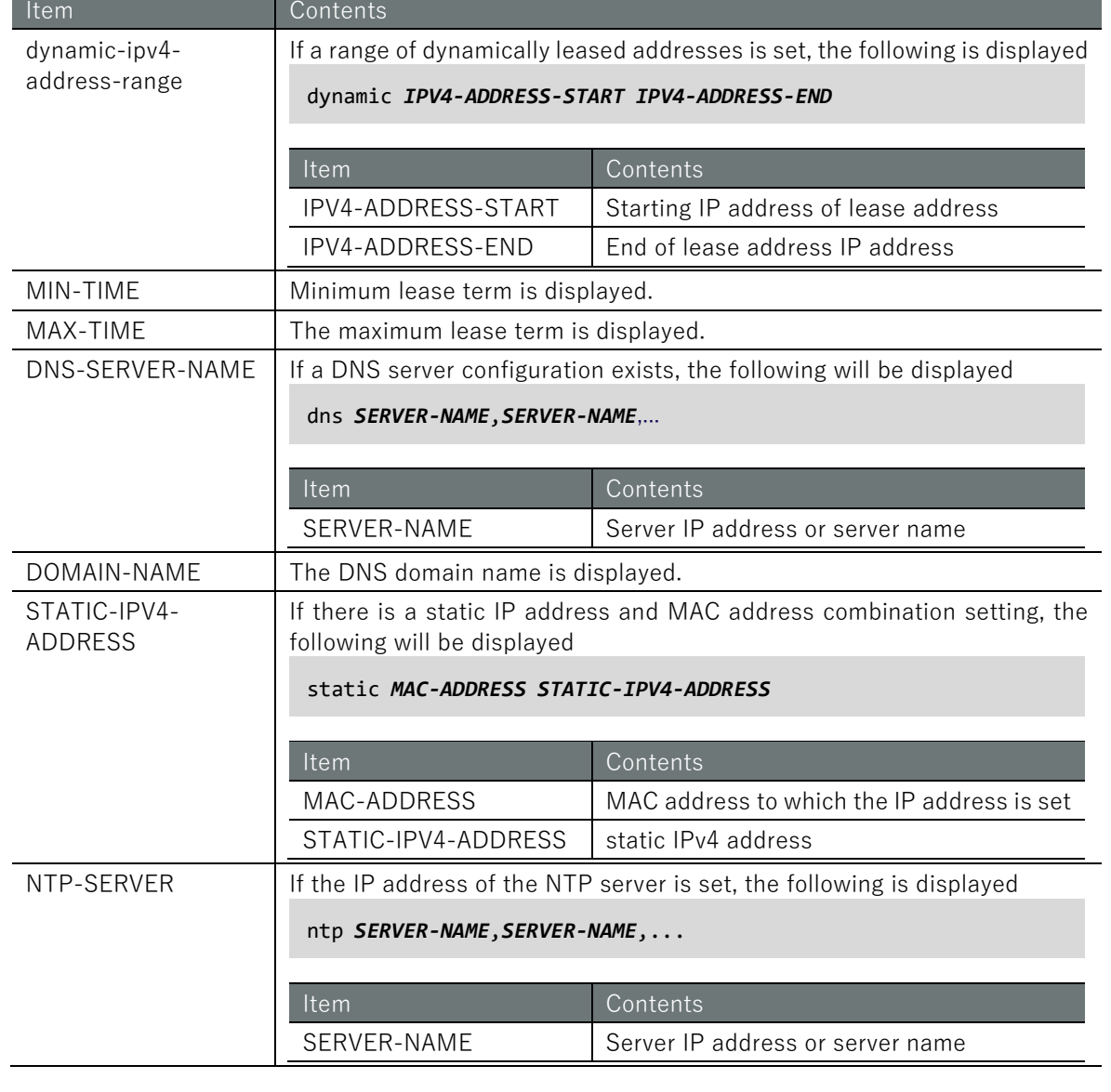

# Item Contents

FALESAFE | If a failsafe is configured to restart the DHCP service, you will see the following

failsafe period *PERIOD* count *COUNT* retry *RETRY* reboot *REBOOT*

If DHCP DISCOVER is received from the same client (MAC address) more than the specified number of times ("count") in a specified period ("period"), the DHCP service is restarted.

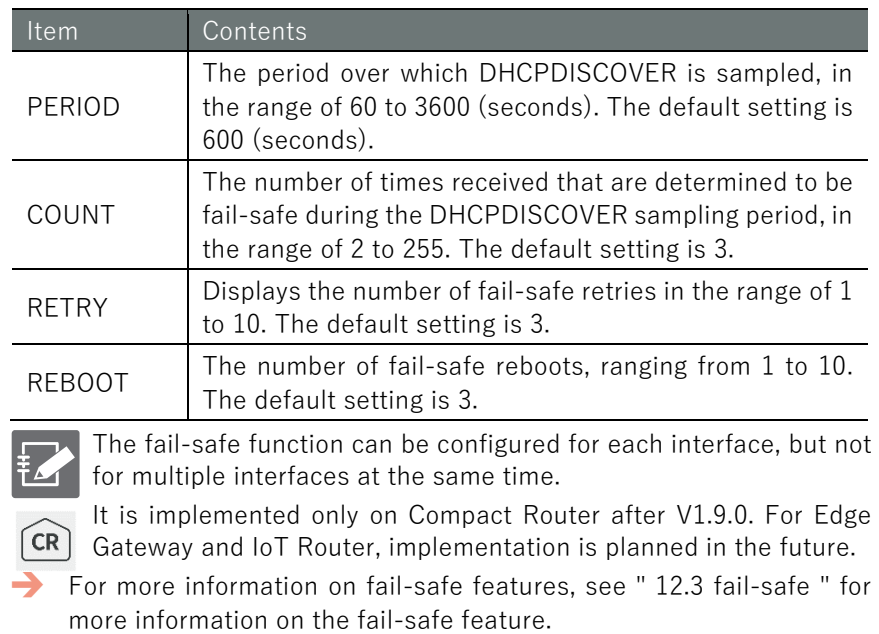

## Execution example

The DHCP server settings cannot be displayed in general user mode because they are related to the startup control of the device.

Below is an example of running in administrator mode and configuration mode.

## 管理者 モード

```
amnimo# show config dhcp eth0 \leftrightarrow# ---- transition to configure mode. ----
configure
dhcp eth0
# ---- dhcp eth0 configure ----
no enable
dynamic 192.168.3.20 192.168.3.40
netmask 255.255.255.0
leasetime 600 3600
router 10.5.5.1
dns ns2.example.org
domain example.org
ntp ntp2.org
static 12:34:56:78:90:60 192.168.3.10
static 12:34:56:78:91:60 192.168.3.11
exit
# ---- exit configure mode. ----
exit
```
# 設定 E-F

```
\text{annimo}(cfg)# show config dhcp eth0 \leftrightarrowenable
dynamic 192.168.3.20 192.168.3.40
netmask 255.255.255.0
leasetime 600 3600
router 10.5.5.1
dns ns2.example.org
domain example.org
ntp ntp2.org
static 12:34:56:78:90:60 192.168.3.10
static 12:34:56:78:91:60 192.168.3.11
```
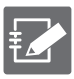

Running the *show config* command in the advanced configuration mode of the DHCP server displays the same information as in the configuration mode.

 $\mathsf{amnimo}(\mathsf{cfg})\#$  dhcp  $\mathsf{eth0}\rightarrow\ \leftarrow$  Go to DHCP advanced configuration mode  $amnimo(cfg-dhcp-eth0)$ # show config  $\leftarrow$ dhcp eth0 ← Same as configuration mode below (Omitted.)

# 7.6.3 Configure DHCP server settings

To configure an IPv4 DHCP server, go to advanced configuration mode and execute the configuration command.

The settings made here are written to a configuration file.

## Format

```
dhcp [IFNAME].
dynamic IPV4-ADDRESS IPV4-ADDRESS
netmask IPV4-ADDRESS
leasetime MIN-TIME MAX-TIME
router IPV4-ADDRESS
dns SERVER-NAME,SERVER-NAME,...
domain DOMAIN-NAME
ntp SERVER-NAME,SERVER-NAME,...
static MAC-ADDRESS IPV4-ADDRESS
show config
failsafe [period <60 - 3600>] [count <2 - 255>] [retry <1 - 10>] [reboot <1 - 10>]
no static MAC-ADDRESS
no domain
no router
no dns
no ntp
enable
no enable
exit
no dhcp IFNAME
```
Command

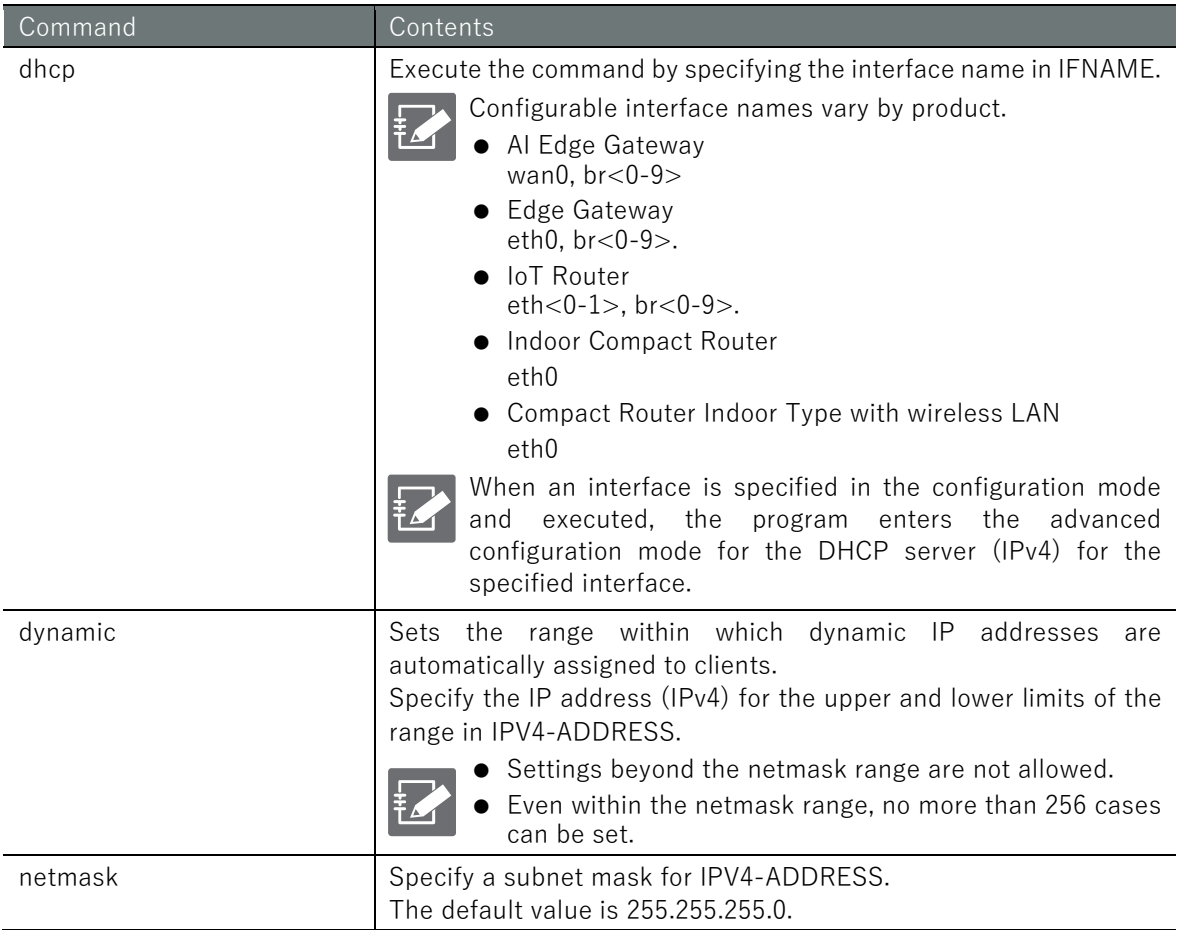

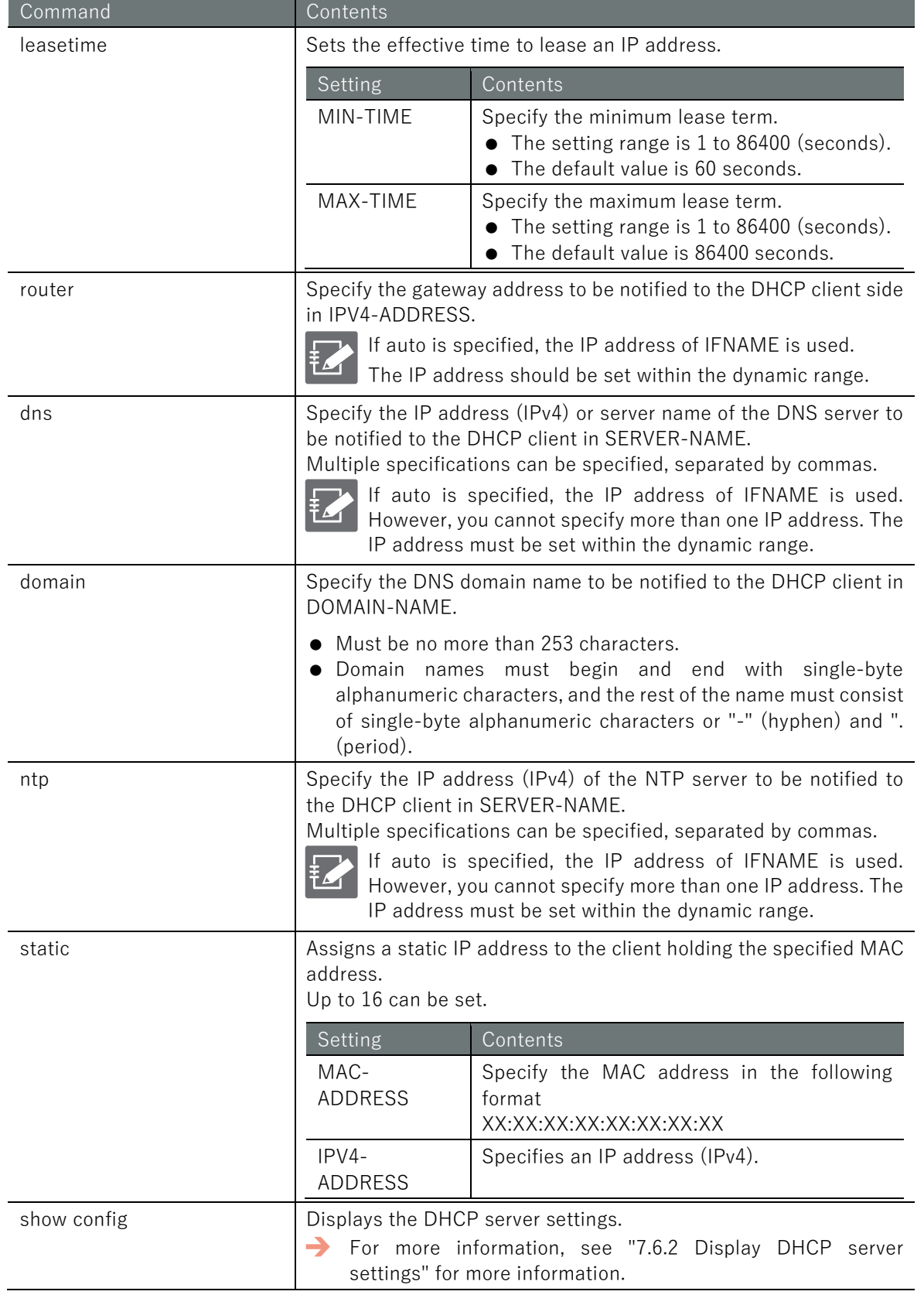

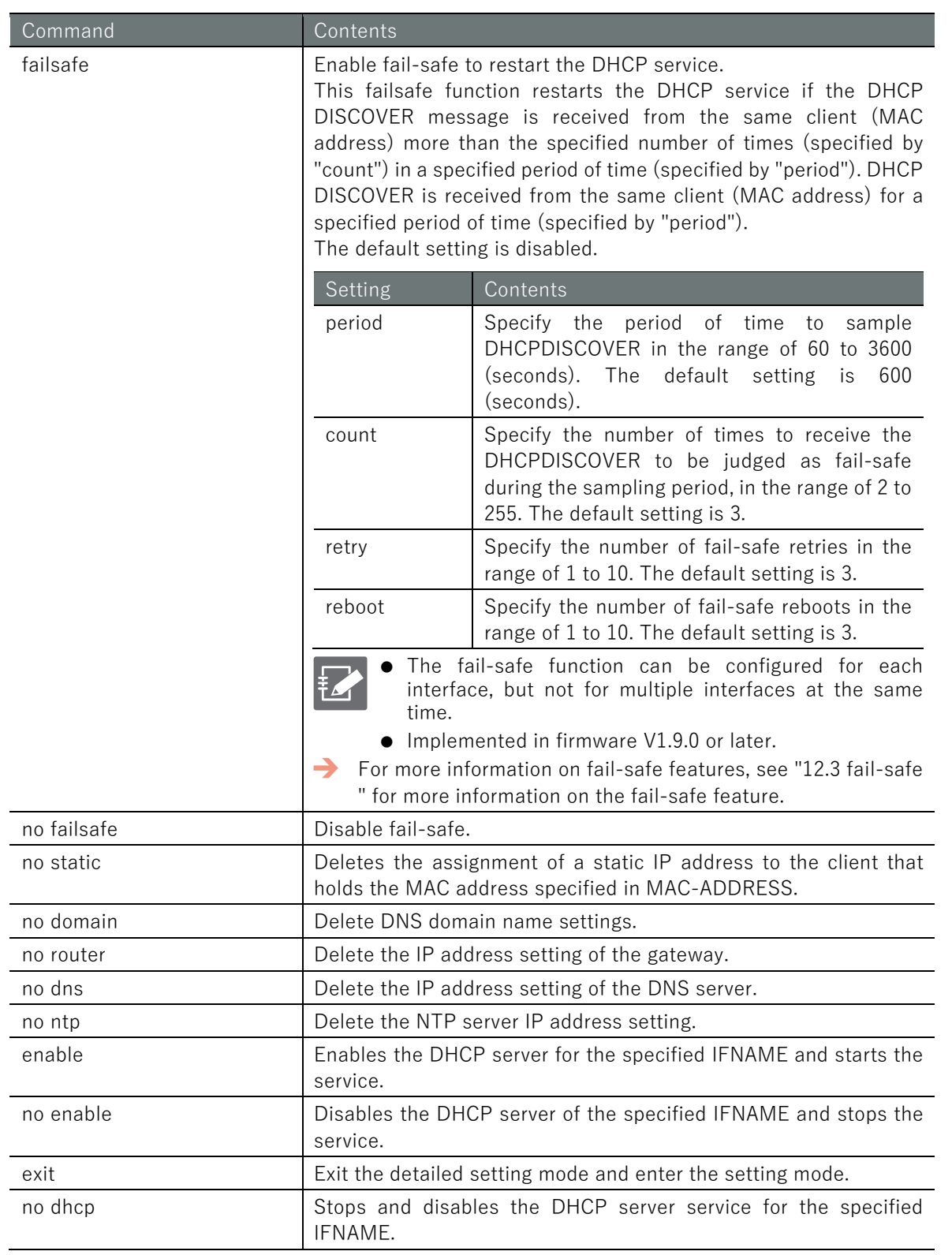

## Execution example

## 設定モード

amnimo(cfg)# dhcp eth0  $\leftarrow$ amnimo(cfg-dhcp-eth0)# dynamic 192.168.3.20 192.168.3.40 ↔ amnimo(cfg-dhcp-eth0)# netmask 255.255.255.0  $\leftrightarrow$ amnimo(cfg-dhcp-eth0)# leasetime 600 3600  $\leftrightarrow$ amnimo(cfg-dhcp-eth0)# router  $10.5.5.1 \leftrightarrow$ amnimo(cfg-dhcp-eth0)# dns ns2.example.org ← amnimo(cfg-dhcp-eth0)# domain example.org ↔ amnimo(cfg-dhcp-eth0)# ntp ntp2.org  $\leftarrow$ amnimo(cfg-dhcp-eth0)# static 12:34:56:78:90:60 192.168.3.10  $\leftrightarrow$ amnimo(cfg-dhcp-eth0)# static 12:34:56:78:99:61 192.168.3.11 amnimo(cfg-dhcp-eth0)# enable <sup>←</sup> amnimo(cfg-dhcp-eth0)# exit <sup>←</sup>  $\text{ammimo}(cfg)$ # no dhcp eth0  $\leftrightarrow$ 

# 7.7 Set up a schedule

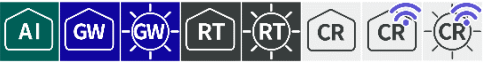

Displays the operating status of the schedule, displays schedule settings, and configures schedule settings.

## 7.7.1 Display the operating status of the schedule

To view the operating status of the schedule, run the **show schedule** command.

This command allows the user to check the operation status of the last task executed or the task currently being executed.

- The operating status of each task is maintained in a separate file.
	- When a task is executed, the operation status of the corresponding task is updated.
	- If a task is deleted, the operation status of the corresponding task will not be displayed.

## Format

show schedule

## Output Format

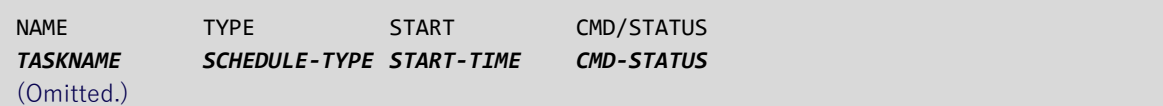

## Output item

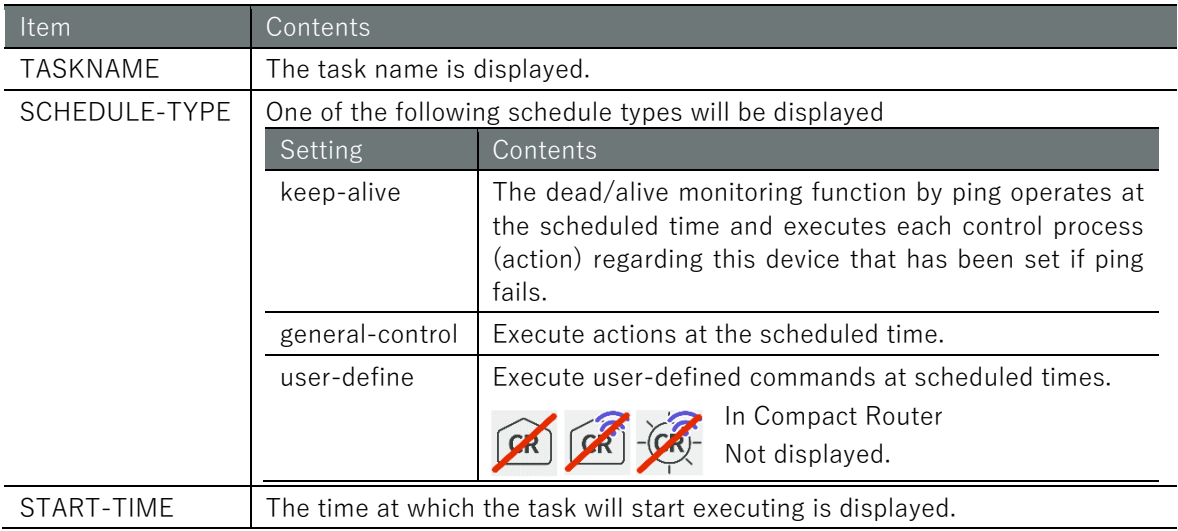

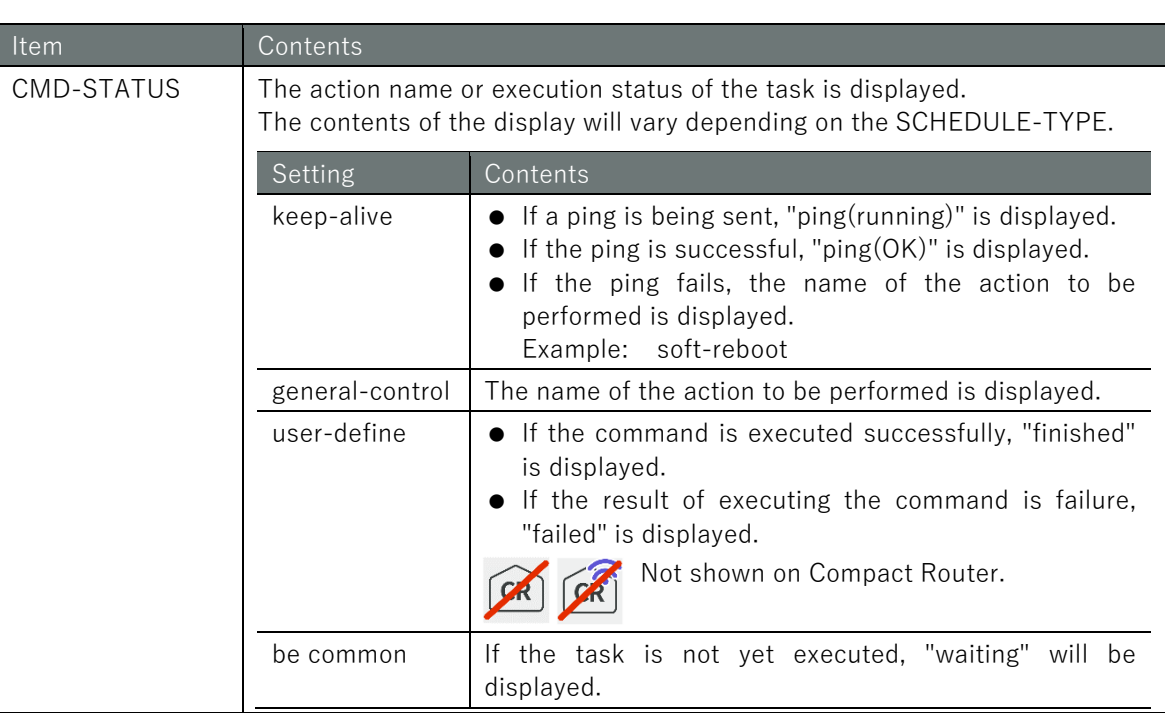

# Execution example

Command input and output is the same in all modes. Below is an example of execution in general user mode.

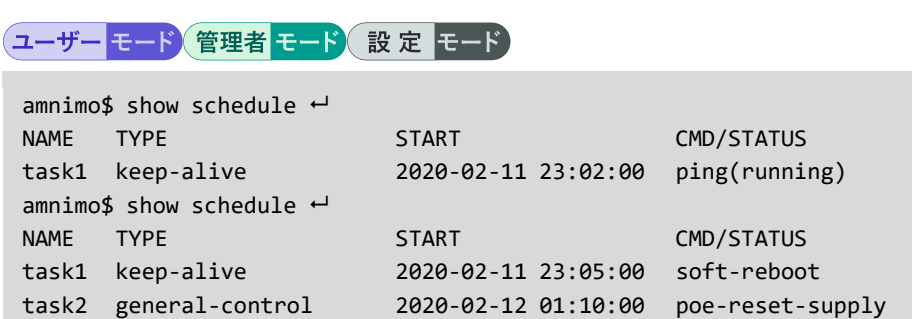

task3 user-define 2020-02-13 10:00:00 finished

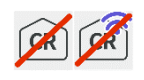

Compact Router cannot configure user-define, so it is not shown.

# 7.7.2 View schedule settings

To view the schedule settings, run the **show config schedule** command.

 $CR$  $CR$ 

user-define cannot be configured on Compact Router.

#### Format

```
show config schedule keep-alive [TASKNAME].
show config schedule general-control [TASKNAME].
show config schedule user-define [TASKNAME].
```
## Output Format

```
←Tasks whose schedule type is keep-alive
# --- transition to configure mode ---
configure
# --- schedule keep-alive TASKNAME configure ---
schedule keep-alive TASKNAME
ENABLE
datetime DATETIME 
action ACTION
ping dest DESTINATION
SOURCE.
ping interval INTERVAL
ping count COUNT
DEADLINE
ping timeout TIMEOUT
ping delay MAX-DELAY
ping wait MAX-WAIT
exit
# --- exit configure mode ---
exit
Tasks with schedule type general-control
# --- transition to configure mode ---
configure
# --- schedule general-control TASKNAME configure ---
schedule general-control TASKNAME
ENABLE
datetime DATETIME 
action ACTION
FAILSAFE
exit
# --- exit configure mode ---
exit
Tasks with schedule type user-define
# --- transition to configure mode ---
configure
# --- schedule user-define TASKNAME configure ---
schedule user-define TASKNAME
ENABLE
datetime DATETIME 
command COMMAND
exit
# --- exit configure mode ---
exit
```
# Output item

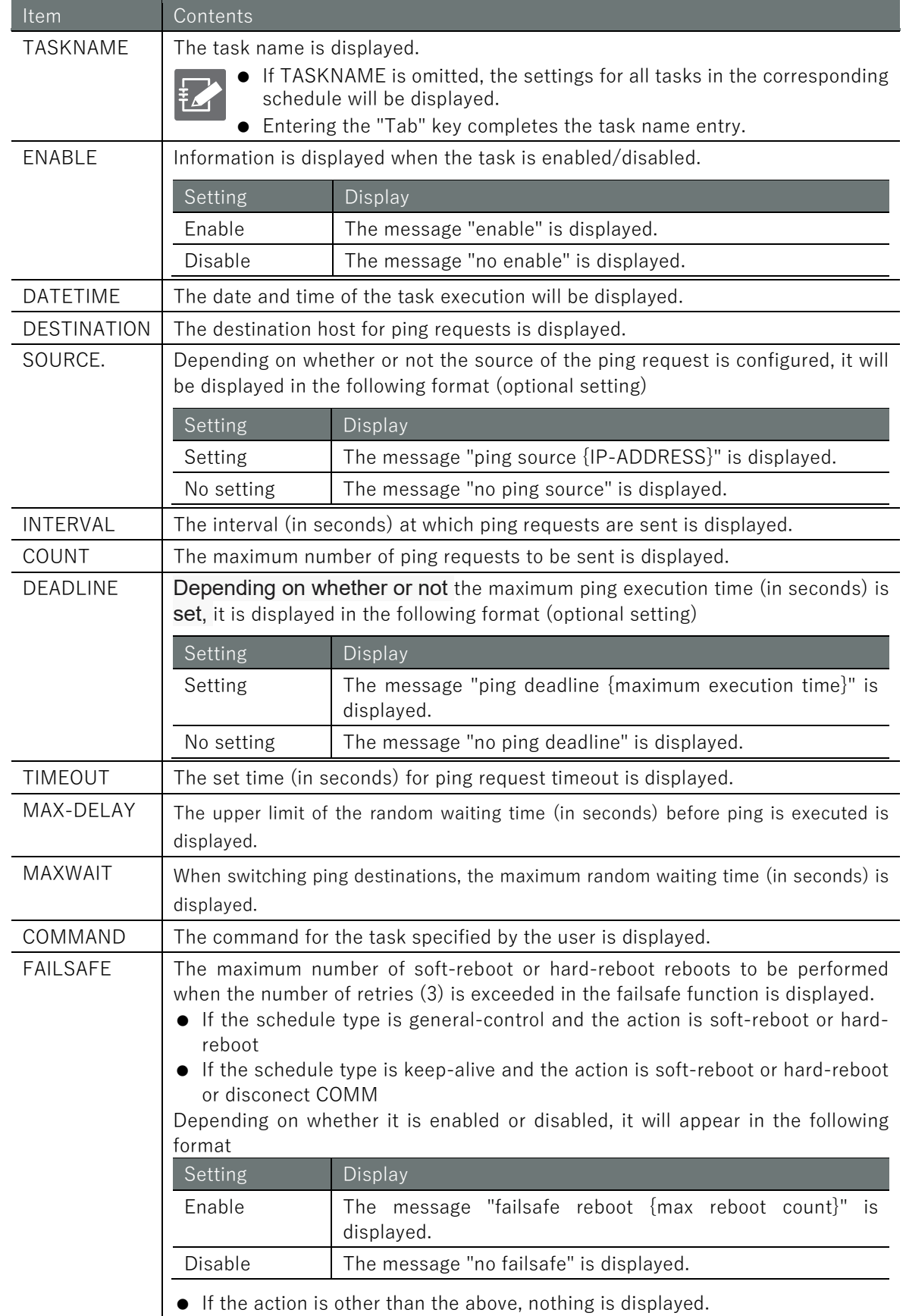

ACTION The task action is displayed.

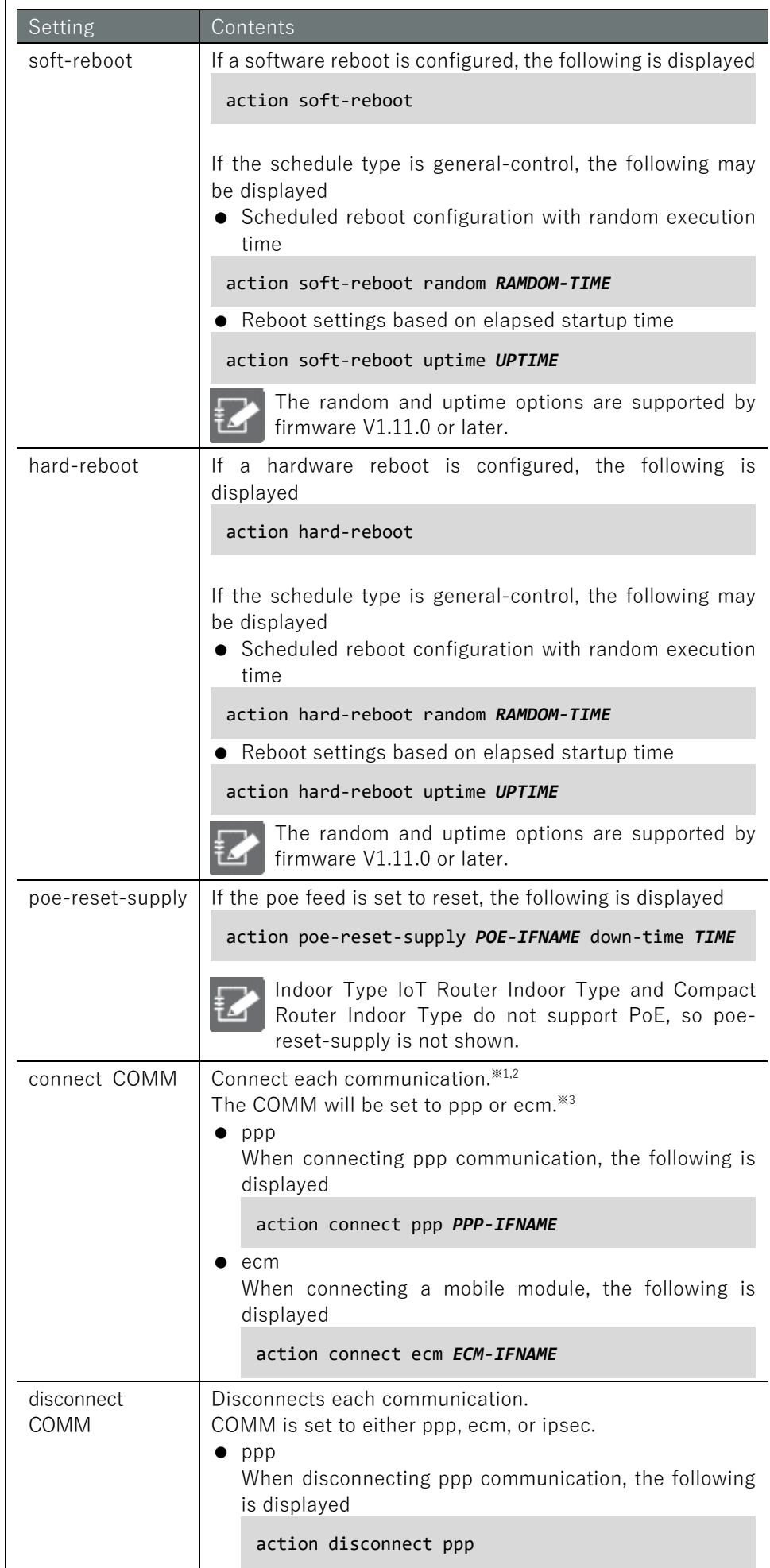

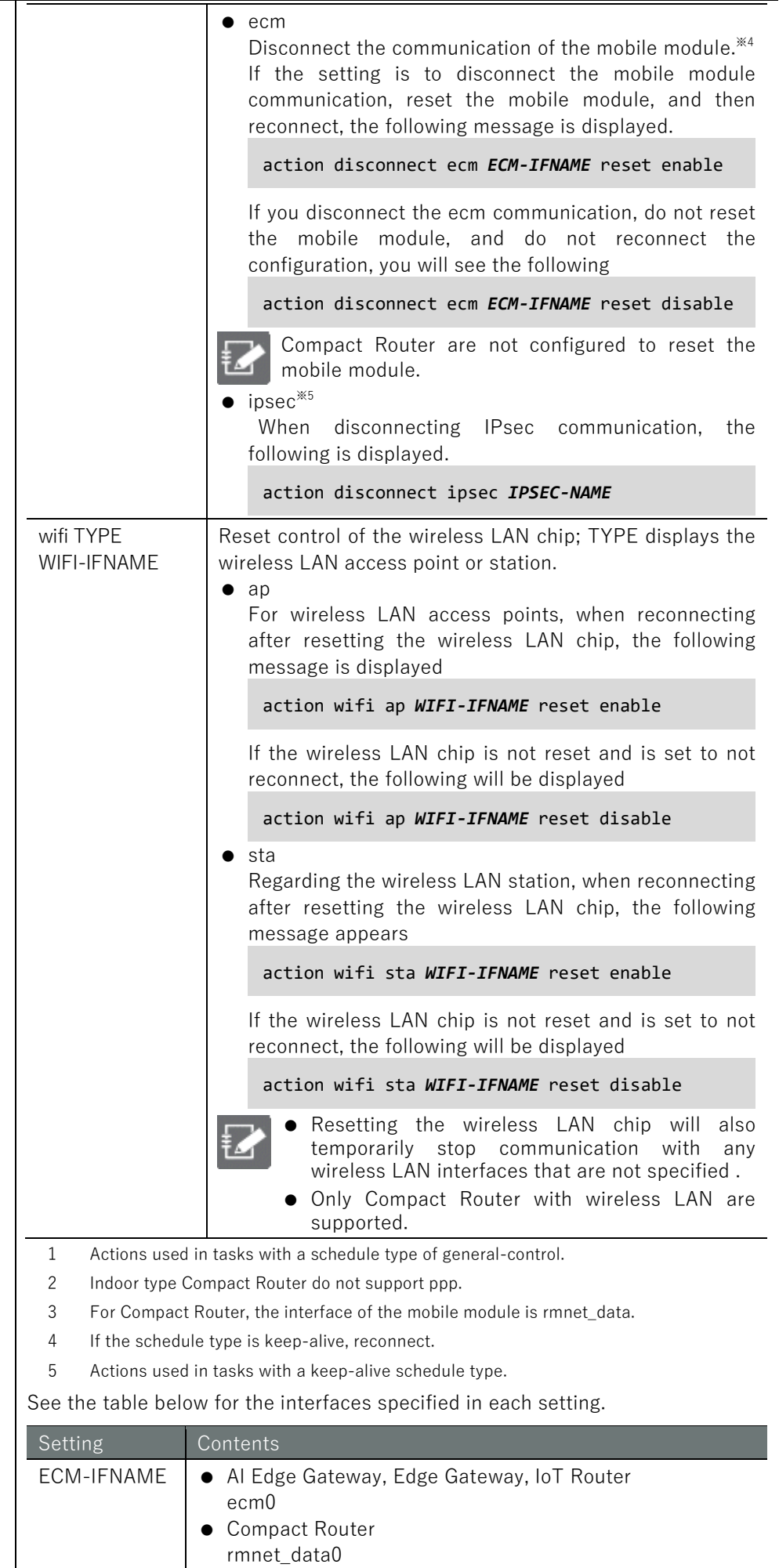

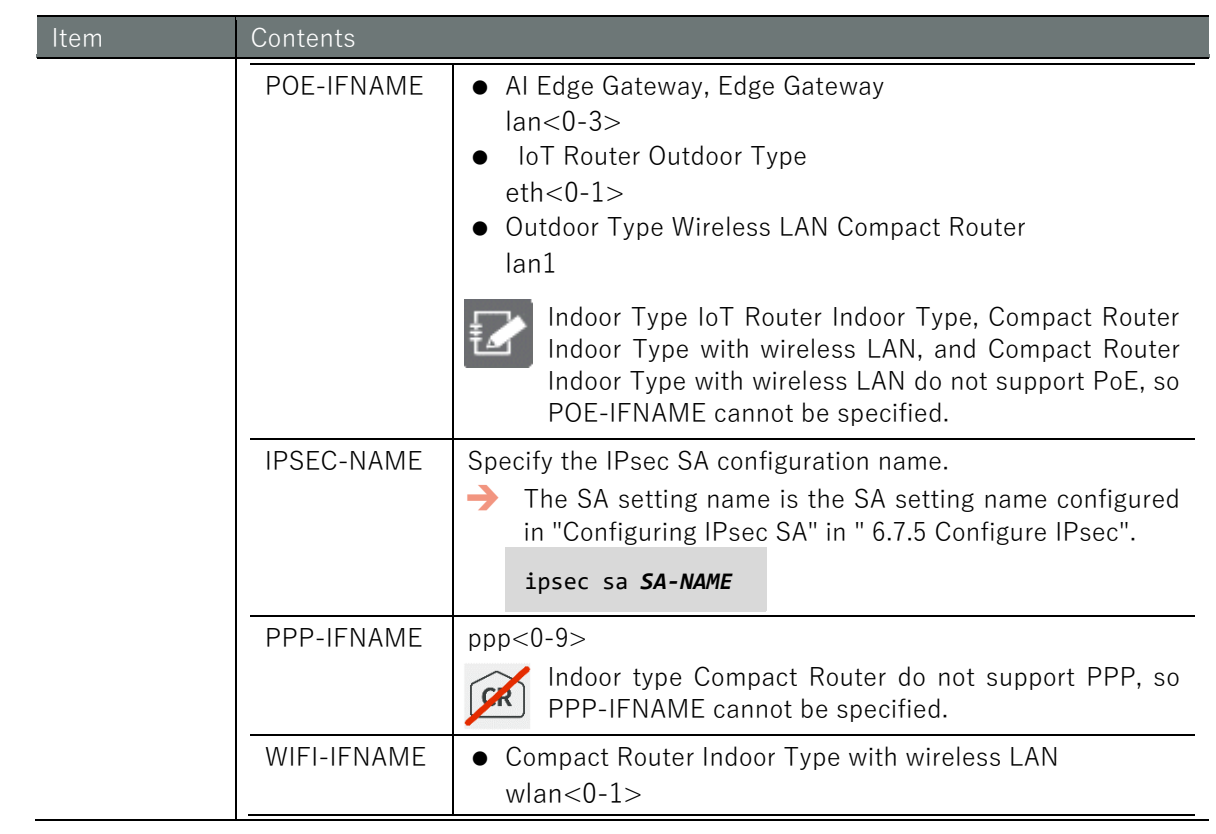

# Chap 7 Server Settings 304Chap 7 Server Settings

## Execution example

Below is an example of running the administrator and configuration modes on the Edge Gateway.

管理者モード

```
amnimot show config schedule keep-alive camera1\leftarrow \leftarrow Schedule with schedule type
keep-alive
# ---- transition to configure mode. ----
configure
# ---- keep-alive configure ----
schedule keep-alive camera1
enable
datetime * * * * * *
action poe-reset-supply lan1 down-time 60
ping dest 192.168.1.100
no ping source 
ping interval 3
ping count 3
no ping deadline 
ping timeout 10
ping delay 0
ping wait 3
exit
# ---- exit configure mode. ----
exit
amnimo# show config schedule general-control reboot<sup>-1</sup> ← Scedule with schedule type g
eneral-control
# ---- transition to configure mode. ----
configure
# ---- general-control configure ----
schedule general-control reboot
enable
datetime 0 4 31 12 *
action hard-reboot
failsafe reboot 3
exit
# ---- exit configure mode. ----
exit
amnimo# show config schedule user-define userping<sup>-1</sup> + Shedule with schedule type u
ser-define
# ---- transition to configure mode. ----
configure
# ---- user-define configure ----
schedule user-define userping
enable
datetime 0 * * * * *
command ping 192.168.2.110
exit
# ---- exit configure mode. ----
exit
```
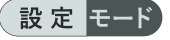

```
\text{annimo}(cfg)# show config schedule keep-alive camera1\leftarrow \leftarrow Show schedule with s
chedule type keep-alive
# ---- keep-alive configure ----
schedule keep-alive camera1
enable
datetime * * * * * * * *action poe-reset-supply lan1 down-time 60
ping dest 192.168.1.100
no ping source 
ping interval 3
ping count 3
no ping deadline 
ping timeout 10
ping delay 0
ping wait 3
exit
amnimo(cfg)# show config schedule general-control reboot ← Schedule with schedu
le type general-control
# ---- general-control configure ----
schedule general-control reboot
enable
datetime 0 4 31 12 *
action hard-reboot
failsafe reboot 3
exit
\text{annimo}(cfg)# show config schedule user-define userping \leftarrow \leftarrow Show schedule with s
chedule type user-define
# ---- user-define configure ----
schedule user-define userping
enable
datetime 0 * * * * * * *command ping 192.168.2.110
exit
```
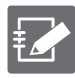

Running the show config command in advanced schedule configuration mode will display the same information as in configuration mode.

Execute the schedule command with one of the following schedule types: "keep-alive", "general-control", or "user-define".

```
\text{ammimo}(cfg)# schedule keep-alive camera1\leftarrow \leftarrow Go to advanced setting mode of s
chedule
amnimo(cfg-sch-ka-camera1)# show config \leftarrowenable ← Same as setting mode
datetime * * * * * *
(Omitted.)
```
# 7.7.3 Set a schedule

To set the schedule, go to the advanced configuration mode and execute the configuration command.

Execute the schedule command with one of the following schedule types: "keep-alive", "generalcontrol", or "user-define" to enter the respective advanced configuration mode.

The settings made here are written to a configuration file.

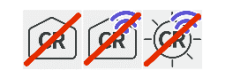

user-define cannot be configured on Compact Router.

## Format (for setting a task of schedule type "keep-alive")

schedule keep-alive *TASKNAME* enable no enable datetime DATETIME action soft-reboot action hard-reboot action poe-reset-supply *POE-IFNAME* [down-time *TIME*]. action disconnect ppp *PPP-IFNAME* action disconnect *ECM ECM-IFNAME* [reset **<enable** | **disable**>]. action disconnect ipsec *IPSEC-NAME* action wifi ap *AP-IFNAME* [reset **<enable** | **disable**>]. action wifi sta *STA-IFNAME* [reset **<enable** | **disable**>]. ping dest *DESTINATION* no ping dest *DESTINATION* ping source *SOURCE* no ping source ping interval *INTERVAL* ping count *COUNT* ping deadline *DEADLINE* no ping deadline ping timeout *TIMEOUT* ping delay *MAX-DELAY* ping wait *MAX-WAIT* failsafe reboot *COUNT* no failsafe exit

Format (for setting a task of schedule type "general-control")

```
schedule general-control TASKNAME
enable
no enable
datetime DATETIME
action soft-reboot [random RANDOM-TIME | uptime UPTIME].
action hard-reboot [random RANDOM-TIME | uptime UPTIME].
action poe-reset-supply POE-IFNAME [down-time TIME].
action disconnect ppp PPP-IFNAME
action disconnect ECM ECM-IFNAME [reset <enable | disable>].
action connect ppp PPP-IFNAME
action connect ECM ECM-IFNAME
failsafe reboot COUNT
no failsafe
exit
```
## Format (for setting a task of schedule type "user-define")

schedule user-define *TASKNAME* enable no enable datetime DATETIME command *COMMAND* no schedule keep-alive *TASKNAME* no schedule general-control *TASKNAME* no schedule user-define *TASKNAME*

# Command

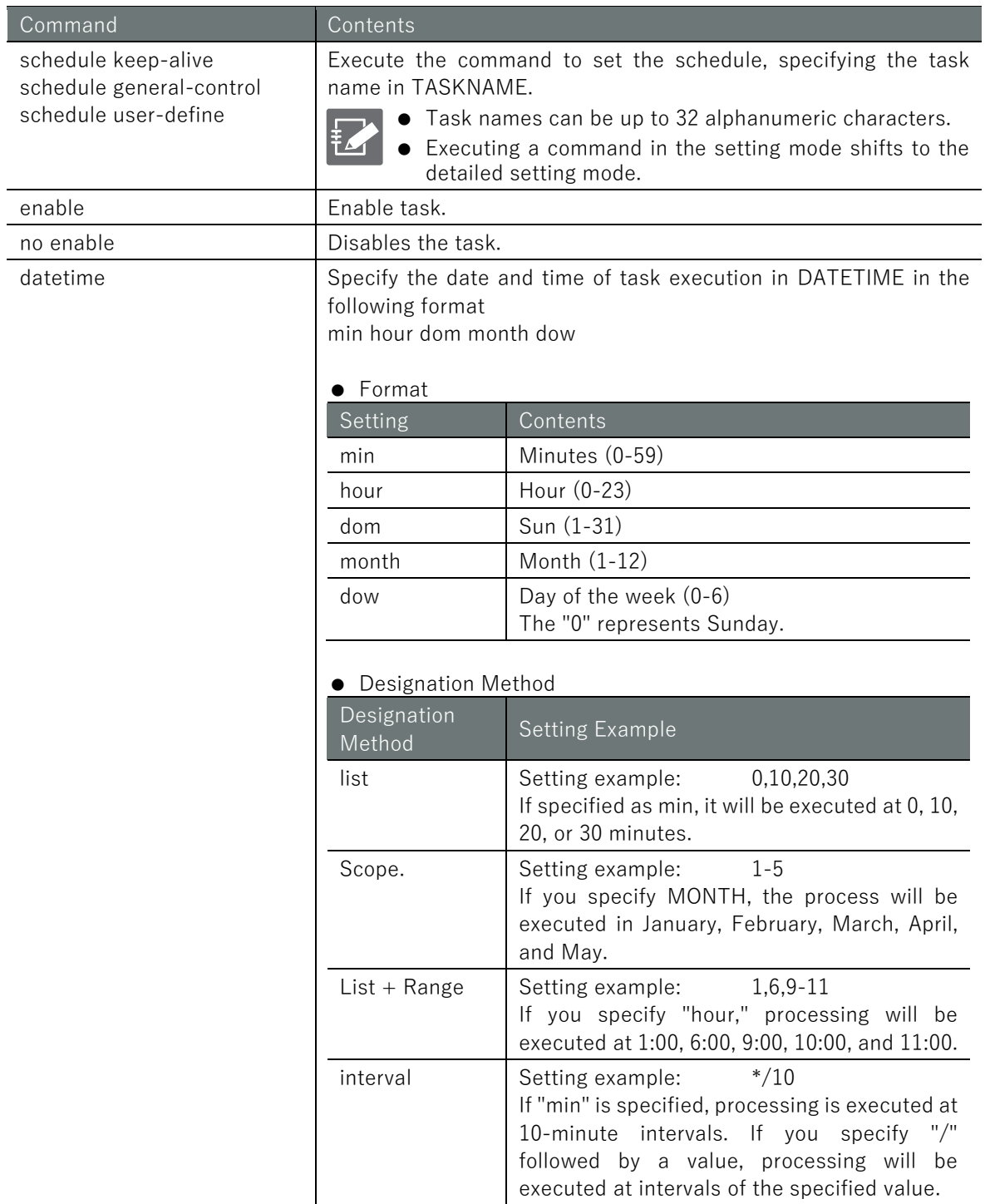

# Command Contents action soft-reboot  $\left| \right.$  Set the action to software reboot. If the schedule type is general-control, the following settings are available

Scheduled reboot configuration with random execution time

action soft-reboot random *RAMDOM-TIME*

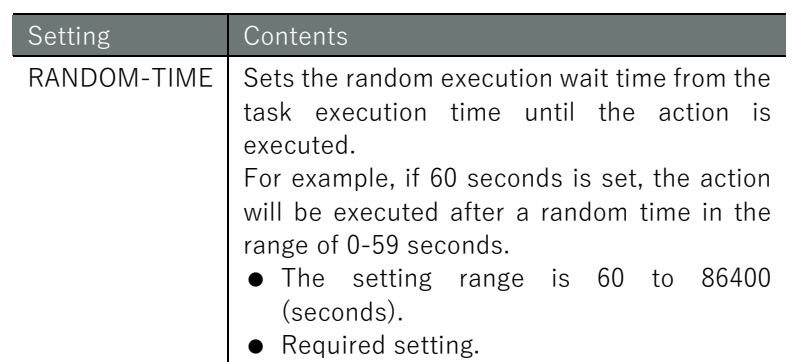

Reboot settings based on elapsed startup time

action soft-reboot uptime *UPTIME*

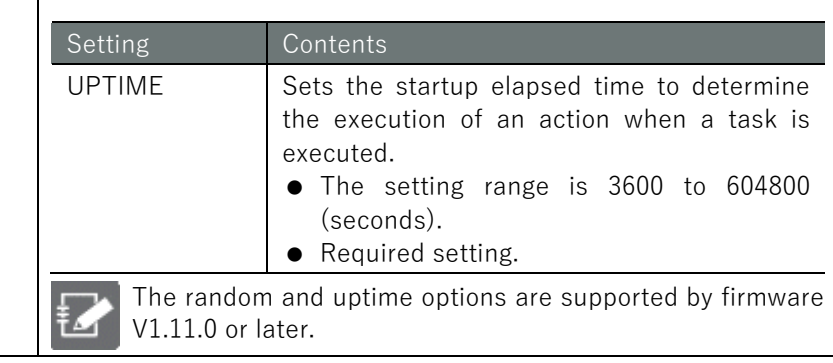

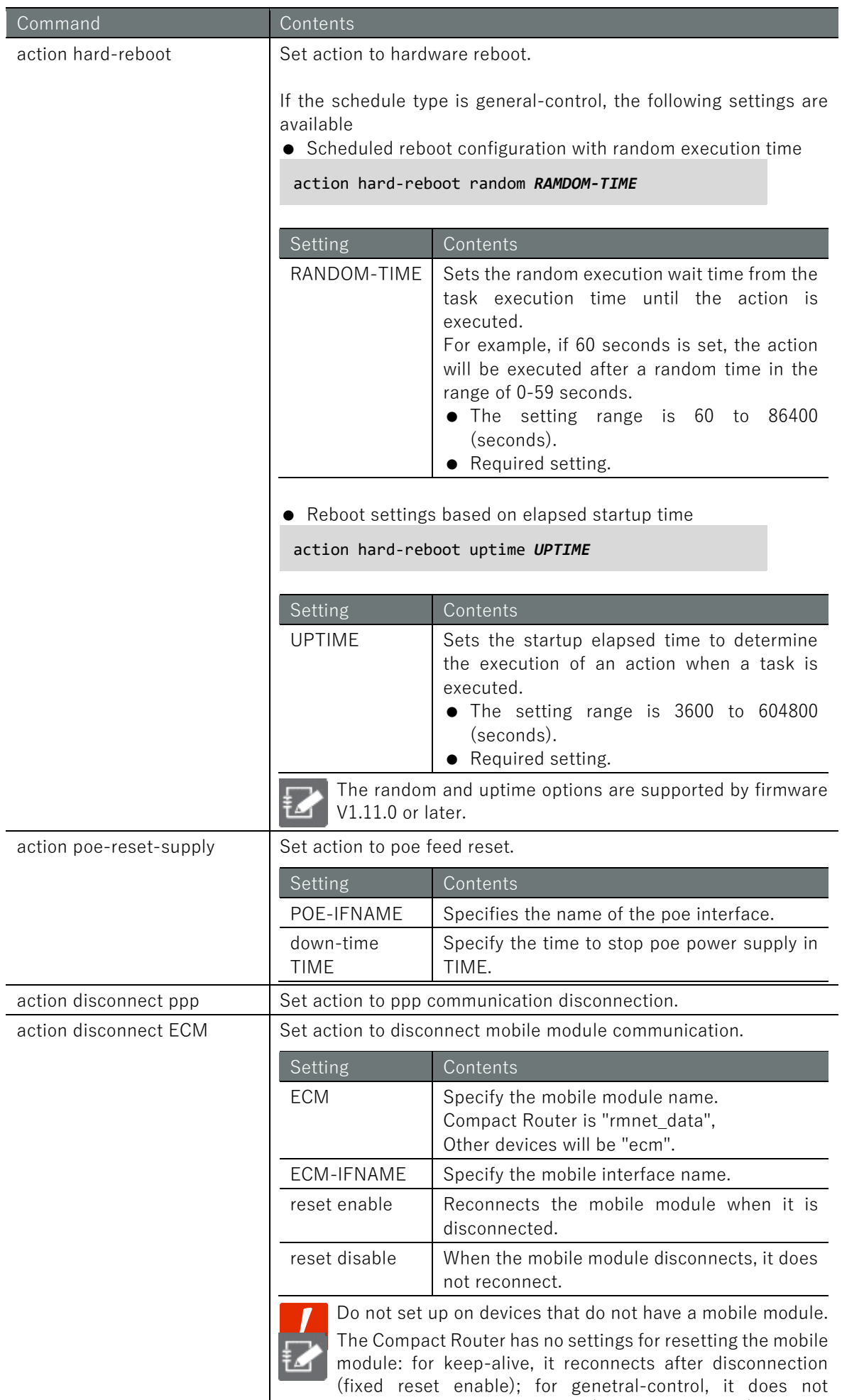

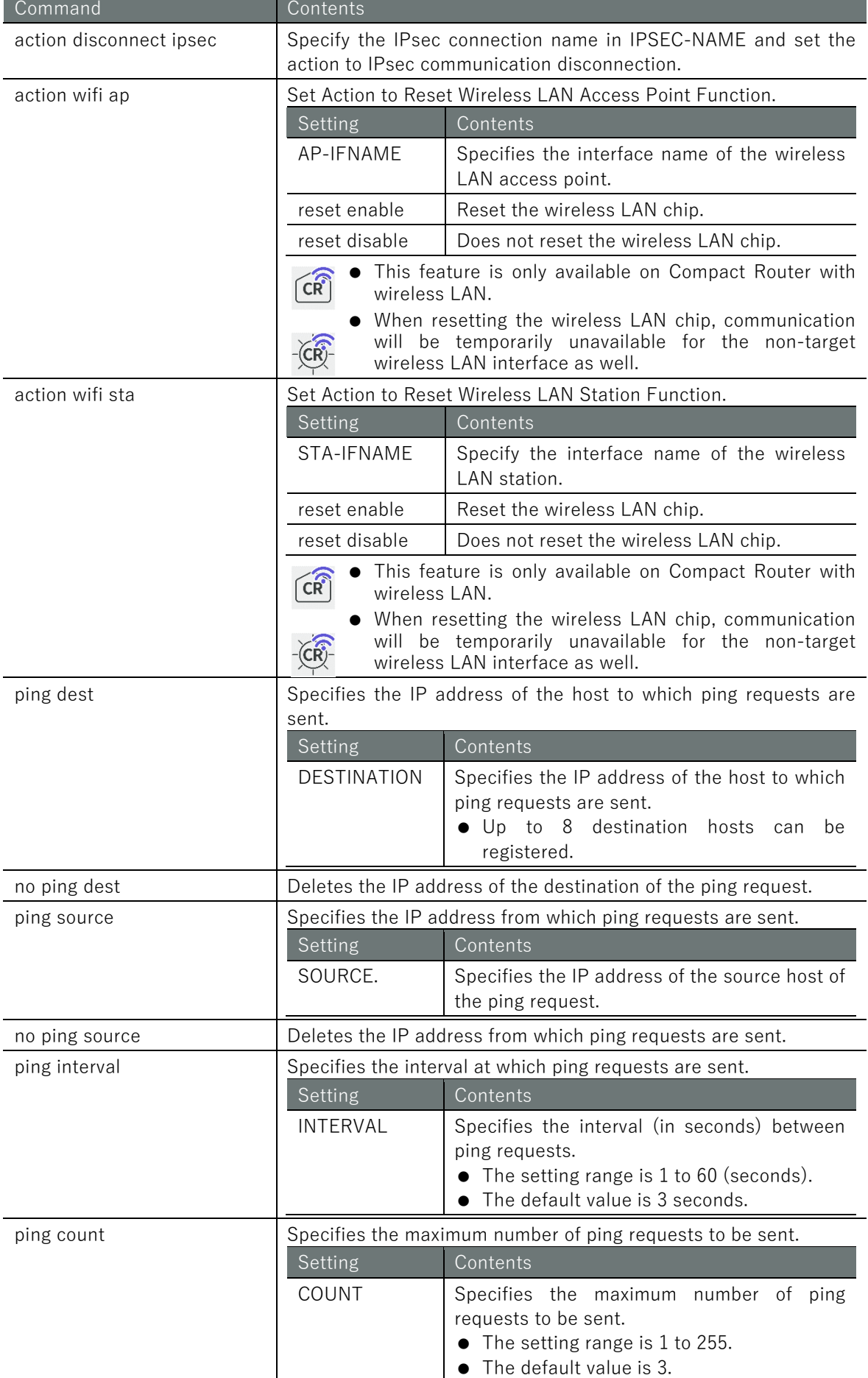

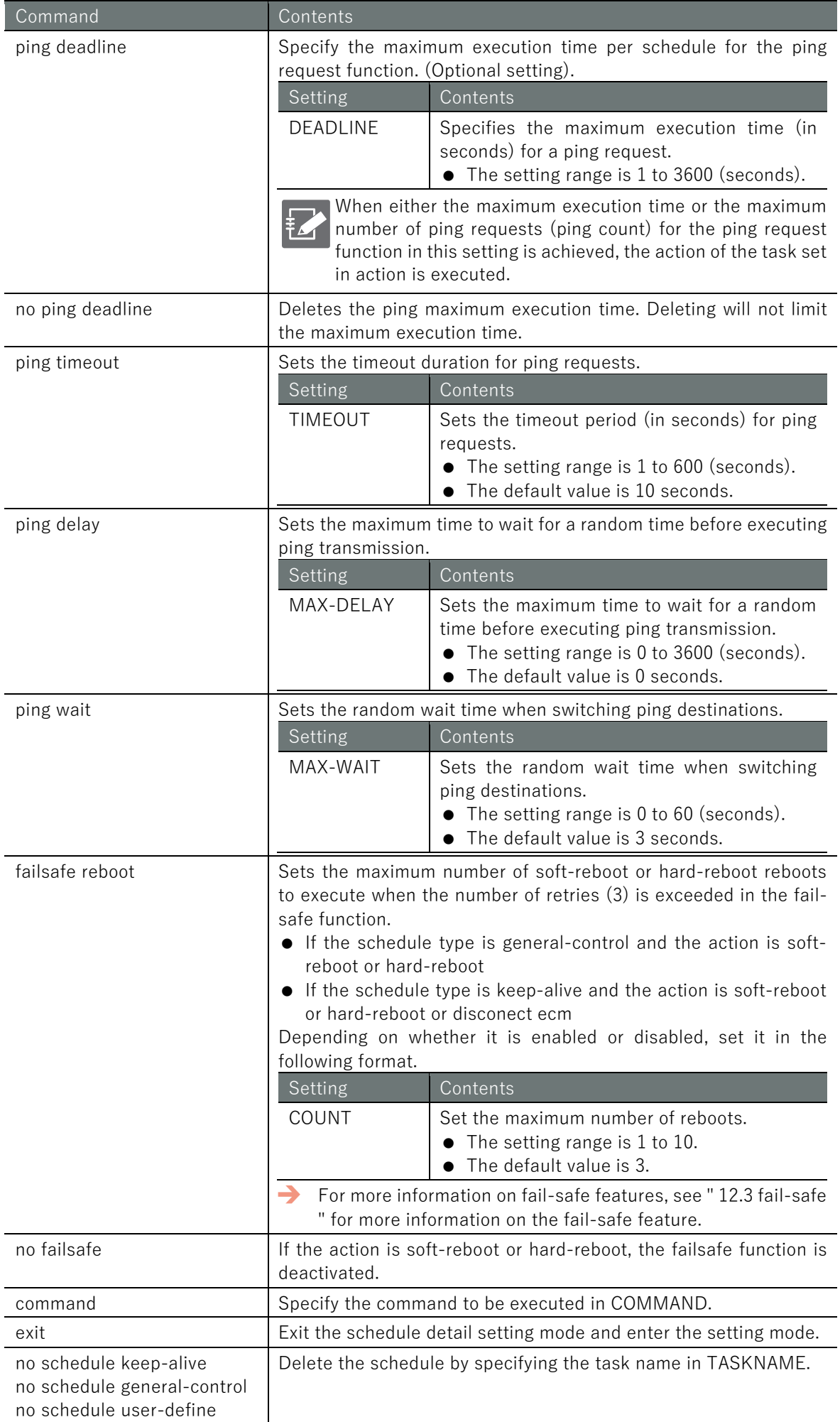

## Limitations on the number of registrations for certain action settings

For the following actions related to the [fail-safe f](#page-422-0)unction, the maximum number of registrations is 32. Please note the number of registrations.

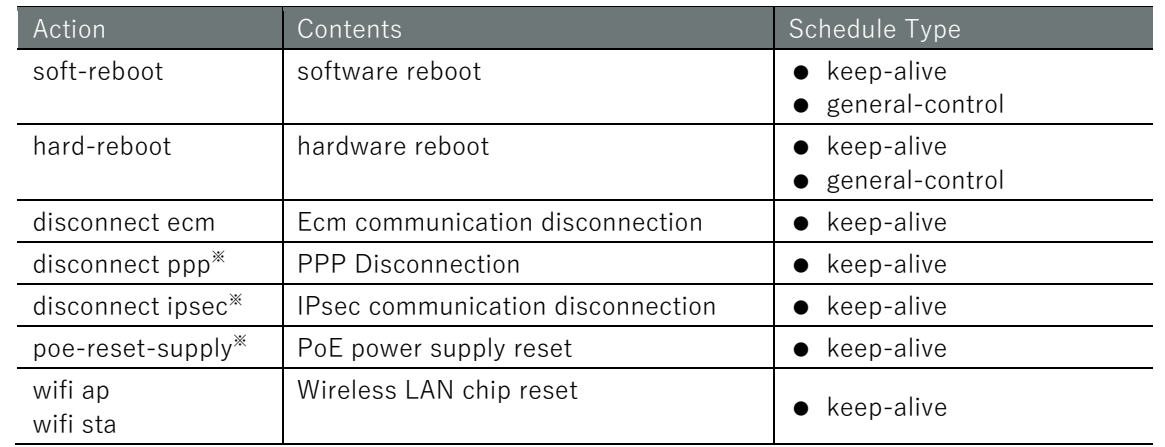

\*The number of registrations has been limited since V1.8.0.

# Execution example 1 General setup example

Execute the *schedule* command with one of the following schedule types: keep-alive, generalcontrol, or user-define.

The settings made here are written to a configuration file.

(設定 H-F)

① When the schedule type is keep-alive

Example of restarting the ecm mobile module when disconnection is detected by checking ecm communication every 10 minutes

```
\epsilon amnimo(cfg)# schedule keep-alive mobile \leftarrow \epsilon Set task with schedule type keep-alive
amnimo(cfg-sch-ka-mobile)# datetime */10 * * * * \leftarrowamnimo(cfg-sch-ka-mobile)# action disconnect ecm ecm0 reset enable \leftarrowamnimo(cfg-sch-ka-mobile)# ping dest example.com \leftarrowamnimo(cfg-sch-ka-mobile)# enable \leftarrowamnimo(cfg-sch-ka-mobile)# exit
```
② When the schedule type is "general-control

Example of a cold reboot of an Edge Gateway at 4:00 AM on December 31

```
annimo(cfg)# schedule general-control reboot\leftarrow \leftarrow Set task with schedule type general-c
ontrol
amnimo(cfg-sch-gc-reboot)# datetime 0 4 31 12 * \leftrightarrowamnimo(cfg-sch-gc-reboot)# action hard-reboot \leftarrowamnimo(cfg-sch-gc-reboot)# enable 
amnimo(cfg-sch-gc-reboot)# exit
```
③ When the schedule type is "user-define Example of issuing a ping command to an arbitrary IP address every hour at 0:00

```
annimo(cfg)# schedule user-define userping ← Set task with schedule type user-defin
e
amnimo(cfg-sch-ud-userping)# datetime 0 * * * * \leftarrowamnimo(cfg-sch-ud-userping)# command ping 192.168.2.110 \leftrightarrowamnimo(cfg-sch-ud-usepping)# enable \leftarrowamnimo(cfg-sch-ud-usepping)# exit \leftarrow
```
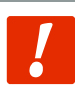

Do not use a public IP address as the destination host for pings to monitor the network connection status, as this can lead to network problems on the destination server side. It is recommended that you prepare your own connection destination separately.

When "keep-alive" is selected as the schedule type, multiple destination hosts for ping requests can be specified.

The figure below shows an example of operation up to the execution of an action when two destination hosts (host1, host2) are set and the relationship between each setting item.

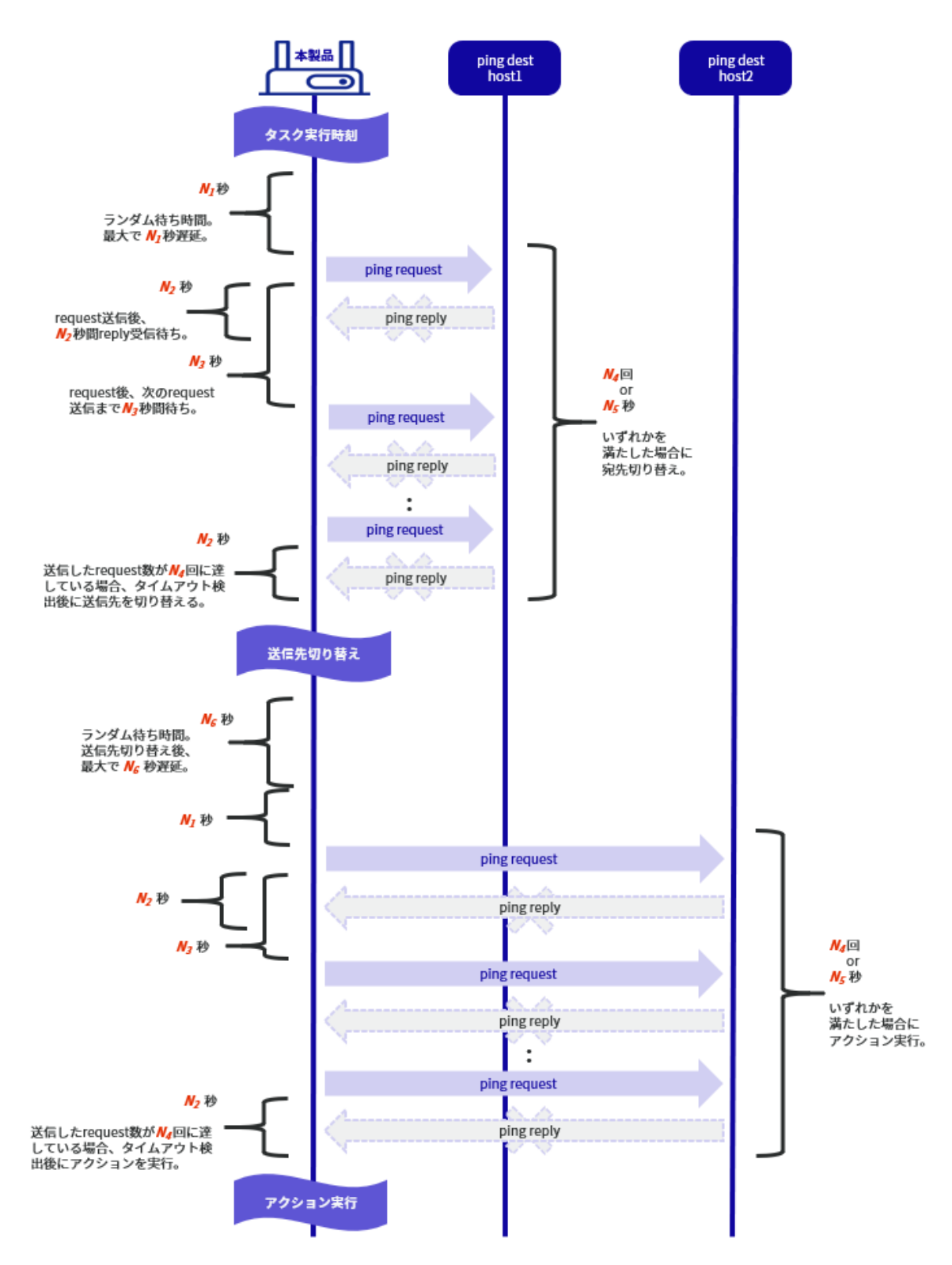

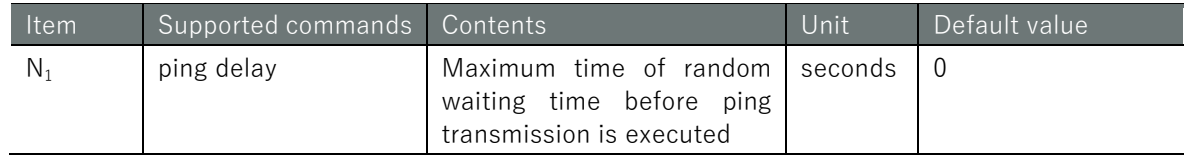

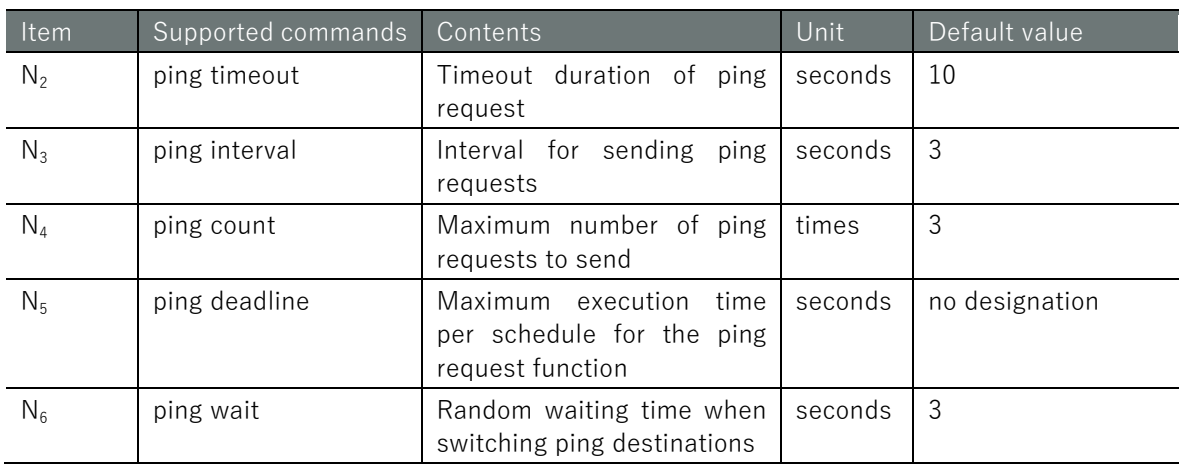

# 設定 モード

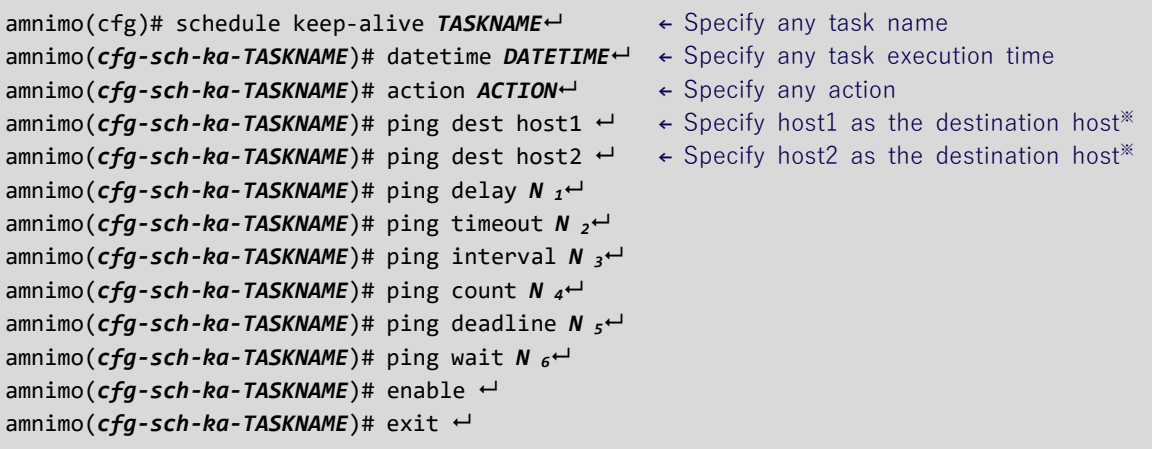

※ If multiple destination hosts are registered, the order in which pings are sent to each destination host is randomized.

Execution example 3: Example of setting up periodic reboot with random execution time and reboot by startup elapsed time

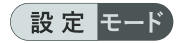

① Example of hardware reboot of the Edge Gateway at 3:00 AM daily with a maximum random runtime of 1 hour

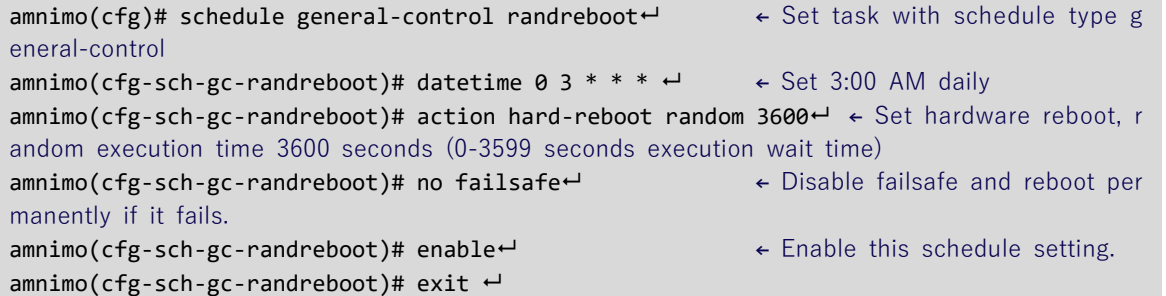

② Example of software reboot of an Edge Gateway if 24 hours have passed since startup

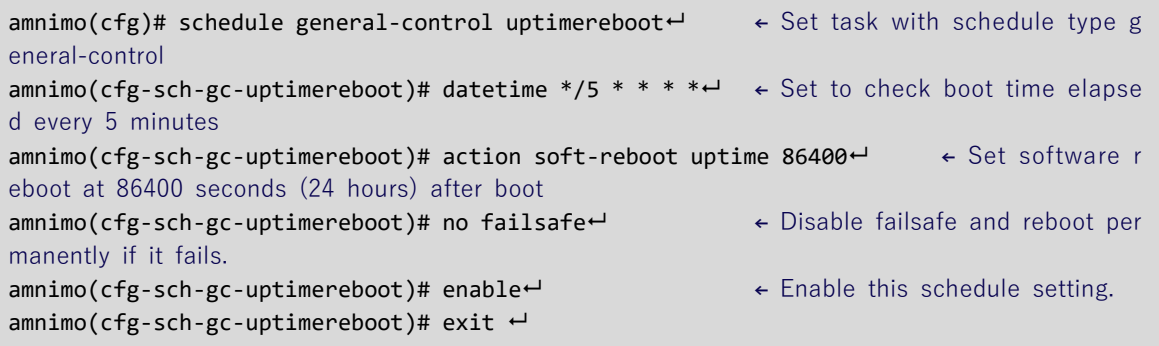

Z

The random and uptime options are supported by firmware V1.11.0 or later.

# 7.8 Manage system logs.

Displays Syslog messages, displays Syslog settings, and configures Syslog settings. It also displays amlog messages, which are logs of this product.

# 7.8.1 Display Syslog messages

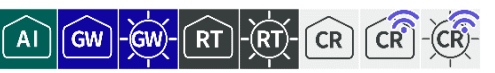

To view Syslog messages, run the **show syslog message** command.

## Format

show syslog message [**follow**] [lines *NUMBER*].

#### Setting items

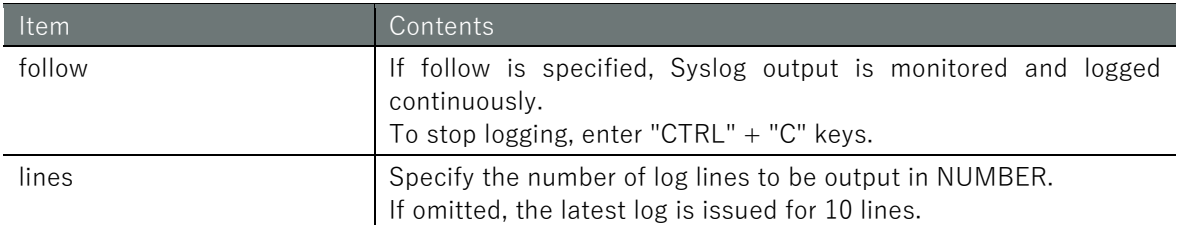

#### Output Format

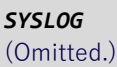

## Output item

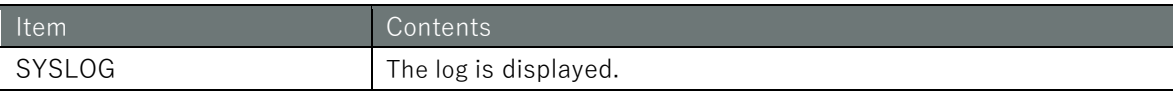

## Execution example

Command input and output are the same in administrator mode and configuration mode. An example of administrator mode execution is shown below.

## 管理者 モード 設定 モード

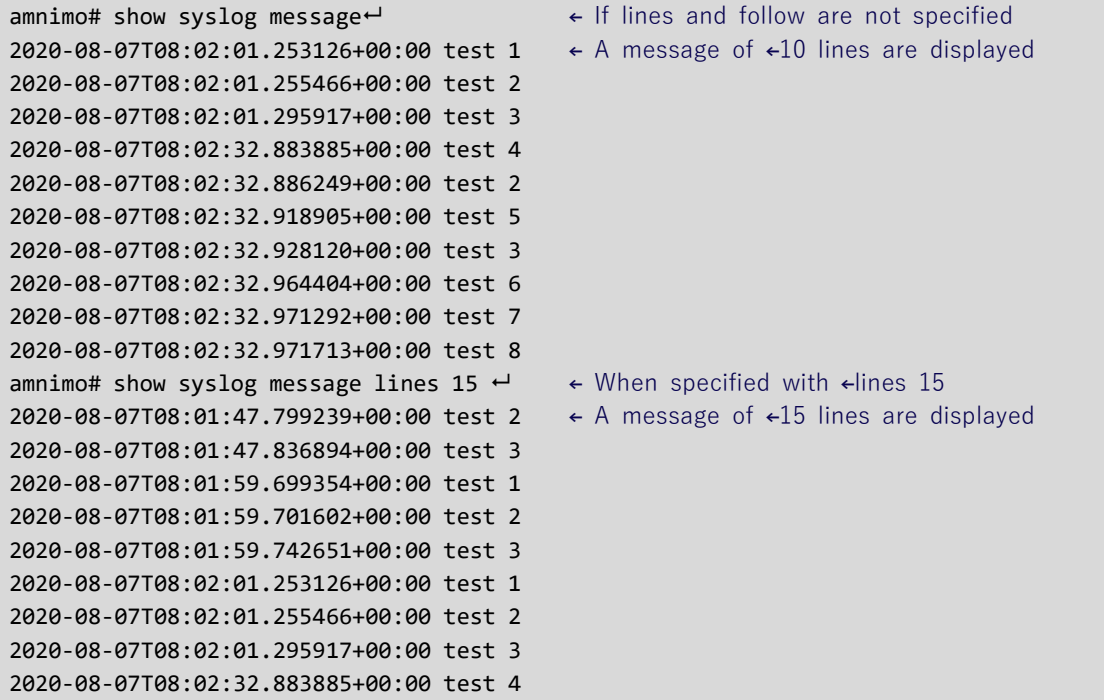

Chap 7 Server Settings 318Chap 7 Server Settings

2020-08-07T08:02:32.886249+00:00 test 2 2020-08-07T08:02:32.918905+00:00 test 5 2020-08-07T08:02:32.928120+00:00 test 3 2020-08-07T08:02:32.964404+00:00 test 6 2020-08-07T08:02:32.971292+00:00 test 7 2020-08-07T08:02:32.971713+00:00 test 8 amnimo# show syslog message follow ← If follow is specified 2020-08-07T08:02:01.253126+00:00 test 1 2020-08-07T08:02:01.255466+00:00 test 2 2020-08-07T08:02:01.295917+00:00 test 3 2020-08-07T08:02:32.883885+00:00 test 4 2020-08-07T08:02:32.886249+00:00 test 2 2020-08-07T08:02:32.918905+00:00 test 5 2020-08-07T08:02:32.928120+00:00 test 3 2020-08-07T08:02:32.964404+00:00 test 6 2020-08-07T08:02:32.971292+00:00 test 7 2020-08-07T08:02:32.971713+00:00 test 8 Enter "Ctrl" + "C" key to exit

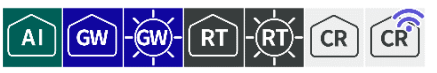

To view the Syslog configuration, run the **show config syslog** command.

#### Format

show config syslog [**local** | **remote**].

## Setting items

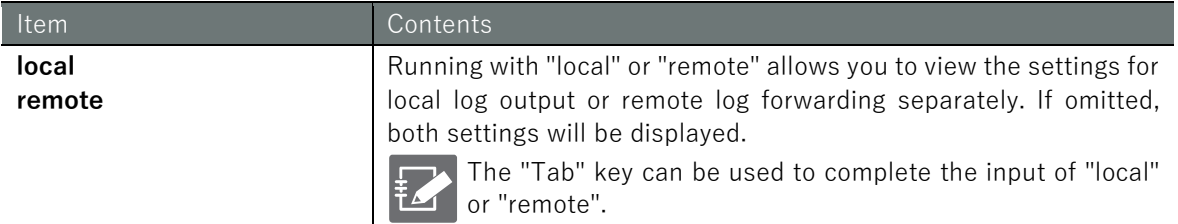

## Output Format

```
# --- transition to configure mode ---
configure
# --- syslog local configure ---
syslog local
ENABLE
rotate-size ROTATE-SIZE
rotate-count ROTATE-COUNT
level LEVEL
exit
# --- syslog remote configure ---
syslog remote
ENABLE
SERVER-ADDRESS
server-port SERVER-PORT
level LEVEL
exit
# --- exit configure mode ---
exit
```
## Output item

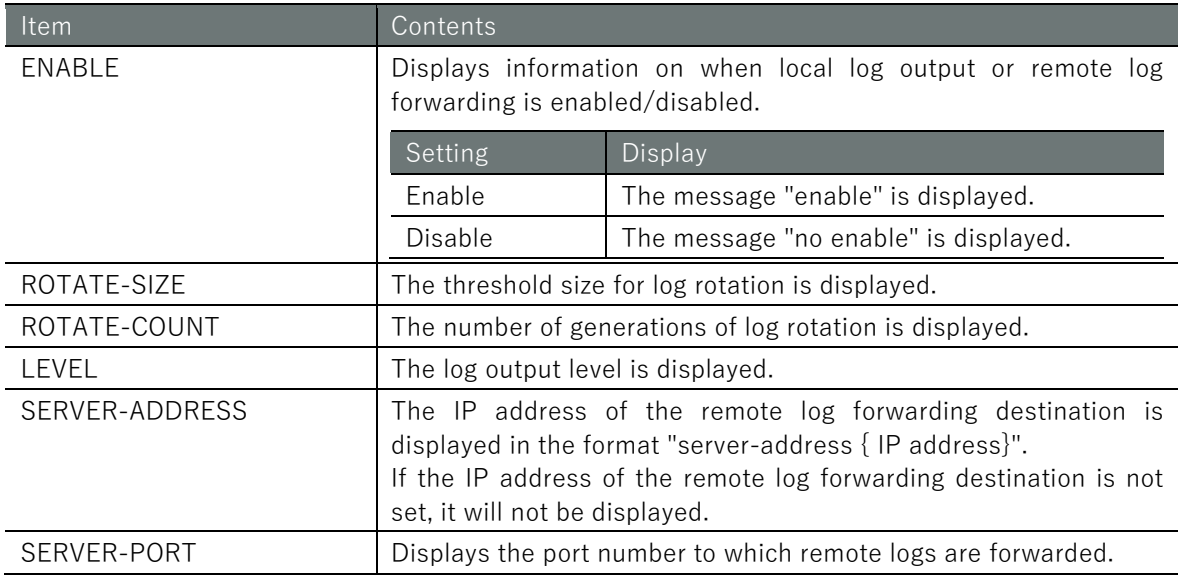

# Chap 7 Server Settings 320Chap 7 Server Settings

## Execution example

Below is an example of running in administrator mode and configuration mode.

管理者モード

```
amnimo# show config syslog \leftrightarrow# ---- transition to configure mode. ----
configure
# ---- syslog local configure. ----
syslog local
enable
rotate-size 10240
rotate-count 8
level informational
exit
# ---- syslog remote configure. ----
syslog remote
enable
server-address 192.168.0.11
server-port 514
level informational
exit
# ---- exit configure mode. ----
exit
amnimo# show config syslog local \leftarrow# ---- transition to configure mode. ----
configure
# ---- syslog local configure. ----
syslog local
enable
rotate-size 10240
rotate-count 8
level informational
exit
# ---- exit configure mode. ----
exit
amnimo# show config syslog remote \leftarrow# ---- transition to configure mode. ----
configure
# ---- syslog remote configure. ----
syslog remote
enable
server-address 192.168.0.11
server-port 514
level informational
exit
# ---- exit configure mode. ----
exit
```
## 設定 モード

```
\text{ammimo}(cfg)# show config syslog \leftrightarrow# ---- syslog local configure. ----
syslog local
enable
rotate-size 10240
rotate-count 8
level informational
exit
```
Chap 7 Server Settings 321Chap 7 Server Settings

# ---- syslog remote configure. --- syslog remote enable server-address 192.168.0.11 server-port 514 level informational exit amnimo(cfg)# show config syslog local  $\leftarrow$ # ---- syslog local configure. --- syslog local enable rotate-size 10240 rotate-count 8 level informational exit  $\text{annimo}(cfg)$ # show config syslog remote  $\leftrightarrow$ # ---- syslog remote configure. --- syslog remote enable server-address 192.168.0.11 server-port 514 level informational exit

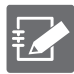

Running the **show config** command in the advanced configuration mode of Syslog will display the same information as in the configuration mode.

 $\mathsf{amnimo}(\mathsf{cfg})\#$  syslog local $\hookleftarrow$  Go to Syslog advanced configuration mode  $\mathsf{amino}(\mathsf{cfg-syslog-local})\#$  show config  $\hookleftarrow$ enable ← Same as setting mode (Omitted.)

# 7.8.3 Configure Syslog settings.

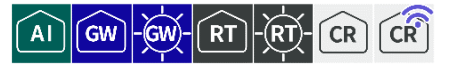

To configure Syslog, go to advanced configuration mode and execute the configuration command. Execute the **syslog** command with "local" or "remote" to enter the respective advanced configuration mode.

The settings made here are written to a configuration file.

Format

```
To configure local log output
syslog local
enable
no enable
rotate-size SIZE
rotate-count COUNT
level <emergencies | alerts | critical | errors | warnings | notifications | informatio
nal | debugging>.
exit 
To set up remote log forwarding
syslog remote
enable
no enable
server-address IPADDRESS
server-port PORT
level <emergencies | alerts | critical | errors | warnings | notifications | informatio
nal | debugging>.
exit
```
## Command

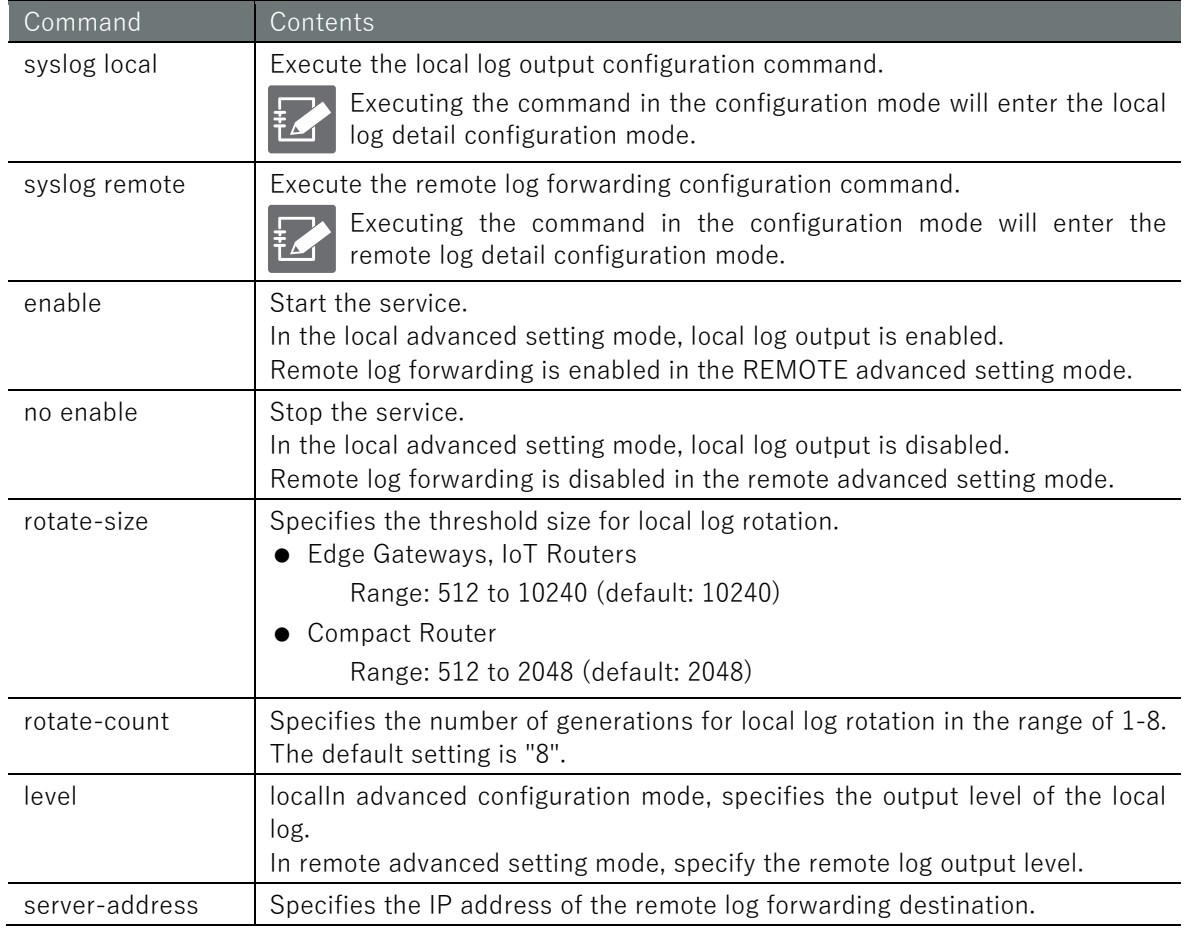

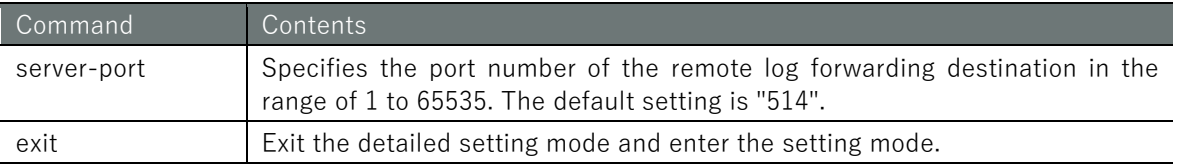

## Execution example

Execute the **syslog** command with "local" or "remote". The settings made here will be written to the configuration file.

## 設定モード

```
\alphamnimo(cfg)# syslog local ← Set local log output
amnimo(cfg-syslog-local)# rotate-size 10240 \leftrightarrowamnimo(cfg-syslog-local)# rotate-count 8 \leftarrowamnimo(cfg-syslog-local)# level informational 
amnimo(cfg-syslog-local)# enable 
amnimo(cfg-syslog-local)# exit 
\text{annimo}(cfg)# syslog remote\leftarrow + Set remote log forwarding
amnimo(cfg-syslog-remote)# server-address 192.168.0.11 ←
amnimo(cfg-syslog-remote)# server-port 514 ←
amnimo(cfg-syslog-remote)# level informational \leftarrowamnimo(cfg-syslog-remote)# enable 
amnimo(cfg-syslog-remote)# exit \leftarrowamnimo(cfg)# exit
```
# 7.8.4 Display amlog message

ΪAΪ  $\sqrt{G}W$ 

The **amlog** command allows you to specify the log level and extract and display a specified number of lines from the most recent log.

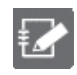

This function is not available on Compact Router.

Format

```
show amlog [level <emergencies | alerts | critical | errors | warnings | notifications 
| informational | debugging>] [tail [TAIL_LINENUM]]
```
# Setting items

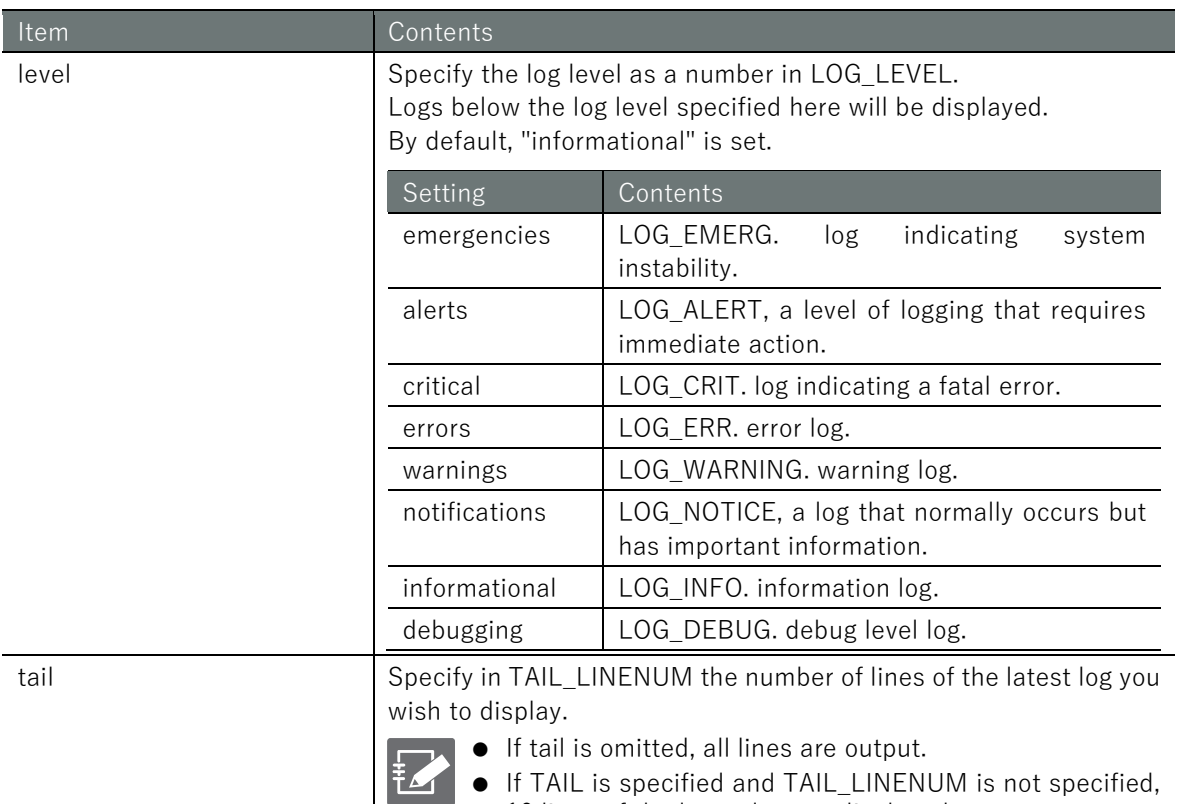

10 lines of the latest log are displayed.
#### Output Format

*YYYYY-mm-ddTHH:MM:ssZ LOG\_LEVEL LOG\_MESSAGE YYYYY-mm-ddTHH:MM:ssZ LOG\_LEVEL LOG\_MESSAGE YYYYY-mm-ddTHH:MM:ssZ LOG\_LEVEL LOG\_MESSAGE*

#### Output item

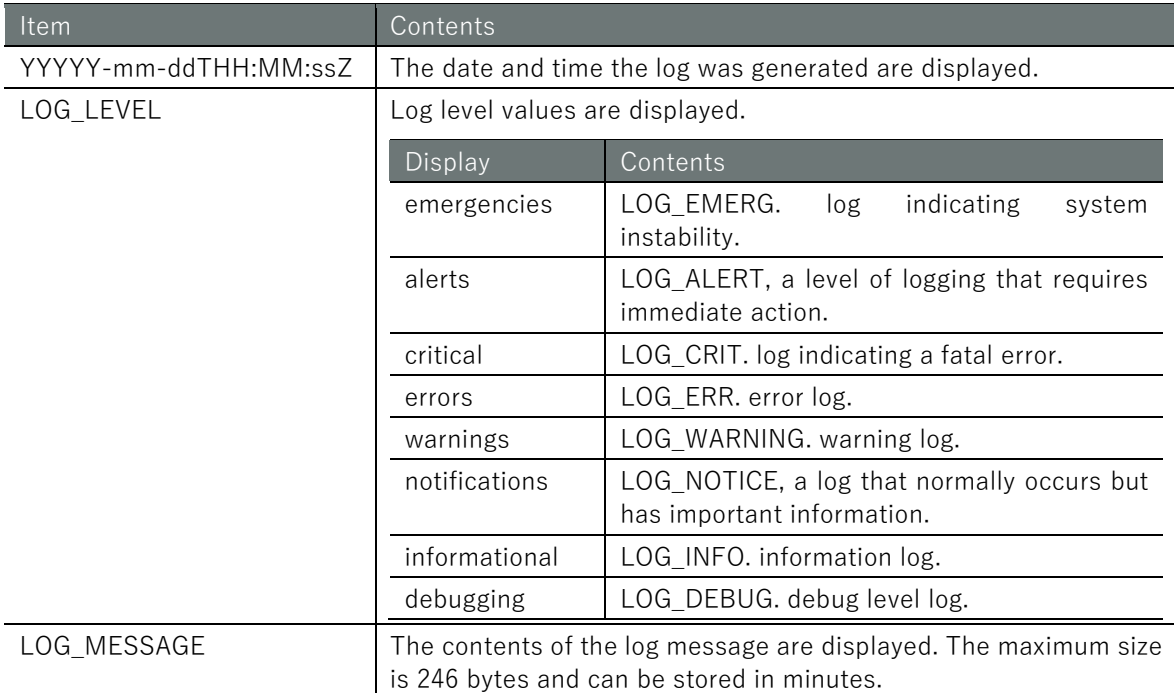

#### Execution example

Command input and output is the same in all modes. Below is an example of execution in general user mode.

#### 管理者 モード 設定 モード

amnimo\$ show amlog level informational tail 5  $\leftrightarrow$ 2020-07-20T10:21:48+0900 LOG\_INFO U-Boot 2018.03-devel-18.12.3--g5007f1d952 (Jul 02 20 20 - 22:39:06 +0900) 2020-07-20T10:21:48+0900 LOG\_INFO STATUS:SN=[300002],MAC0=[E8:1B:4B:00:30:02],BS=[a:1 b:308 h:0 s:0],DIPBM=[ubootcommand] 2020-07-20T10:22:08+0900 LOG\_INFO Start mounting to /dev/mmcblk0p4 2020-07-20T10:22:08+0900 LOG\_INFO Start mounting to /dev/mmcblk0p5 2020-07-20T10:22:09+0900 LOG\_INFO Update bootarea to 1

# 7.8.5 Clear amlog logs

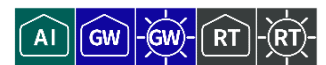

Clear all logs.

It takes several tens of seconds for the command execution to complete.

₹

This function is not available on Compact Router.

#### Execution example

Command input and output are the same in administrator mode and configuration mode. An example of administrator mode execution is shown below.

(管理者 モード) 設 定 <mark>モード</mark>

amnimo# amlog initialize  $\overline{u}$ 

# 7.9 Configure GUI settings

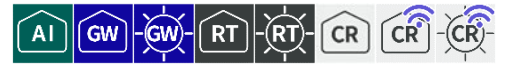

Display and configure settings to configure this product via GUI (Graphical User Interface).

For models with group setting functionality, the following group permission settings are required to use the GUI functions. (The default setting is enabled.)

show:device:information

For details, see "[2.7.7](#page-54-0) [Group Permissions For various parameters of the configuration](#page-54-0) " for details.

## 7.9.1 Displaying GUI settings

To view the GUI configuration, run the **show config gui** command.

#### Format

show config gui

#### Output Format

```
# ---- transition to configure mode ----
configure
# ---- gui configure ----
gui
ENABLED
Protocol PROTOCOL_TYPE
port PORT_NUM
exit
# ---- exit configure mode ----
exit
```
#### Output item

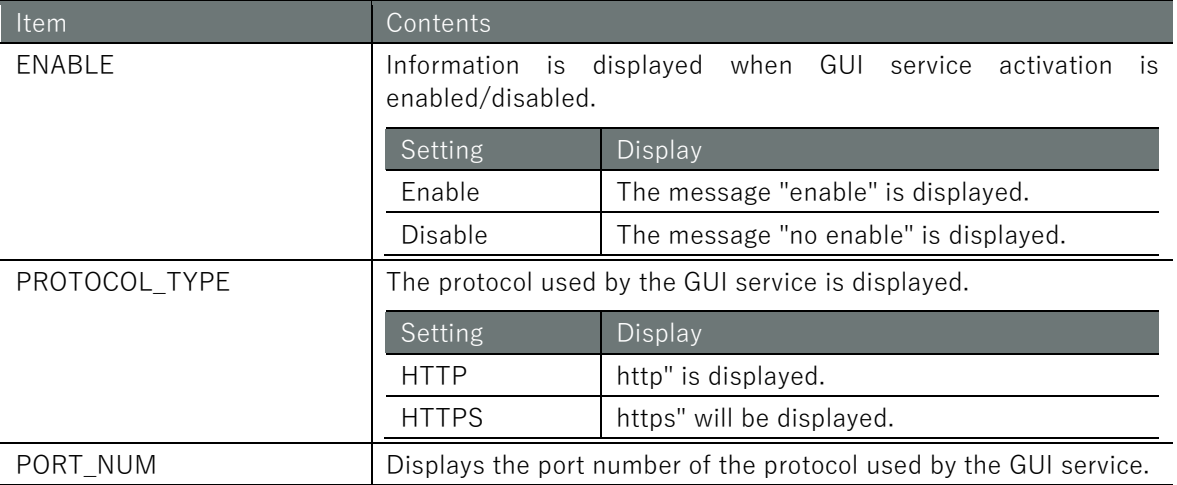

#### Execution example

Command input and output are the same in administrator mode and configuration mode. An example of administrator mode execution is shown below.

#### 管理者モード

```
amnimo# show config gui \leftarrow# ---- transition to configure mode ----
configure
```
# ---- gui configure --- gui enable Protocol http port 80 exit # ---- exit configure mode --- exit

# 7.9.2 Configure GUI settings

To configure the GUI, enter the advanced configuration mode and execute the configuration commands.

The settings made here are written to a configuration file.

Format

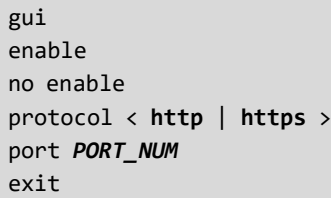

#### Command

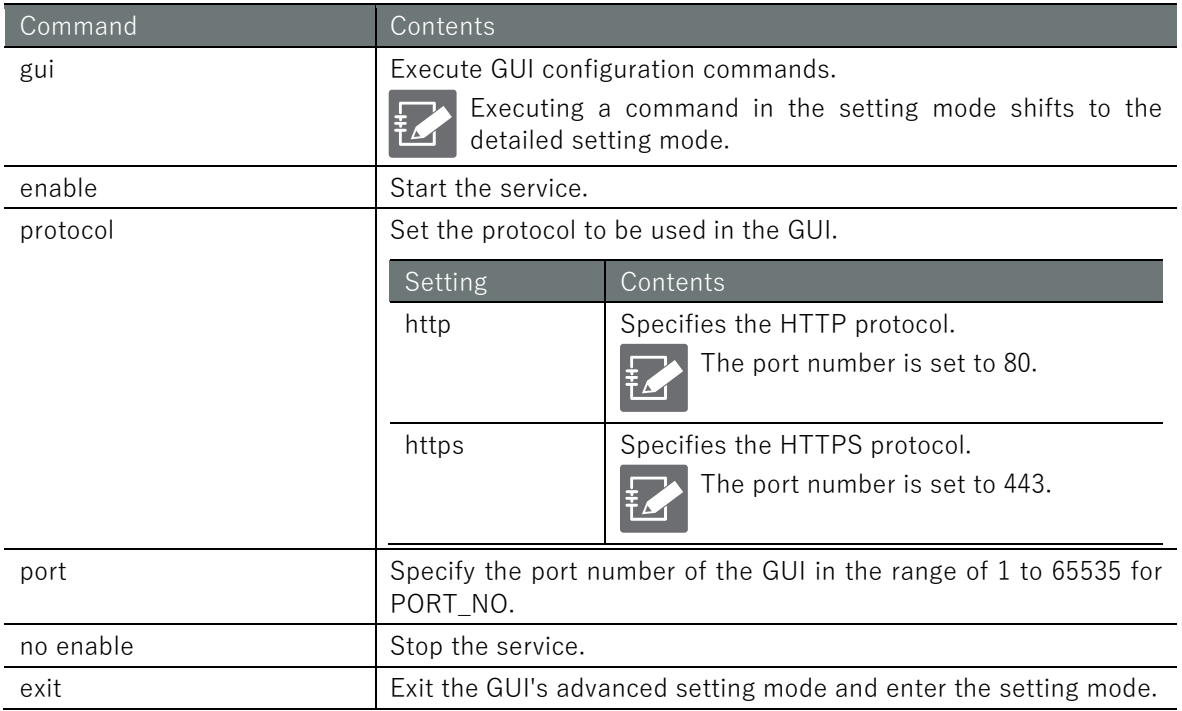

#### Execution example

### 設定モード

```
amnimo(cfg)# gui <sup>←</sup>
amnimo(cfg-gui)# enable \leftrightarrowamnimo(cfg-gui)# protocol http ←
amnimo(cfg-gui)# port 80 \leftarrowamnimo(cfg-gui)# exit \leftarrow
```
# 7.10 Configure DHCP relay settings

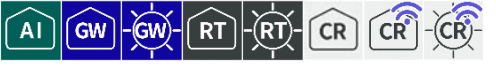

Display and configure settings for using DHCP Relay service with this product.

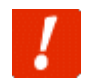

DHCP Server ( [7.6](#page-287-0) [Configure DHCP server settings](#page-287-0) ) is enabled, this DHCP Relay setting cannot be enabled.

## 7.10.1 Display DHCP relay settings

To view the DHCP relay configuration, run the **show config dhcp-releay** command.

#### Format

show config dhcp-relay [*GROUP*].

#### Output Format

```
# ---- transition to configure mode ----
configure
# ---- dhcp-relay GROUP configure ----
dhcp-relay GROUP
ENABLE
LISTEN
SERVER
exit
# ---- exit configure mode ----
exit
```
#### Output item

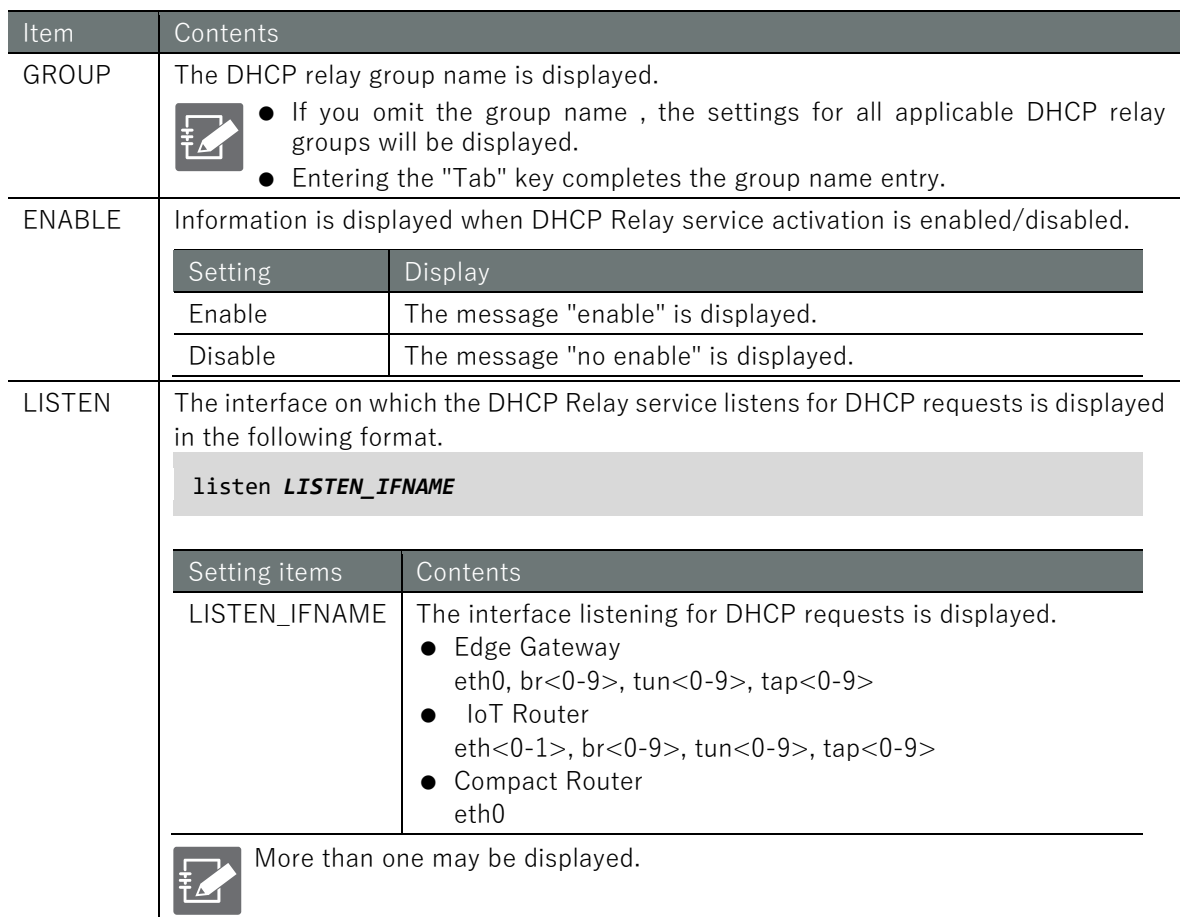

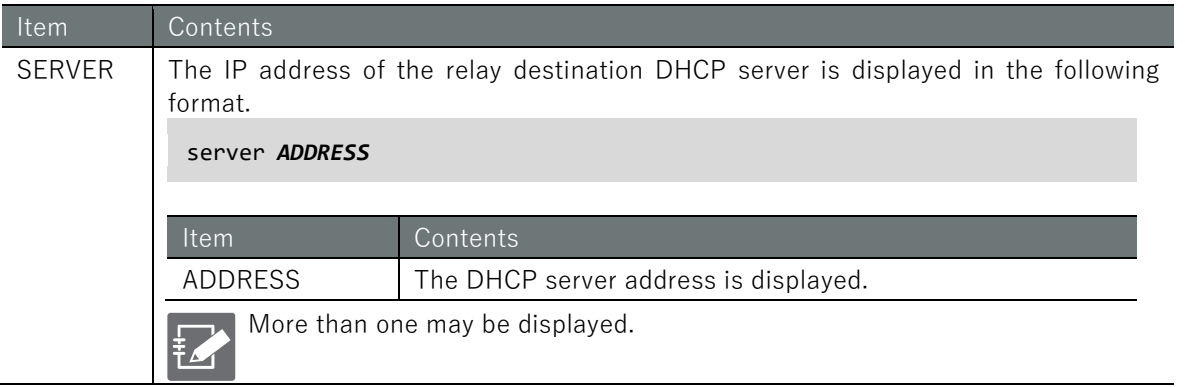

Command input and output are the same in administrator mode and configuration mode. An example of administrator mode execution is shown below.

## 管理者 モード 設定 モード

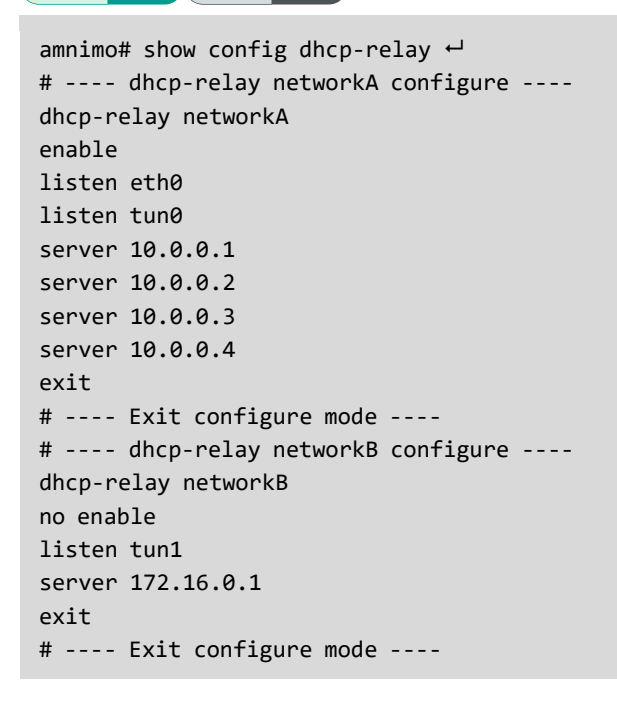

# 7.10.2 Configure DHCP relay settings

To configure the DHCP relay, enter the advanced configuration mode and execute the configuration commands.

The settings made here are written to a configuration file.

#### Format

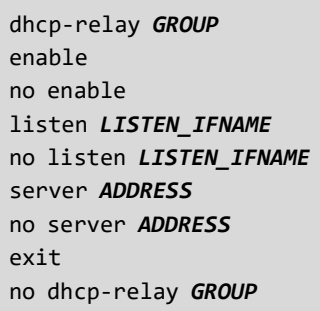

#### Command

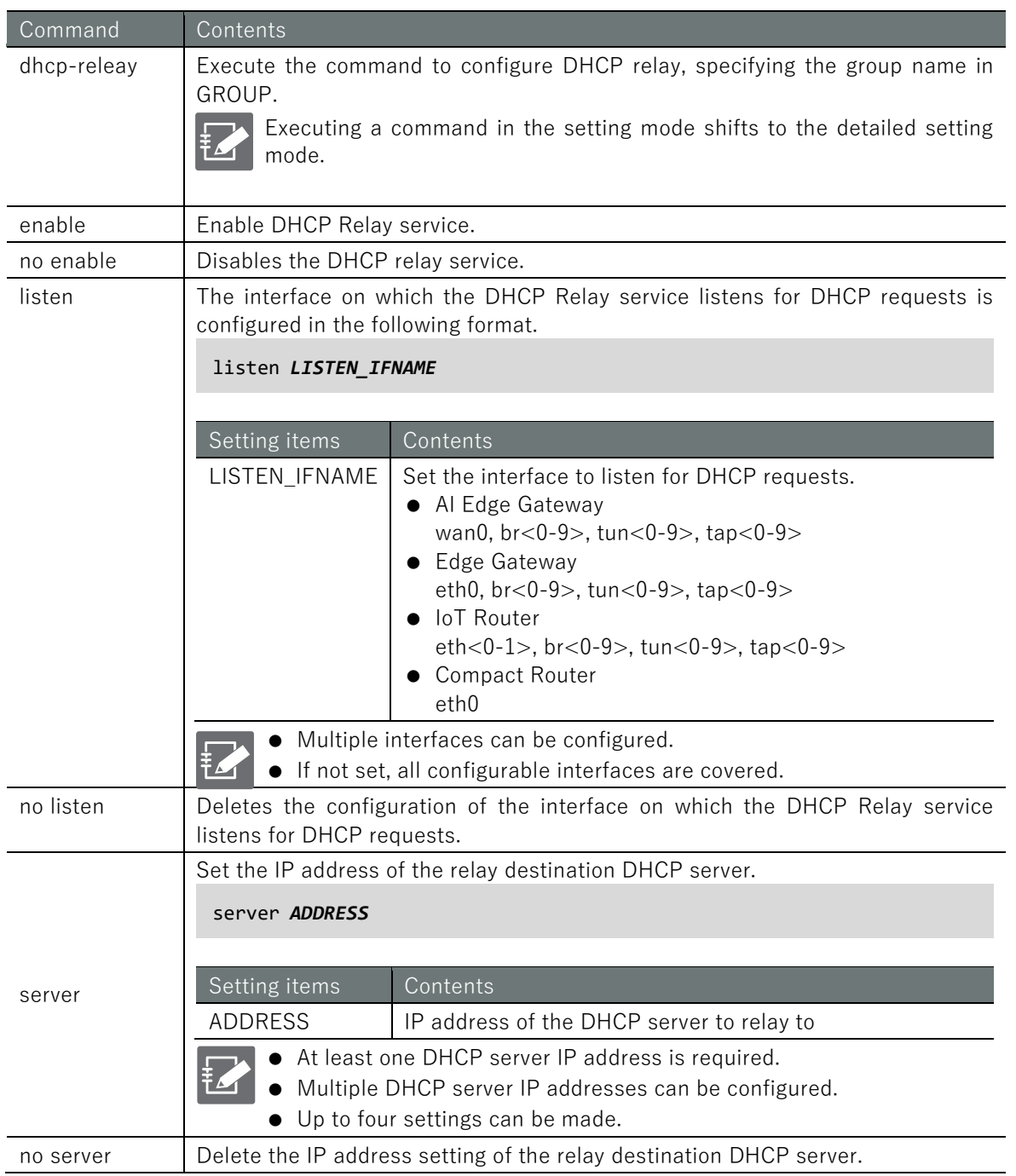

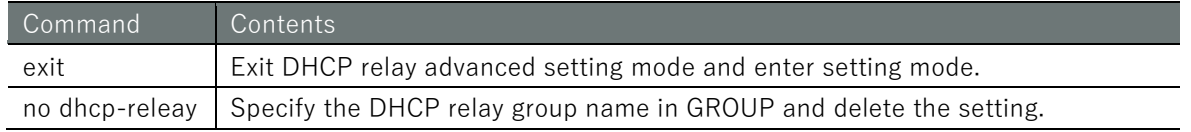

The following example shows the case where eth0 is set as the interface to listen for DHCP requests and the relay destination DHCP server is 10.10.10.1.

The settings made here are written to a configuration file.

## 設定 モード

```
amnimo(cfg)# dhcp-relay networkC<sup>+</sup> ← Set the DHCP relay group as "netowrkC
amnimo(cfg-dhcp-relay-networkC)# listen eth0 ← Set listen interface to eth0
\text{amnimo}(cfg-dhcp\text{-}relay\text{-}networkC)# server 10.10.10.1\leftarrow \leftarrow Set the relay destination DHC
P server as 10.10.10.1
amnimo(cfg-dhcp-relay-networkC)# enable ← Enable DHCP relay setting.
amnimo(cfg-dhcp-relay-networkC)# exit <sup>←</sup>
amnimo(cfg)#.
```
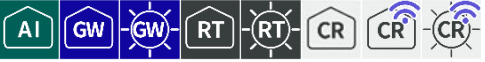

Display and configure settings for using proxy server services with this product.

## 7.11.1 Display proxy server settings

#### Format

show config proxy

#### Output Format

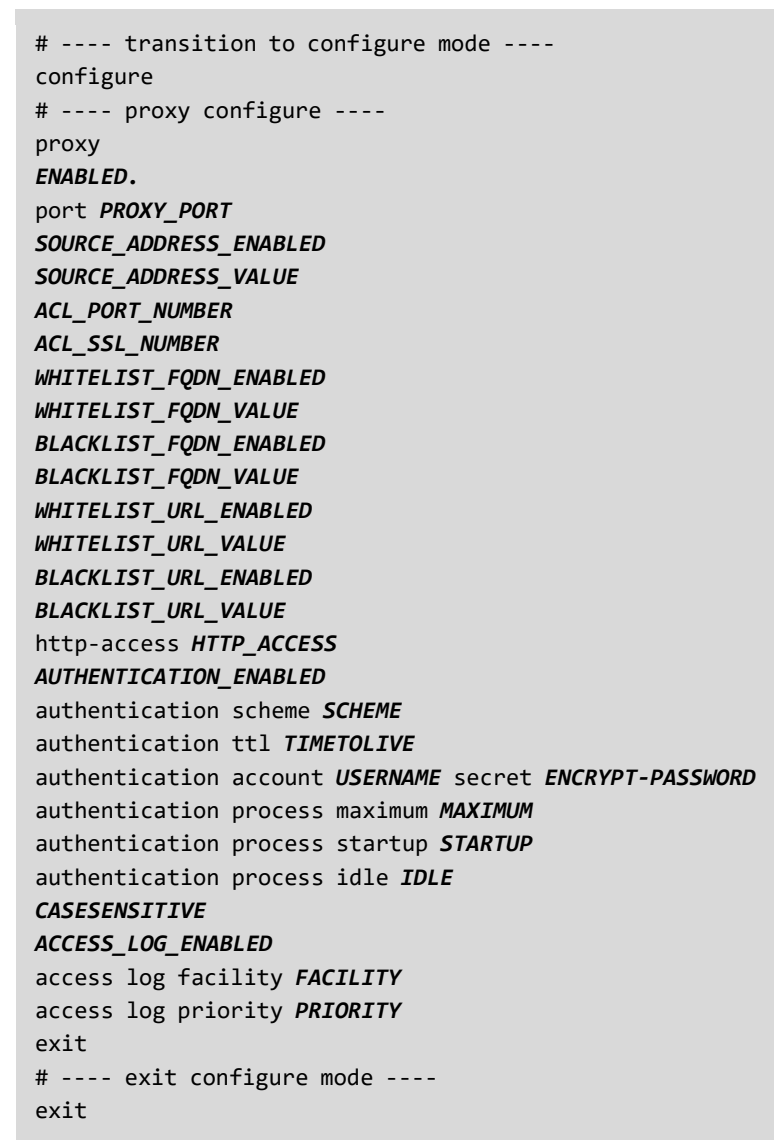

#### Output item

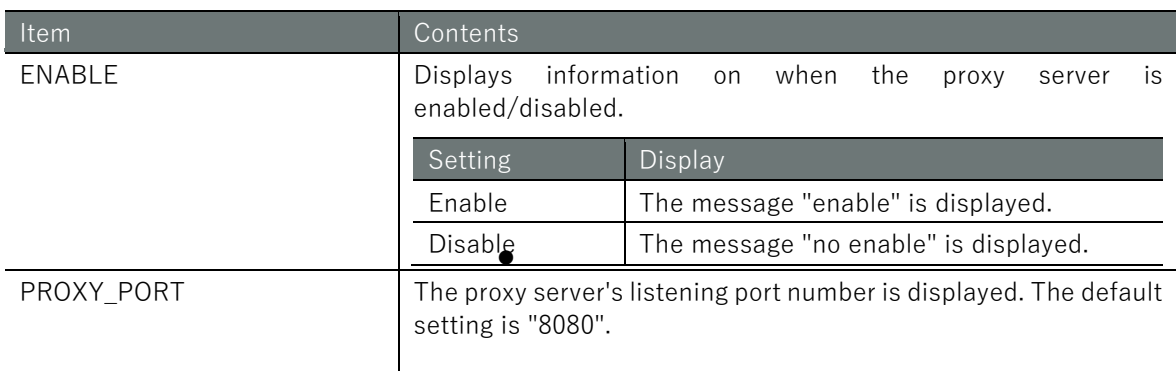

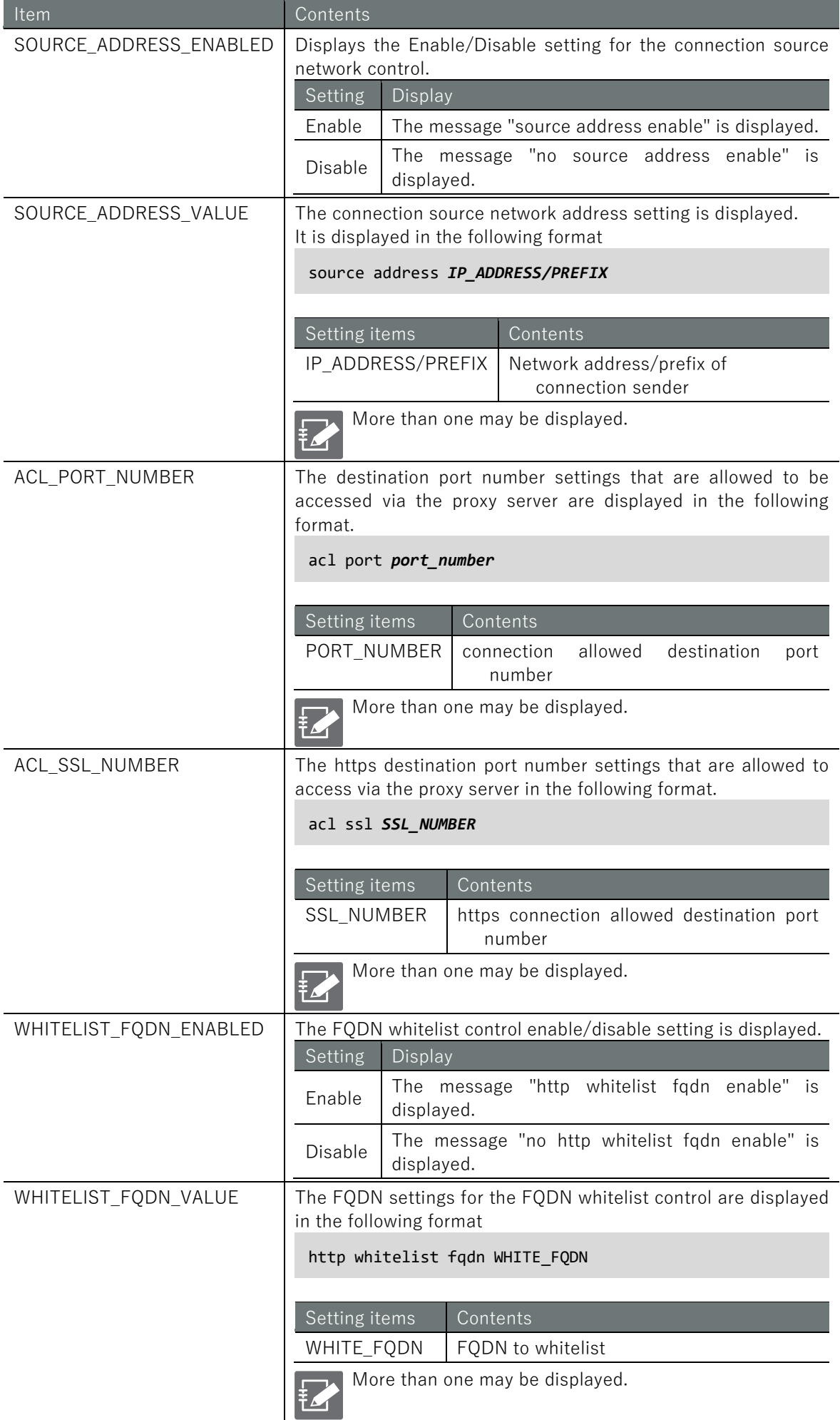

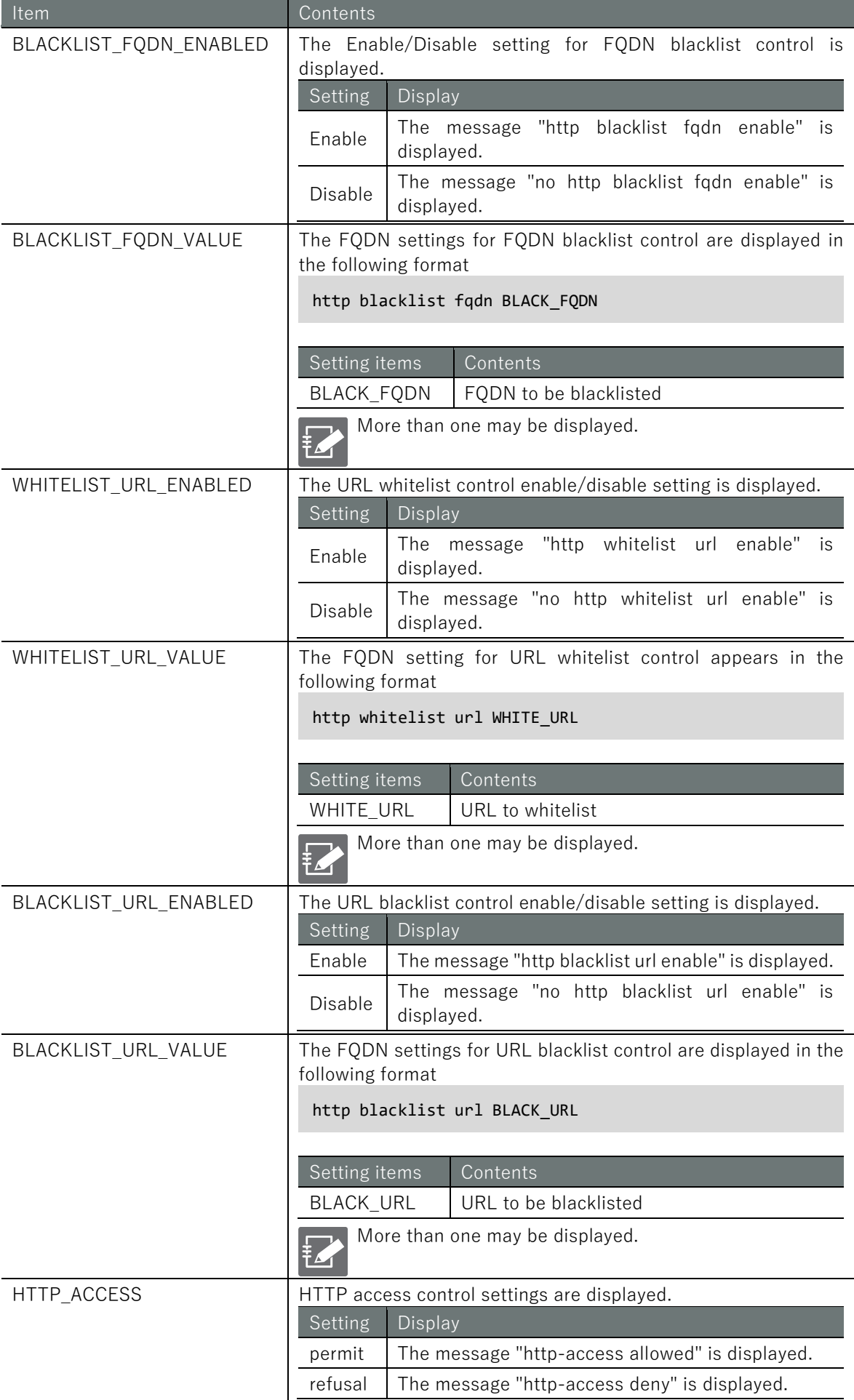

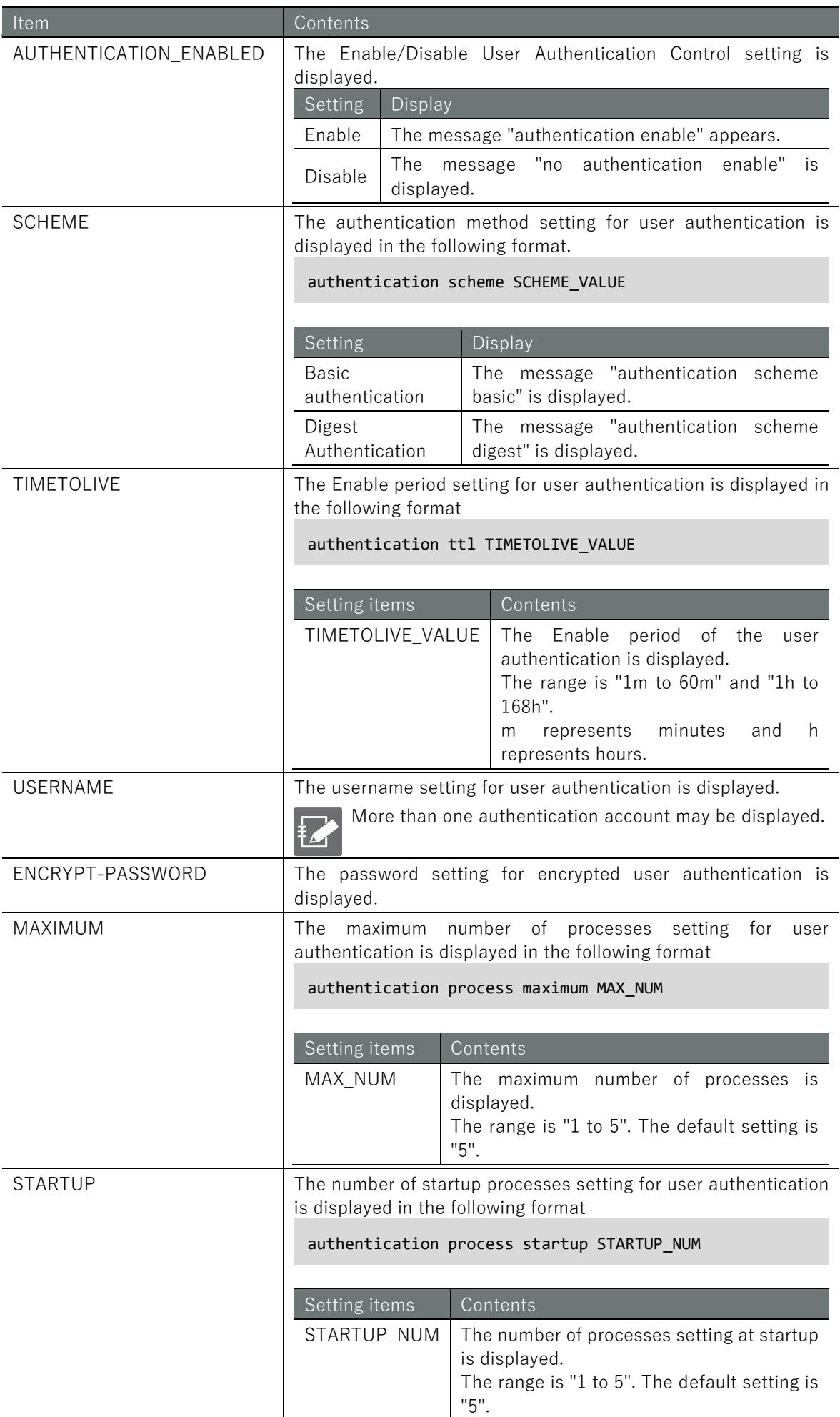

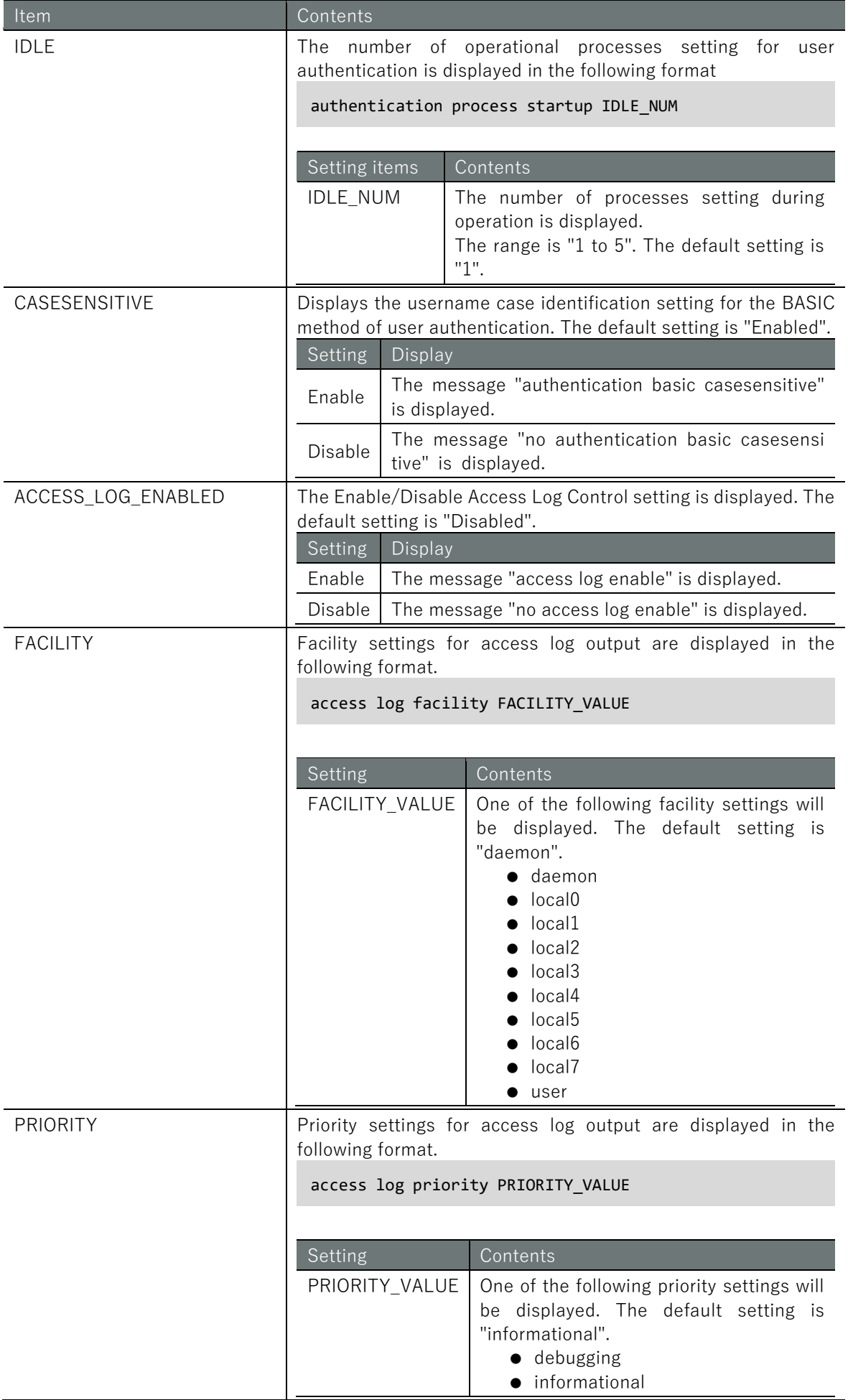

# 7.11.2 Configure proxy server settings.

To configure the proxy server, go to advanced configuration mode and execute the configuration commands.

The settings made here are written to a configuration file.

#### Format

proxy port *PROXY\_PORT* source address enable no source address enable source address *ADDRESS[-ADDRESS]/PREFIX* no source address *ADDRESS[-ADDRESS]/PREFIX* acl port *SAFE\_PORT[-SAFE\_PORT].* no acl port *SAFE\_PORT[-SAFE\_PORT].* acl ssl *SSL\_PORT[-SSL\_PORT].* no acl ssl *SSL\_PORT[-SSL\_PORT].* http whitelist fqdn enable no http whitelist fqdn enable http whitelist fqdn *WHITELIST\_FQDN* no http whitelist fqdn *WHITELIST\_FQDN* http blacklist fqdn enable no http blacklist fqdn enable http blacklist fqdn *BLACKLIST\_FQDN* no http blacklist fqdn *BLACKLIST\_FQDN* http whitelist url enable no http whitelist url enable http whitelist url *WHITELIST\_URL* no http whitelist url *WHITELIST\_URL* http blacklist url enable no http blacklist url enable http blacklist url *BLACKLIST\_URL* no http blacklist url *BLACKLIST\_URL* http-access *ACCESS* authentication enable no authentication enable authentication scheme *SCHEME* authentication ttl *TIMETOLIVE* authentication account *USERNAME* authentication account *USERNAME* secret *ENCRYPT-PASSWORD* no authentication account *USERNAME* authentication process maximum *MAXIMUM* authentication process startup *STARTUP* authentication process idle *IDLE* authentication basic casesensitive no authentication basic casesensitive access log enable no access log enable access log facility *FACILITY* access log priority *PRIORITY* enable no enable exit

## Command

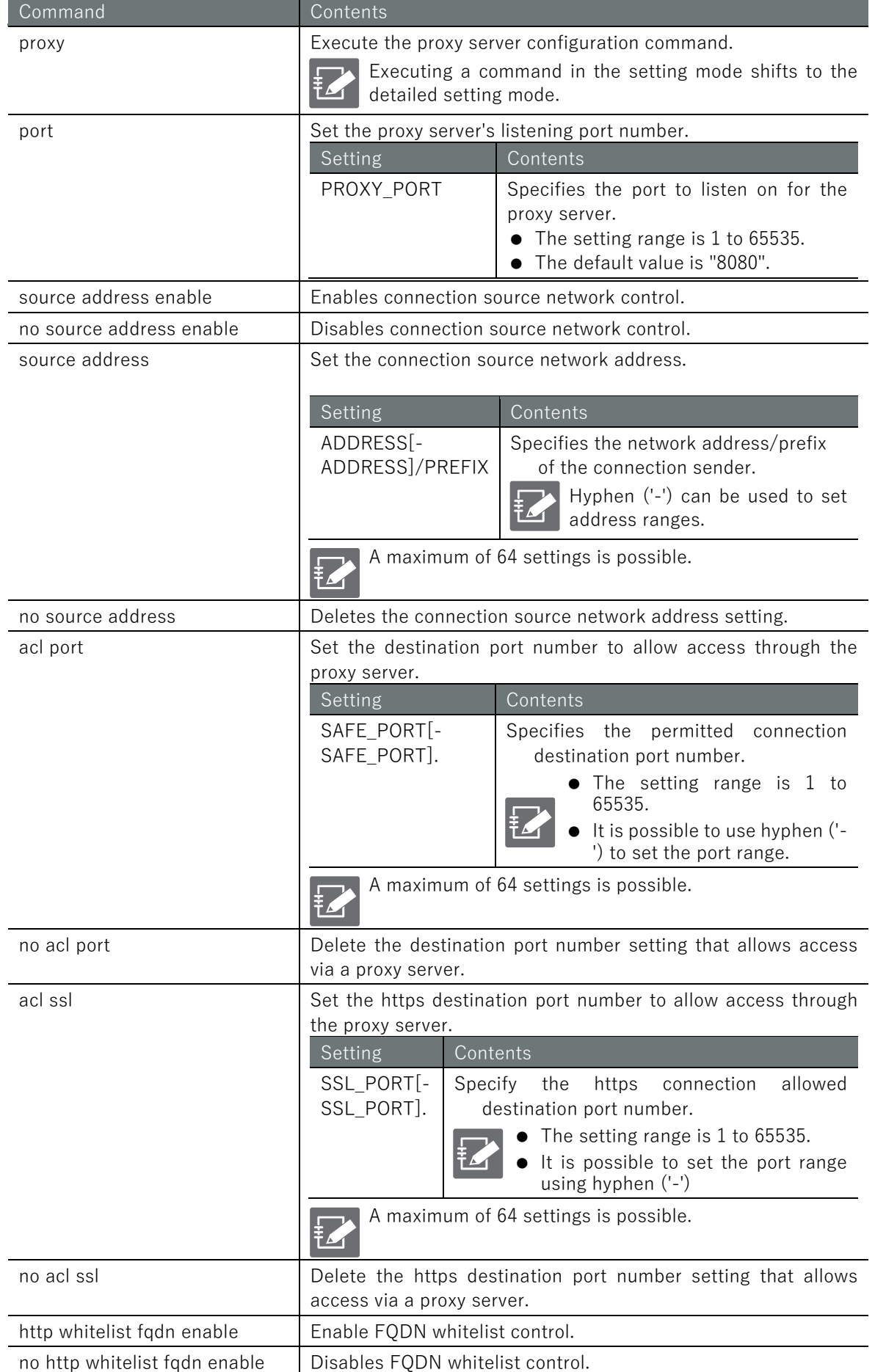

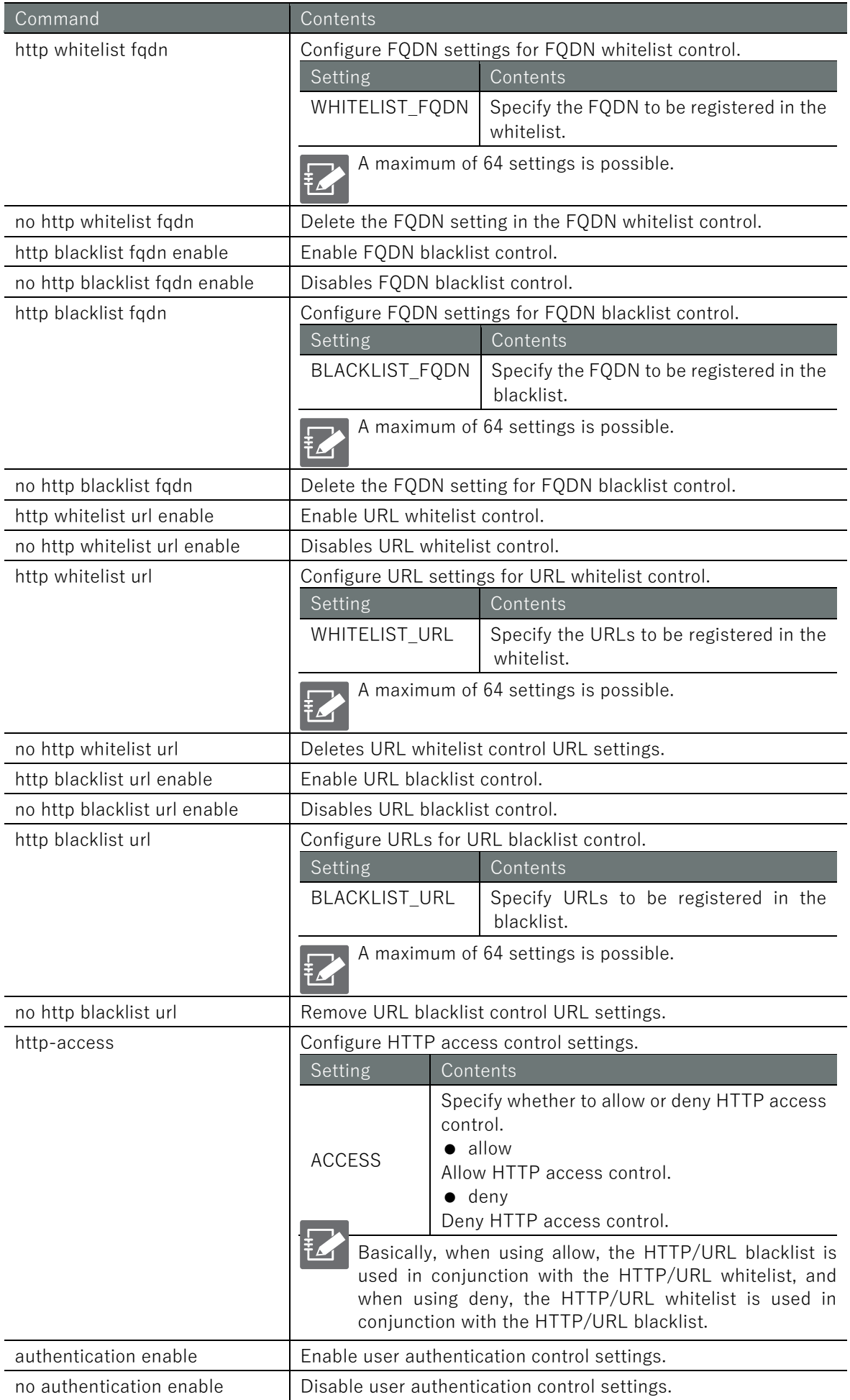

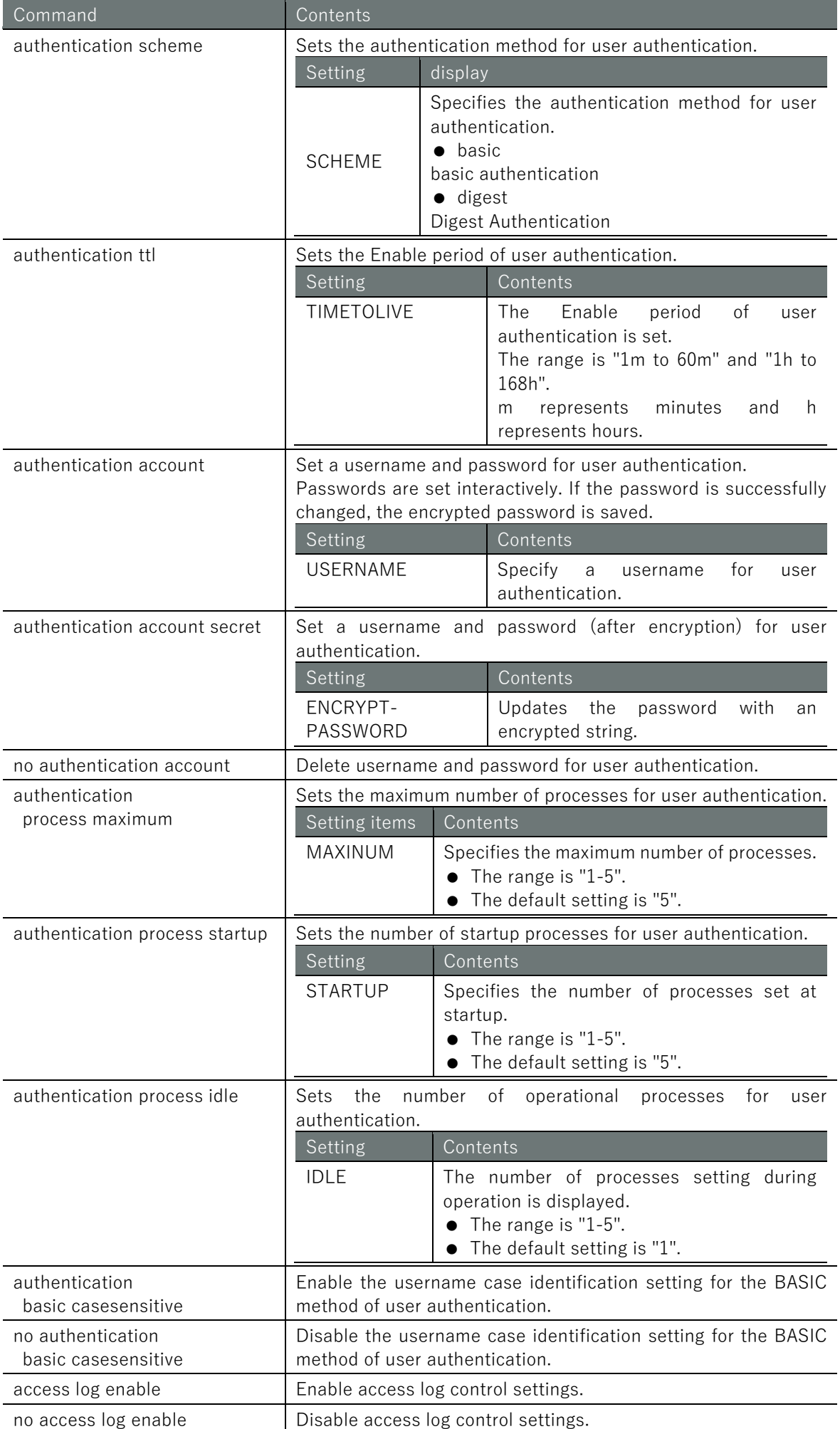

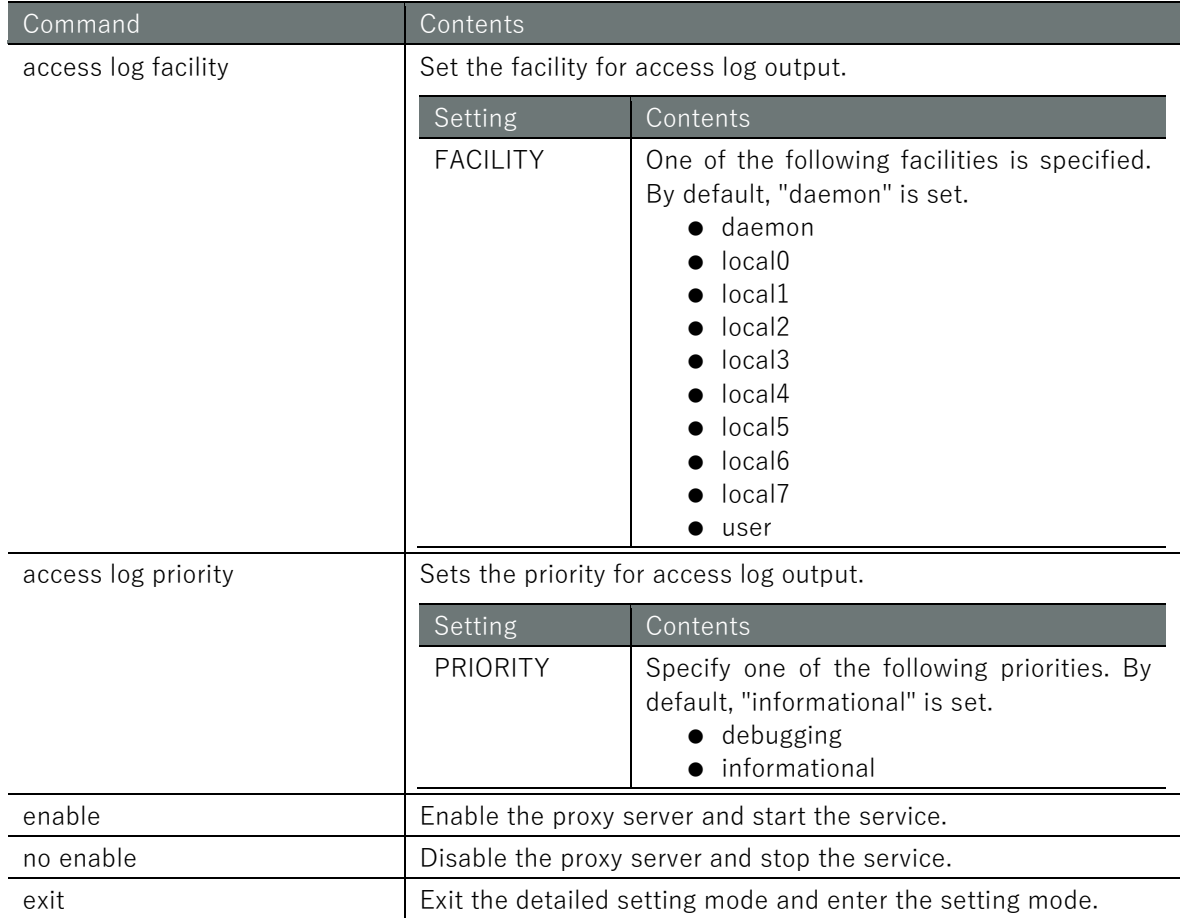

# Chap 8. Hardware Management

This chapter describes the management of hardware added to the product.

# 8.1 Control USB devices

Displays USB devices connected to USB bus 1 and turns devices on and off.

# 8.1.1 Display USB devices

To view USB devices, run the **show device usb** command.

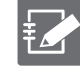

Only devices connected to USB bus 1 are displayed.

### Execution example

Command input and output are the same in administrator mode and configuration mode. An example of administrator mode execution is shown below.

## (管理者 モード) 設 定 <mark>モード</mark>

```
amnimo# show device usb \leftarrowBus 001 Device 003: ID ****:**** amnimo Corp./ amnimo Corp.
```
# 8.1.2 Control USB devices

Set the USB port VBUS to ON or OFF.

## ■ Turn on/reset VBUS

To turn on or reset VBUS for a USB port, execute the **device usb** command.

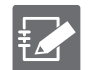

- Only devices connected to USB bus 1 are displayed.
- If a HUB is connected to the USB bus, the HUB port is not covered.

#### Format

```
device usb [reset [TIME[s|m]]]]
```
#### Setting items

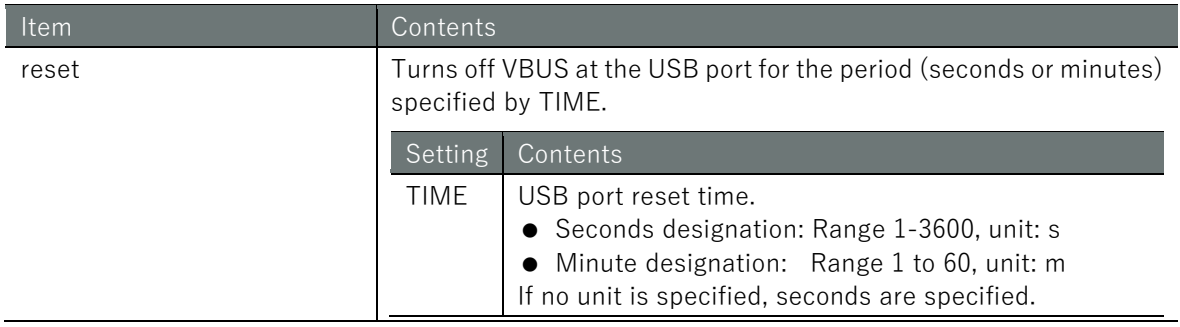

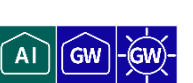

Command input and output are the same in administrator mode and configuration mode. An example of administrator mode execution is shown below.

管理者 モード 設定 モード amnimo# device usb reset **60s** 

## ■ Turn off VBUS

To turn off VBUS on the USB port, execute the no device usb command.

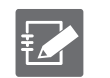

Only devices connected to USB bus 1 are displayed.

If a HUB is connected to the USB bus, the HUB port is not covered.

#### Execution example

Command input and output are the same in administrator mode and configuration mode. An example of administrator mode execution is shown below.

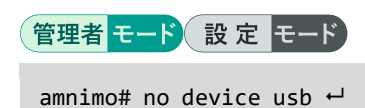

# 8.2 Configure PoE settings.

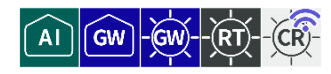

Displays PoE status and settings, controls ports, and configures PoE settings.

# 8.2.1 Display PoE status

To display the status of the PoE, run the **show poe** command.

#### Format

show poe [*IFNAME*].

#### Setting items

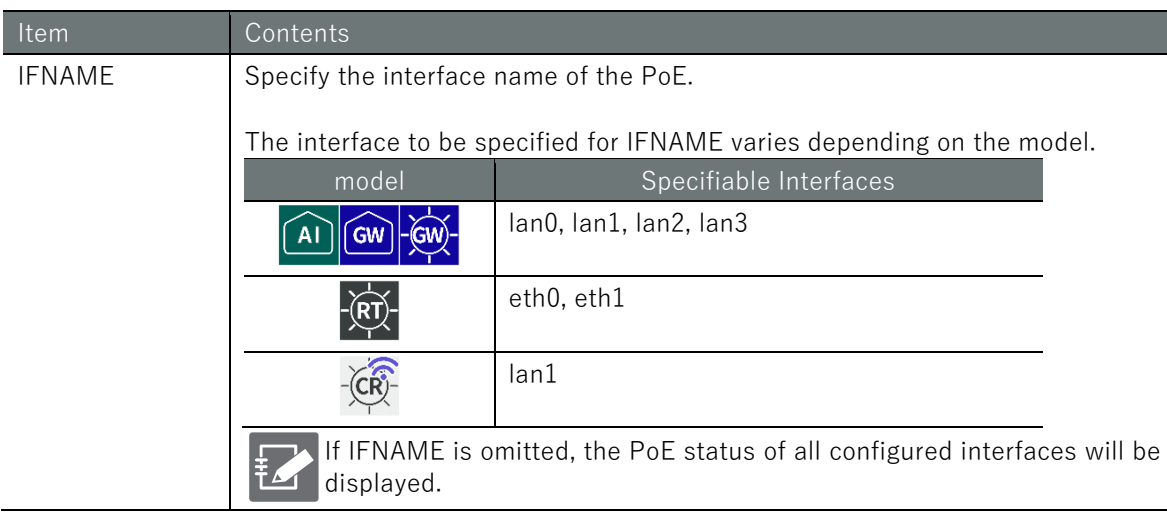

#### Output Format

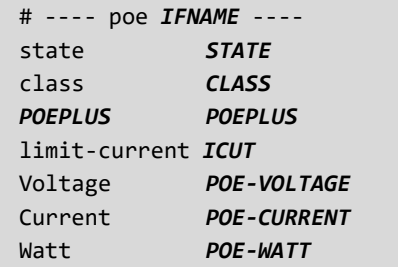

#### Output item

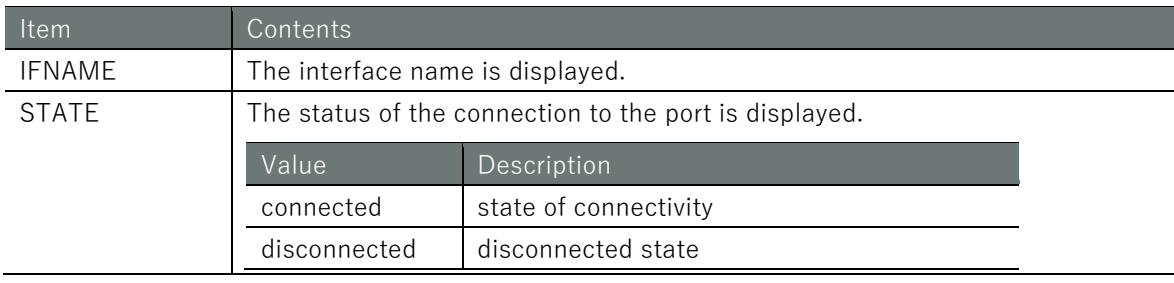

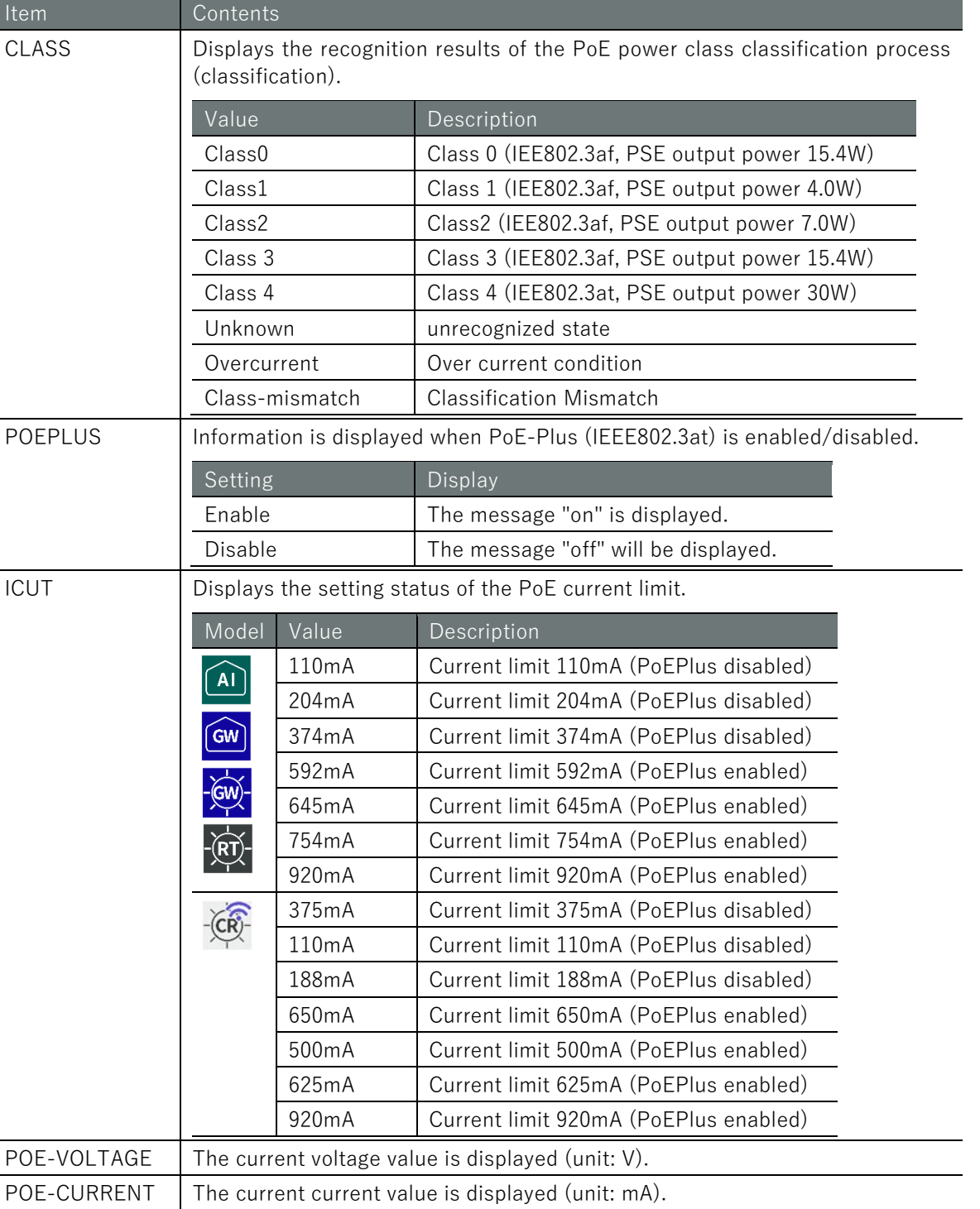

Command input and output is the same in all modes. Below is an example of running the Edge Gateway in General User mode.

POE-WATT The current power value is displayed (unit: W).

```
amnimo$ show poe lan0 \leftrightarrow# ---- Poe lan0 ----
state connected
class Class0
poeplus off
limit-current 374mA
Voltage 53.894V
Current 50.235mA
```
## 8.2.2 Controlling the PoE port

To control a PoE port, execute the **device poe** command.

Format (AI Edge Gateway, Edge Gateway Outdoor Type IoT Router)

device poe reset *<IFNAME>* [**0-3600].** no device poe power <IFNAME> device poe power <IFNAME> device poe icut *<IFNAME>* <**110|204|374|592|645|754|920|auto**> device poe no device poe

#### Format (Compact Router Outdoor Type with wireless LAN)

device poe reset *<IFNAME>* [**0-3600].** no device poe power <*IFNAME*> device poe power <*IFNAME*> device poe icut *<IFNAME>* auto device poe no device poe

#### Command

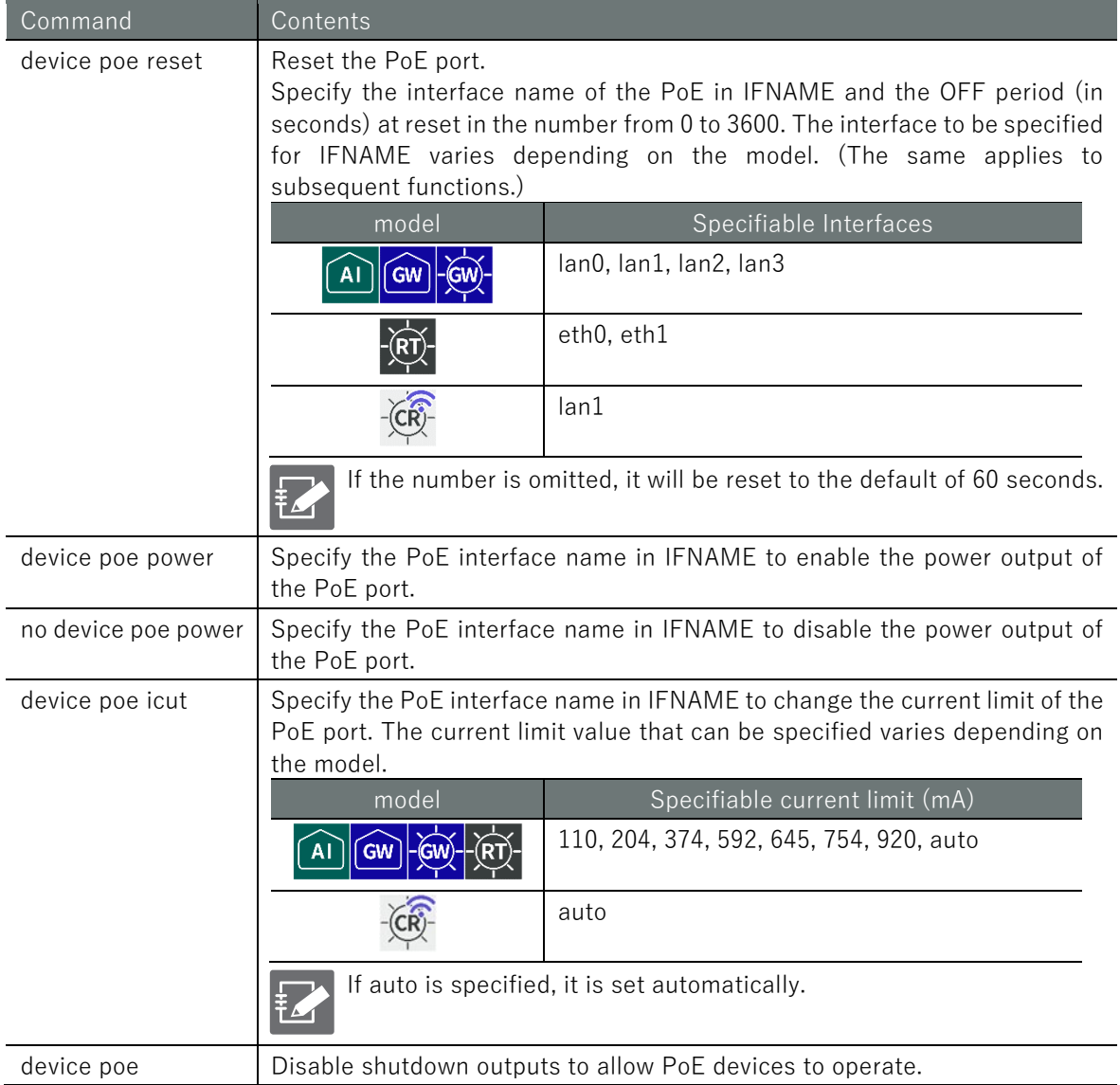

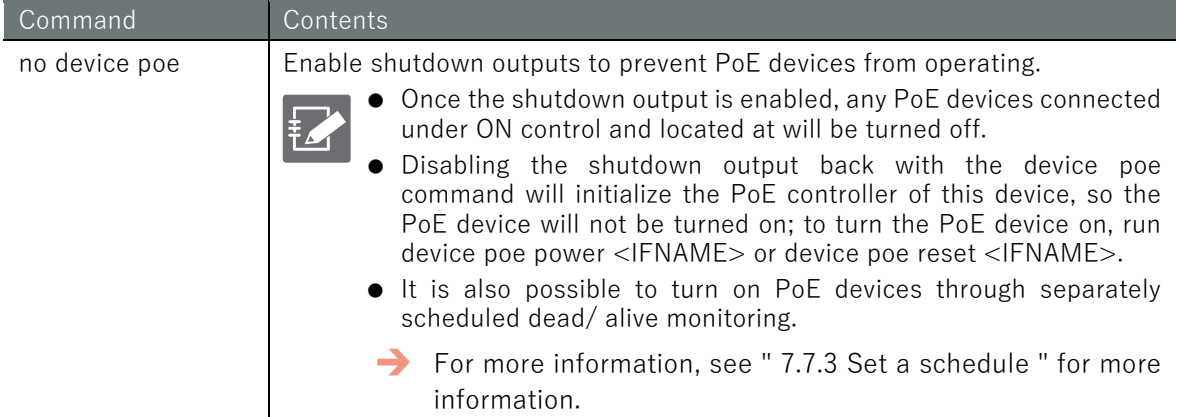

Since PoE port control is involved in the startup control of the device, the settings cannot be displayed in general user mode. An example of administrator mode execution is shown below.

## 管理者 モード 設定 モード amnimo# device poe reset lan0 120  $\leftrightarrow$ amnimo# no device poe power lan0  $\leftrightarrow$ amnimo# device poe power lan0  $\leftarrow$ amnimo# device poe icut lan0 592  $\leftrightarrow$ amnimo# device poe amnimo# no device poe

# <span id="page-349-0"></span>8.2.3 Display PoE settings

To view the PoE configuration, run the **show config poe** command.

#### Format

show config poe [*IFNAME*].

#### Setting items

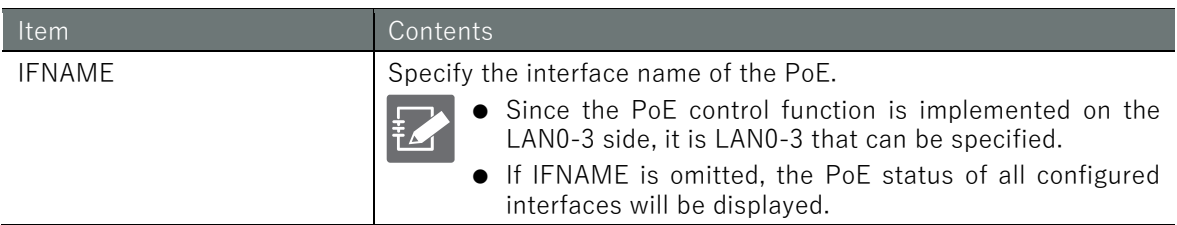

#### Output Format

```
# ---- transition to configure mode ----
configure
#
POE IFNAME 
# ---- poe IFNAME configure ----
ENABLE
limit-current ICUT
ondelay ONDELAY
exit
# ---- exit configure mode ----
exit
```
#### Output item

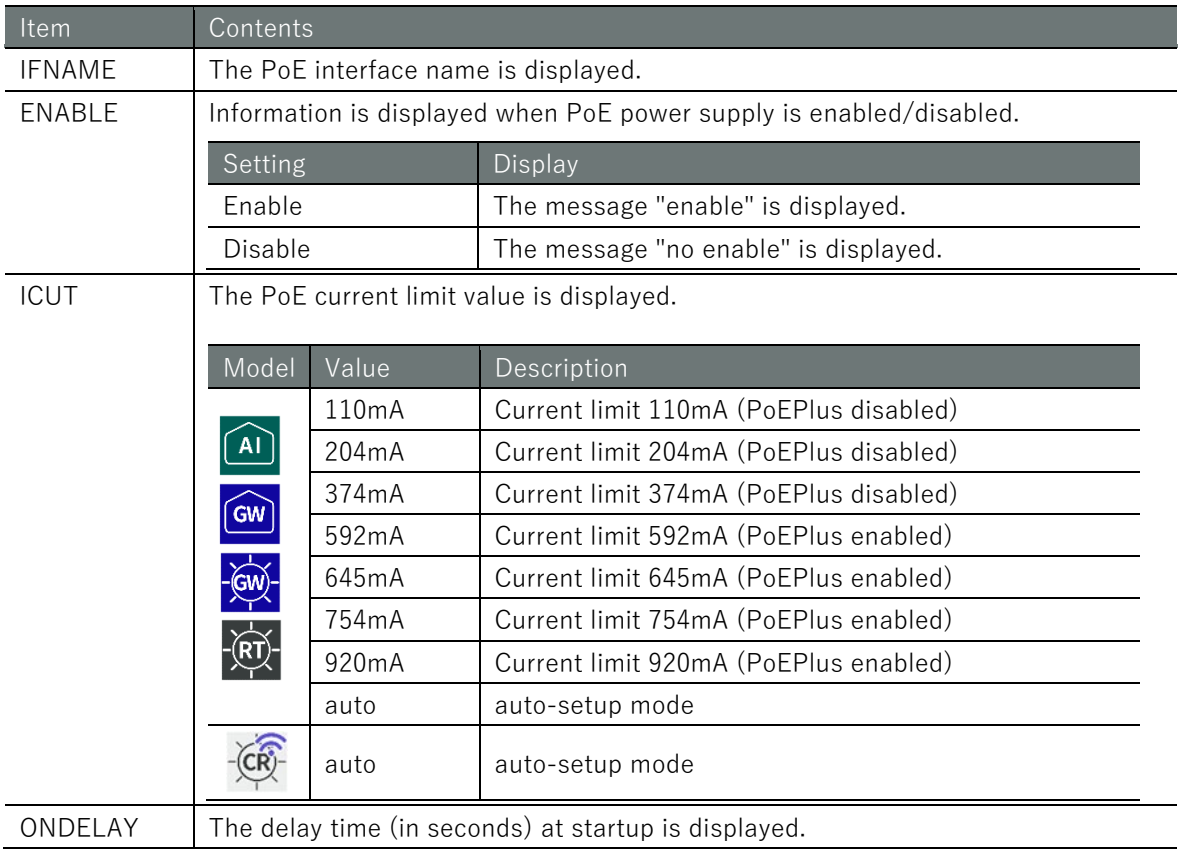

# Chap 8 Hardware Management 351Chap 8 Hardware Management

#### Execution example

Since PoE settings are involved in controlling the startup of the device, the settings cannot be displayed in general user mode. Below is an example of running the Edge Gateway in administrator mode.

#### 管理者 モード

```
amnimo# show config poe lan0 \leftrightarrow# ---- transition to configure mode ----
configure
# ---- Poe lan0 configure ----
POE LAN0
enable
limit-current 592
ondelay 120
exit
# ---- exit configure mode ----
exit
```
#### 設定 モード

amnimo(cfg)# show config poe lan0  $\leftrightarrow$ # ---- Poe lan0 configure ---- POE LAN0 enable limit-current **592** ondelay 120 exit amnimo(cfg)#.

Running the show config command in PoE advanced configuration mode will display the same information as in configuration mode.

 $\mathsf{amnimo}(cfg)$ # poe lan $\theta \leftarrow$   $\theta$  +  $\theta$  +  $\$  $\text{annimo}(cfg-poe-lan\theta)$ # show config  $\leftrightarrow$ enable ← Same as setting mode limit-current **592** (Omitted.)

# 8.2.4 Configure PoE

To configure PoE, go to the PoE advanced configuration mode and execute the configuration commands.

The settings made here are written to a configuration file.

Format (AI Edge Gateway, Edge Gateway Outdoor Type IoT Router)

```
POE [IFNAME].
ondelay <0-3600>.
limit-current <110|204|374|754|592|645|920|auto>
enable
show config
no enable
exit
no poe IFNAME
```
#### Format (Compact Router Outdoor Type with wireless LAN)

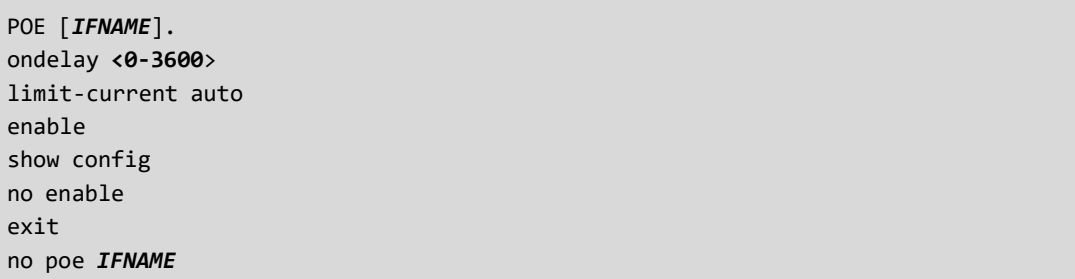

#### Command

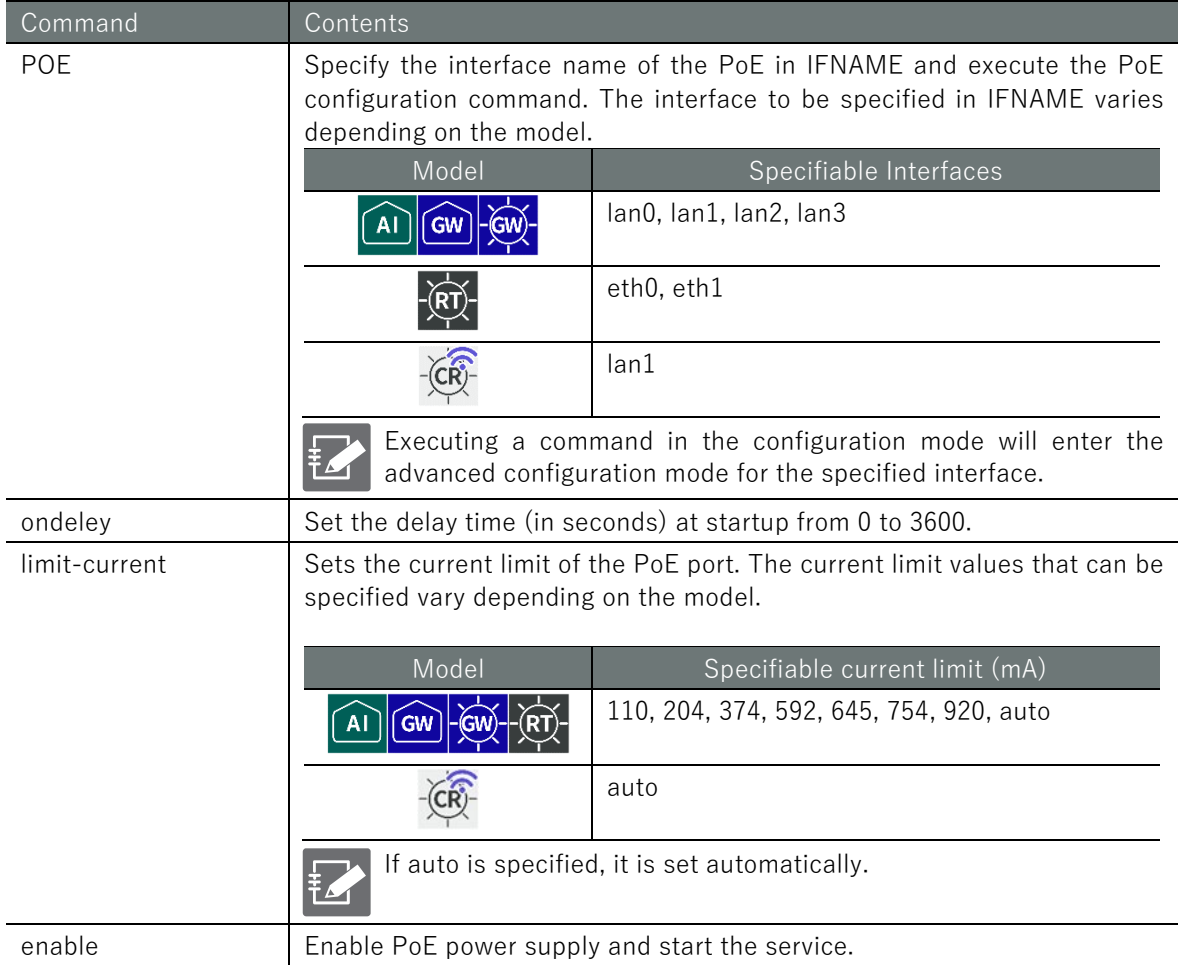

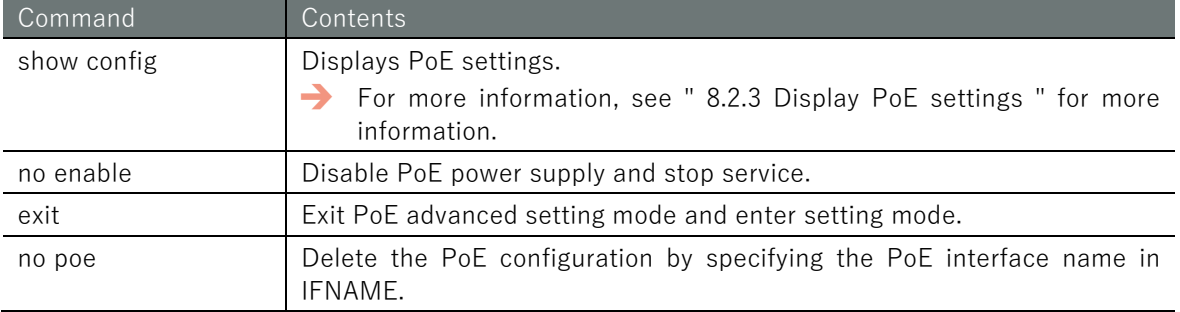

# 設定モード

amnimo(cfg)# poe lan0  $\leftarrow$ amnimo(cfg-poe-lan0)# ondelay 1200  $\leftrightarrow$ amnimo(cfg-poe-lan0)# limit-current 592 ↔  $\text{ammimo}(cfg-poe-lan0)$ # enable  $\leftrightarrow$ amnimo(cfg-poe-lan0)# exit <sup>←</sup>

# 8.3 Manage D IN/D OUT status

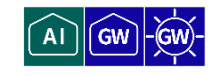

Displays the status of the digital input (D IN terminal) and digital output (D OUT terminal) on the rear of the product. It also controls the digital output.

## 8.3.1 Display the status of D IN

To display the status of the digital input (D IN pin), execute the **show din** command.

#### Format

 $\mathcal{L}$ 

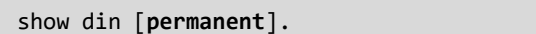

#### Setting items

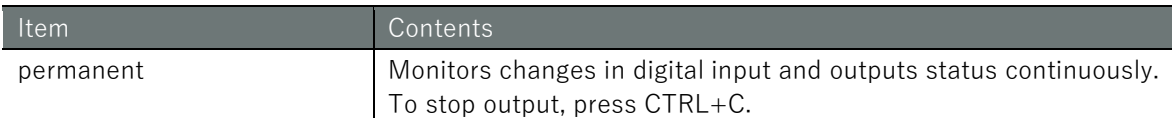

#### Output Format

DI-1: *DI-STATUS* DI-2: *DI-STATUS* DI-3: *DI-STATUS* DI-4: *DI-STATUS*

#### Output item

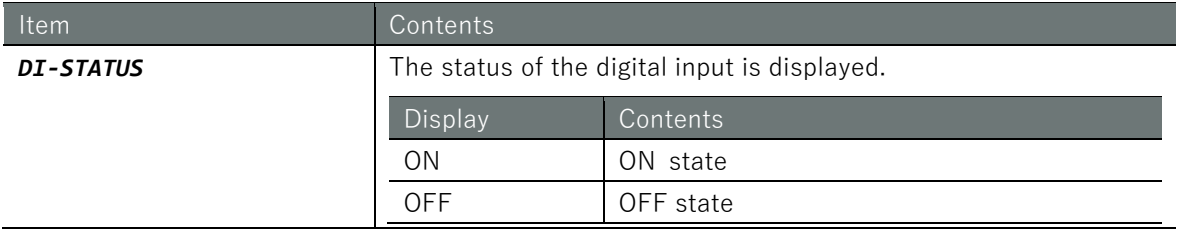

#### Execution example

Command input and output is the same in all modes. Below is an example of execution in general user mode.

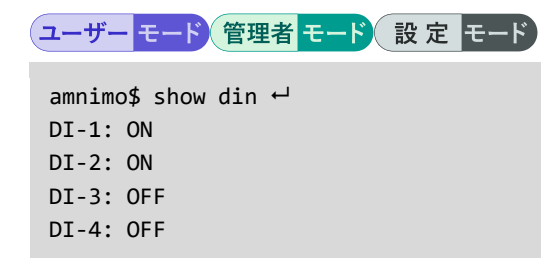

# 8.3.2 Display the status of D OUT

To display the status of the digital output (D OUT pin), execute the **show dout** command.

Format

show dout

Output Format

DO-1: *DO-STATUS* DO-2: *DO-STATUS*

## Output item

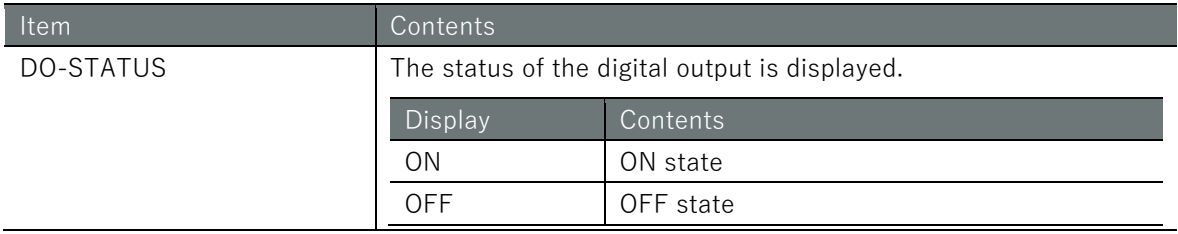

## Execution example

Command input and output is the same in all modes. Below is an example of execution in general user mode.

# (ユーザー モード) 管理者 モード) 設定 モード

amnimo\$ show dout  $\leftarrow$ DO-1: ON DO-2: OFF

# 8.3.3 Controls the state of D OUT

To control the digital output, execute the **dout** command.

#### Format

```
dout <set | set-bit | clr-bit> <0-3>
dout <on | off> <1 | 2>
```
## Setting items

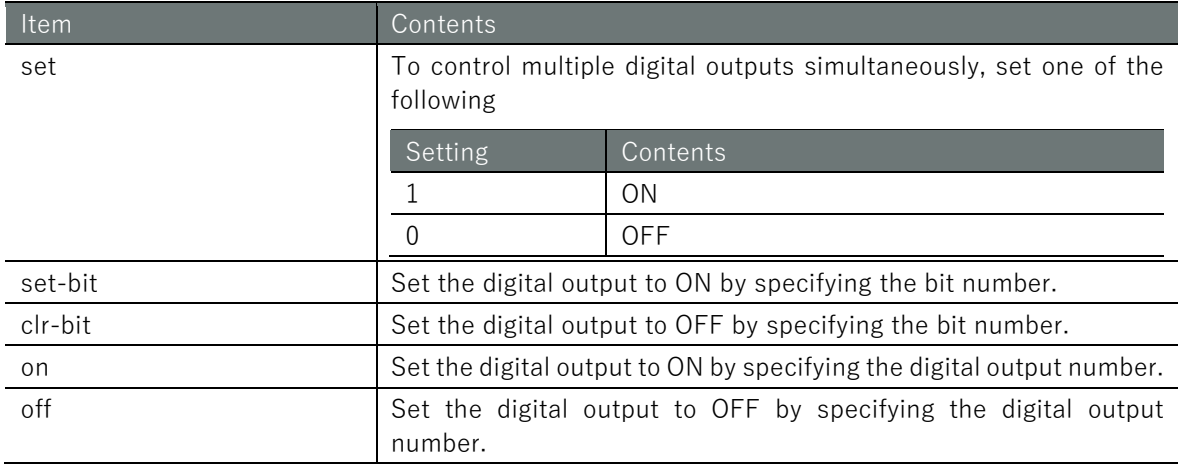

#### Execution example

Command input and output are the same in administrator mode and configuration mode. An example of administrator mode execution is shown below.

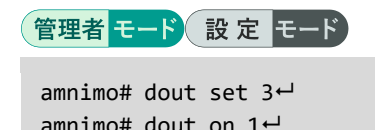

amnimo# dout set  $3 \rightarrow \leftarrow$  Set digital output numbers 1 and 2 to ON simultaneously.  $\mathsf{amin}$  dout on  $1 \leftarrow$  Set digital output number 1 to ON

# 8.4 Display DIP switch status

 $\widehat{A1}$   $\widehat{GW}$ 

To obtain the status of a DIP switch, run the **show dip-switch** command.

技

This function is not available on Compact Router.

#### Format

show dip-switch

#### Output Format

DSW-1: *DSW-STATUS* DSW-2: *DSW-STATUS* DSW-3: *DSW-STATUS* DSW-4: *DSW-STATUS*

#### Output item

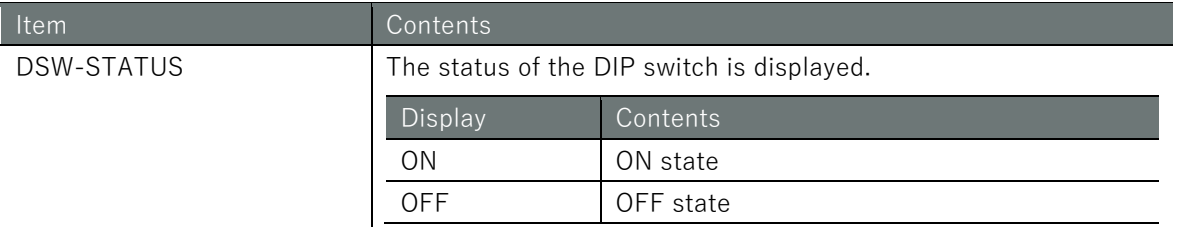

#### Execution example

Command input and output is the same in all modes. Below is an example of execution in general user mode.

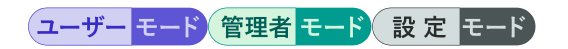

amnimo\$ show dip-switch  $\leftarrow$ DSW-1: OFF DSW-2: OFF DSW-3: OFF DSW-4: ON

# Chap 9. Maintenance and Management

This chapter describes how to understand and manage the hardware and network status of the product.

# 9.1 Display the status of this product

Displays the input voltage of the product and the temperature inside the enclosure.

# 9.1.1 Display input voltage

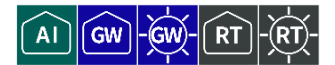

To display the input voltage, execute the **show voltage** command.

#### Format

show voltage

#### Output Format

Input Voltage: *VOLTAGE1* Backup Voltage: *VOLTAGE2*

#### Output item

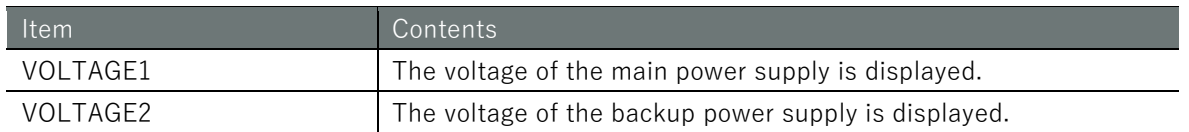

#### Execution example

Command input and output is the same in all modes. Below is an example of execution in general user mode.

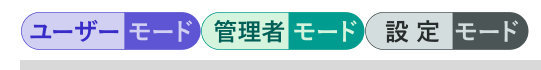

```
ammimo$ show voltage \leftrightarrowInput Voltage: +11.93 V
Backup Voltage: +3.53 V
```
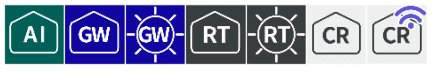

To display the temperature inside the enclosure, run the **show temperature** command.

#### Format

show temperature

#### Output format (Edge Gateway, IoT Router)

CPU area : *TEMPERATURE1* PoE area : *TEMPERATURE2*

#### Output items (Edge Gateway, IoT Router)

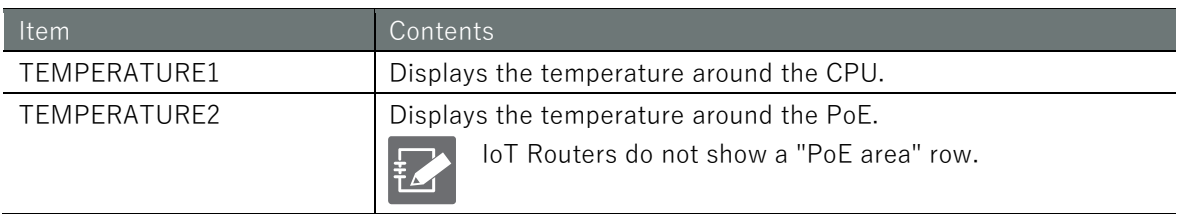

#### Output format (Compact Router)

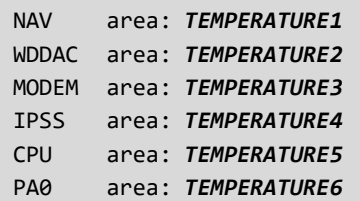

#### Output items (Compact Router)

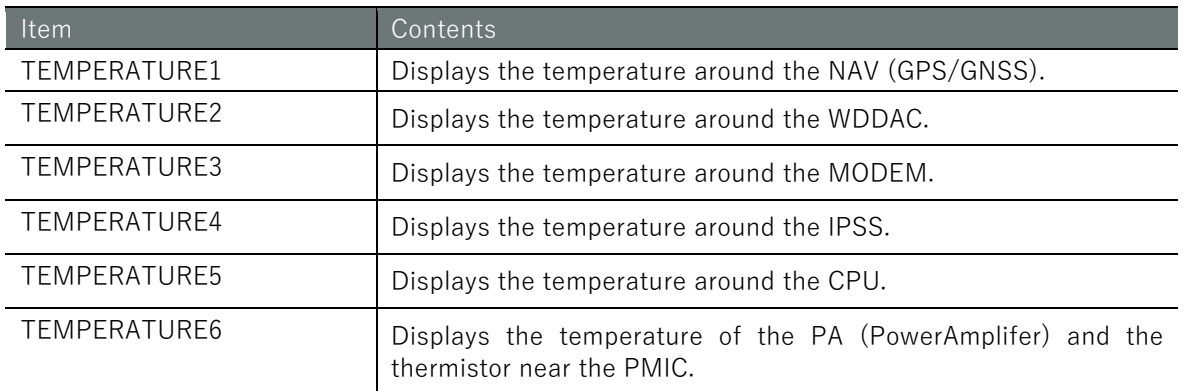

#### Execution example

Command input and output is the same in all modes. Below is an example of running the General User mode on an Outdoor Type Edge Gateway.

```
ammim show temperature \leftarrowCPU area : +38.285 °C
PoE area : +38.071 °C
```
# Chap 9 Maintenance and Management 360Chap 9 Maintenance and Management

# 9.2 Configure CPU operation settings.

Displays and sets CPU operation.

# 9.2.1 Display CPU operation

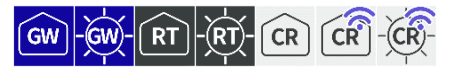

To view CPU activity, run the **show cpufreq** command.

 $\curvearrowright$ 

This function is not available for AI Edge Gateway.

#### Format

show cpufreq

## Output Format

*CPUFREQ*

#### Output item

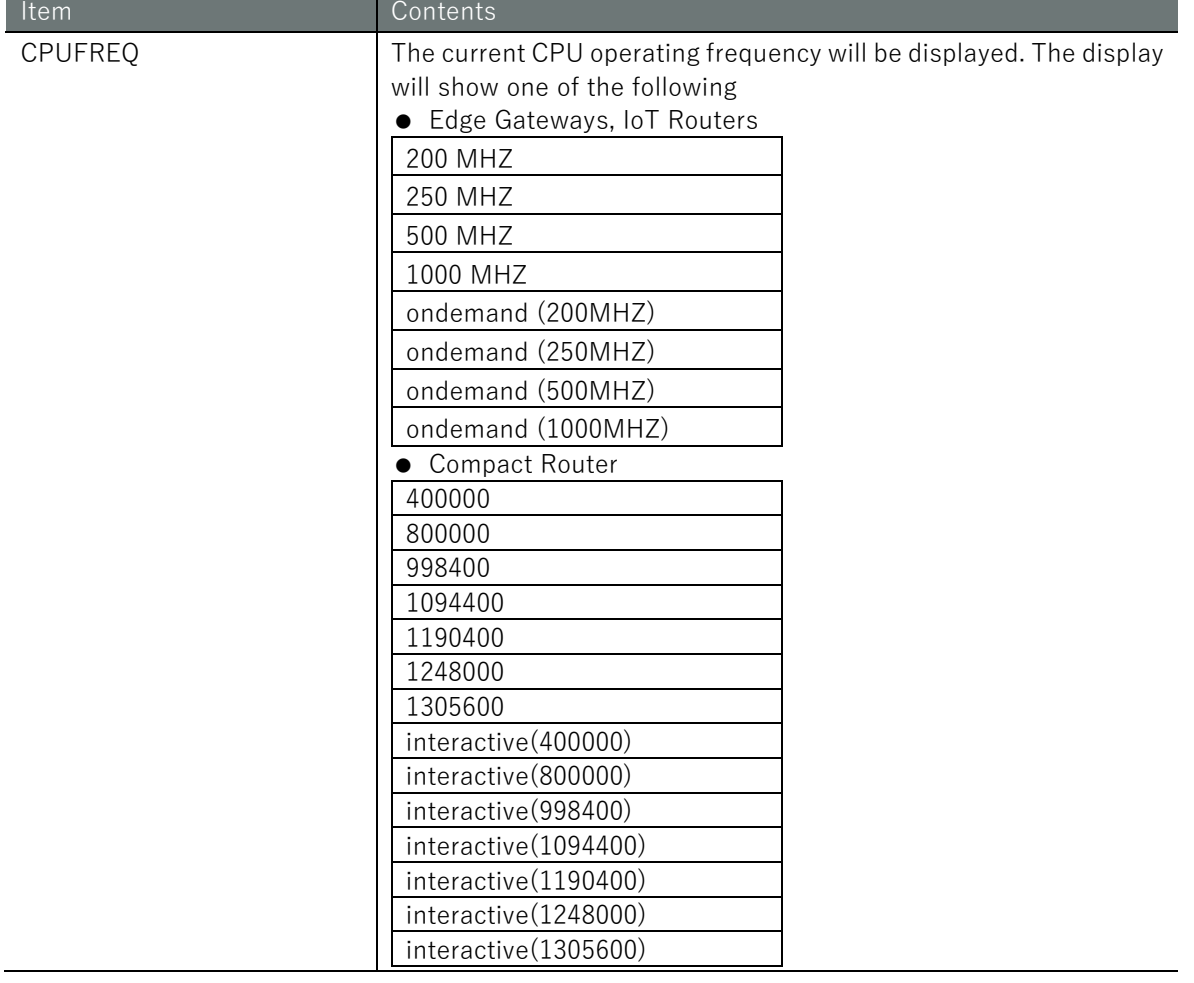
# Execution example (Edge Gateway, IoT Router)

Command input and output is the same in all modes. Below is an example of execution in general user mode.

ユーザー モード 管理者 モード 設定 モード amnimo\$ show cpufreq  $\leftrightarrow$ 500 MHZ

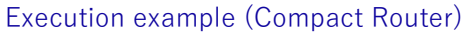

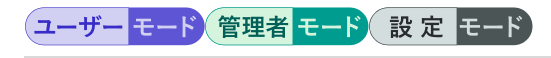

amnimo\$ show cpufreq  $\leftarrow$ 1305600

# 9.2.2 Display CPU operation settings

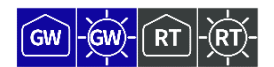

To display CPU operating settings, run the **show config cpufreq** command.

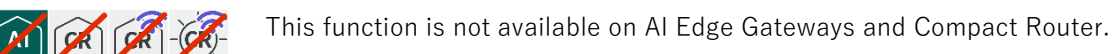

#### Format

show config cpufreq

# Output Format

```
# ---- transition to configure mode ----
configure
# ---- cpufreq configure ----
cpufreq CPUFREQ
# ---- exit configure mode ----
exit
```
# Output items (Edge Gateway, IoT Router)

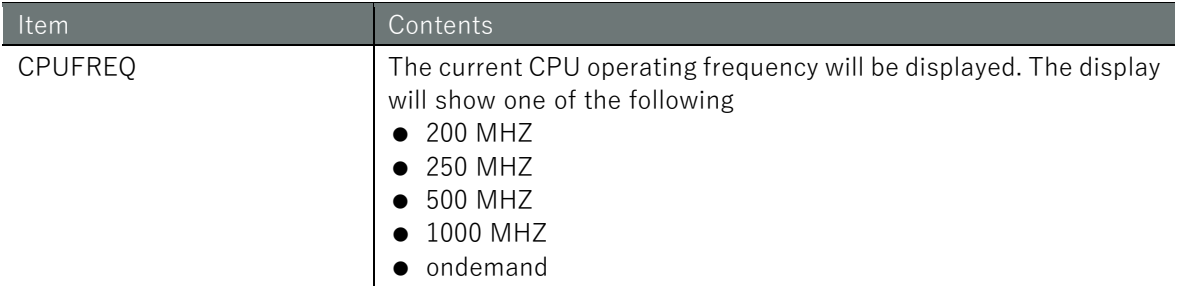

## Output items (Compact Router)

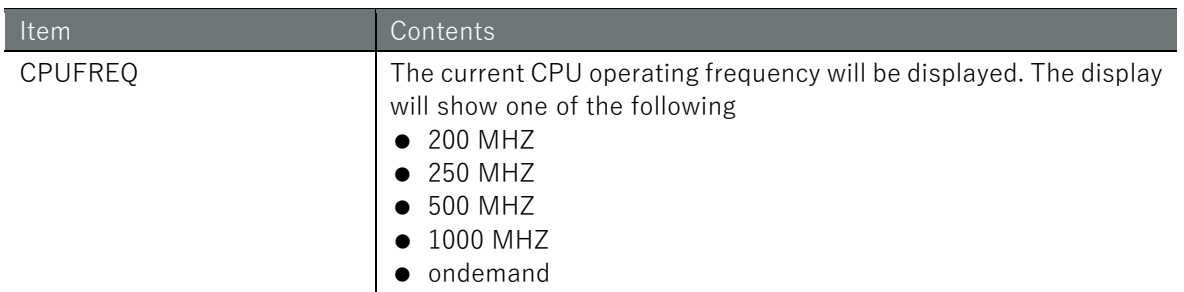

# Execution example

Command input and output are the same in administrator mode and configuration mode. An example of administrator mode execution is shown below.

# 管理者 モード 設定 モード

```
amnimo# show config cpufreq \leftarrow# ---- transition to configure mode ----
configure
# ---- cpufreq configure ----
cpufreq 500MHZ
# ---- exit configure mode ----
exit
```
# 9.2.3 Configure CPU operation

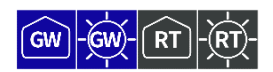

To set the CPU operating frequency during normal operation, execute the *cpufreq* command.

 For information on setting the CPU operating frequency at high and low temperatures, see " [9.3](#page-363-0) [Set high and low temperature protection](#page-363-0) " for more information.

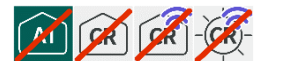

This function is not available on AI Edge Gateways and Compact Router.

#### Format

cpufreq **<ondemand** | **200MHZ** | **250MHZ** | **500MHZ** | **1000MHZ>**

## Setting items

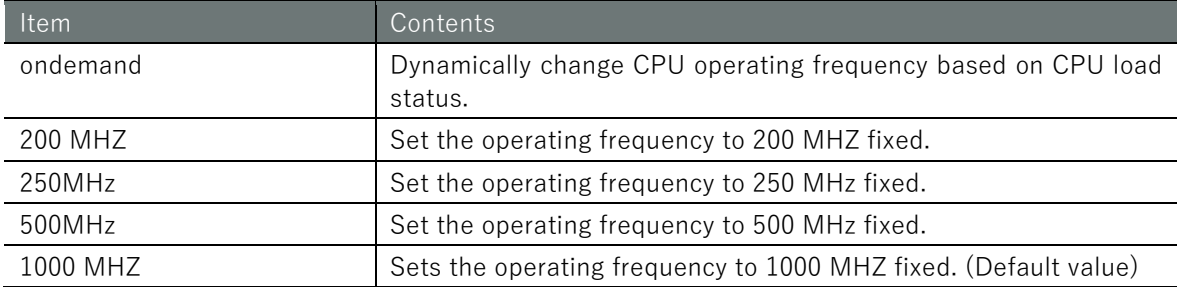

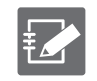

The default value up to version 1.5.0 is ondemand. After version 1.5.1, the default value is 1000 MHz (fixed).

## Execution example

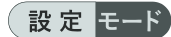

 $amnimo(cfg)$ # cpufreq 500MHZ  $\leftarrow$ 

# <span id="page-363-0"></span>9.3 Set high and low temperature protection

Configure settings to change the CPU operating frequency, mobile module, and interface status when the enclosure is hot or cold.

 $\vert$  GW  $\vert$ -GW

 $\left| A \right|$ 

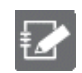

This function is not available on Compact Router.

# <span id="page-363-1"></span>9.3.1 Display high and low temperature protection settings

To view the high and low temperature protection settings, run the *show config thermal* command.

## Format

show config thermal

Output Format

```
# ---- transition to configure mode ----
configure
# ---- thermal configure ----
thermal polling POLLING
# ---- cpufreq COND-NAME configure ---- ← CPU operating frequency setting is displayed
thermal cpufreq COND-NAME
ENABLE
mode MODE
temperature TEMPERATURE
hysteresis HYSTERESIS
LOG-DETECTION
LOG-RESTORATION
state STATE
exit
# ---- mobile COND-NAME configure ---- ← Mobile module configuration will be displayed.
thermal mobile COND-NAME
ENABLE
mode MODE
temperature TEMPERATURE
hysteresis HYSTERESIS
LOG-DETECTION
LOG-RESTORATION
state STATE
exit
# ---- interface COND-NAME configure ---- ← Interface configuration will be displayed.
thermal interface COND-NAME
ENABLE
mode MODE
temperature TEMPERATURE
hysteresis HYSTERESIS
LOG-DETECTION
LOG-RESTORATION
state STATE
exit
# ---- exit configure mode ----
```
# Output item

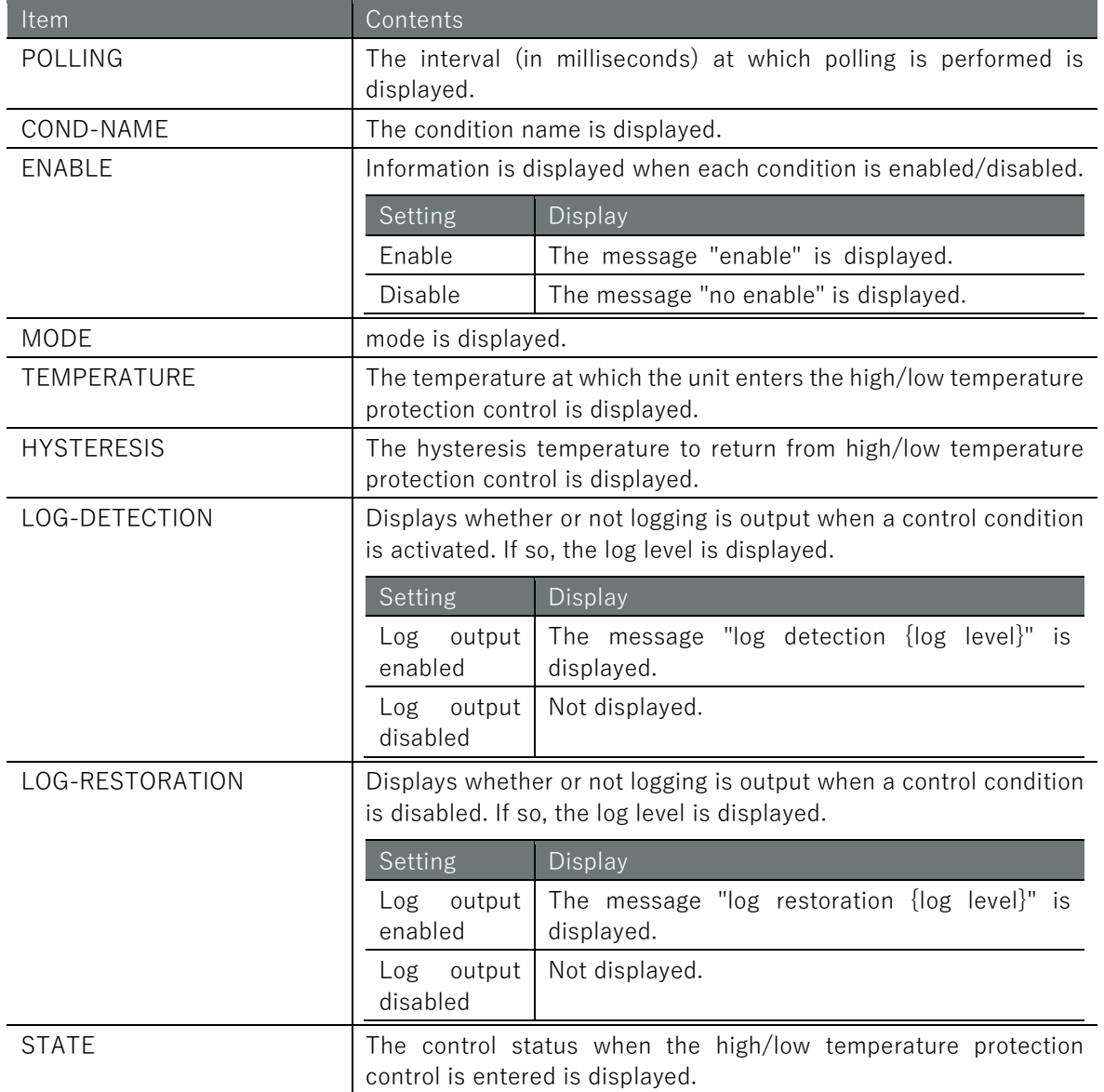

## Execution example

Command input and output are the same in administrator mode and configuration mode. An example of administrator mode execution is shown below.

# 管理者 モード 設定 モード

```
amnimo# show config thermal \leftarrow# ---- transition to configure mode. ----
configure
# ---- thermal configure ----
thermal polling 1000
# ---- cpufreq high configure ----
thermal cpufreq high
enable
mode high
temperature 100.0
hysteresis 10.0
log detection warnings
log restoration notifications
state 200MHZ
exit
# ---- cpufreq low configure ----
```
thermal cpufreq low enable mode low temperature -10.0 hysteresis 5 . 0 log detection warnings log restoration notifications state 1000MHZ exit # ---- mobile high configure --- thermal mobile high enable mode high temperature 100 . 0 hysteresis 10 . 0 log detection warnings log restoration notifications state enable exit # ---- interface high configure --- thermal interface high enable mode high temperature 100 . 0 hysteresis 10 . 0 log detection warnings log restoration notifications state 100baseT -Auto exit # ---- exit configure mode. --- exit

# 9.3.2 Set high and low temperature protection

To configure high and low temperature protection, go to the advanced configuration mode and execute the configuration command.

High and low temperature protection settings include advanced setting modes for configuring CPU operating frequency, mobile modules, and interfaces. Each of these advanced setting modes can be entered by executing the *thermal* command with options.

The settings made here are written to a configuration file.

The following figure outlines the operation and settings for high temperature (mode=high) and low temperature (mode=low).

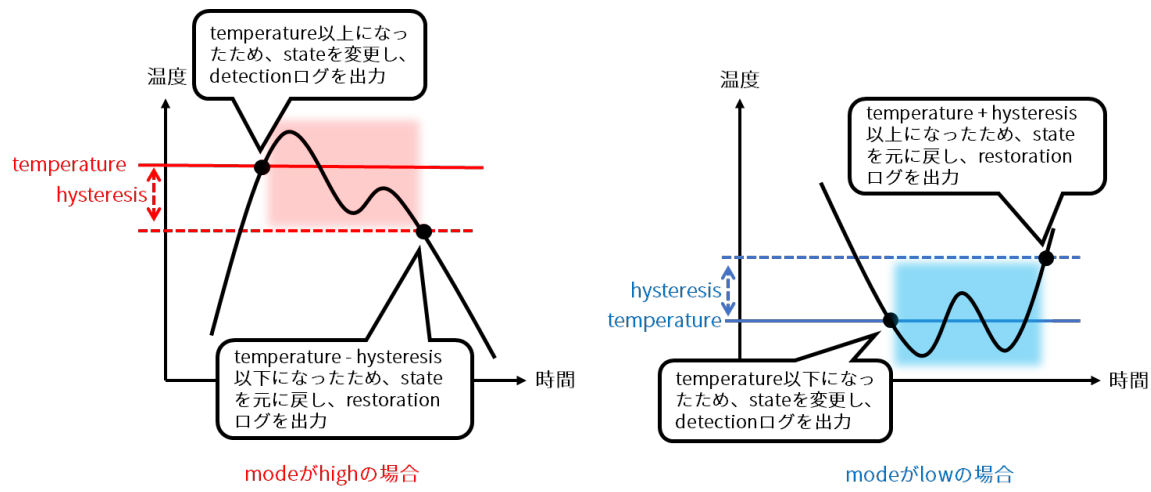

## Format

thermal polling **POLLING** thermal < **cpufreq** | **mobile** | **interface** > *COND-NAME* no thermal < **cpufreq** | **mobile** | **interface** > *COND-NAME* enable no enable mode *MODE* temperature *TEMPERATURE* hysteresis *HYSTERESIS* log detection *LEVEL* no log detection log restoration *LEVEL* no log restoration show config state *STATE*

# Command

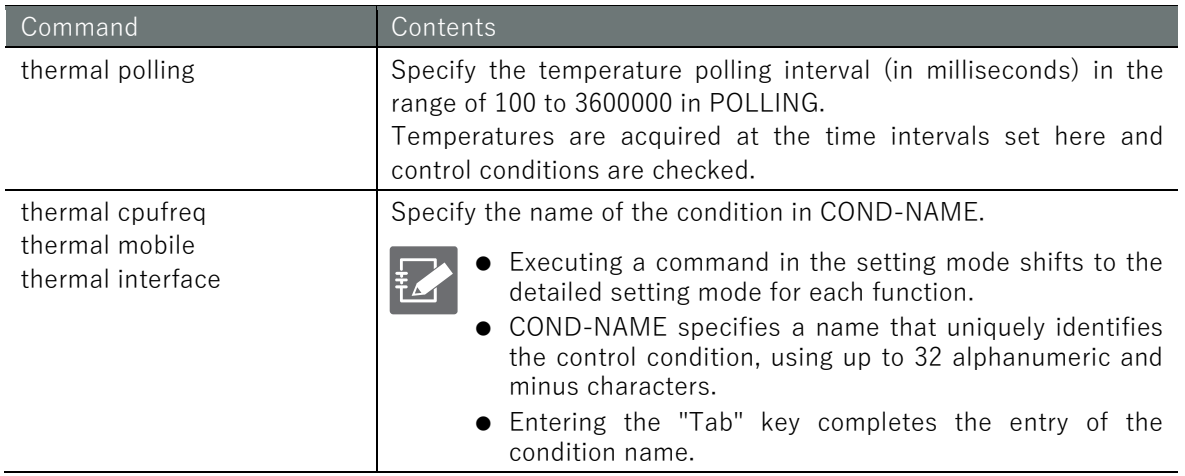

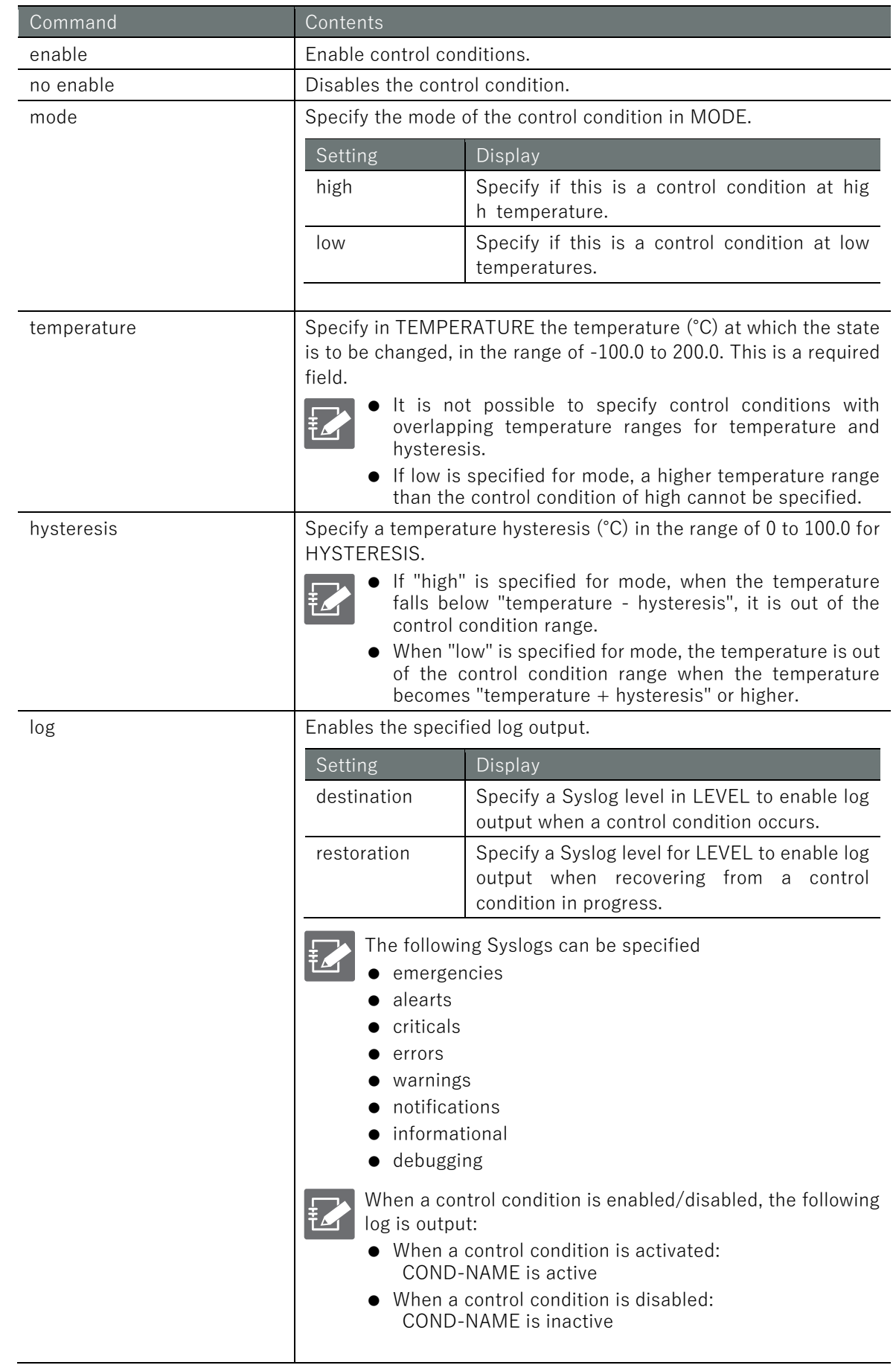

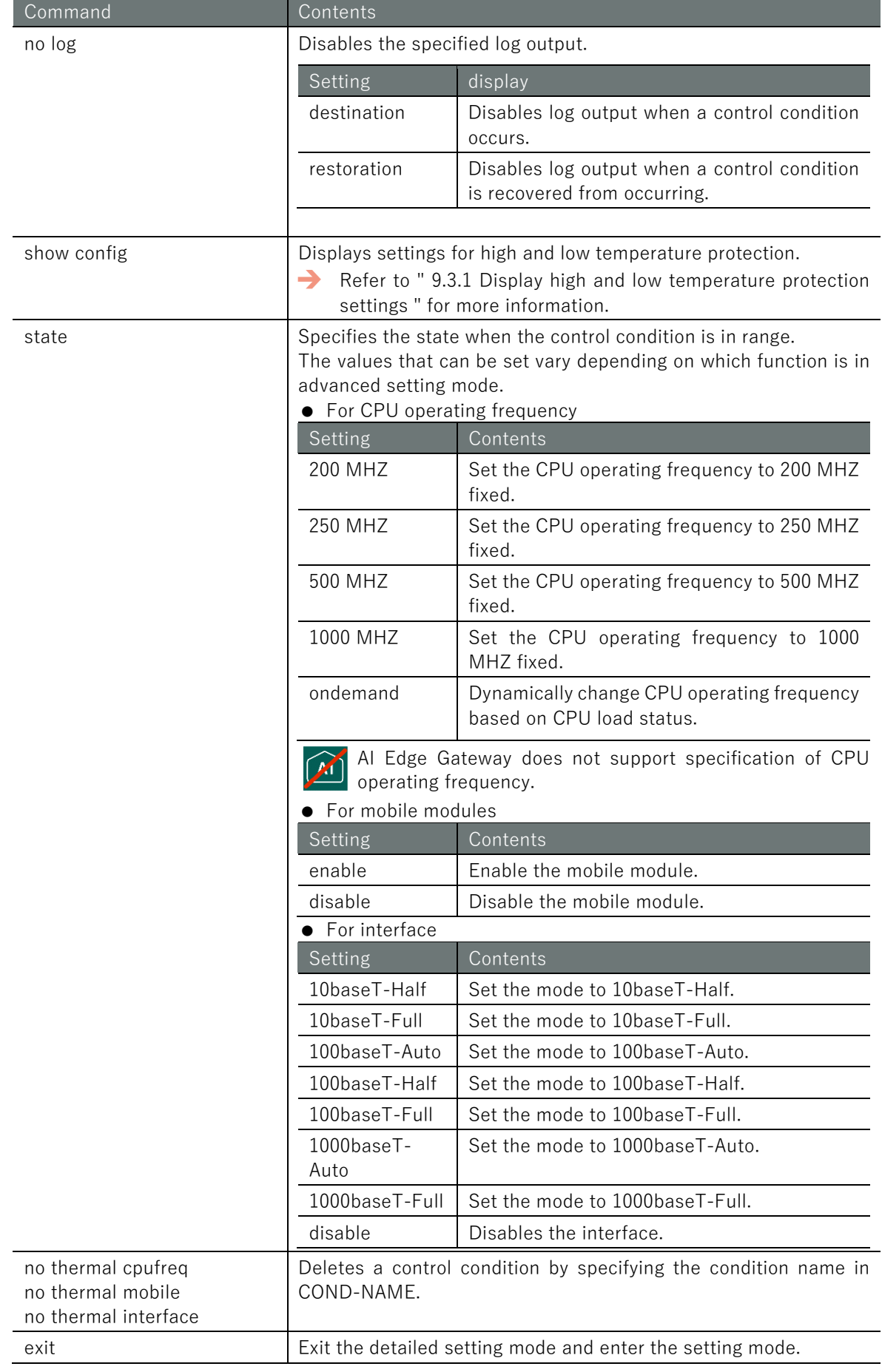

# Execution example

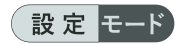

```
amnimo(cfg)# thermal polling 1000 \leftrightarrowamnimo(cfg)# thermal cpufreq high<sup>+</sup> ← Go to detailed CPU operating frequency setting mode
amnimo(cfg-th-cpu-high)# enable \leftarrowamnimo(cfg-th-cpu-high)# mode high \leftarrowamnimo(cfg-th-cpu-high)# temperature 100.0 \leftrightarrowamnimo(cfg-th-cpu-high)# hysteresis 10.0 \leftrightarrowamnimo(cfg-th-cpu-high)# log detection warnings \leftrightarrow\mathsf{a}mnimo(cfg-th-cpu-high)# log restoration notifications \hookleftarrowamnimo(cfg-th-cpu-high)# state ondemand \leftarrowamnimo(cfg-th-cpu-high)# exit \leftarrowannimo(cfg)# thermal mobile high\leftarrow Go to mobile advanced configuration mode
amnimo(cfg-th-mob-high)# enable \leftarrowamnimo(cfg-th-mob-high)# mode high \leftarrowamnimo(cfg-th-mob-high)# temperature 100.0 \leftrightarrowamnimo(cfg-th-mob-high)# hysteresis 10.0 \leftrightarrowamnimo(cfg-th-mob-high)# log detection warnings \leftarrowamnimo(cfg-th-mob-high)# log restoration notifications \leftarrow\mathsf{ammimo}(\mathsf{cfg\text{-}th\text{-}mob\text{-}high)\# state disable \hookleftarrowamnimo(cfg-th-mob-high)# exit \leftarrow\texttt{amnimo}(cfg)# thermal interface high\leftarrow + Go to detailed interface configuration mode
amnimo(cfg-th-if-high)# enable \leftarrowamnimo(cfg-th-if-high)# mode high \leftarrowamnimo(cfg-th-if-high)# temperature 100.0 \leftarrowamnimo(cfg-th-if-high)# hysteresis 10.0 \leftrightarrow\text{ammimo}(cfg-th-if-high)# log detection warnings \leftrightarrow\mathsf{ammimo}(cfg-th-if-high)# log restoration notifications \leftarrowamnimo(cfg-th-if-high)# state 100baseT-Auto ←
amnimo(cfg-th-if-high)# exit \leftarrow
```
# 9.4 Check network status

If there is a possible problem with the network, it examines information such as reachability, routes, destinations, and contents of communications.

# 9.4.1 Examine network reachability

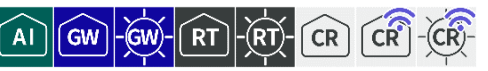

To check the reachability of a network, run the *ping* command.

## Format

ping <DEST\_IP\_ADDR> [ ipver **<v4** | v6> ][ repeat *REPEAT* ][ size *SIZE* ][ interval *INTERVA L* ][ src *SRC\_IP\_ADDR*][ tos *TOS* ][ pmtud **<do** | **want** | dont> ][ pattern PATTERN dont> ][ pattern *PATTERN* ][ ttl *TTL* ][ ttl ]

## Setting items

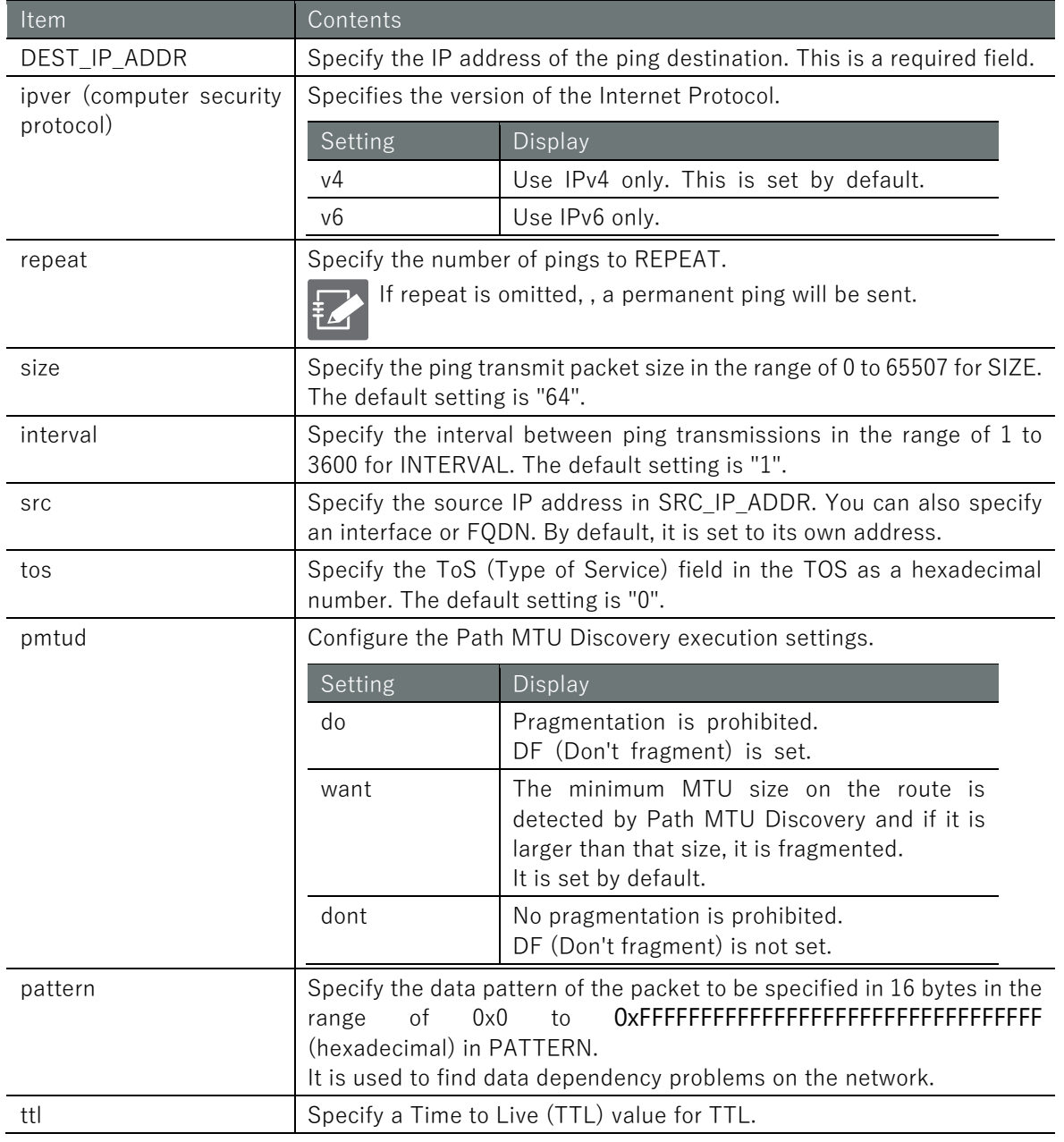

# Execution example

Command input and output is the same in all modes. Below is an example of execution in general user mode.

ユーザー モード 管理者 モード 設定 モード

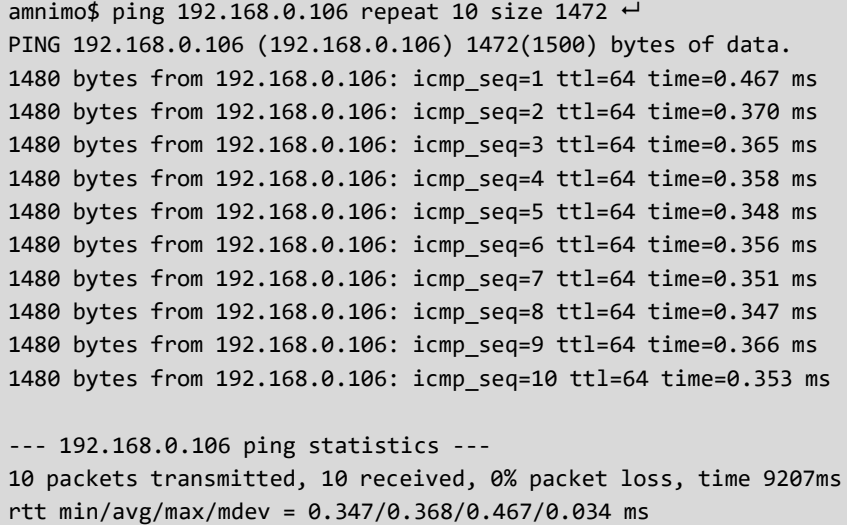

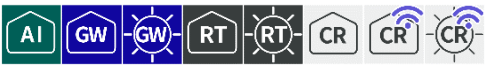

To examine the network routes, run the **traceroute** command.

## Format (Edge Gateway, IoT Router)

ΪAΪ GW

traceroute <DEST\_IP\_ADDR> [ipver **<v4** | v6> ][ first-hop *FIRST-HOP* max-hop *MAX-HOP* ][ no resolve ][ src *SRC\_IP\_ADDR* ][ tos *TOS* ][ queries *queries* ][ protocol < **icmp** | **udp**[:*POR T*] | **tcp**[:*PORT*] | **any**[:*PORT*] > ][ timeout *TIMEOUT* ][ timeout ]

# Format (Compact Router)

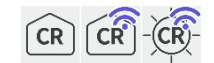

traceroute <DEST\_IP\_ADDR> [ipver **<v4** | v6> ][ first-hop *FIRST-HOP* max-hop *MAX-HOP* ][ no resolve ][ src *SRC\_IP\_ADDR* ][ tos *TOS* ][ queries *QUERIES* ][ protocol < **icmp** | **any**[:*POR T*] > ][ timeout *TIMEOUT* ][ timeout ]

## Setting items

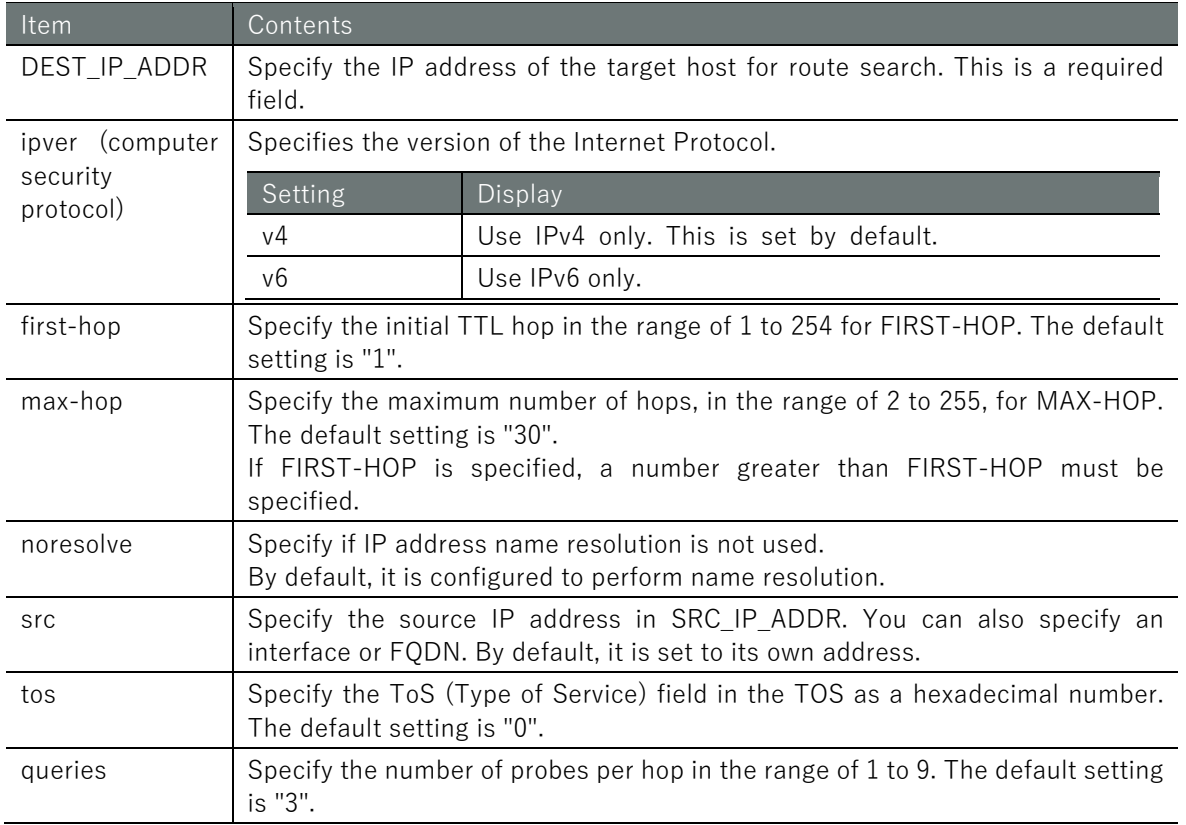

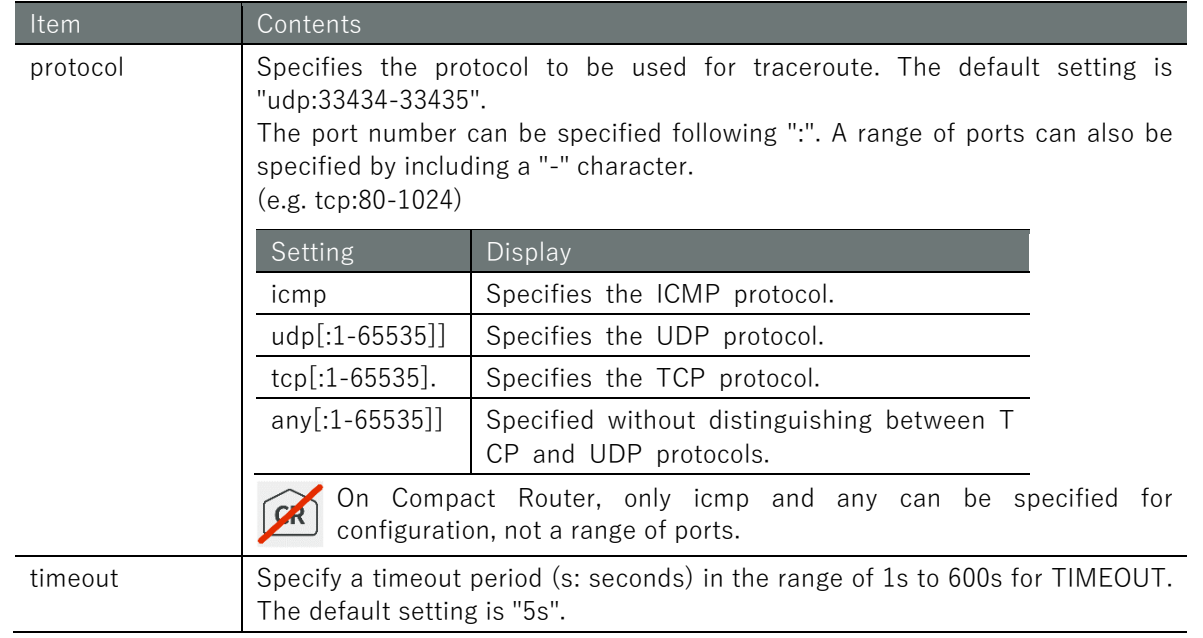

# Execution example

Command input and output is the same in all modes. Below is an example of execution in general user mode.

# (ユーザー モード) 管理者 モード) 設定 モード)

amnimo\$ traceroute www.google.com protocol udp:80 tos 0xA0 first-hop 1 max-hop 255 que ries 5  $\leftarrow$ traceroute to www.google.com (172.217.26.4), 255 hops max, 60 byte packets 1 \_gateway (172.16.10.1) 1.257 ms 1.381 ms 1.304 ms 1.389 ms 1.347 ms 2 ex10.example.or.jp (124.155.80.121) 28.621 ms 29.186 ms 29.163 ms 29.125 ms 29.199 m s 3 ex10-v1.example.or.jp (124.155.80.69) 29.389 ms 29.390 ms 29.548 ms 29.260 ms 29.458 ms (omitted) 8 001.example.or.jp (202.224.51.158) 36.211 ms 38.756 ms 36.620 ms 36.462 ms 36.219 ms 9 209.85.174.82 (209.85.174.82) 36.153 ms 39.213 ms 40.888 ms 40.953 ms 40.916 ms 10 108.170.243.67 (108.170.243.67) 41.282 ms 108.170.243.131 (108.170.243.131) 41.046 ms 108.170.243.67 (108.170.243.67) 40.703 ms 108.170.243. 35 (108.170.243.35) 38.841 m s 108.170.243.131 (108.170.243.131) 39.662 ms 11 172.253.70.43 (172.253.70.43) 37.652 ms 40.043 ms 61.698 ms 40.725 ms 108.177.3.255 (108.177.3.255) 40.599 ms 12 72.14.234.66 (72.14.234.66) 39.938 ms 39.947 ms 209.85.244.63 (209.85.244.63) 46.98 0 ms 72.14.234.66 (72.14.234.66) 45.782 ms 209.85.244.3 (209 .85.244.3) 46.583 ms 13 108.170.242.161 (108.170.242.161) 45.936 ms 108.170.242.193 (108.170.242.193) 46.88 3 ms 108.170.242.161 (108.170.242.161) 46.400 ms 46.024 ms 108.170.242.193 (108.170.24 2.193) 29.662 ms 14 66.249.95.89 (66.249.95.89) 26.951 ms 26.667 ms 28.706 ms 66.249.95.155 (66.249.95. 155) 27.995 ms 28.408 ms 15 nrt20s02-in-f4.1e100.net (172.217.26.4) 28.598 ms 28.480 ms 28.358 ms 24.998 ms 25. 580 ms

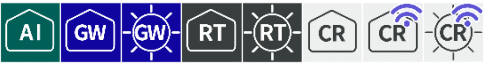

To retrieve information about the ARP table, which uses the Address Resolution Protocol (ARP) and manages the association between IP addresses and MAC addresses, use the show arp command.

# ■ Display ARP table

To view the ARP table, run the **show arp** command.

#### Format

show arp

Output format (Edge Gateway, IoT Router)

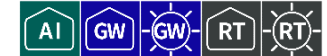

Address HWtype HWaddress Flags Mask Iface *IP-ADDRESS HW-TYPE MAC-ADDRESS FLAGS-MASK IFACE IP-ADDRESS HW-TYPE MAC-ADDRESS FLAGS-MASK IFACE IP-ADDRESS HW-TYPE MAC-ADDRESS FLAGS-MASK IFACE* (Omitted.)

Output format (Compact Router)

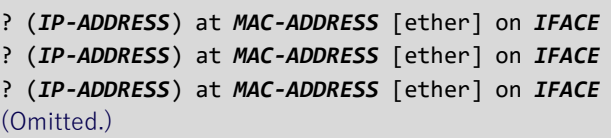

## Output item

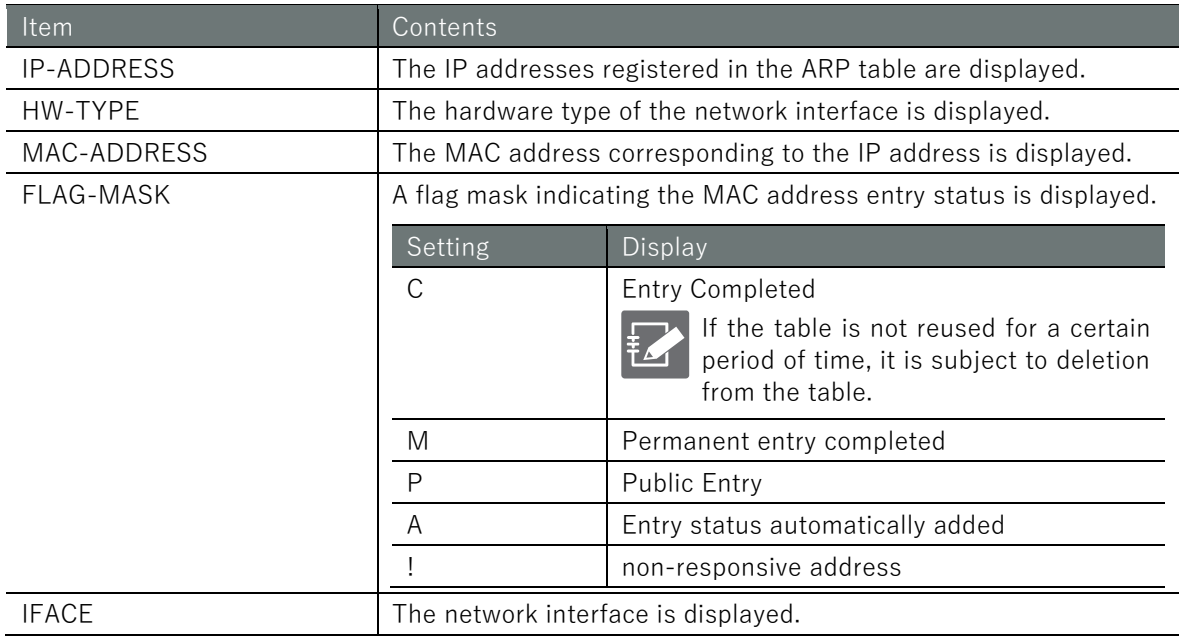

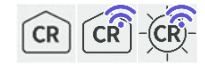

# Execution example (Edge Gateway, IoT Router)

Command input and output is the same in all modes. Below is an example of execution in general user mode.

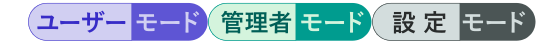

amnimo\$ show arp ← Address HWtype HWaddress Flags Mask Iface 192.168.0.204 ether 00:11:22:33:44:55 C eth0 192.168.0.205 ether 00:11:22:33:44:56 C eth0

# Execution example (Compact Router)

Command input and output is the same in all modes. Below is an example of execution in general user mode.

# (ユーザー モード) 管理者 モード) 設定 モード

amnimo\$ show arp <sup>←</sup> ? (192.168.0.204) at 00:11:22:33:44:55 [ether] on eth0 ? (192.168.0.205) at 00:11:22:33:44:56 [ether] on eth0

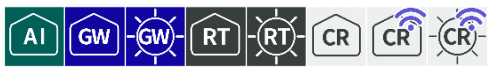

Registers information in the ARP table and deletes information from the ARP table.

# ■ Register in the ARP table

To register information in the ARP table, run the *arp* command.

# Format

arp <*IP-ADDRESS*> <*MAC-ADDRESS*>

## Setting items

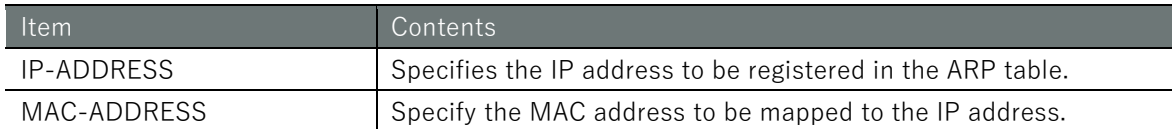

# Execution example

Command input and output is the same in all modes. Below is an example of execution in general user mode.

# (ユーザー モード) 管理者 モード) 設定 モード

amnimo\$ arp 192.168.0.206 00:11:22:33:44:57 ←

# **Delete from ARP table**

To remove information from the ARP table, execute the no arp command.

## Format

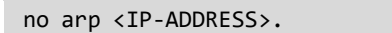

## Setting items

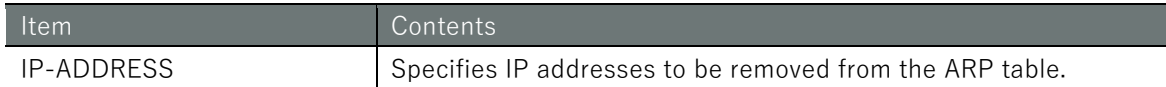

## Execution example

Command input and output is the same in all modes. Below is an example of execution in general user mode.

# (ユーザー モード) 管理者 モード 設定 モード

amnimo\$ no arp 192.168.0.204 ↔

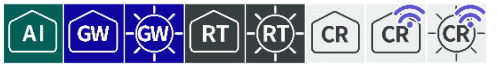

<span id="page-377-0"></span>To dump packets and examine their communication contents, run the *packet-dump* command.

## Format (AI Edge Gateway, Edge Gateway, IoT Router)

Ā. **GM** 

packet-dump <ifname *IFNAME* > [file *PCAP-FILE* ] [src *IP-ADDRESS* | dst *IP-ADDRESS* | proto col [not] **<udp** | **tcp** | **all>** ] [port *PORT\_NO* ] [[rotate *SIZE:NUM*] [ limit-size *LIMIT\_SIZ E* ]][ limit-time *LIMIT\_TIME* ] [silent < **true** | **false** >]

# Format (Compact Router)

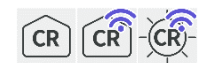

packet-dump <ifname *IFNAME* > [src *IP-ADDRESS* | dst *IP-ADDRESS* | protocol [not] **<udp** | **t cp** | **all>** ] [port *PORT\_NO* ]

# Setting items

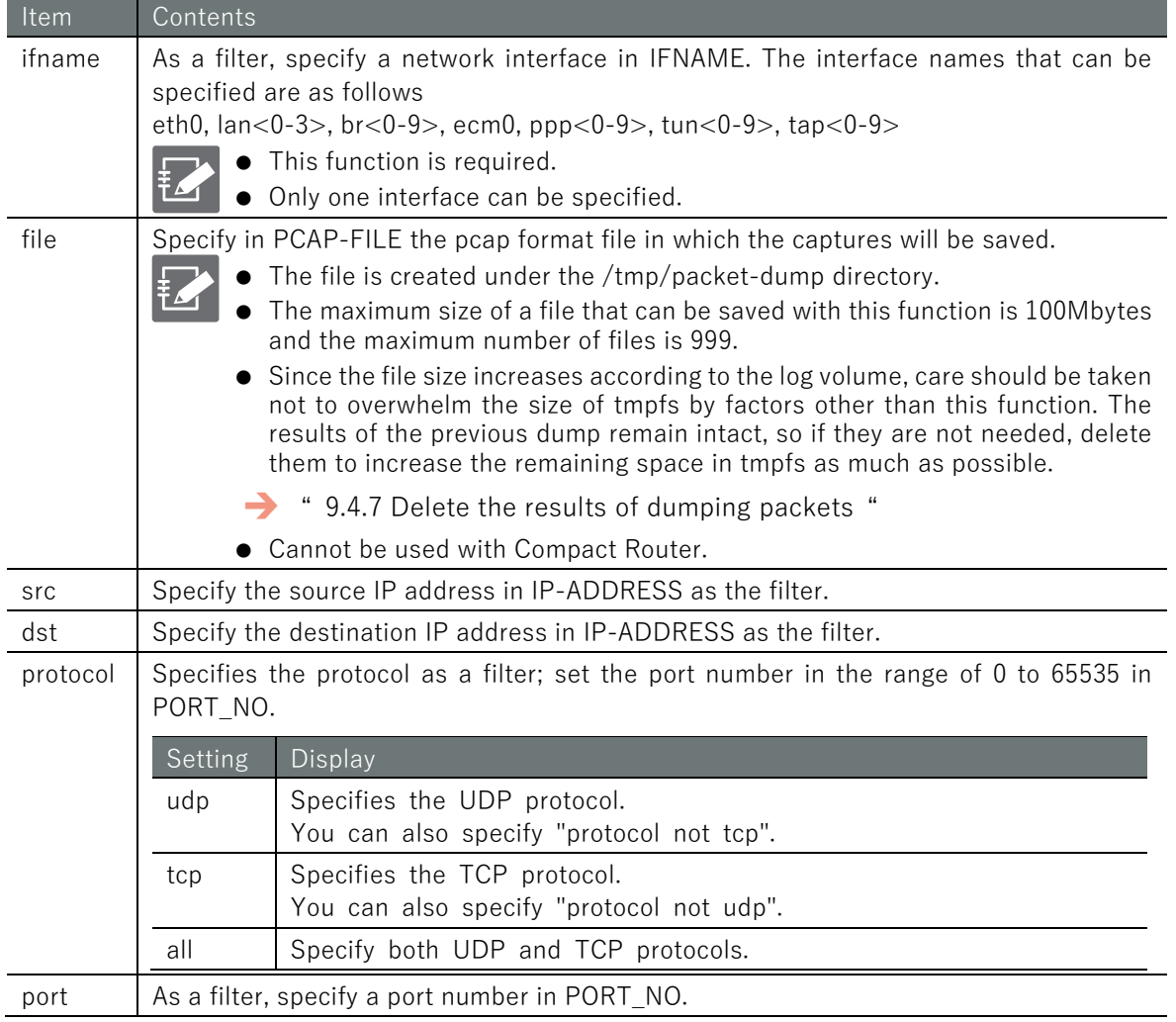

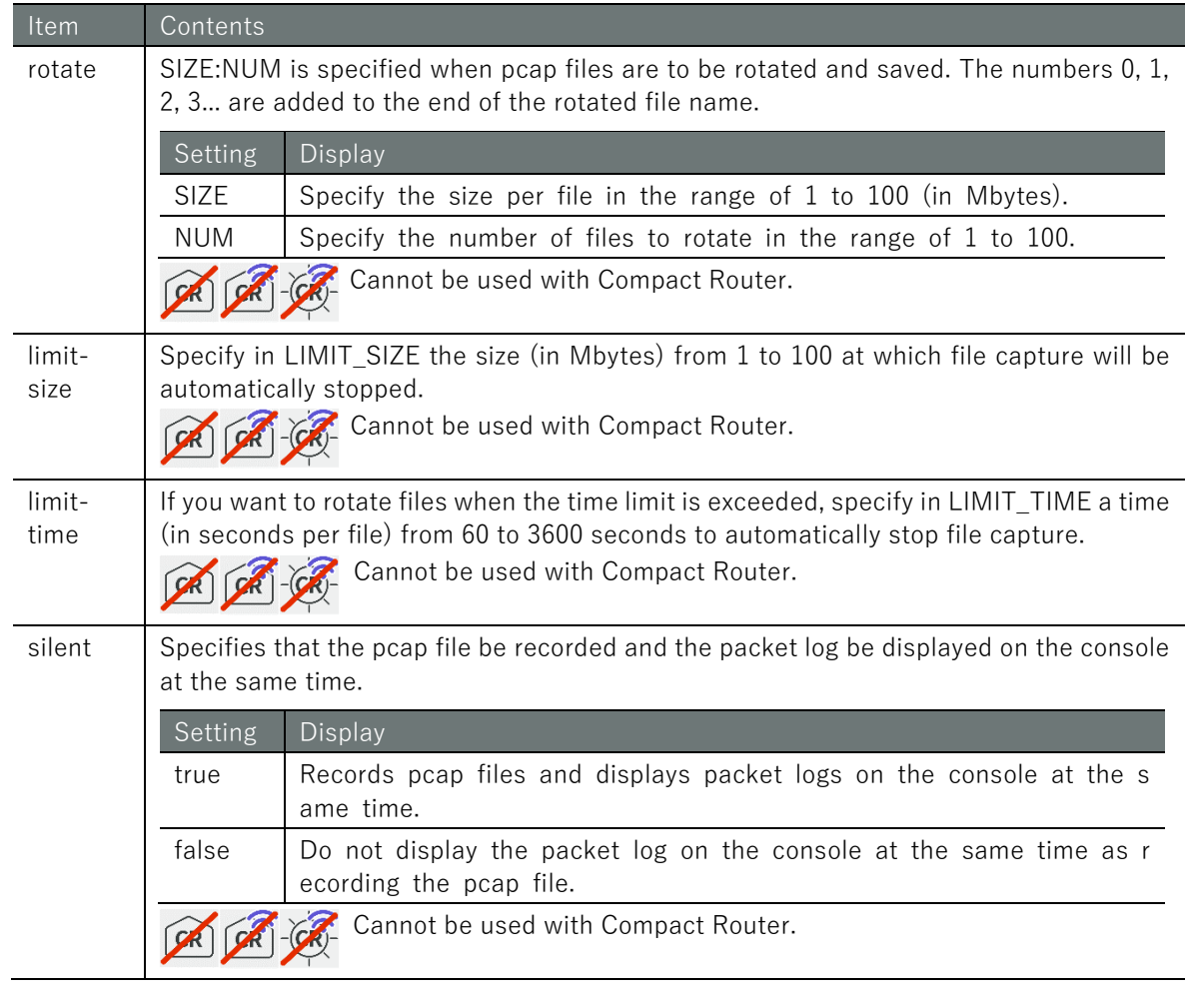

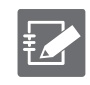

If both rotate and limit-size are not set, the default value is set to rotate 10:10 (10 Mbytes per file, 10 rotated files).

# Execution example

In the packets on the br0 side, get the packets on TCP port 80 and save them in dumpfile.pcap as a file of maximum 1Mbyte in 3 rotating files. The input and output of the command is the same in administrator mode and configuration mode. An example of administrator mode execution is shown below.

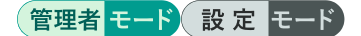

amnimo# packet-dump interface br0 file dumpfile.pcap protocol tcp port 80 rotate 1:3  $\rightarrow$ 

Capture results are saved as follows

```
admin@amnimo$ ls -lh /tmp/packet-dump ←
total 2.7M
-rw------- 1 root root 1001K Aug 4 14:38 dumpfile_00001_20210804143821.pcap
-rw------- 1 root root 1001K Aug 4 14:39 dumpfile_00002_20210804143847.pcap
-rw------- 1 root root 751K Aug 4 14:39 dumpfile_00003_20210804143914.pcap
```
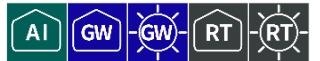

To view the results of dumping packets, run the **show packet-dump** command.

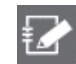

This function is not available on Compact Router.

## Format

show packet-dump file <PCAP-FILE>.

#### Setting items

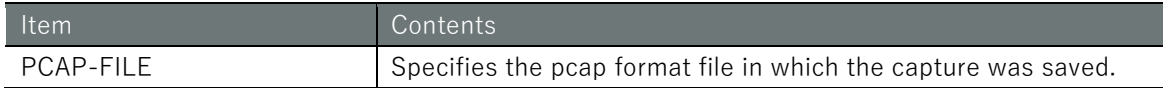

## Execution example

Displays the contents of one file of the dump result of the example run in " [9.4.5](#page-377-0) [Dump packets](#page-377-0)  [to examine communication contents](#page-377-0) ". Command input and output are the same in administrator mode and configuration mode. The following is an example of administrator mode execution.

#### 設定 モード (管理者 モード)

```
amnimo# show packet-dump file dumpfile 00001 20210804143821.pcap \leftrightarrowRunning as user "root" and group "root". This could be dangerous.
      1 0.000000000 192.168.0.1 → 192.168.0.254 UDP 108 31234 → 22 Len=66
      2 0.038015493 192.168.0.254 → 192.168.0.1 UDP 117 22 → 31234 Len=75
      3 0.059774154 192.168.0.254 → 192.168.0.1 UDP 127 22 → 31234 Len=85
      4 0.103200831 192.168.0.254 → 192.168.0.1 UDP 123 22 → 31234 Len=81
      5 0.132931219 192.168.0.254 → 192.168.0.1 UDP 763 22 → 31234 Len=721
      6 0.134194090 192.168.0.1 → 192.168.0.254 UDP 120 31234 → 22 Len=78
      7 0.135167345 192.168.0.254 → 192.168.0.1 UDP 123 22 → 31234 Len=81
Contract Contract Contract Contract Contract Contract Contract Contract Contract Contract Contract Contract Contract Contract Contract Contract Contract Contract Contract Contract Contract Contract Contract Contract Cont
Contract Contract Contract Contract Contract Contract Contract Contract Contract Contract Contract Contract Contract Contract Contract Contract Contract Contract Contract Contract Contract Contract Contract Contract Cont
                                                             \ddot{\phantom{0}}
```
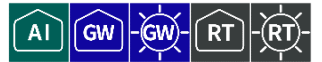

<span id="page-380-0"></span>To delete the results of a packet dump, execute the no packet-dump command.

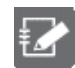

This function is not available on Compact Router.

## Format

no packet-dump [file *PCAP-FILE*].

# Setting items

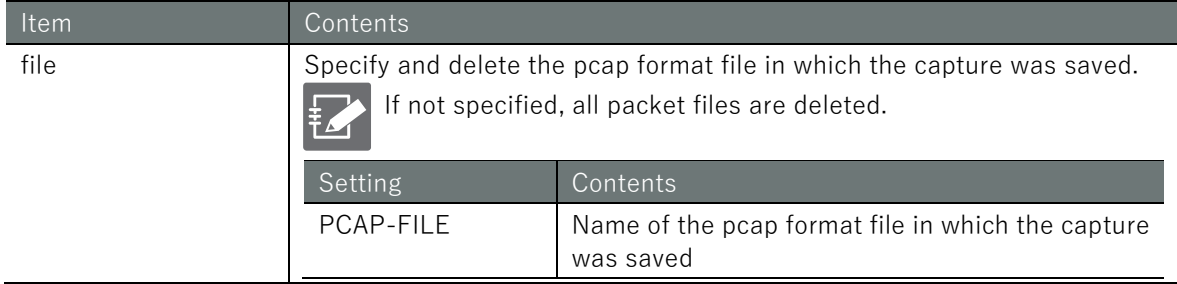

# Execution example 1

Deletes one file from the dump result of the example in " [9.4.5](#page-377-0) [Dump packets to examine](#page-377-0)  [communication contents"](#page-377-0). Command input and output are the same in administrator mode and configuration mode. The following is an example of execution in administrator mode.

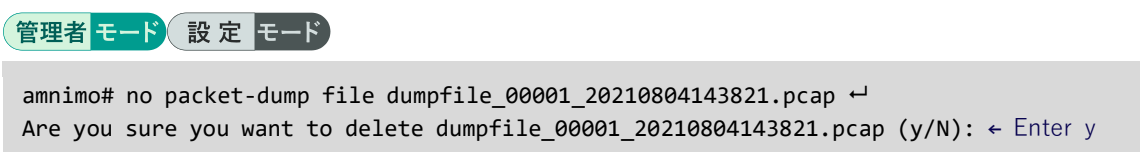

# Execution example 2

Deletes all dump results in the example execution of " [9.4.5](#page-377-0) [Dump packets to examine](#page-377-0)  [communication contents"](#page-377-0). Command input and output are the same in administrator mode and configuration mode. The following is an example of execution in administrator mode.

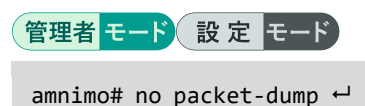

Are you sure you want to delete ALL pcap files? (y/N): ← Enter y

# Chap 10. Applications for this product

This chapter describes commands for managing the Device Management System (DMS) and Nx Witness.

# 10.1 Configure DMS settings.

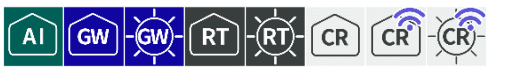

When using the Device Management System (DMS) to monitor and maintain a remote Edge Gateway series, the CLI is used to view and configure DMS information.

# 10.1.1 Display DMS status

To view the status of DMS services, run the **show service dms** command.

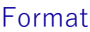

show service dms

## Output Format

SERVICE-STATUS

#### Output item

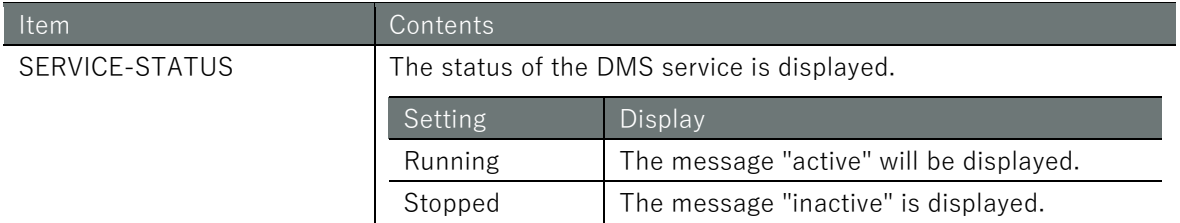

## Execution example

Command input and output is the same in all modes. Below is an example of execution in general user mode.

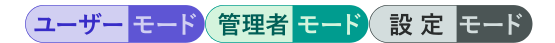

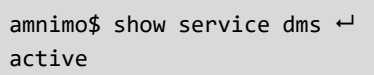

# 10.1.2 Control DMS

To start, stop, or restart DMS services, run the **service dms** command with options.

#### Format

```
service dms <start | stop | restart>
```
#### Output item

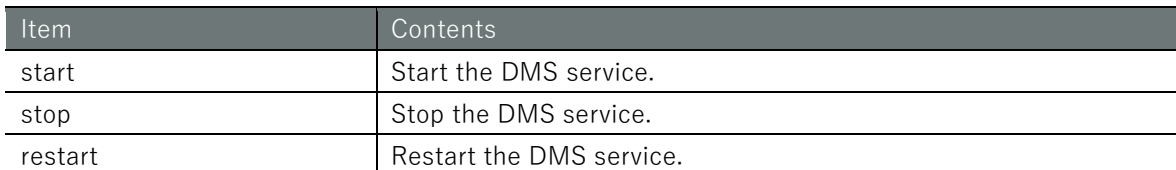

## Execution example

Command input and output are the same in administrator mode and configuration mode. An example of administrator mode execution is shown below.

# 管理者 モード 設定 モード

```
amnimo# service dms start \leftarrowamnimo# service dms stop \leftarrowamnimo# service dms restart \leftarrow
```
# 10.1.3 Display DMS settings

To view the DMS configuration, run the **show config dms** command.

#### Format

show config dms

## Output Format

```
# ---- transition to configure mode ----
configure
# ---- dms configure ----
dms
ENABLE
exit
# ---- exit configure mode ----
exit
```
#### Output item

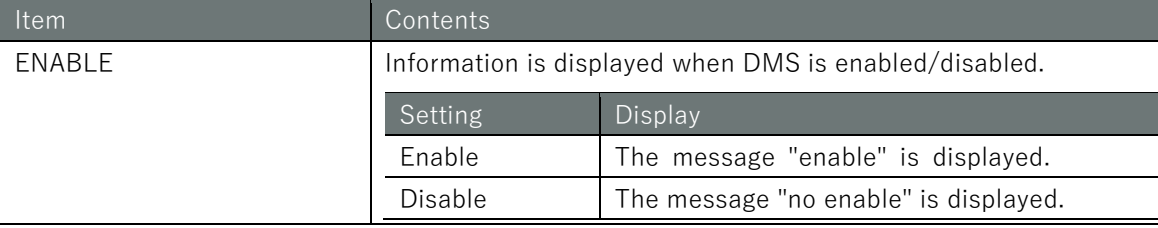

# Execution example

Command input and output are the same in administrator mode and configuration mode. An example of administrator mode execution is shown below.

# 管理者 モード 設定 モード

```
amnimo# show config dms \leftarrow# ---- transition to configure mode ----
configure
# ---- dms configure ----
dms
enable
exit
# ---- exit configure mode ----
exit
```
# 10.1.4 Configure DMS settings.

To configure the DMS, enter the advanced configuration mode and execute the configuration commands.

The settings made here are written to a configuration file.

## Format

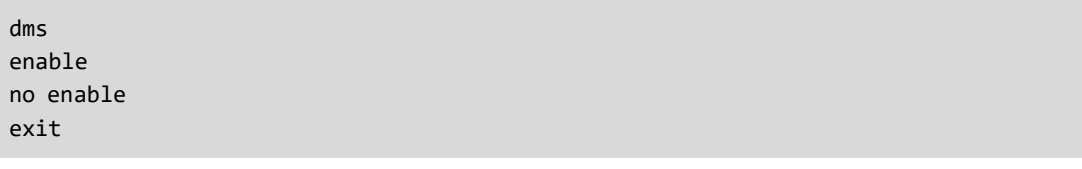

## Command

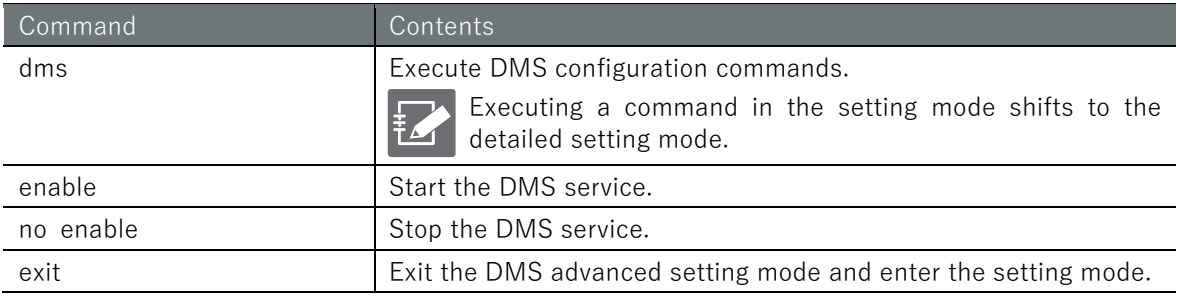

## Execution example

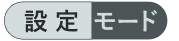

```
\text{annimo}(\text{cfg})# dms \leftarrowamnimo(cfg-dms)# enable 
amnimo(cfg-dms)# no enable \leftarrowamnimo(cfg-dms)# exit \leftarrow
```
# 10.2 Configure Nx Witness settings.

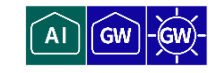

When using Nx Witness as a management tool for network cameras, the CLI is used to view and configure Nx Witness information.

Nx Witness settings must be saved at the Edge Gateway.

How to save your Nx Witness settings in " [10.2.4](#page-388-0) [Configure Nx Witness settings.](#page-388-0) ["](#page-389-0), " [10.2.5](#page-389-0) [Write Nx Witness settings"](#page-389-0) for more information on how to configure Nx Witness.

If you do not save your settings, camera settings and other settings may disappear and revert to their original settings. Therefore, if you change the settings of Nx Witness, be sure to save the Nx Witness settings. Also, by saving the settings, the settings will be reflected correctly when starting from the redundant area side.

# 10.2.1 Display Nx Witness status

To view the status of Nx Witness services, run the **show service nxwitness** command.

#### Format

show service nxwitness

## Output Format

SERVICE-STATUS

#### Output item

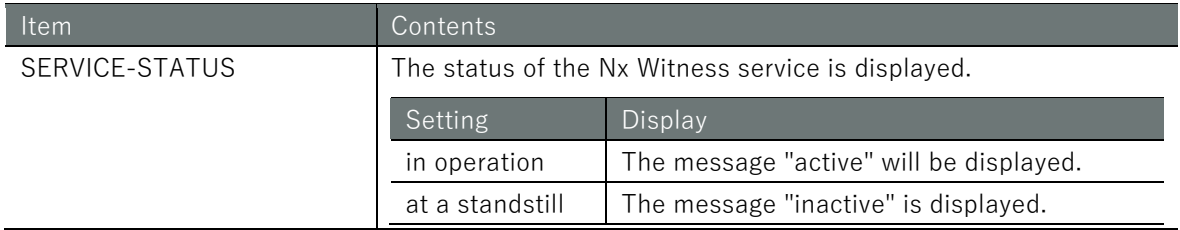

## Execution example

Command input and output is the same in all modes. Below is an example of execution in general user mode.

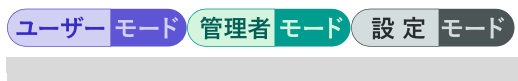

amnimo\$ show service nxwitness  $\leftarrow$ active

# 10.2.2 Controlling Nx Witness

To start, stop, or restart the Nx Witness service, run the **service nxwitness** command with options.

# Format

service nxwitness **<start** | **stop** | **restart>**

# Output item

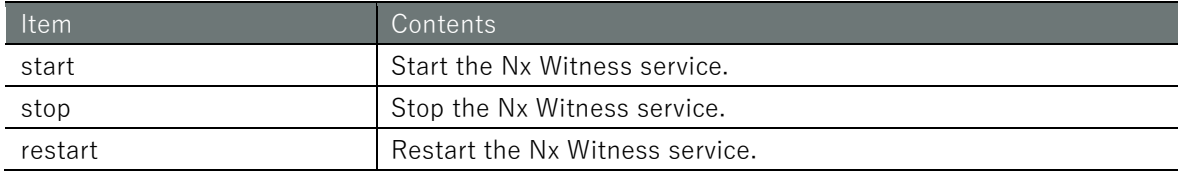

# Execution example

Command input and output are the same in administrator mode and configuration mode. An example of administrator mode execution is shown below.

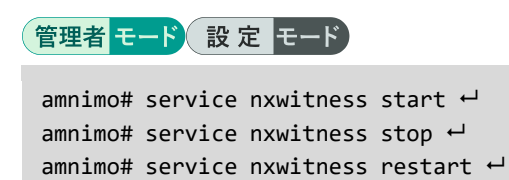

# 10.2.3 View Nx Witness settings

To view the Nx Witness configuration, run the **show config nxwitness** command.

## Format

show config nxwitness

# Output Format

```
# ---- transition to configure mode ----
configure
# ---- nxwitness configure ----
nxwitness
ENABLE
port PORT_NUM
database DATABASE_FILE_PATH
password secret ENCRYPT-PASWORD
exit
# ---- exit configure mode ----
exit
```
# Output item

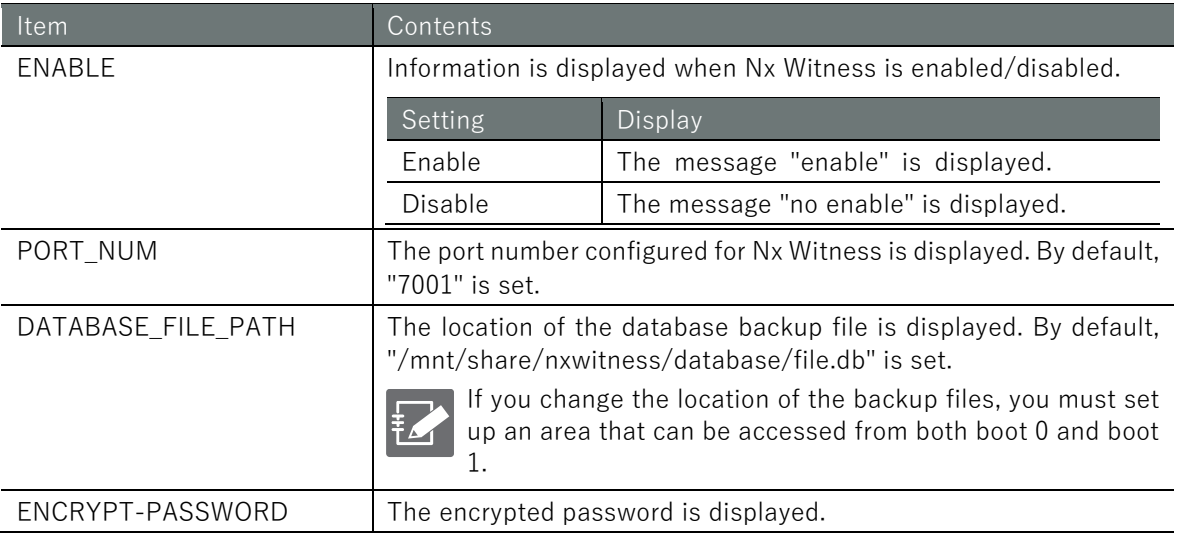

# Chap 10 Applications for this product 388Chap 10 Applications for this product

# Execution example

管理者モード

```
amnimo# show config nxwitness \leftarrow# ---- transition to configure mode ----
configure
# ---- nxwitness configure ----
nxwitness
enable
port 7001
database /mnt/share/nxwitness/database/file.db
password secret 1sxWjNj/NBbdEfGFmP6vrw==
exit
# ---- exit configure mode ----
exit
```
# 設定モード

```
\text{annimo}(cfg)# show config nxwitness \leftrightarrow# ---- nxwitness configure ----
nxwitness (abbreviated)
enable
port 7001
database /mnt/share/nxwitness/database/file.db
password secret 1sxWjNj/NBbdEfGFmP6vrw==
exit
```
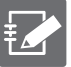

Running the **show config** command in the advanced configuration mode of Nx Witness will display the same information as in the configuration mode.

```
\mathsf{amnimo}(cfg)# \mathsf{nxwitness} \leftarrow Go to NxWitness advanced configuration mode
annimo(cfg-nxwitness)# show config \leftarrowenable ← Same as setting mode
(Omitted.)
```
# <span id="page-388-0"></span>10.2.4 Configure Nx Witness settings.

To configure Nx Witness, enter the advanced configuration mode and execute the configuration command.

The settings made here are written to a configuration file.

#### Format

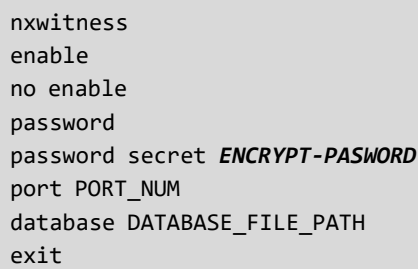

# Command

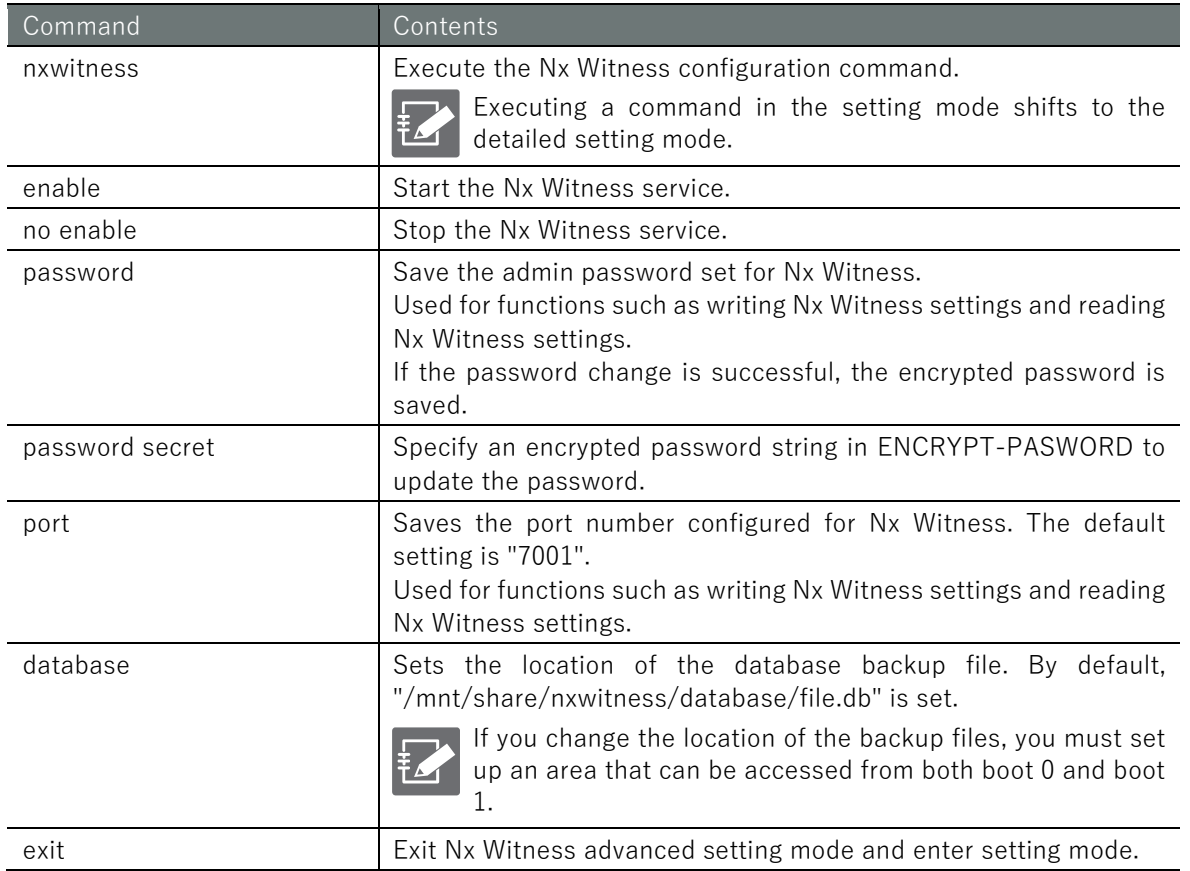

# Execution example

#### 設定 モード

 $annimo(cfg)$ # nxwitness  $\leftarrow$ amnimo(cfg-nxwitness)# enable amnimo(cfg-nxwitness)# no enable amnimo(cfg-nxwitness)# password Enter new password: Enter ← Enter password and press Enter Retype new password: ← Enter password again and press Enter amnimo(cfg-nxwitness)# port 7001  $\leftrightarrow$  $\mathsf{amnimo}(cfg\text{-}nxwitness)$ # database /mnt/share/nxwitness/database/file.db  $\leftarrow$  $amnimo(cfg-nxwitness)$ # exit  $\leftarrow$ amnimo(cfg)#.

# <span id="page-389-0"></span>10.2.5 Write Nx Witness settings

Saves Nx Witness settings. Saved settings can be reflected in the system by loading the Nx Witness settings.

# Execution example

Command input and output are the same in administrator mode and configuration mode. An example of administrator mode execution is shown below.

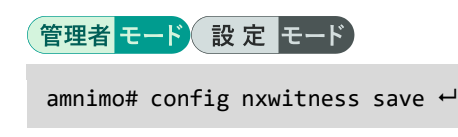

# 10.2.6 Load Nx Witness settings

Nx Wtiness settings are reflected in the system.

# Execution example

Command input and output are the same in administrator mode and configuration mode. An example of administrator mode execution is shown below.

# 管理者 モート 設定 モード

amnimo# config nxwitness load  $\leftarrow$ 

# 10.3 Configure remote.it settings

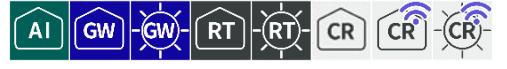

When using remote.it to securely access this product from a remote location away from your PC or other devices, you can use the CLI to view, control, view and configure remote.it information and settings.

# 10.3.1 Display the status of remote.it

To view the status of the remote.it service, run the **show service remoteit** command.

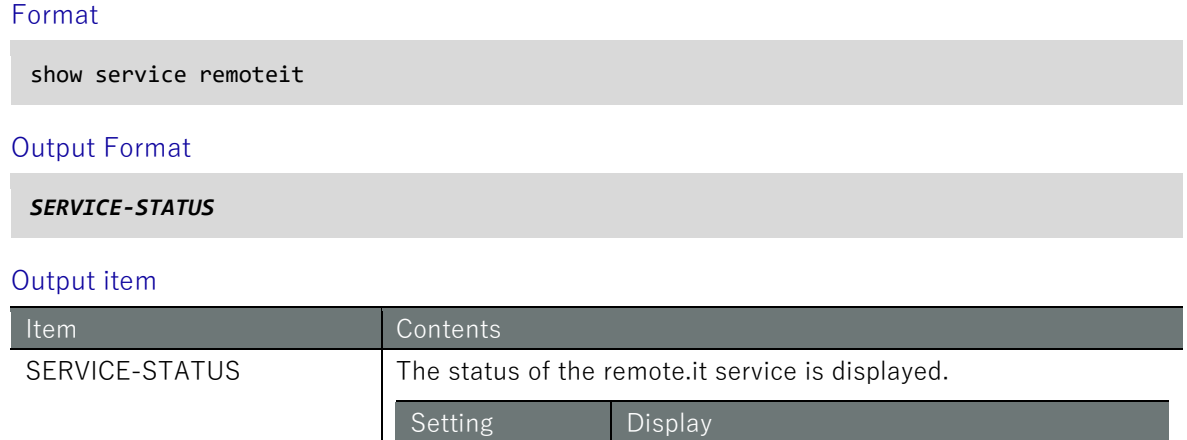

# Execution example

Command input and output is the same in all modes. Below is an example of execution in general user mode.

in operation  $\blacksquare$  The message "active" will be displayed. at a standstill The message "inactive" is displayed.

# (ユーザー モード) 管理者 モード 設定 モード

```
amnimo$ show service remoteit \leftarrowactive
```
# 10.3.2 Controlling remote.it

To start, stop, or restart the remote.it service, run the **service remoteit** command with the option

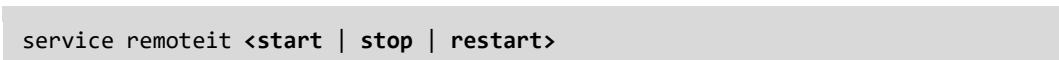

#### Output item

Format

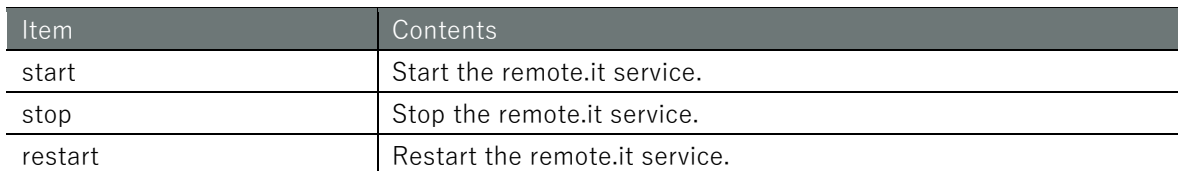

## Execution example

Command input and output are the same in administrator mode and configuration mode. An example of administrator mode execution is shown below.

# 管理者 モード 設定 モード amnimo# service remoteit start  $\leftarrow$ amnimo# service remoteit stop  $\leftarrow$ amnimo# service remoteit restart  $\leftarrow$

# 10.3.3 View remote.it settings

To view the remote.it configuration, run the **show config remoteit** command.

## Format

show config remoteit

## Output Format

```
# ---- transition to configure mode ----
configure
# ---- remoteit configure ----
remoteit
ENABLED
registration REGISTORATION_CODE
exit
# ---- exit configure mode ----
Exit
```
# Output item

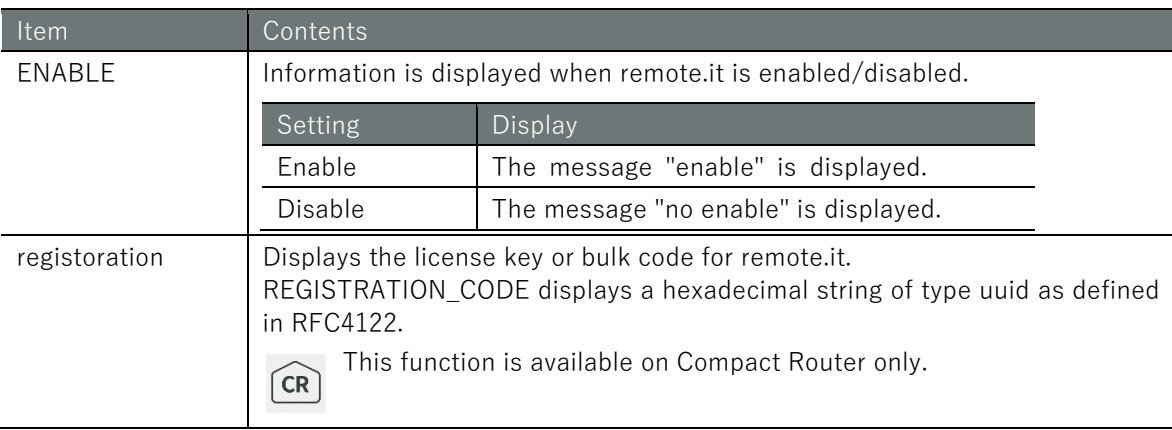

# Execution example

# 管理者モード

```
amnimo# show config remoteit \leftarrow# ---- transition to configure mode ----
configure
# ---- remoteit configure ----
remoteit
enable
registration 01234567-89ab-cdef-0123-456789abcdef
exit
# ---- exit configure mode ----
exit
```
# Chap 10 Applications for this product 394Chap 10 Applications for this product

# 設定 モード

 $\mathsf{a}$ mnimo(cfg)# show config remoteit  $\leftarrow$ # ---- remoteit configure --- remoteit enable registration 01234567-89ab-cdef-0123-456789abcdef exit

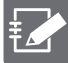

Running the *show config* command in the advanced configuration mode of remote.it will display the same information as in the configuration mode.

 $\mathsf{amnimo}(cfg)$ # remoteit $\leftarrow$  Go to remote.it advanced configuration mode  $\mathsf{annimo}(\mathsf{cfg-remoteit})\#$  show config  $\hookleftarrow$ enable ← Same as setting mode (Omitted.)

# 10.3.4 Configure remote.it settings

To configure remote.it, go to advanced configuration mode and execute the configuration command.

The settings made here are written to a configuration file.

#### Format

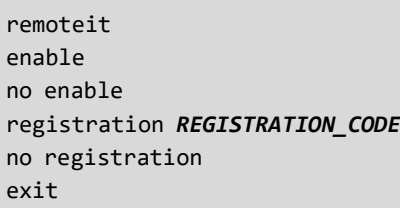

## Command

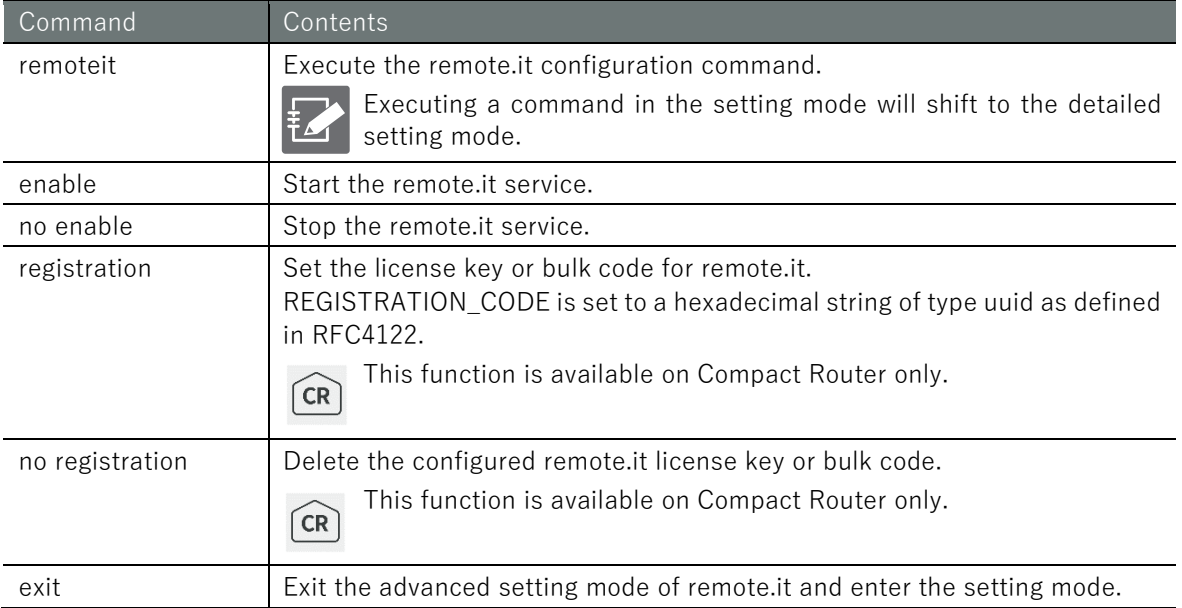

# Execution example

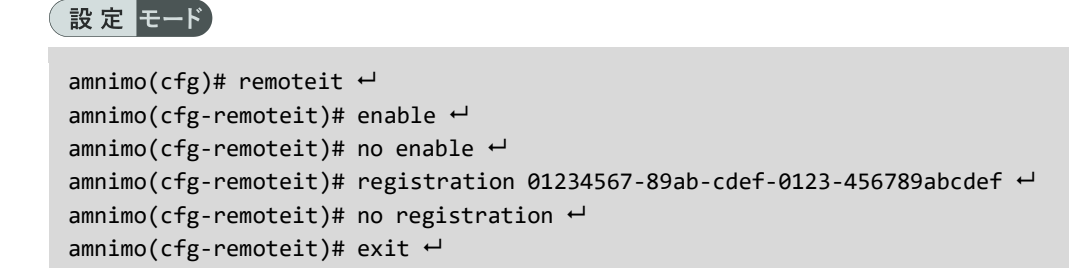

# 10.4 Execute application commands

 $\overrightarrow{A}$  $\sqrt{GW}$ 

Execute commands for applications installed on the product. Enter the advanced setting mode and execute the command.

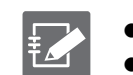

 $\bullet$  This function is supported only for the *remoteit* command. This function is not available on Compact Router. (To be supported in the next version)

#### Format

execute remoteit < remoteit command >

## Execution example

The command is executed with root privileges, so there is no need to use sudo to execute the remoteit command.

設定 モード)

```
annimo(cfg)# execute remoteit version \leftarrowamnimo(cfg)# execute remoteit signin \leftarrowamnimo(cfg)# execute remoteit status \leftarrow
```
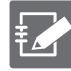

After completing the various settings related to the remote.it application, execute the command to save the configuration file (config file save) and save it as the configuration of this device.

- **11.1.4 [Save the configuration file](#page-397-0)** "
- Please refer to the startup guide for each device for basic remote.it setup instructions.
# Chap 11. external command

This chapter describes the CLI's external commands, which allow you to manipulate the product's configuration files and hardware without launching amsh.

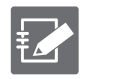

 The IoT Router does not support operation via external commands. **Compact Router cannot be operated by external commands.** 

# 11.1 Controlling configuration files

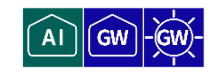

Setup To control the configuration file, use the *amcfg* command.

# 11.1.1 Basics of configuration file control commands

This section describes the basic format of the amcfg command.

#### Format

amcfg [*<OPTIONS*>] *<COMMAND>*.

#### Setting items

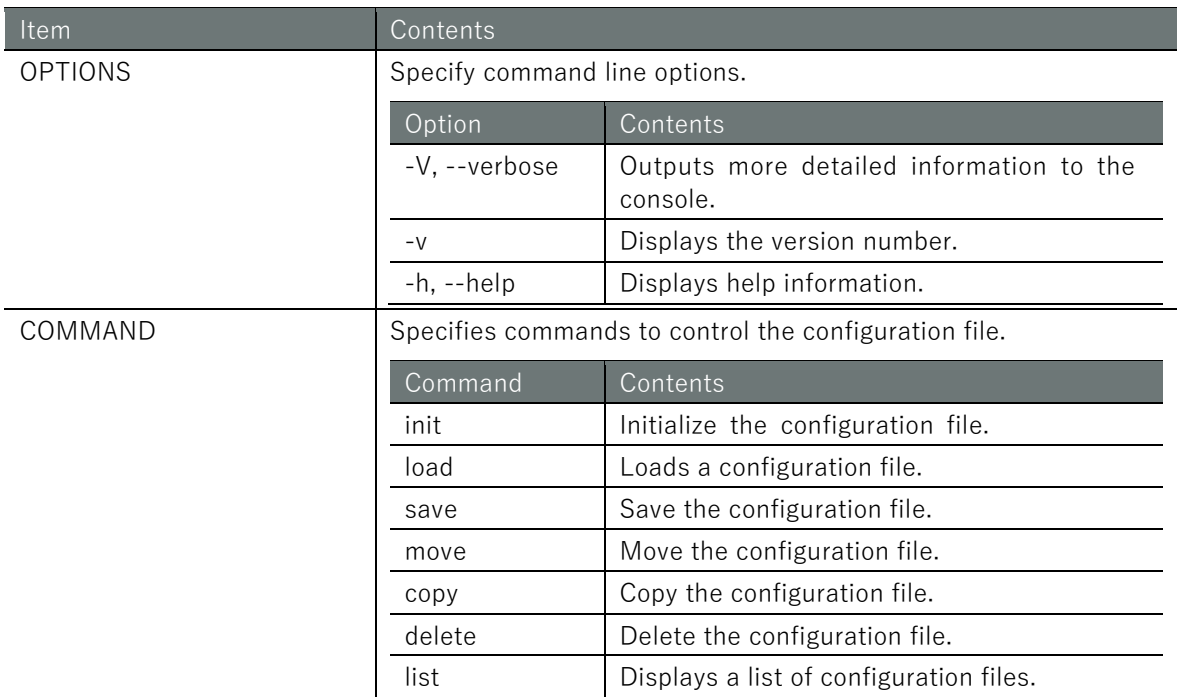

# 11.1.2 Initialize the configuration file

To initialize the configuration file, run the *amcfg init* command.

#### Execution example

To initialize the configuration file, the **sudo** command must be used.

```
admin@amnimo:~# sudo amcfg init ←
Do you want to initialize the settings? ←Enter the "y" key followed by Enter
```
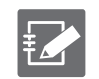

To cancel execution of the command, type Enter or press the "n" key followed by Enter.

# 11.1.3 Read the configuration file

To load the configuration file, run the *amcfg load* command.

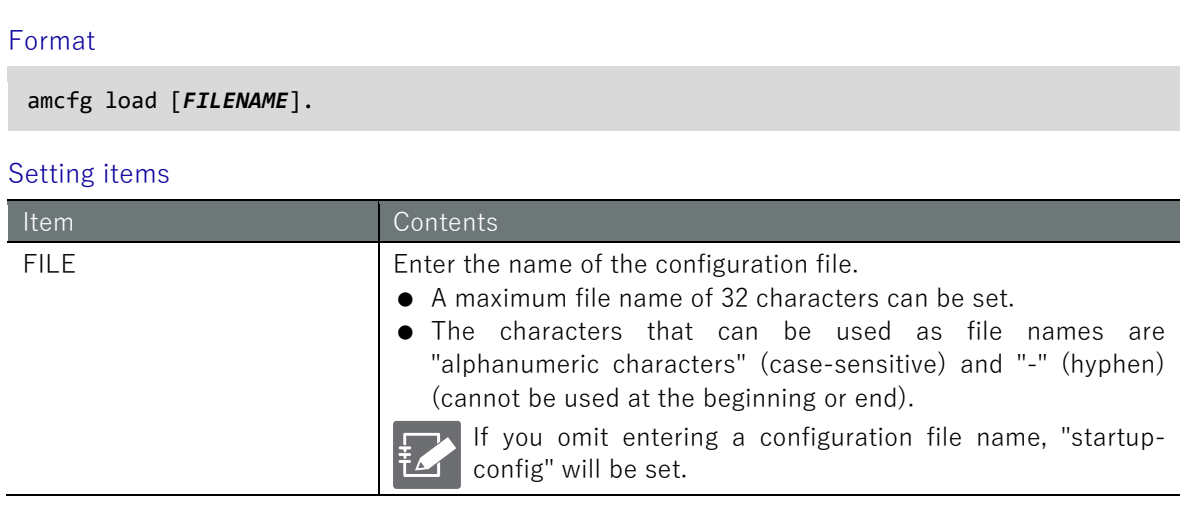

#### Execution example

To read the configuration file, you must use the **sudo** command.

```
admin@amnimo:~# sudo amcfg load startup-config2 \leftrightarrow
```
## <span id="page-397-0"></span>11.1.4 Save the configuration file

To save the configuration file, run the *amcfg save* command.

#### Format

o.

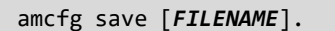

#### Setting items

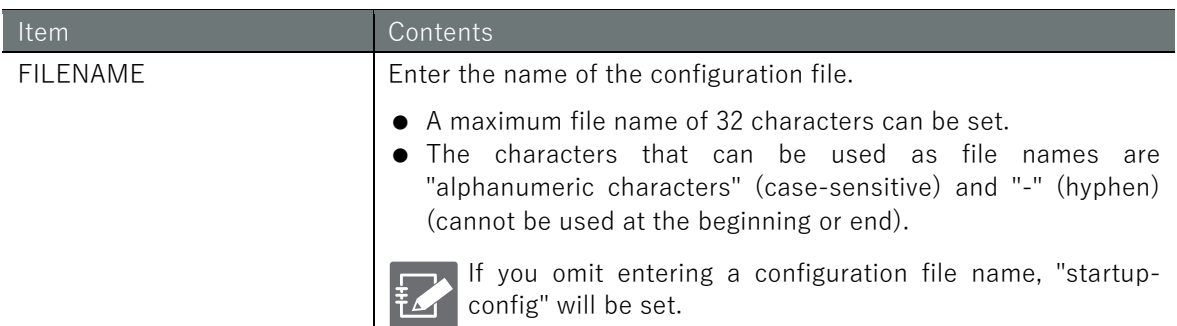

#### Execution example

To save the configuration file, you must use the **sudo** command.

admin@amnimo:~# sudo amcfg save startup-config2  $\leftrightarrow$ 

# 11.1.5 Rename the configuration file

To rename the configuration file, run the *amcfg move* command.

#### Format

amcfg move *SRC-FILENAME DST-FILENAME*

#### Setting items

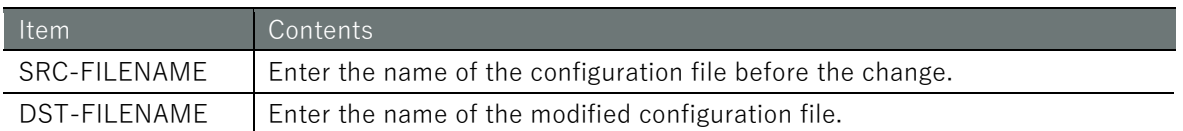

#### Execution example

To rename the configuration file, you must use the **sudo** command.

```
admin@amnimo:~# sudo amcfg move backup-20200101 backup-20200101-2 <sup>←</sup>
```
## 11.1.6 Copy the configuration file

To copy the configuration file, run the *amcfg copy* command.

For more information on the setting items, please refer to ["11.1.4](#page-397-0) Save the configuration [file"](#page-397-0).

#### Format

amcfg copy *SRC-FILENAME DST-FILENAME*

#### Execution example

To copy the configuration file, you must use the **sudo** command.

admin@amnimo:~# sudo amcfg copy startup-config\_2 backup-20200101-3<sup>1</sup>

# 11.1.7 Delete configuration files

To delete a configuration file, run the *amcfg delete* command.

 For more information on the setting items, please refer to " [11.1.4](#page-397-0) [Save the configuration](#page-397-0)  [file"](#page-397-0).

#### Format

amcfg delete [*FILE*].

#### Execution example

To delete a configuration file, you must use the **sudo** command.

```
admin@amnimo:~# sudo amcfg delete startup-config_2 \leftrightarrowAre you sure you want to delete the startup-config 2 file? \leftarrow Enter the "y" key foll
owed by Enter
```
## 11.1.8 Display a list of configuration files

To view a list of configuration files, run the *amcfg list* command.

#### Execution example

To view a list of configuration files, you must use the *sudo* command.

admin@amnimo:~# sudo amcfg list <sup>←</sup> startup-config 2020-01-02T00:00:00+09:00 backup-20200101 2020-01-01T00:00:00+09:00 backup-20200202 2020-01-02T00:00:00Z+09:00

# 11.2 Control hardware

To control the hardware, use the **amctrl** command.

# 11.2.1 Basics of Hardware Control Commands

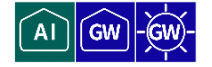

This section describes the basic format of the amctrl command.

#### Format

amctrl *COMMAND* [--help].

#### Setting items

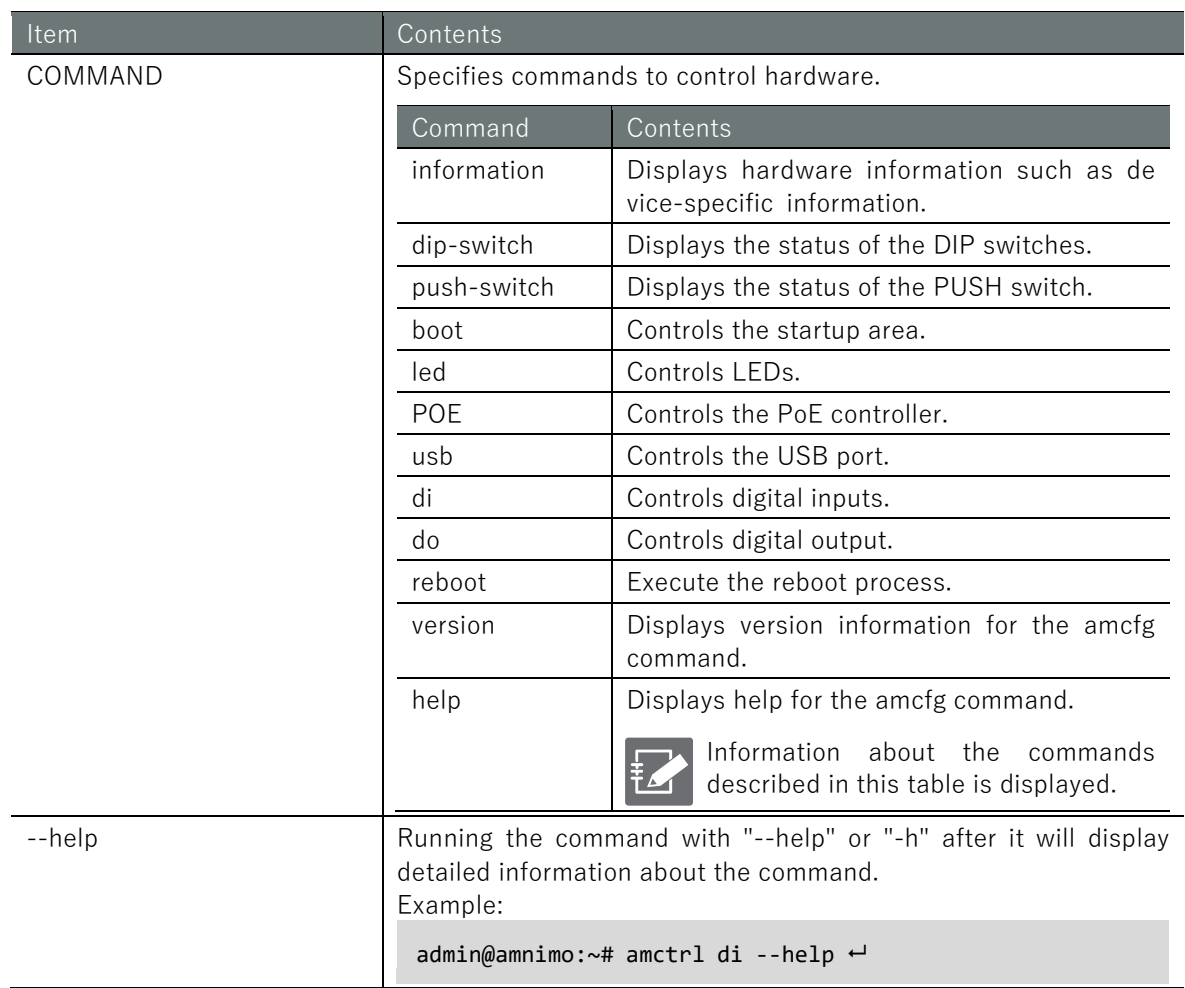

# Command common options

The following common options exist for all commands except *information, version*, and *help*.

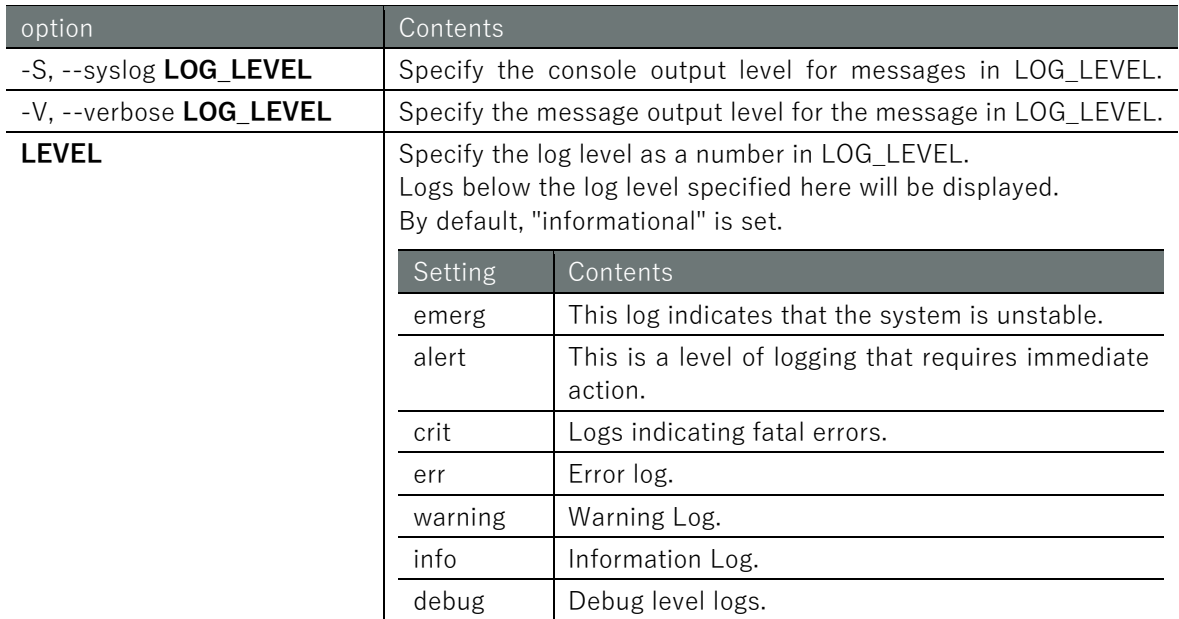

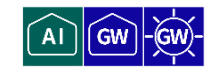

To view hardware information, run the *amctrl information* command.

#### Format

amctrl information

#### Execution example

The following is an example of execution at an Edge Gateway.

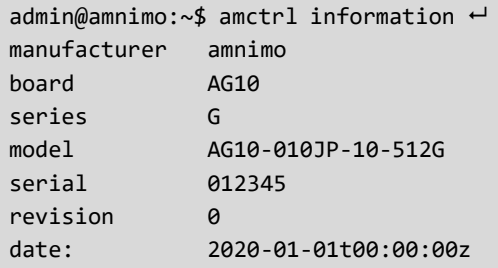

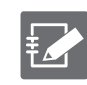

If the model is different, the contents specific to the model are displayed in board, series, and model.

# 11.2.3 Display DIP switch status

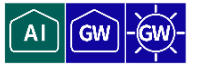

To obtain the status of a DIP switch, run the *amctrl dip-switch* command.

#### Format

amctrl dip-switch

#### Output Format

```
DSW-1: DSW-STATUS
DSW-2: DSW-STATUS
DSW-3: DSW-STATUS
DSW-4: DSW-STATUS
```
#### Output item

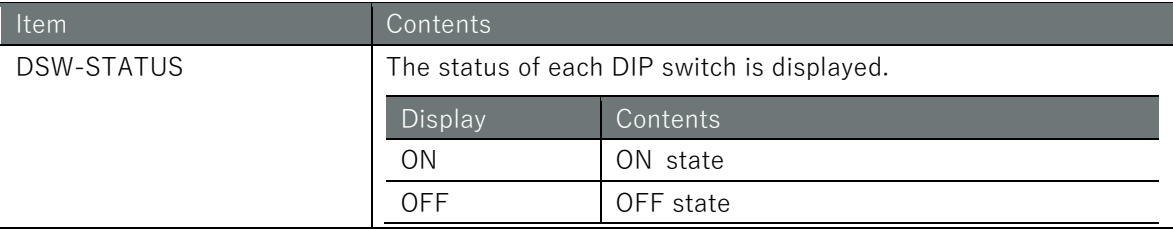

#### Execution example

To obtain the status of the DIP switches, the **sudo** command must be used.

```
admin@amnimo:~$ sudo amctrl dip-switch ←
DSW-1: OFF
DSW-2: ON
DSW-3: ON
DSW-4: ON
```
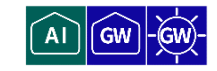

To display the status of the PUSH switch, run the *push-switch* command.

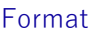

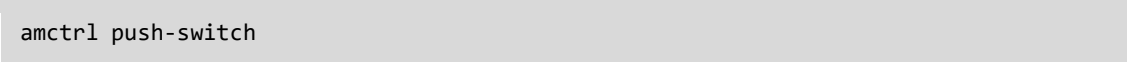

#### Output Format

PSW: *PSW-STATUS*

#### Output item

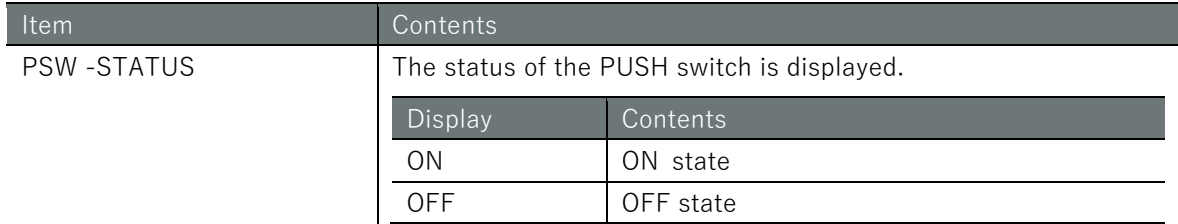

#### Execution example

To display the status of the PUSH switch, the **sudo** command must be used.

admin@amnimo:~\$ sudo amctrl push-switch PSW: OFF

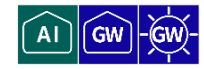

To control the boot area, run the *amctrl boot* command.

#### Format

amctrl boot

#### Output Format

AREA: *AREA\_NO*

#### Output item

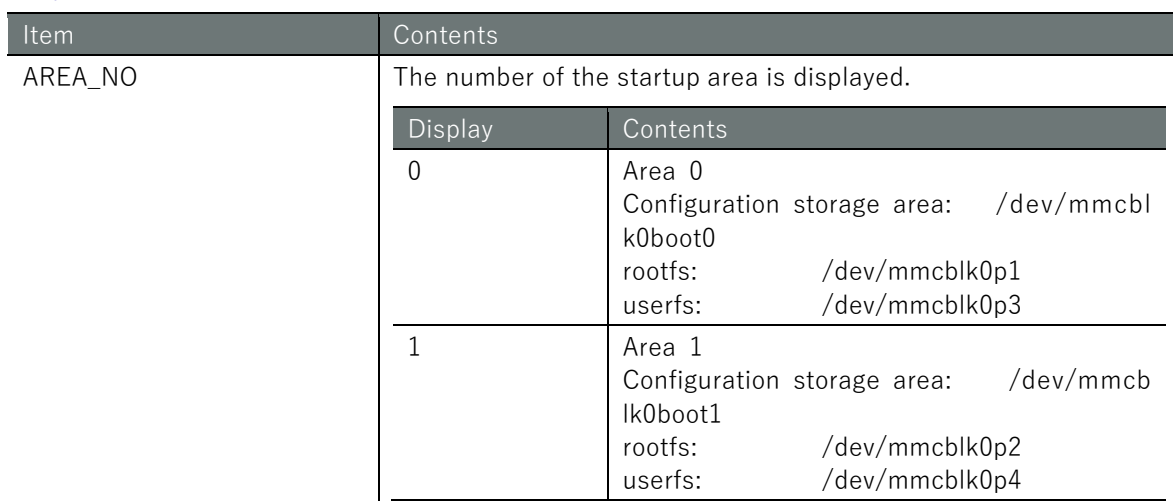

#### Setting items

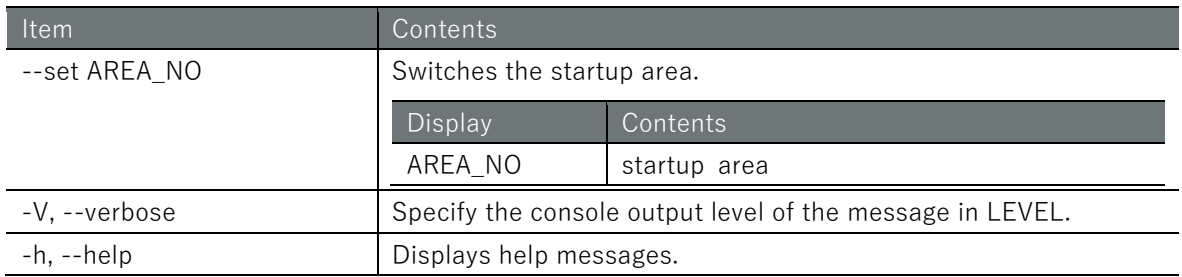

#### Execution example

To control the boot area, the **sudo** command must be used.

admin@amnimo:~\$ sudo amctrl boot -set 1 admin@amnimo:~\$ sudo amctrl boot ← AREA: 1

# 11.2.6 Controls the lighting of LEDs

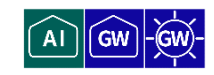

To control the lighting of LEDs, run the *amctrl led* command with the option

#### Format

```
amctrl led [--number <1-5>]] 
       [--color <green | red>]]
       [--trigger <none | timer >]]
       [--brightness <off | on>]]
       [--delay <125 | 500>]]
       [--syslog LEVEL].
       [--verbose LEVEL].
       [-h]
```
#### Setting items

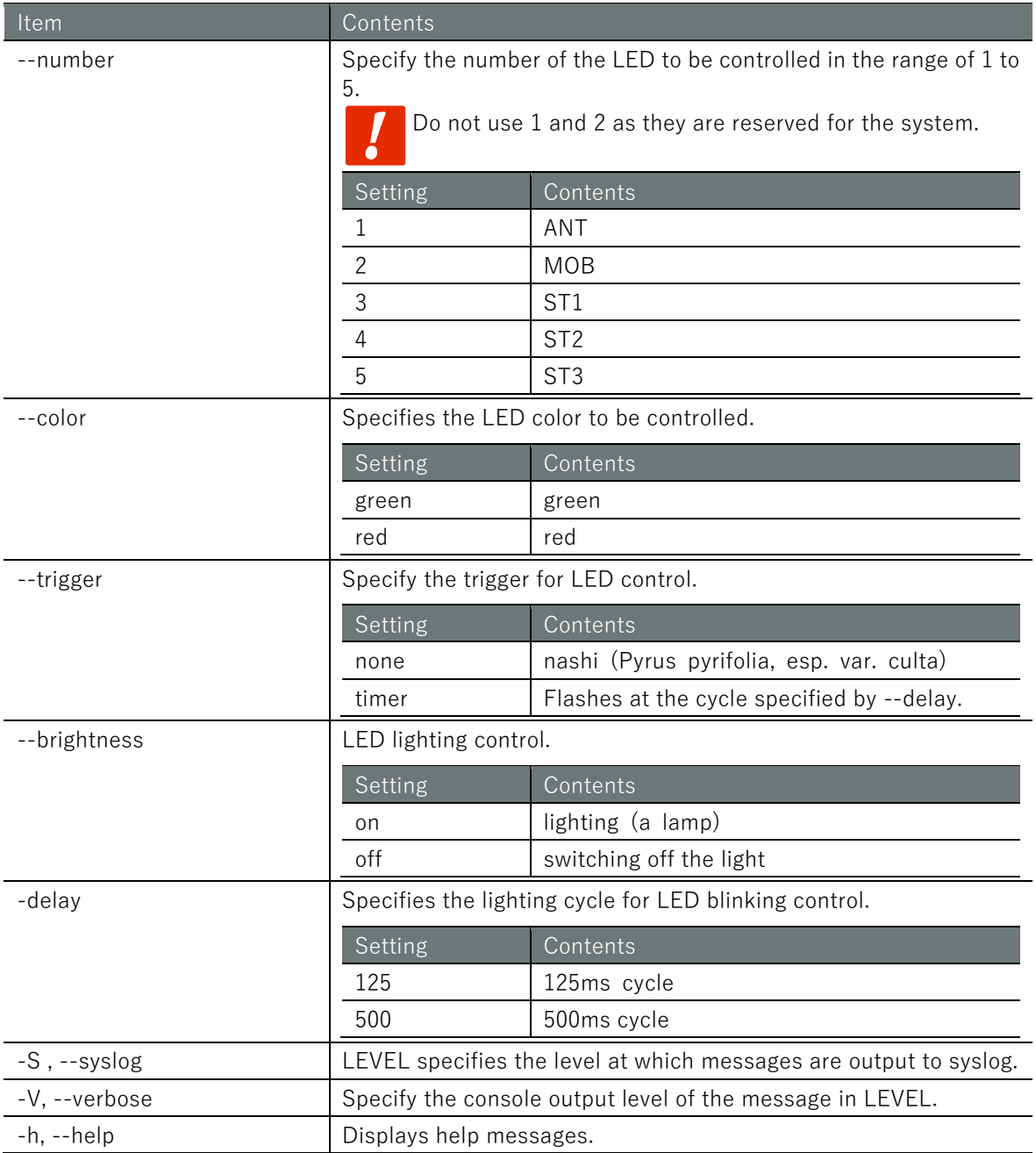

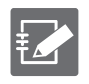

If the option is omitted, the control settings for all LEDs are displayed.

#### Execution example

To control the lighting of the LEDs, the *sudo* command must be used. Below is an example of how to do this at the Edge Gateway.

#### admin@amnimo:~# sudo amctrl led ←

LED-1: color=green,trigger=none,brightness=on,delay=125

- LED-1: color=red,trigger=none,brightness=off,delay=125
- LED-2: color=green,trigger=none,brightness=off,delay=125
- LED-2: color=red,trigger=none,brightness=off,delay=125
- LED-3: color=green,trigger=none,brightness=off,delay=125
- LED-3: color=red,trigger=none,brightness=off,delay=125
- LED-4: color=green,trigger=none,brightness=off,delay=125
- LED-4: color=red,trigger=none,brightness=off,delay=125
- LED-5: color=green,trigger=none,brightness=off,delay=125
- LED-5: color=red,trigger=none,brightness=off,delay=125

# 11.2.7 Control PoE controller

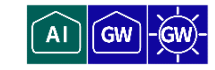

To control the PoE controller, run the *amctrl poe* command with parameters.

#### Format

```
amctrl poe <power [-i <lan0-lan3>] [-p <on|off>] |
reset [-i <lan0-lan3>] [-d <0-3600> |
status | (default)
shutdown [-p <on|off>] |
limitcurrent [-L <110|204|374|592|645|754|920|auto>] >
```
#### Setting items

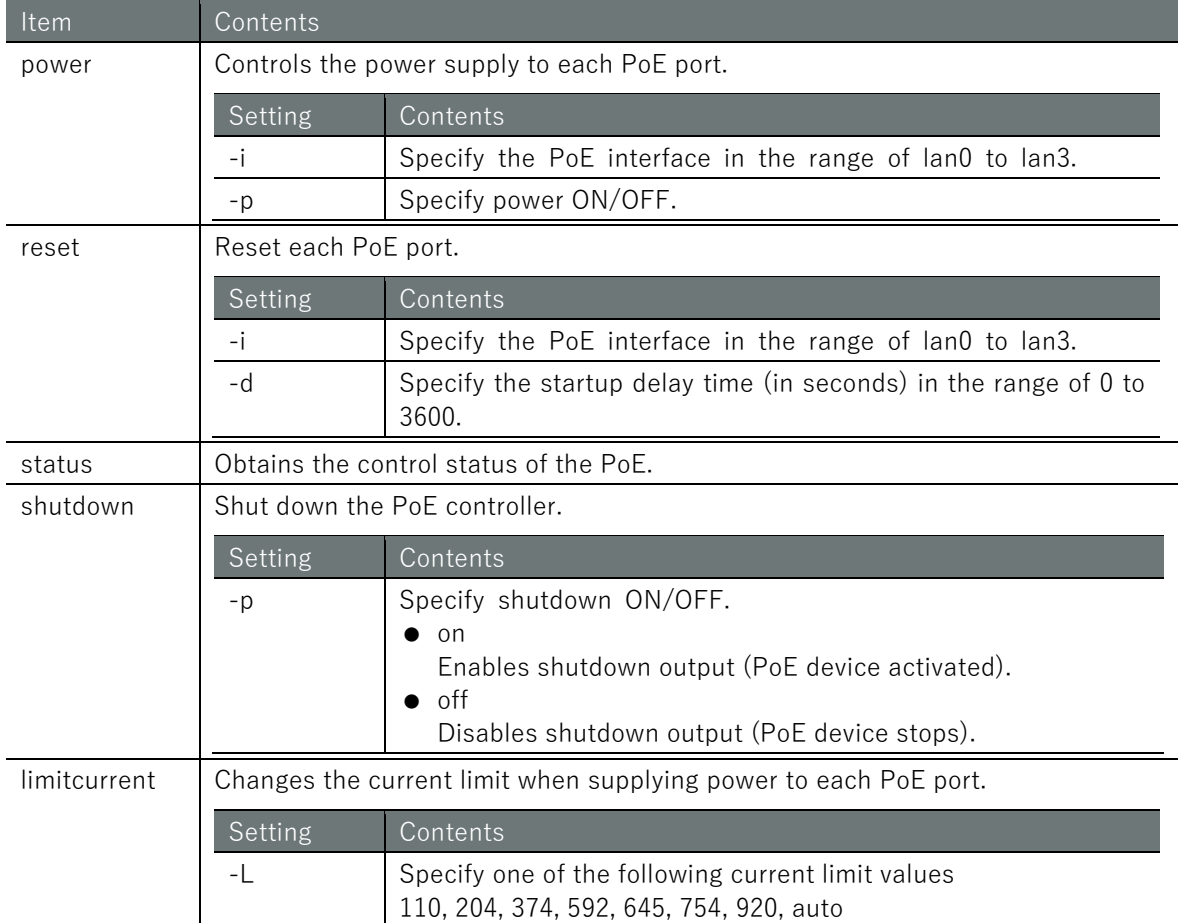

#### Execution example

To control the PoE controller, the **sudo** command must be used. The following is an example of connecting a Class 1 power receiving device (PD) to lan0 and lan2.

```
admin@amnimo:~# sudo amctrl poe status
state 0:1,1:0,2:1,3:0
class 0:Class1,1:Unknown,2:Class1,3:Unknown
poeplus 0:0,1:0,2:0,3:0
limit-current 0:204mA,1:592mA,2:754mA,3:920mA
Voltage 0:53.293V,1:0.000V,2:53.432V,3:0.000V
Current 0:43.765mA,1:0.000mA,2:45.169mA,3:0.000mA
Watt 0:2.332W,1:0.000W,2:2.413W,3:0.000W
Temperature 52.8deg
```
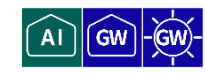

To control the USB port, run the *amctrl usb* command.

#### Format

amctrl usb [<-b|--bus> **<1-2**>] [<-w|--wait> **<0s-600s|<0m-10m**>] *USB-CTRL*

#### Setting items

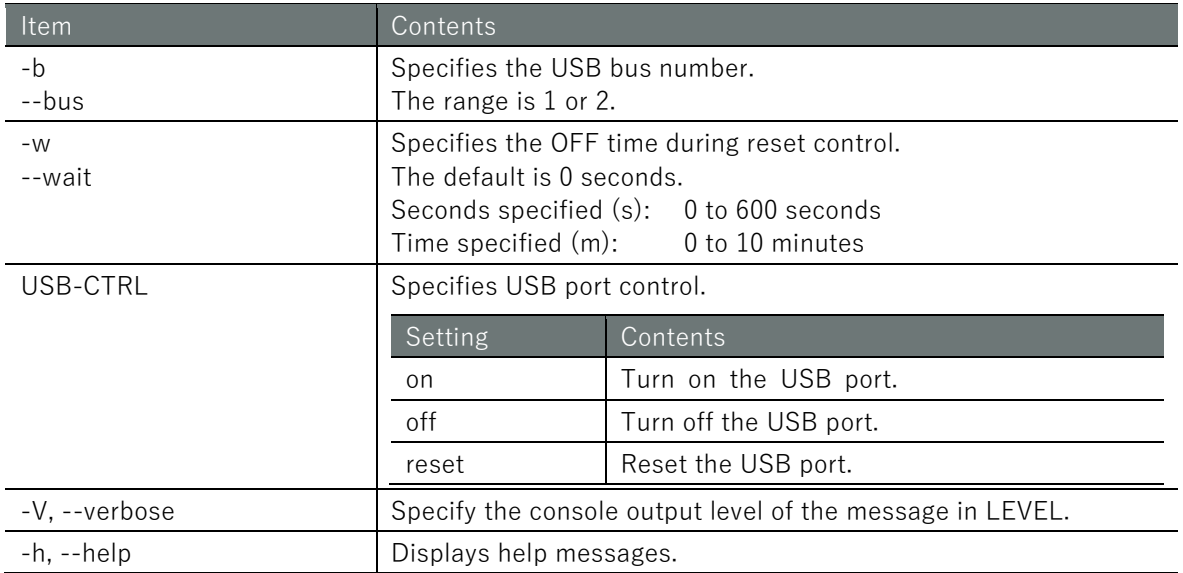

#### Execution example

To control the USB port, the **sudo** command must be used.

admin@amnimo:~# sudo amctrl usb --bus 1 --wait 10m reset  $\leftarrow$ 

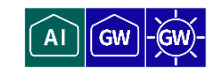

To control the digital inputs, execute the *amctrl di* command.

#### Format

amctrl di [-p] [-V *LEVEL*] [-h]

#### Setting items

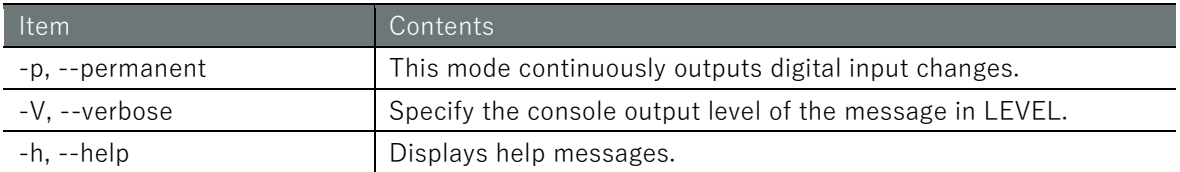

#### Output Format

DI-1: *DI-STATUS* DI-2: *DI-STATUS* DI-3: *DI-STATUS* DI-4: *DI-STATUS*

#### Output item

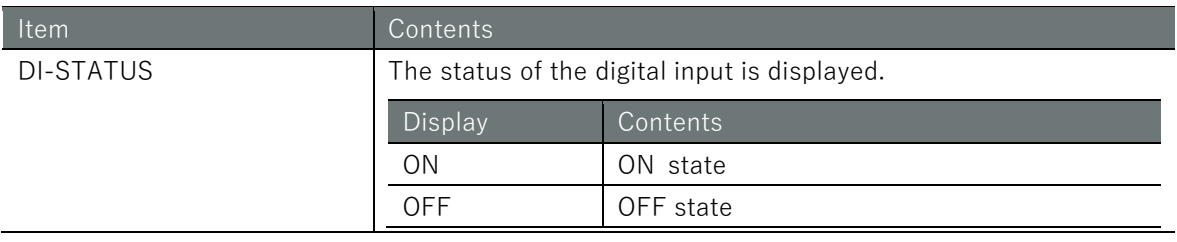

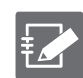

If the option is omitted, the status of all digital inputs is displayed.

#### Execution example

To control the digital inputs, the **sudo** command must be used.

```
admin@amnimo:~# sudo amctrl di <sup>←</sup>
DI-1: OFF
DI-2: OFF
DI-3: OFF
DI-4: OFF
```
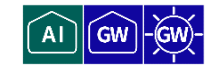

To control the digital output, execute the *amctrl do* command.

#### Format

```
amctrl do [--set HEX].
       [--set-bit HEX].
       [--clr-bit HEX].
       [--on <1|2>]]
       [--off <1|2>]]
       -V LEVEL
       -h
```
#### Setting items

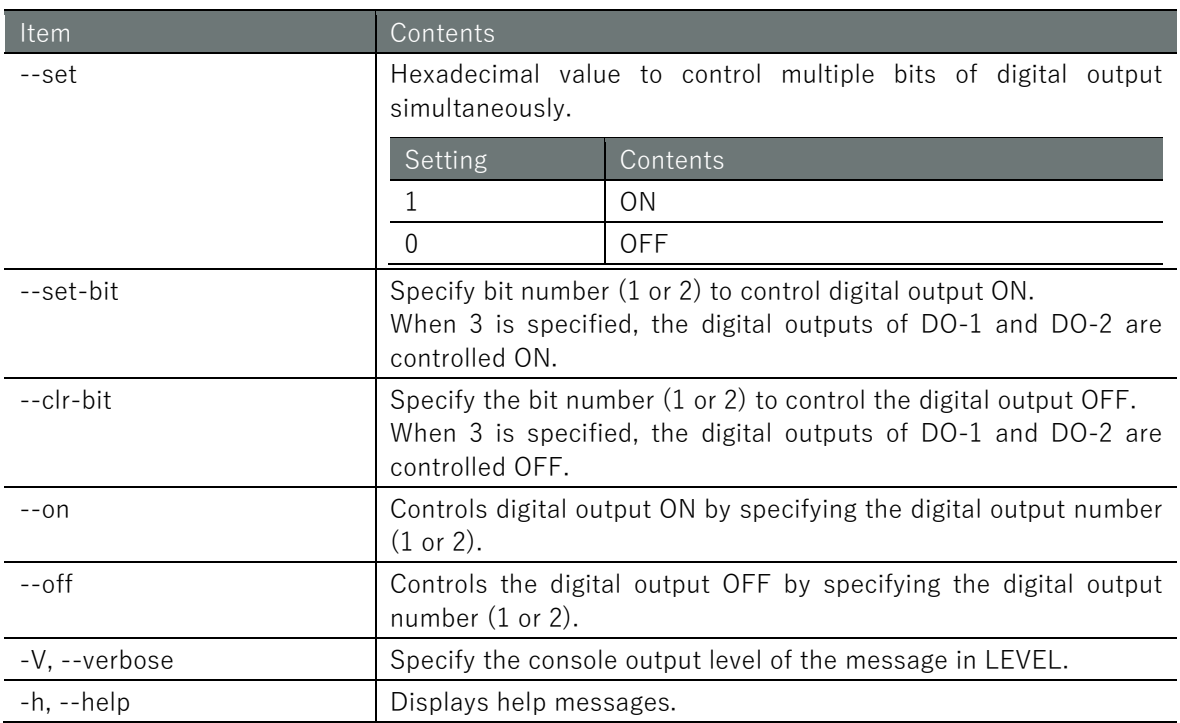

#### Output Format

DO-1: *DO-STATUS* DO-2: *DO-STATUS*

#### Output item

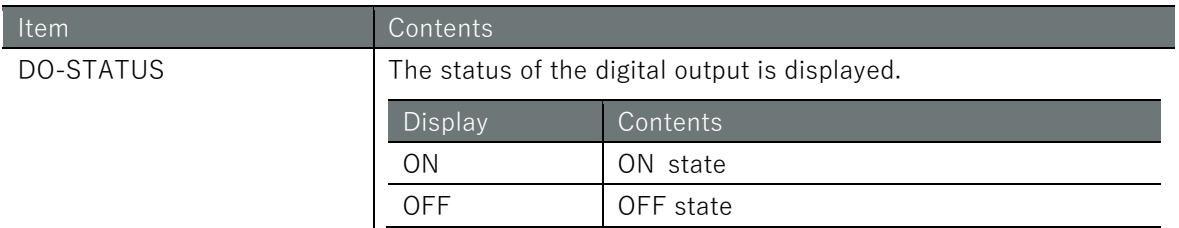

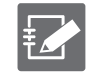

If the option is omitted, the status of all digital outputs is displayed.

#### Execution example

To control the digital output, the **sudo** command must be used.

```
admin@amnimo:~# sudo amctrl do --set 0x03 ↔
admin@amnimo:~# sudo amctrl do 
DO-1: ON
DO-2: ON
admin@amnimo:~# sudo amctrl do --set 0x0 ↔
admin@amnimo:~# sudo amctrl do 
DO-1: OFF
DO-2: OFF
admin@amnimo:~# sudo amctrl do --set-bit 1 \leftrightarrowadmin@amnimo:~# sudo amctrl do 
DO-1: ON
DO-2: OFF
admin@amnimo:~# sudo amctrl do --set-bit 2 ↔
admin@amnimo:~# sudo amctrl do 
DO-1: ON
DO-2: ON
admin@amnimo:~# sudo amctrl do --clr-bit 1 
admin@amnimo:~# sudo amctrl do 
DO-1: OFF
DO-2: ON
admin@amnimo:~# sudo amctrl do --on 1 ↔
admin@amnimo:~# sudo amctrl do 
DO-1: ON
DO-2: ON
admin@amnimo:~# sudo amctrl do --off 2 ↔
admin@amnimo:~# sudo amctrl do 
DO-1: ON
DO-2: OFF
```
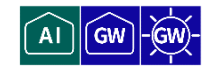

To control the reboot process, run the *amctrl reboot* command.

#### Format

amctrl reboot -t **<soft** | **hard>** [--wait *SEC***]** [-V *LEVEL*] [-h]

#### Setting items

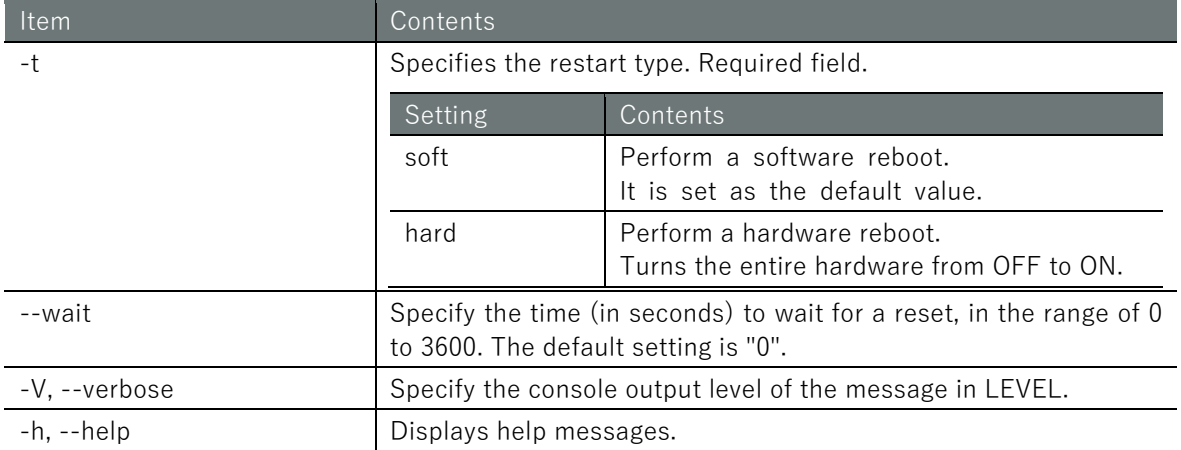

#### Execution example

To control the reboot process, the **sudo** command must be used.

admin@amnimo:~# sudo amctrl reboot

# 11.2.12 Display command version

To view the version of the amctrl command, run *amctrl version*.

#### Execution example

```
admin@amnimo:~$ amctrl version ←
amnimo Inc.
amnimo G series control program version 1.0.0
```
# Chap 12. appendix

# 12.1 CLI functions supported in each mode

E

All features of this product series are listed here as items in a table. Some functions are not supported by some products.

For a description of the differences in functionality between products, please refer to " [12.2](#page-416-0) [CLI functions supported by each product](#page-416-0) ".

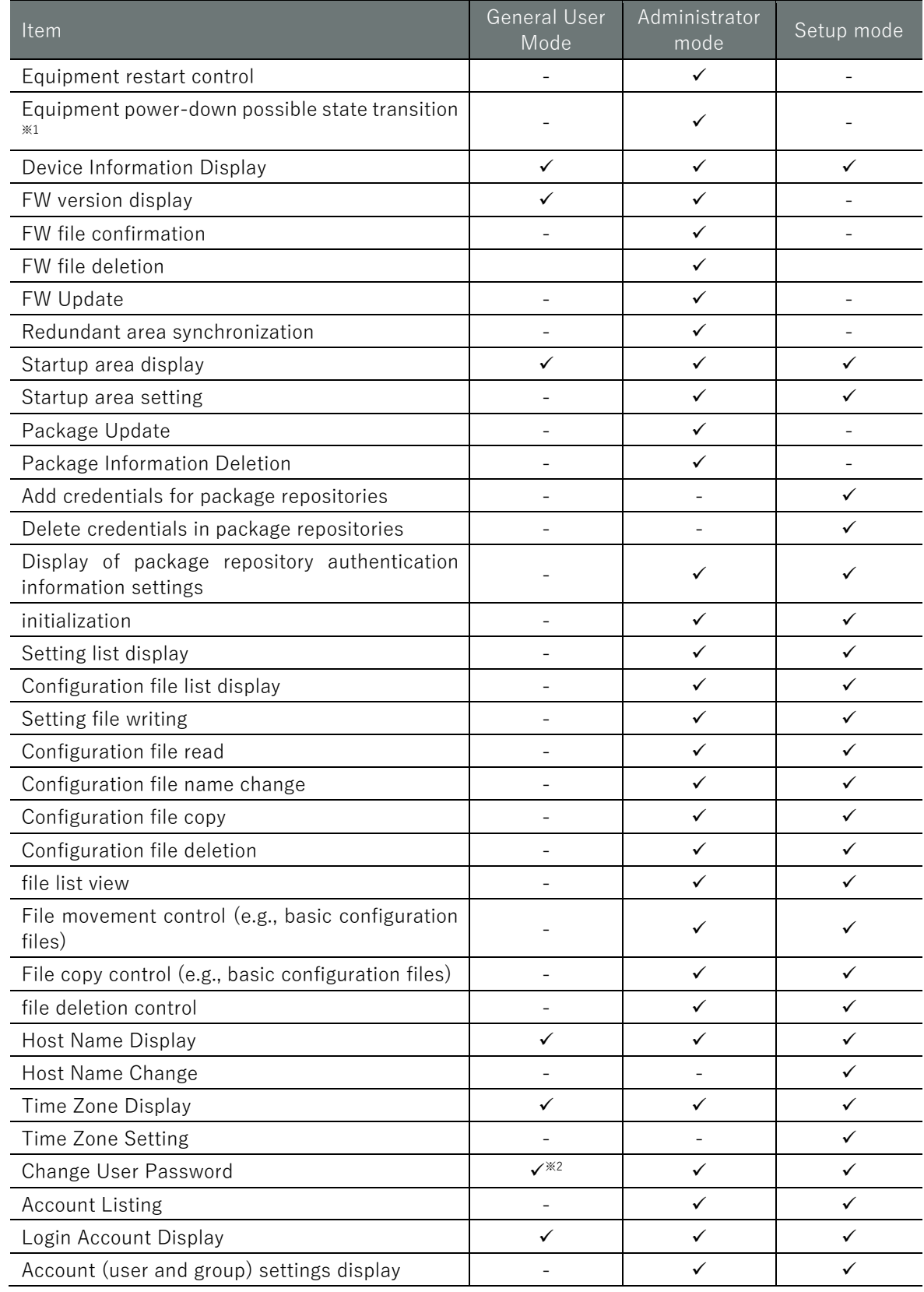

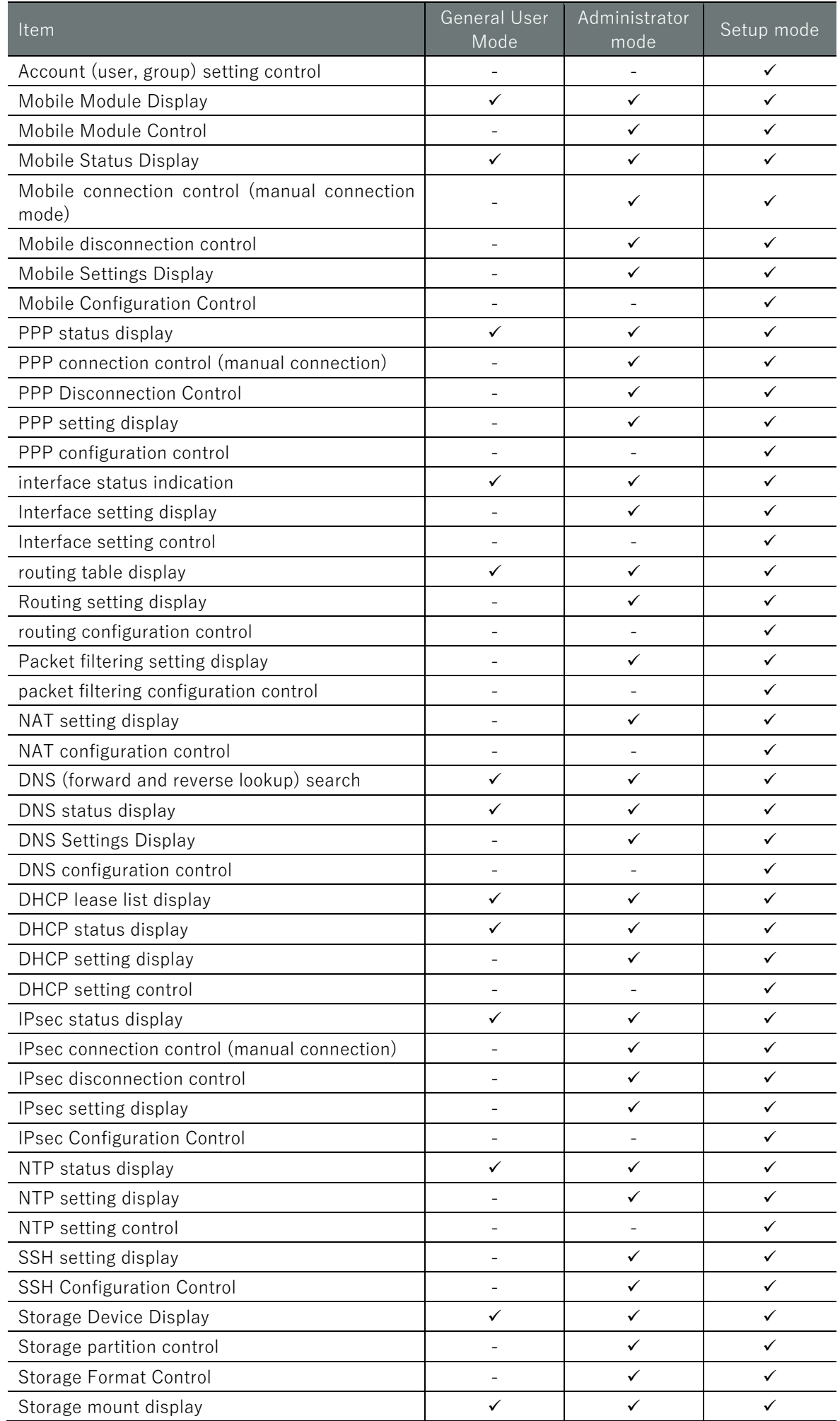

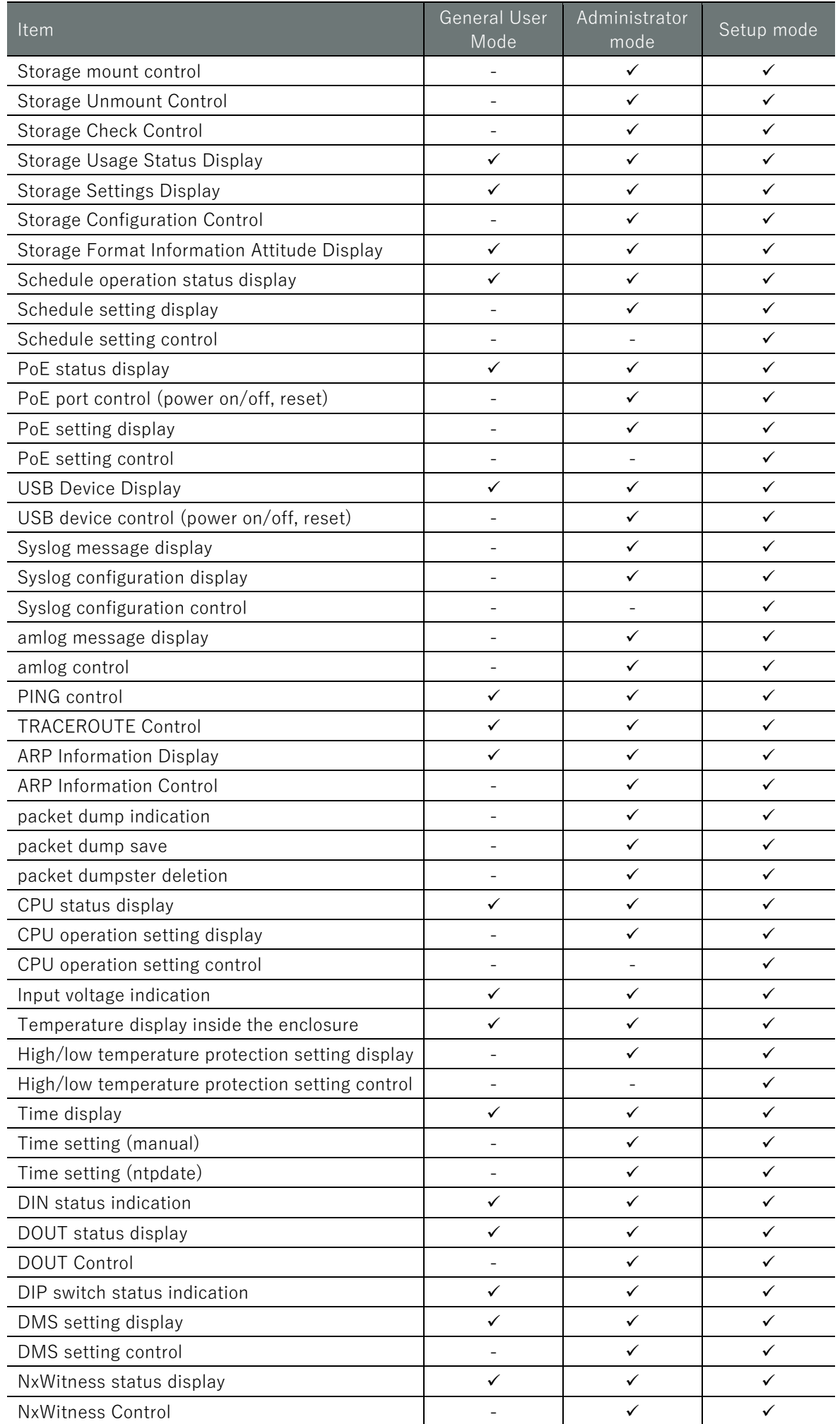

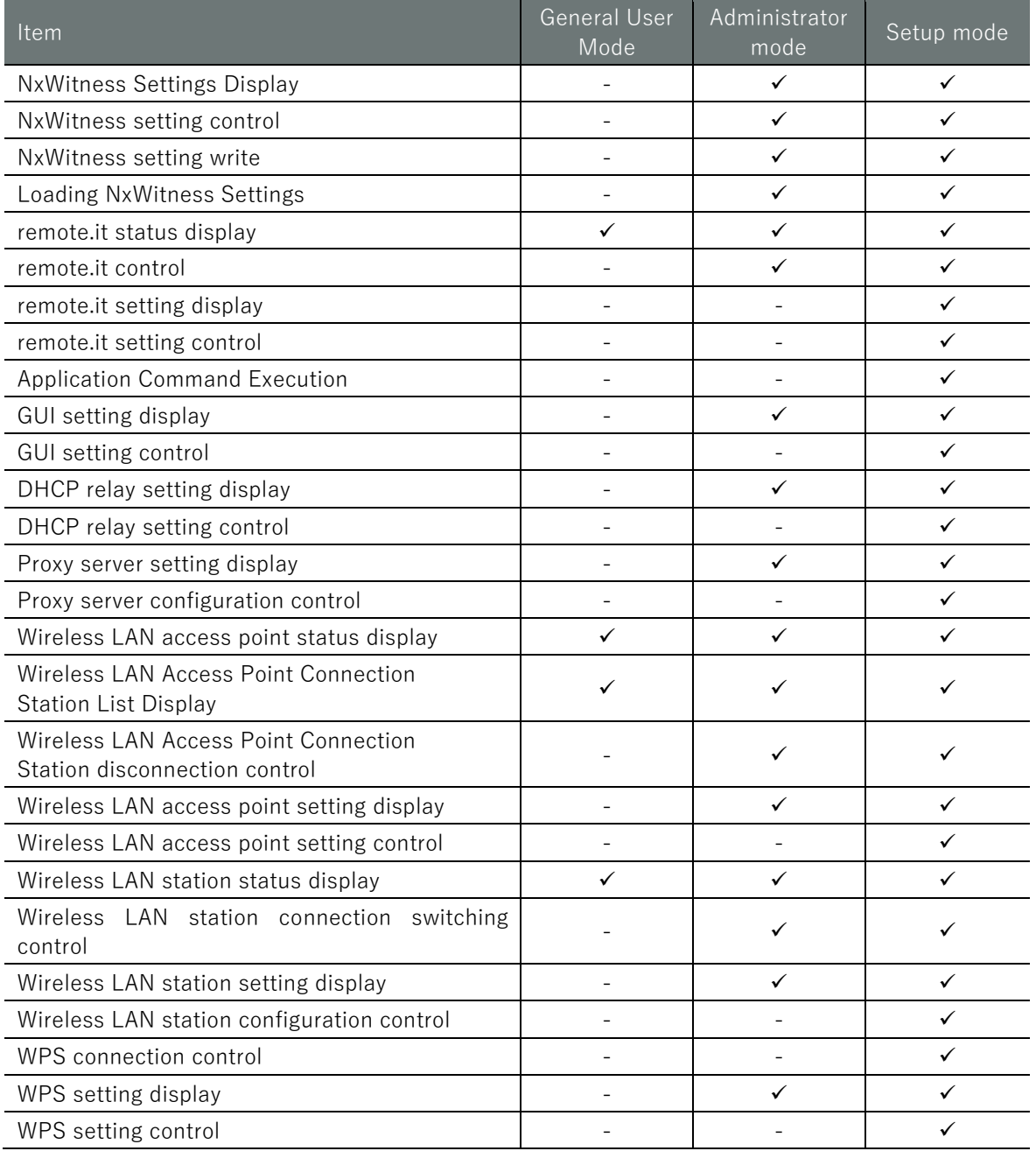

\*1 The system will enter a state where the power can be disconnected. However, if the same state is maintained for a certain period of time (approximately 10 minutes), the system will automatically reboot through a cold reboot.

\*2 The password is only the password for your own account.

# <span id="page-416-0"></span>12.2 CLI functions supported by each product

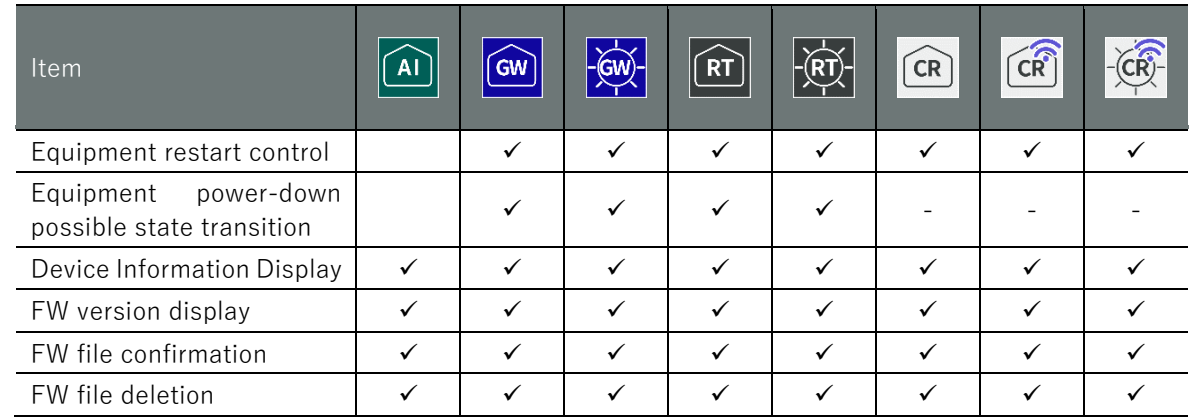

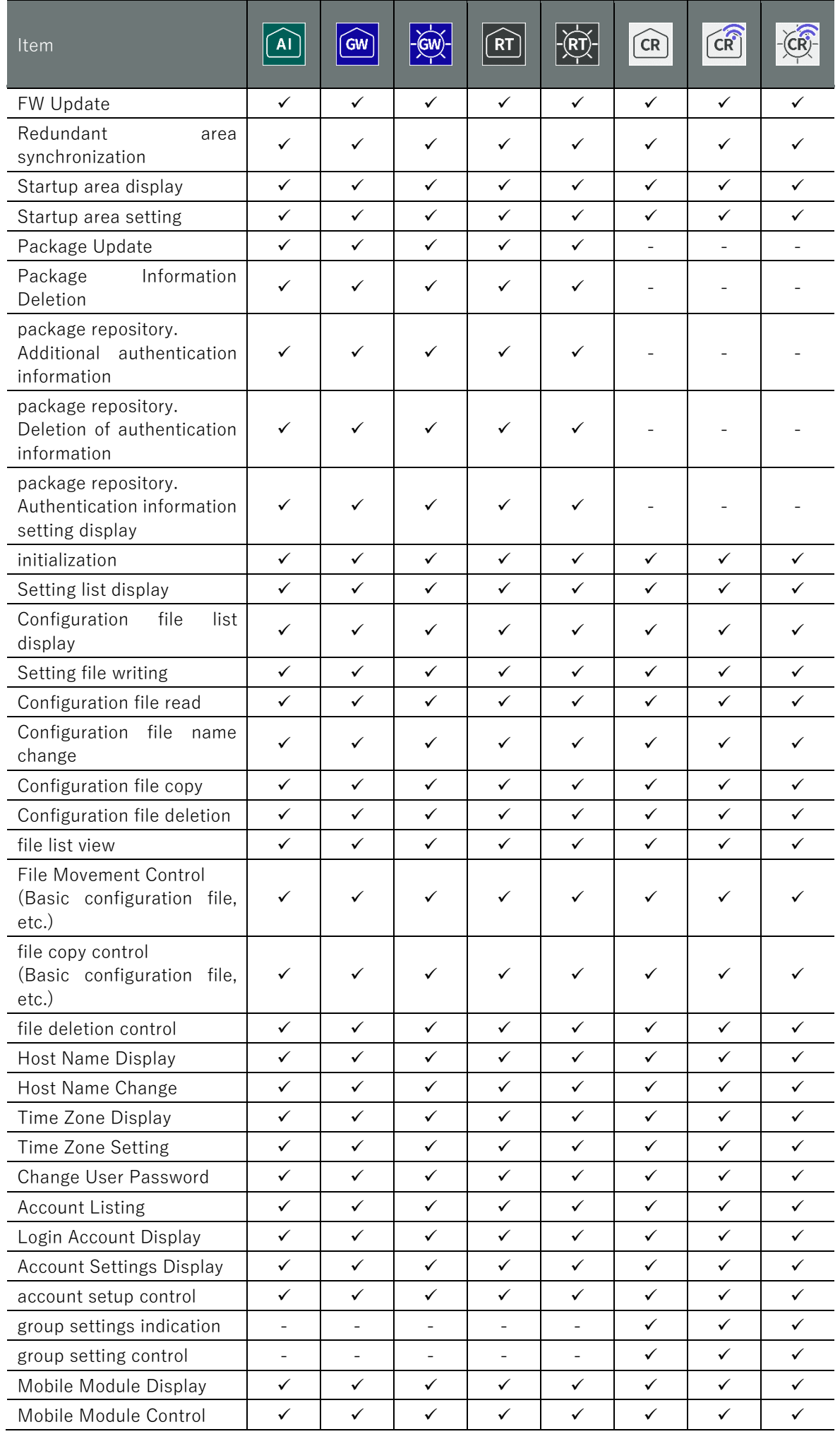

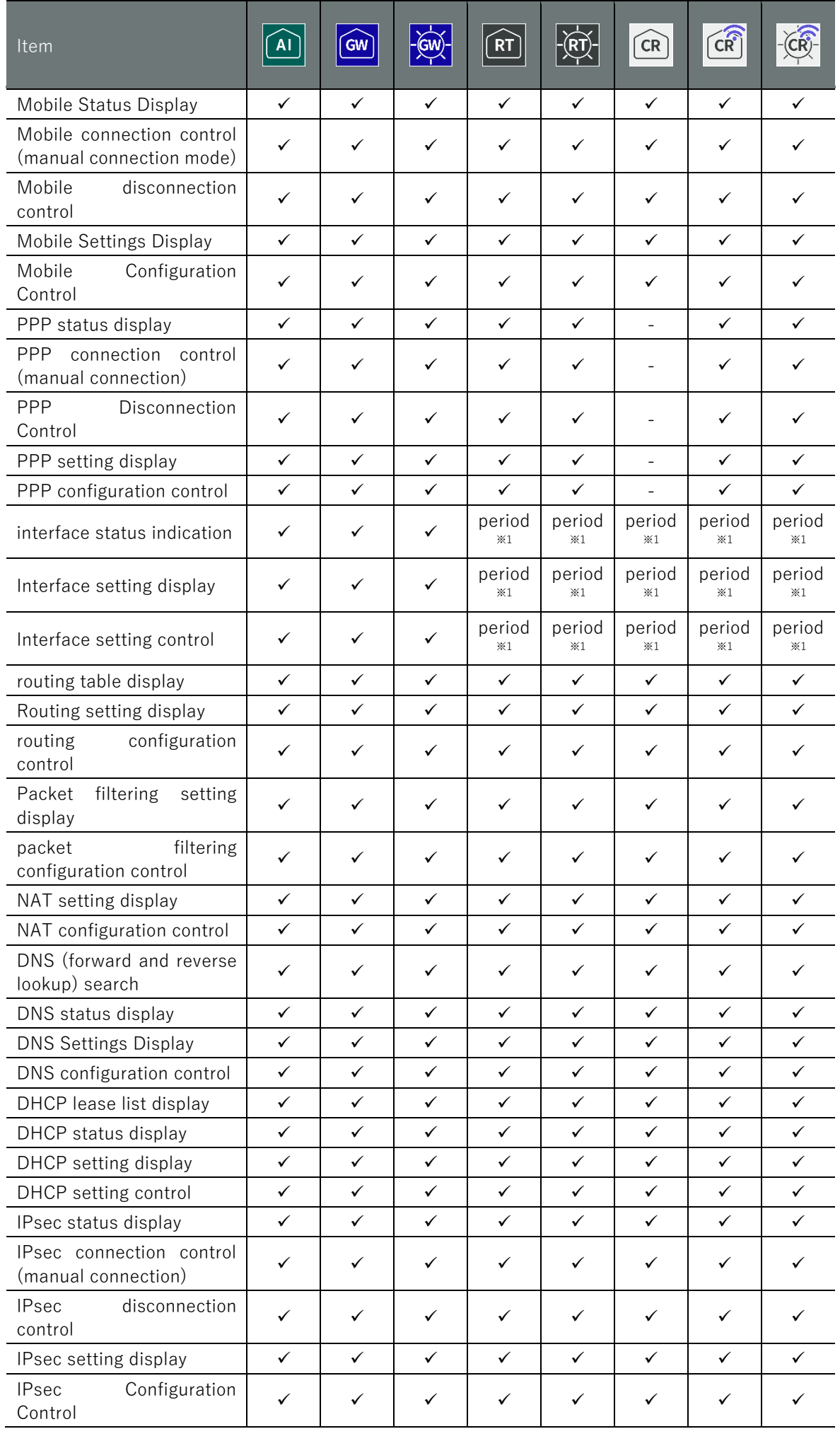

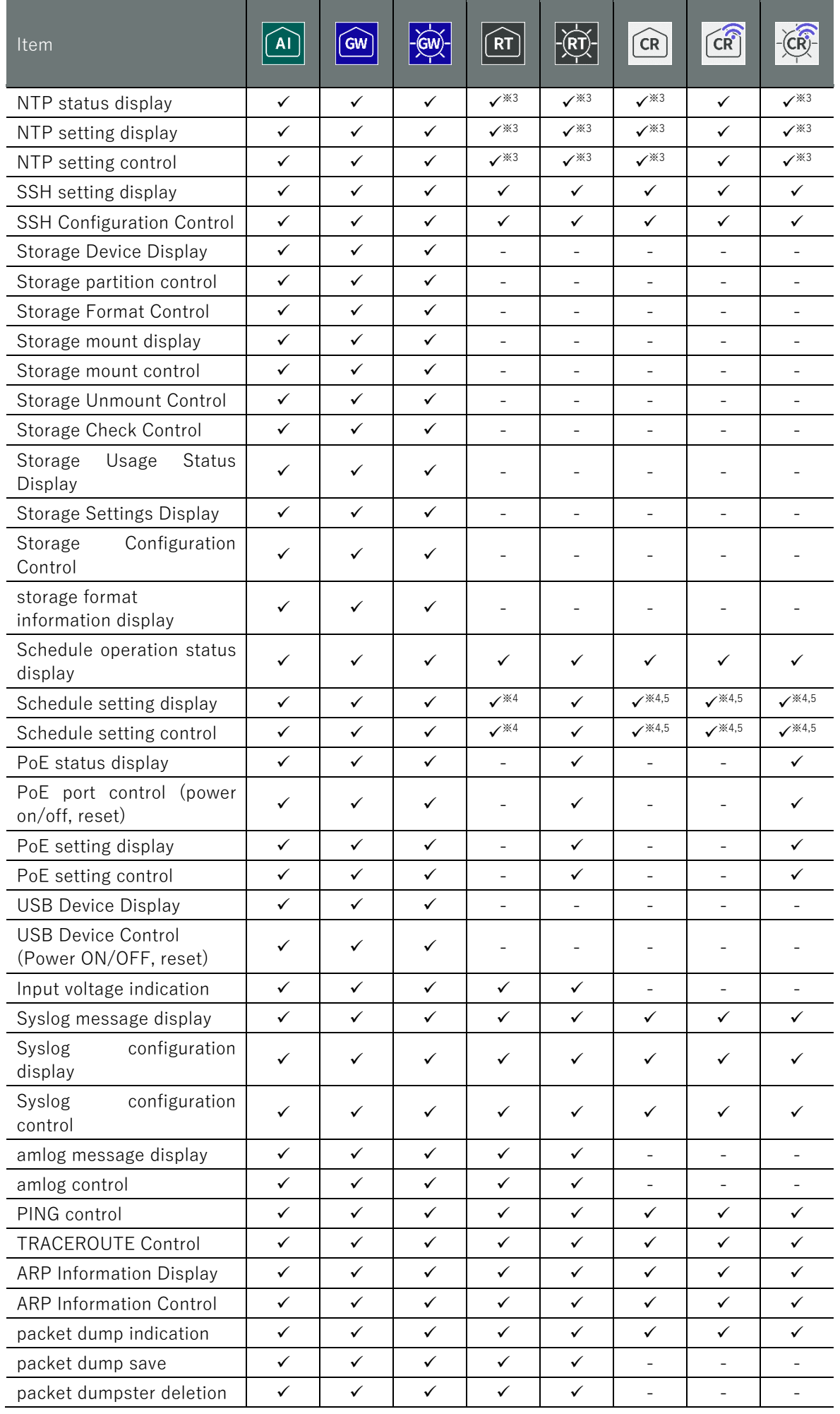

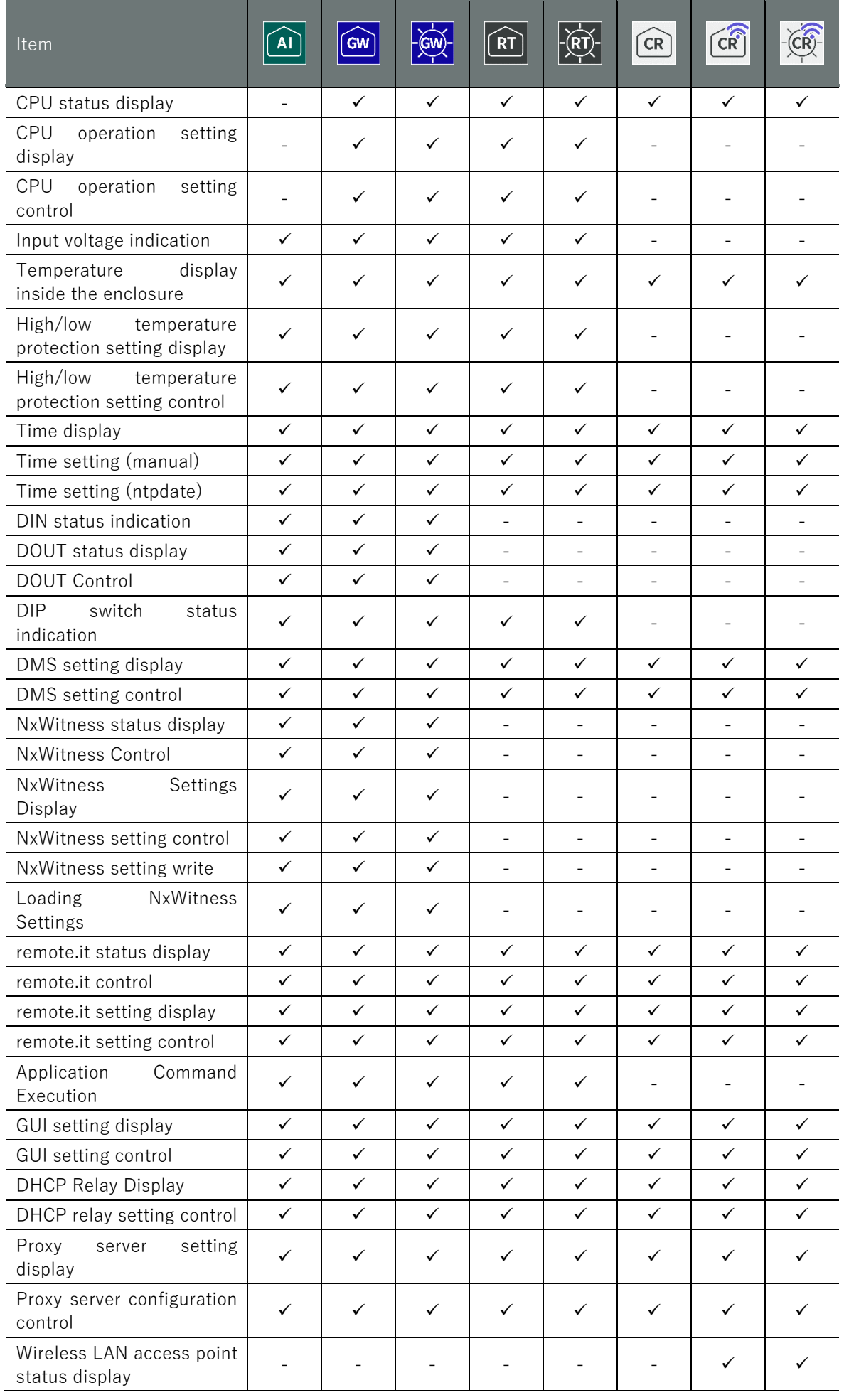

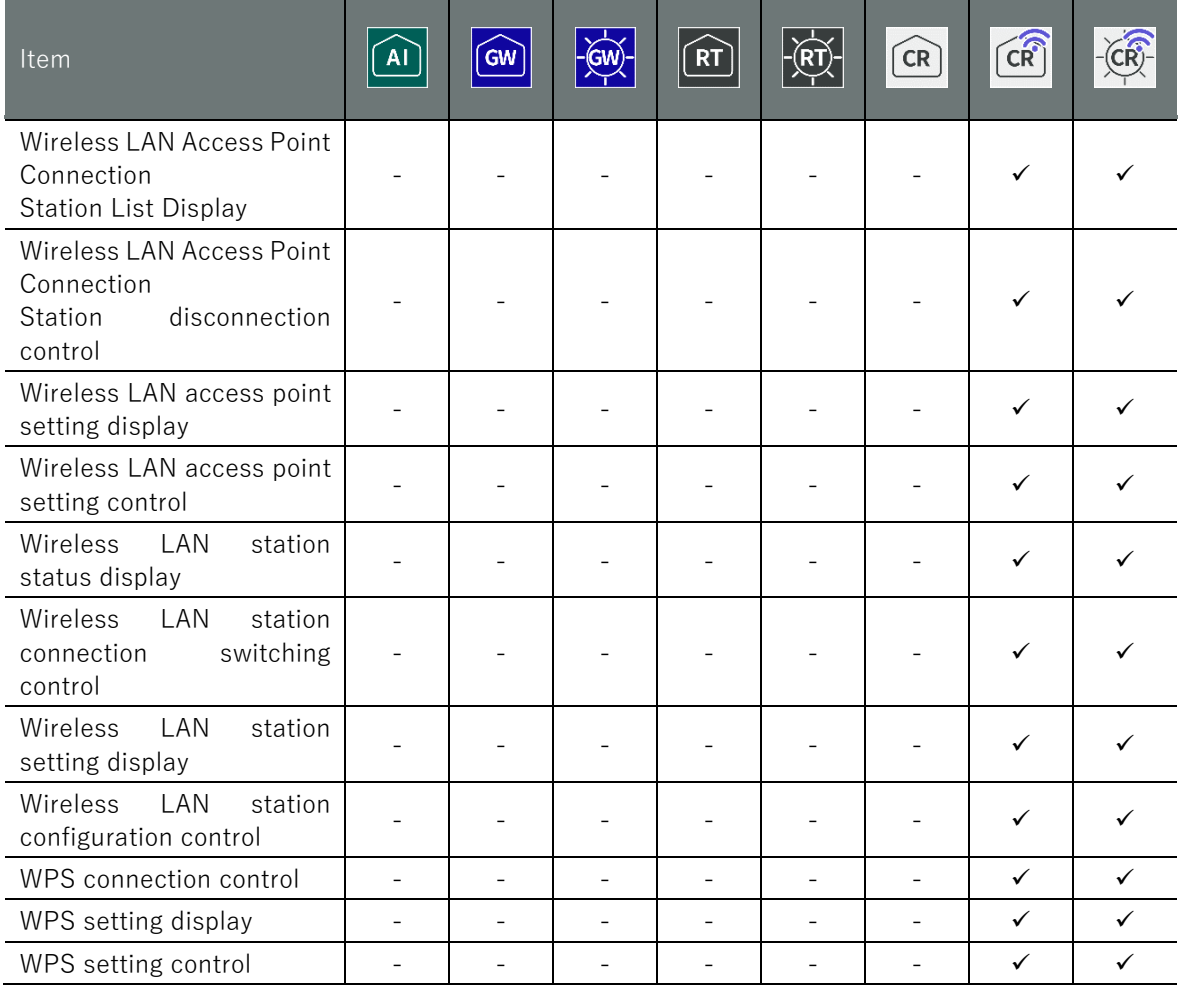

1 The number of Ethernet ports differs from that of the Edge Gateway.

2 Will be supported in a future release.

3 GPS function is not available.

4 poe-reset-supply is not available.

5 Functions related to ppp are not available.

# Chap 12 appendix Chap 12 appendix<br>Chap 12 appendix

# 12.3 fail-safe

Fail-safe is a system that provides 24-hour continuous operation by restarting equipment in the event of equipment failure or malfunction. Fail-safe settings exist for mobile, storage, scheduling, and DHCP server functions. The DMS function also has a failsafe feature.

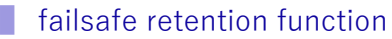

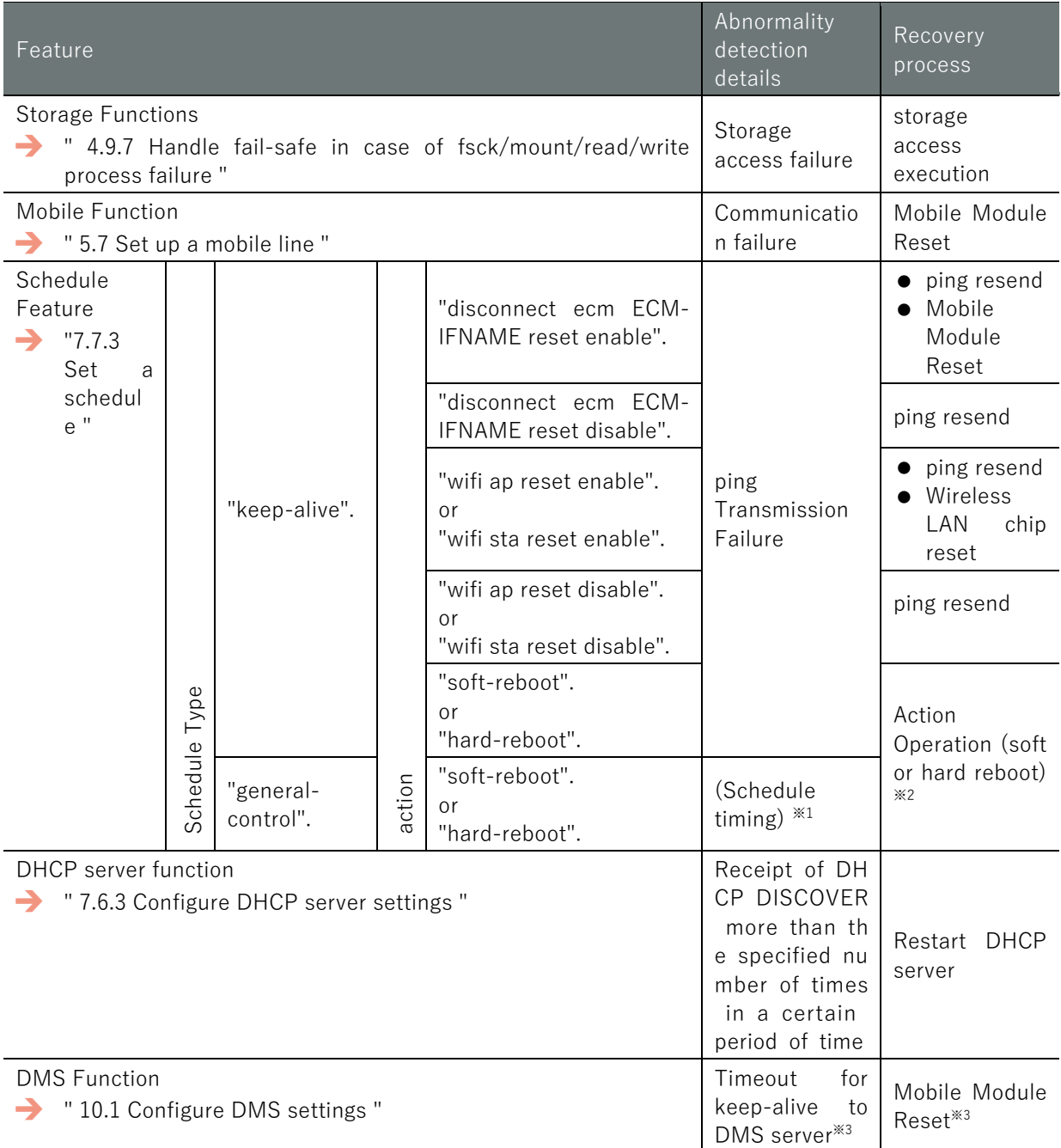

1 The table describes the contents of abnormality detection, but these are the contents to be set.

2 Recovery operation becomes a reboot process.

3 Detailed specifications are described in "Fail-safe Operation of DMS Function" on the next page.

## Common setting items

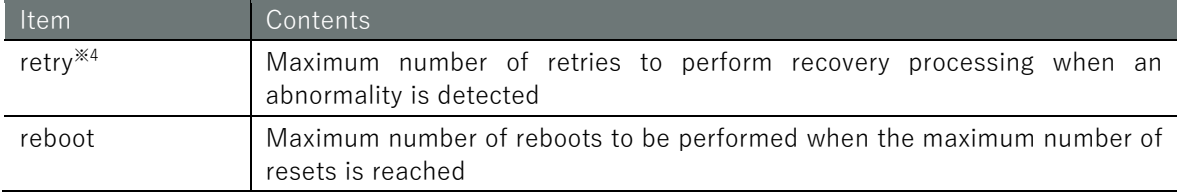

\*4 For the schedule function only, the maximum number of retries cannot be changed. 3 retries is the fixed value.

# Fail-safe operation of DMS functions

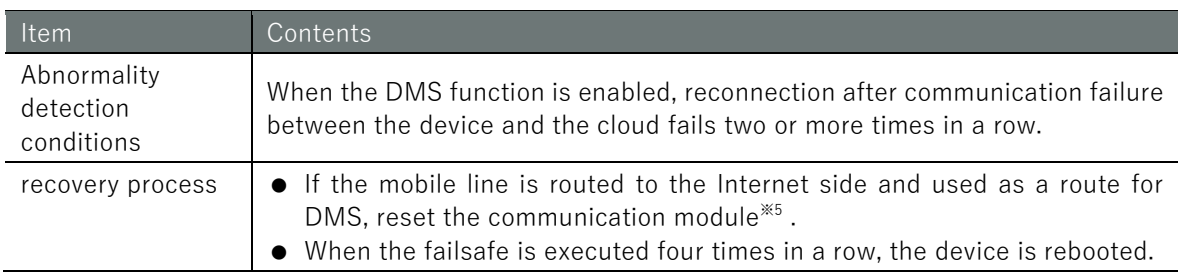

\*5 Compact Router resets only the communication module control process.

# **T** functional overview

- ③ If an abnormality (e.g., a communication error in the case of the mobile function) is detected, recovery processing is performed. At that time, the number of retries is counted up.
- ④ If reconnection is successful within the number of retries, the number of retries and reboots are reset.
- ⑤ If more than the set maximum number of retries are performed, the number of retries is reset, the reboot counts up, and the equipment is hardware rebooted.
- ⑥ If you reboot more than the configured maximum number of reboots, the reboot process will stop, although the number of reboots will be counted up. However, if the number of reboots exceeds 255, it will return to 0 again.※
- \*Scheduling and storage functions will not revert to 0 after 255 times. This will be addressed in a future release.

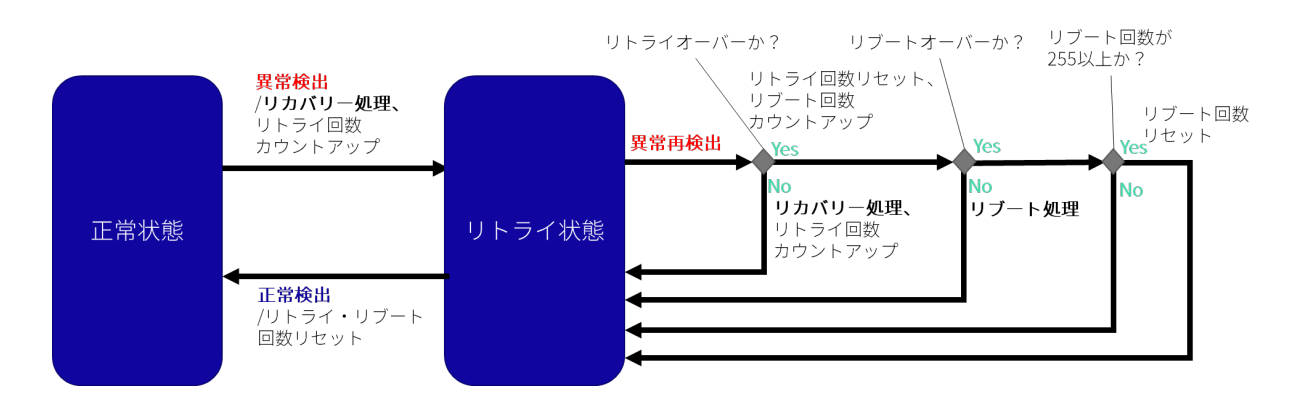

# Revision History

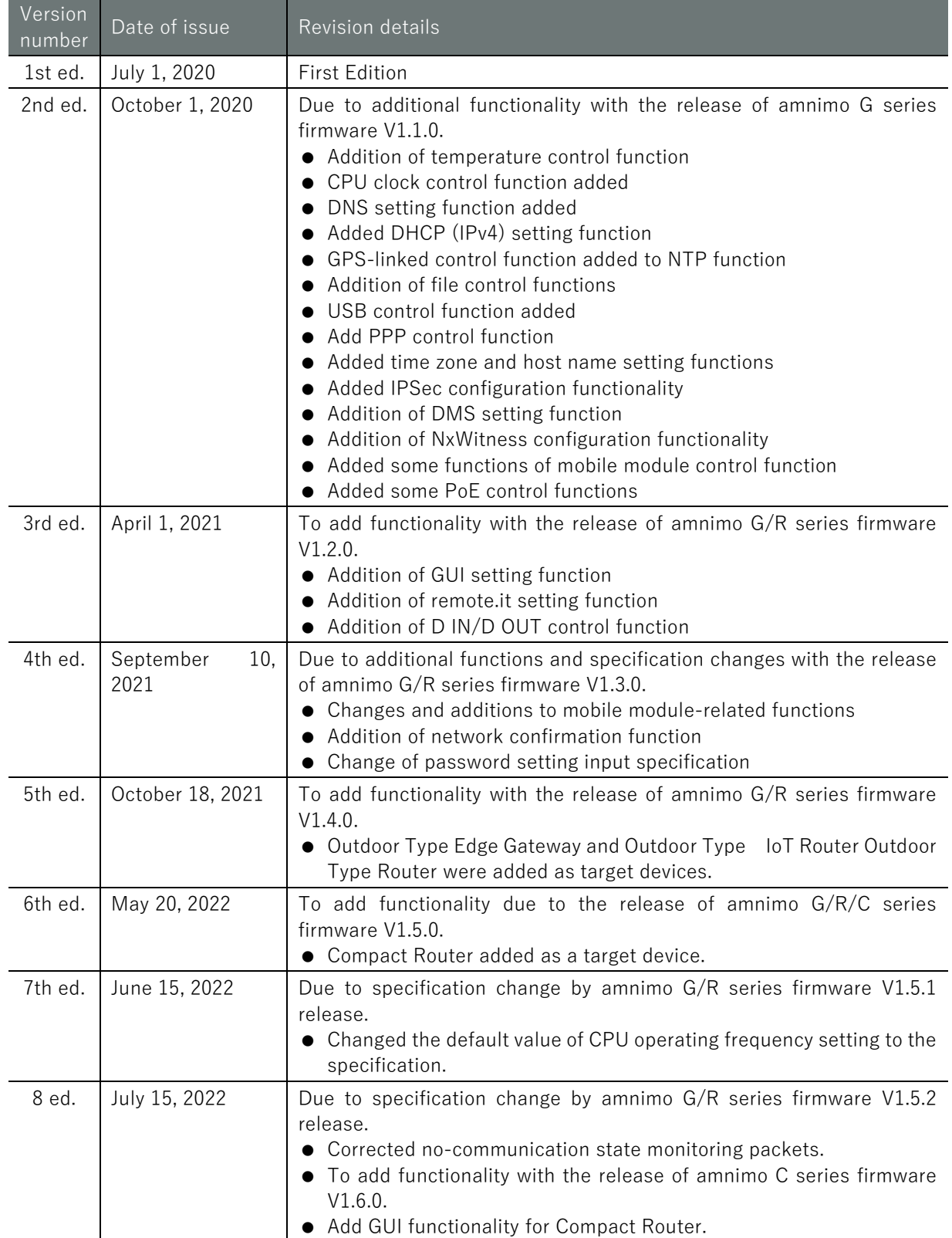

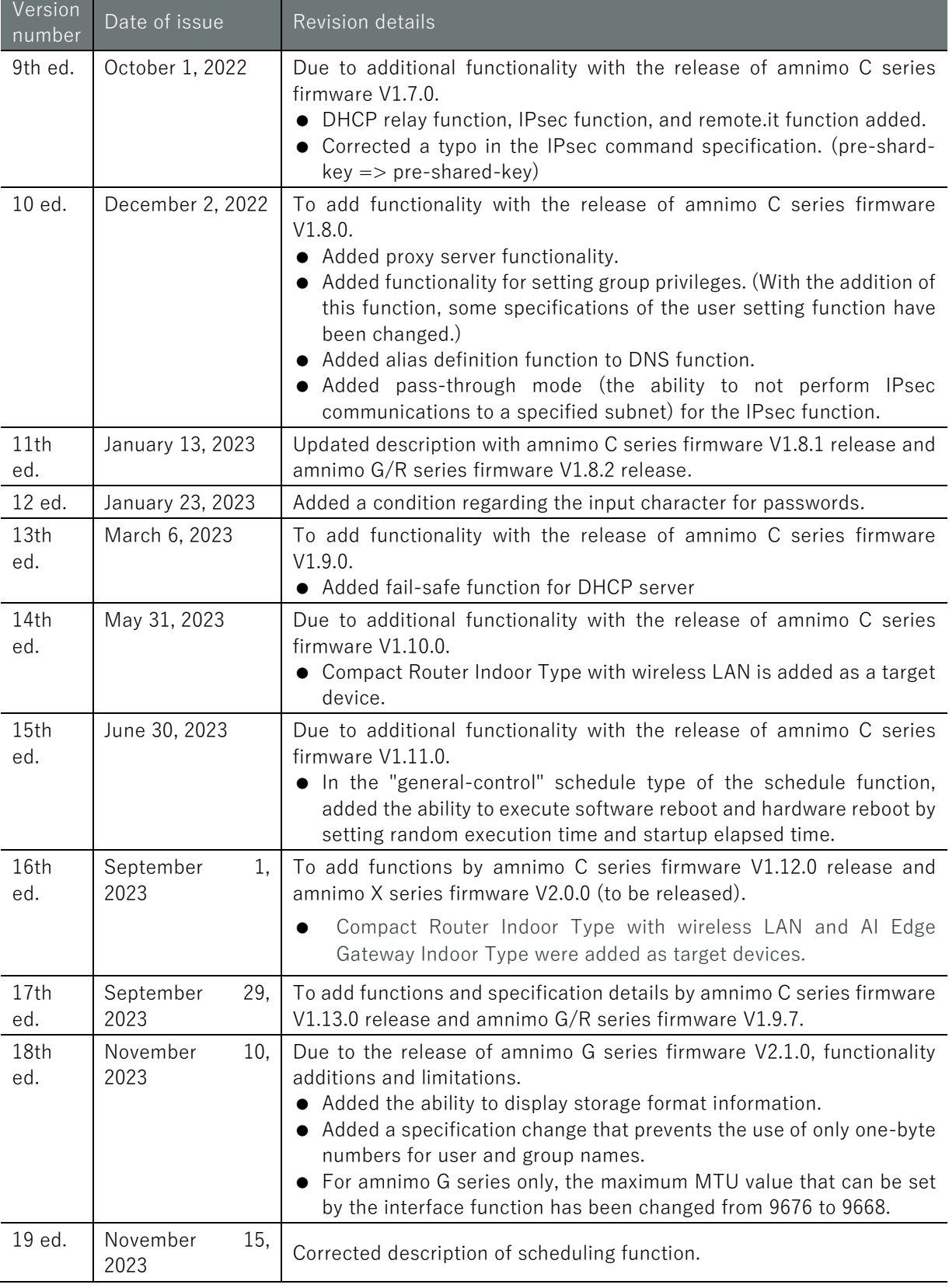

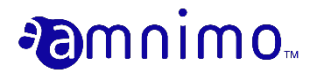

Edge Gateway Series CLI User's Manual

November 15, 2023 [19th ed.](#page-0-0)

IM AMF03A01-01EN

All Rights Reserved. Copyright © 2020-2023, amnimo Inc.